# Beschreibung Geräteparameter Proline Promass 200 PROFIBUS PA

Coriolis-Durchflussmessgerät

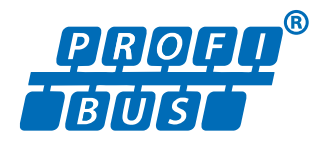

GP01029D/06/DE/03.18

71397673 2018-08-01 Gültig ab Version 01.01.zz (Gerätefirmware)

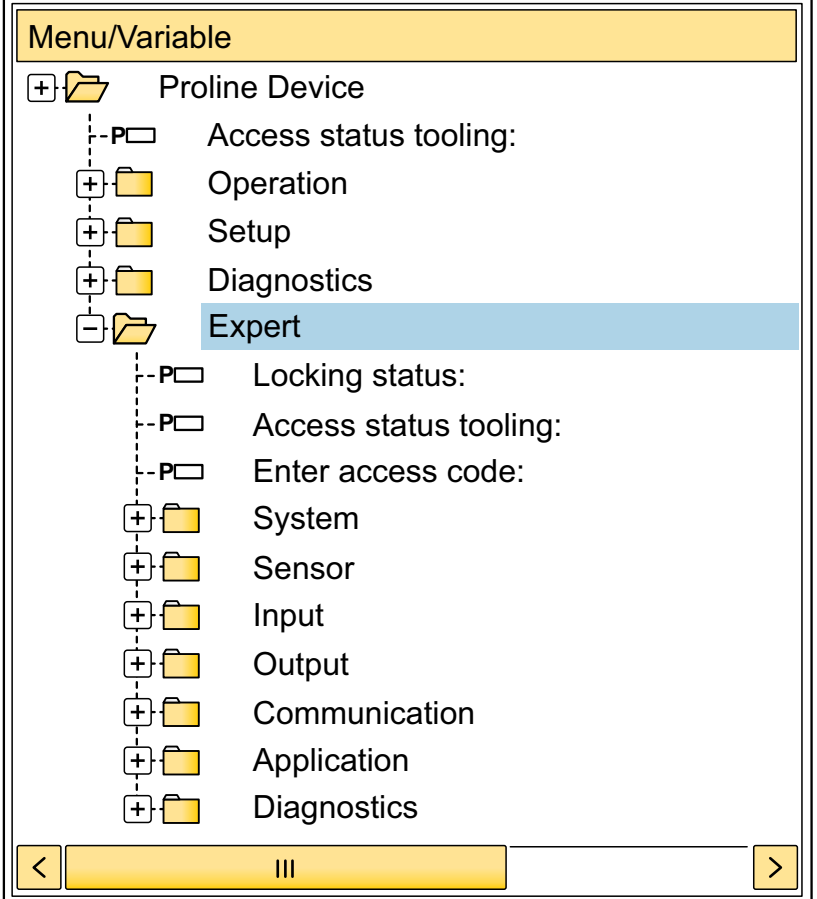

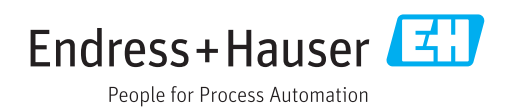

## Inhaltsverzeichnis

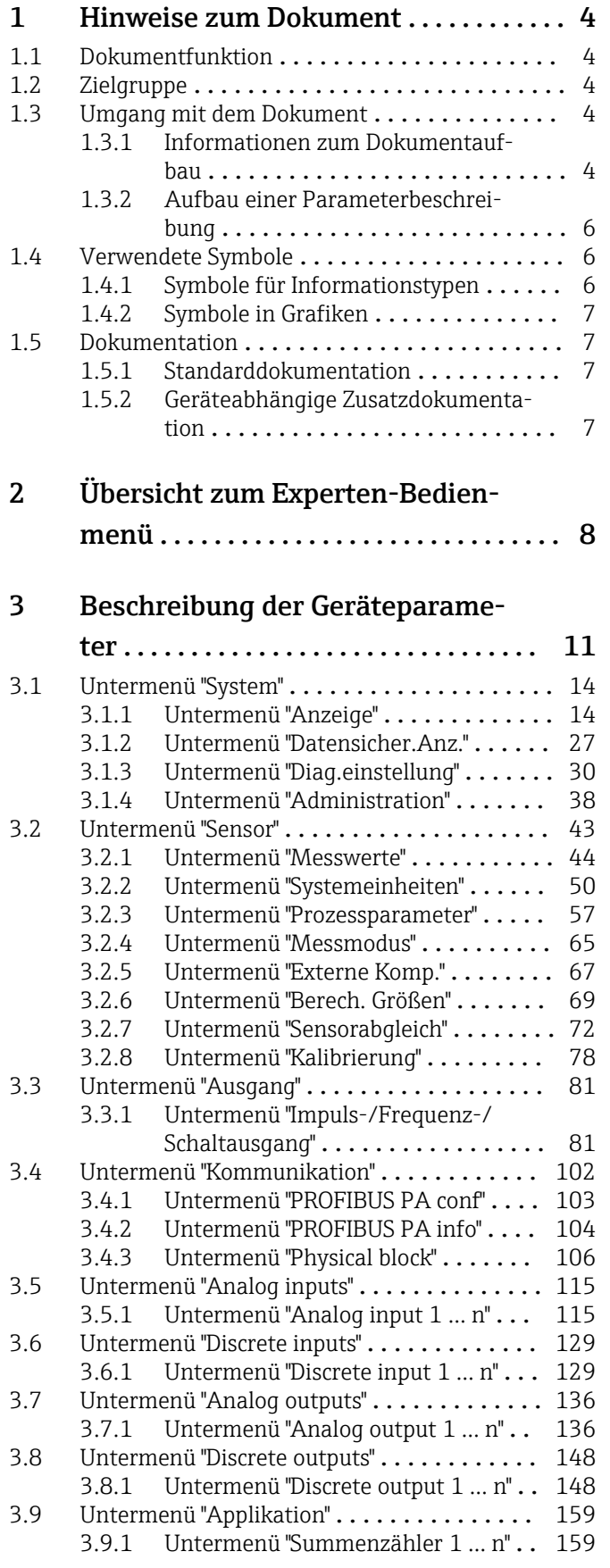

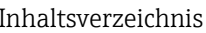

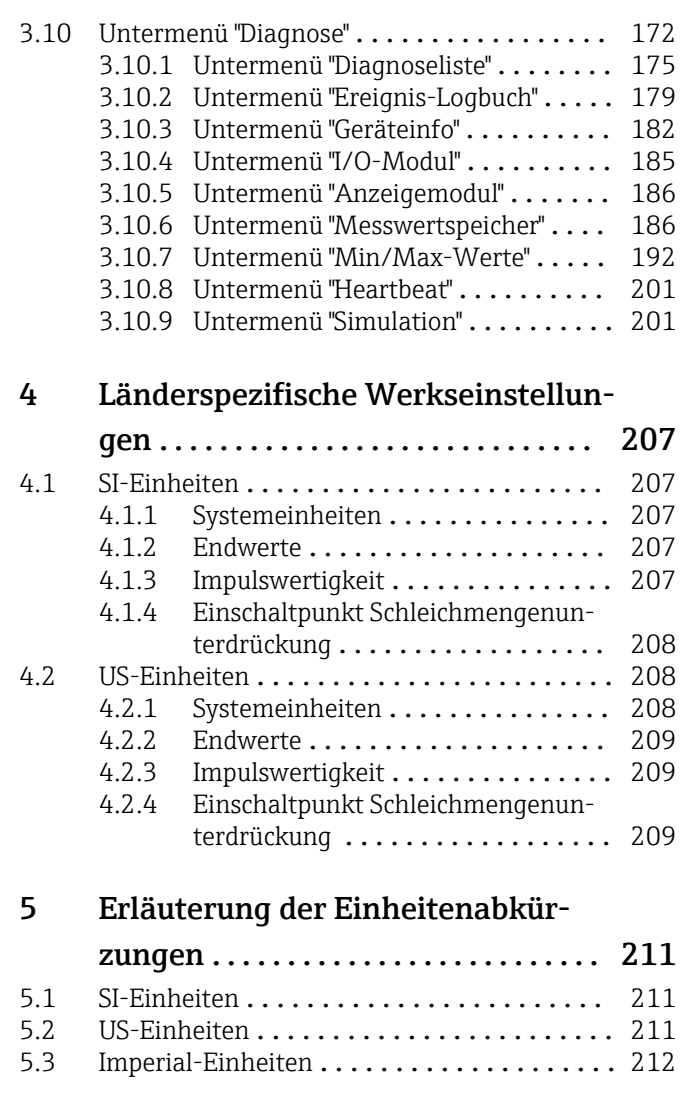

[Stichwortverzeichnis](#page-213-0) ..................... 214

## <span id="page-3-0"></span>1 Hinweise zum Dokument

## 1.1 Dokumentfunktion

Das Dokument ist Teil der Betriebsanleitung und dient als Nachschlagewerk für Parameter: Es liefert detaillierte Erläuterungen zu jedem einzelnen Parameter des Experten-Bedienmenüs.

Es dient der Durchführung von Aufgaben, die detaillierte Kenntnisse über die Funktionsweise des Geräts erfordern:

- Inbetriebnahme von Messungen unter schwierigen Bedingungen
- Optimale Anpassung der Messung an schwierige Bedingungen
- Detaillierte Konfiguration der Kommunikationsschnittstelle
- Fehlerdiagnose in schwierigen Fällen

## 1.2 Zielgruppe

Das Dokument richtet sich an Fachspezialisten, die über den gesamten Lebenszyklus mit dem Gerät arbeiten und dabei spezifische Konfigurationen durchführen.

## 1.3 Umgang mit dem Dokument

#### 1.3.1 Informationen zum Dokumentaufbau

Dieses Dokument listet die Untermenüs und ihre Parameter gemäß der Struktur vom Menü Experte ( $\rightarrow \Box$  8) auf, die mit der Aktivierung der Anwenderrolle "Instandhalter" zur Verfügung stehen.

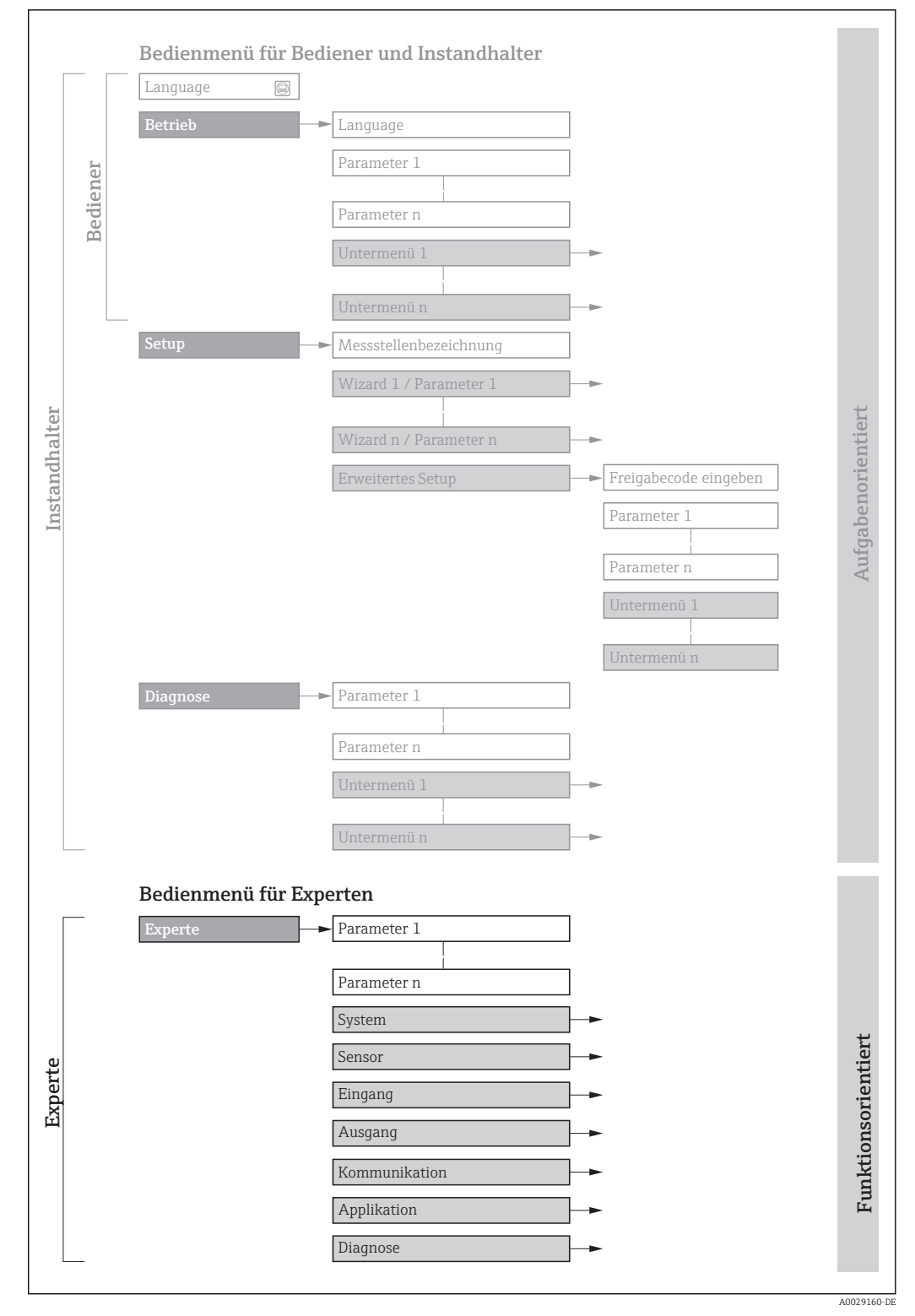

 *1 Beispielgrafik für den schematischen Aufbau des Bedienmenüs*

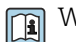

Weitere Angaben zur:

- Anordnung der Parameter gemäß der Menüstruktur vom Menü Betrieb, Menü Setup, Menü Diagnose mit Kurzbeschreibungen: Betriebsanleitung →  $\triangleq$  7
	- Bedienphilosophie des Bedienmenüs: Betriebsanleitung →  $\triangleq 7$

#### 1.3.2 Aufbau einer Parameterbeschreibung

Im Folgenden werden die einzelnen Bestandteile einer Parameterbeschreibung erläutert:

#### <span id="page-5-0"></span>Vollständiger Name des Parameters auch der Enterprise Schreibgeschützter Parameter =  $\textcircled{a}$

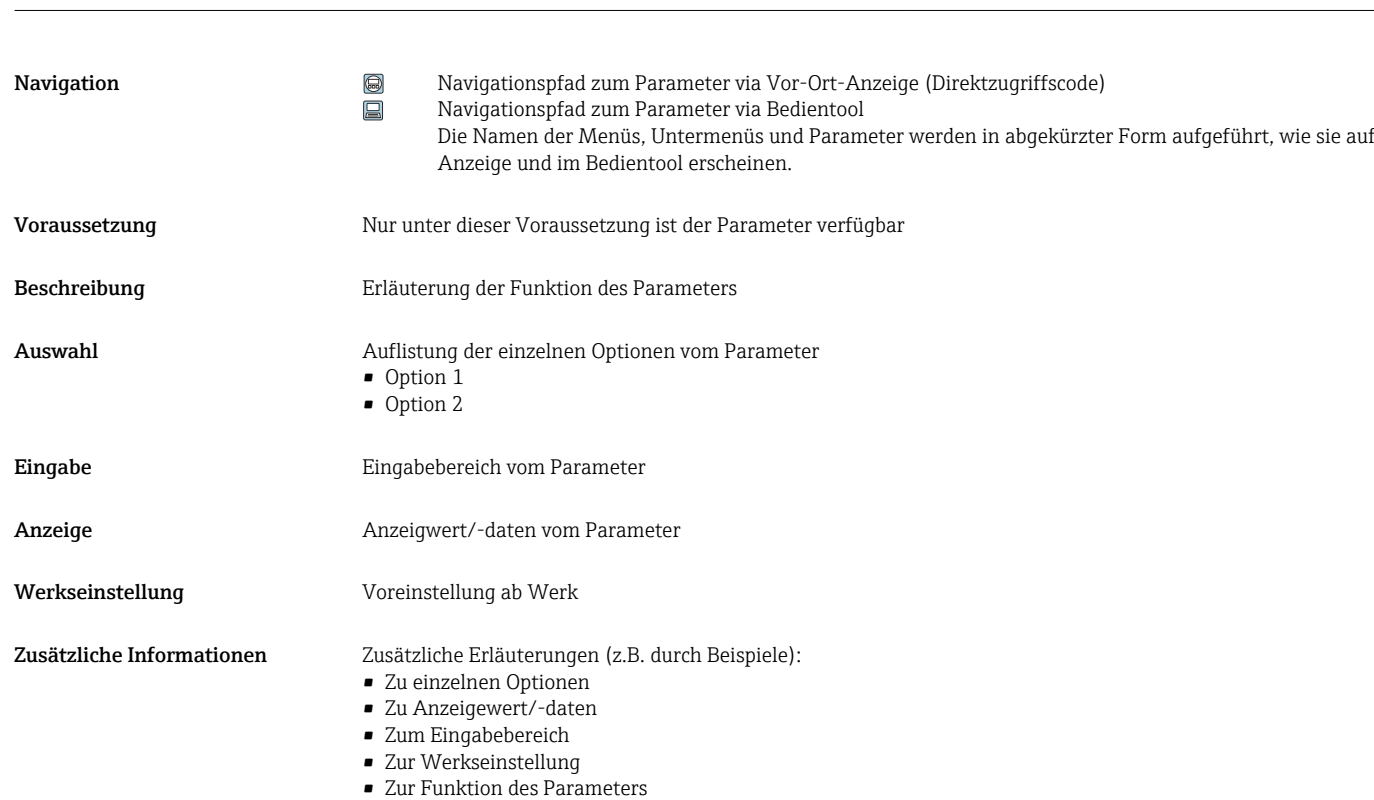

## 1.4 Verwendete Symbole

### 1.4.1 Symbole für Informationstypen

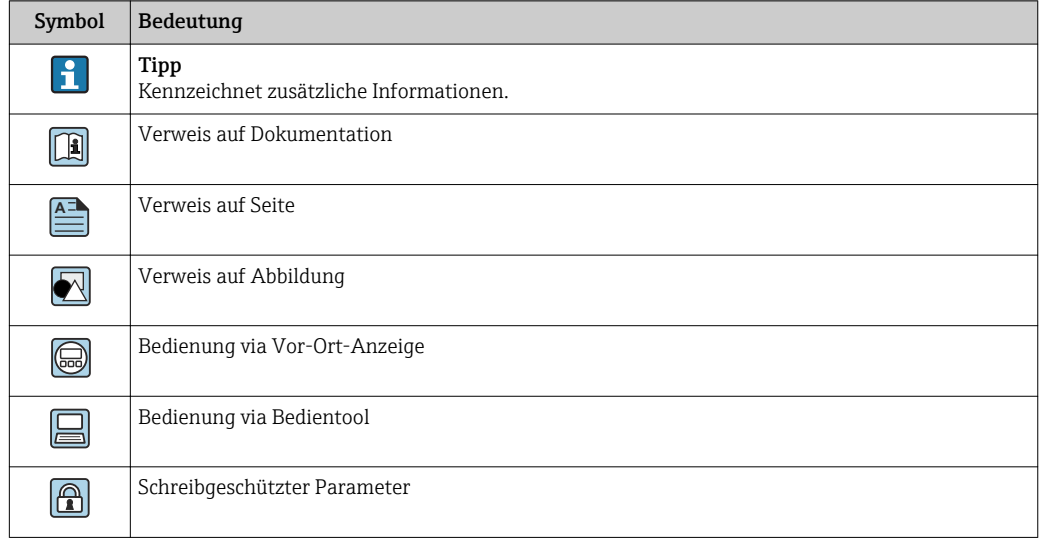

### <span id="page-6-0"></span>1.4.2 Symbole in Grafiken

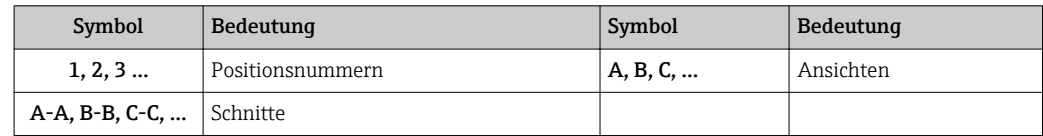

## 1.5 Dokumentation

#### 1.5.1 Standarddokumentation

#### Betriebsanleitung

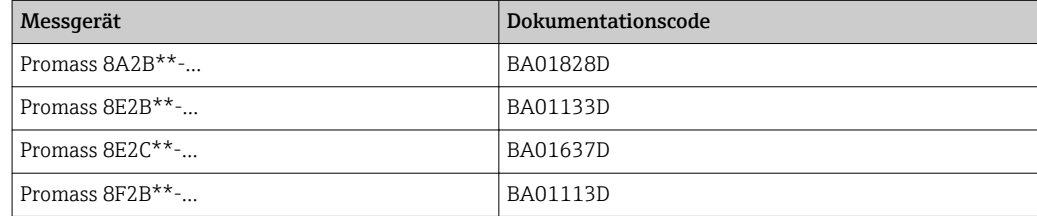

### 1.5.2 Geräteabhängige Zusatzdokumentation

#### Sonderdokumentation

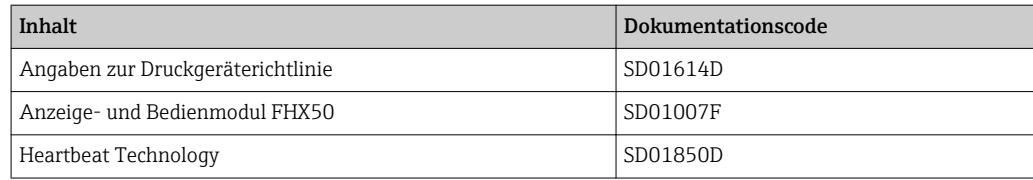

## <span id="page-7-0"></span>2 Übersicht zum Experten-Bedienmenü

Die folgende Tabelle gibt eine Übersicht zur Menüstruktur vom Experten-Bedienmenü mit seinen Parametern. Die Seitenzahlangabe verweist auf die zugehörige Beschreibung des Untermenüs oder Parameters.

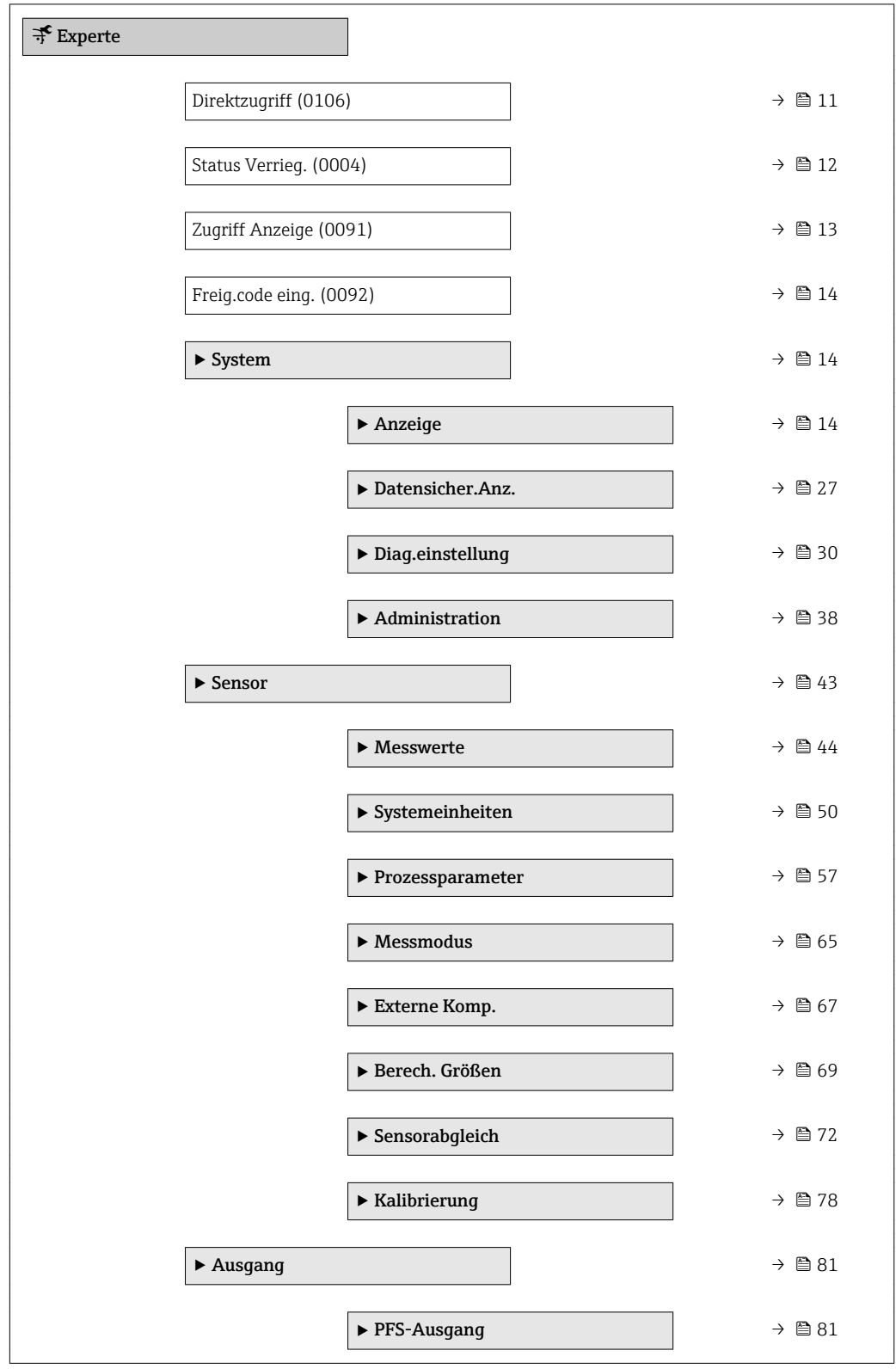

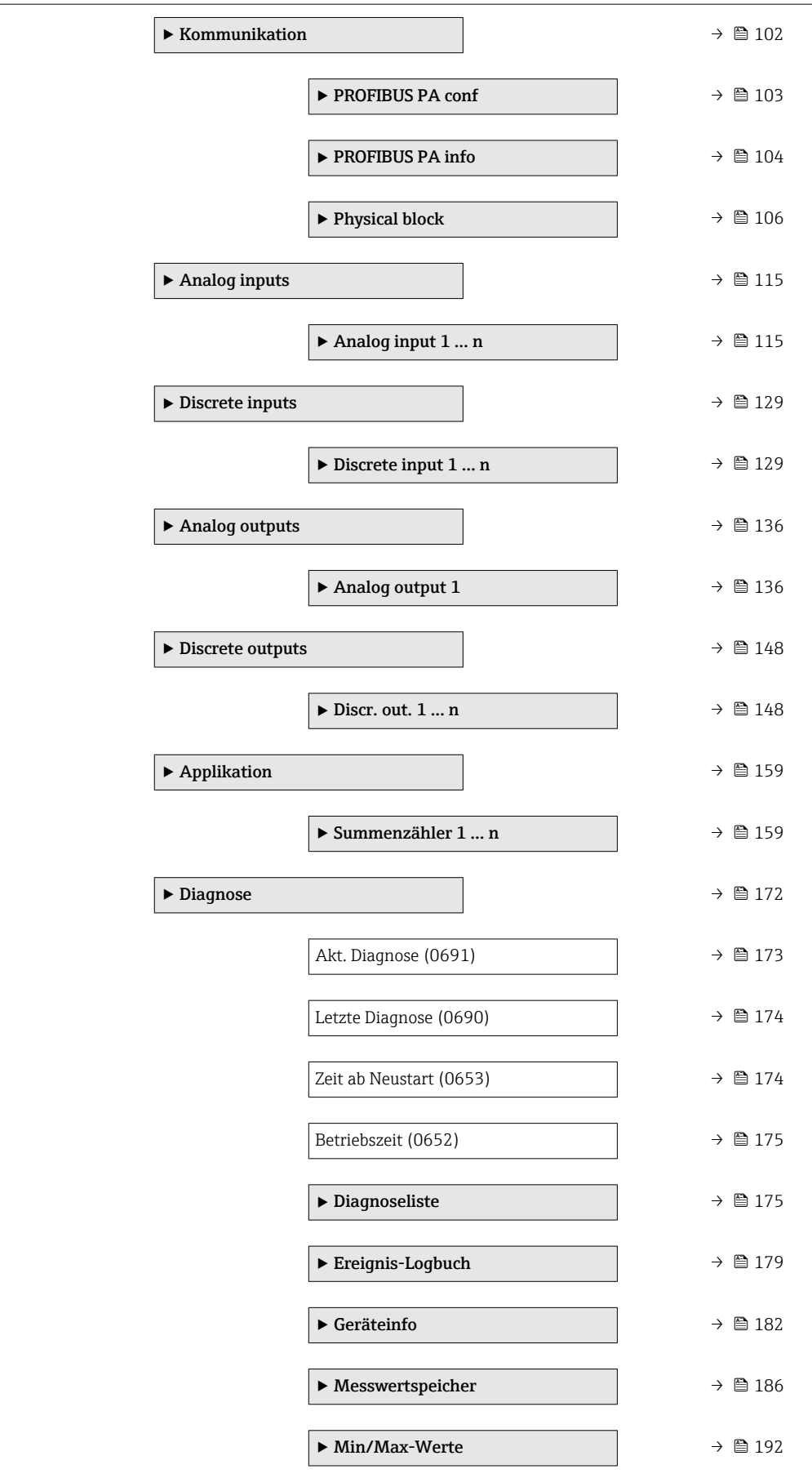

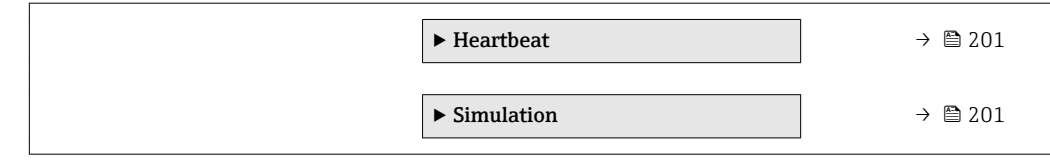

## <span id="page-10-0"></span>3 Beschreibung der Geräteparameter

Die Parameter werden im Folgenden nach der Menüstruktur der Vor-Ort-Anzeige aufgeführt. Spezifische Parameter für die Bedientools sind an den entsprechenden Stellen in der Menüstruktur eingefügt.

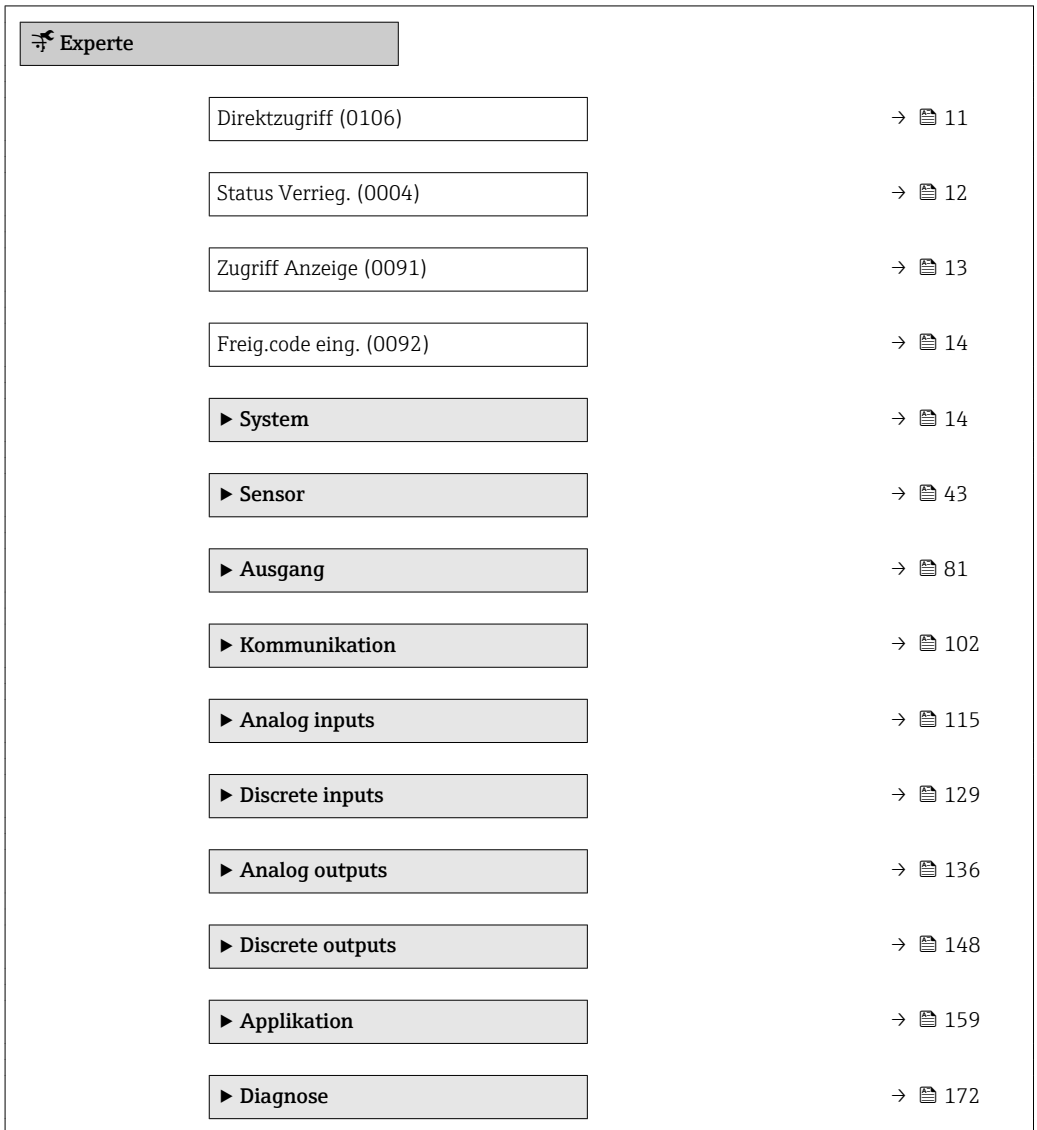

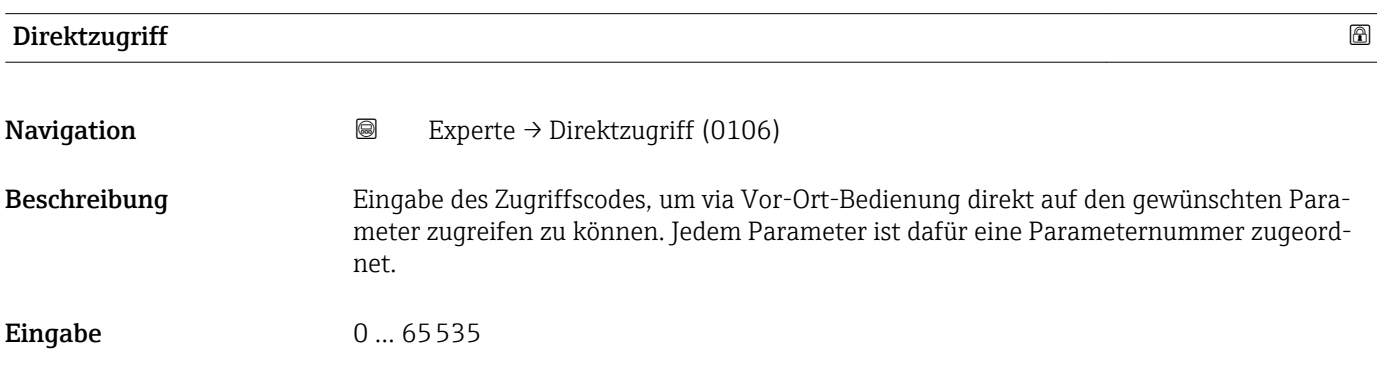

#### <span id="page-11-0"></span>Zusätzliche Information *Eingabe*

Der Direktzugriffscode besteht aus einer maximal 5-stelligen Nummer und der Kanalnummer, die den Kanal einer Prozessgröße identifiziert: z.B. 00914-2. Dieser erscheint während der Navigieransicht rechts in der Kopfzeile des gewählten Parameters.

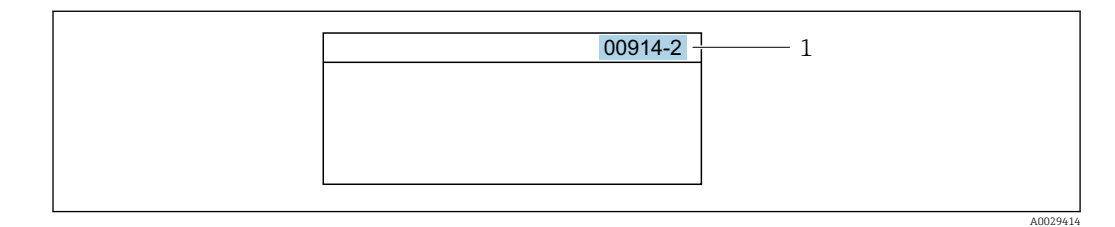

*1 Direktzugriffscode*

Bei der Eingabe des Direktzugriffscodes folgende Punkte beachten:

- Die führenden Nullen im Direktzugriffscode müssen nicht eingegeben werden. Beispiel: Eingabe von 914 statt 00914
- Wenn keine Kanalnummer eingegeben wird, wird automatisch Kanal 1 angesprungen. Beispiel: Eingabe von 00914 → Parameter Zuord.Prozessgr.
- Wenn auf einen anderen Kanal gesprungen wird: Direktzugriffscode mit der entsprechenden Kanalnummer eingeben.

Beispiel: Eingabe von 00914-2  $\rightarrow$  Parameter Zuord. Prozessgr.

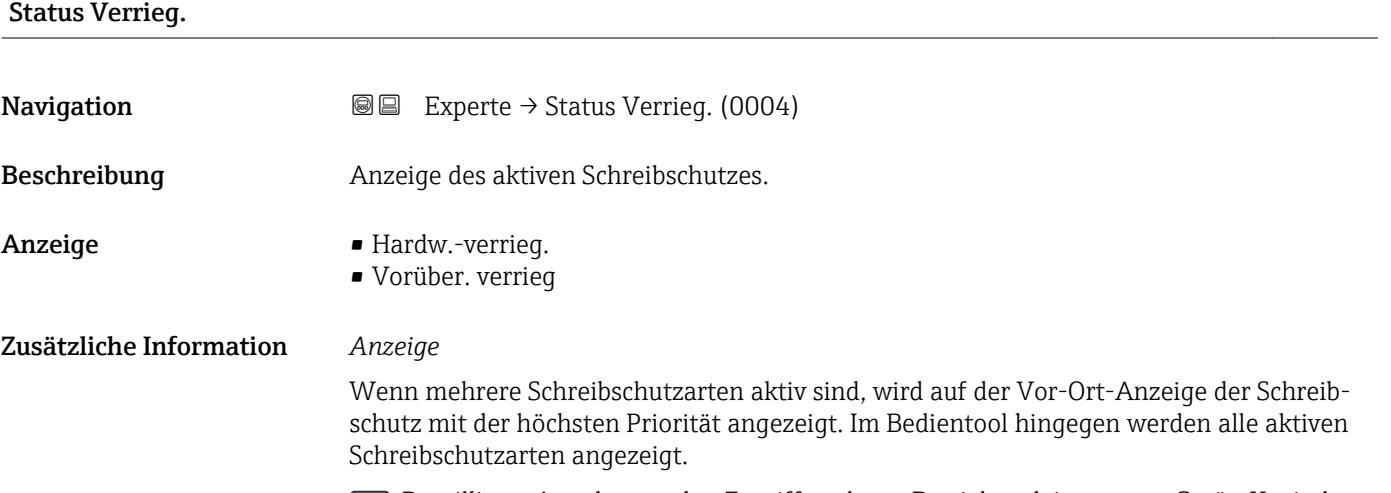

Detaillierte Angaben zu den Zugriffsrechten: Betriebsanleitung zum Gerät, Kapitel "Anwenderrollen und ihre Zugriffsrechte" und "Bedienphilosophie"  $\rightarrow \blacksquare$  7

#### *Auswahl*

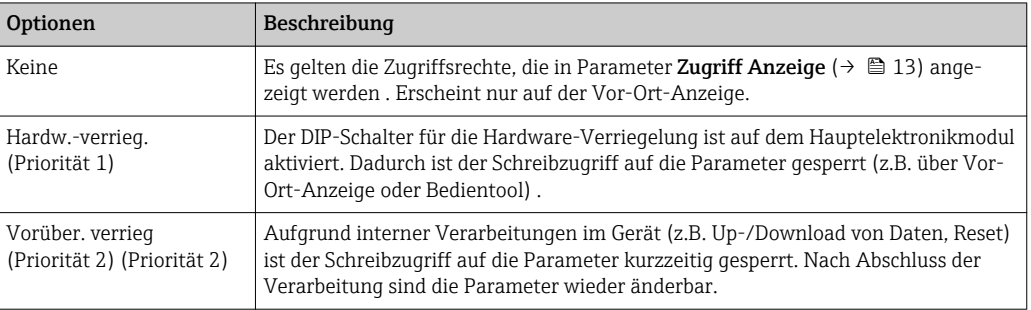

#### <span id="page-12-0"></span>Zugriff Anzeige

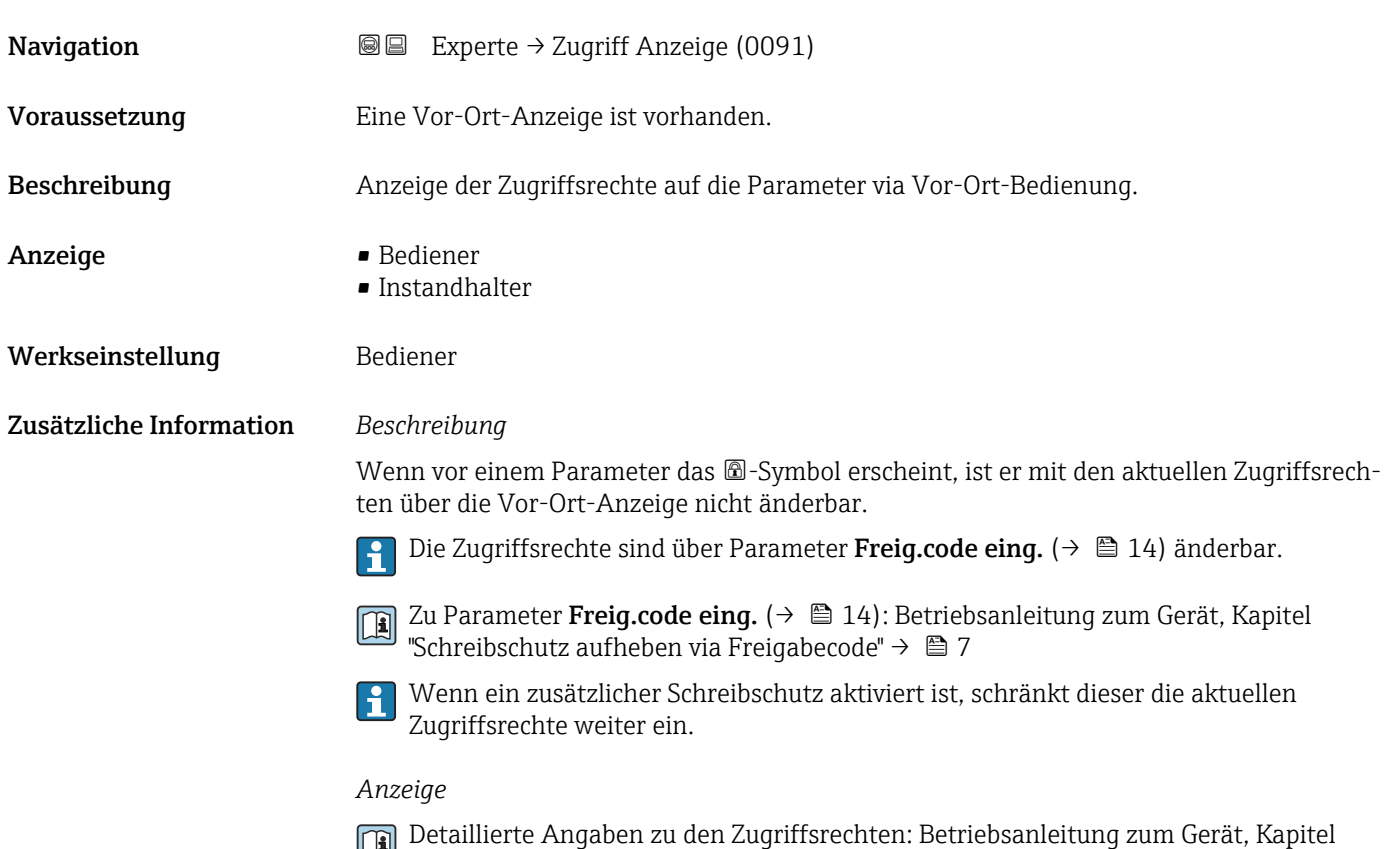

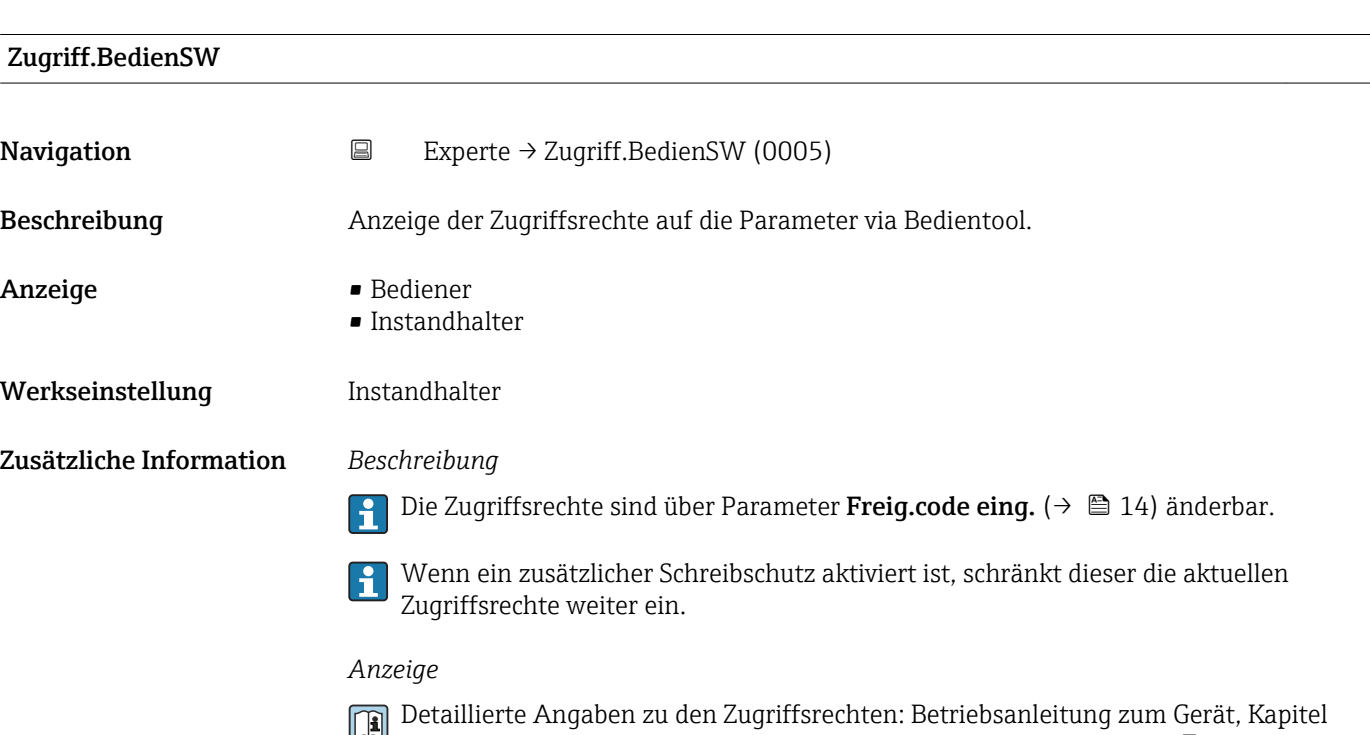

"Anwenderrollen und ihre Zugriffsrechte" und "Bedienphilosophie" →  $\mathrel{\unlhd}$  7

"Anwenderrollen und ihre Zugriffsrechte" und "Bedienphilosophie" →  $\mathrel{\unlhd}$  7

<span id="page-13-0"></span>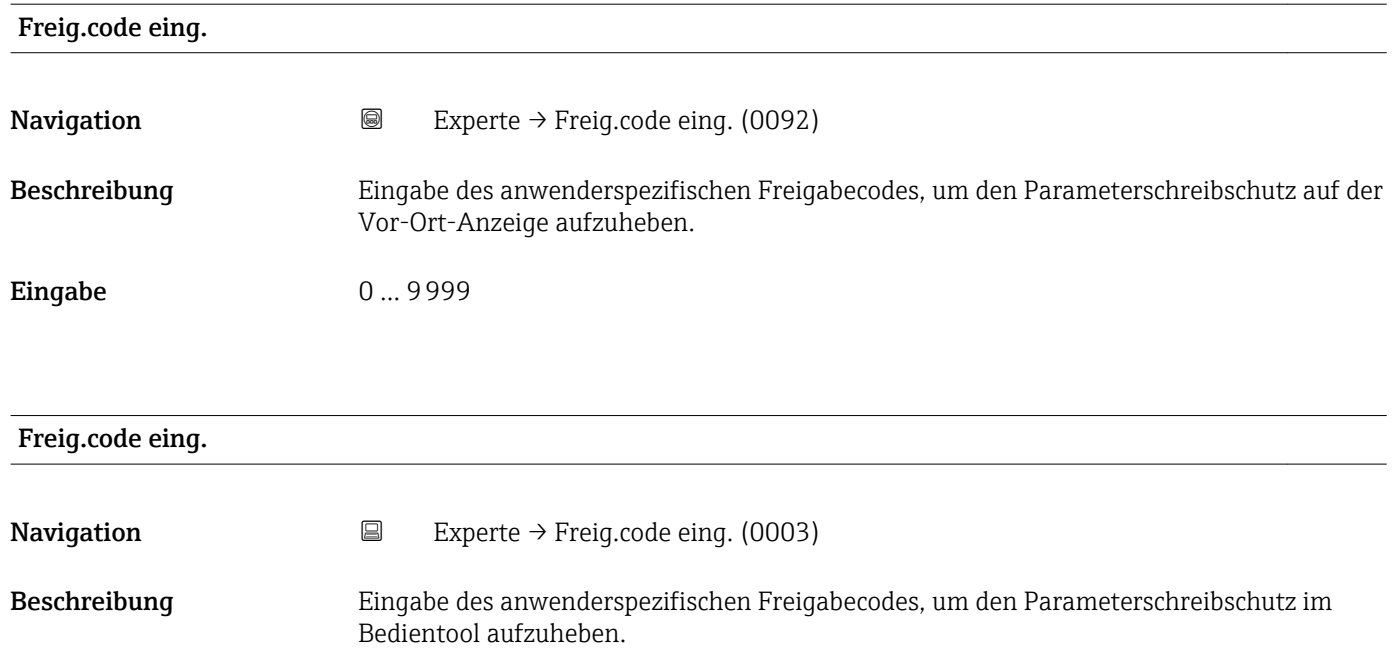

Eingabe 0... 9999

3.1 Untermenü "System"

*Navigation* 
■■ Experte → System

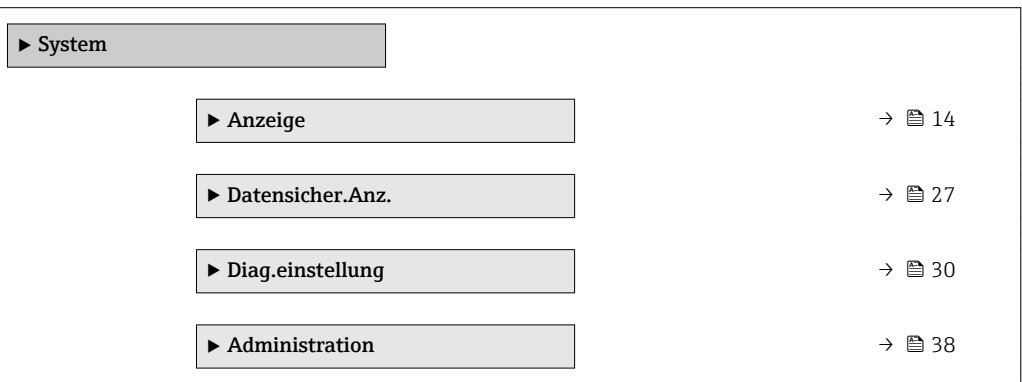

## 3.1.1 Untermenü "Anzeige"

*Navigation* 
■■ Experte → System → Anzeige

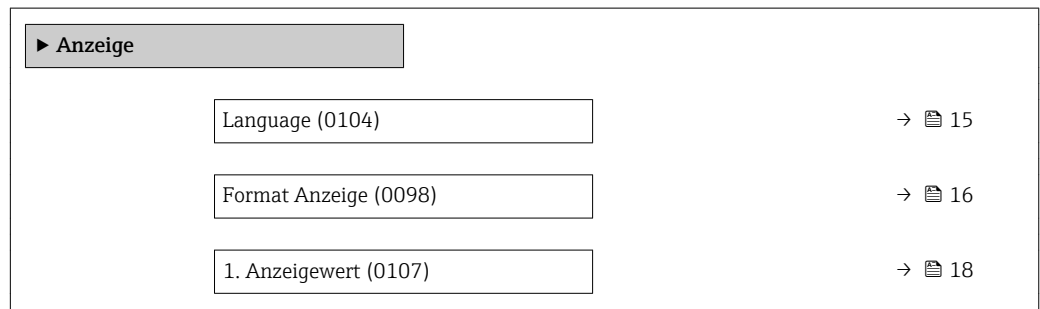

<span id="page-14-0"></span>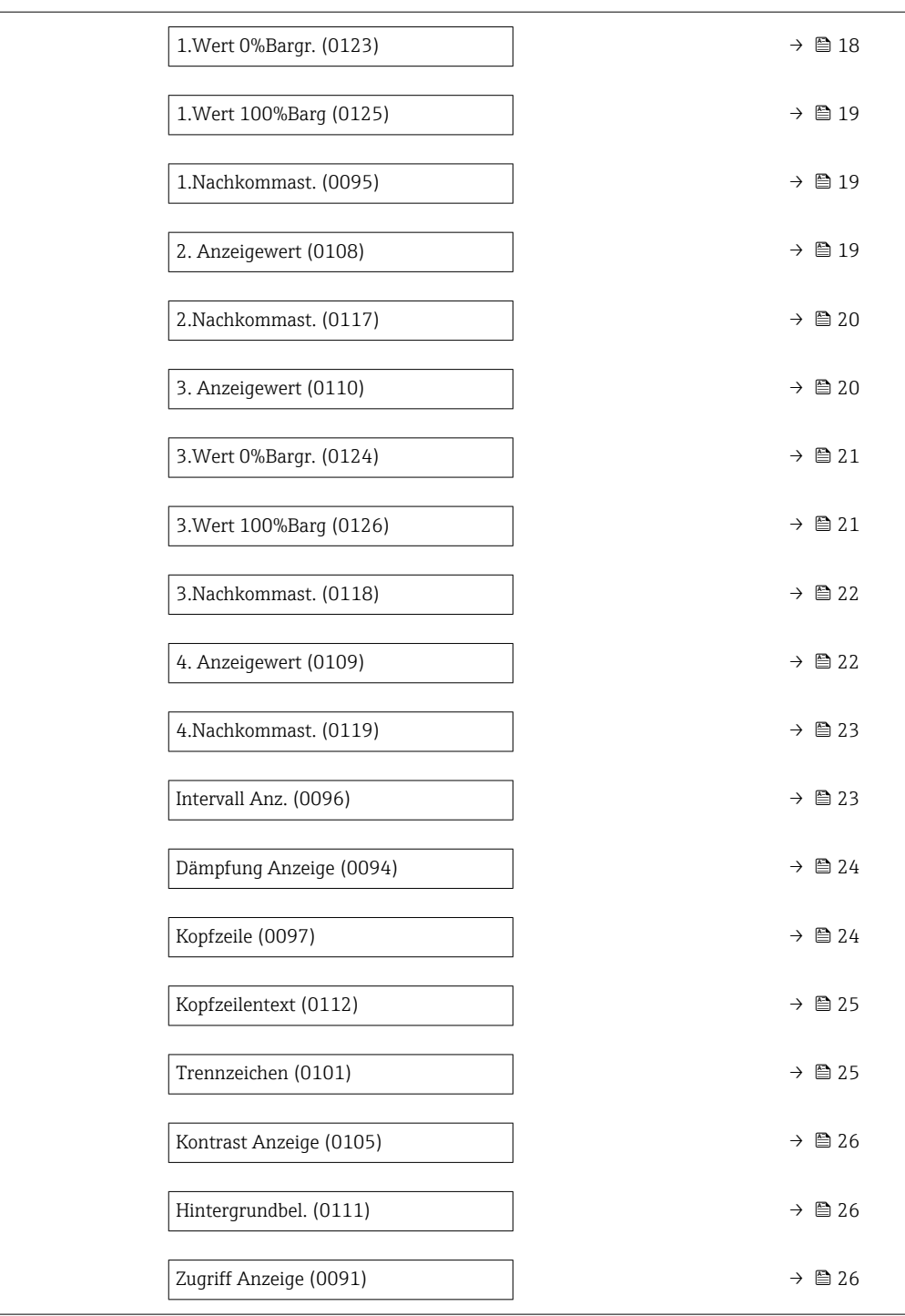

#### Language

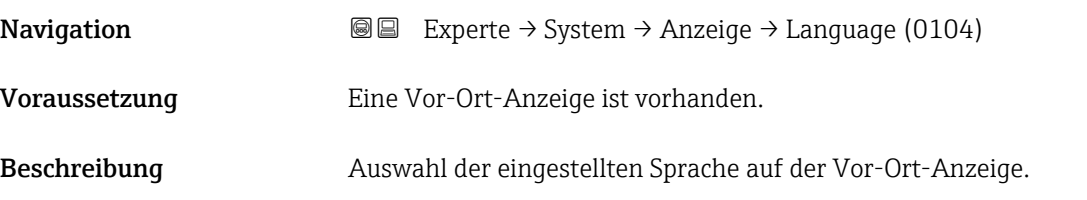

<span id="page-15-0"></span>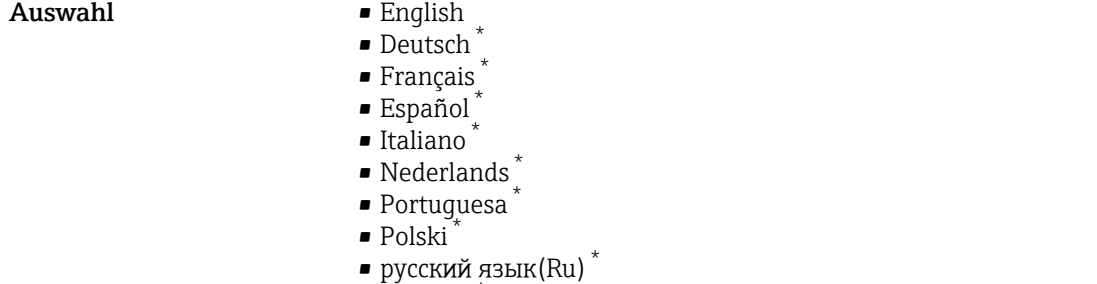

- Svenska \*
- Türkçe \*
- 中文 (Chinese) \*
- 日本語 (Japanese)<sup>\*</sup>
- 한국어 (Korean) \*
- Bahasa Indonesia \*
- tiếng Việt (Vit) \*
- čeština (Czech) \*

Werkseinstellung English (alternativ ist die bestellte Sprache voreingestellt)

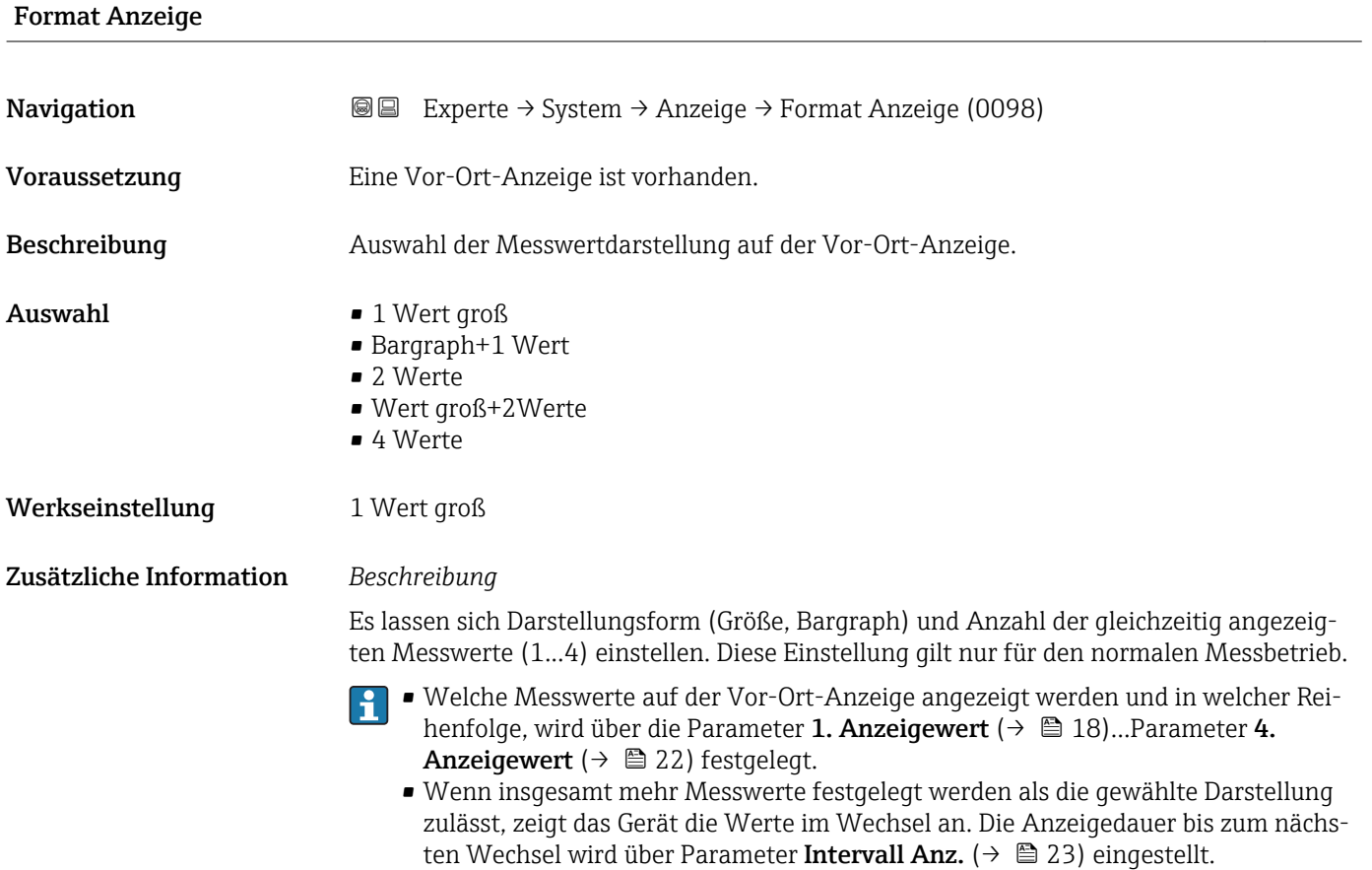

<sup>\*</sup> Sichtbar in Abhängigkeit von Bestelloptionen oder Geräteeinstellungen

Mögliche Messwertdarstellungen auf der Vor-Ort-Anzeige:

*Option "1 Wert groß"*

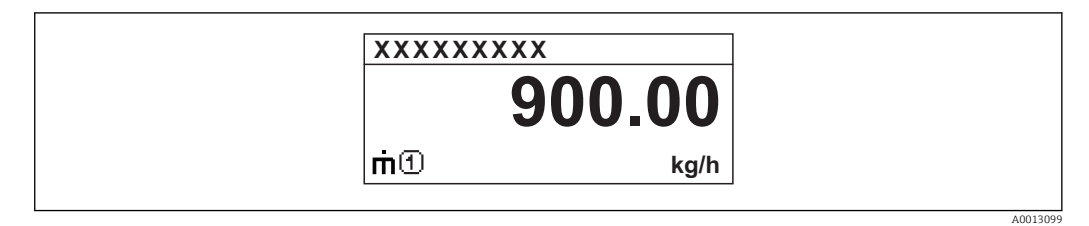

*Option "Bargraph+1 Wert"*

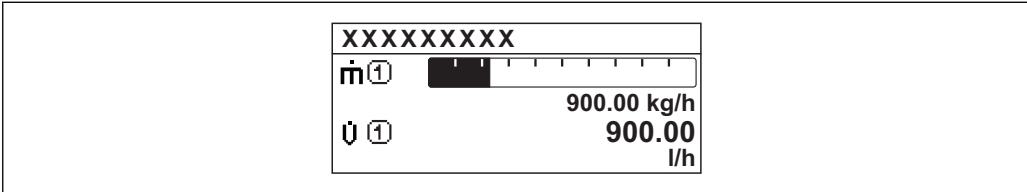

*Option "2 Werte"*

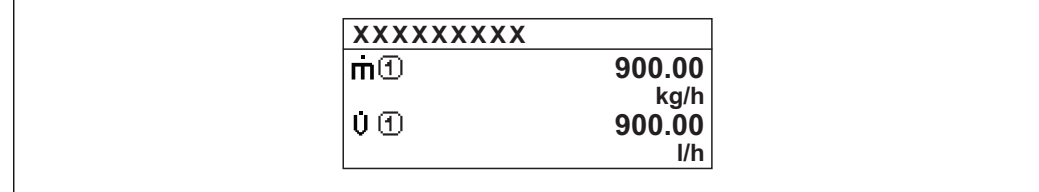

*Option "Wert groß+2Werte"*

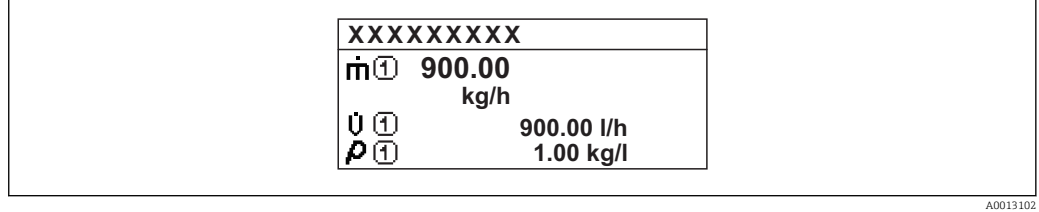

*Option "4 Werte"*

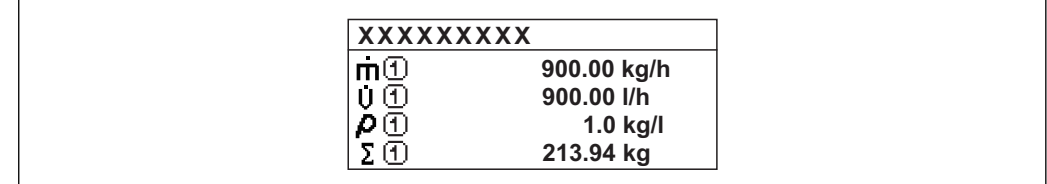

A0013103

A001309

A0013100

<span id="page-17-0"></span>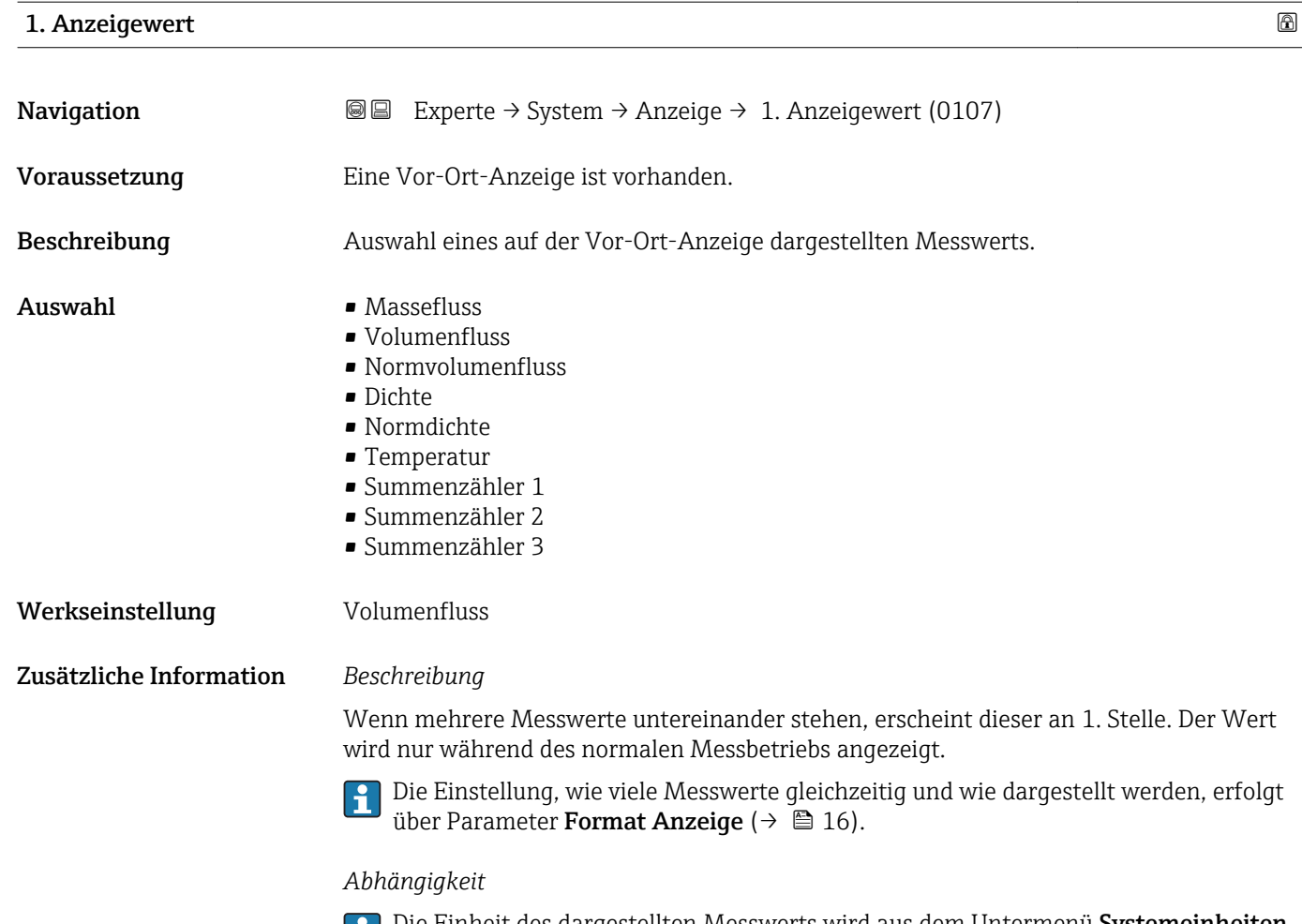

Die Einheit des dargestellten Messwerts wird aus dem Untermenü **Systemeinheiten** ( $\rightarrow$   $\blacksquare$  50) übernommen.

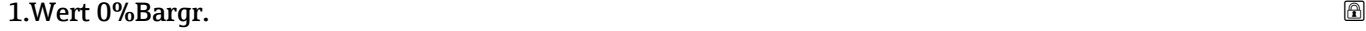

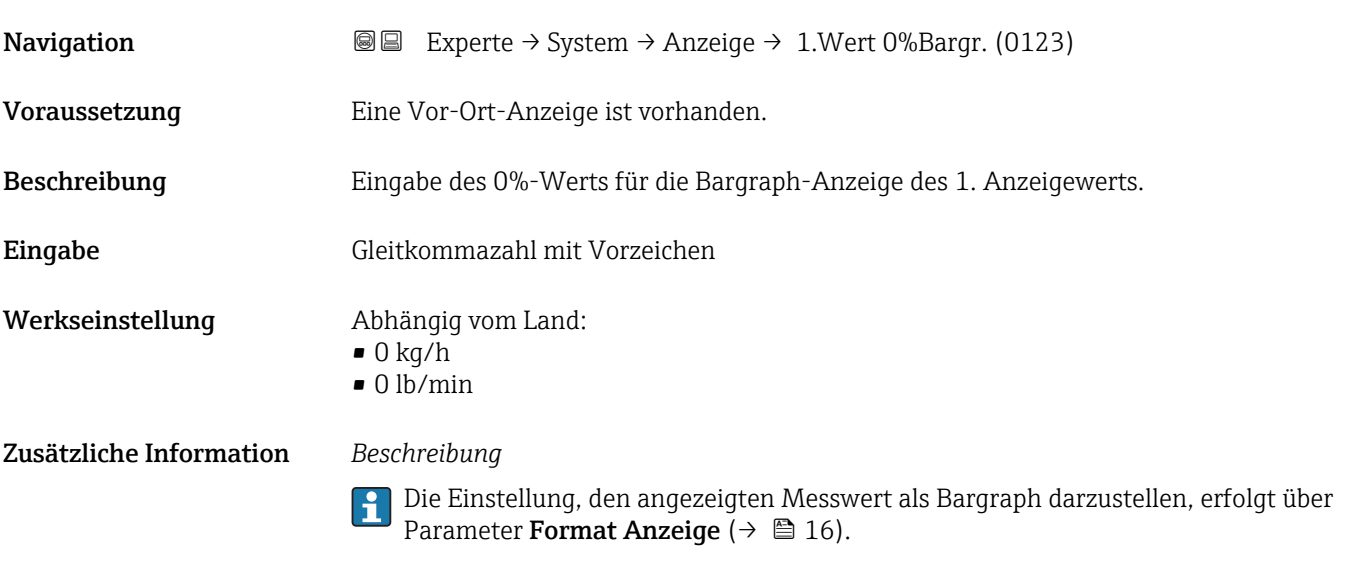

#### *Eingabe*

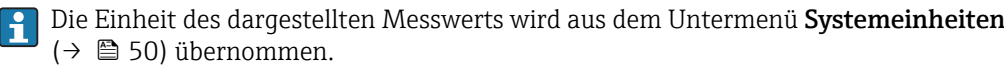

### <span id="page-18-0"></span>1.Wert 100%Barg

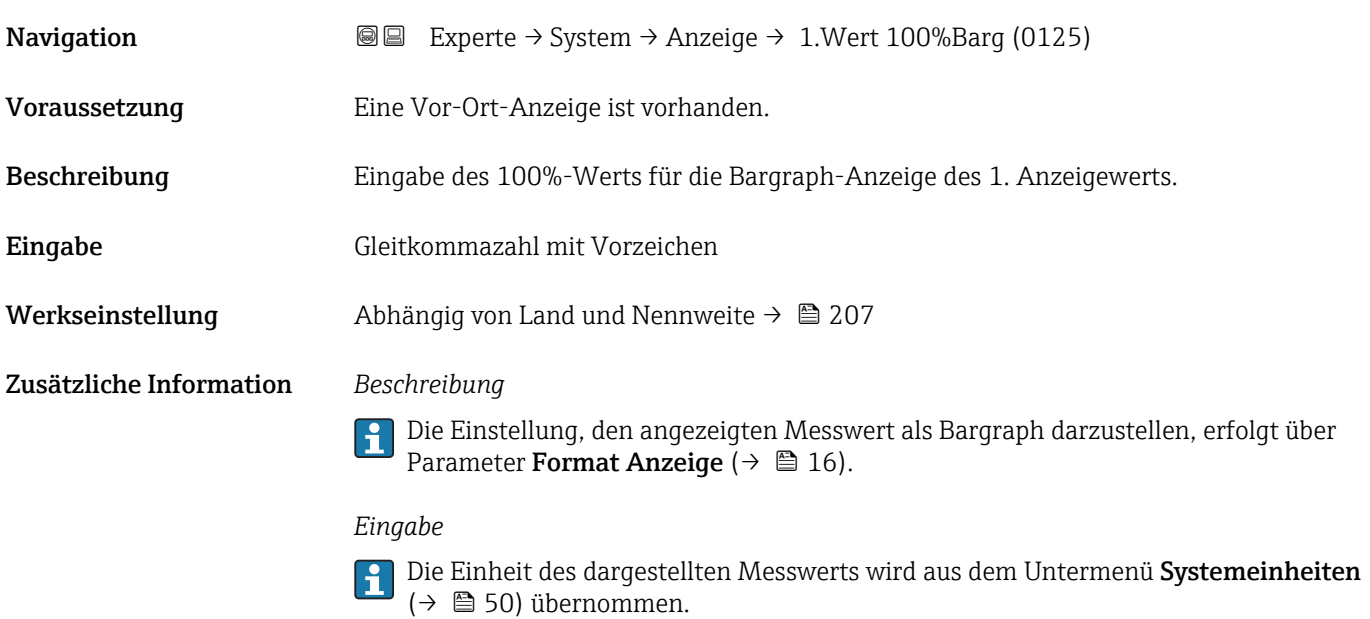

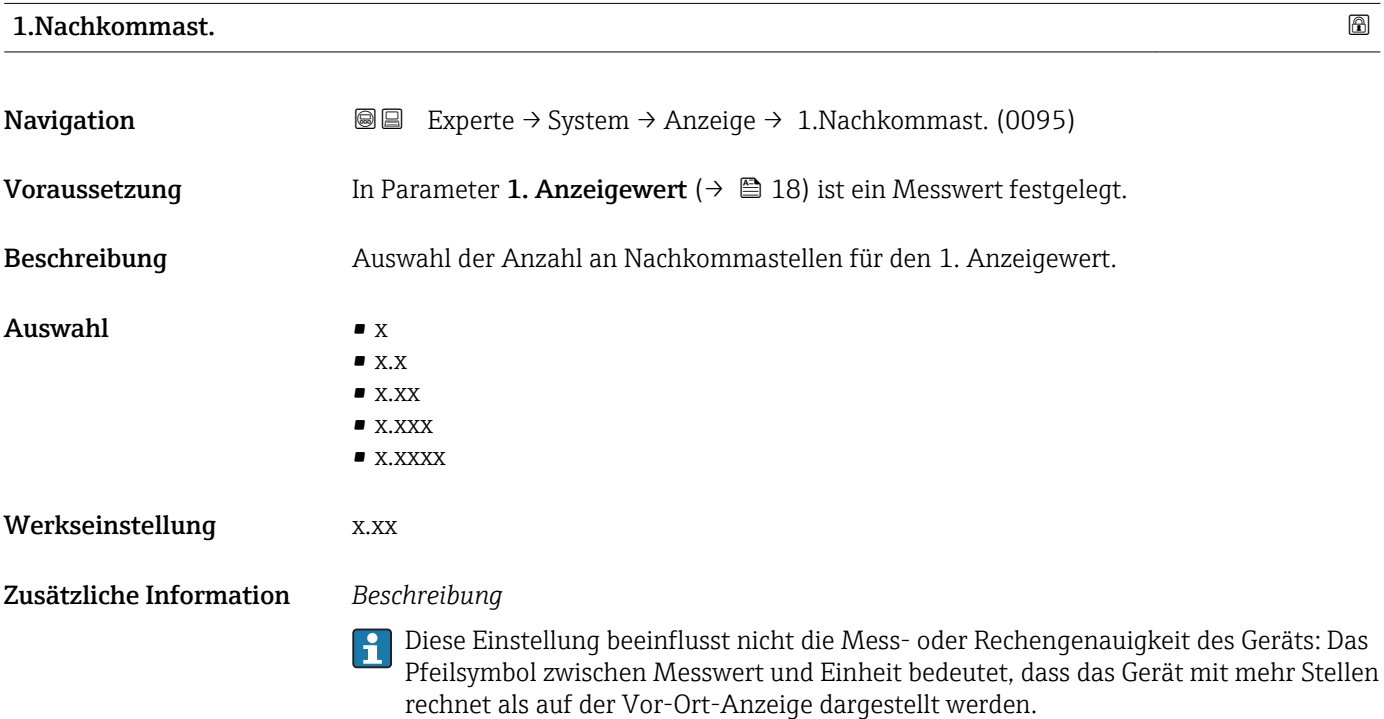

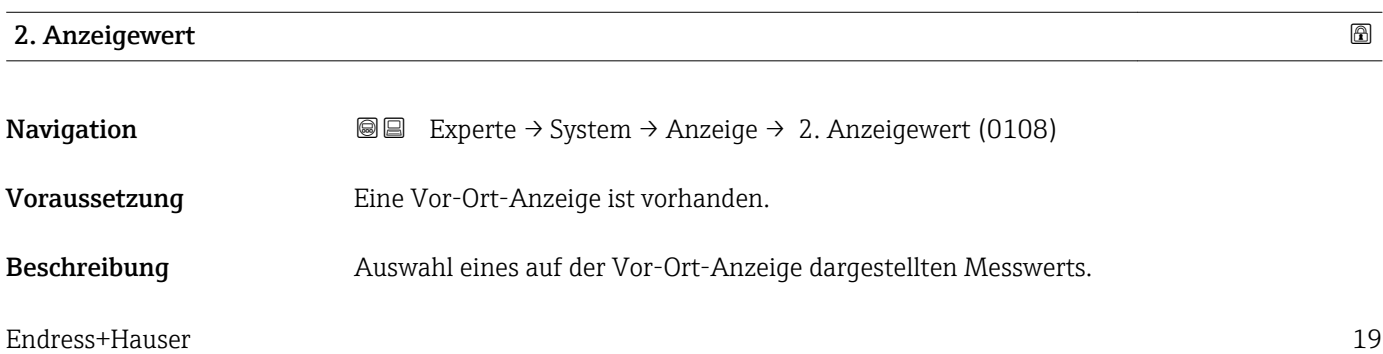

<span id="page-19-0"></span>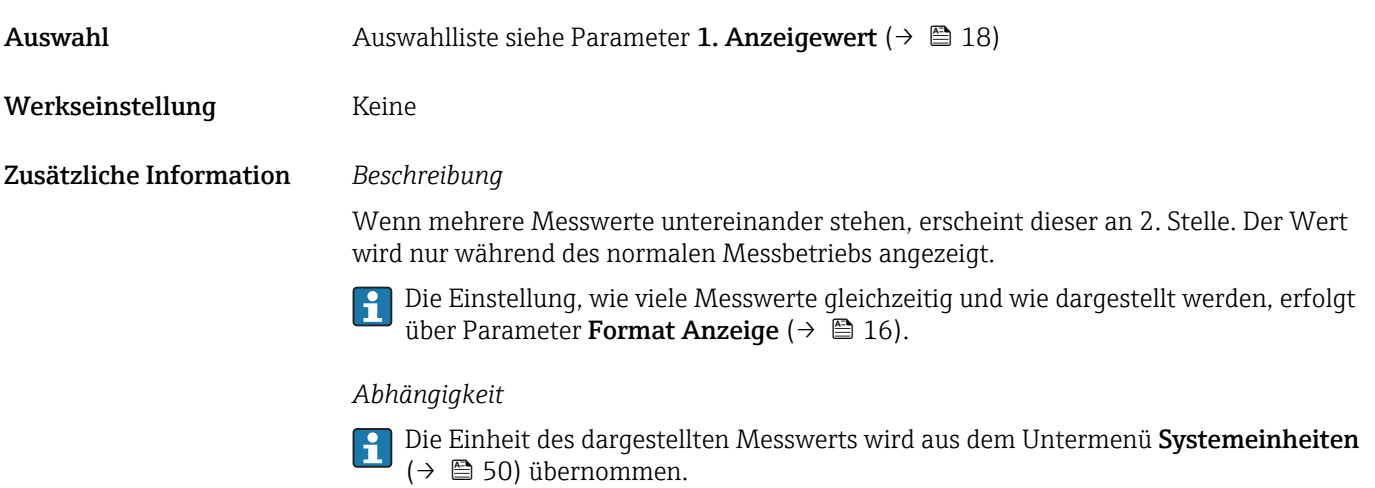

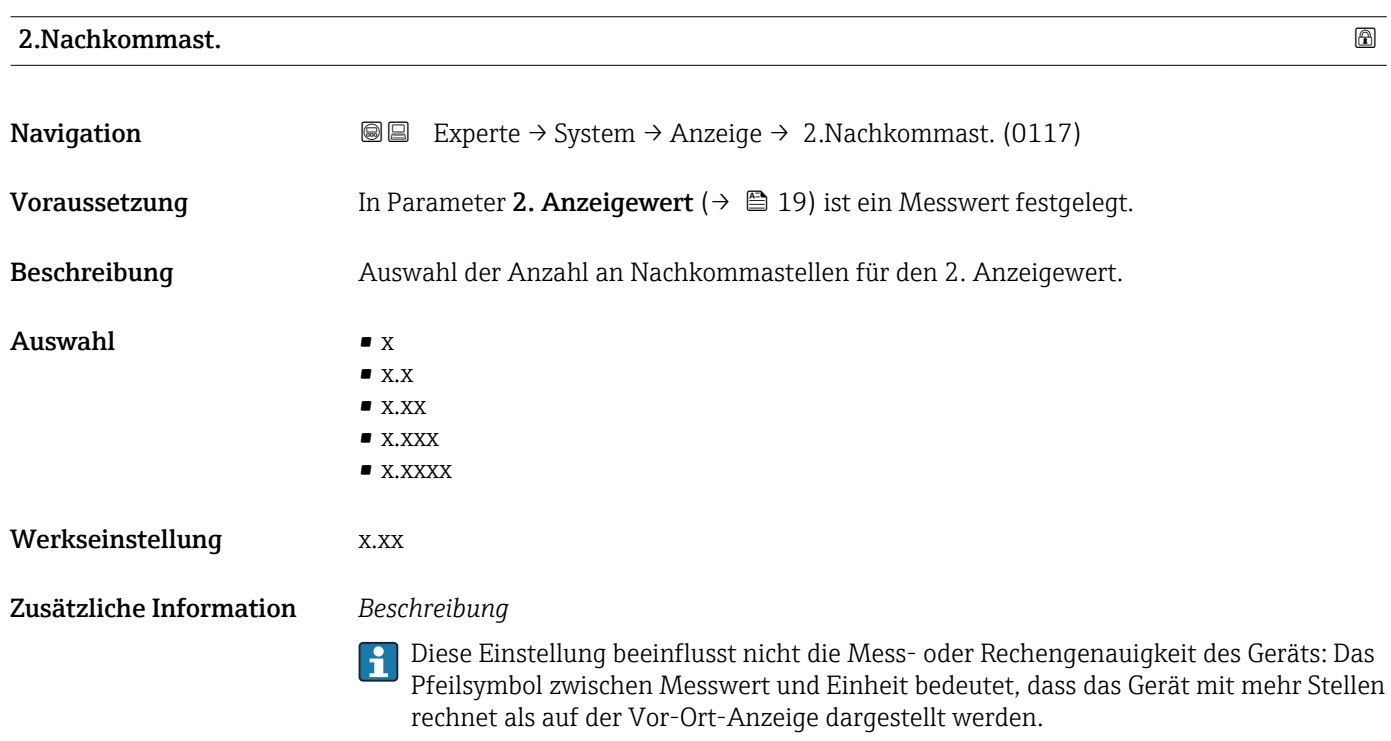

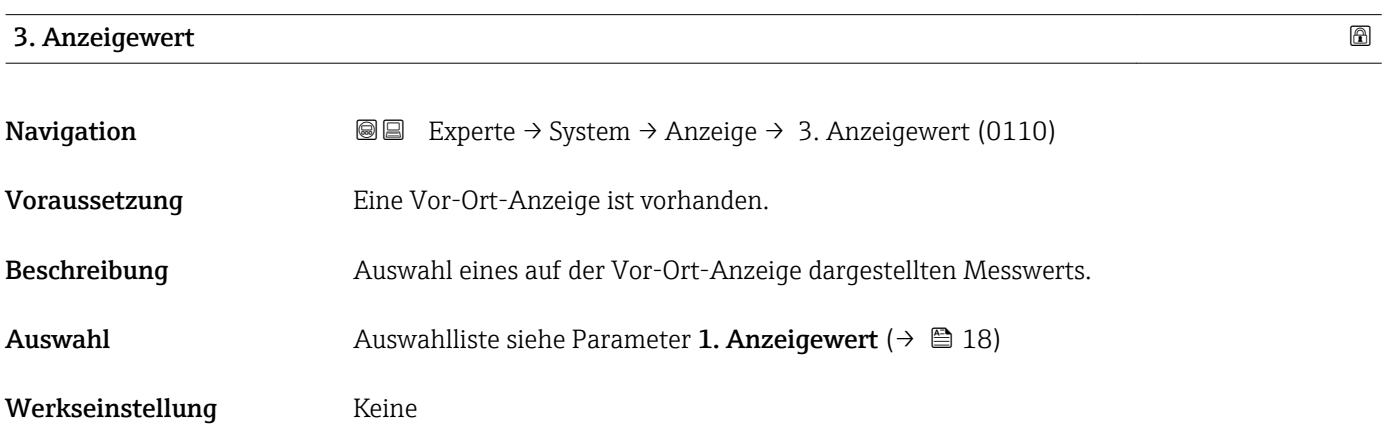

<span id="page-20-0"></span>Wenn mehrere Messwerte untereinander stehen, erscheint dieser an 3. Stelle. Der Wert wird nur während des normalen Messbetriebs angezeigt.

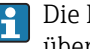

Die Einstellung, wie viele Messwerte gleichzeitig und wie dargestellt werden, erfolgt über Parameter Format Anzeige ( $→$   $\mathbb{E}$  16).

#### *Auswahl*

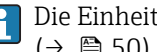

Die Einheit des dargestellten Messwerts wird aus dem Untermenü Systemeinheiten [\(→ 50\)](#page-49-0) übernommen.

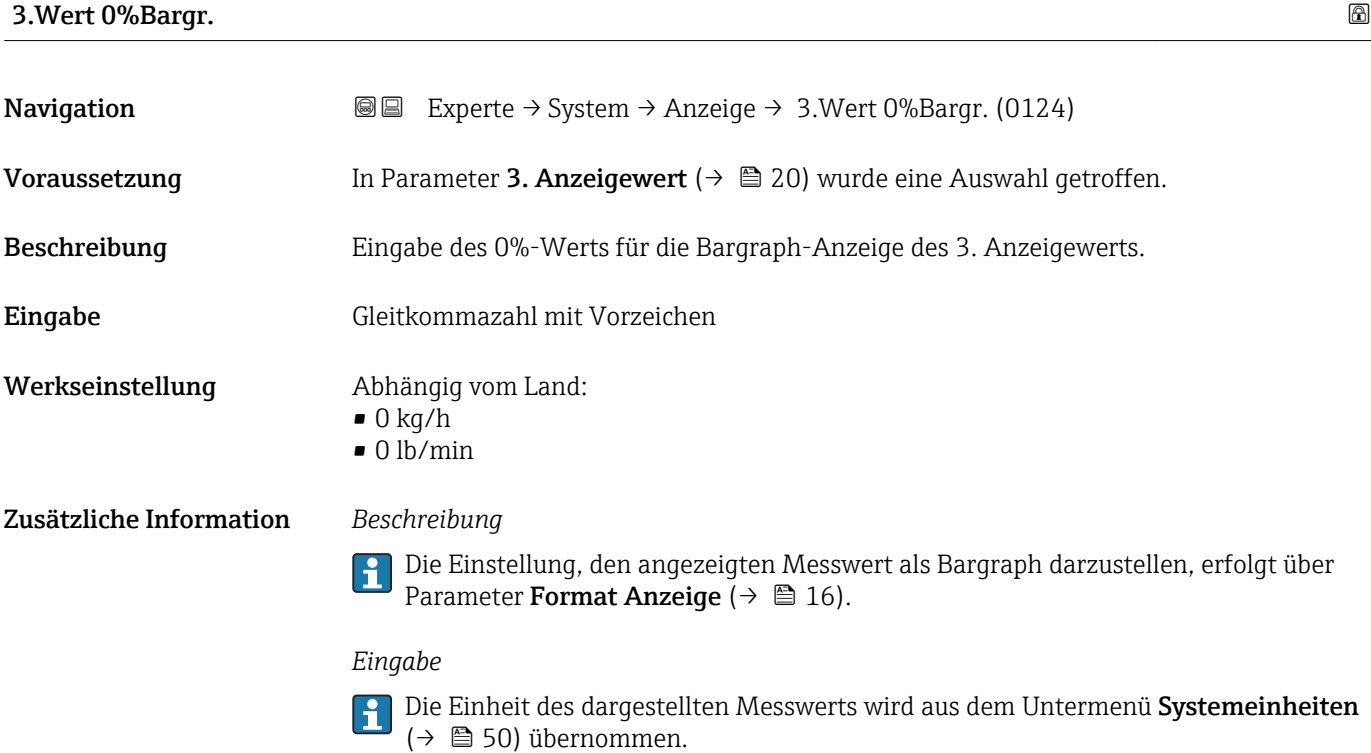

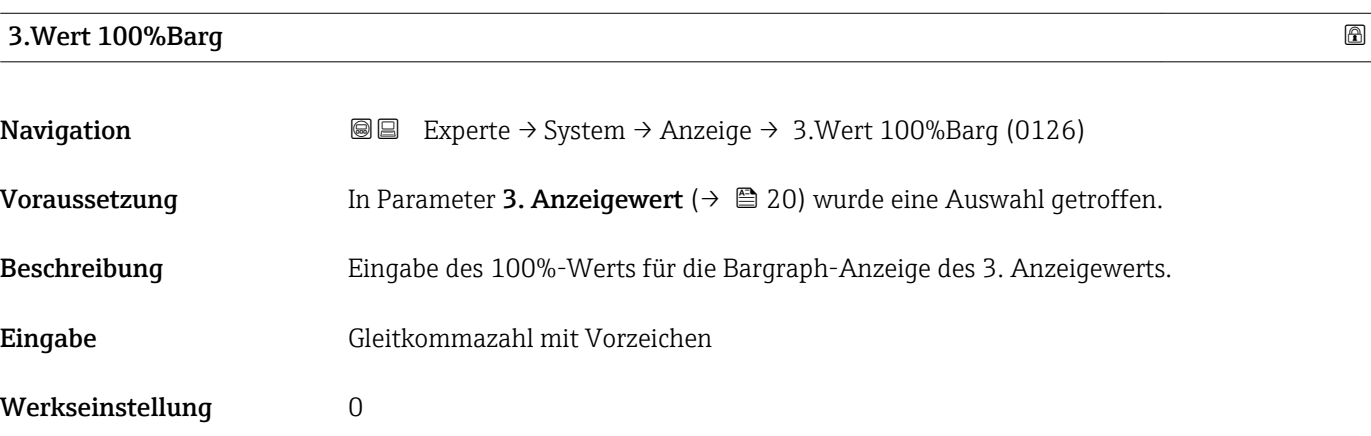

<span id="page-21-0"></span>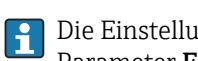

Die Einstellung, den angezeigten Messwert als Bargraph darzustellen, erfolgt über Parameter Format Anzeige ( $\rightarrow \Box$  16).

#### *Eingabe*

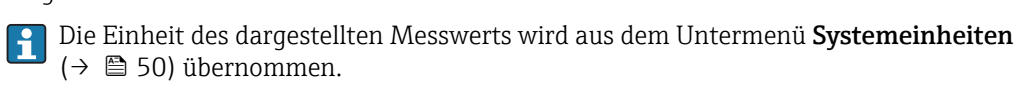

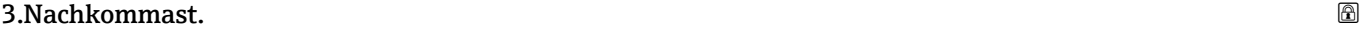

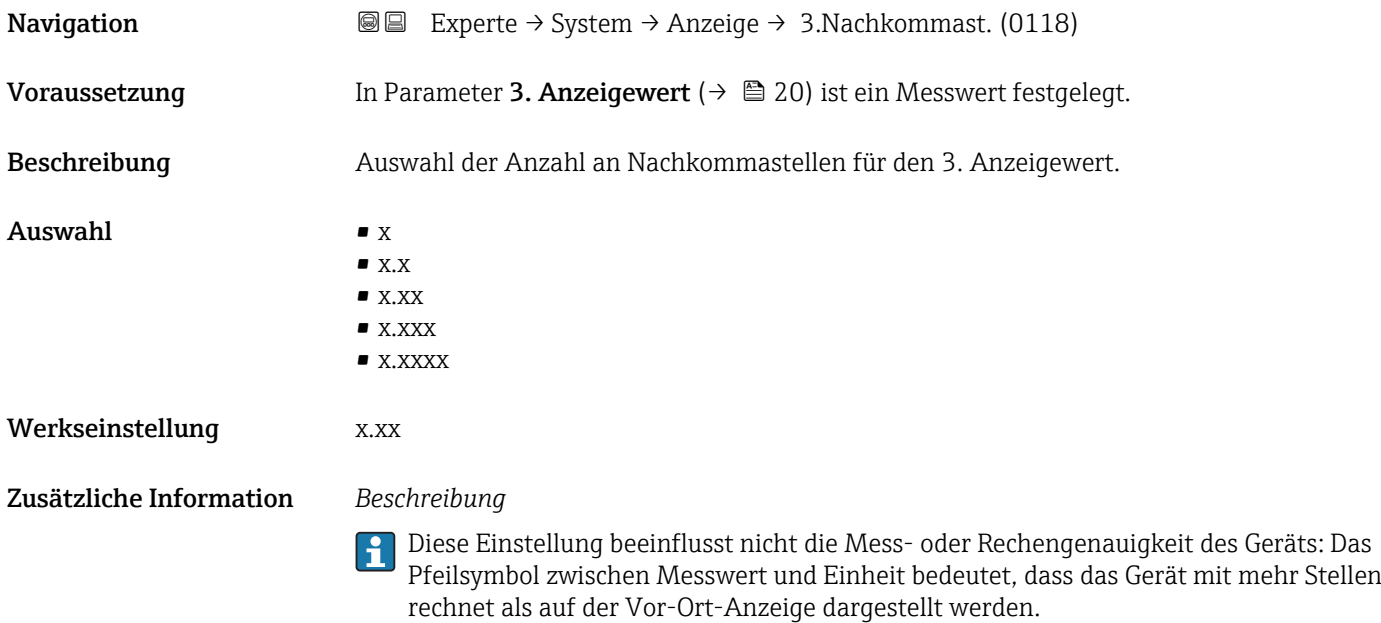

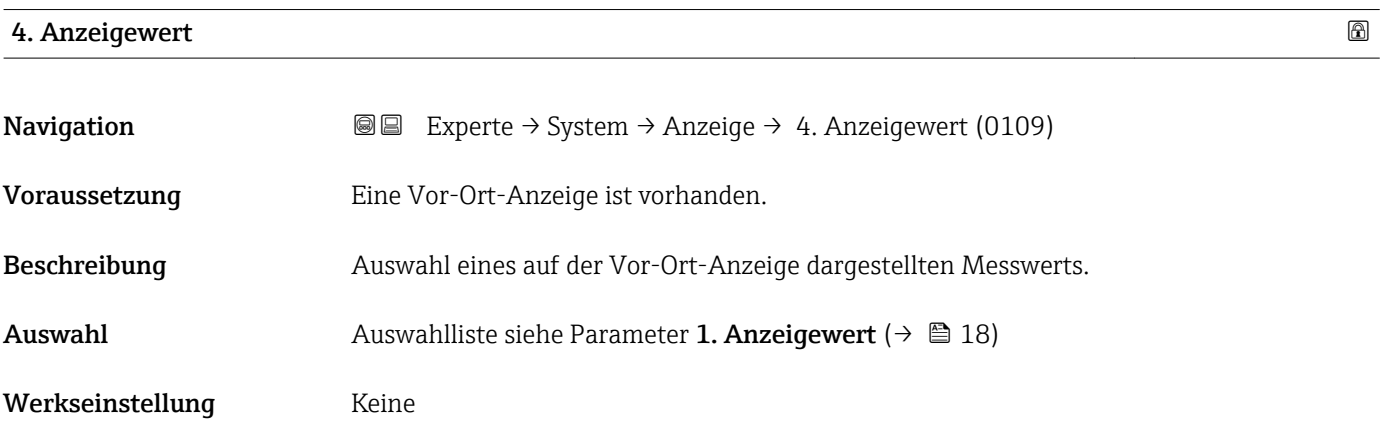

<span id="page-22-0"></span>Wenn mehrere Messwerte untereinander stehen, erscheint dieser an 4. Stelle. Der Wert wird nur während des normalen Messbetriebs angezeigt.

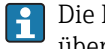

Die Einstellung, wie viele Messwerte gleichzeitig und wie dargestellt werden, erfolgt über Parameter **Format Anzeige** (→  $\stackrel{?}{=}$  16).

#### *Auswahl*

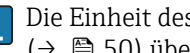

Die Einheit des dargestellten Messwerts wird aus dem Untermenü Systemeinheiten [\(→ 50\)](#page-49-0) übernommen.

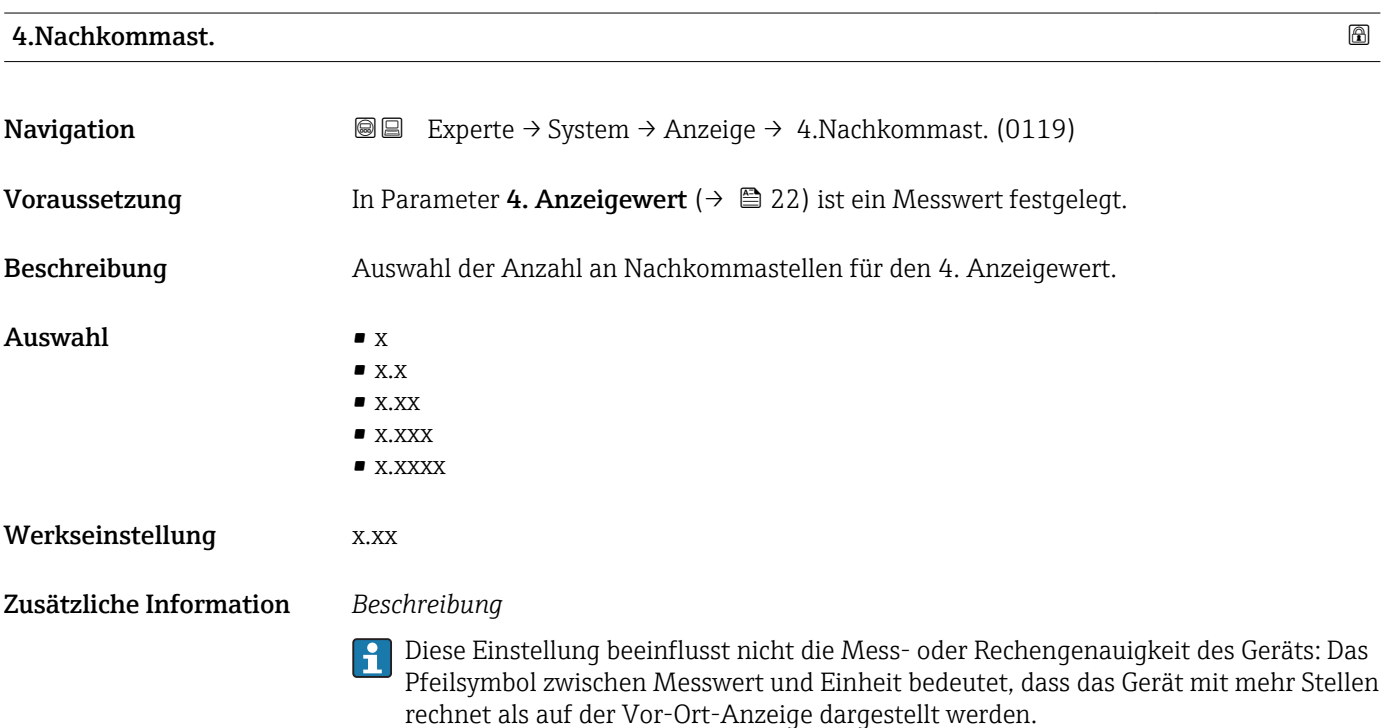

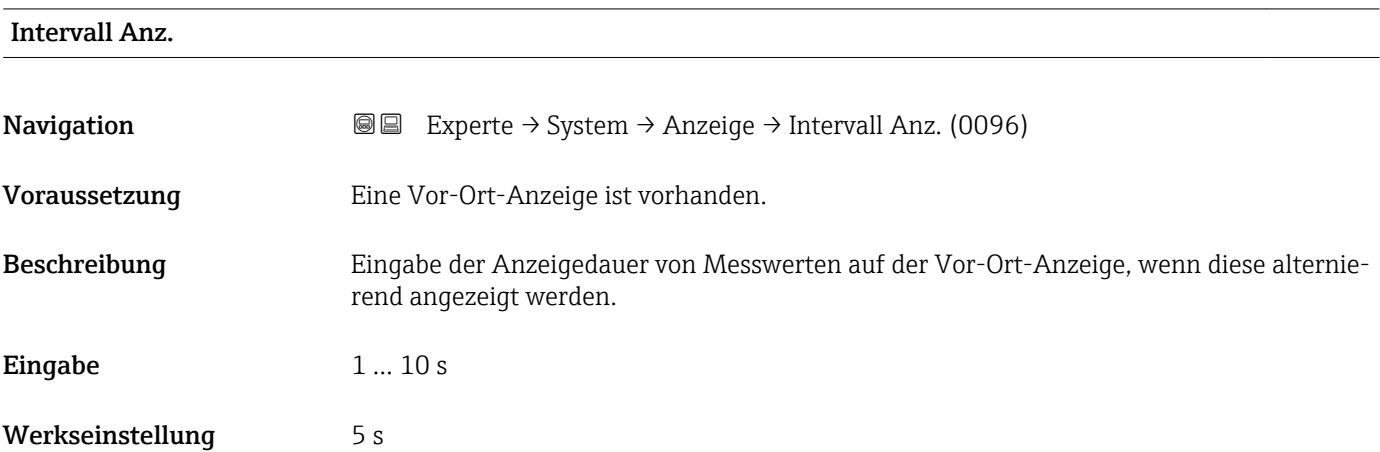

<span id="page-23-0"></span>Ein solcher Wechsel wird nur automatisch erzeugt, wenn mehr Messwerte festgelegt werden als aufgrund der gewählten Darstellungsform gleichzeitig auf der Vor-Ort- Anzeige angezeigt werden können.

• Welche Messwerte auf der Vor-Ort-Anzeige angezeigt werden, wird über die Para- $\boxed{2}$ meter 1. Anzeigewert (→  $\triangleq$  18)...Parameter 4. Anzeigewert (→  $\triangleq$  22) festgelegt.

• Die Darstellungsform der angezeigten Messwerte wird über Parameter Format Anzeige ( $\rightarrow$   $\blacksquare$  16) festgelegt.

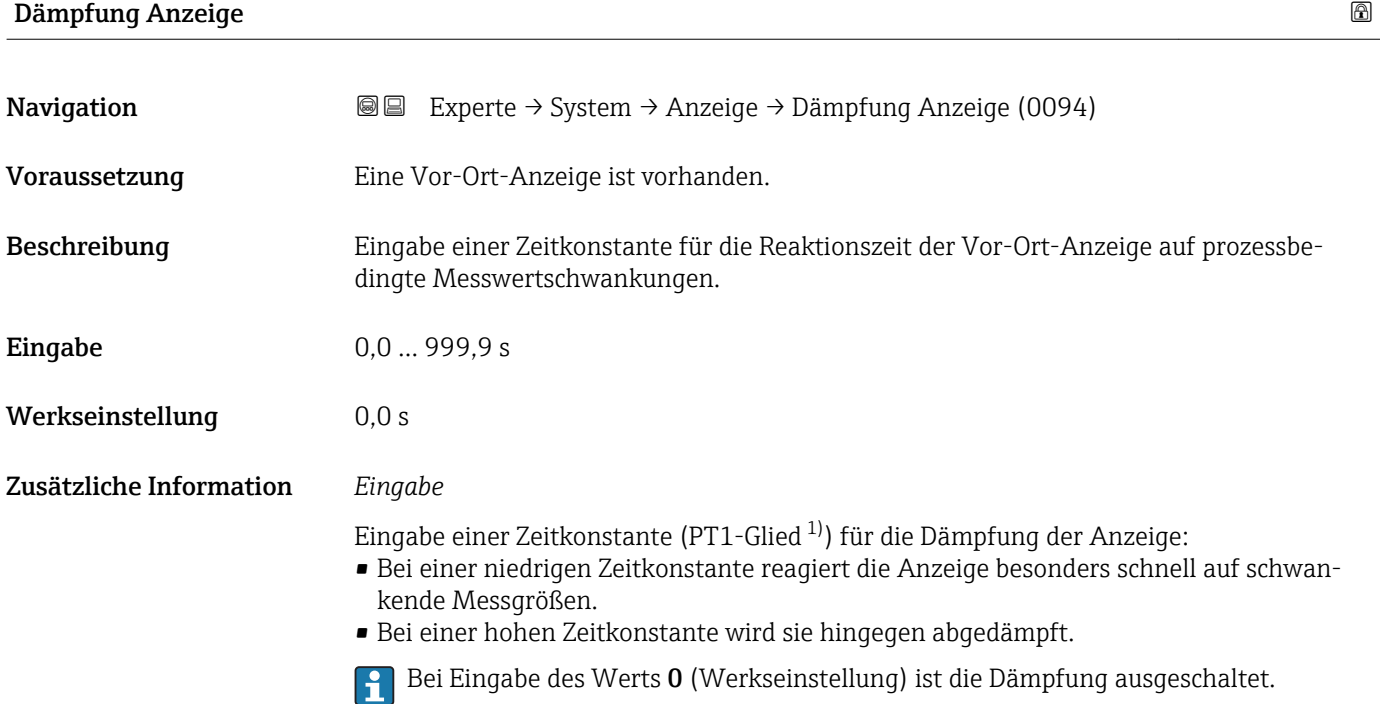

| Kopfzeile               |                                                                                         | a |
|-------------------------|-----------------------------------------------------------------------------------------|---|
| Navigation              | Experte $\rightarrow$ System $\rightarrow$ Anzeige $\rightarrow$ Kopfzeile (0097)<br>88 |   |
| Voraussetzung           | Eine Vor-Ort-Anzeige ist vorhanden.                                                     |   |
| <b>Beschreibung</b>     | Auswahl des Kopfzeileninhalts der Vor-Ort-Anzeige.                                      |   |
| Auswahl                 | $\blacksquare$ Messstellenbez.<br>$\blacksquare$ Freitext                               |   |
| Werkseinstellung        | Messstellenbez.                                                                         |   |
| Zusätzliche Information | Beschreibung<br>Der Kopfzeilentext erscheint nur während des normalen Messbetriebs.     |   |

<sup>1)</sup> Proportionales Übertragungsverhalten mit Verzögerung 1. Ordnung

<span id="page-24-0"></span>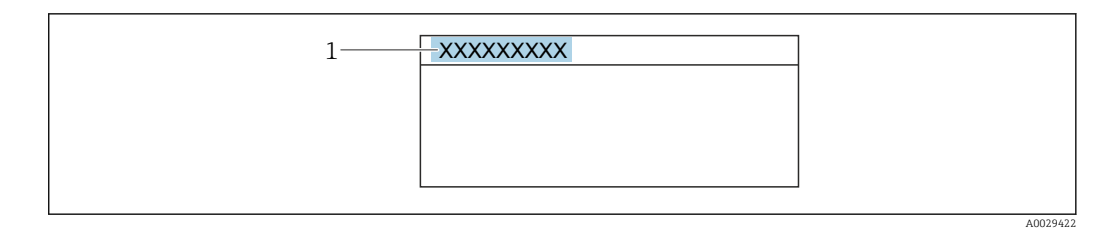

*1 Position des Kopfzeilentexts auf der Anzeige*

#### *Auswahl*

- Messstellenbez. Wird in Parameter Messstellenbez. ( $\rightarrow$   $\blacksquare$  182) definiert.
- Freitext
- Wird in Parameter Kopfzeilentext ( $\rightarrow \Box$  25) definiert.

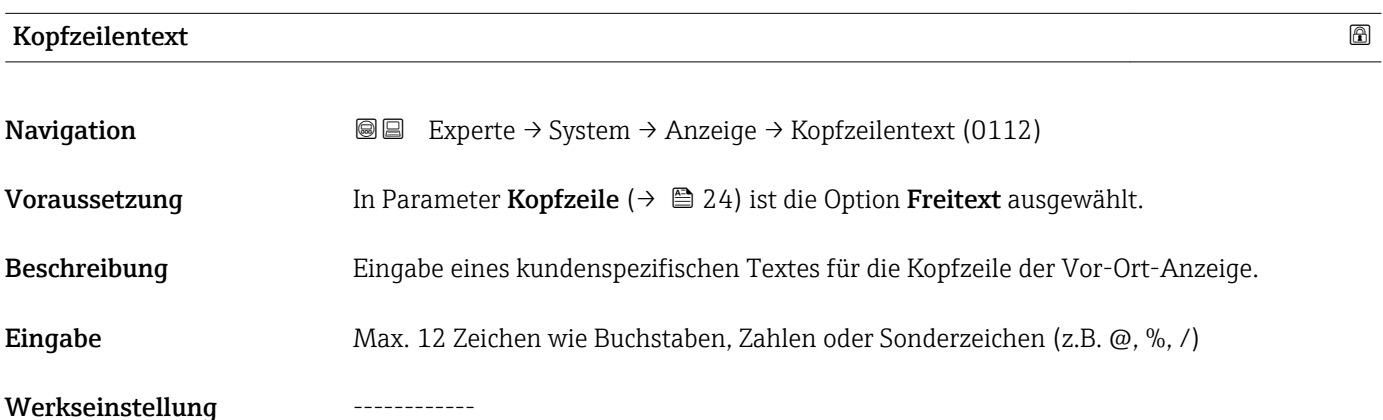

Zusätzliche Information *Beschreibung*

Der Kopfzeilentext erscheint nur während des normalen Messbetriebs.

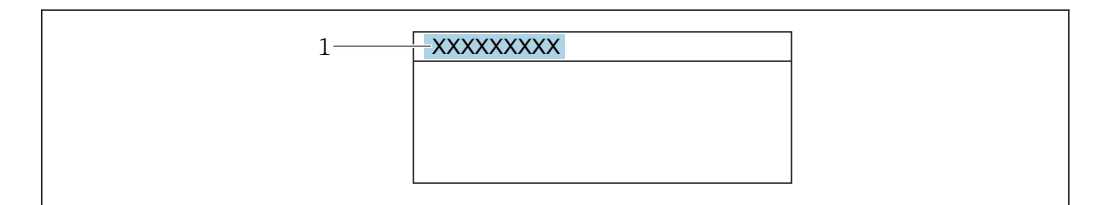

*1 Position des Kopfzeilentexts auf der Anzeige*

#### *Eingabe*

Wie viele Zeichen angezeigt werden, ist abhängig von den verwendeten Zeichen.

# Trennzeichen Navigation  $\text{□}$  Experte → System → Anzeige → Trennzeichen (0101) Voraussetzung Eine Vor-Ort-Anzeige ist vorhanden.

Endress+Hauser 25

A0029422

<span id="page-25-0"></span>Beschreibung Auswahl des Trennzeichens für die Dezimaldarstellung von Zahlenwerten.

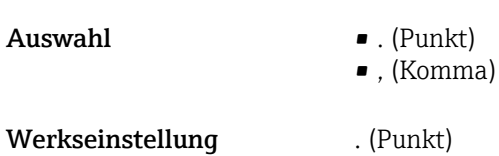

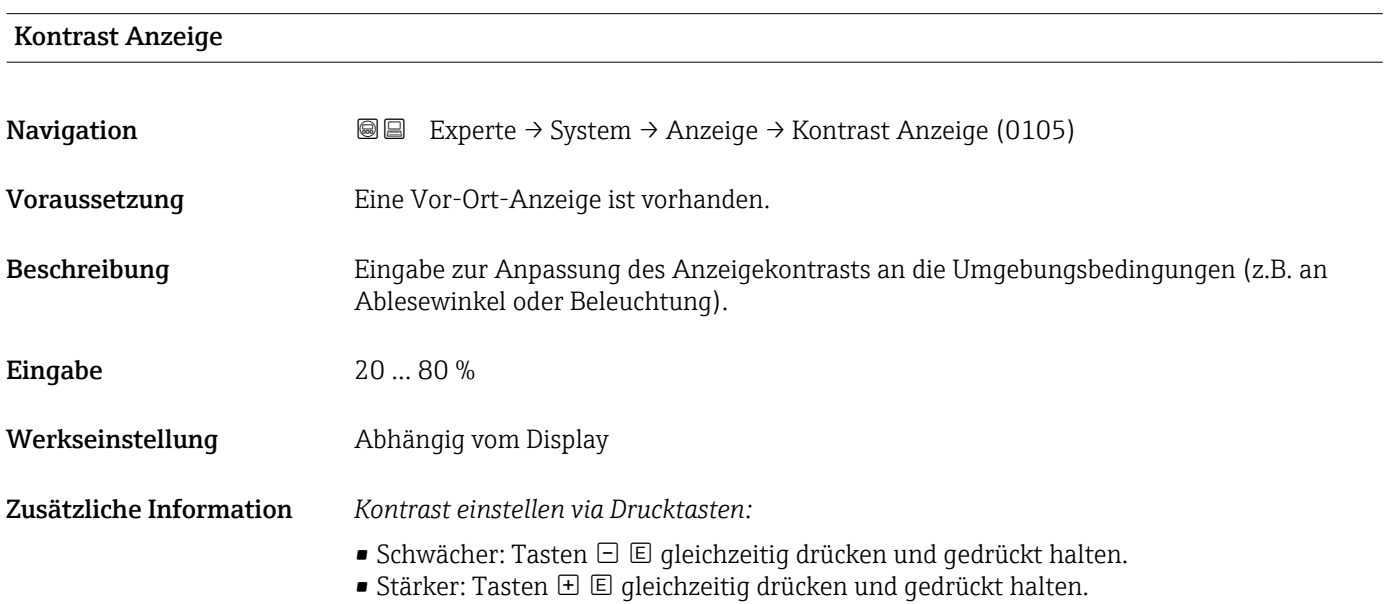

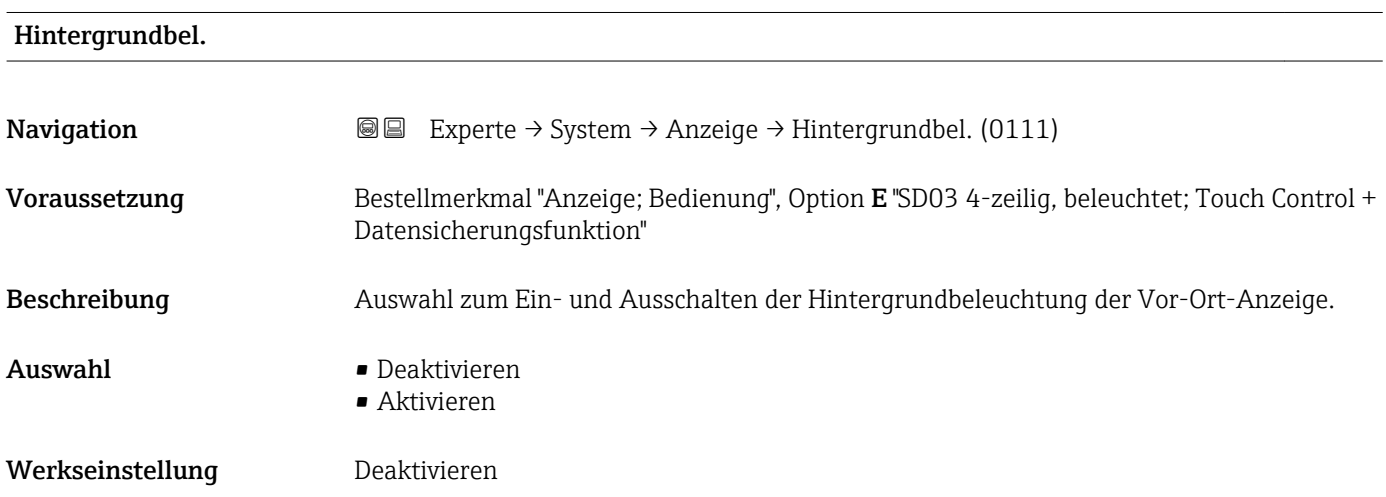

#### Zugriff Anzeige

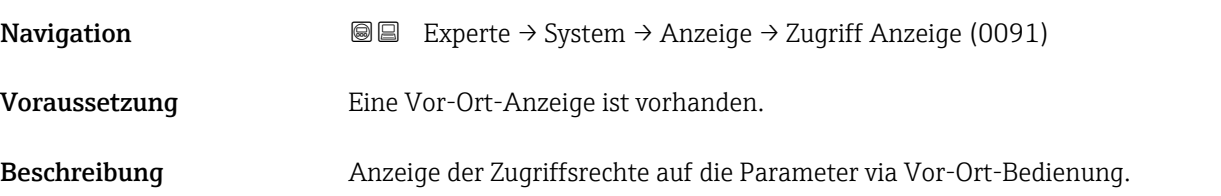

## <span id="page-26-0"></span>Anzeige **• Bediener** • Instandhalter Werkseinstellung Bediener

Zusätzliche Information *Beschreibung*

Wenn vor einem Parameter das ®-Symbol erscheint, ist er mit den aktuellen Zugriffsrechten über die Vor-Ort-Anzeige nicht änderbar.

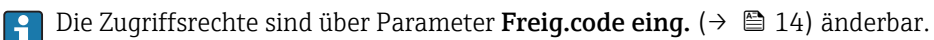

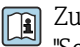

Zu Parameter Freig.code eing. [\(→ 14\)](#page-13-0): Betriebsanleitung zum Gerät, Kapitel "Schreibschutz aufheben via Freigabecode"  $\rightarrow \blacksquare$  7

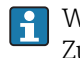

Wenn ein zusätzlicher Schreibschutz aktiviert ist, schränkt dieser die aktuellen Zugriffsrechte weiter ein.

*Anzeige*

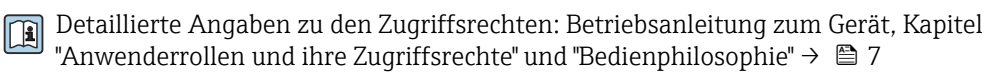

### 3.1.2 Untermenü "Datensicher.Anz."

*Navigation* Experte → System → Datensicher.Anz.

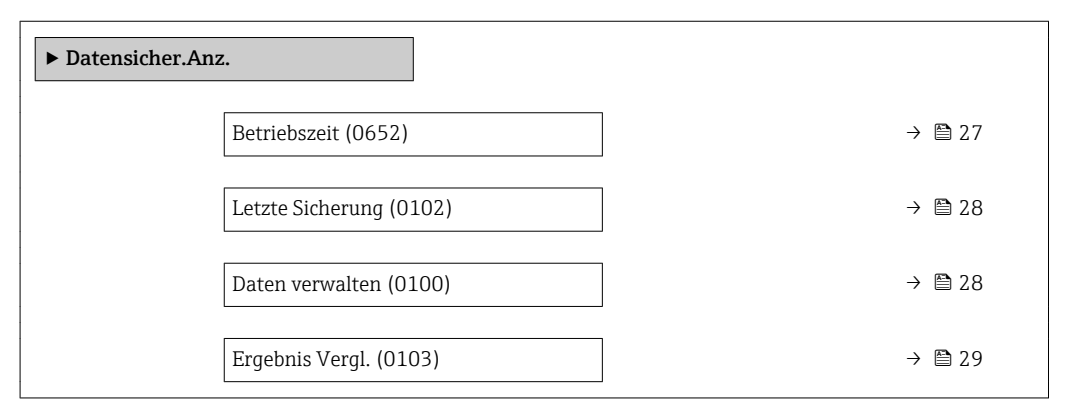

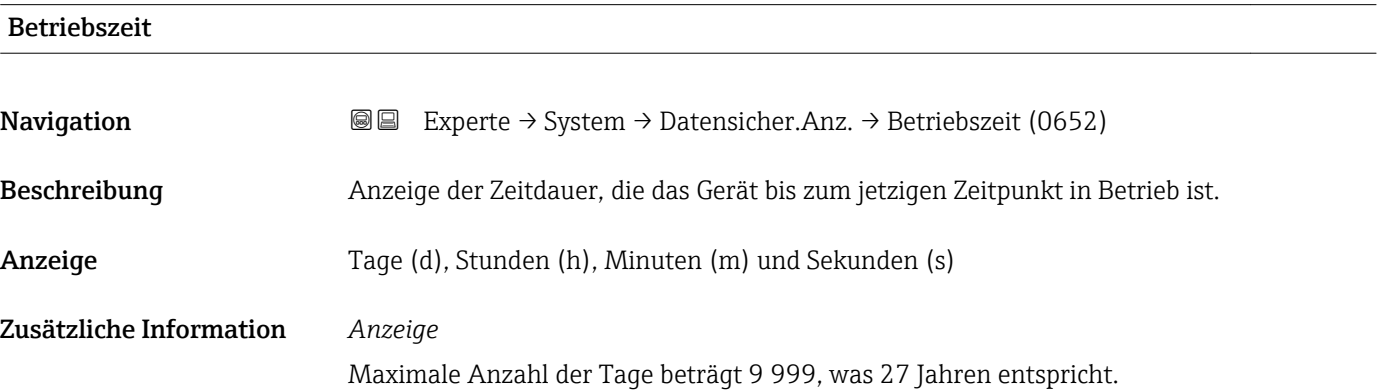

<span id="page-27-0"></span>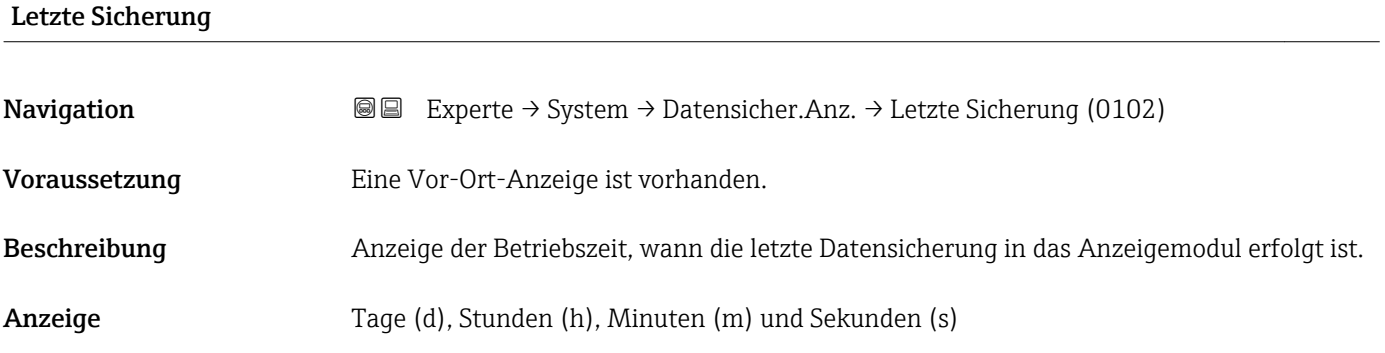

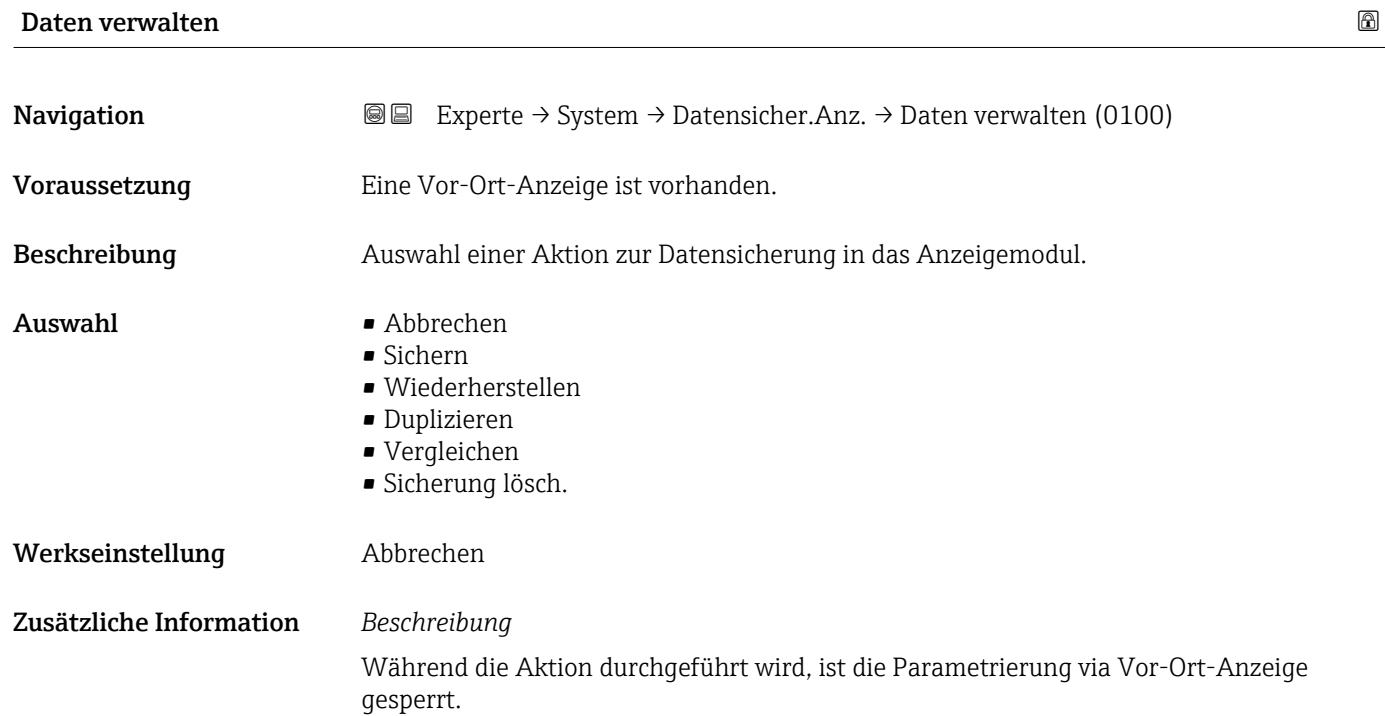

1 Zur Statusmeldung im Bedientool: Parameter Sicherung Status (→ ■ 29)

#### *Auswahl*

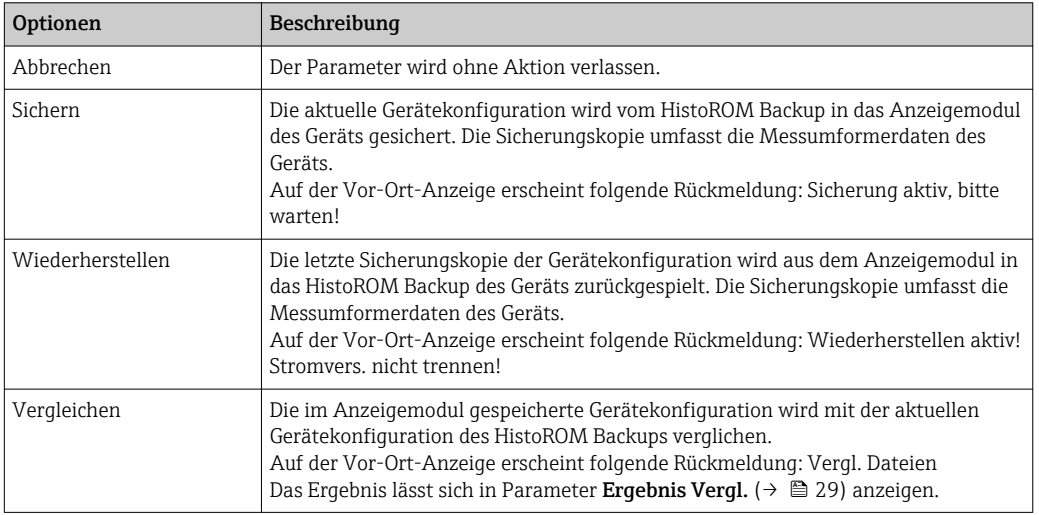

<span id="page-28-0"></span>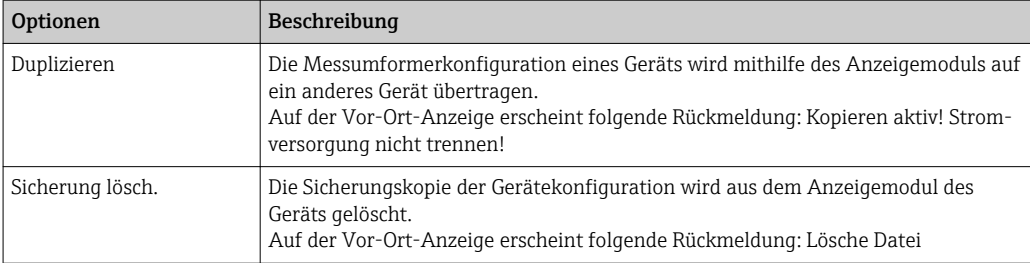

#### *HistoROM*

Ein HistoROM ist ein "nichtflüchtiger" Gerätespeicher in Form eines EEPROM.

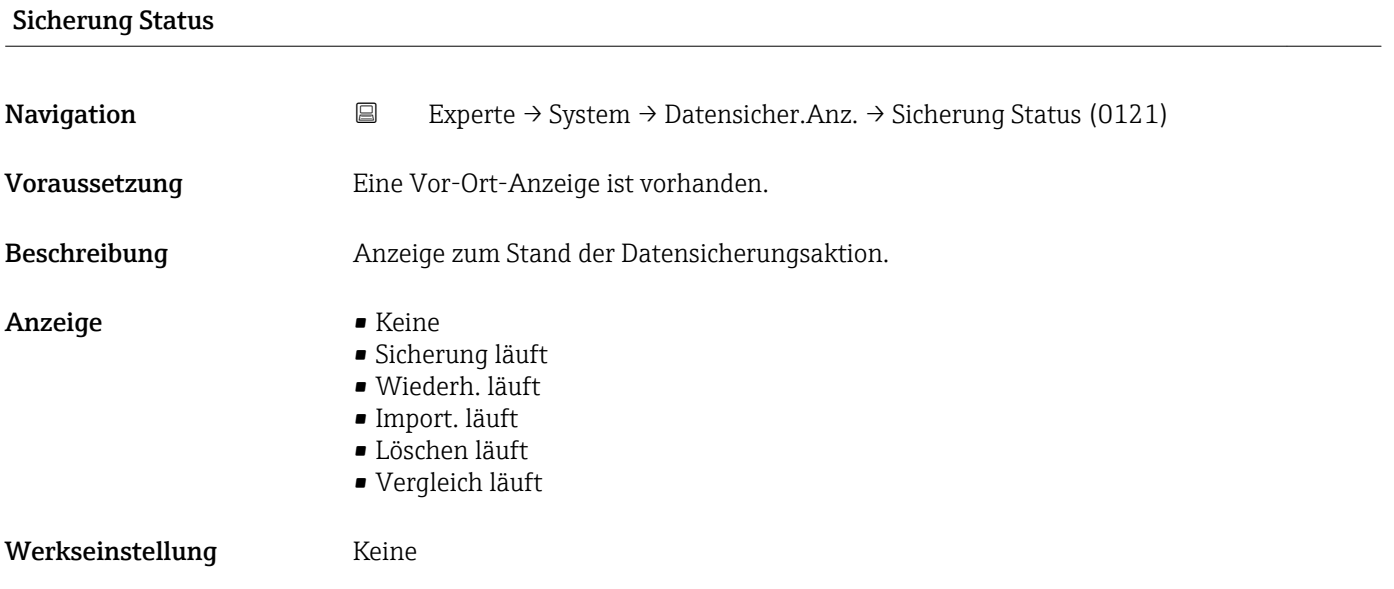

#### Ergebnis Vergl.

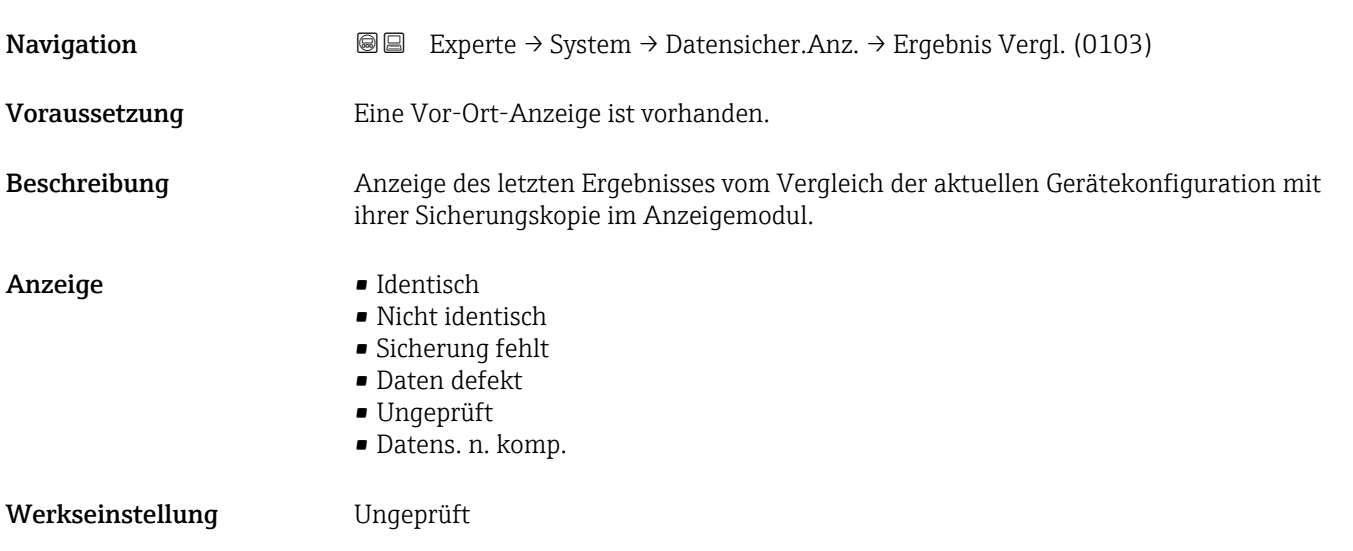

<span id="page-29-0"></span>

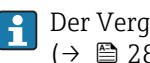

Der Vergleich wird über die Option Vergleichen in Parameter Daten verwalten  $(\rightarrow \triangleq 28)$  gestartet.

*Auswahl*

- Identisch
	- Die aktuelle Gerätekonfiguration des HistoROM stimmt mit ihrer Sicherungskopie im Anzeigemodul überein.
	- Wenn die Messumformerkonfiguration eines anderen Geräts auf das Gerät via Anzeiqemodul und Option Duplizieren in Parameter Daten verwalten (→  $\triangleq$  28) übertragen wurde, stimmt die aktuelle Gerätekonfiguration des HistoROM mit ihrer Sicherungskopie im Anzeigemodul nur zum Teil überein: Die Einstellungen bezüglich Messumformer sind nicht identisch.
- Nicht identisch Die aktuelle Gerätekonfiguration des HistoROM stimmt nicht mit ihrer Sicherungskopie im Anzeigemodul überein.
- Sicherung fehlt Von der Gerätekonfiguration des HistoROM existiert keine Sicherungskopie im Anzeigemodul.
- Daten defekt

Die aktuelle Gerätekonfiguration des HistoROM ist mit ihrer Sicherungskopie im Anzeigemodul nicht kompatibel oder fehlerhaft.

• Ungeprüft

Es wurde noch kein Vergleich zwischen der Gerätekonfiguration des HistoROM und ihrer Sicherungskopie im Anzeigemodul durchgeführt.

• Datens. n. komp. Die Sicherungskopie im Anzeigemodul ist mit dem Gerät nicht kompatibel.

*HistoROM*

Ein HistoROM ist ein "nichtflüchtiger" Gerätespeicher in Form eines EEPROM.

#### 3.1.3 Untermenü "Diag.einstellung"

*Navigation* 
■■ Experte → System → Diag.einstellung

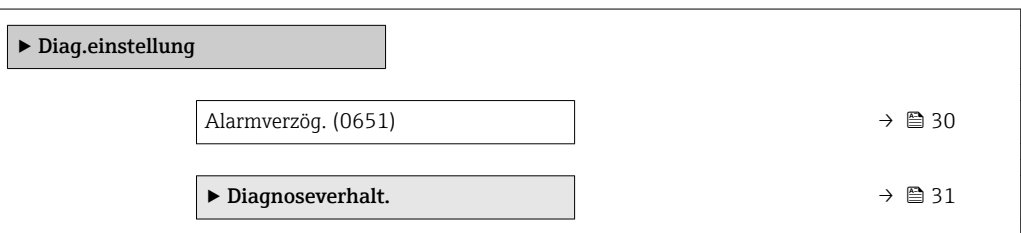

Alarmverzög.

**Navigation**  $\text{□}$  Experte → System → Diag.einstellung → Alarmverzög. (0651)

Beschreibung Eingabe der Zeitspanne, bis das Gerät eine Diagnosemeldung generiert.

Das Zurücksetzen der Diagnosemeldung erfolgt ohne Zeitverzögerung.H

<span id="page-30-0"></span>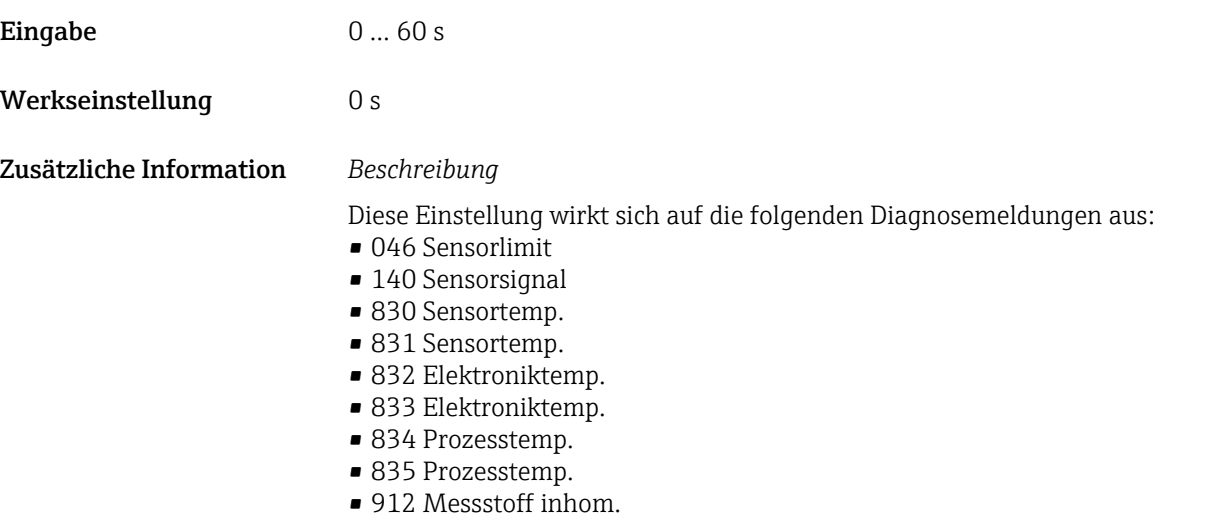

- 913 Messstoff unge.
- 

#### Untermenü "Diagnoseverhalt."

Jeder Diagnoseinformation ist ab Werk ein bestimmtes Diagnoseverhalten zugeordnet. Diese Zuordnung kann der Anwender bei bestimmten Diagnoseinformationen im Untermenü Diagnoseverhalt. (→  $\triangleq$  31) ändern.

Die folgenden Optionen stehen in den Parametern Zuordnung Verhalten Diagnosenr. xxx zur Verfügung:

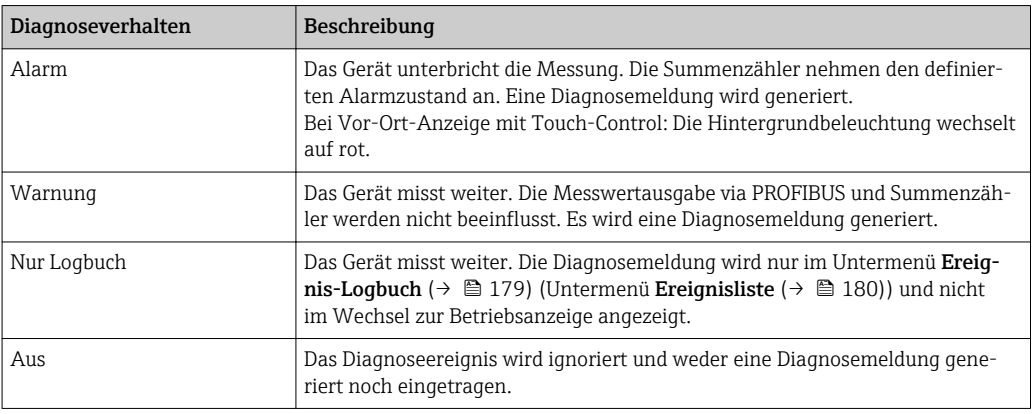

Fill Eine Auflistung aller Diagnoseereignisse: Betriebsanleitung zum Gerät → ■ 7

*Navigation* Experte → System → Diag.einstellung → Diagnoseverhalt.

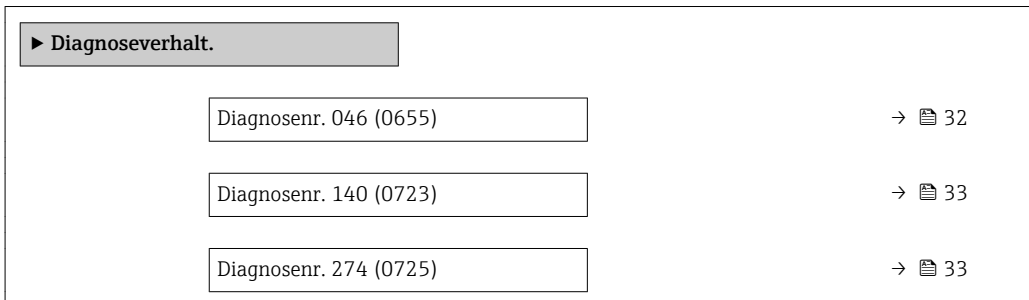

<span id="page-31-0"></span>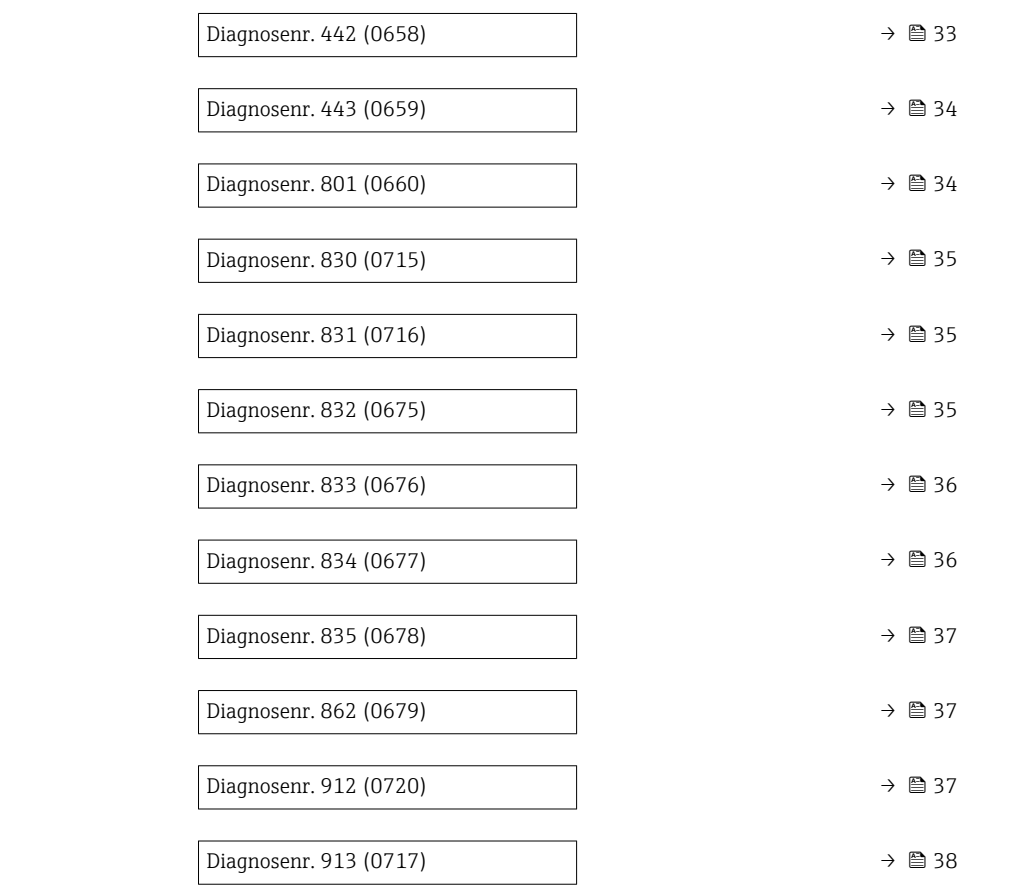

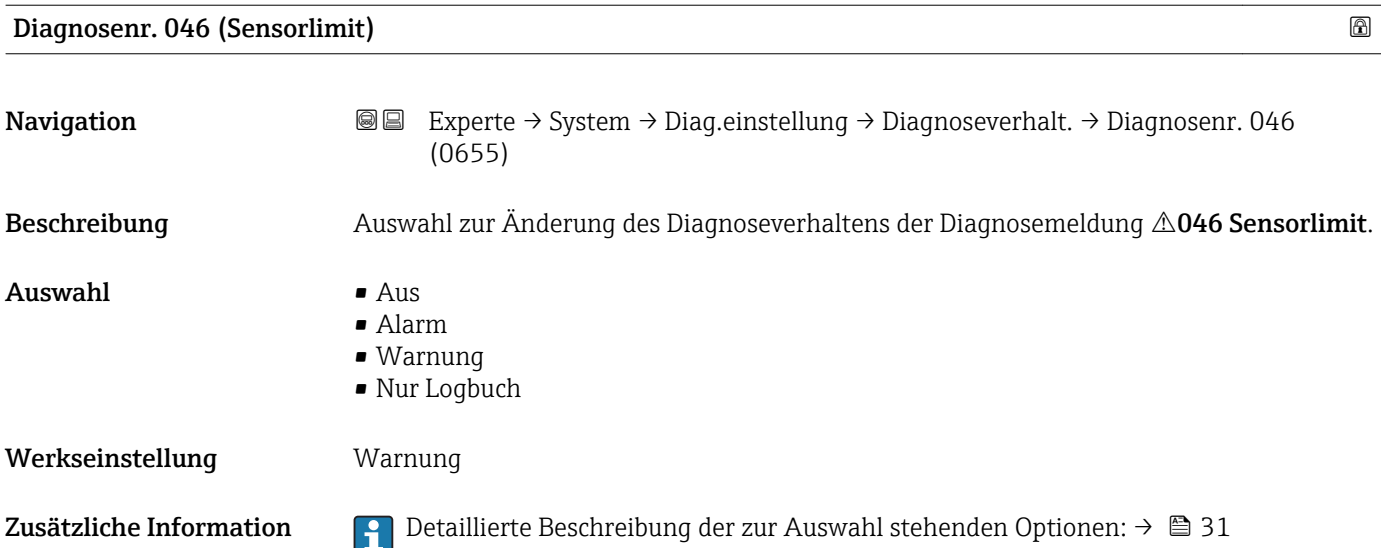

<span id="page-32-0"></span>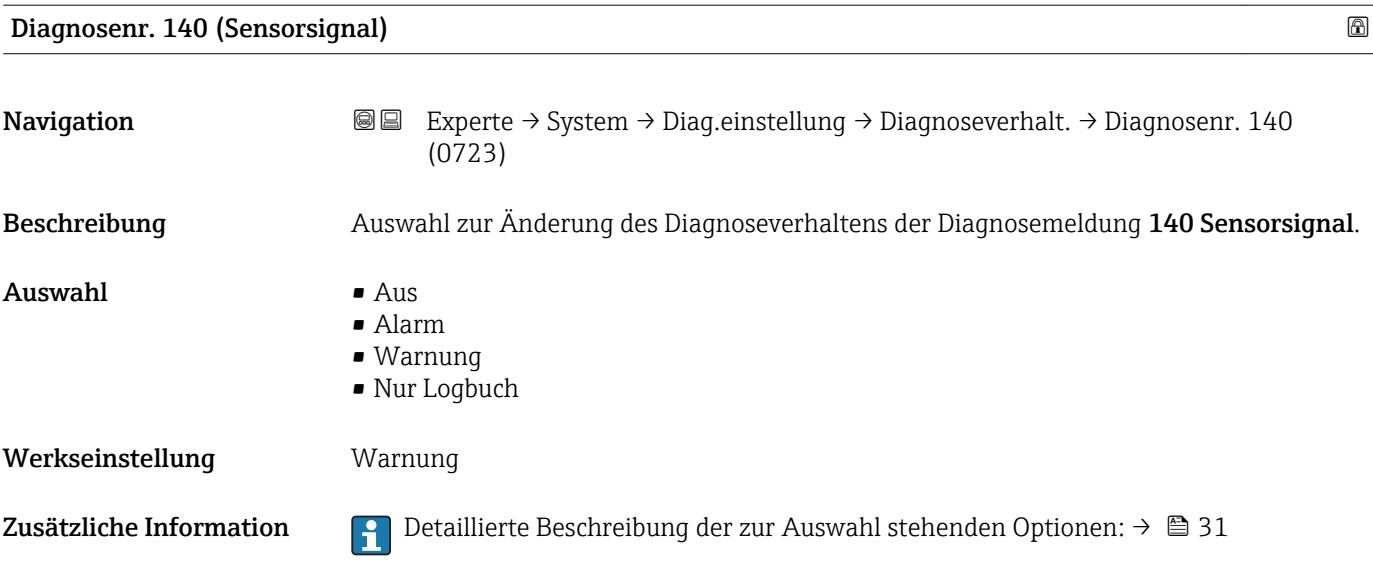

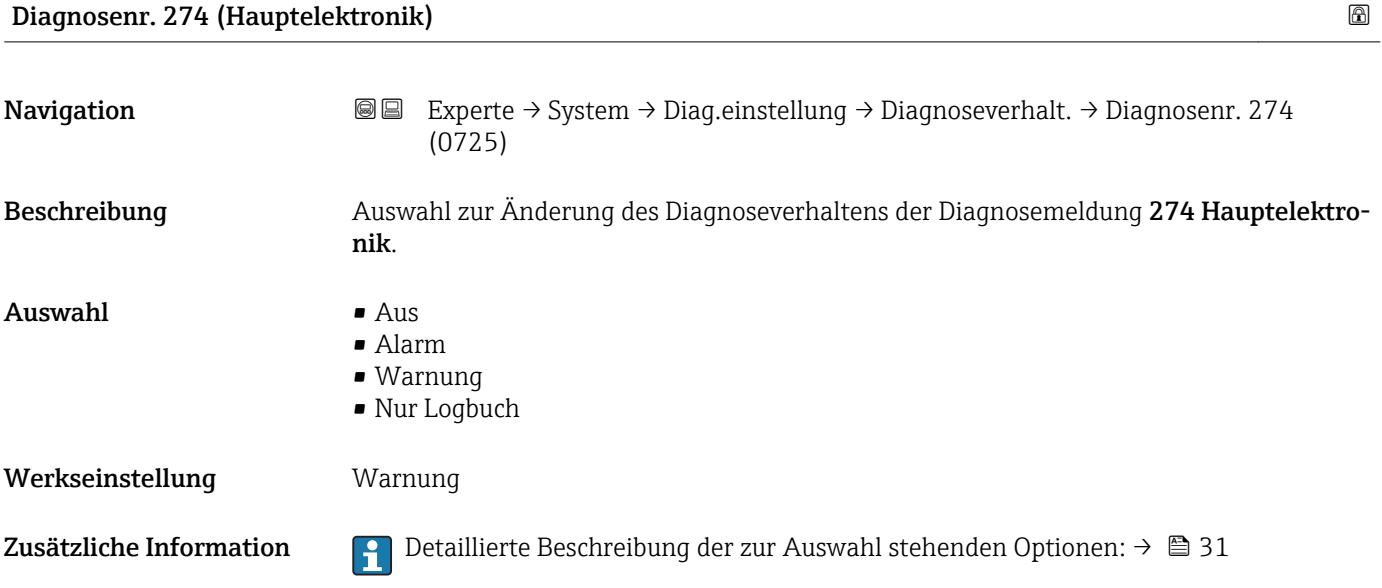

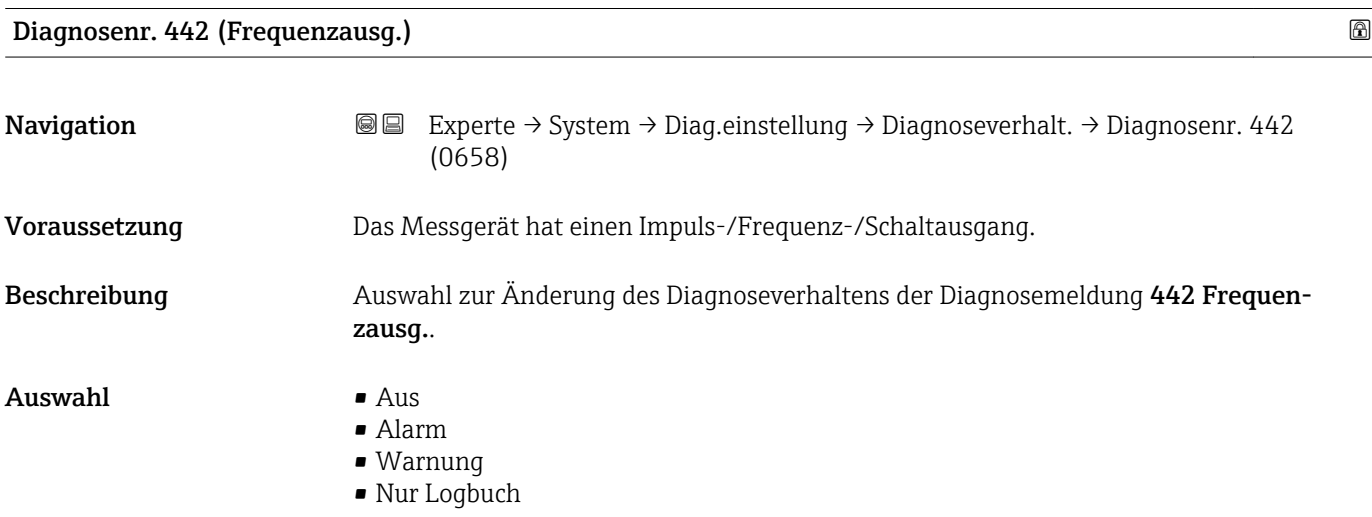

#### <span id="page-33-0"></span>Werkseinstellung Warnung

Zusätzliche Information *Auswahl*

1 Detaillierte Beschreibung der zur Auswahl stehenden Optionen: → ■ 31

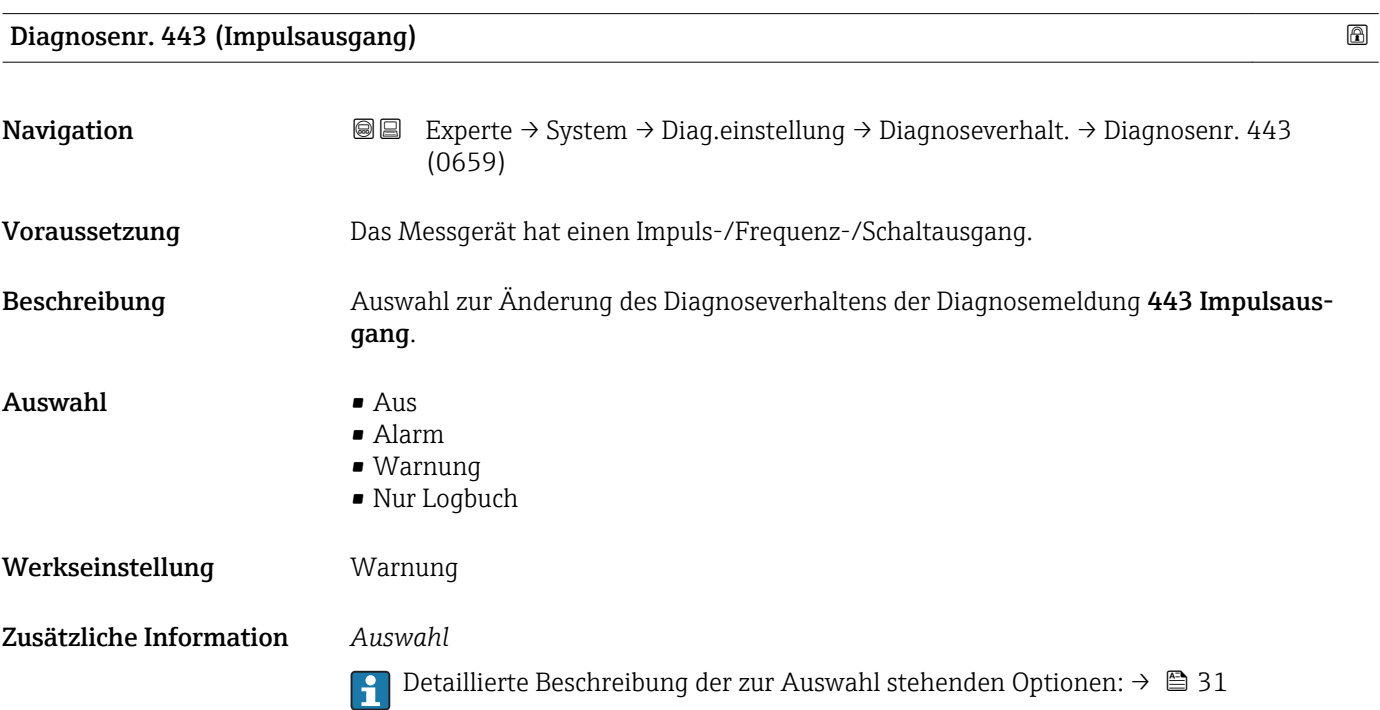

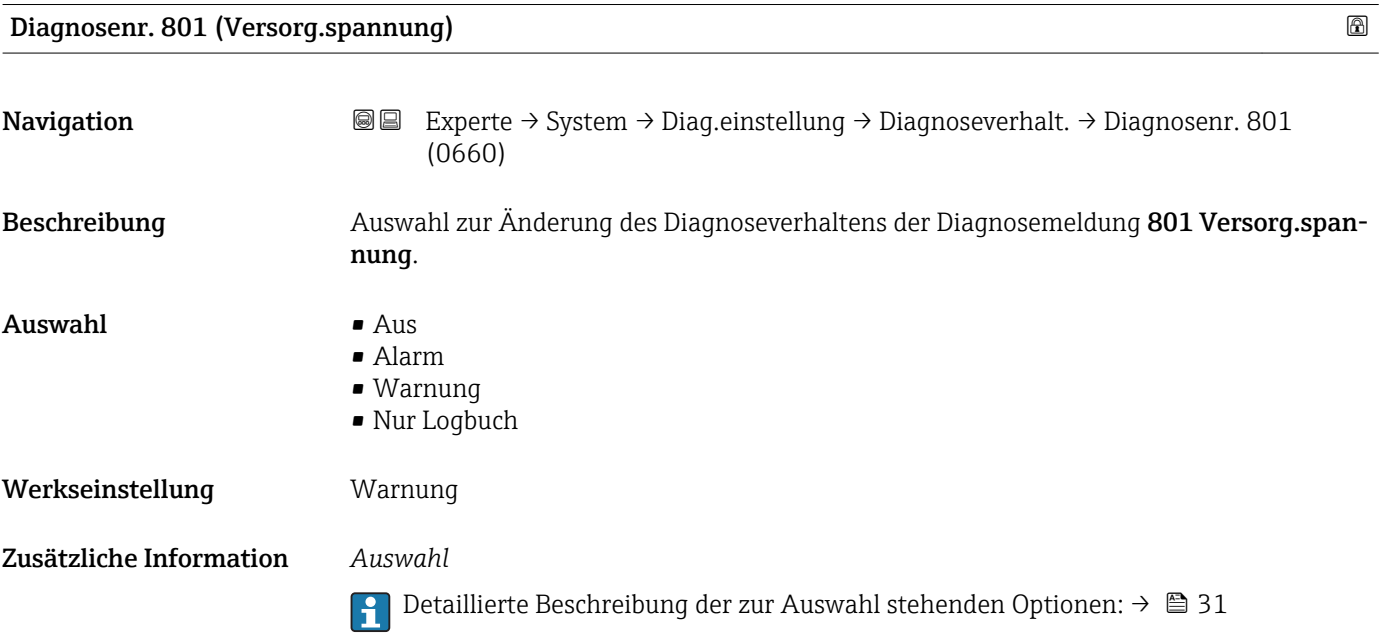

<span id="page-34-0"></span>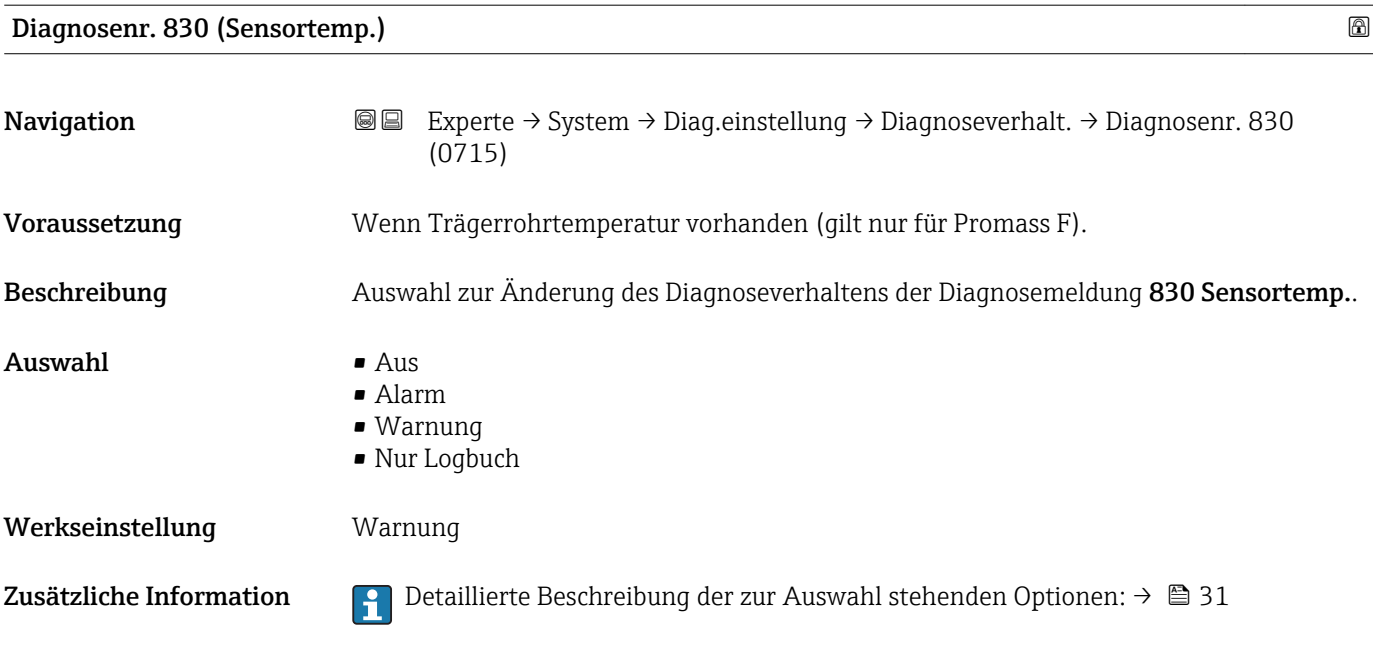

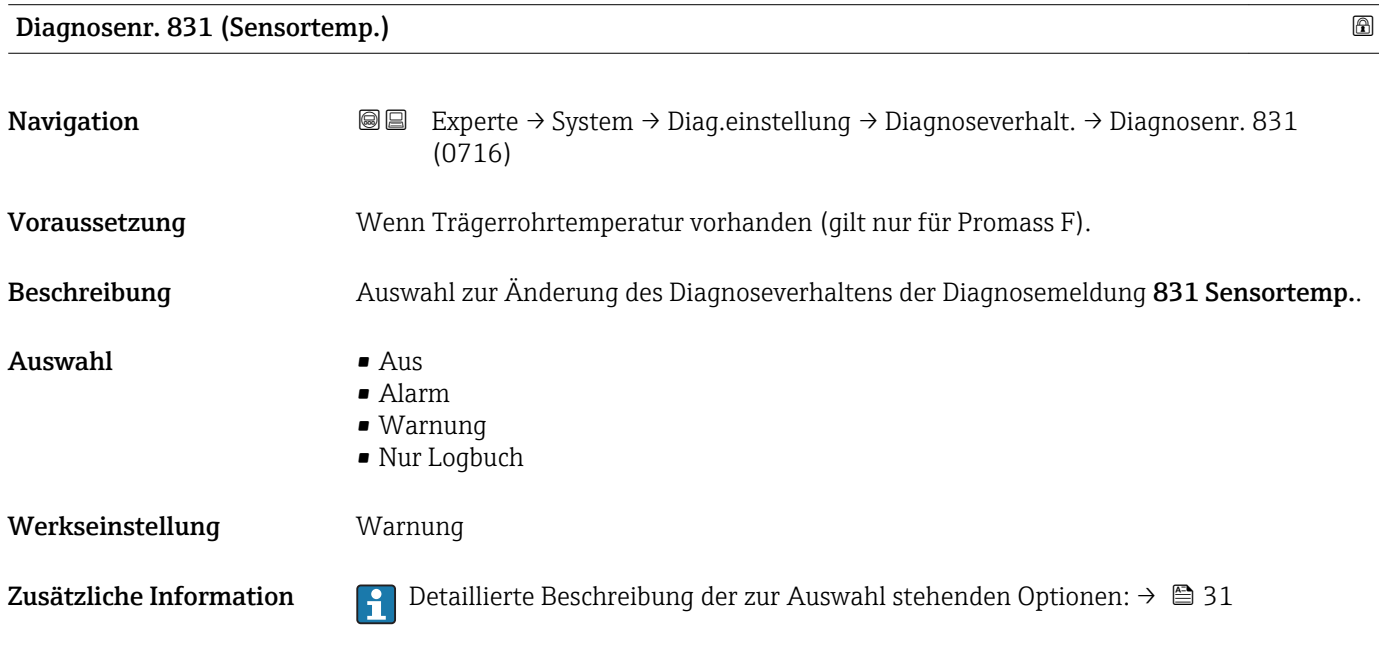

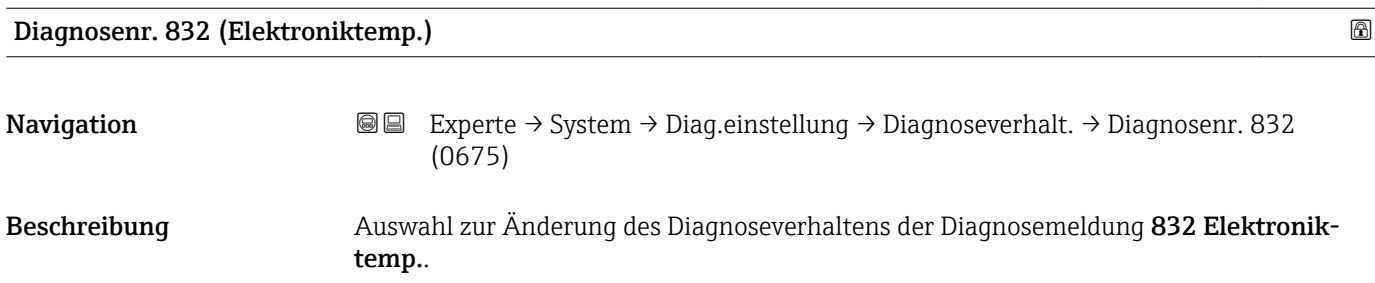

<span id="page-35-0"></span>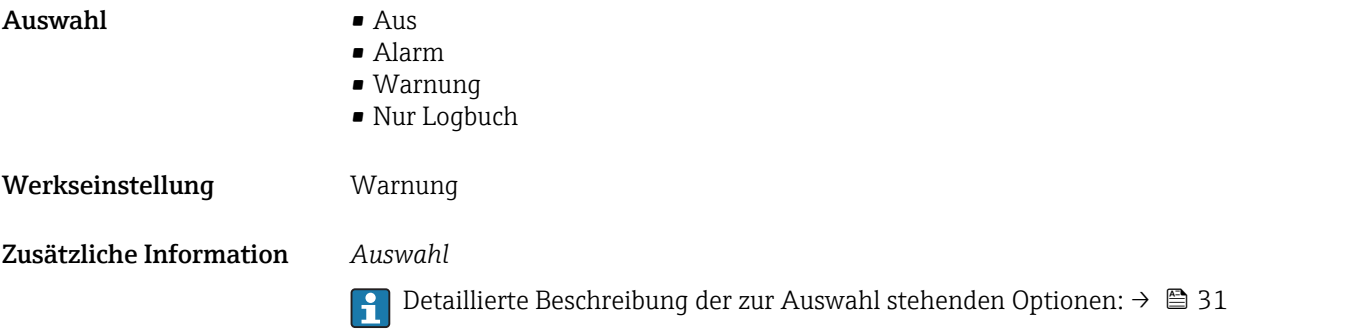

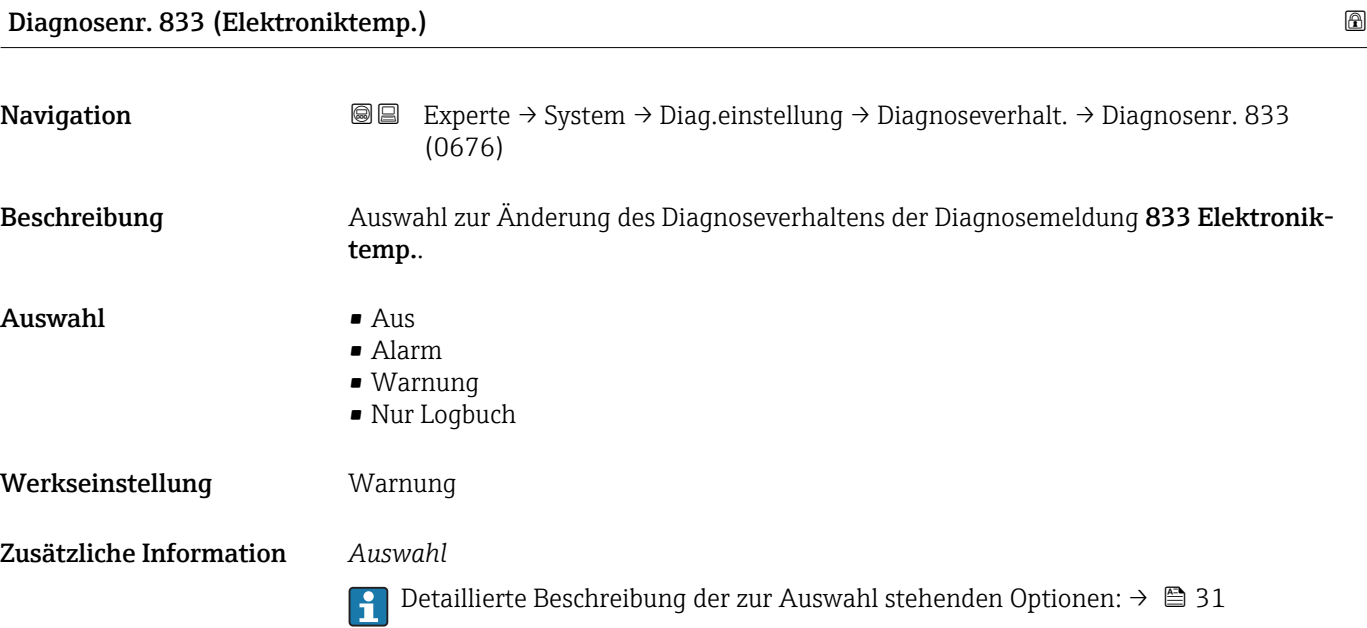

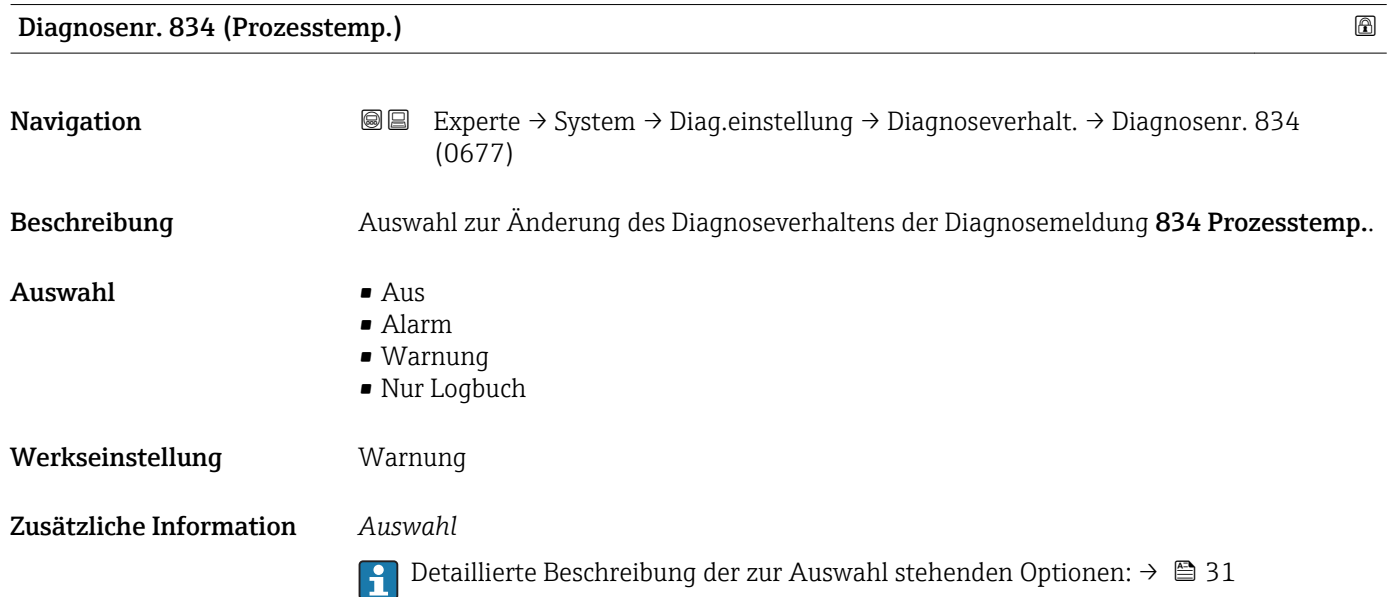
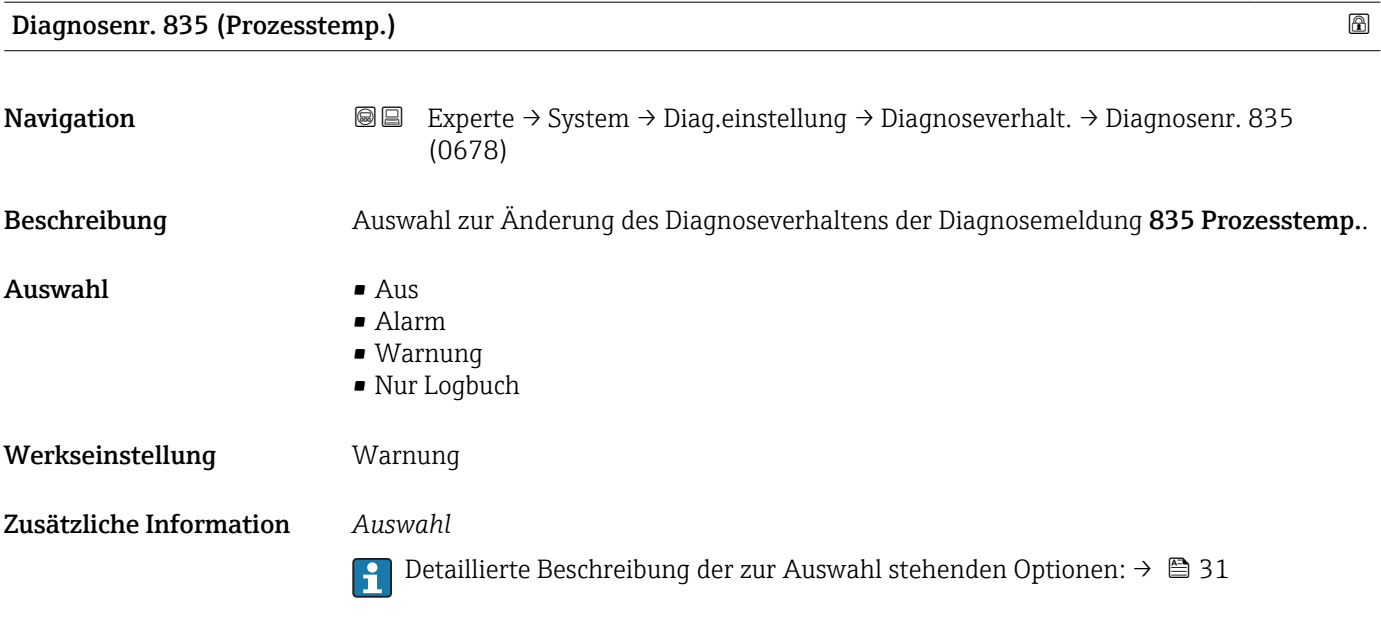

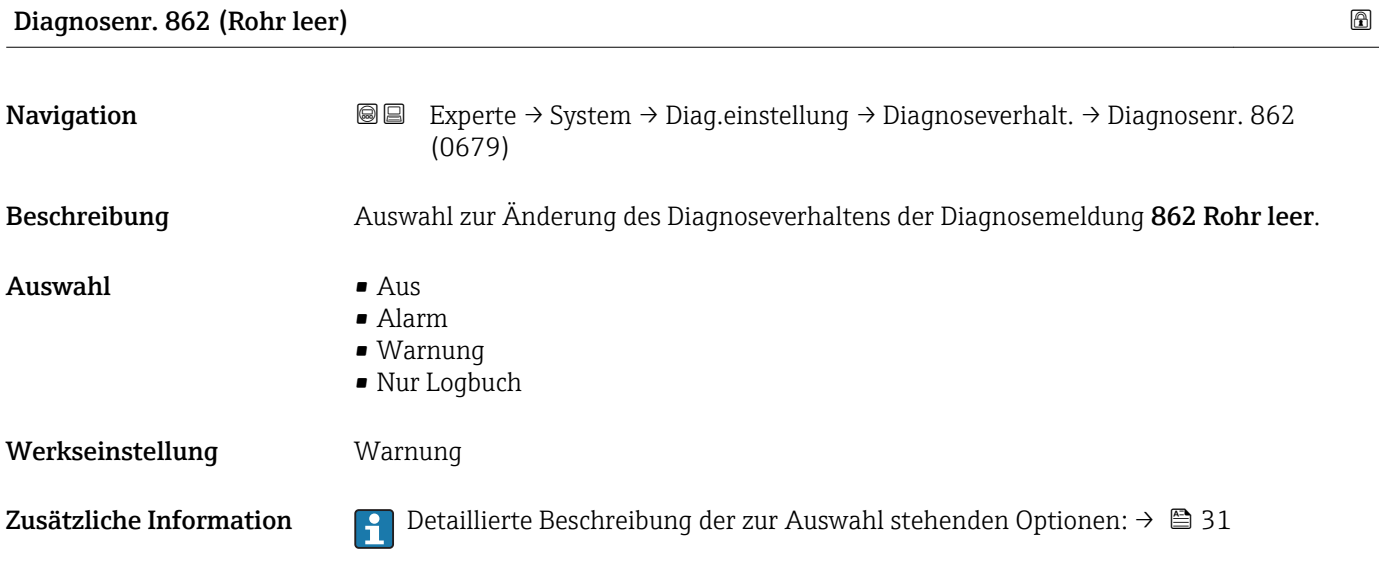

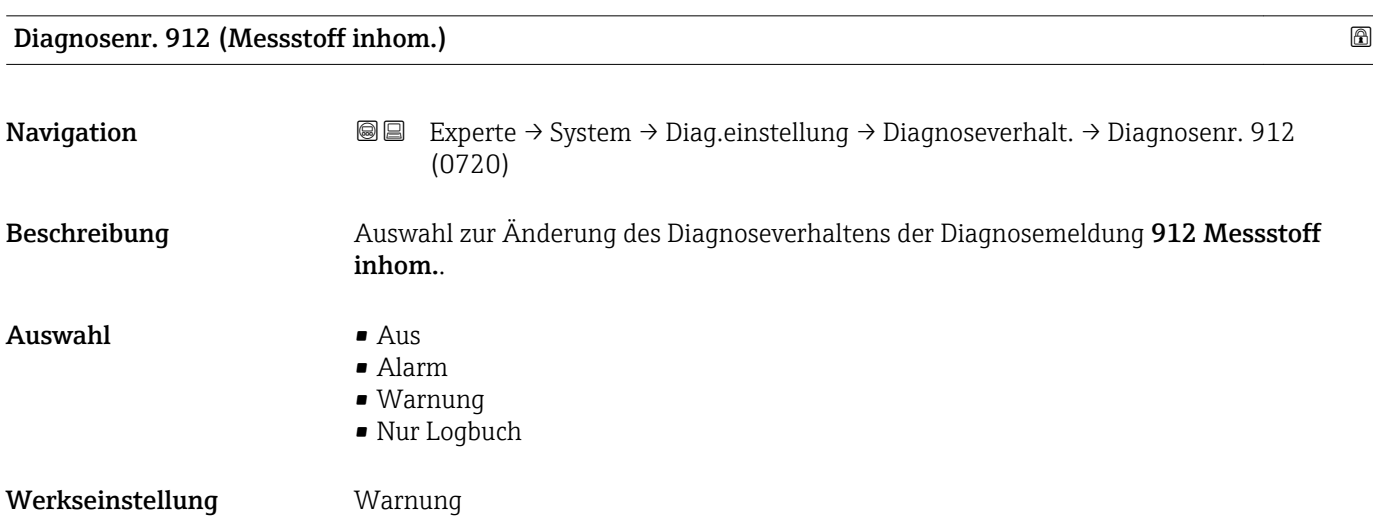

Zusätzliche Information  $\begin{bmatrix} 0 \\ 1 \end{bmatrix}$  Detaillierte Beschreibung der zur Auswahl stehenden Optionen: →  $\triangleq 31$ 

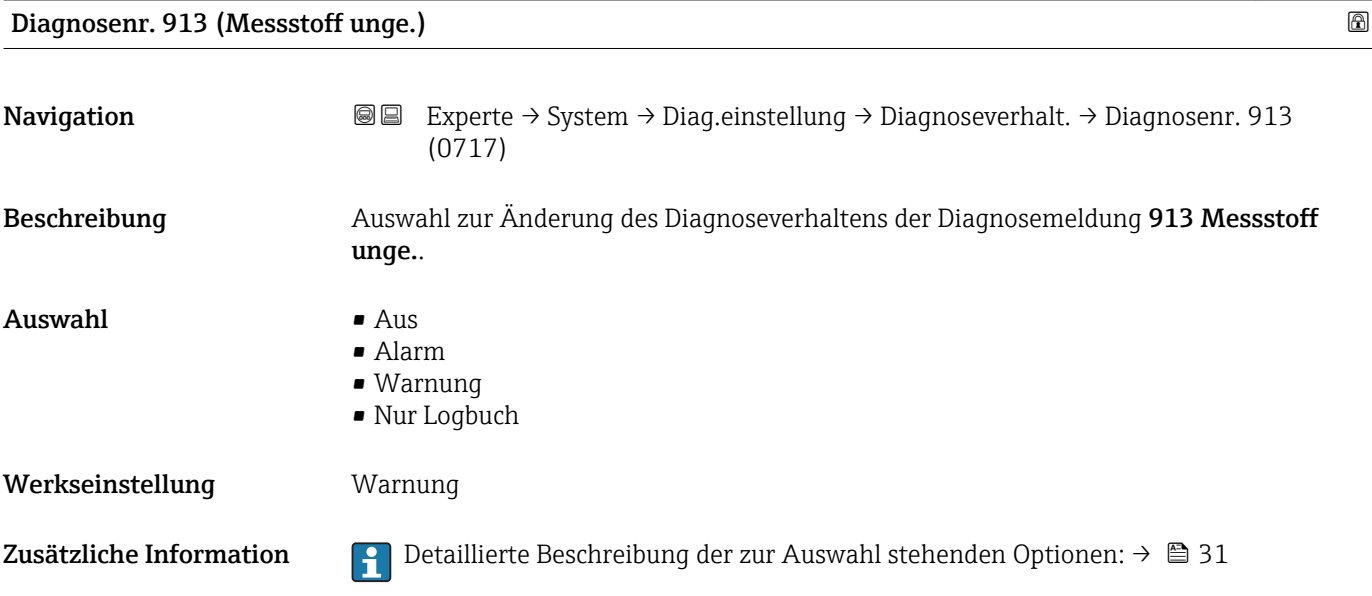

### 3.1.4 Untermenü "Administration"

### *Navigation* Experte → System → Administration

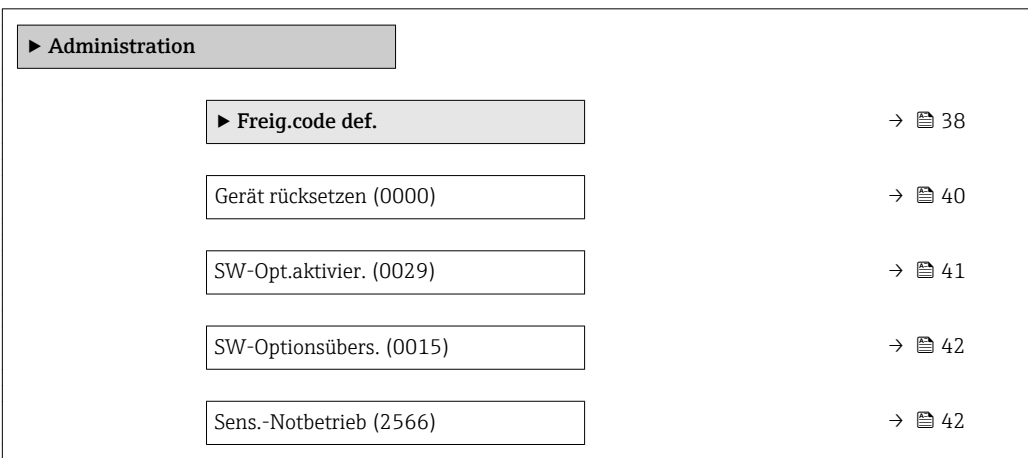

### Wizard "Freig.code def."

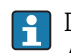

1 Der Wizard Freig.code def. (→ ■ 38) ist nur bei Bedienung über die Vor-Ort-Anzeige vorhanden.

Bei Bedienung über das Bedientool befindet sich der Parameter Freig.code def. (→  $\triangleq$  40) direkt im Untermenü Administration. Den Parameter Code bestätigen gibt es bei Bedienung über das Bedientool nicht.

### *Navigation* 
■
Experte → System → Administration → Freig.code def.

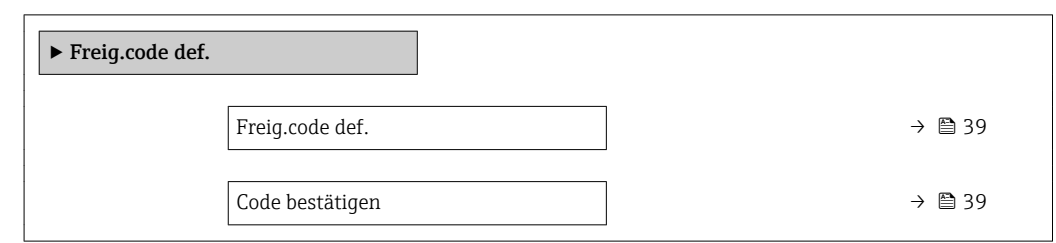

# Freig.code def. 2008 and 2008 and 2008 and 2008 and 2008 and 2008 and 2008 and 2008 and 2008 and 2008 and 2008 and 2008 and 2008 and 2008 and 2008 and 2008 and 2008 and 2008 and 2008 and 2008 and 2008 and 2008 and 2008 and Navigation **Experte → System → Administration → Freig.code def. → Freig.code def.** Beschreibung Eingabe eines anwenderspezifischen Freigabecodes zur Einschränkung des Schreibzugriffs auf die Parameter. So wird die Konfiguration des Geräts gegen unbeabsichtigtes Ändern via Vor-Ort-Anzeige geschützt. Eingabe 0... 9999 Werkseinstellung 0 Zusätzliche Information *Beschreibung* Der Schreibschutz betrifft alle Parameter, die im Dokument mit dem  $\blacksquare$ -Symbol markiert sind. Auf der Vor-Ort-Anzeige zeigt das @-Symbol vor einem Parameter, dass er schreibgeschützt ist. Schreibgeschützte Parameter sind nach Definition des Freigabecodes nur wieder änderbar, wenn in Parameter Freig.code eing.  $(\rightarrow \Box 14)$  der Freigabecode eingegeben wird. Bei Verlust des Freigabecodes: Wenden Sie sich an Ihre Endress+Hauser Vertriebsorganisation. *Eingabe* Wenn der Freigabecode nicht im Eingabebereich liegt, gibt das Gerät eine entsprechende Meldung aus. *Werkseinstellung* Wird die Werkseinstellung nicht geändert oder als Freigabecode 0 definiert, sind die Parameter nicht schreibgeschützt und die Konfigurationsdaten des Geräts damit änderbar. Der Anwender ist in der Rolle "Instandhalter" angemeldet. Code bestätigen

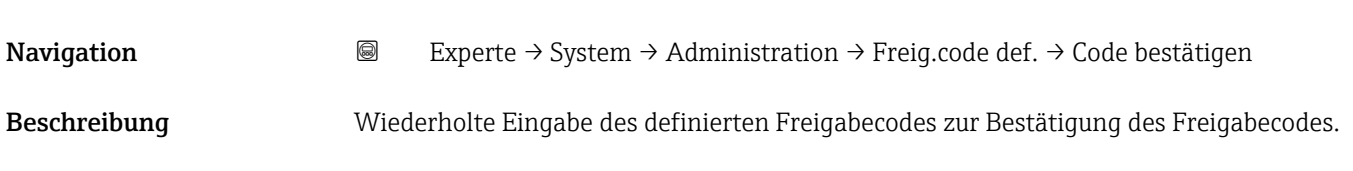

<span id="page-39-0"></span>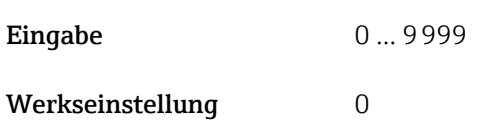

### Weitere Parameter im Untermenü "Administration"

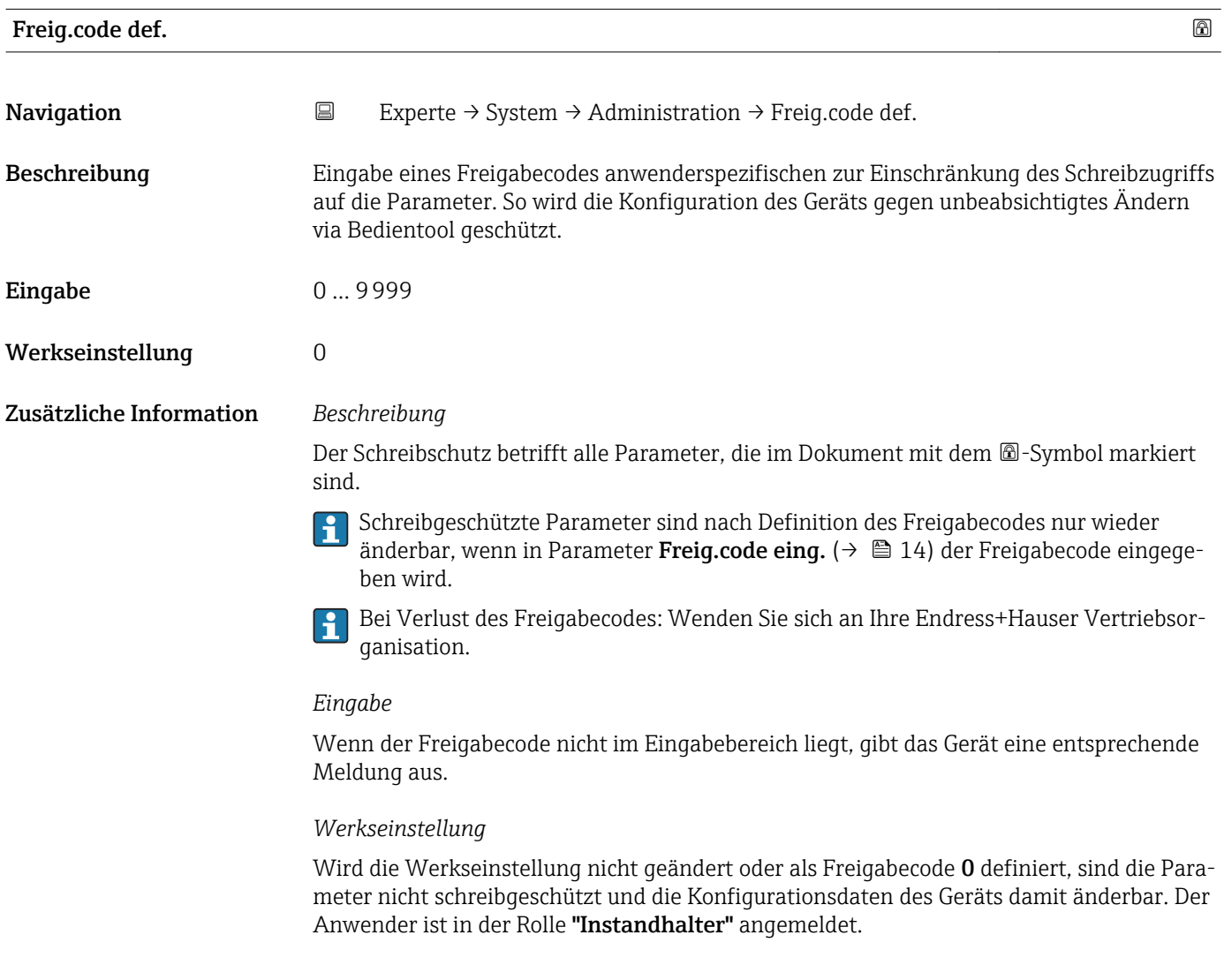

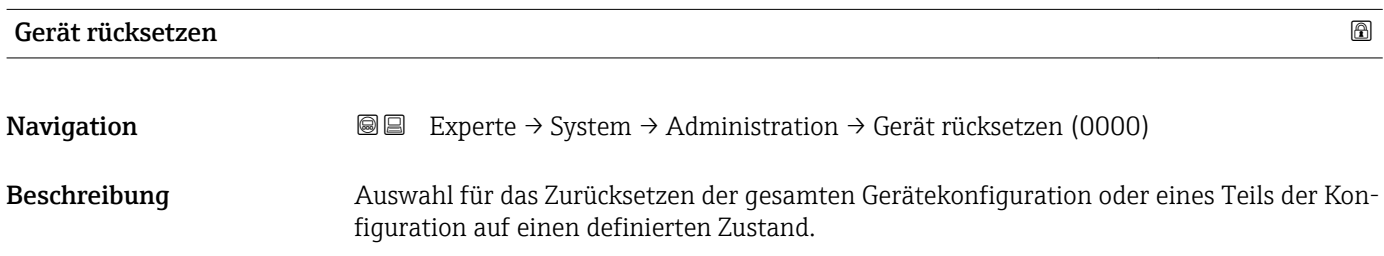

- <span id="page-40-0"></span>Auswahl • Abbrechen
	- Auf Werkseinst.
	- Auf Auslief.zust
	- Gerät neustarten

### Werkseinstellung Abbrechen

### Zusätzliche Information *Auswahl*

Optionen Beschreibung Abbrechen **Der Parameter wird ohne Aktion verlassen**. Auf Feldb.Stand. Jeder Parameter wird auf Feldbus-Standardwerte zurückgesetzt. Auf Werkseinst. Jeder Parameter wird auf seine Werkseinstellung zurückgesetzt. Auf Auslief.zust Jeder Parameter, für den eine kundenspezifische Voreinstellung bestellt wurde, wird auf diesen kundenspezifischen Wert zurückgesetzt; alle anderen Parameter auf ihre Werkseinstellung. Wenn keine kundenspezifischen Einstellungen bestellt wurden, ist diese Option nicht sichtbar. Gerät neustarten Durch den Neustart wird jeder Parameter, dessen Daten sich im flüchtigen Speicher (RAM) befinden, auf seine Werkseinstellung zurückgesetzt (z.B. Messwertdaten). Die Gerätekonfiguration bleibt unverändert.

### SW-Opt.aktivier.

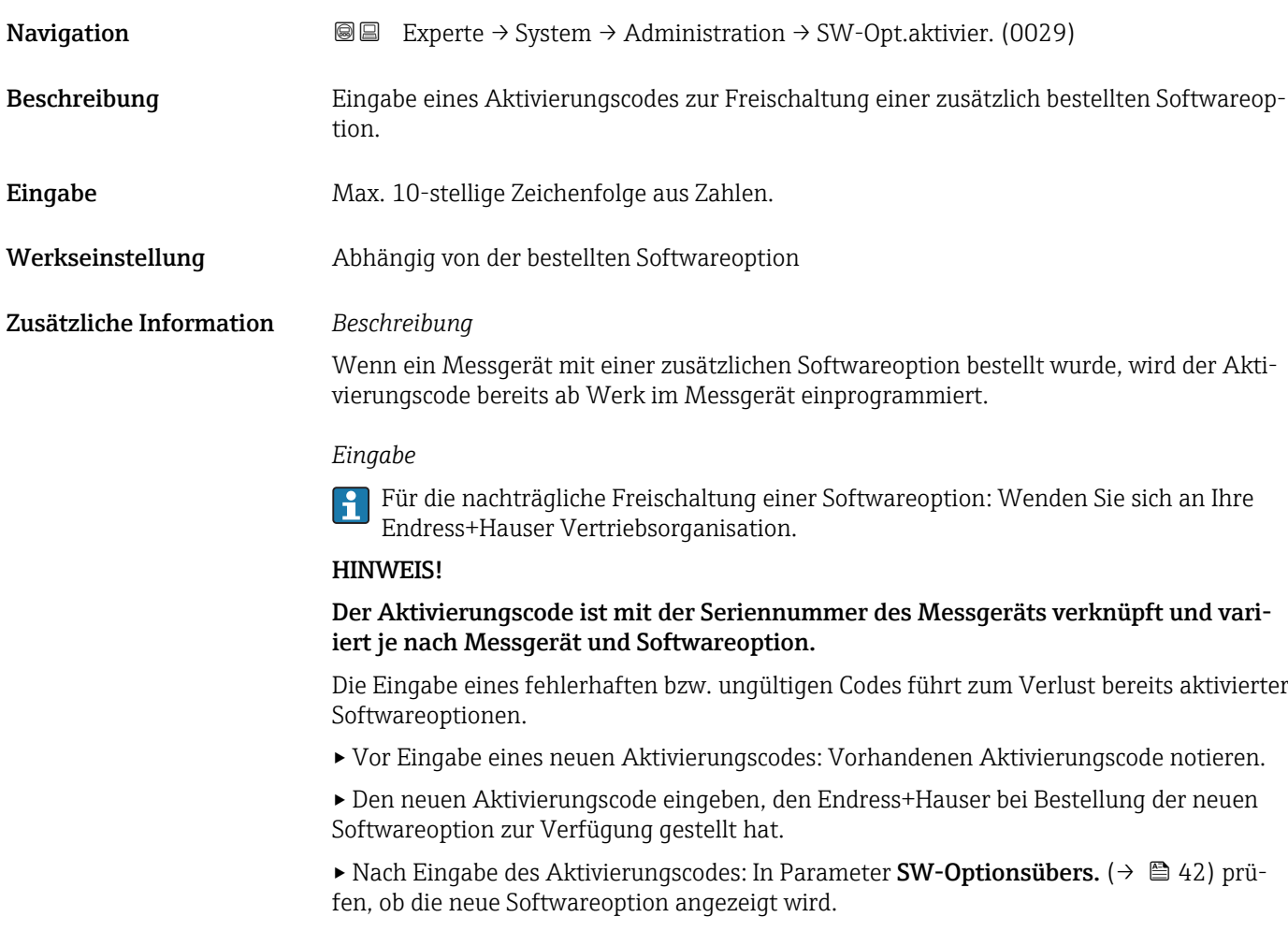

<span id="page-41-0"></span>Wenn die neue Softwareoption angezeigt wird, ist die Softwareoption aktiv.

 Wenn die neue Softwareoption nicht angezeigt wird oder alle Softwareoptionen gelöscht wurden, war der eingegebene Code fehlerhaft oder ungültig.

▸ Bei Eingabe eines fehlerhaften bzw. ungültigen Codes: Den alten Aktivierungscode eingeben.

▸ Den neuen Aktivierungscode unter Angabe der Seriennummer bei Ihrer Endress+Hauser Vertriebsorganisation prüfen lassen oder erneut anfragen.

*Beispiel für eine Softwareoption*

Bestellmerkmal "Anwendungspaket", Option EA "Extended HistoROM"

In Parameter SW-Optionsübers. (→ 42) werden die aktuell aktivierten Software-Optionen angezeigt.

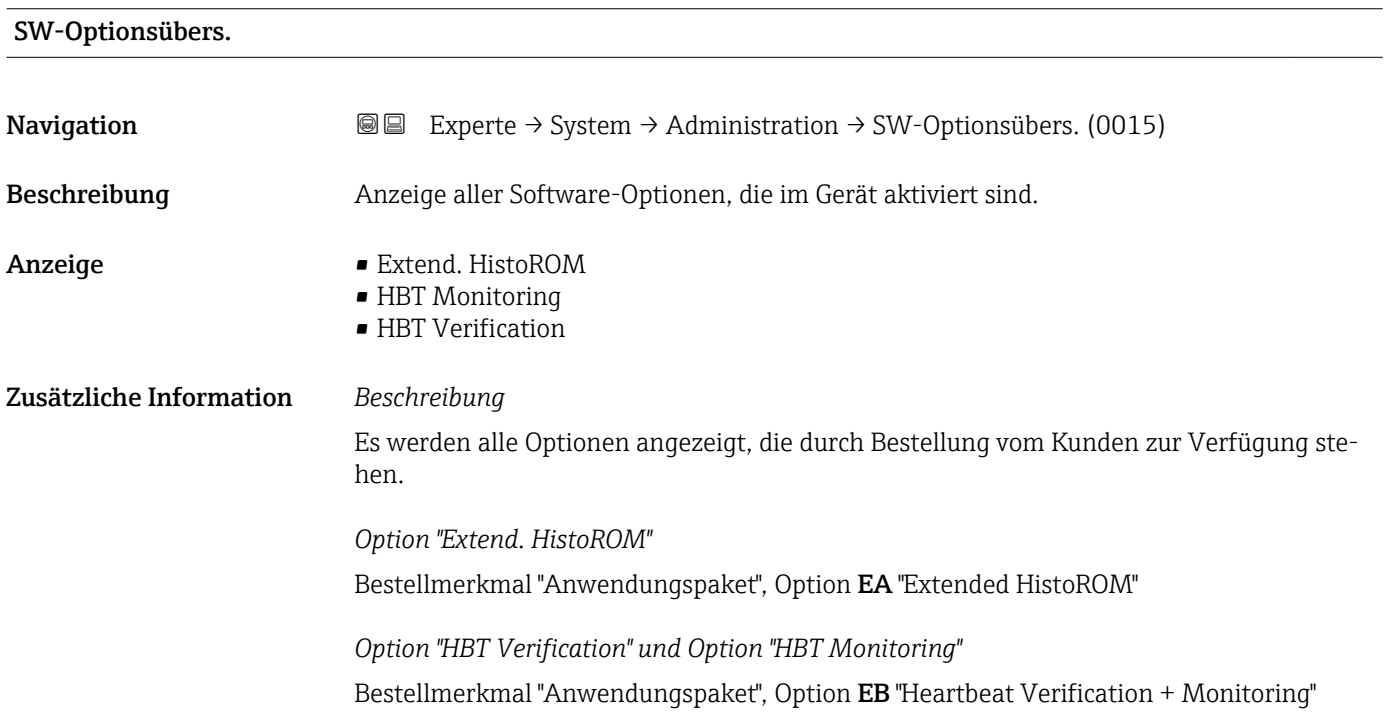

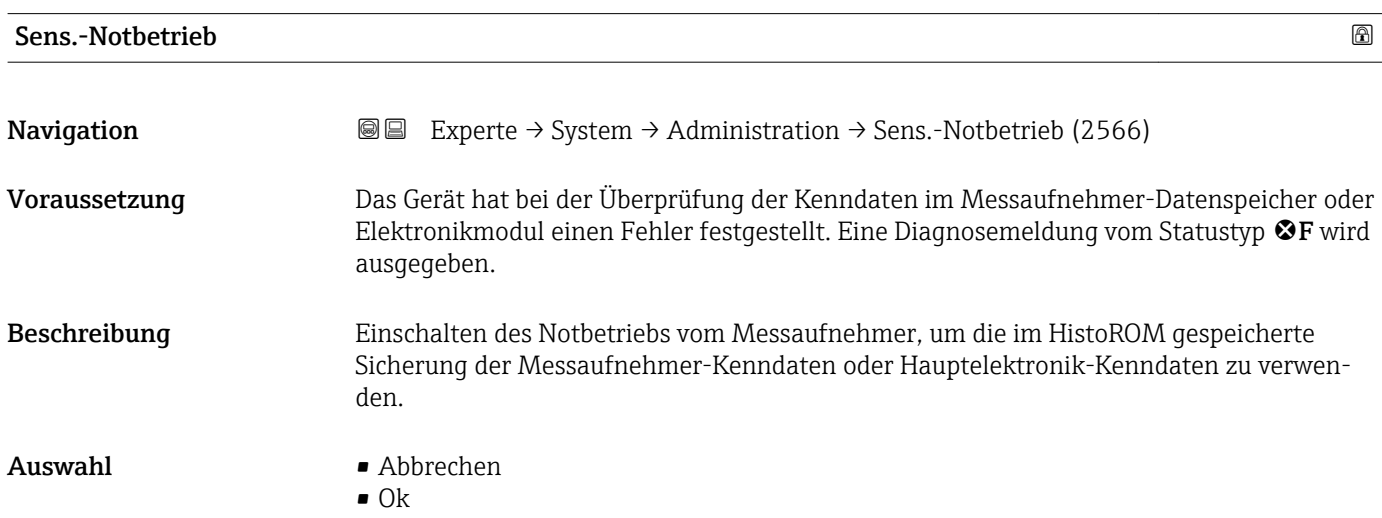

### Werkseinstellung Abbrechen

Zusätzliche Information *Beschreibung*

Wenn die Daten im S-DAT oder im Onboard-Speicher aufgrund eines Defektes oder  $\boxed{2}$ Fehlers nicht gelesen werden können, wird dieser Parameter sichtbar. Auf dem Histo-ROM (FT10) befindet sich eine Kopie der Daten. Wenn der Notbetrieb aktiviert wird, wird diese Kopie verwendet und das Gerät misst zumindest bis zum nächsten Ausund Einschalten wieder korrekt. Nach dem Ein-und Ausschalten müsste man dann wieder den Notbetrieb aktivieren. So wird sichergestellt, dass der Kunde das Gerät betreiben kann, bis er ein neues Ersatzteil bekommt.

Das Statussignal der ausgegebenen Diagnosemeldung wechselt von F (Ausfall) auf M (Wartungsbedarf), das Diagnoseverhalten von Alarm auf Warnung:  $\triangle M$ . Die Diagnosemeldung wird solange ausgegeben, bis die Kenndaten im Messaufnehmer-Datenspeicher wieder korrekt sind.

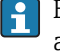

Behebungsmaßnahmen zur Ursache der Diagnosemeldung sind über die E-Taste abrufbar.

Informationen zu Statussignalen und Diagnoseverhalten: Betriebsanleitung zum Gerät, Kapitel "Diagnosemeldung"

# 3.2 Untermenü "Sensor"

*Navigation* **■** Experte → Sensor

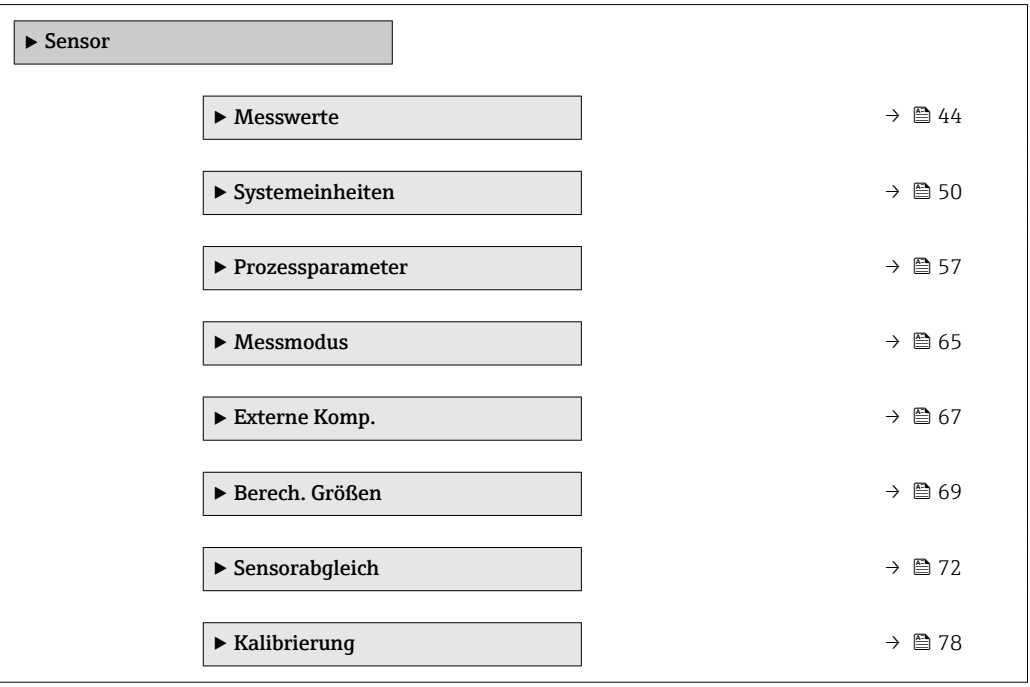

### <span id="page-43-0"></span>3.2.1 Untermenü "Messwerte"

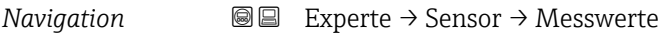

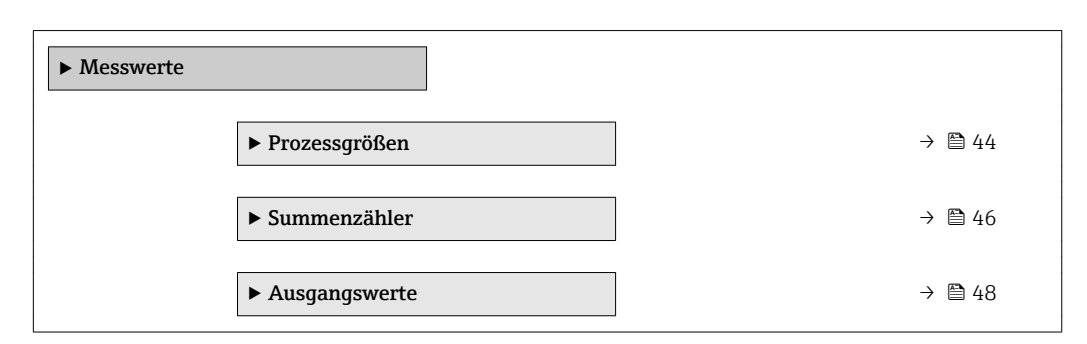

### Untermenü "Prozessgrößen"

*Navigation* Experte → Sensor → Messwerte → Prozessgrößen

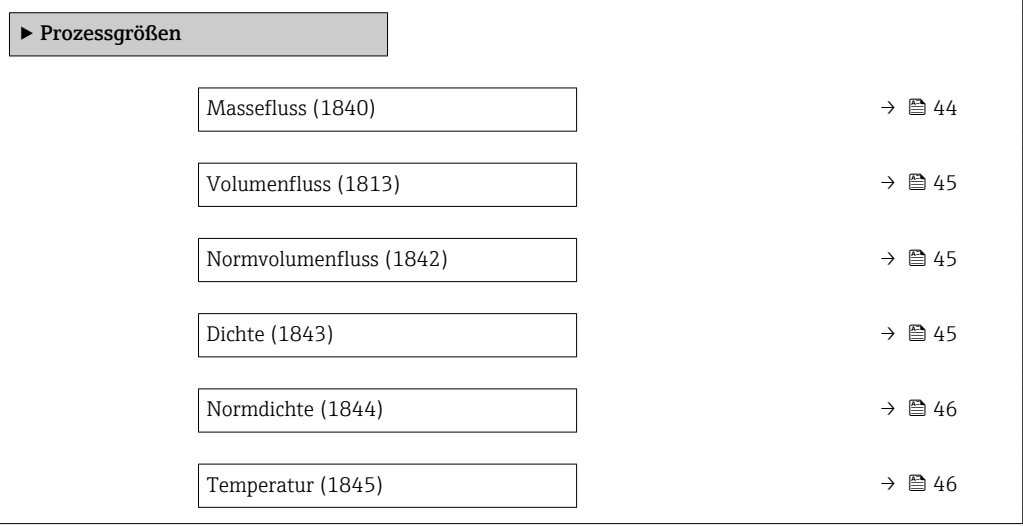

### Massefluss

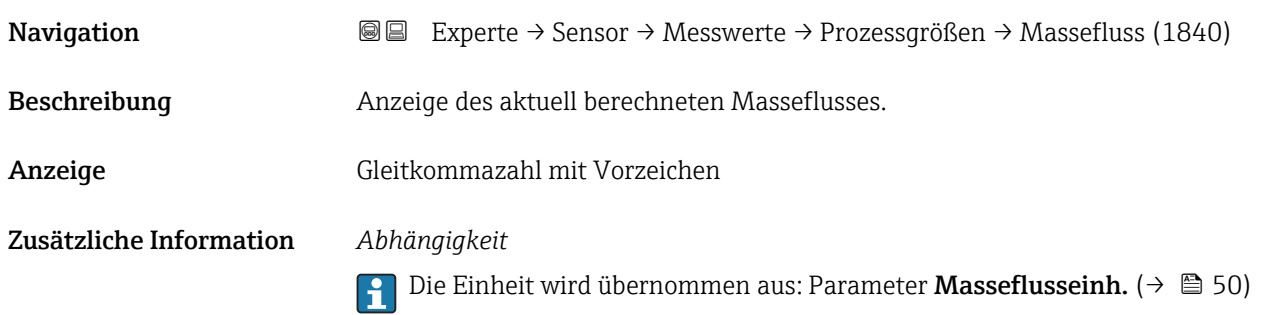

<span id="page-44-0"></span>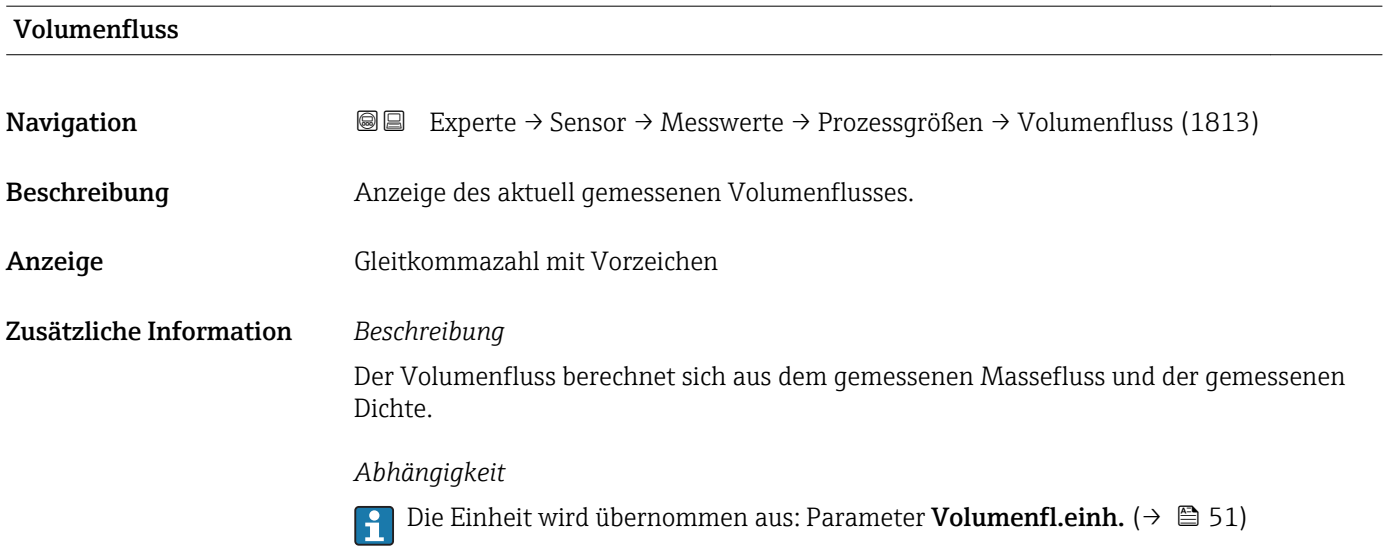

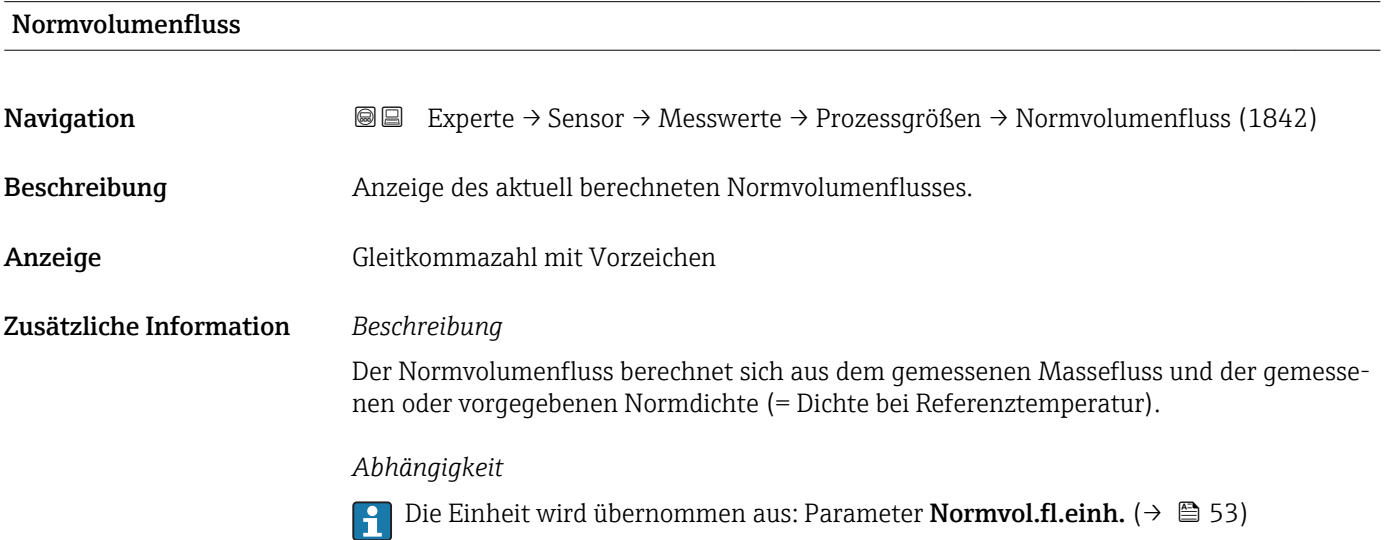

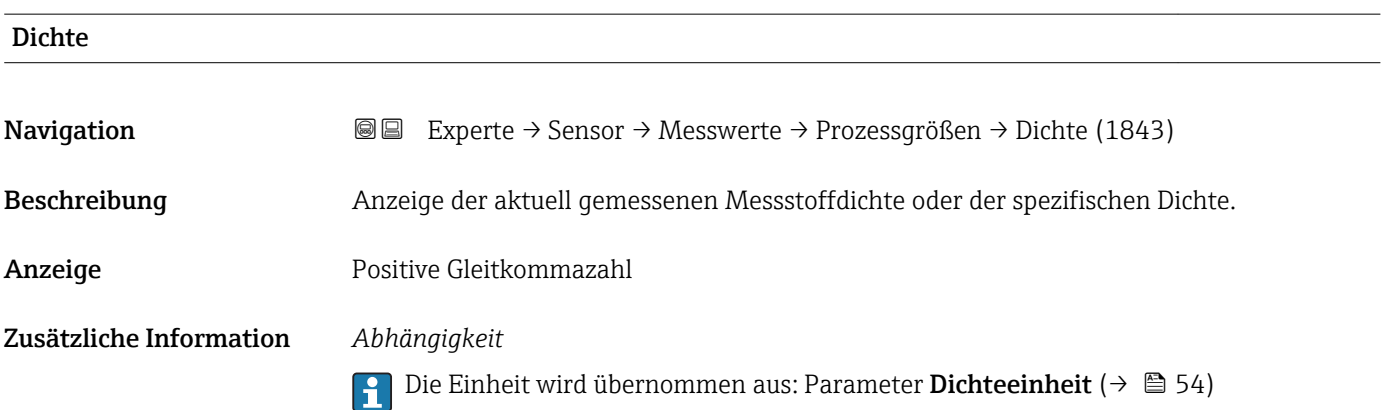

<span id="page-45-0"></span>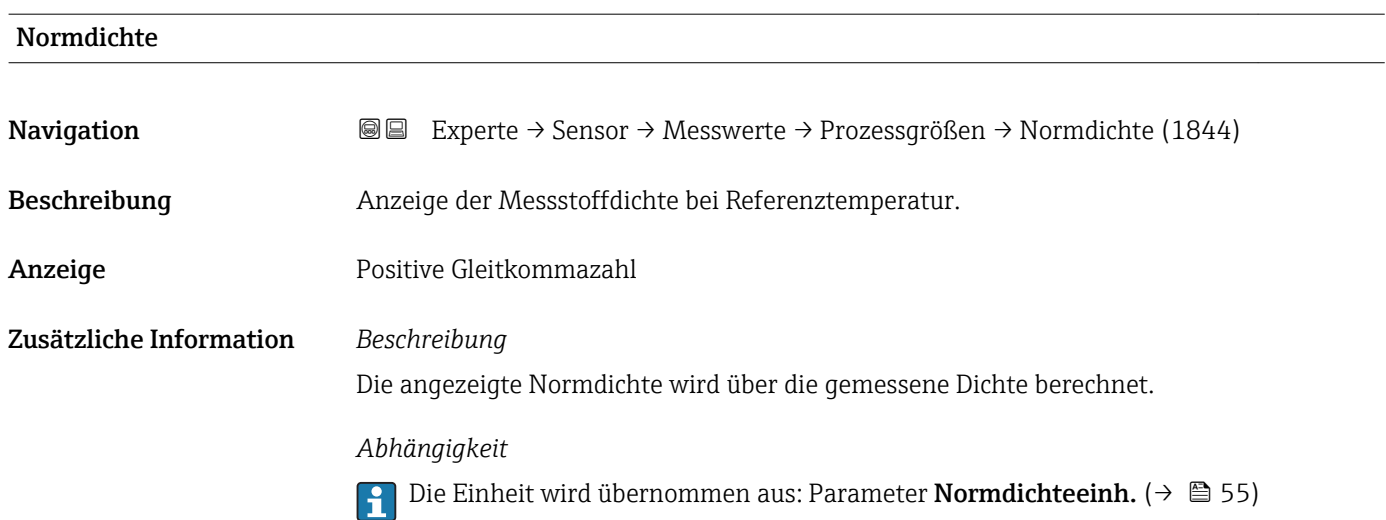

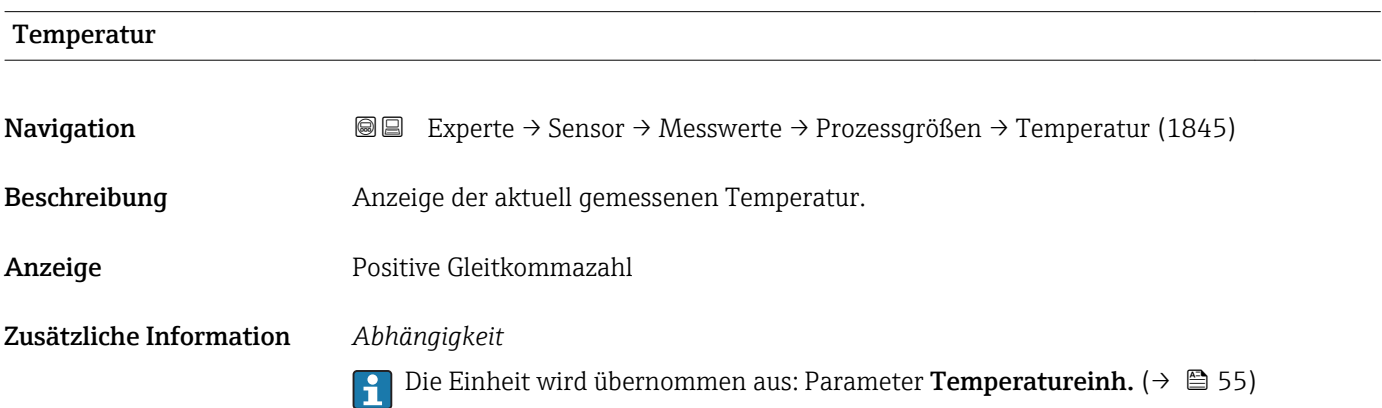

### Untermenü "Summenzähler"

*Navigation* Experte → Sensor → Messwerte → Summenzähler

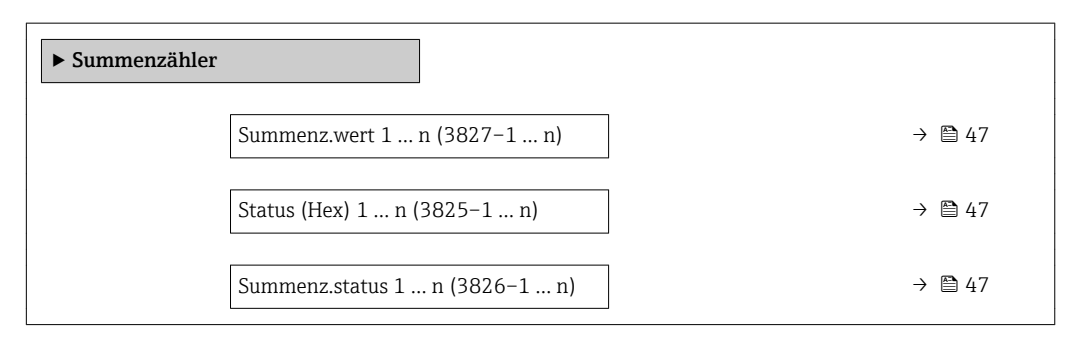

<span id="page-46-0"></span>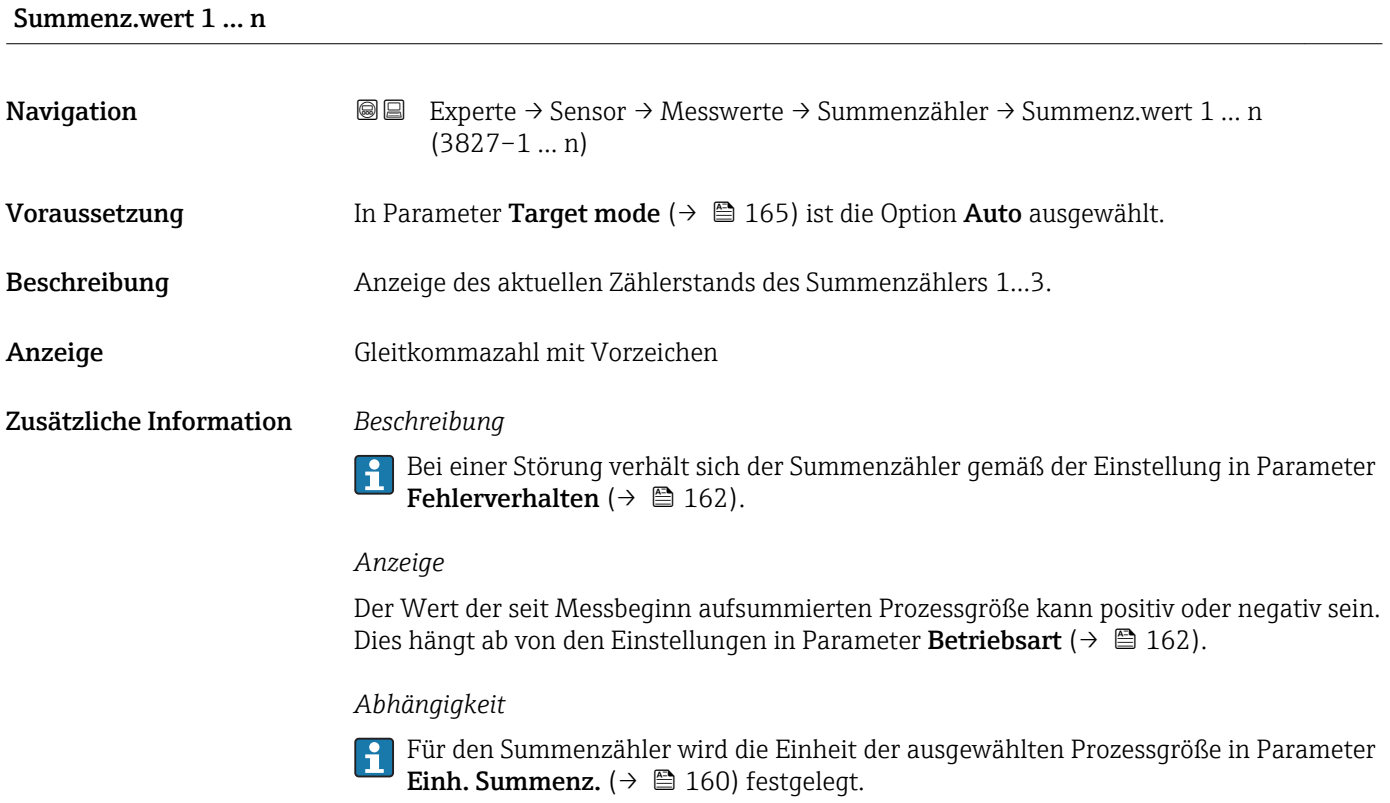

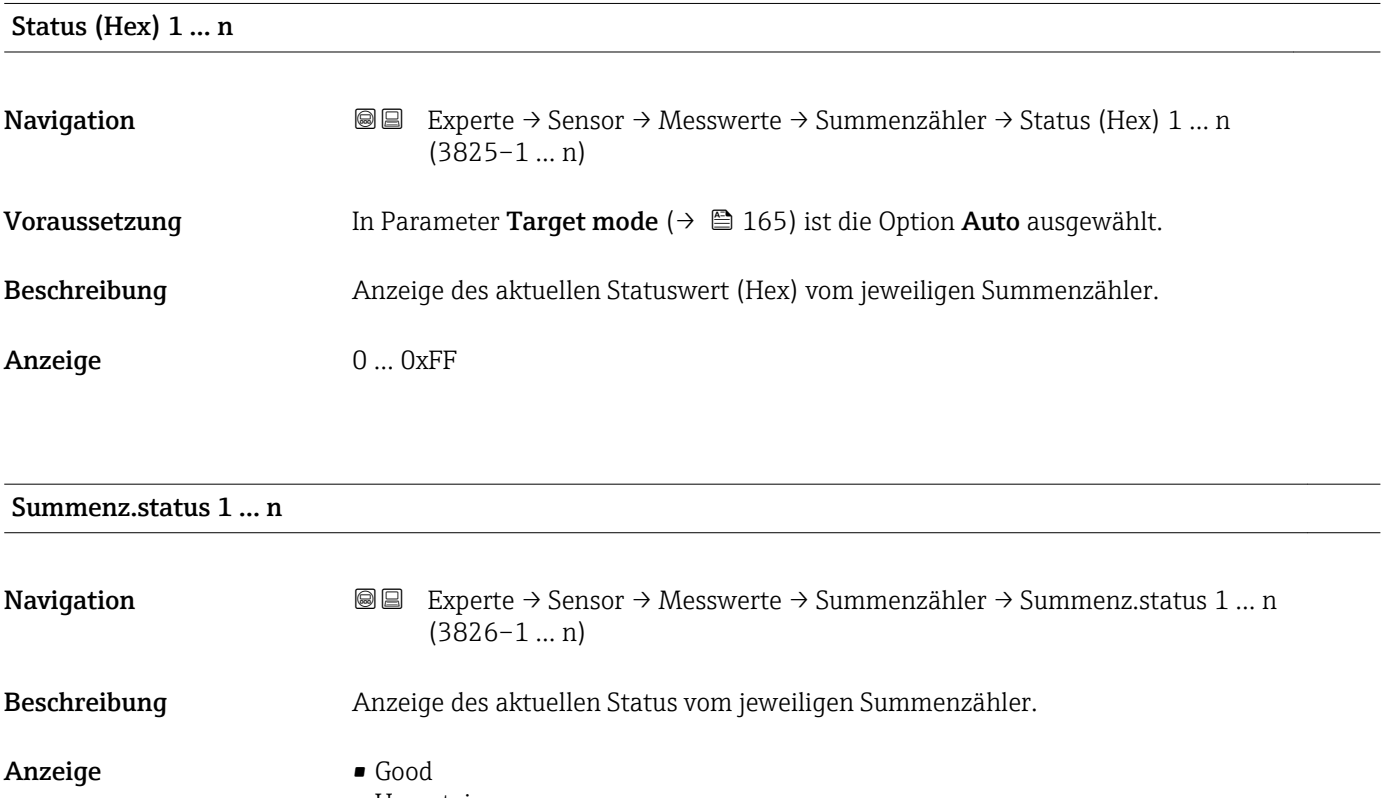

- Uncertain
- Bad

### <span id="page-47-0"></span>Untermenü "Ausgangswerte"

*Navigation* Experte → Sensor → Messwerte → Ausgangswerte

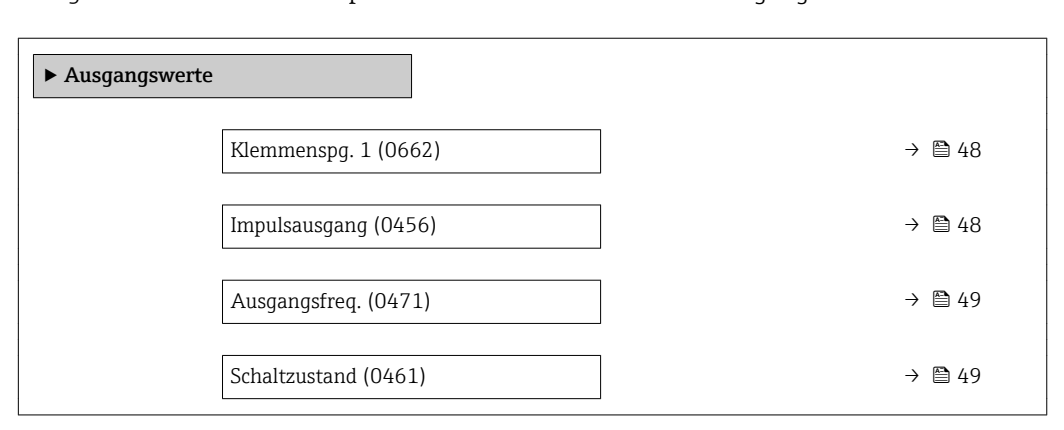

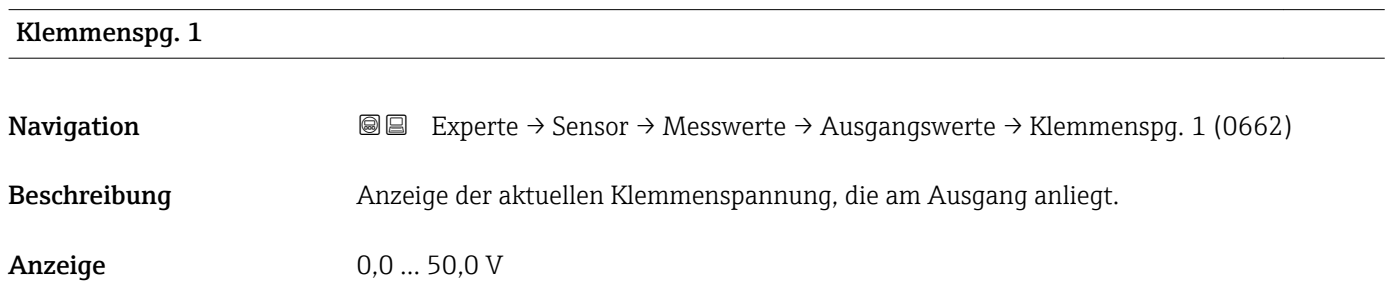

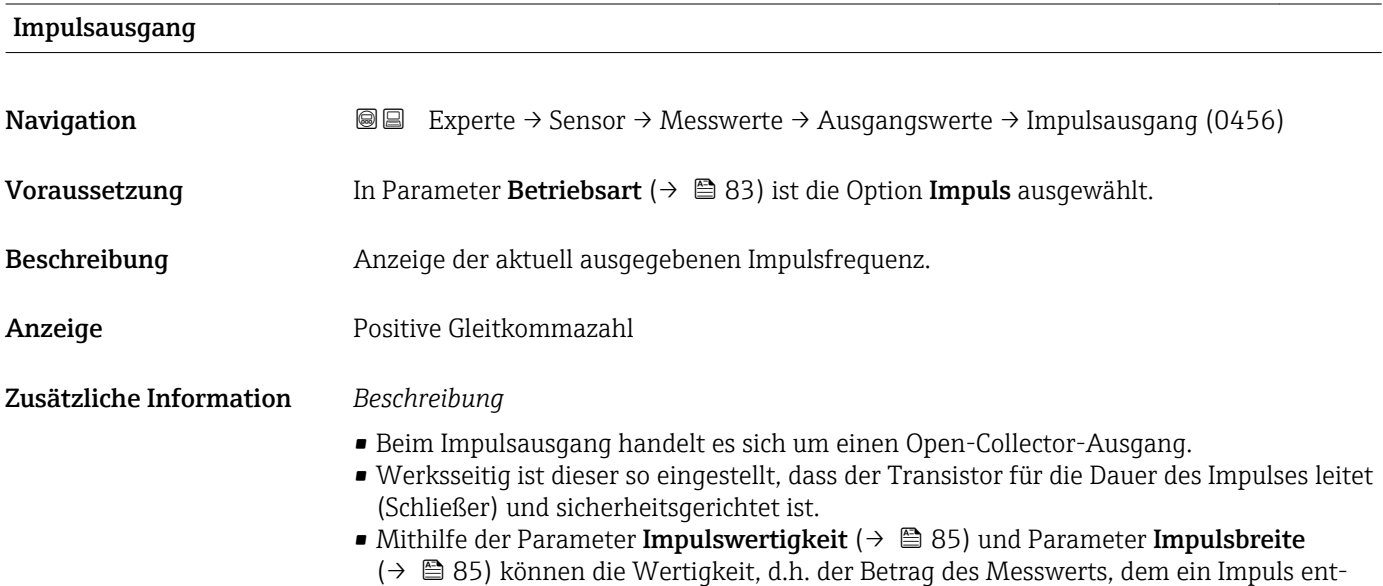

spricht, und die Dauer des Impulses definiert werden.

<span id="page-48-0"></span>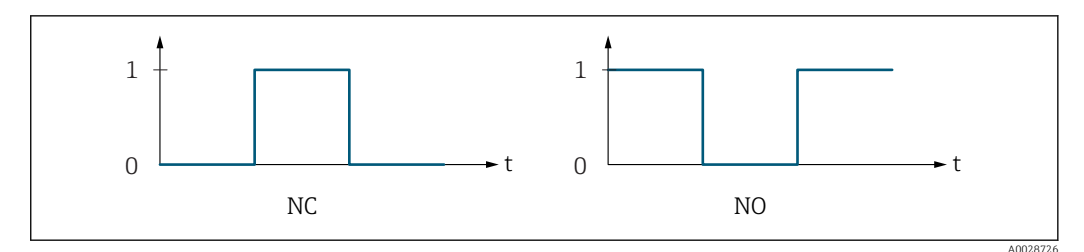

*0 Nicht leitend*

*1 Leitend*

*NC Öffner (Normally Closed)*

*NO Schließer (Normally Opened)*

Das Ausgangsverhalten kann über den Parameter Invert. Signal ( $\rightarrow \Box$  102) umgekehrt werden, d.h. der Transistor leitet für die Dauer des Impulses nicht.

Zusätzlich kann das Verhalten des Ausgangs bei Gerätealarm (Parameter Fehlerverhalten  $(\rightarrow \text{ } \textcircled{B}$  87)) konfiguriert werden.

# Ausgangsfreq. **Navigation**  $\text{Q}$  Experte → Sensor → Messwerte → Ausgangswerte → Ausgangsfreq. (0471) Voraussetzung In Parameter Betriebsart ( $\rightarrow \Box$  83) ist die Option Frequenz ausgewählt. Beschreibung Anzeige des aktuell gemessenen Istwerts der Ausgangsfrequenz. Anzeige 0 ... 1250 Hz

Schaltzustand

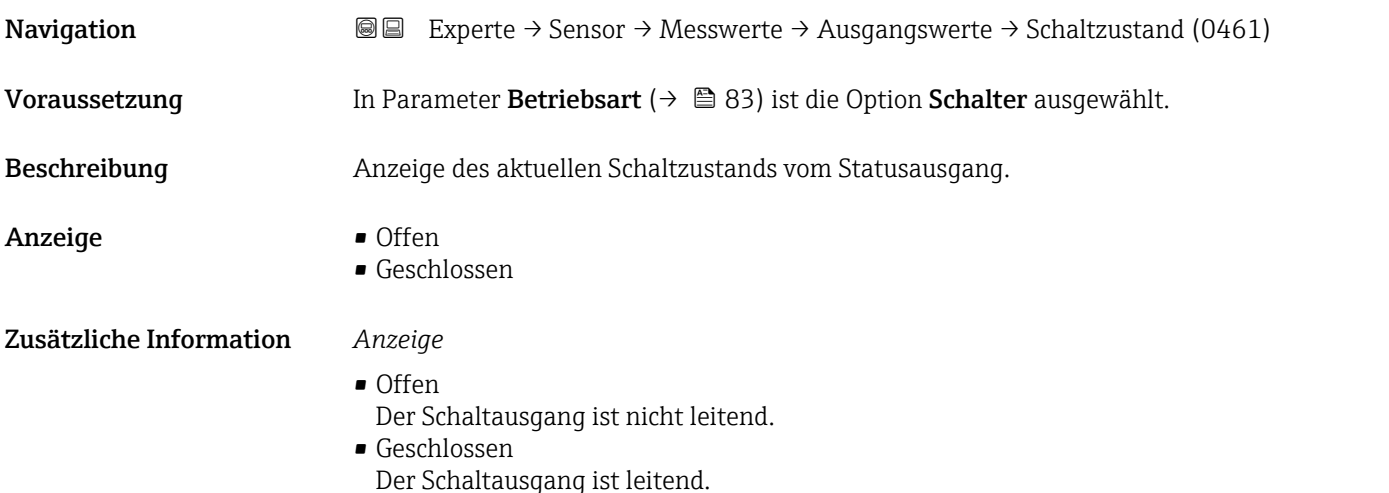

### <span id="page-49-0"></span>3.2.2 Untermenü "Systemeinheiten"

*Navigation* Experte → Sensor → Systemeinheiten

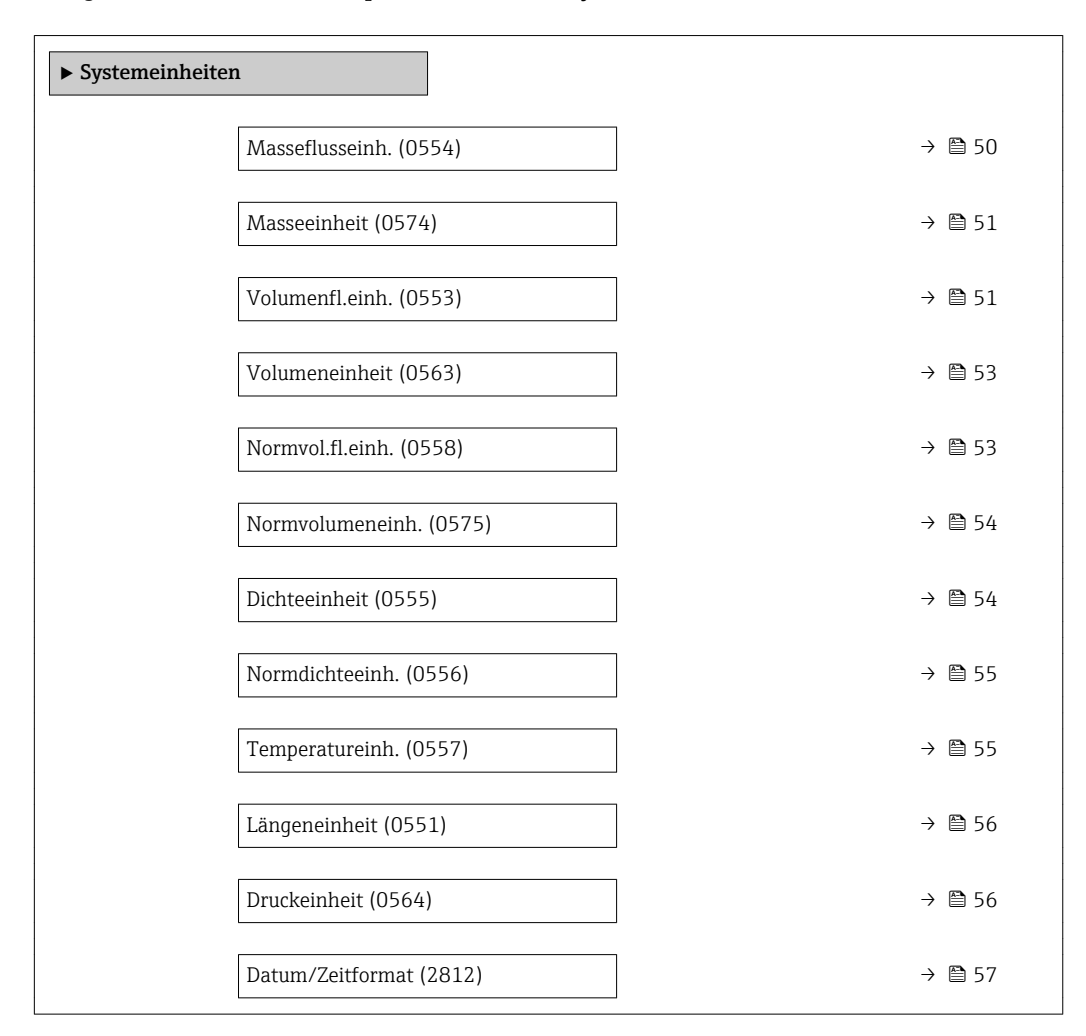

### Masseflusseinh.

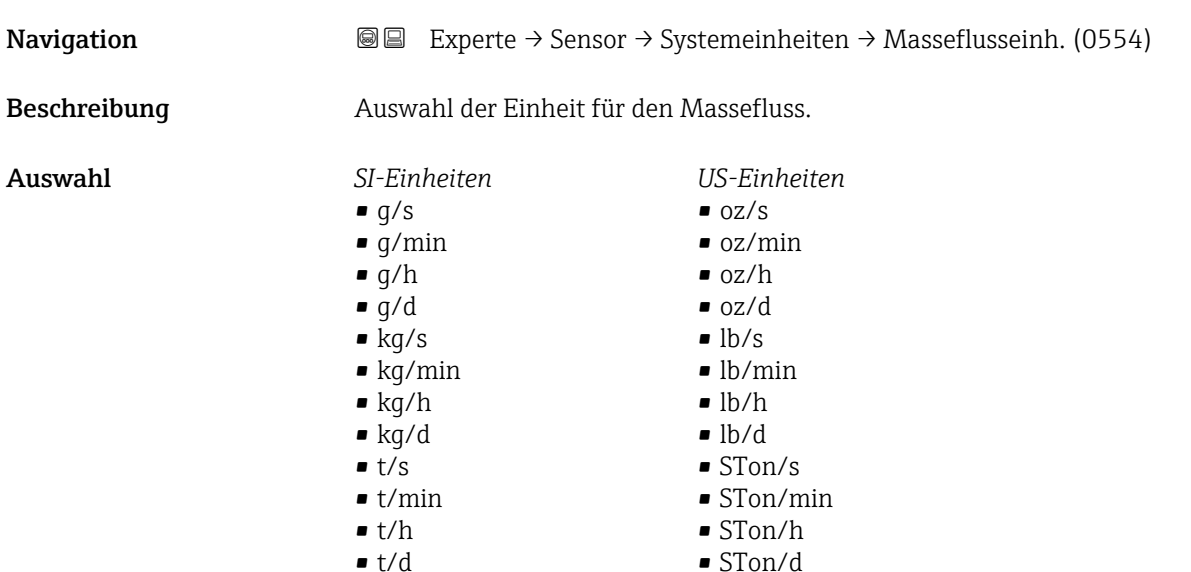

<span id="page-50-0"></span>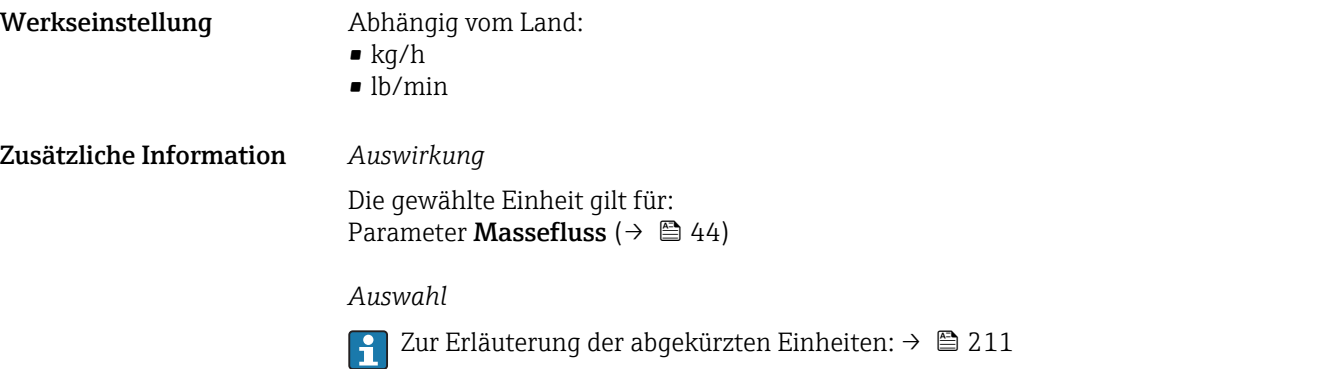

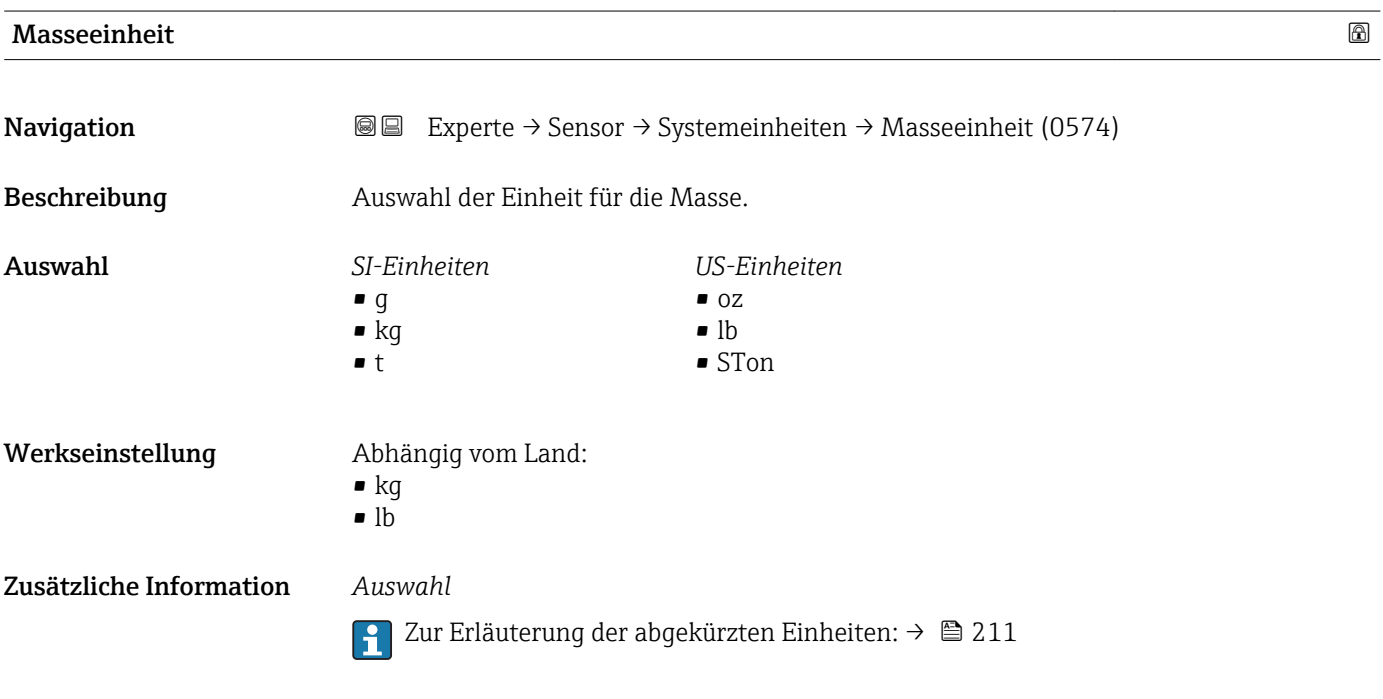

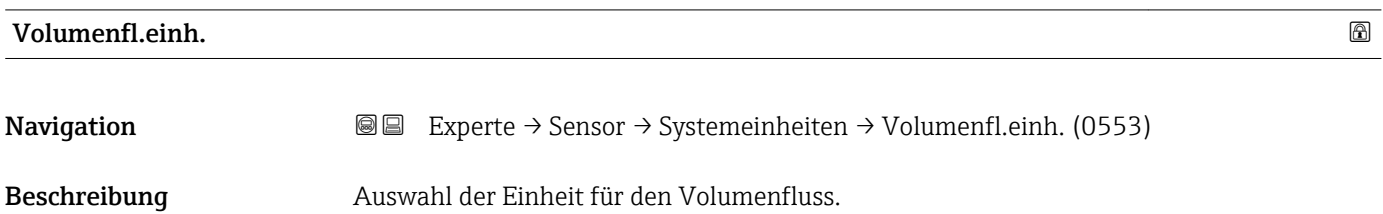

*Imperial Einheiten*  $\bullet$  gal/s (imp) • gal/min (imp)  $\bullet$  gal/h (imp) • gal/d (imp) • Mgal/s (imp) • Mgal/min (imp) • Mgal/h (imp) • Mgal/d (imp) • bbl/s (imp;beer) • bbl/min (imp;beer) · bbl/h (imp;beer) · bbl/d (imp;beer) • bbl/s (imp;oil) • bbl/min (imp;oil) • bbl/h (imp;oil) • bbl/d (imp;oil)

Auswahl *SI-Einheiten*

 $\mathbf{r}$  cm<sup>3</sup>/s

- $em^3/min$
- $\mathbf{r}$  cm<sup>3</sup>/h
- $\mathbf{r}$  cm<sup>3</sup>/d
- $dm^3/s$
- $dm^3/min$
- $dm^3/h$
- $dm^3/d$
- $m^3/s$
- $\bullet$  m<sup>3</sup>/min
- $\bullet$  m<sup>3</sup>/h
- $m^3/d$
- $ml/s$
- ml/min
- $m l/h$
- $m/d$
- $1/s$
- 
- $\blacksquare$  l/min  $-1/h$
- 
- l/d
- *US-Einheiten*
- $\blacksquare$  af/s
- $\blacksquare$  af/min
- $\blacksquare$  af/h
- $\blacksquare$ af/d
- $ft^3/s$
- $\blacksquare$  ft<sup>3</sup>/min
- $ft^3/h$
- $\mathbf{f}$  ft<sup>3</sup>/d
- 
- $\blacksquare$  fl oz/s (us) • fl oz/min (us)
- fl oz/h (us)
- 
- $\blacksquare$  fl oz/d (us)
- $\bullet$  gal/s (us)
- gal/min (us)
- $\bullet$  qal/h (us)
- $\bullet$  qal/d (us)
- kgal/s (us)
- kgal/min (us)
- kgal/h (us)
- $\bullet$  kgal/d (us)
- Mgal/s (us)
- Mgal/min (us)
- 
- $\blacksquare$  Mgal/h (us)
- Mgal/d (us)
- bbl/s (us;lig.)
- bbl/min (us;liq.)
- bbl/h (us;liq.)
- bbl/d (us;lig.)
- · bbl/s (us;beer)
- bbl/min (us;beer)
- bbl/h (us;beer)
- bbl/d (us;beer)
- bbl/s (us;oil)
- bbl/min (us;oil)
- bbl/h (us;oil)
- bbl/d (us;oil)
- bbl/s (us;tank)
- bbl/min (us;tank)
- bbl/h (us;tank)
- bbl/d (us;tank)

Werkseinstellung Abhängig vom Land:  $-1/h$ • gal/min (us) Zusätzliche Information *Auswirkung* Die gewählte Einheit gilt für: Parameter Volumenfluss ( $\rightarrow \Box$  45) *Auswahl*

> Zur Erläuterung der abgekürzten Einheiten:  $\rightarrow \blacksquare 211$ A

<span id="page-52-0"></span>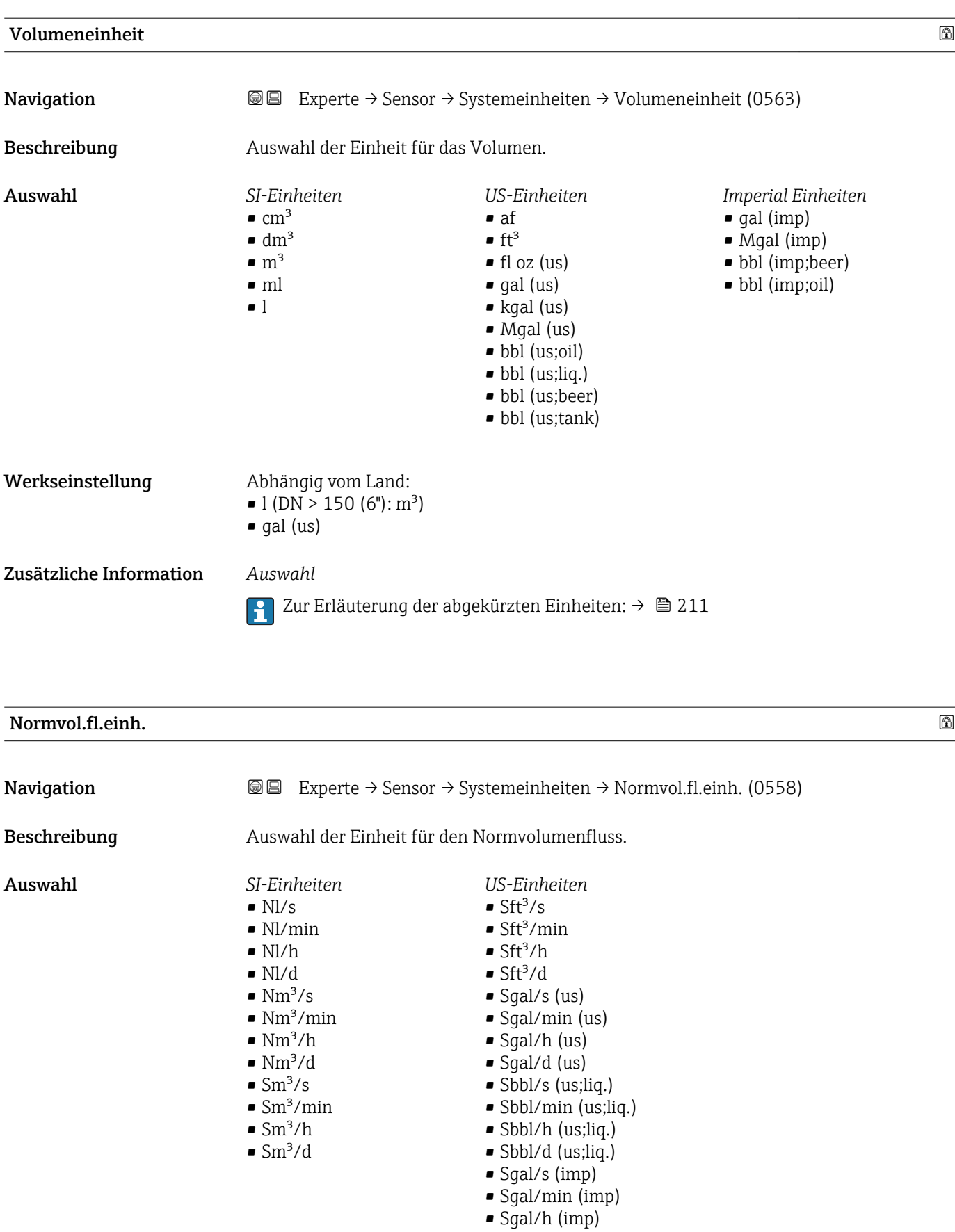

• Sgal/d (imp)

<span id="page-53-0"></span>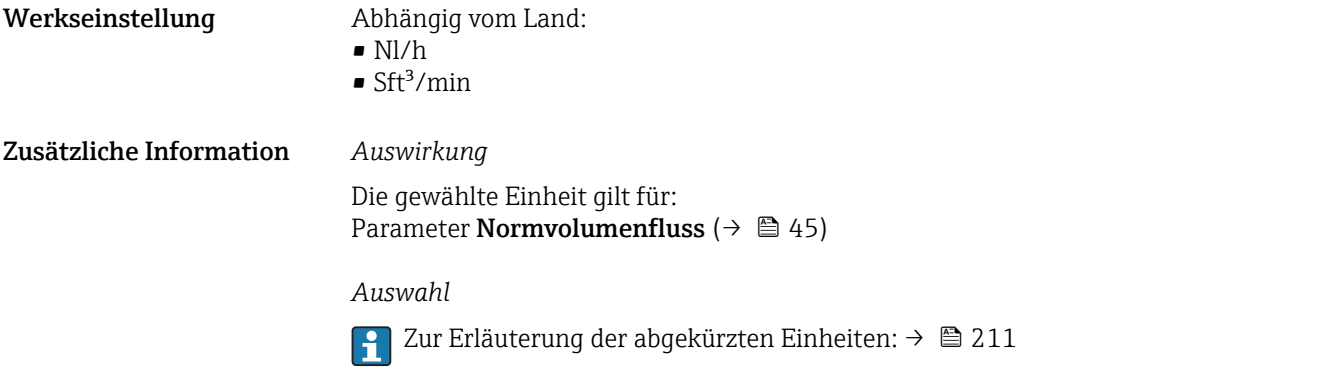

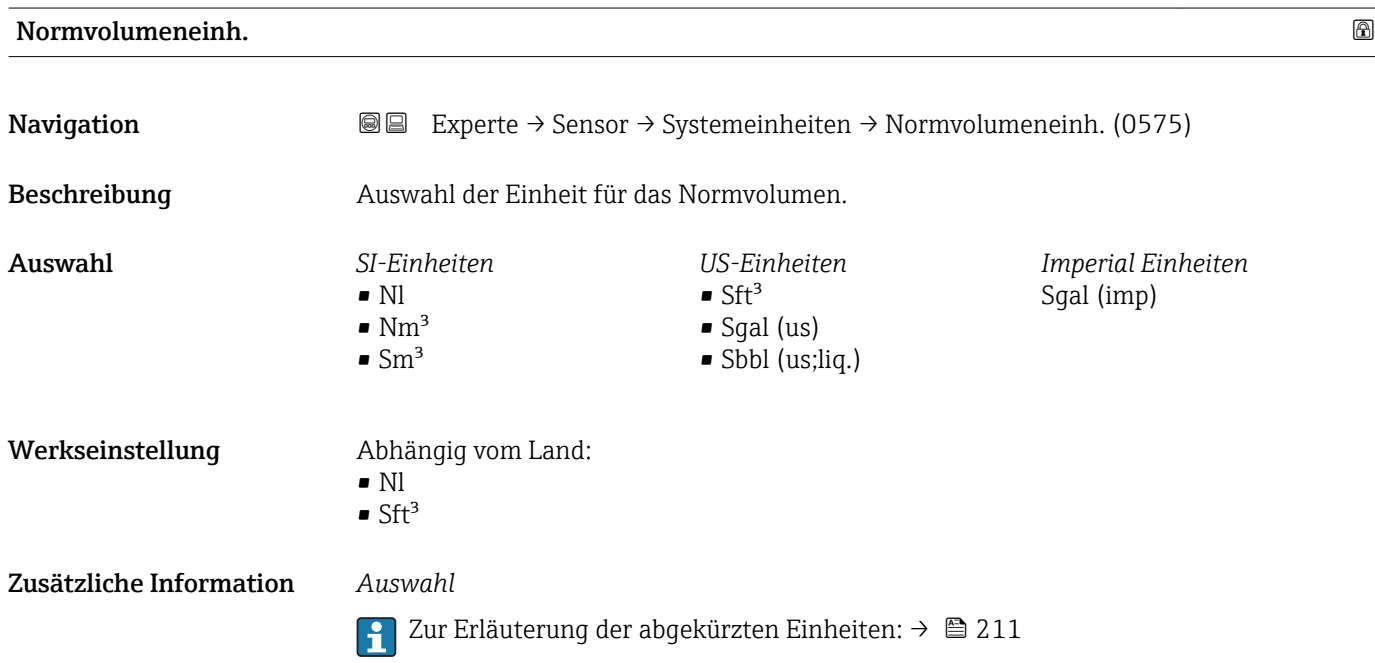

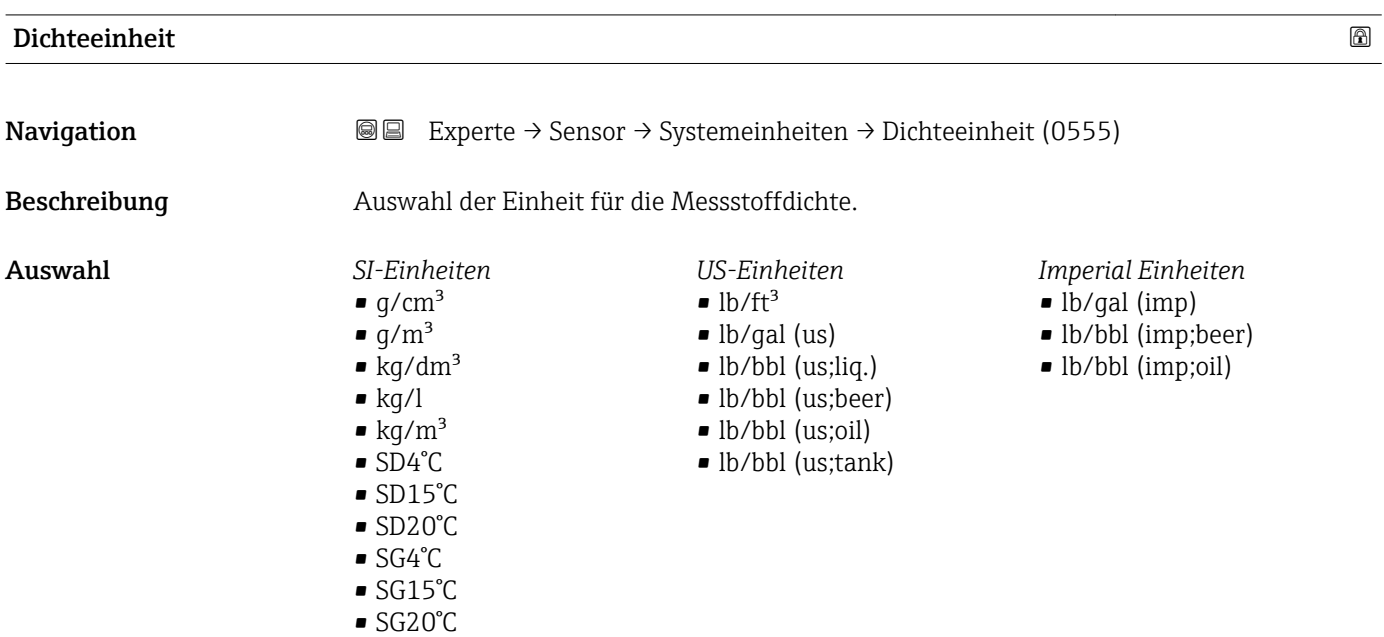

<span id="page-54-0"></span>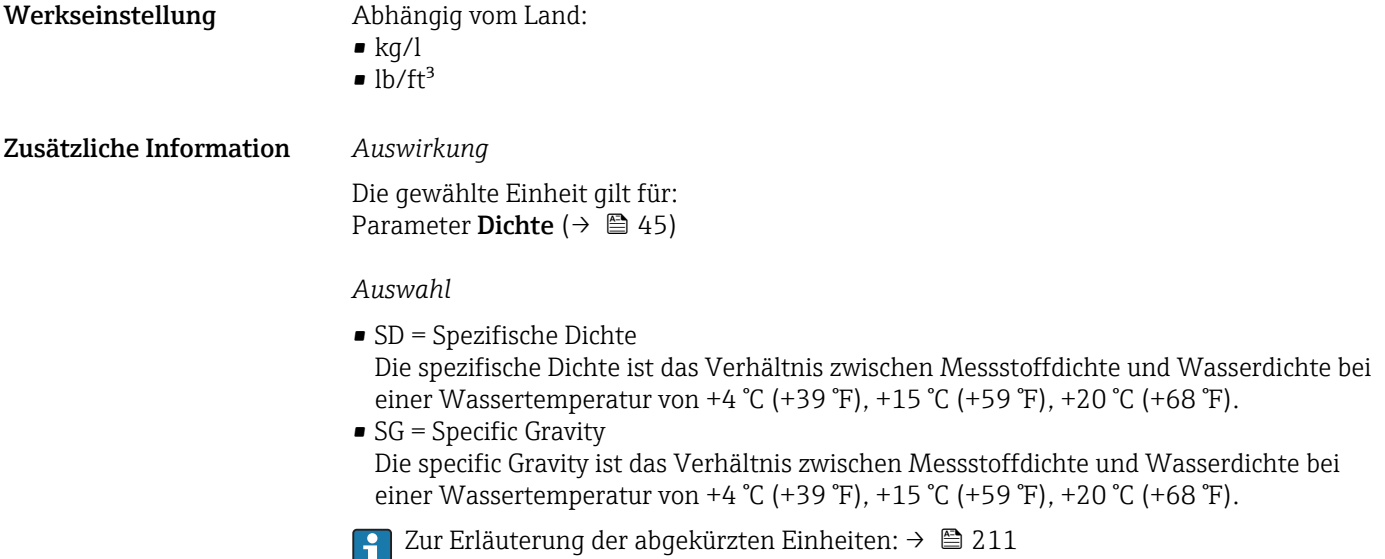

Normdichteeinh. **Navigation EXPERTED EXPERTED → Sensor → Systemeinheiten → Normdichteeinh. (0556)** Beschreibung Auswahl der Einheit für die Normdichte. Auswahl *SI-Einheiten*  $\blacktriangleright$  kg/Nm<sup>3</sup>  $\bullet$  kg/Nl  $q\bar{\text{S}}\text{cm}^3$  $\blacktriangleright$  kg/Sm<sup>3</sup> *US-Einheiten*  $lb/Stt<sup>3</sup>$ Werkseinstellung Abhängig vom Land • kg/Nl  $\blacksquare$ lb/Sft<sup>3</sup> Zusätzliche Information *Auswirkung* Die gewählte Einheit gilt für: • Parameter Feste Normdichte ( $\rightarrow \cong 70$ ) • Parameter Normdichte ( $\rightarrow \Box$  46) *Auswahl* Zur Erläuterung der abgekürzten Einheiten: [→ 211](#page-210-0)

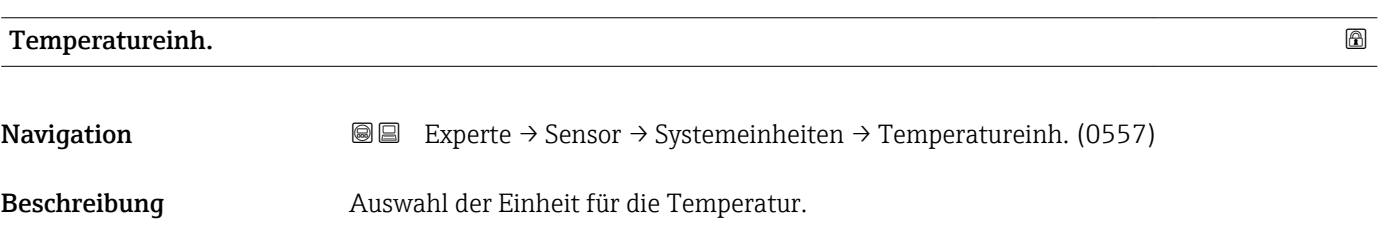

<span id="page-55-0"></span>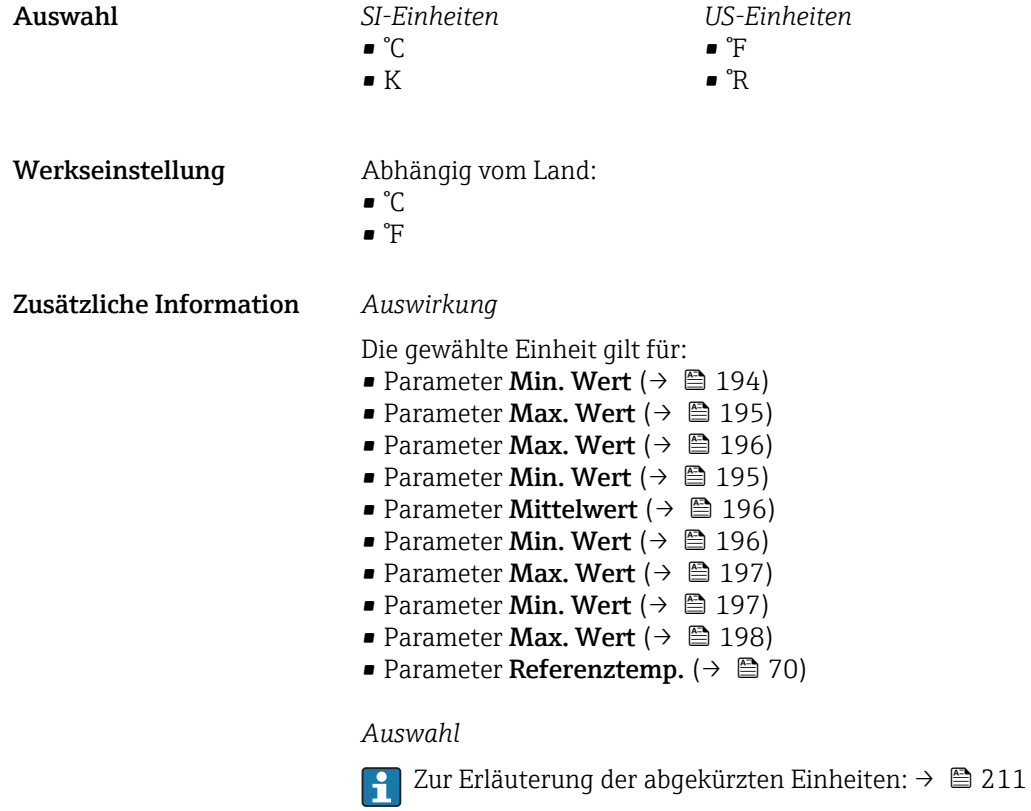

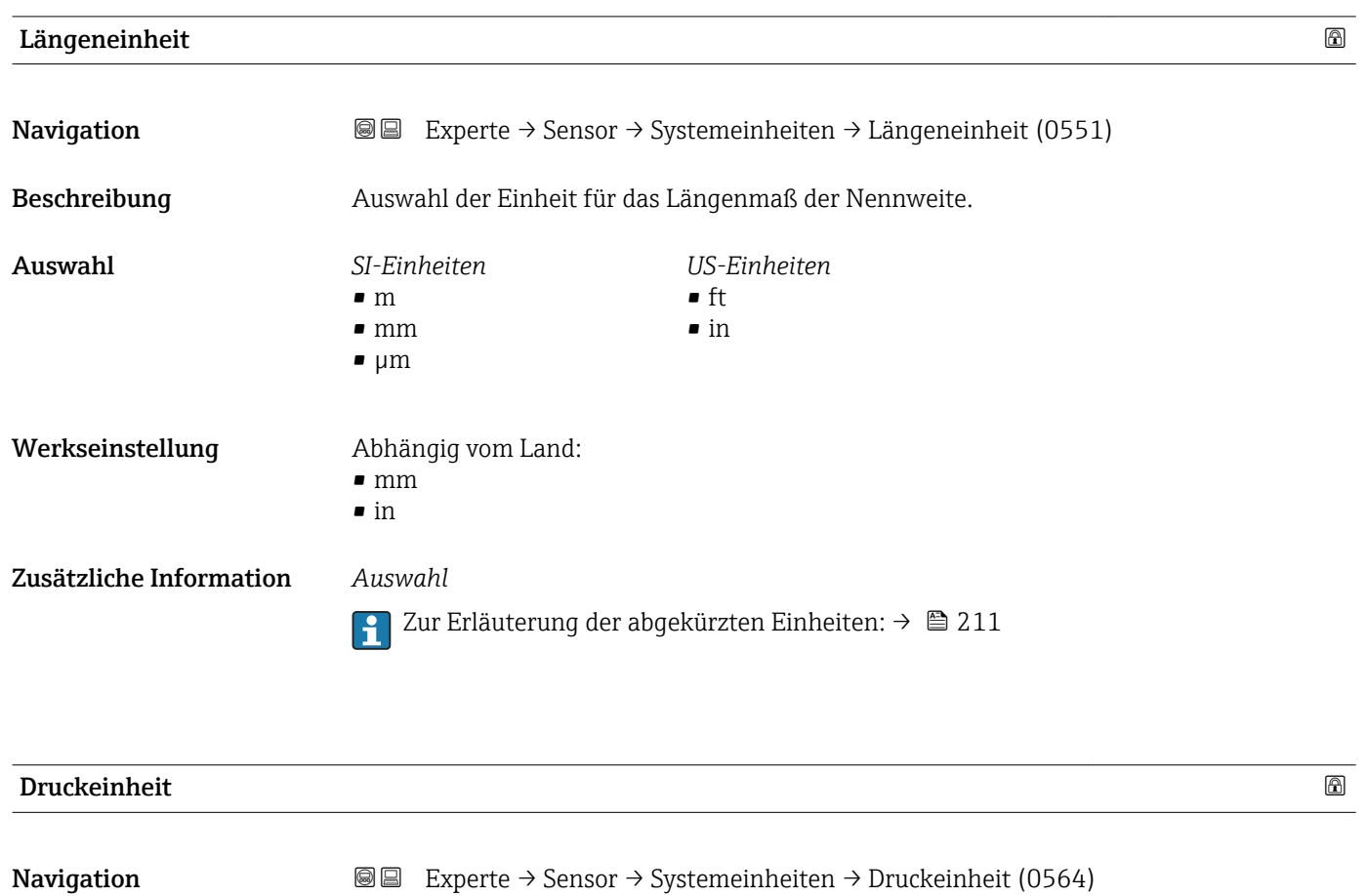

Beschreibung Auswahl der Einheit für den Rohrdruck.

<span id="page-56-0"></span>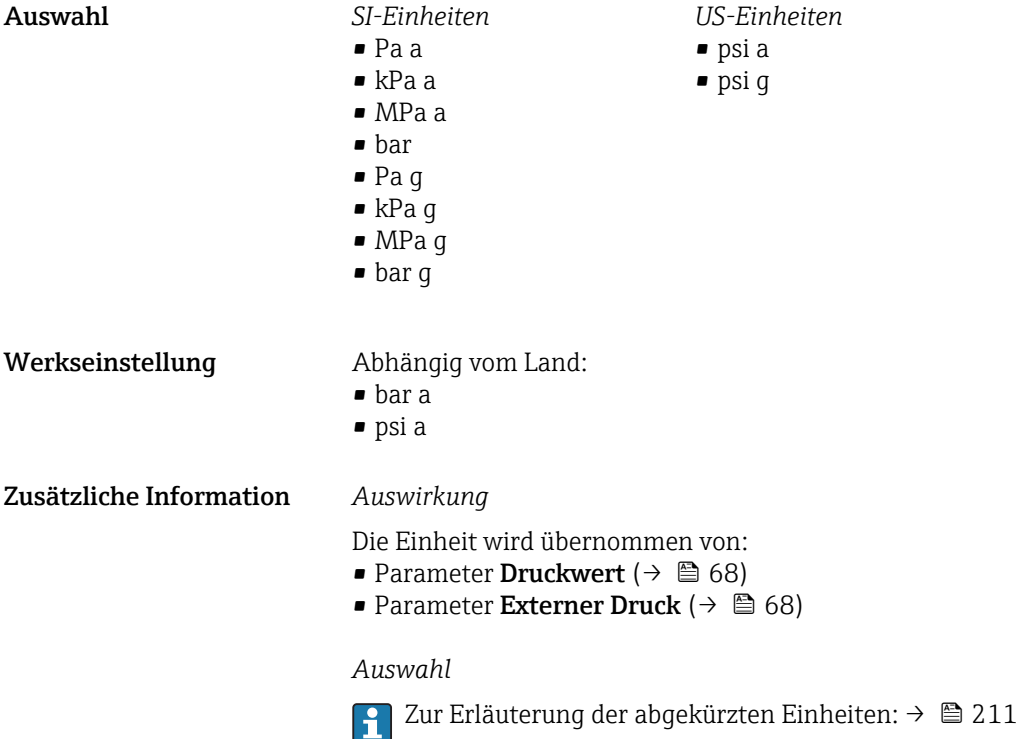

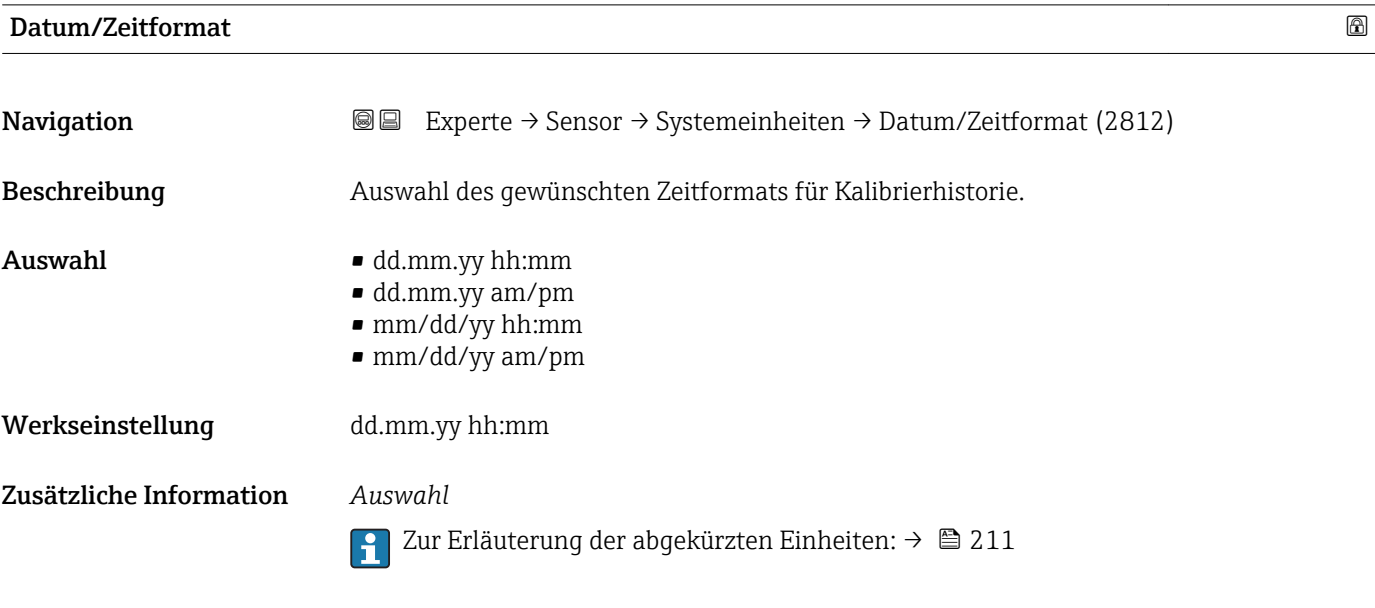

## 3.2.3 Untermenü "Prozessparameter"

*Navigation* 
■■ Experte → Sensor → Prozessparameter ‣ Prozessparameter Durchfl.dämpfung (1801)  $\rightarrow$  **⊜** 58

<span id="page-57-0"></span>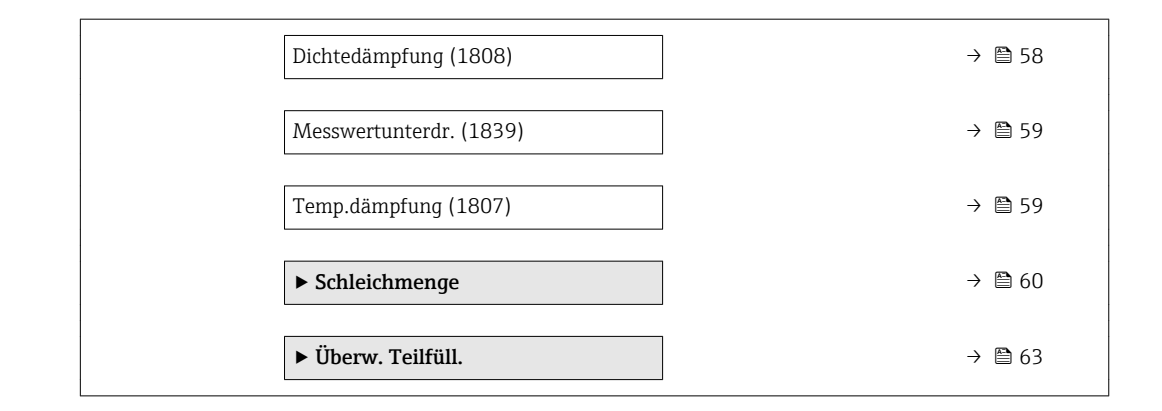

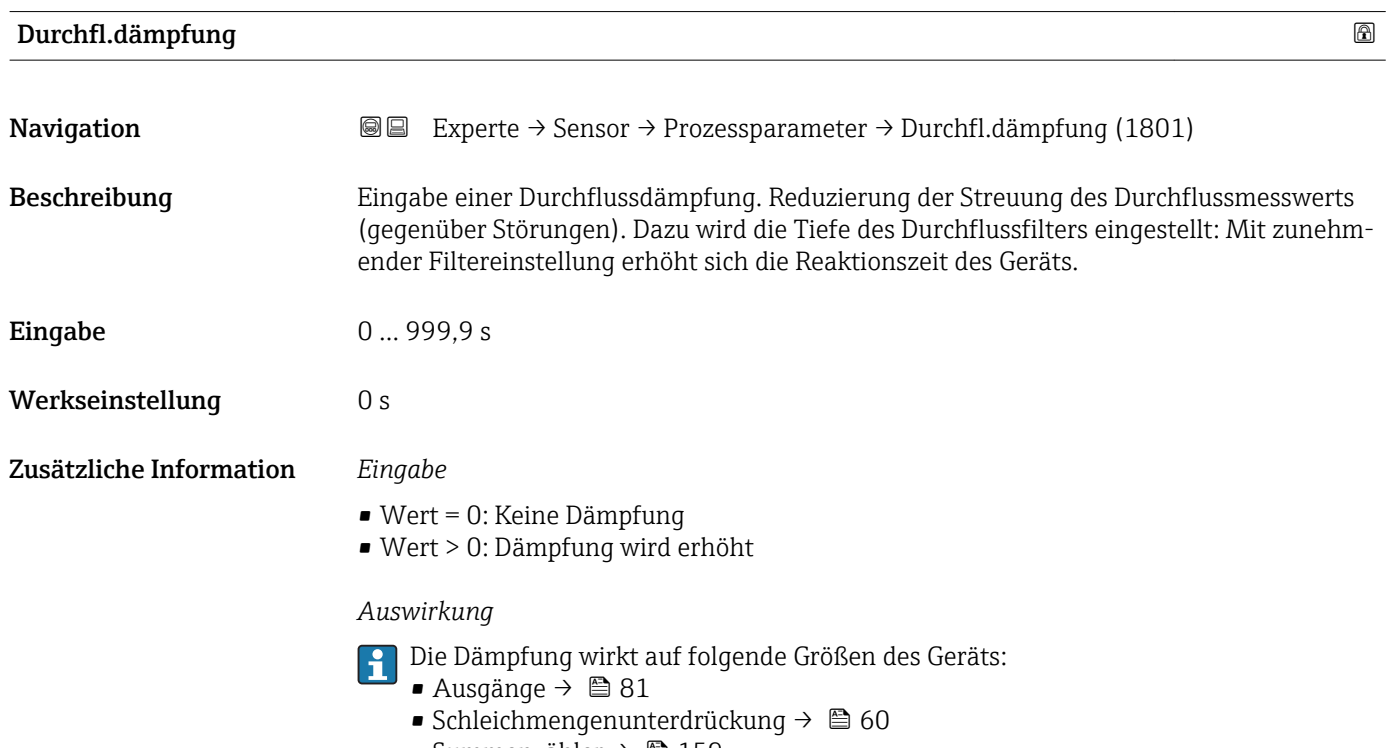

• Summenzähler  $\rightarrow$   $\blacksquare$  159

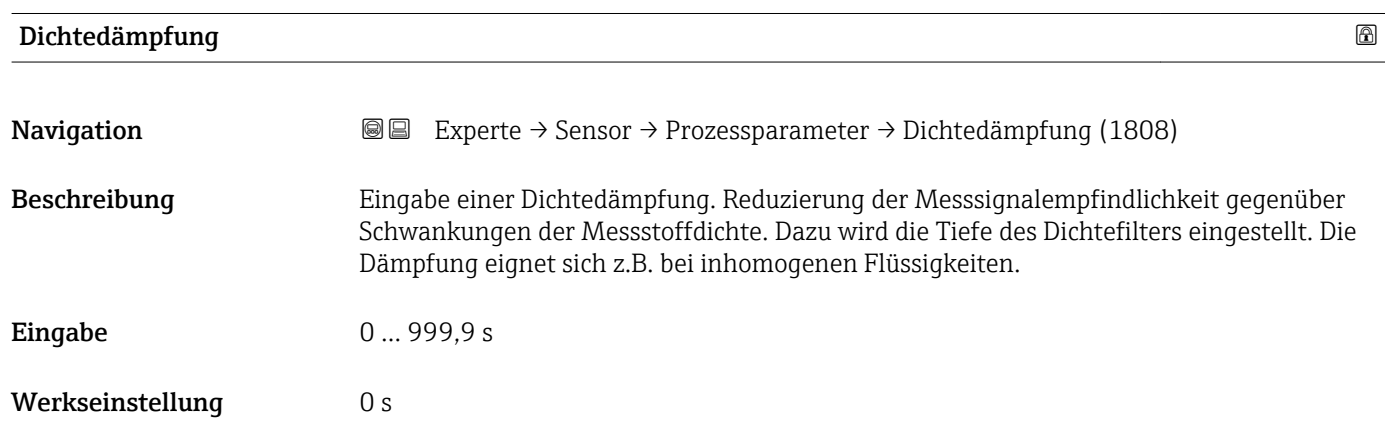

### <span id="page-58-0"></span>Zusätzliche Information *Auswirkung*

Die Dämpfung wirkt auf folgende Prozessgrößen:

- Dichte  $(\rightarrow \boxplus 45)$
- Normdichte ( $\rightarrow \cong 46$ )
- Volumenfluss  $(\rightarrow \Box 45)$
- Normvolumenfluss ( $\rightarrow$   $\cong$  45)

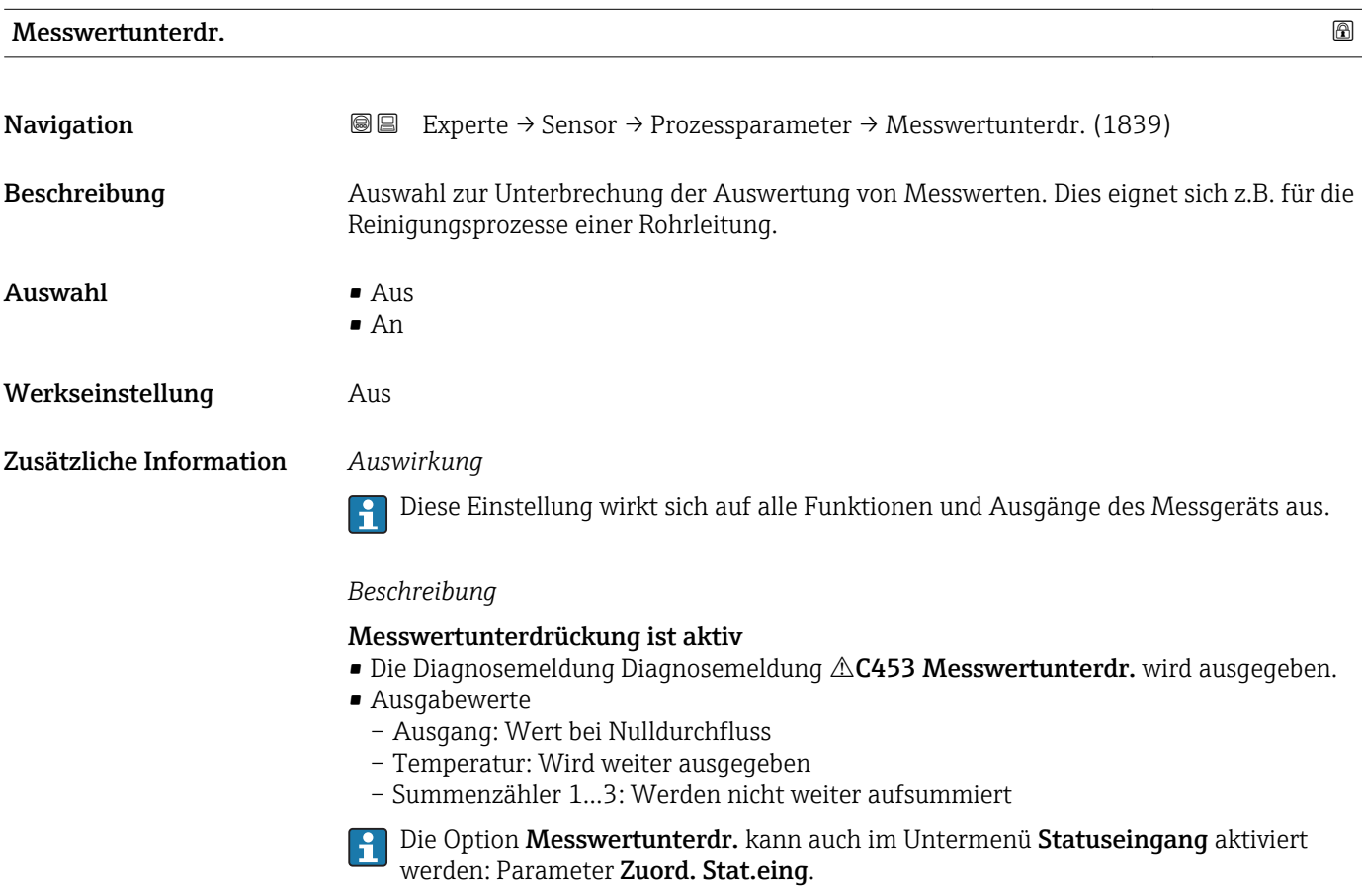

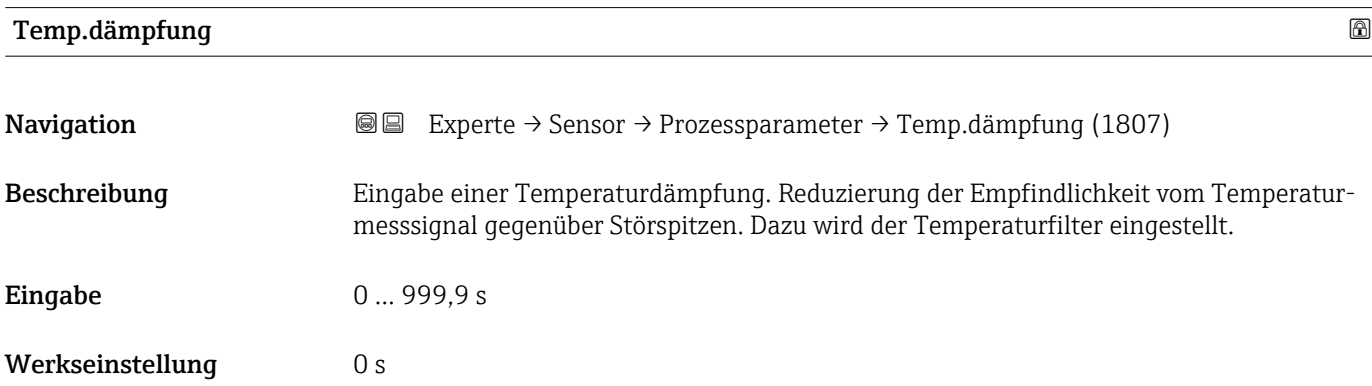

### <span id="page-59-0"></span>Zusätzliche Information *Auswirkung*

 $\mathbf{d}$ Die Dämpfung wirkt neben der Temperatur auf folgende temperaturabhängige Prozessgrößen:

- Normdichte ( $\rightarrow \cong 46$ )
- Normvolumenfluss ( $\rightarrow \blacksquare$  45)

### Untermenü "Schleichmenge"

*Navigation* Experte → Sensor → Prozessparameter → Schleichmenge

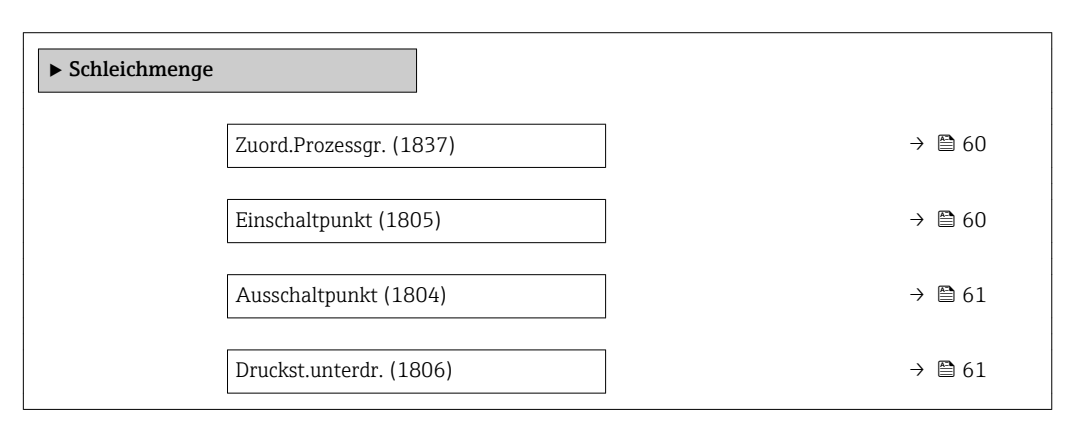

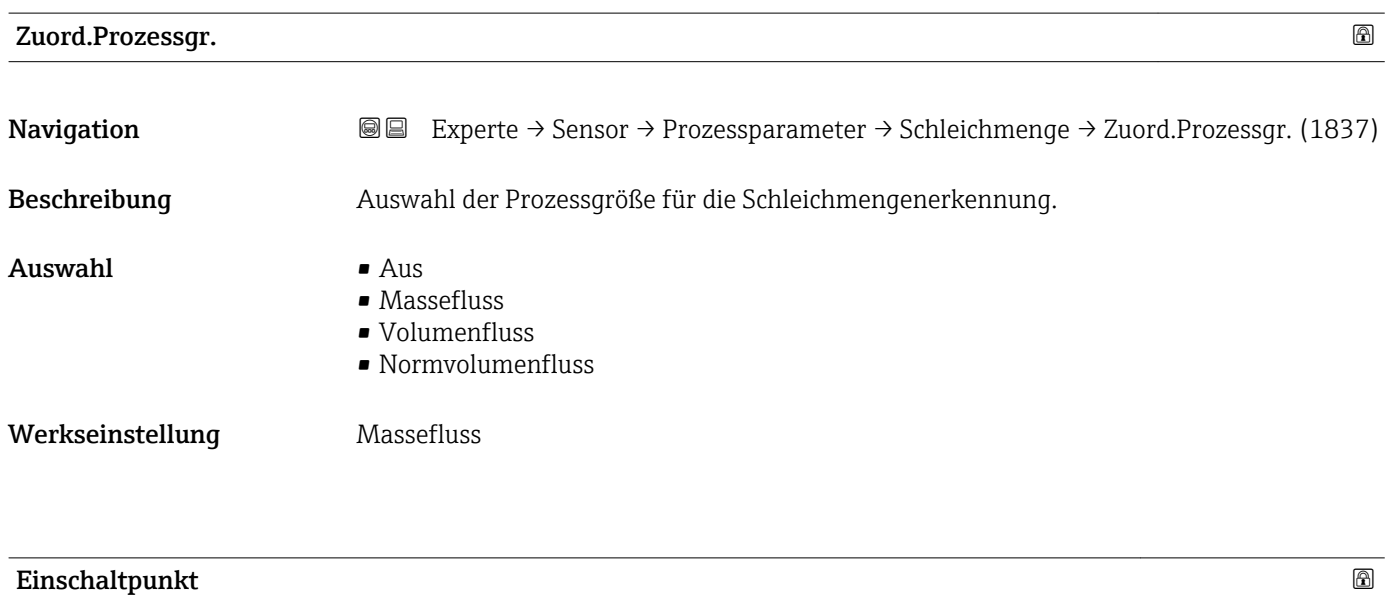

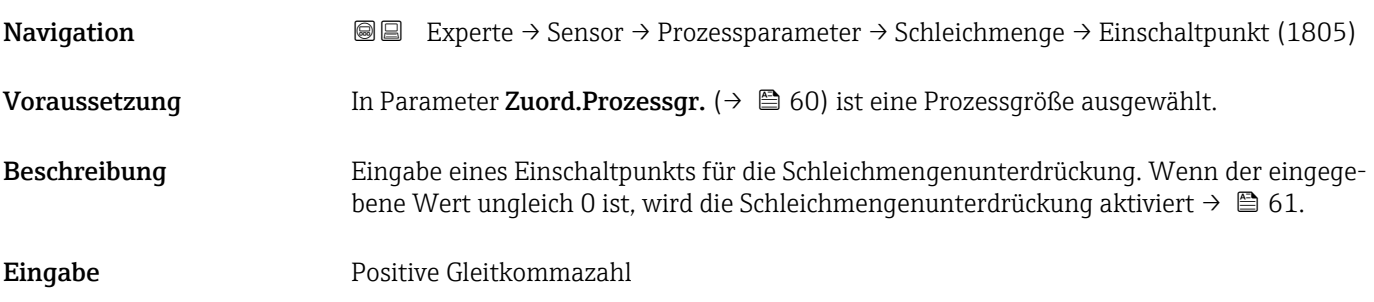

<span id="page-60-0"></span>Werkseinstellung Abhängig von Land und Nennweite → ■ 208

Zusätzliche Information *Abhängigkeit*

P Die Einheit ist abhängig von der in Parameter Zuord.Prozessgr. (→ ■ 60) ausgewählten Prozessgröße.

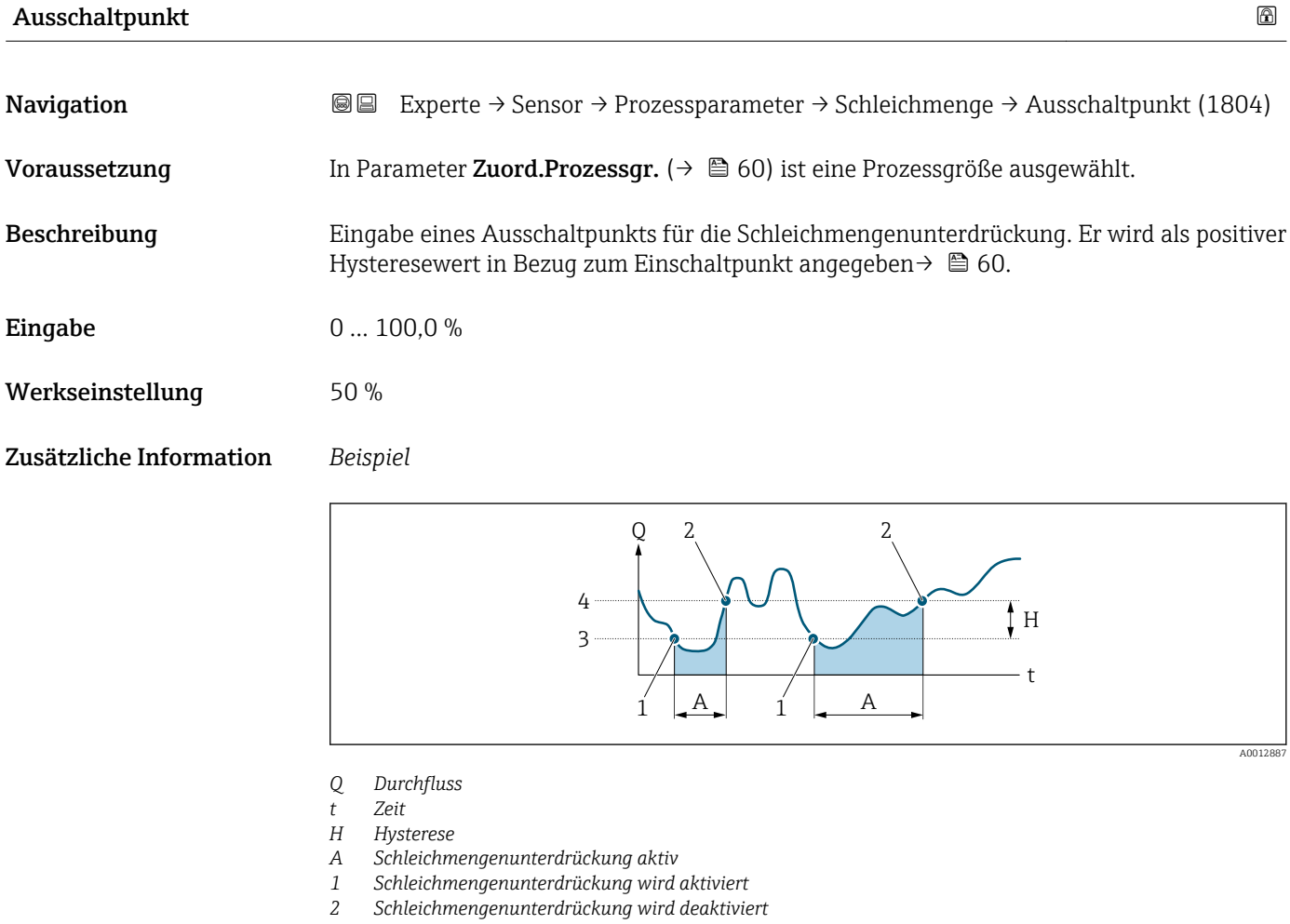

- *3 Eingegebener Einschaltpunkt*
- *4 Eingegebener Ausschaltpunkt*

### Druckst.unterdr.

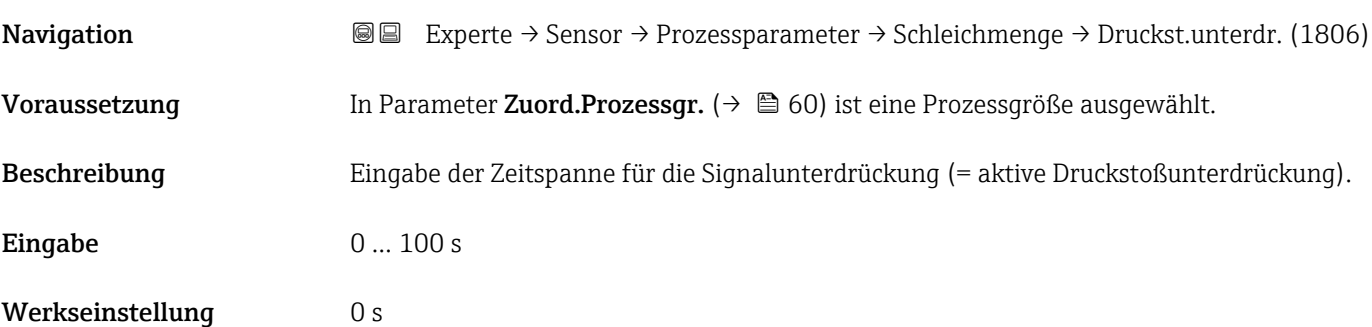

### Zusätzliche Information *Beschreibung*

### Druckstoßunterdrückung ist aktiv

- Voraussetzung:
	- Durchfluss < Einschaltpunkt der Schleichmenge oder
	- Änderung der Durchflussrichtung
- Ausgabewerte
	- Angezeigter Durchfluss: 0
	- Angezeigter Summenzählewert: Letzter gültiger Wert

### Druckstoßunterdrückung ist inaktiv

- Voraussetzung: Die eingegebene Zeitspanne ist abgelaufen.
- Wenn zusätzlich Durchfluss > Ausschaltpunkt der Schleichmenge: Das Gerät beginnt den aktuellen Durchflusswert wieder zu verarbeiten und anzuzeigen.

### *Beispiel*

Beim Schließen eines Ventils können kurzzeitig starke Flüssigkeitsbewegungen in der Rohrleitung auftreten, die das Messgerät registriert. Die dabei aufsummierten Durchflusswerte führen zu einem falschen Summenzählerstand, besonders bei Abfüllvorgängen.

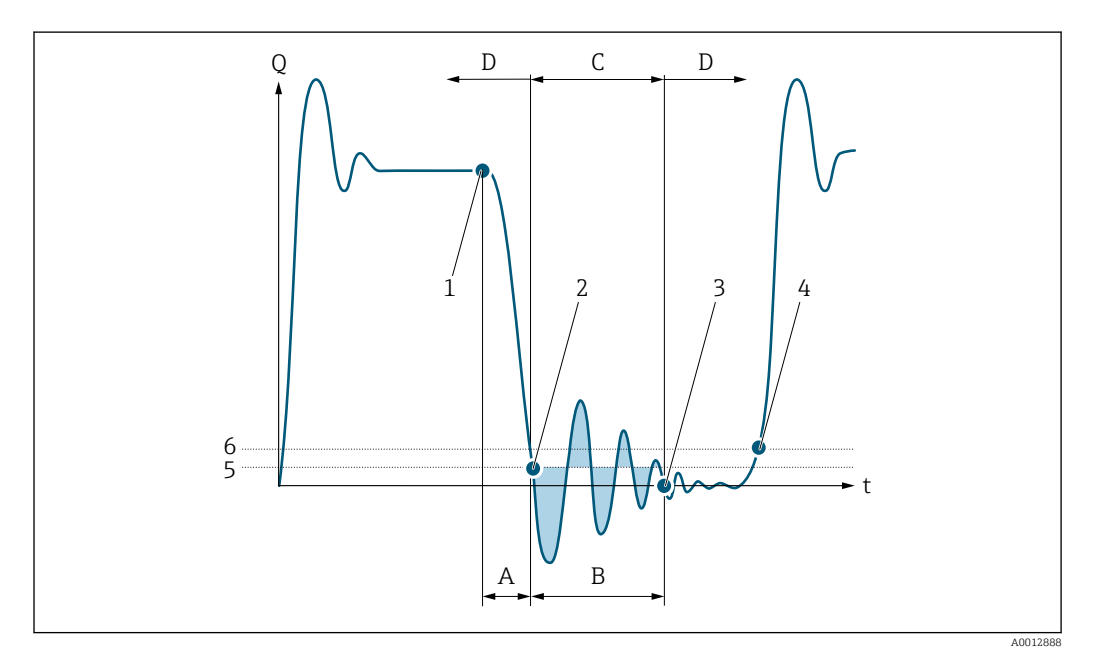

- *Q Durchfluss*
- *t Zeit*
- *A Nachlauf*
- *B Druckstoß*
- *C Druckstoßunterdrückung aktiv gemäß eingegebener Zeitspanne*
- *D Druckstoßunterdrückung inaktiv*
- *1 Ventil schließt*
- *2 Schleichmengen-Einschaltpunkt unterschritten: Druckstoßunterdrückung wird aktiviert*
- *3 Eingegebene Zeitspanne abgelaufen: Druckstoßunterdrückung wird deaktiviert*
- *4 Aktueller Durchflusswert wird wieder verarbeitet und angezeigt*
- *5 Einschaltpunkt für Schleichmengenunterdrückung*
- *6 Ausschaltpunkt für Schleichmengenunterdrückung*

### <span id="page-62-0"></span>Untermenü "Überw. Teilfüll."

*Navigation* Experte → Sensor → Prozessparameter → Überw. Teilfüll.

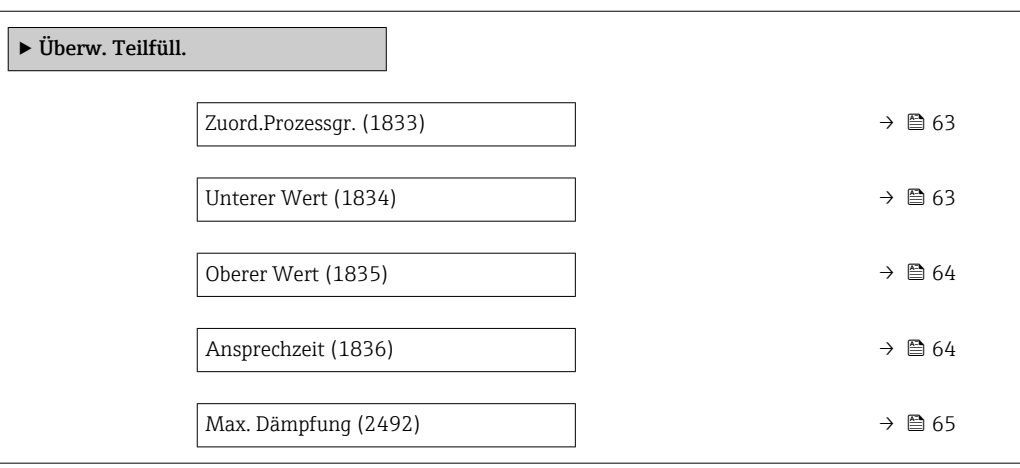

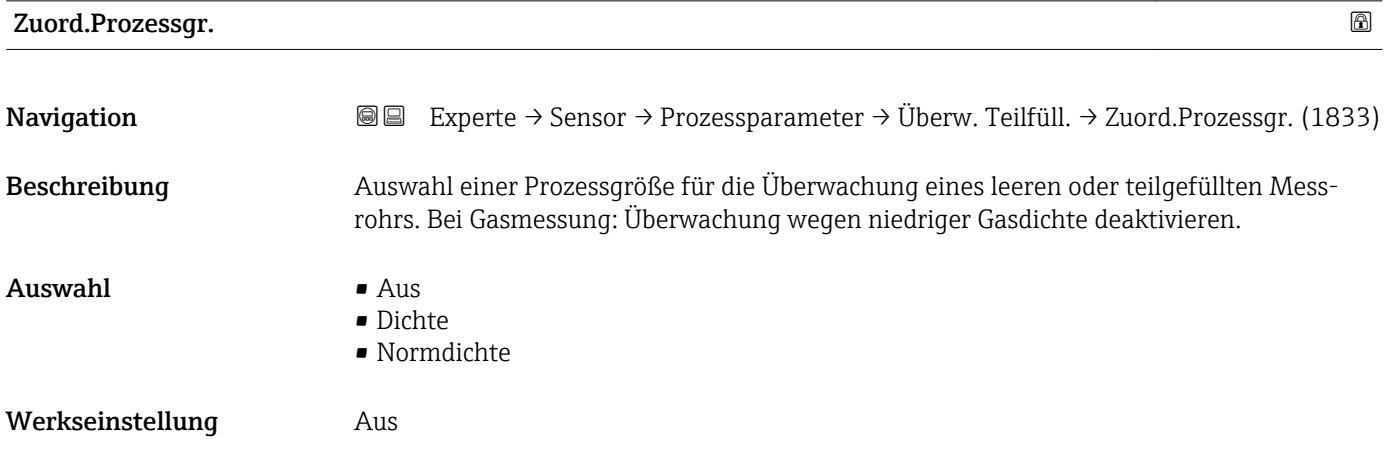

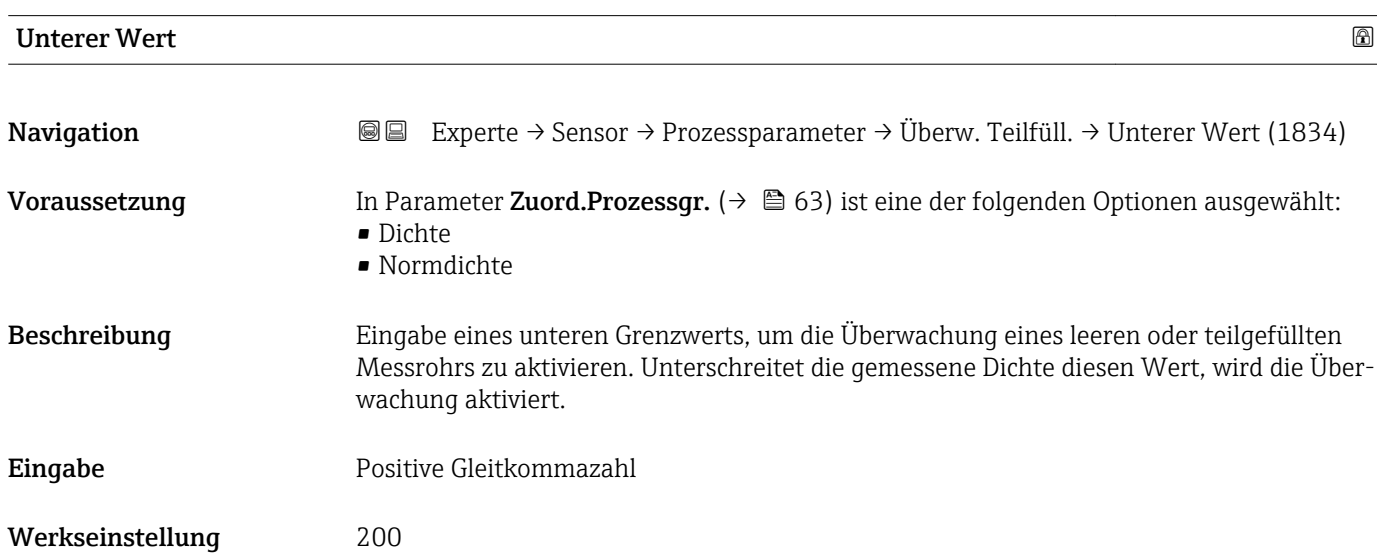

### <span id="page-63-0"></span>Zusätzliche Information *Eingabe*

Der untere Grenzwert muss kleiner sein als der obere Grenzwert, der in Parameter Oberer Wert  $(\rightarrow \blacksquare 64)$  festgelegt wird.

Die Einheit ist abhängig von der in Parameter Zuord.Prozessgr. [\(→ 63\)](#page-62-0) ausgewählten Prozessgröße.

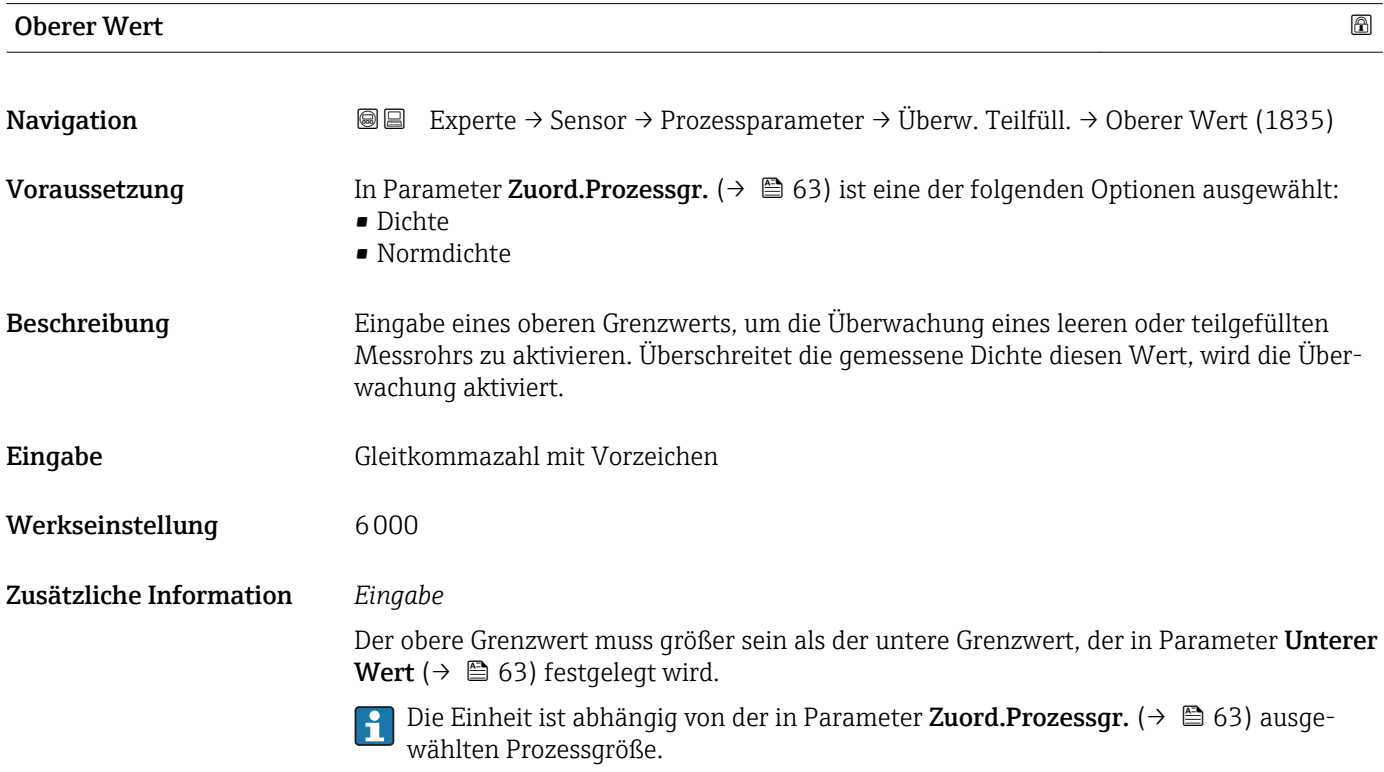

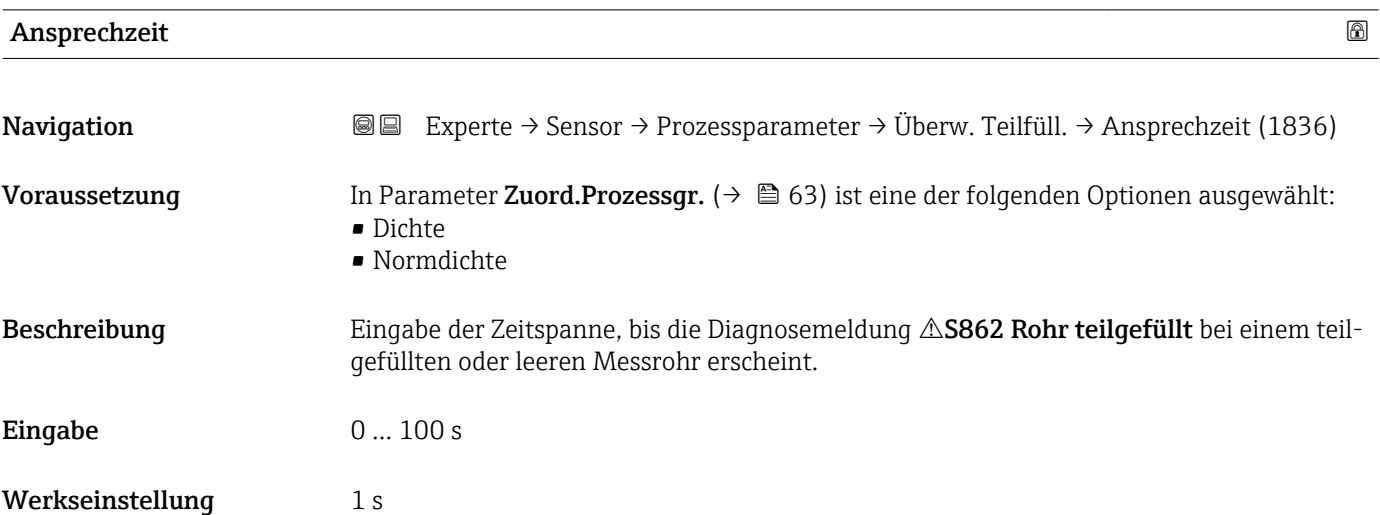

<span id="page-64-0"></span>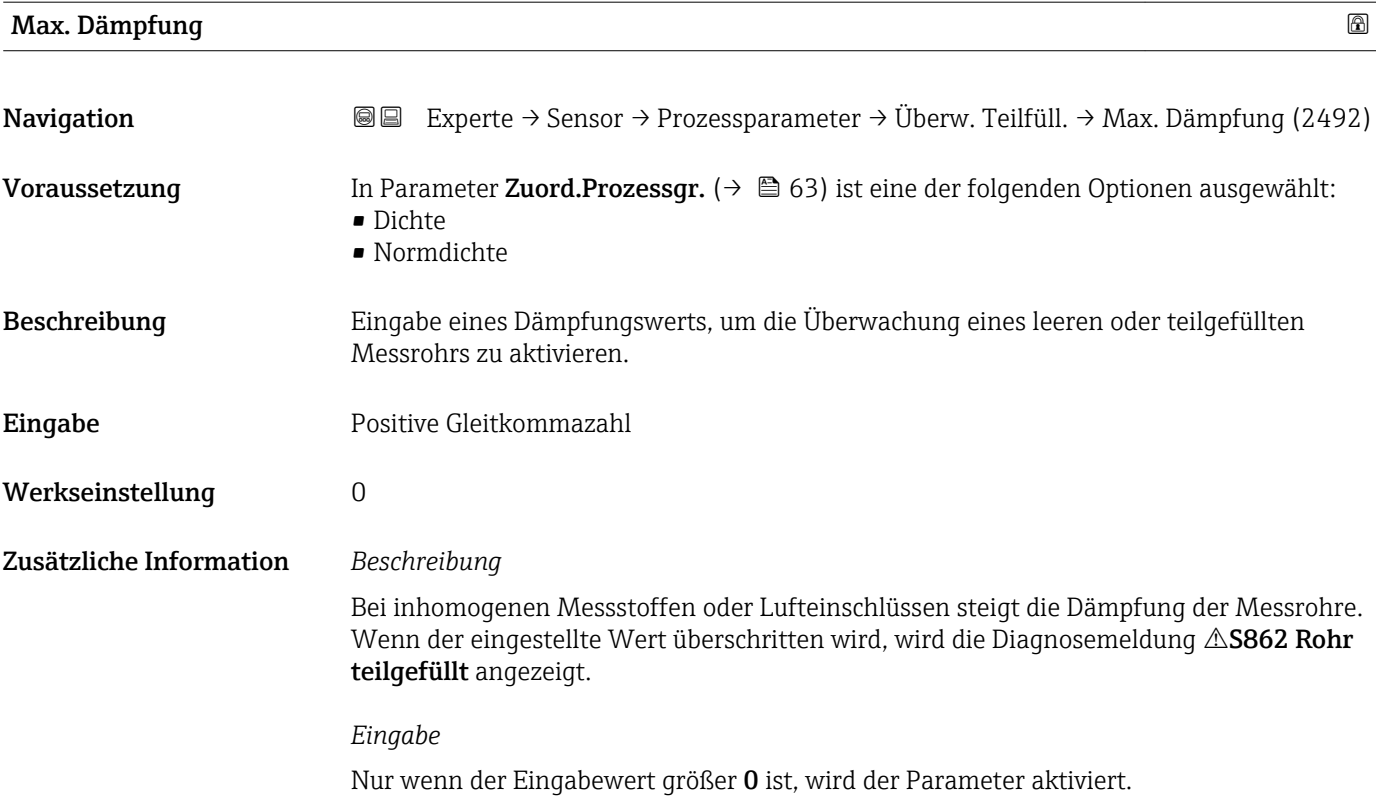

### 3.2.4 Untermenü "Messmodus"

*Navigation* Experte → Sensor → Messmodus

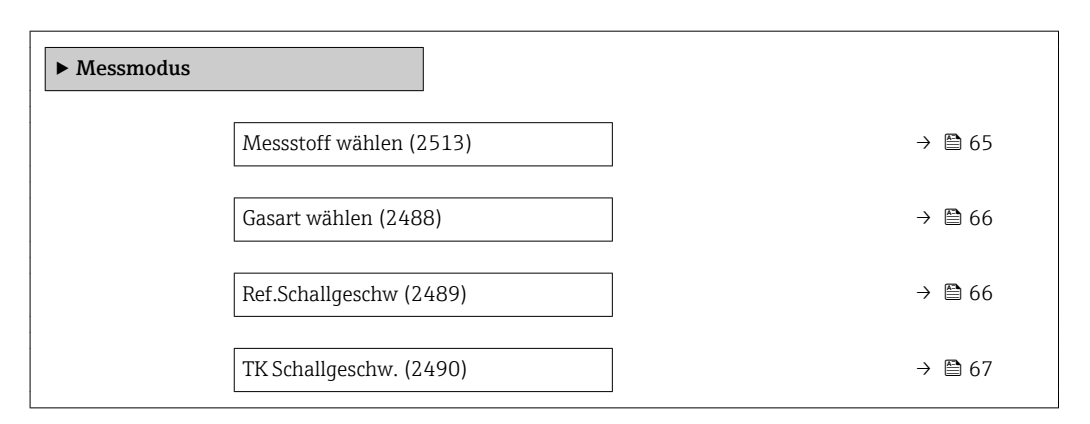

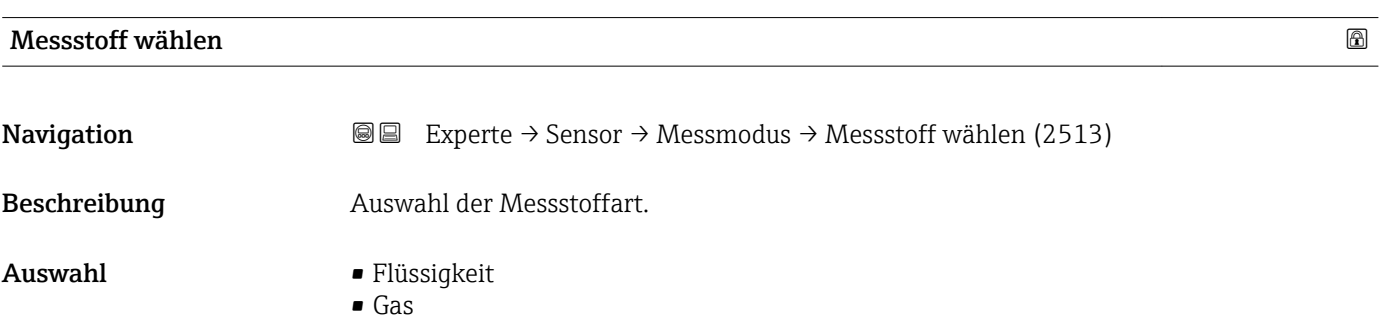

<span id="page-65-0"></span>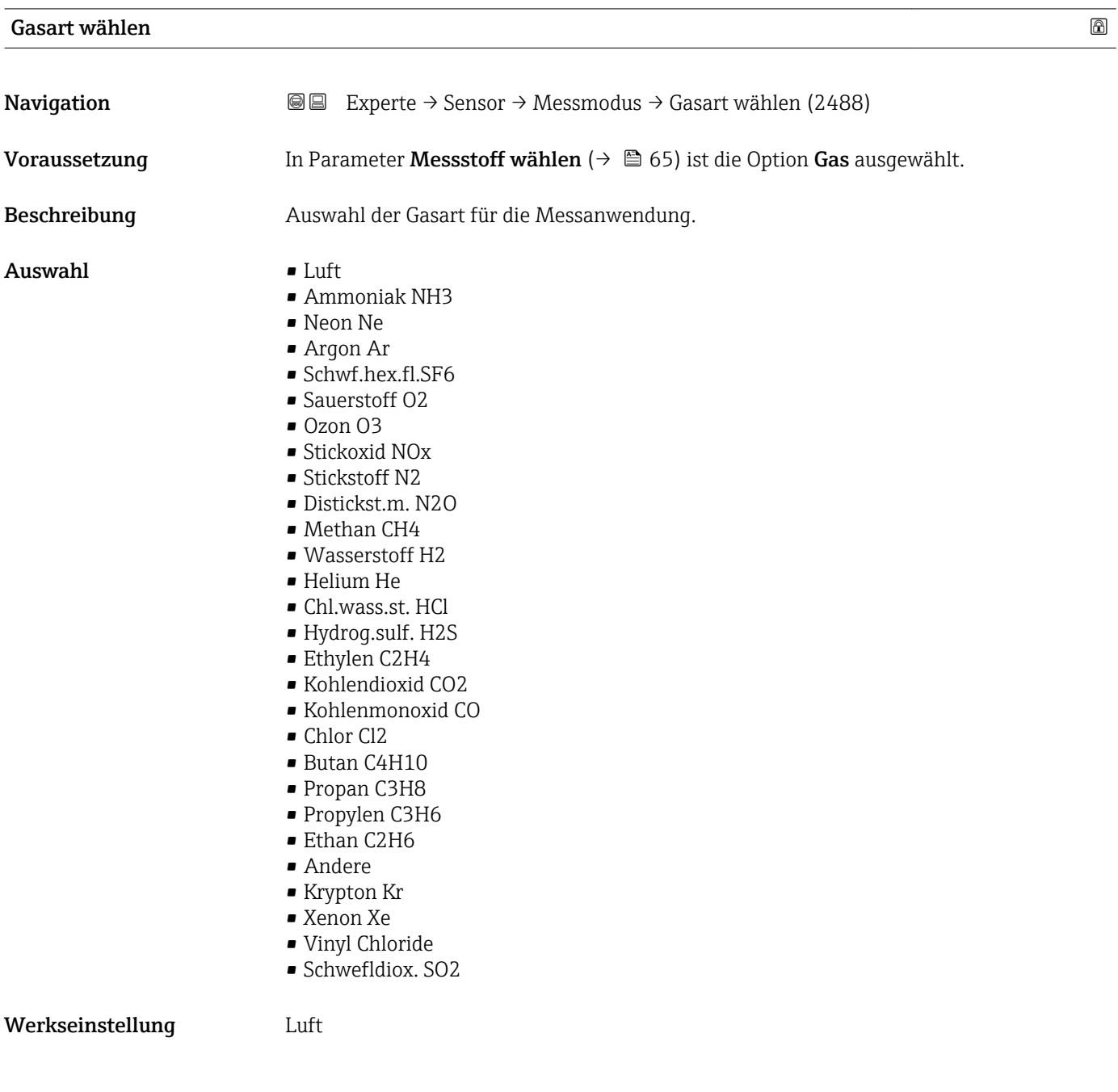

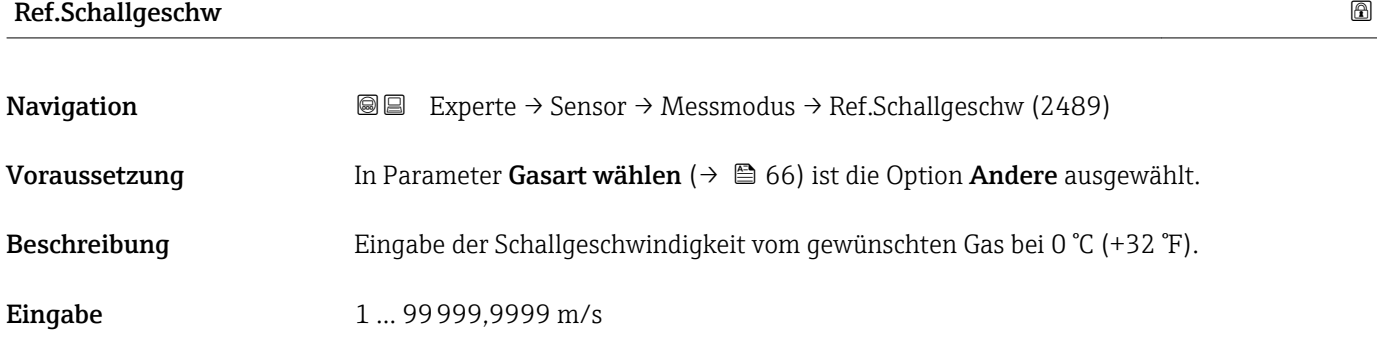

<span id="page-66-0"></span>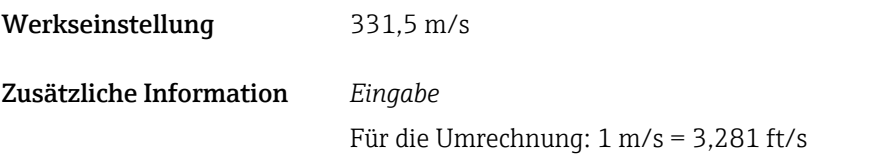

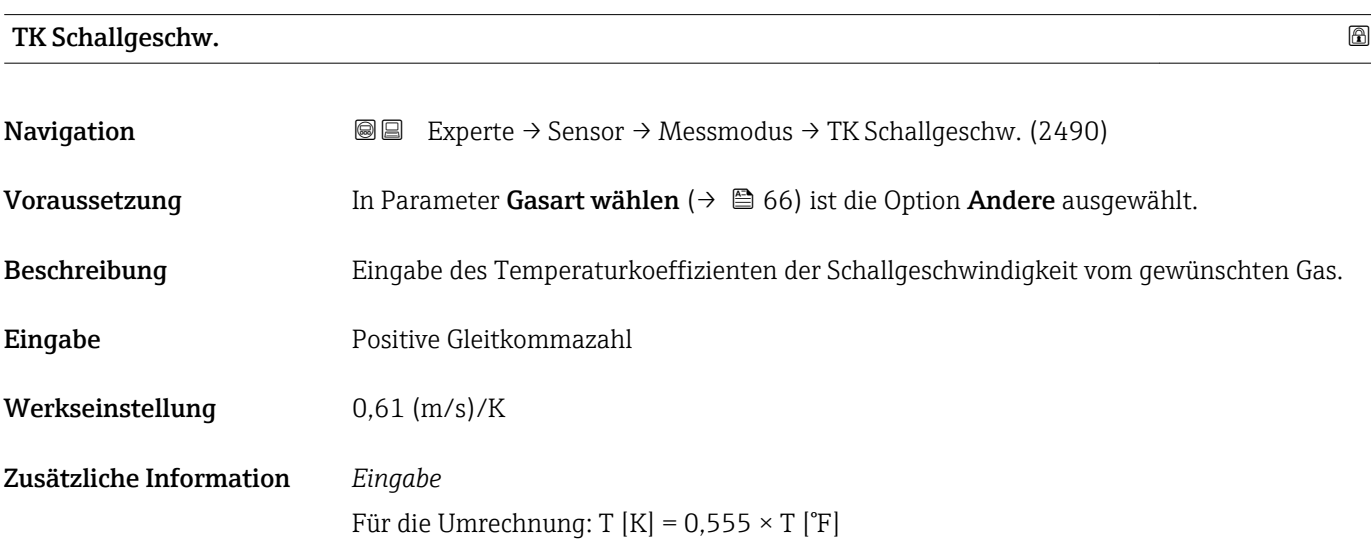

# 3.2.5 Untermenü "Externe Komp."

*Navigation* 
■■ Experte → Sensor → Externe Komp.

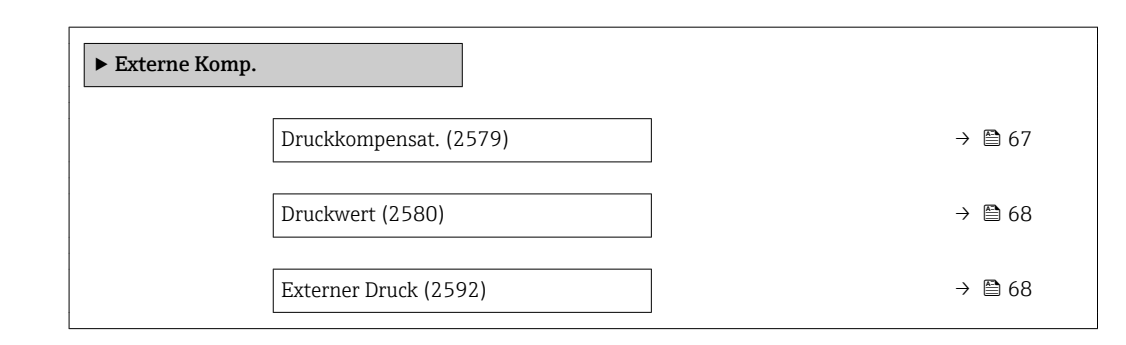

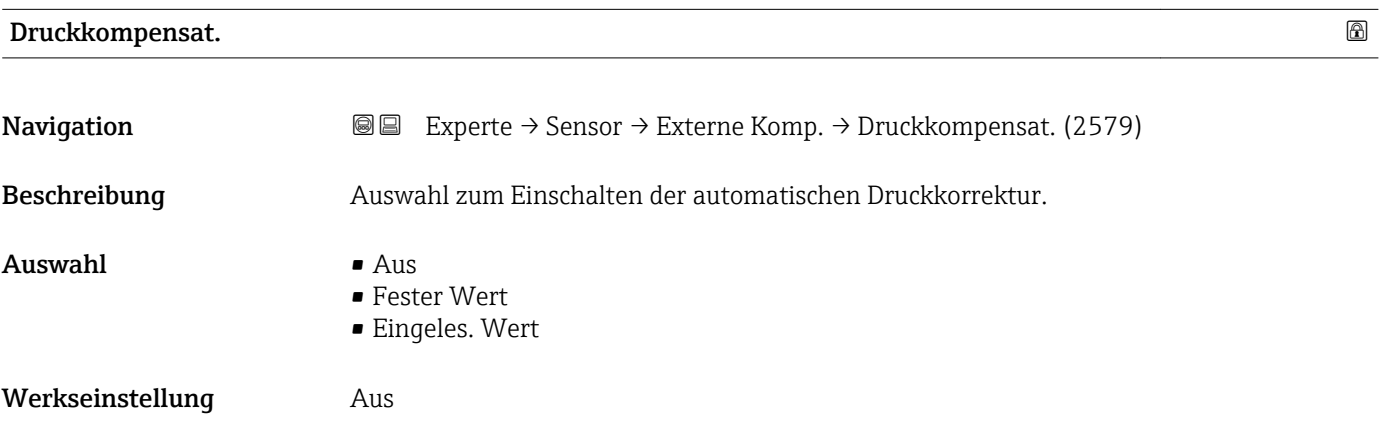

### <span id="page-67-0"></span>Zusätzliche Information *Beschreibung*

Mit der automatischen Druckkorrektur lässt sich der Effekt einer Druckabweichung zwischen Kalibrier- und Prozessdruck kompensieren, die beim Massefluss oder bei der Dichte auf die Messabweichung wirkt.

*Option "Aus"*

Druckkorrektur ist ausgeschaltet.

*Option "Fester Wert"*

Der Prozessdruck für die Druckkorrektur ist fest vorgegeben.

Die Einheit wird übernommen aus: Parameter Druckeinheit (→  $\triangleq$  56)  $\boxed{4}$ 

*Option "Eingeles. Wert"*

Der Prozessdruck für die Druckkorrektur wird eingelesen.

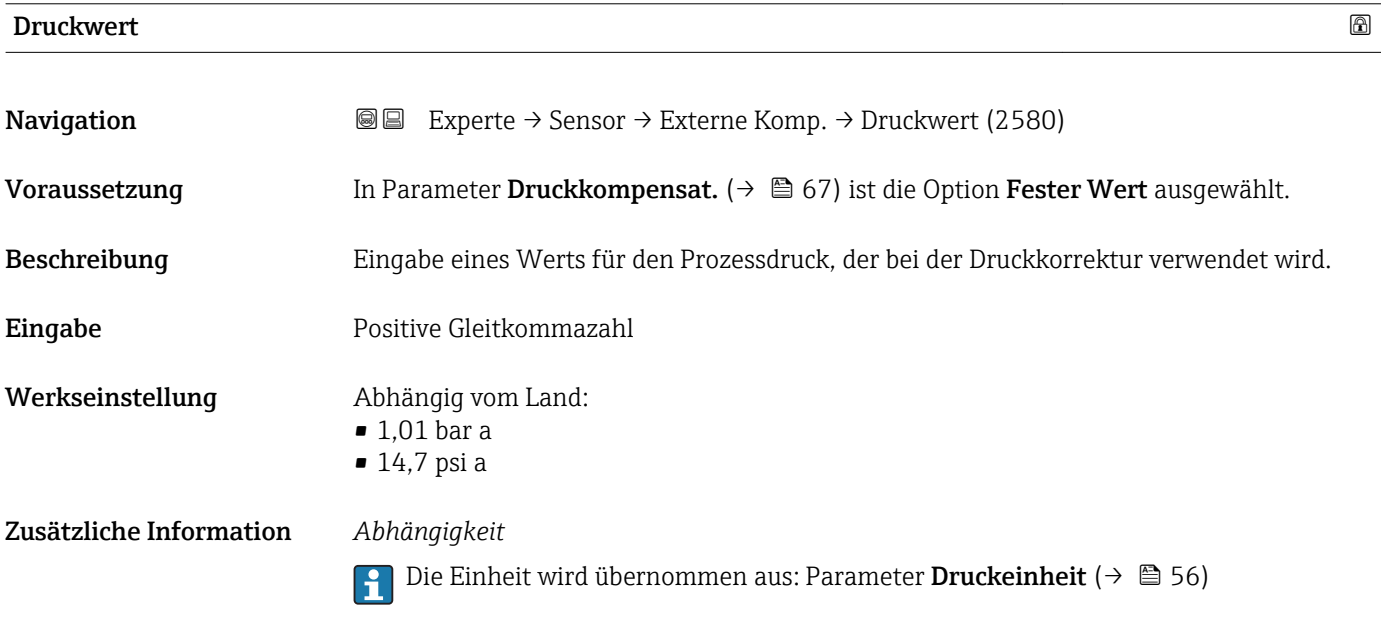

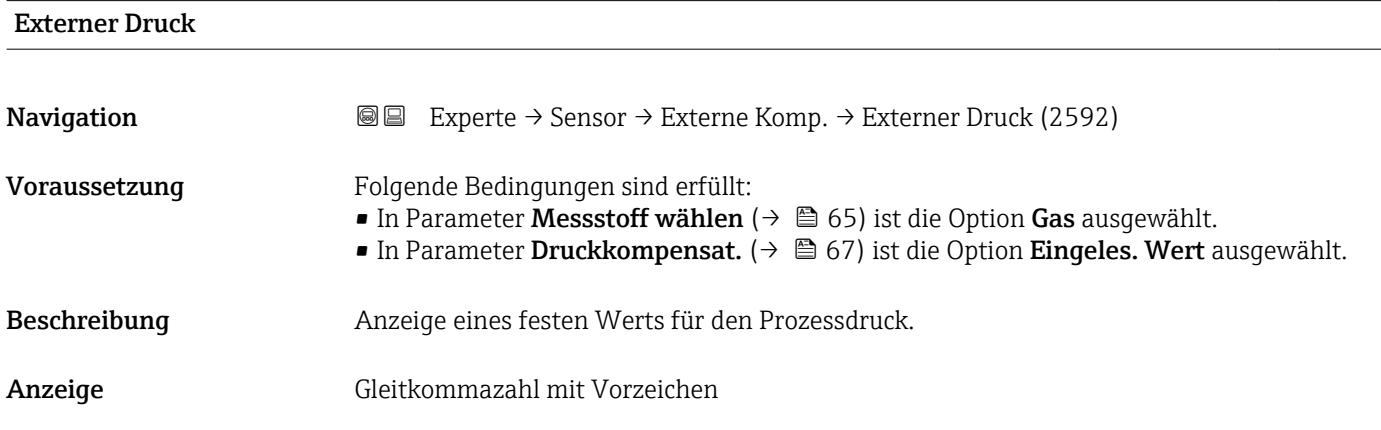

### <span id="page-68-0"></span>Zusätzliche Information *Abhängigkeit*

 $\left| \cdot \right|$ 

Die Einheit wird übernommen aus: Parameter Druckeinheit (→  $\triangleq$  56)

### 3.2.6 Untermenü "Berech. Größen"

*Navigation* Experte → Sensor → Berech. Größen

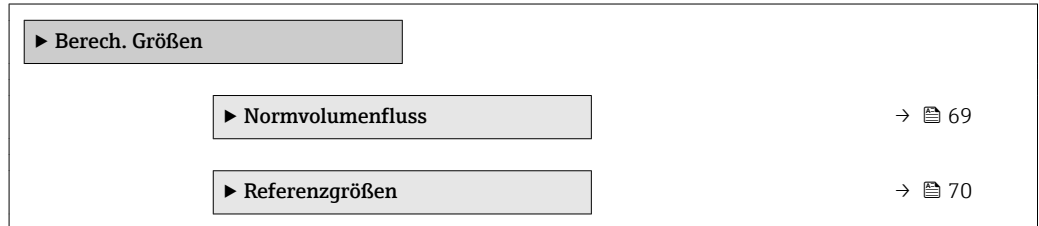

### Untermenü "Normvolumenfluss"

*Navigation* **III** Experte → Sensor → Berech. Größen → Normvolumenfluss

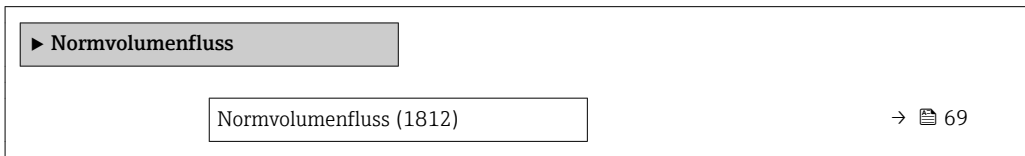

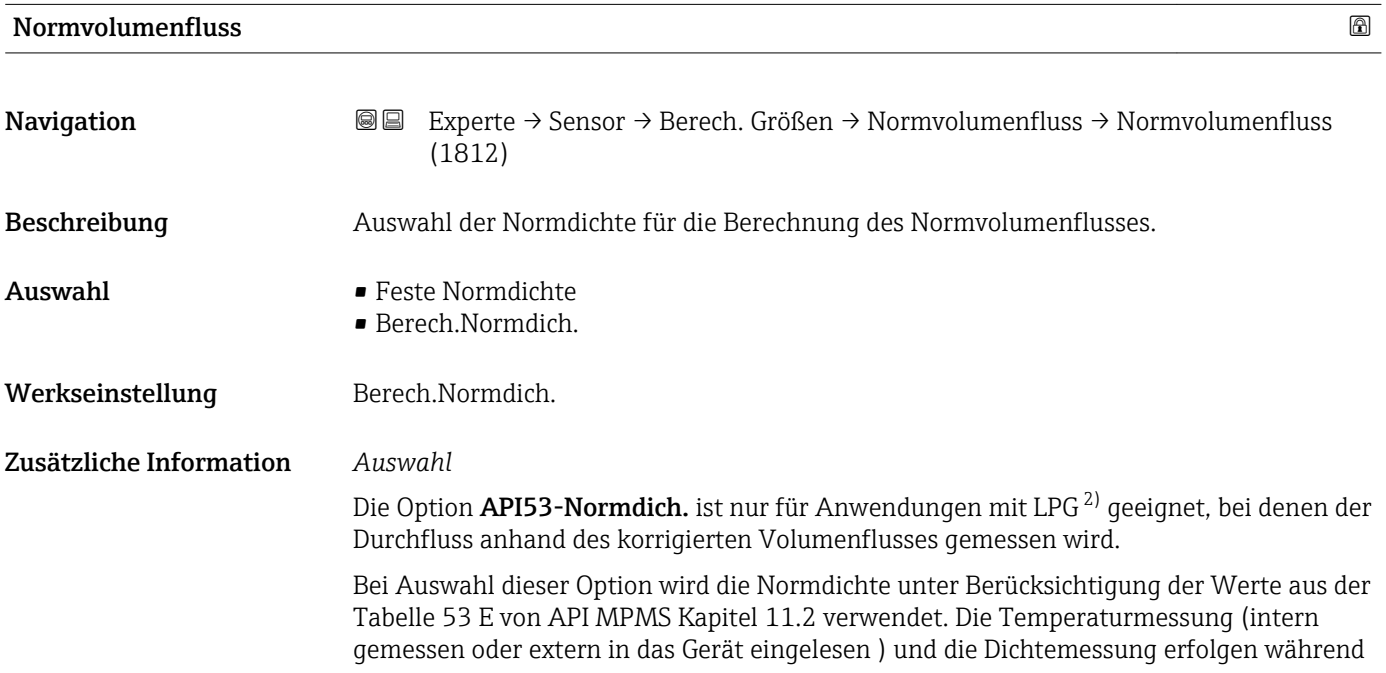

<sup>2)</sup> Verflüssigtes Gas

<span id="page-69-0"></span>des Messbetriebs bei fließendem Messstoff. Der Massedurchfluss wird durch die Normdichte in den korrigierten Volumenfluss geteilt und als Ausgangssignal ausgegeben.

### Untermenü "Referenzgrößen"

*Navigation* Experte → Sensor → Berech. Größen → Referenzgrößen

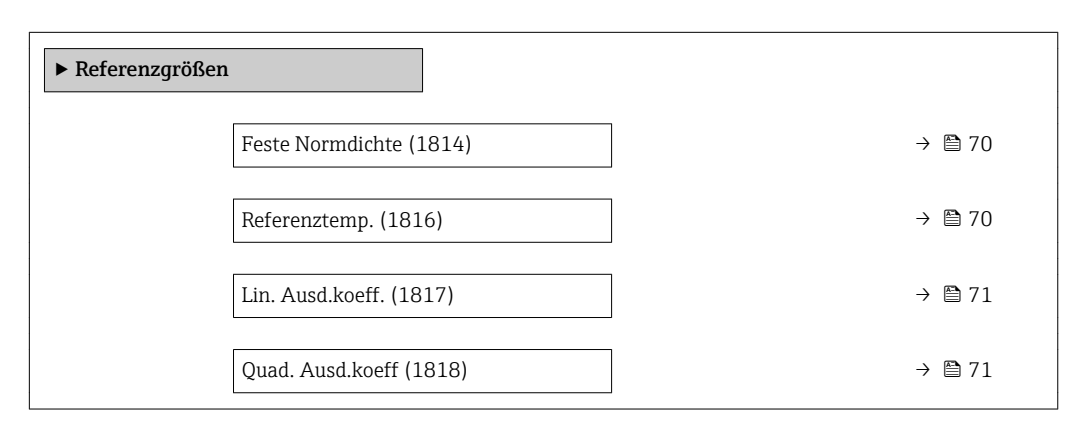

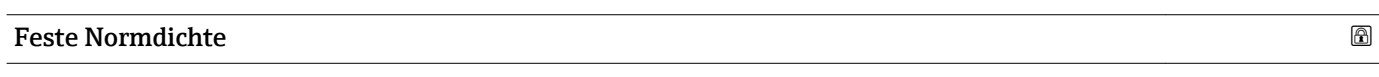

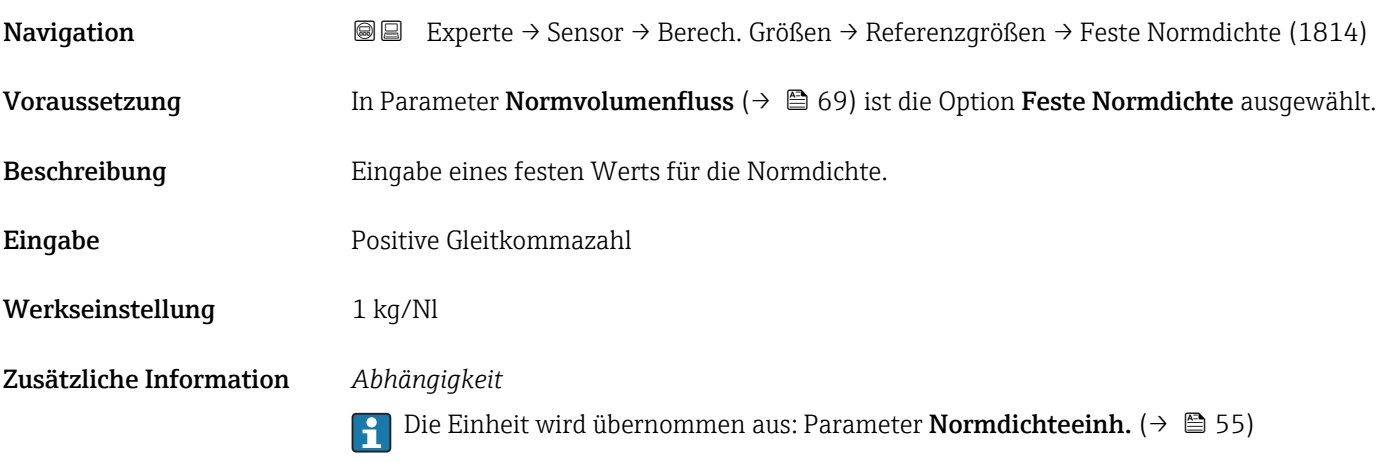

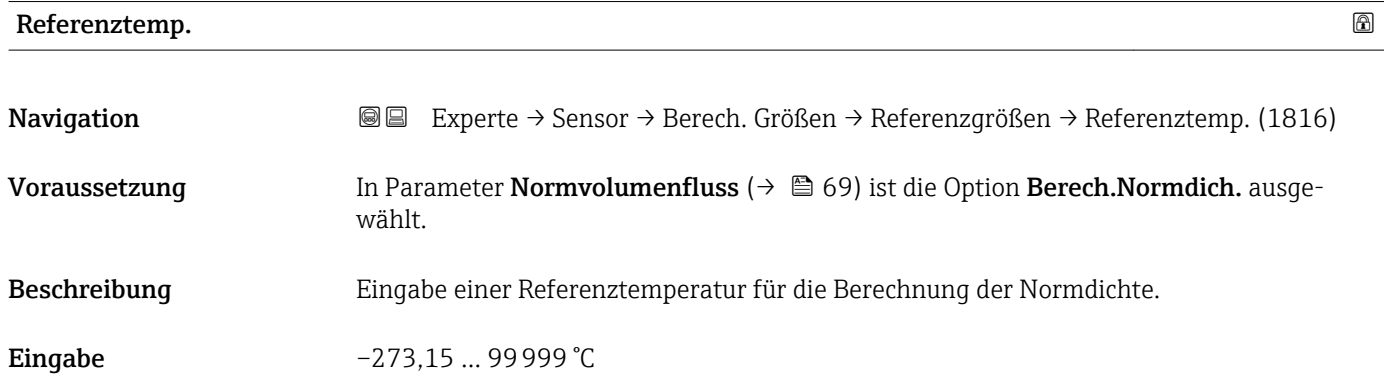

A0023403

<span id="page-70-0"></span>Werkseinstellung

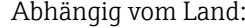

- $-+20$ °C
- $+68 °F$

Zusätzliche Information *Abhängigkeit*

Die Einheit wird übernommen aus: Parameter Temperatureinh. [\(→ 55\)](#page-54-0)

*Berechnung der Normdichte*

 $\rho_n = \rho \cdot (1 + \alpha \cdot \Delta t + \beta \cdot \Delta t^2)$ 

- $\bullet$   $\rho_N$ : Normdichte
- ρ: Aktuell gemessene Messstoffdichte
- t: Aktuell gemessene Messstofftemperatur
- $\bullet$  t<sub>N</sub>: Normtemperatur, bei der die Normdichte berechnet wird (z.B. 20 °C)
- $\blacksquare$   $\Delta t$ : t t<sub>N</sub>
- $\bullet$  a: Linearer Ausdehnungskoeffizient des Messstoffs, Einheit = [1/K]; K = Kelvin
- β: Quadratischer Ausdehnungskoeffizient des Messstoffs, Einheit =  $[1/K^2]$

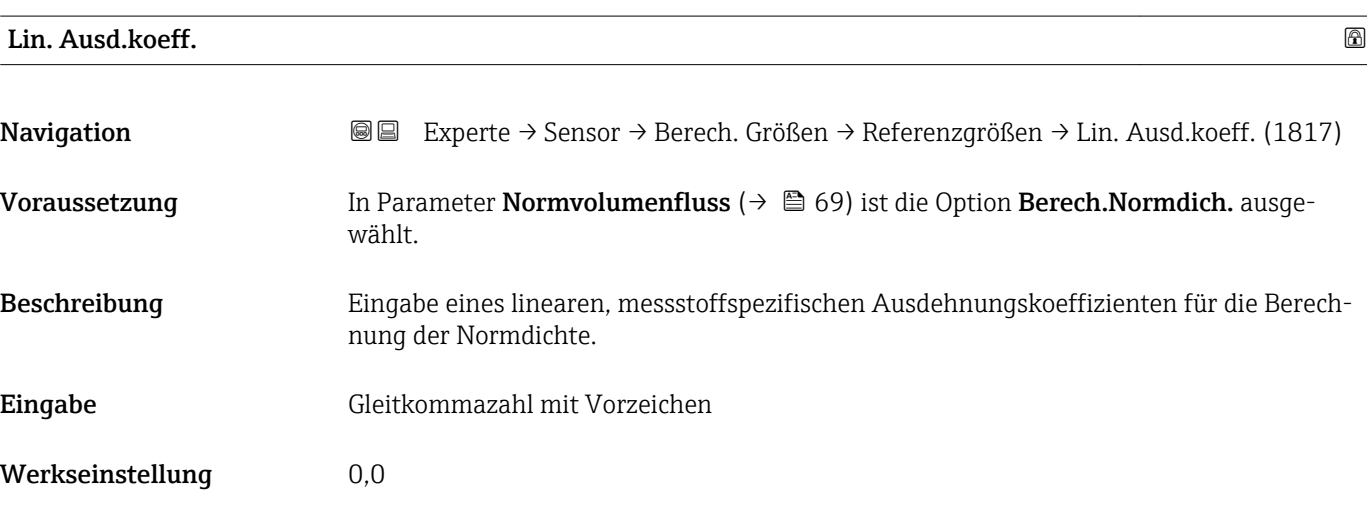

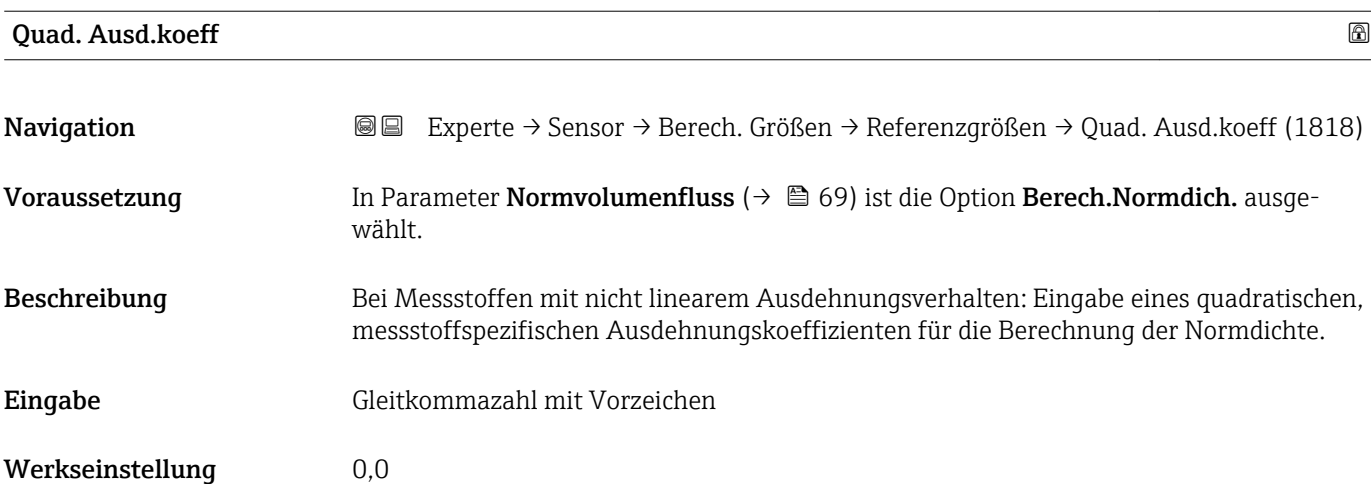

### <span id="page-71-0"></span>3.2.7 Untermenü "Sensorabgleich"

*Navigation* 
■■ Experte → Sensor → Sensorabgleich

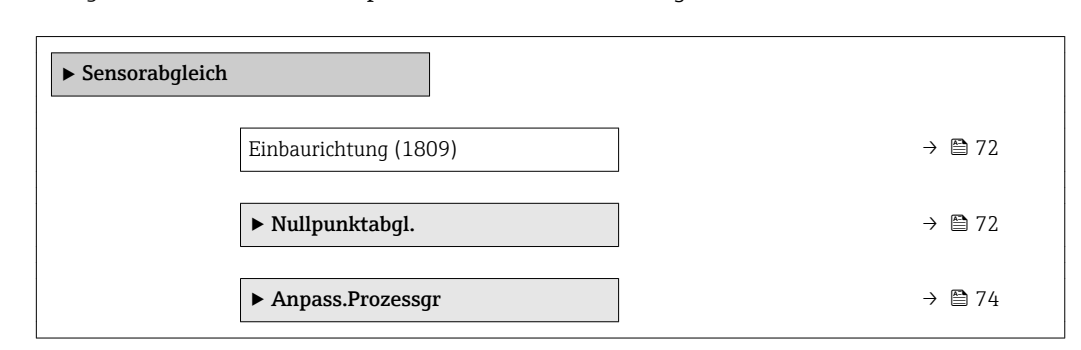

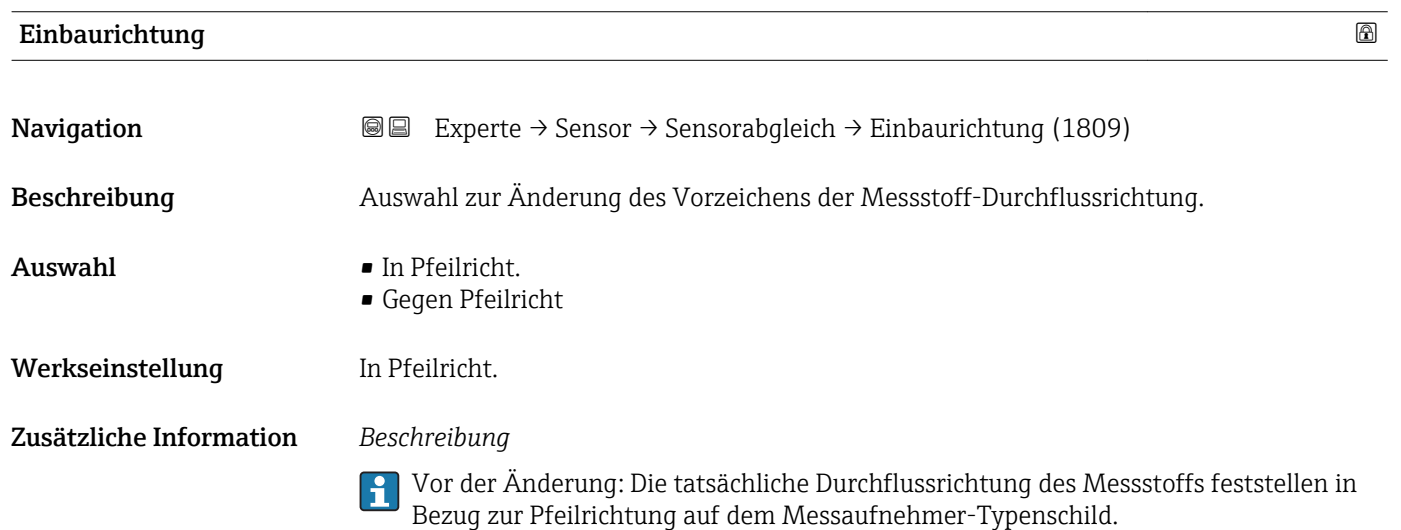

Untermenü "Nullpunktabgl."

- Generell ist die Durchführung eines Nullpunktabgleichs nicht nötig.  $| \cdot |$ 
	- In manchen Anwendungen mit geringem Durchfluss und der Bedingung für höchste Messgenauigkeit kann diese Funktion jedoch benötigt werden.
		- Ein Nullpunktabgleich kann nicht die Wiederholbarkeit erhöhen.
		- Um einen Nullpunktabgleich erfolgreich durchführen zu können, ohne dass dieser mit einem Fehler beendet wird, sollten folgende Bedingungen erfüllt sein: – Der reale Durchfluss muss 0 sein.
			- Der Druck muss mindestens 15 psi g betragen.
		- Der Abgleich dauert höchstens 60 s. Je stabiler, die Bedingungen sind, desto schneller ist der Abgleich beendet.
		- Diese Funktion kann auch dazu verwendet werden, um den Gesundheitsstatus des Messgeräts zu prüfen.
			- Ein gesundes Messgerät hat eine Nullpunktabweichung von maximal ±100 im Vergleich zur Werkseinstellung des Messgeräts (Kalibrierprotokoll).
# *Navigation* Experte → Sensor → Sensorabgleich → Nullpunktabgl.

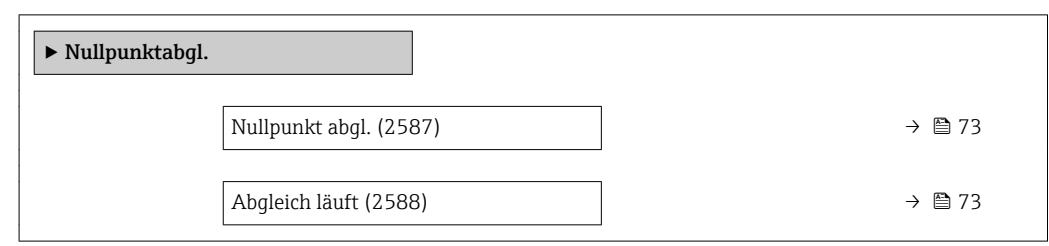

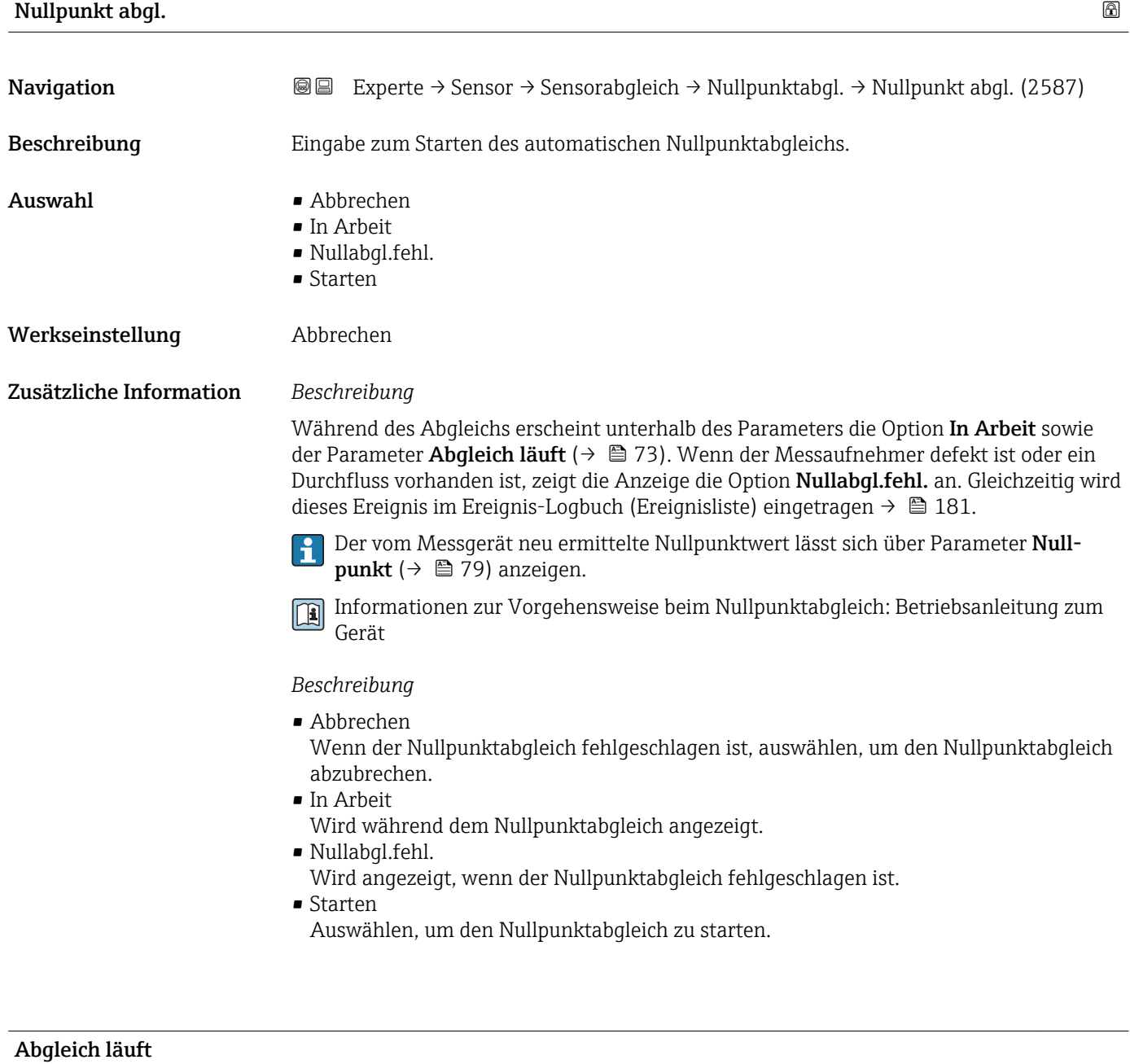

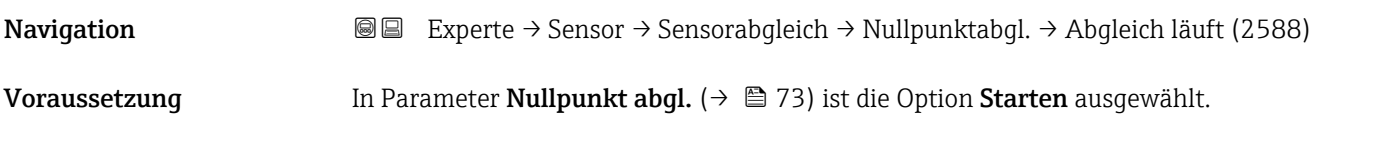

Beschreibung Anzeige des aktuellen Status vom Nullpunktabgleich über einen Fortschrittszähler.

Anzeige 0 ... 100 %

#### Untermenü "Anpass.Prozessgr"

*Navigation* 
■■ Experte → Sensor → Sensorabgleich → Anpass.Prozessgr

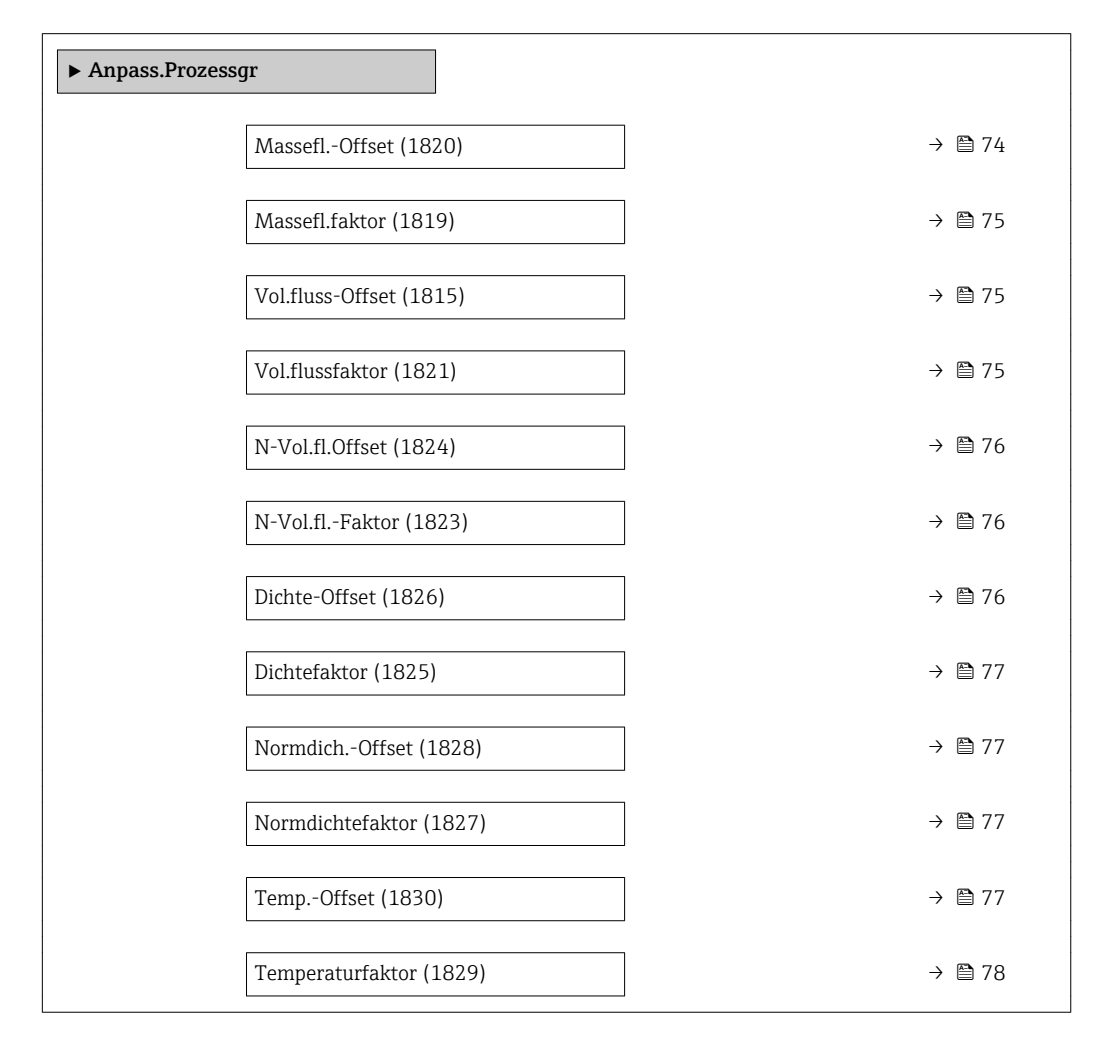

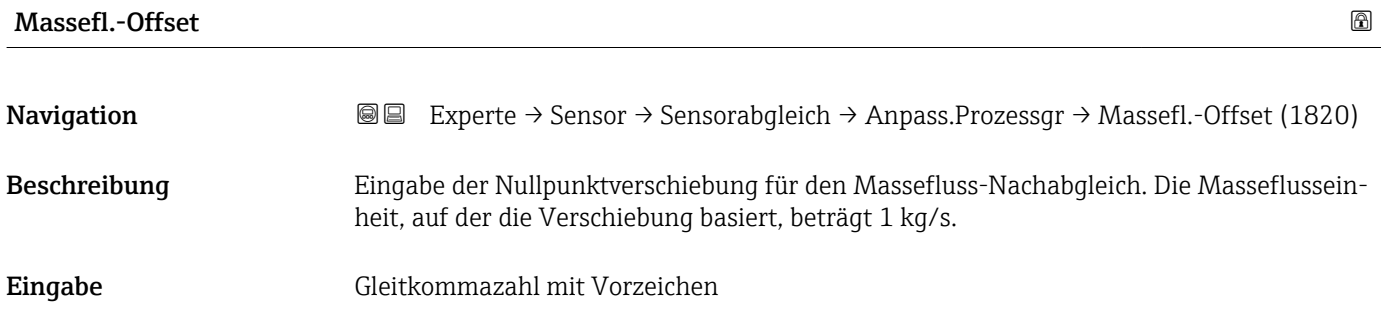

Werkseinstellung 0 kg/s

### <span id="page-74-0"></span>Zusätzliche Information *Beschreibung*

Korrigierter Wert = (Faktor × Wert) + Offset

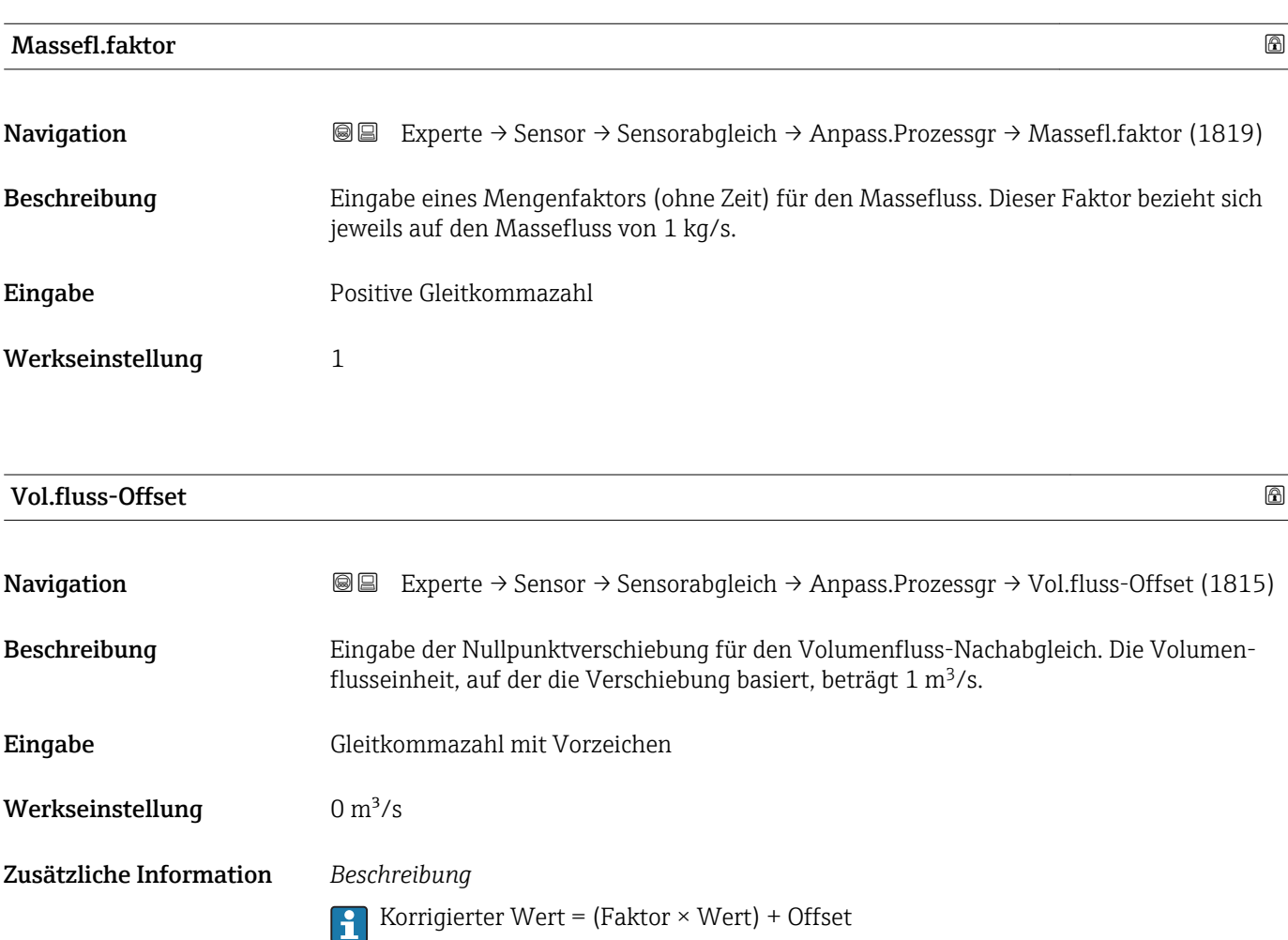

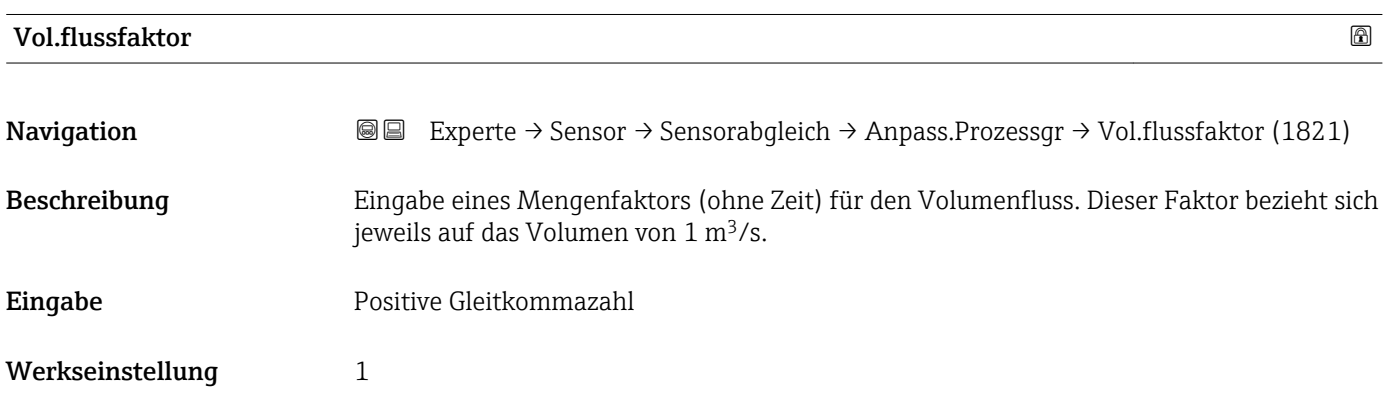

<span id="page-75-0"></span>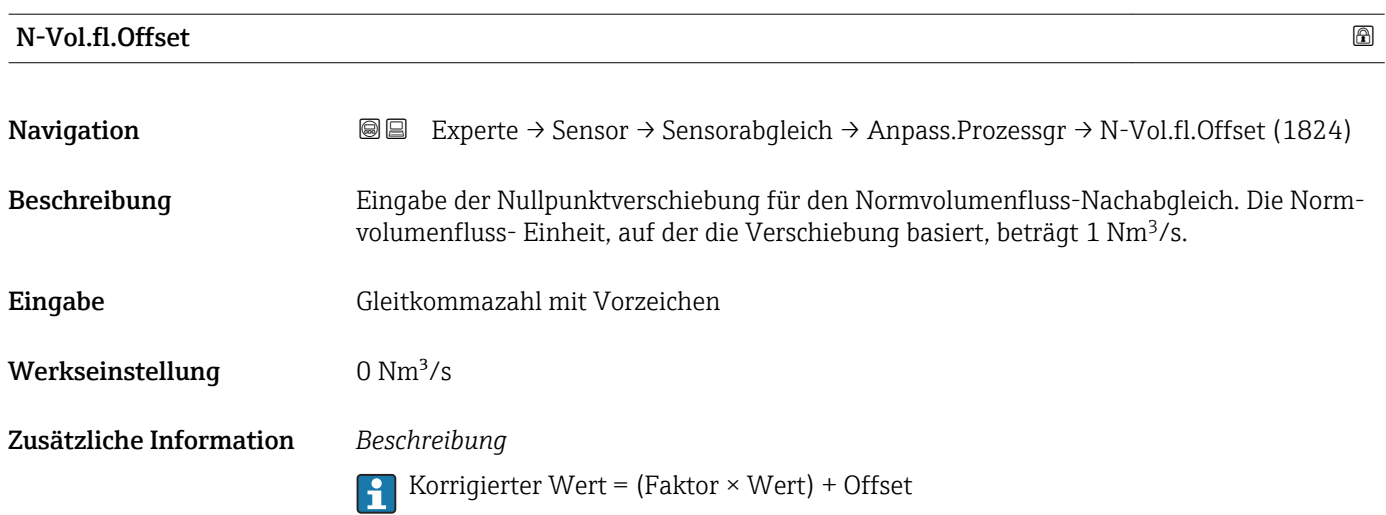

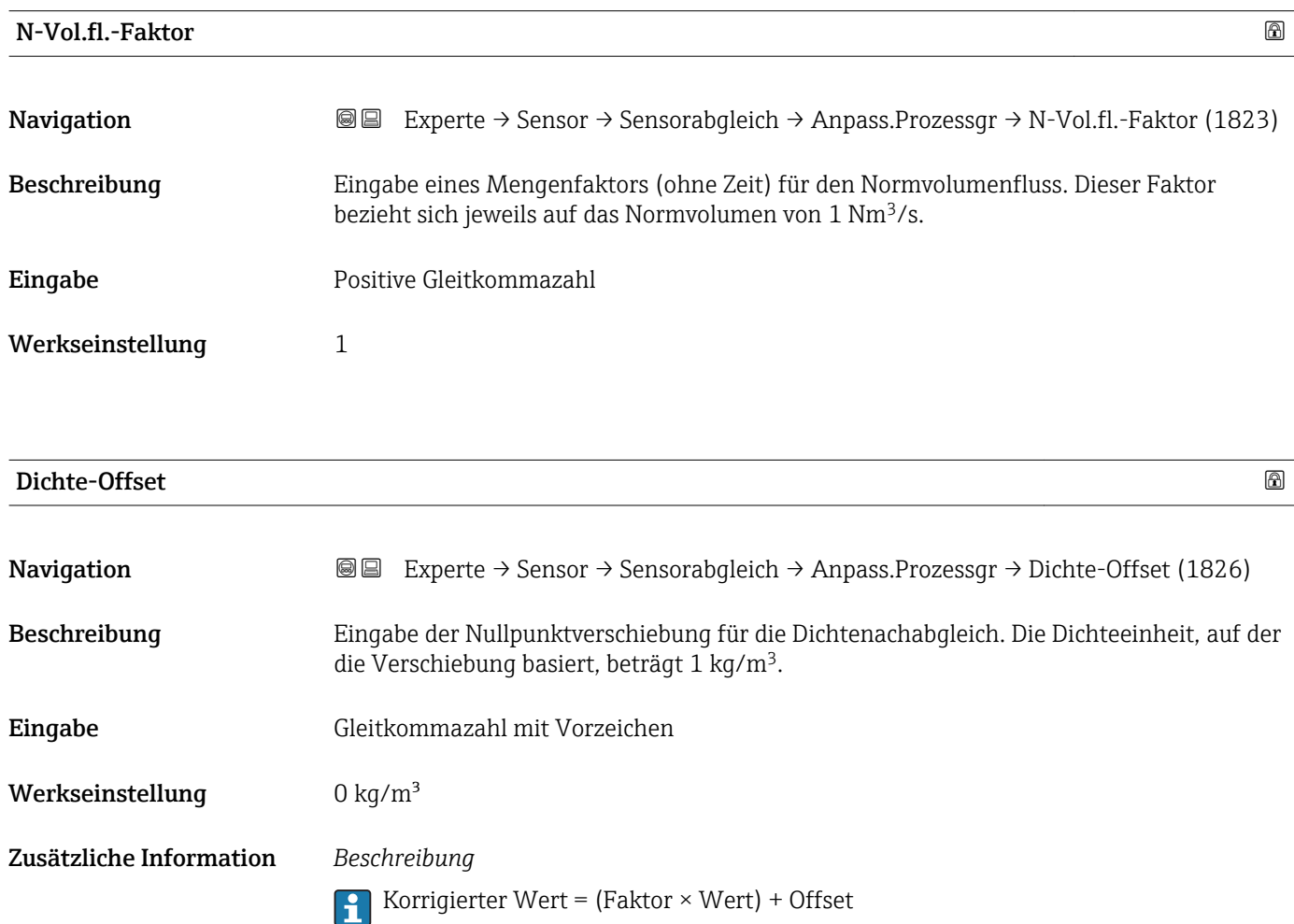

<span id="page-76-0"></span>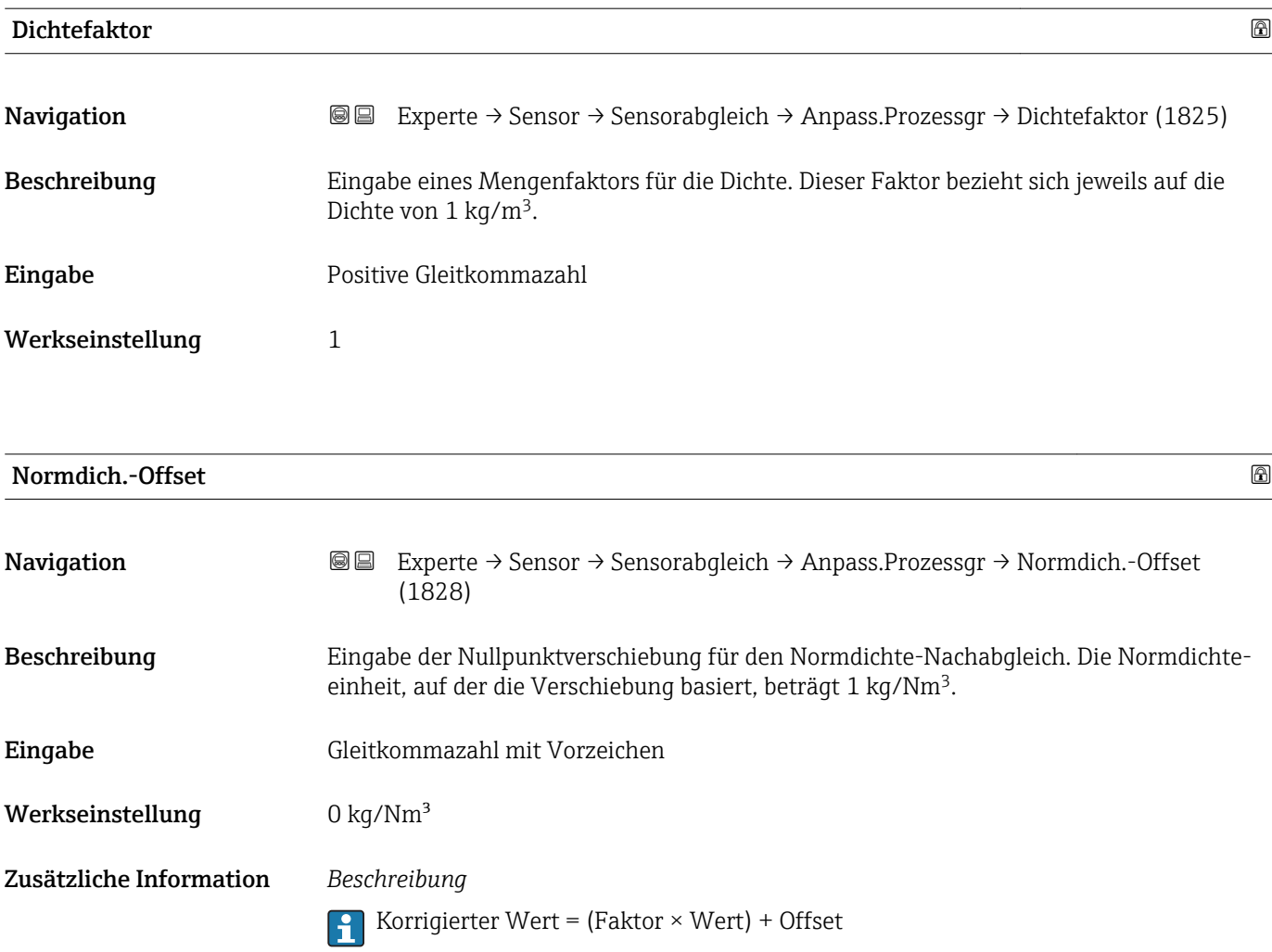

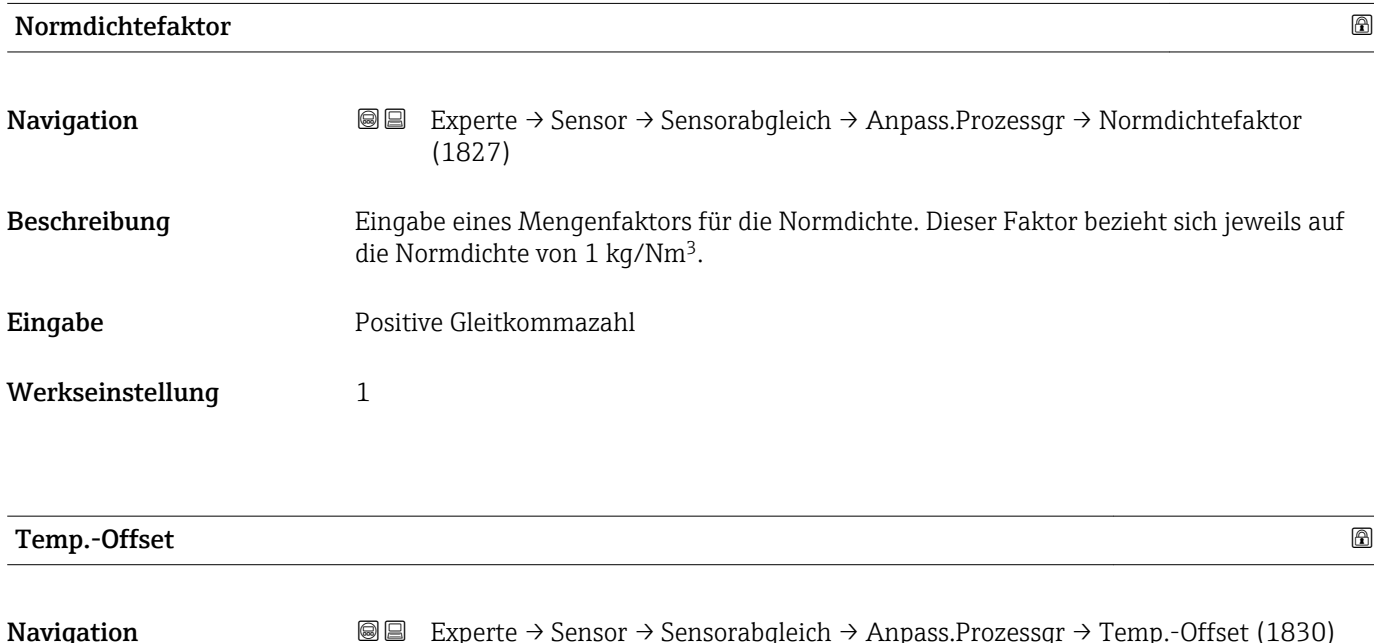

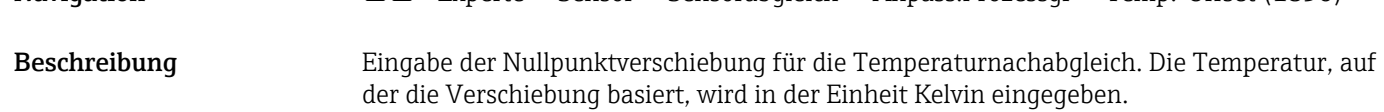

<span id="page-77-0"></span>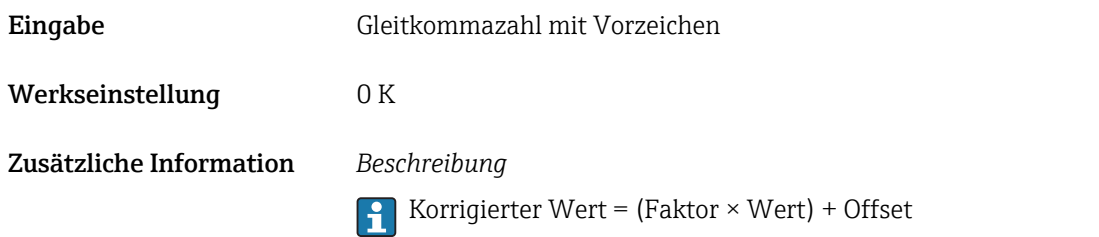

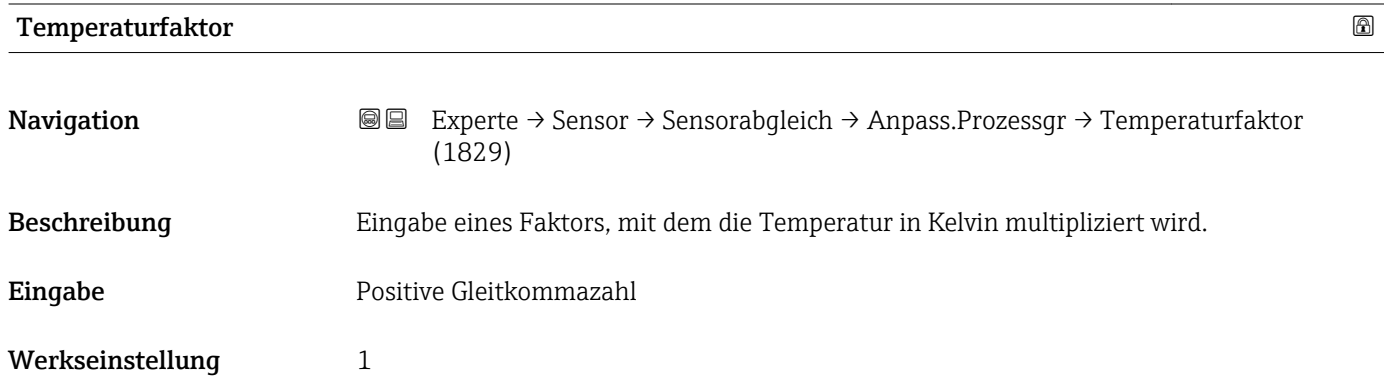

# 3.2.8 Untermenü "Kalibrierung"

*Navigation* Experte → Sensor → Kalibrierung

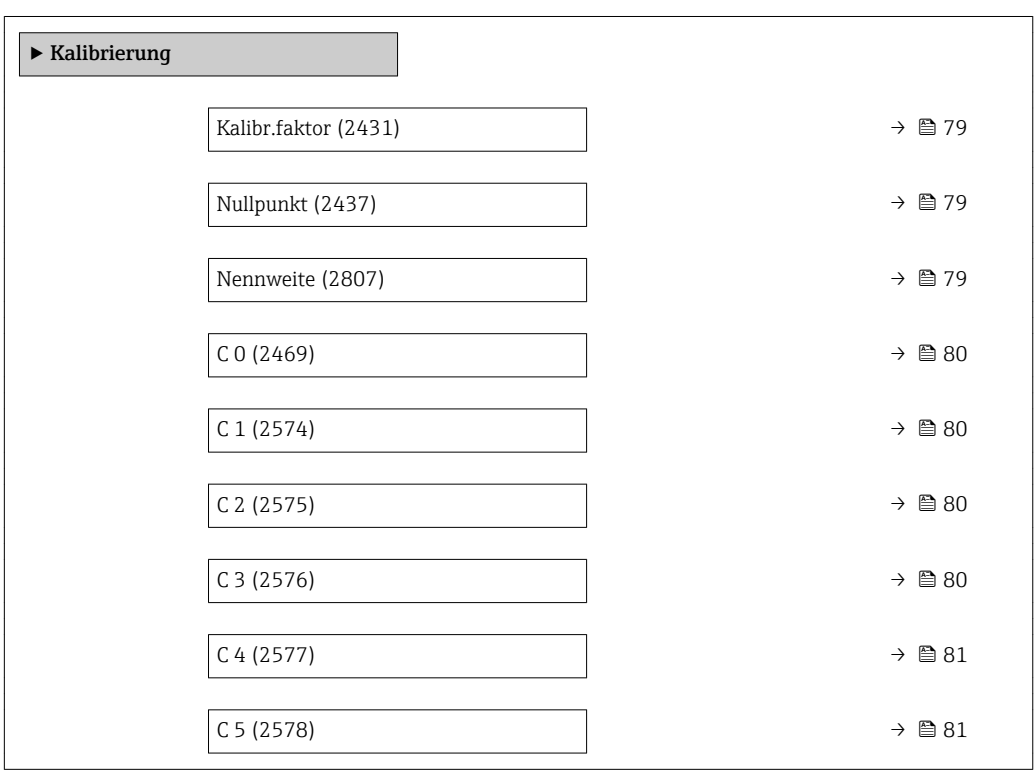

<span id="page-78-0"></span>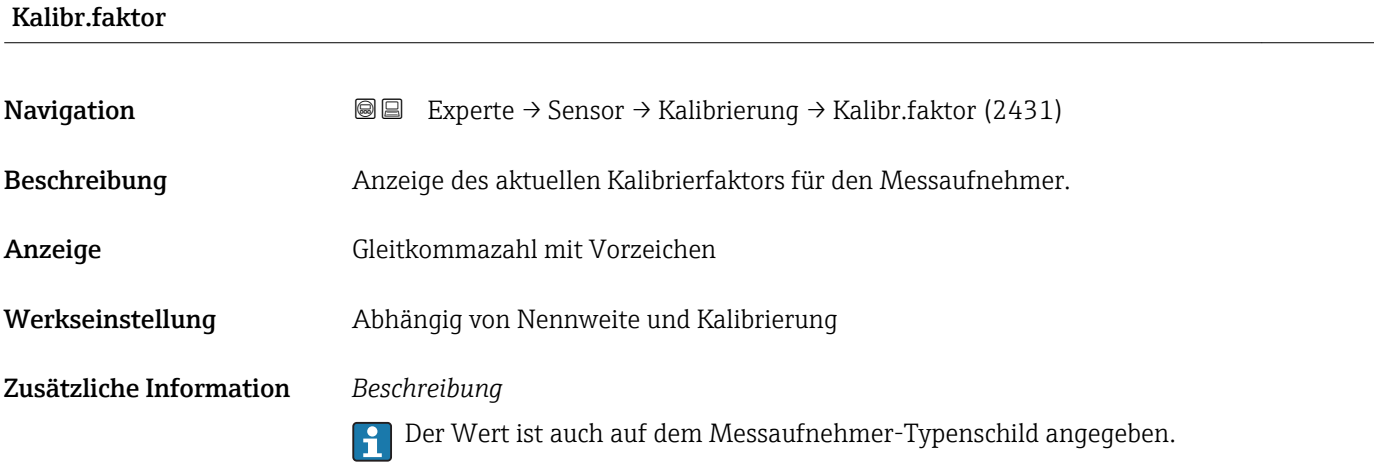

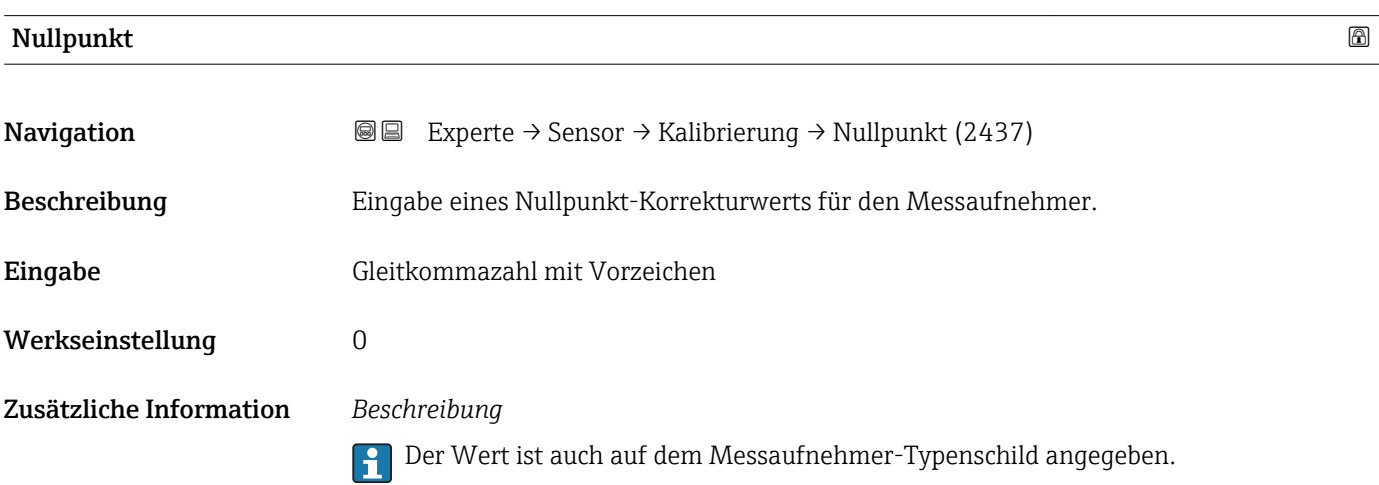

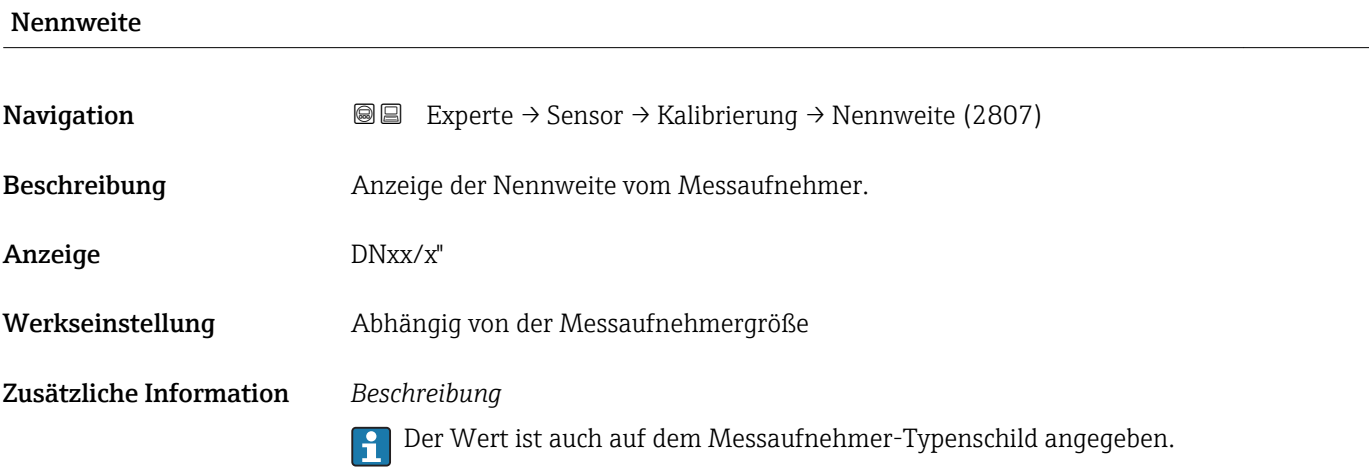

<span id="page-79-0"></span>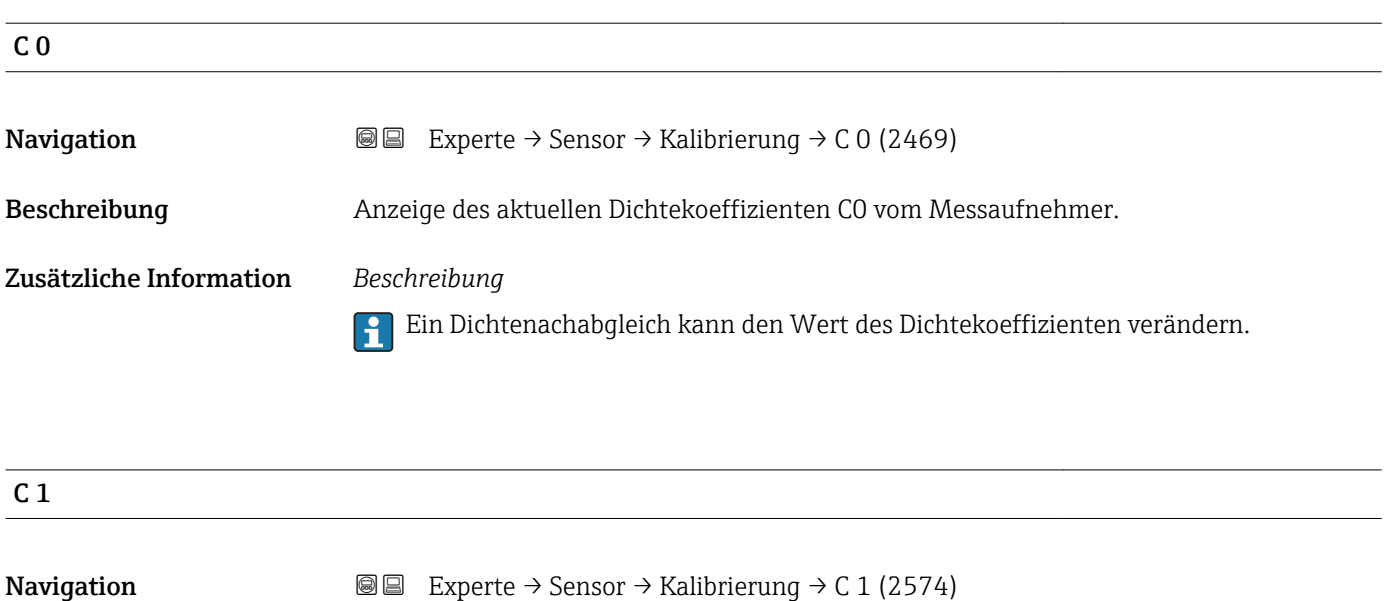

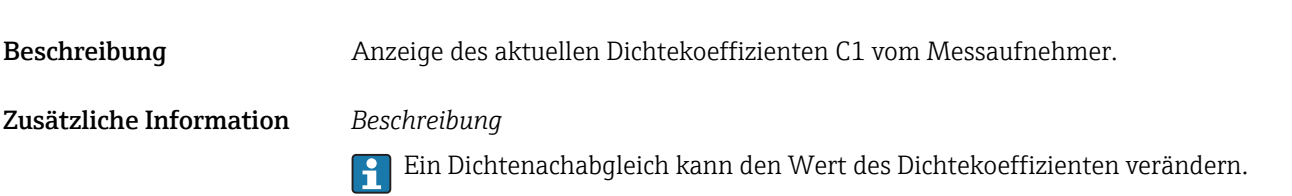

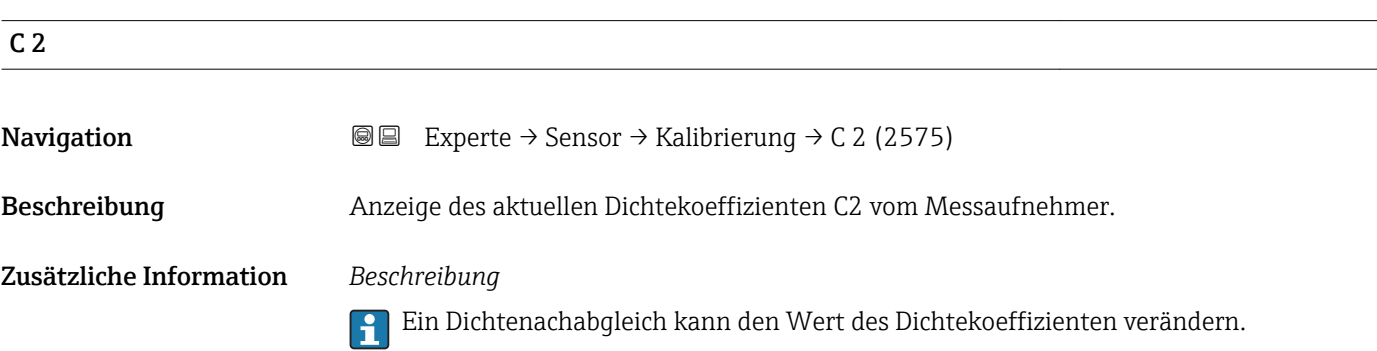

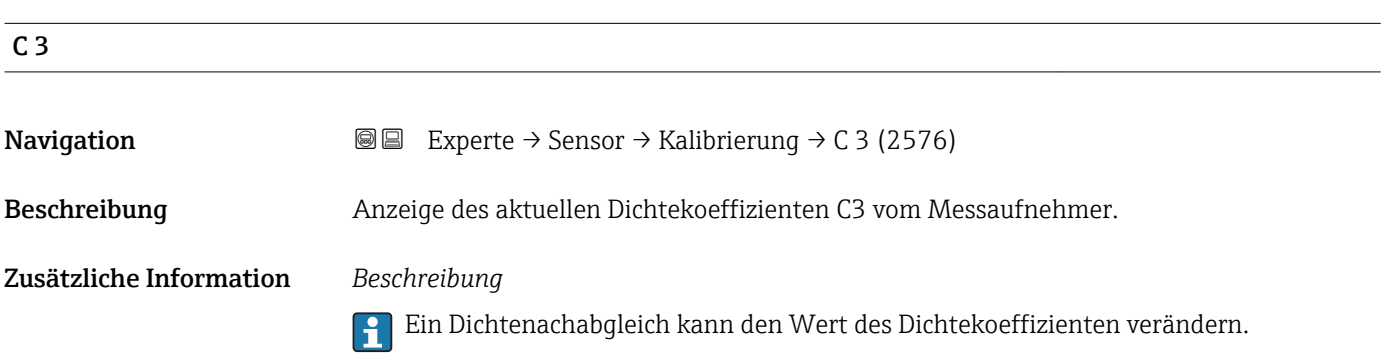

<span id="page-80-0"></span>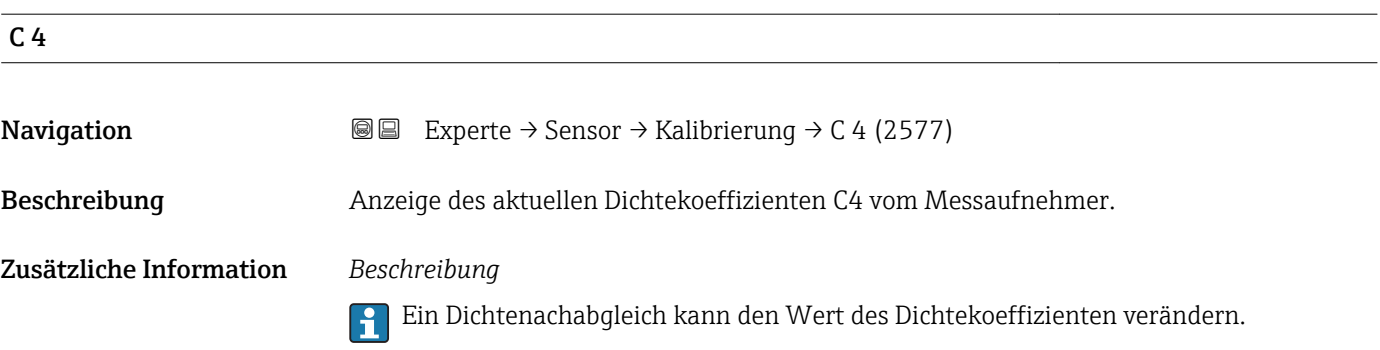

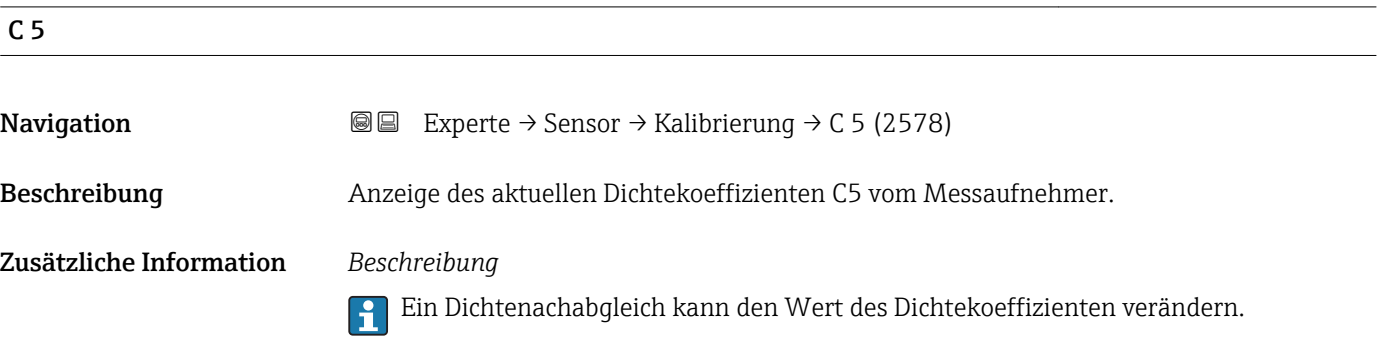

# 3.3 Untermenü "Ausgang"

*Navigation* **a**■ Experte → Ausgang

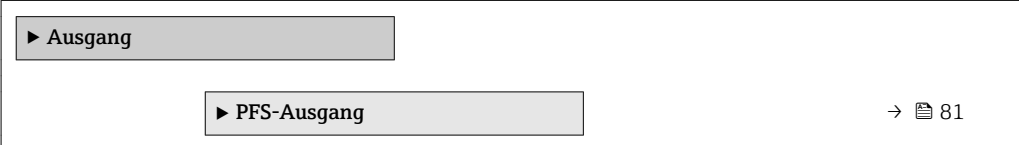

# 3.3.1 Untermenü "Impuls-/Frequenz-/Schaltausgang"

*Navigation* 
■■ Experte → Ausgang → PFS-Ausgang

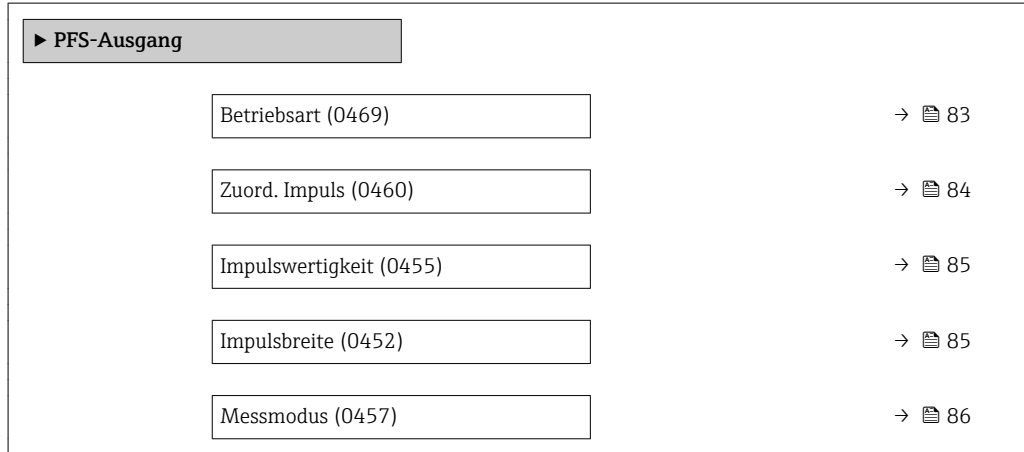

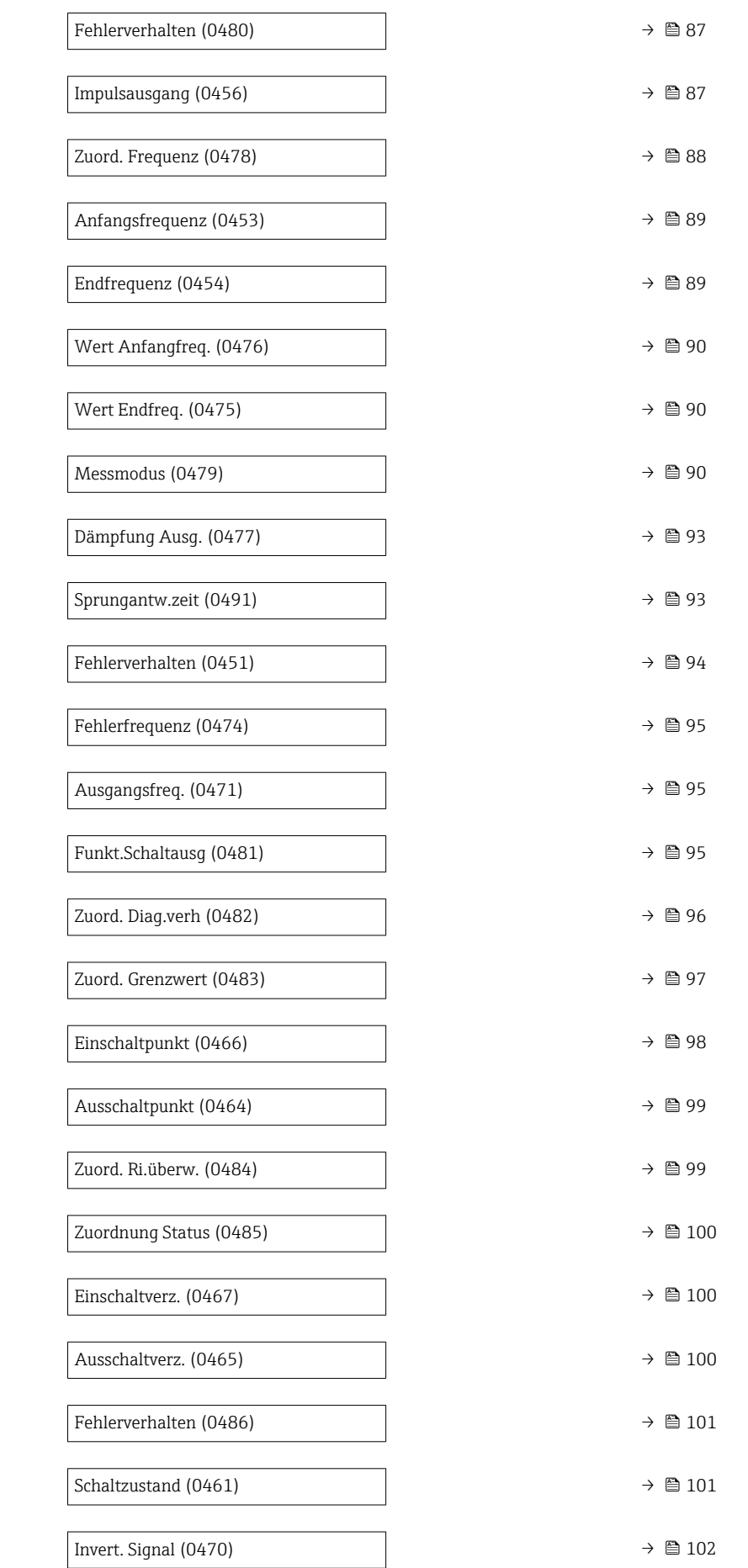

<span id="page-82-0"></span>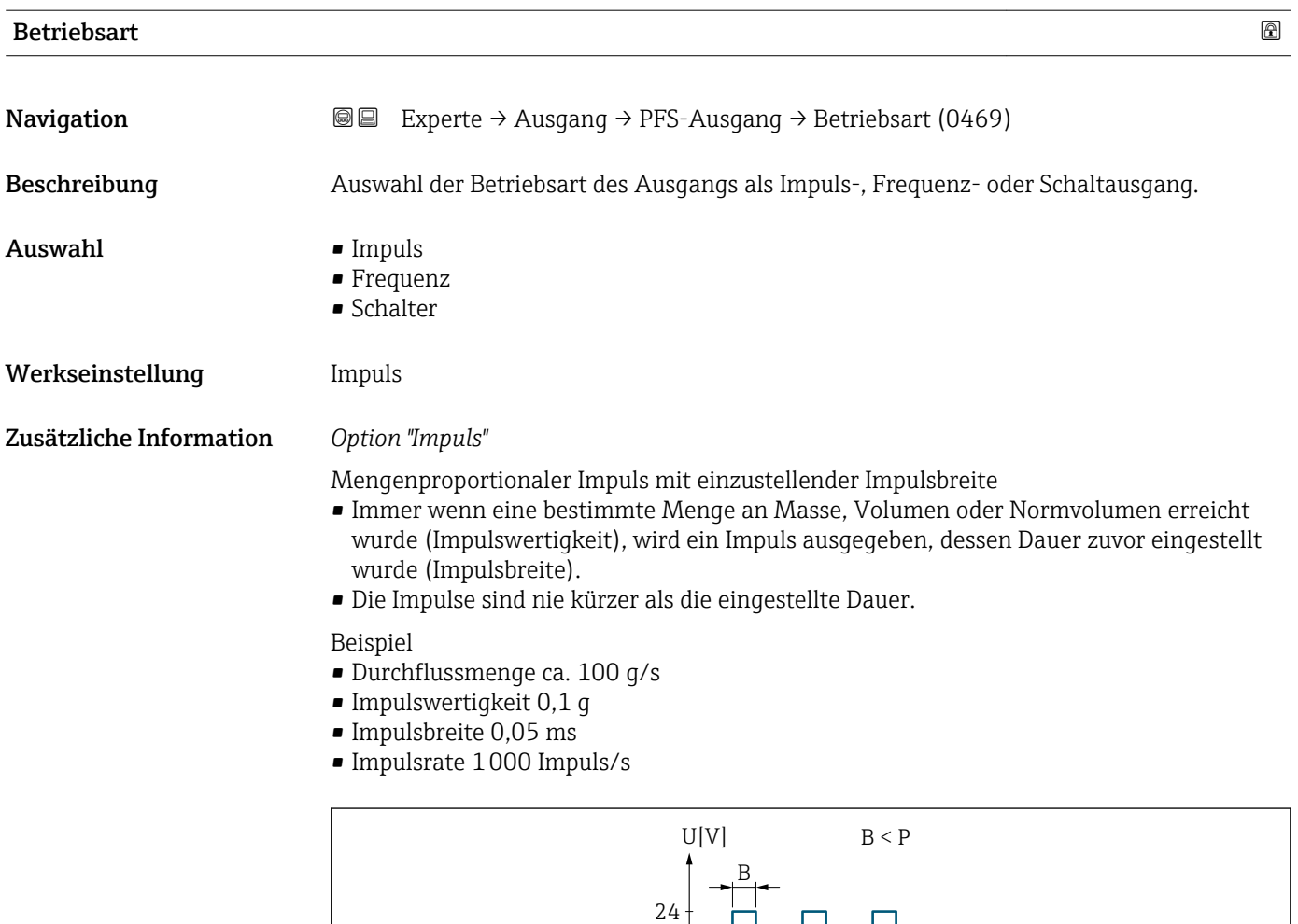

 *2 Mengenproportionaler Impuls (Impulswertigkeit) mit einzustellender Impulsbreite*

P

 $\overline{0}$ 

*B Eingegebene Impulsbreite*

*P Pausen zwischen den einzelnen Impulsen*

#### *Option "Frequenz"*

Durchflussproportionaler Frequenzausgang mit Impuls-Pausenverhältnis 1:1 Es wird eine Ausgangsfrequenz ausgegeben, die proportional zum Wert einer Prozessgröße wie Massefluss, Volumenfluss, Normvolumenfluss, Dichte, Normdichte, Temperatur, Trägerrohrtemperatur, Elektroniktemperatur, Schwingfrequenz, Schwingamplitude, Schwingungsdämpfung oder Signalasymmetrie ist.

t

Beispiel

- Durchflussmenge ca. 100 g/s
- Max. Frequenz 10 kHz
- Durchflussmenge bei max. Frequenz 1000 g/s
- Ausgangsfrequenz ca. 1000 Hz

A0026883

<span id="page-83-0"></span>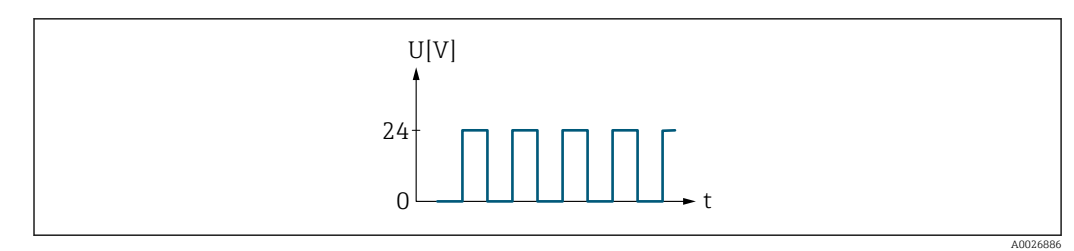

 *3 Durchflussproportionaler Frequenzausgang*

#### *Option "Schalter"*

Kontakt zum Anzeigen eines Zustandes (z.B. Alarm oder Warnung bei Erreichen eines Grenzwerts)

Beispiel

Alarmverhalten ohne Alarm

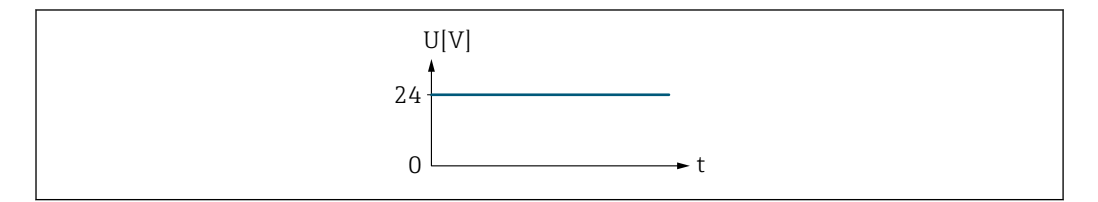

 *4 Kein Alarm, hoher Level*

#### Beispiel Alarmverhalten bei Alarm

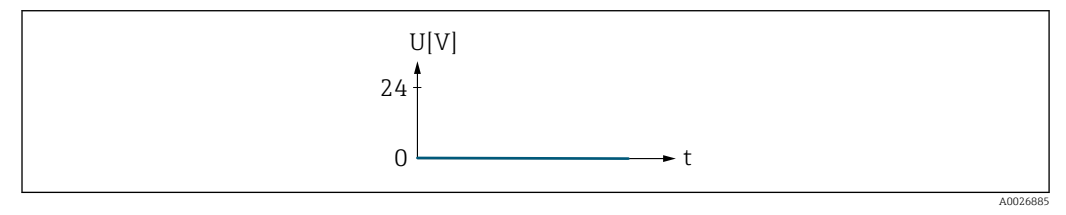

 *5 Alarm, tiefer Level*

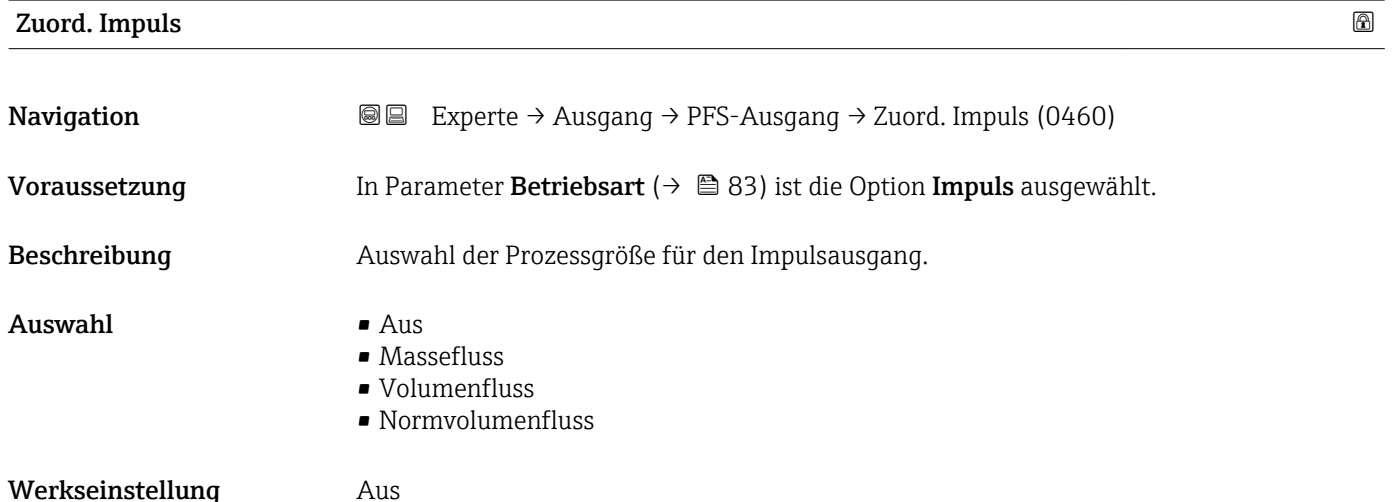

A0026884

### <span id="page-84-0"></span>Impulswertigkeit

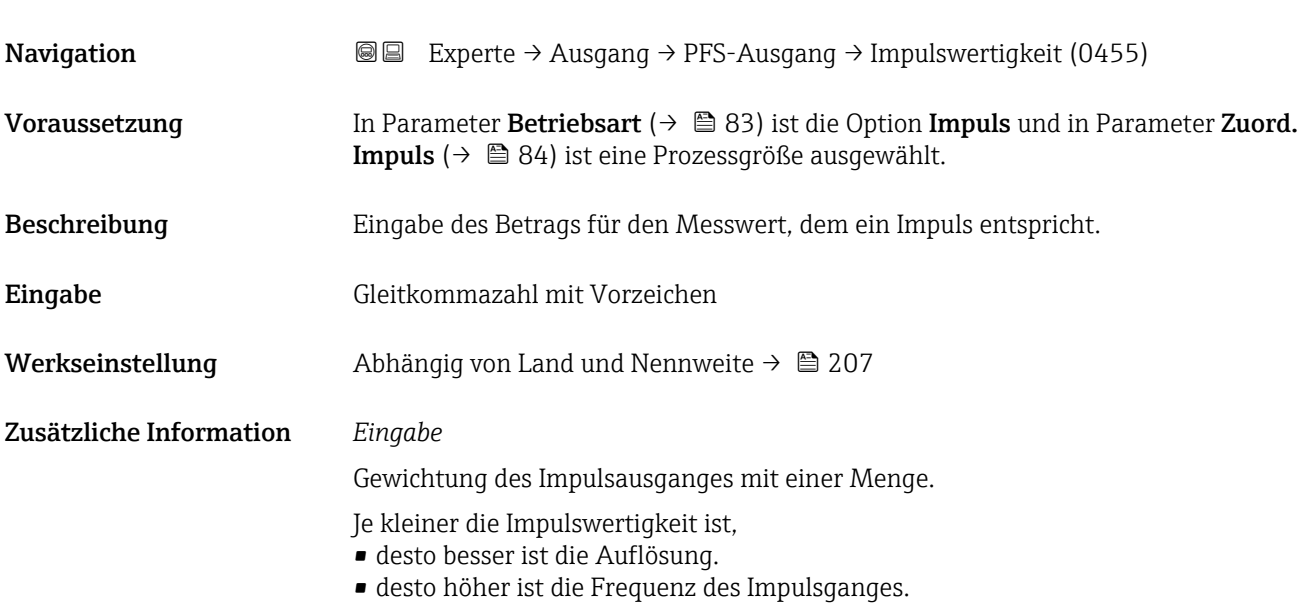

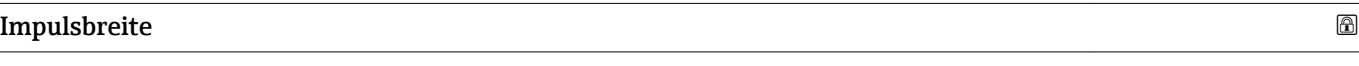

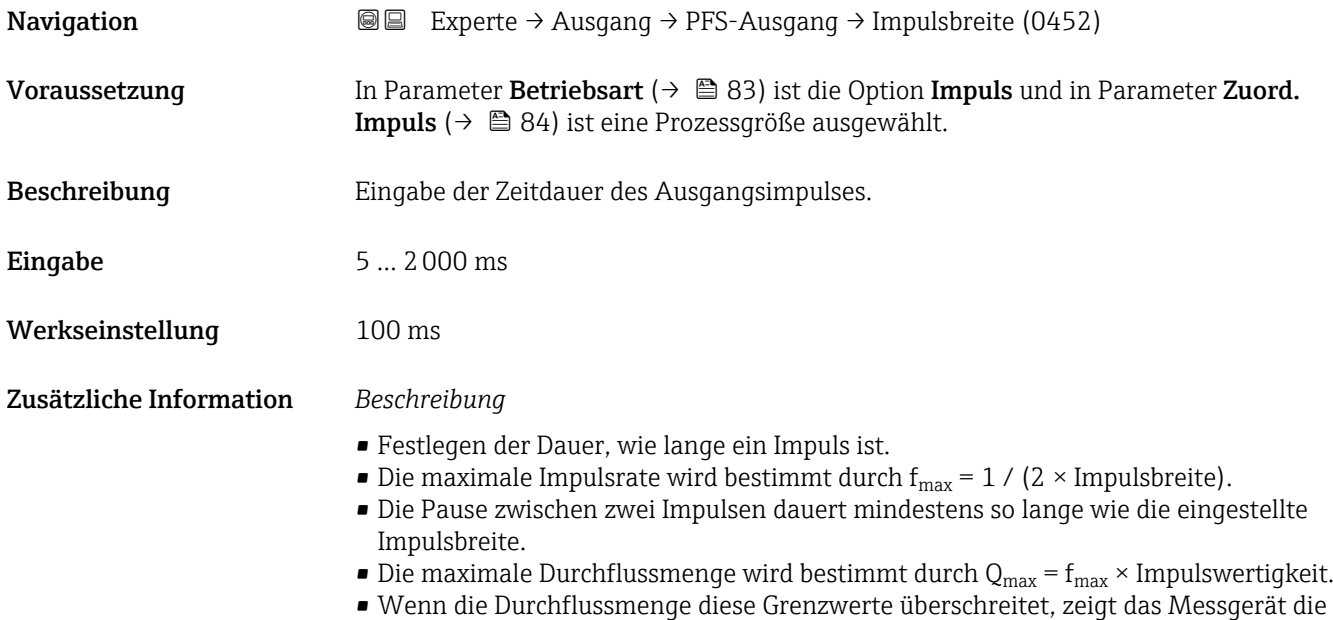

Diagnosemeldung  $\triangle$ S443 Impulsausgang 1 an.

<span id="page-85-0"></span>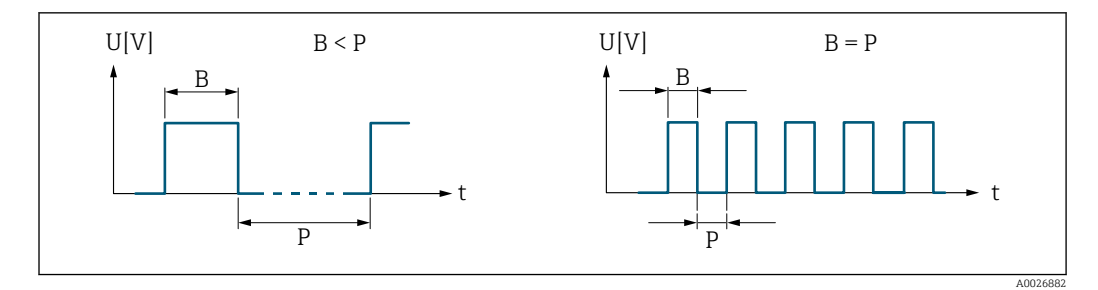

*B Eingegebene Impulsbreite*

*P Pausen zwischen den einzelnen Impulsen*

#### *Beipiel*

- Impulswertigkeit: 0,1 g
- Impulsbreite: 0,1 ms
- $f_{\text{max}}: 1 / (2 \times 0.1 \text{ ms}) = 5 \text{ kHz}$
- $\bullet$  Q<sub>max</sub>: 5 kHz  $\times$  0,1 g = 0,5 kg/s

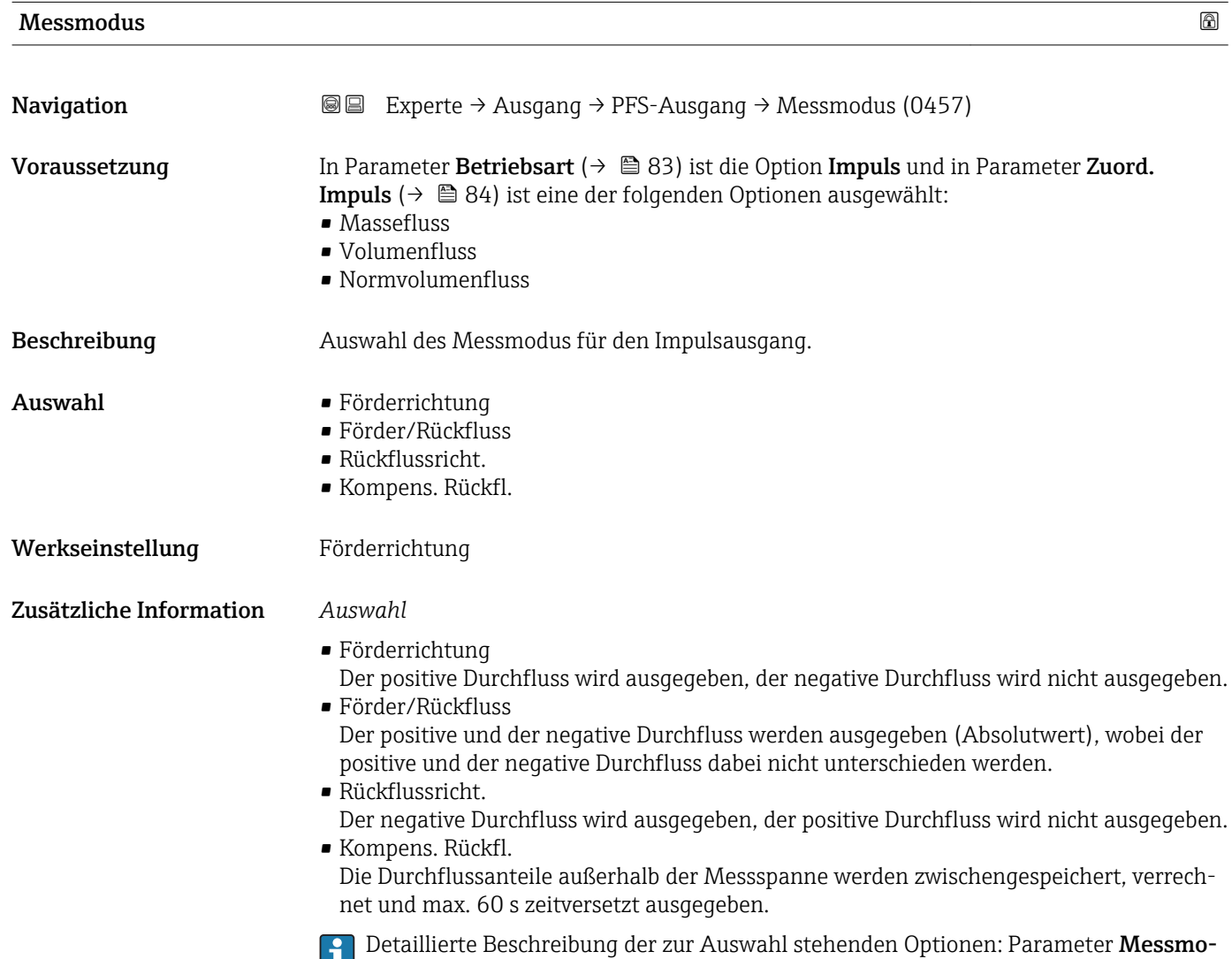

 $\frac{1}{\text{dus}} \rightarrow 90$ 

<span id="page-86-0"></span>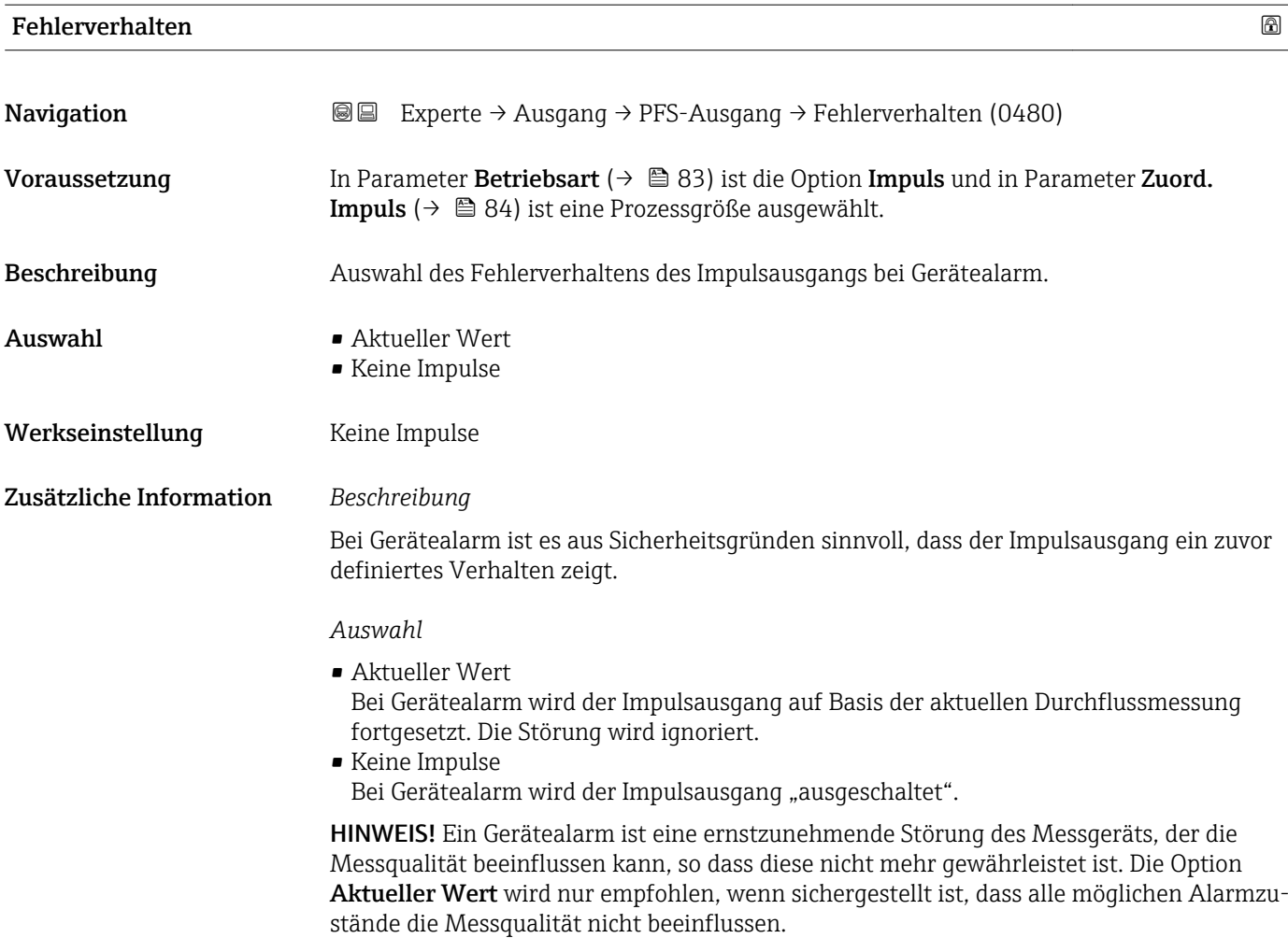

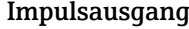

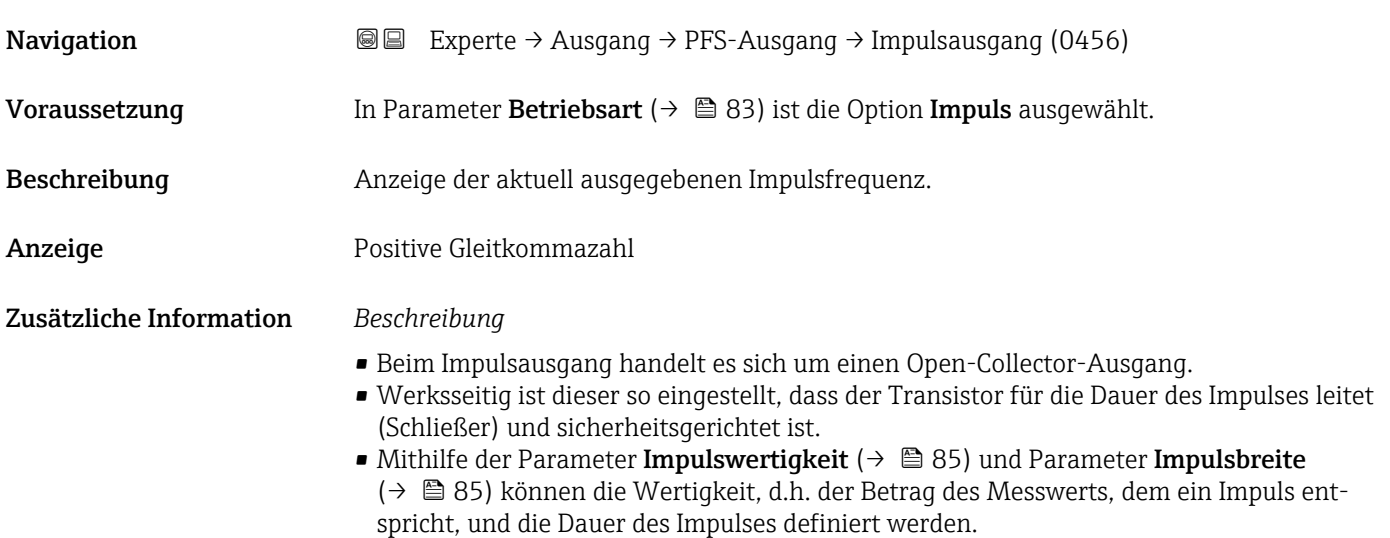

<span id="page-87-0"></span>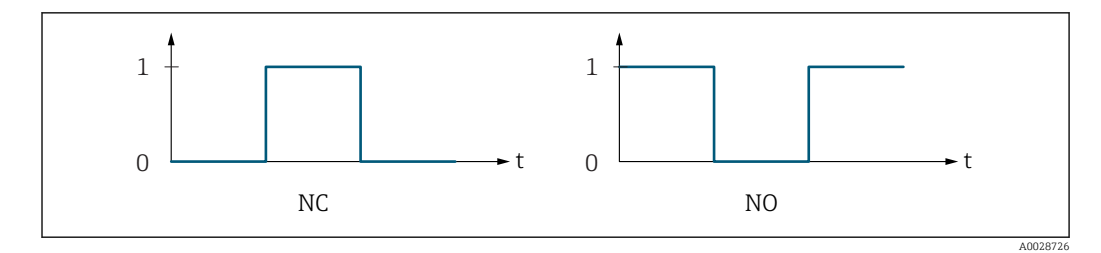

*0 Nicht leitend*

*1 Leitend*

*NC Öffner (Normally Closed)*

*NO Schließer (Normally Opened)*

Das Ausgangsverhalten kann über den Parameter Invert. Signal ( $\rightarrow \Box$  102) umgekehrt werden, d.h. der Transistor leitet für die Dauer des Impulses nicht.

Zusätzlich kann das Verhalten des Ausgangs bei Gerätealarm (Parameter Fehlerverhalten  $(\rightarrow \triangleq 87)$ ) konfiguriert werden.

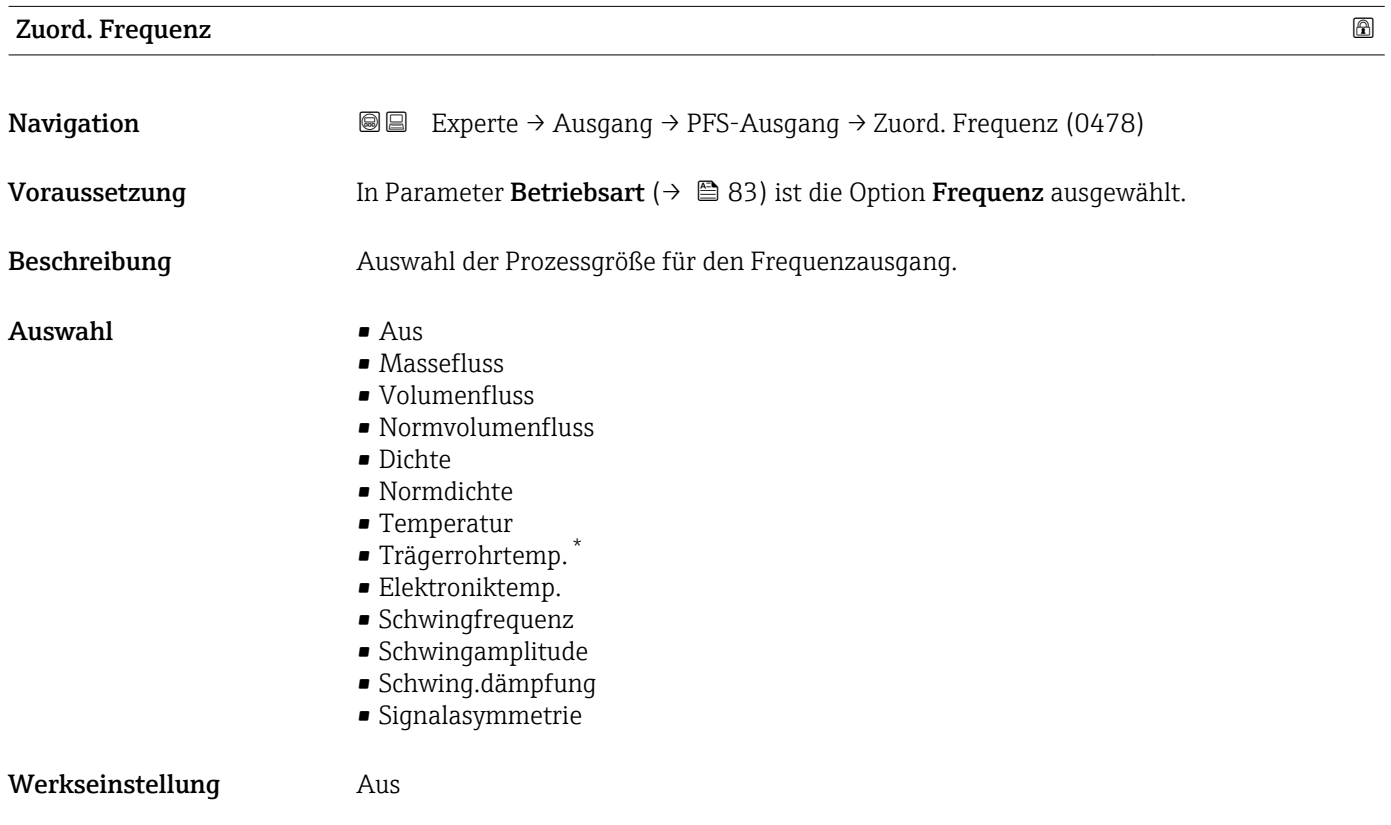

<sup>\*</sup> Sichtbar in Abhängigkeit von Bestelloptionen oder Geräteeinstellungen

<span id="page-88-0"></span>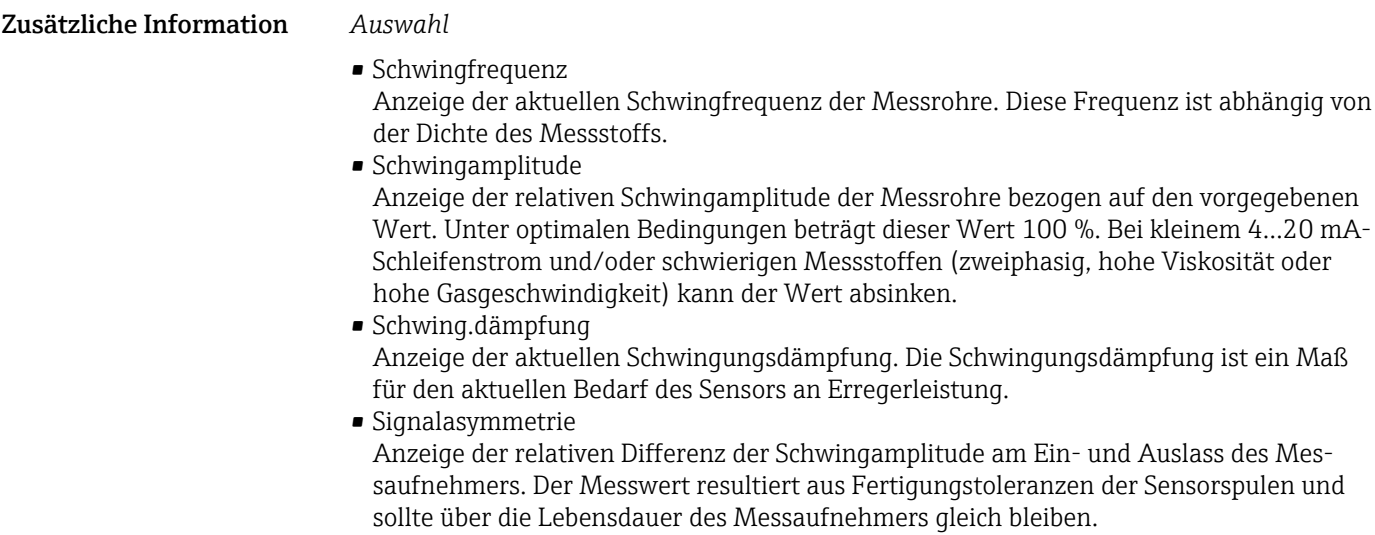

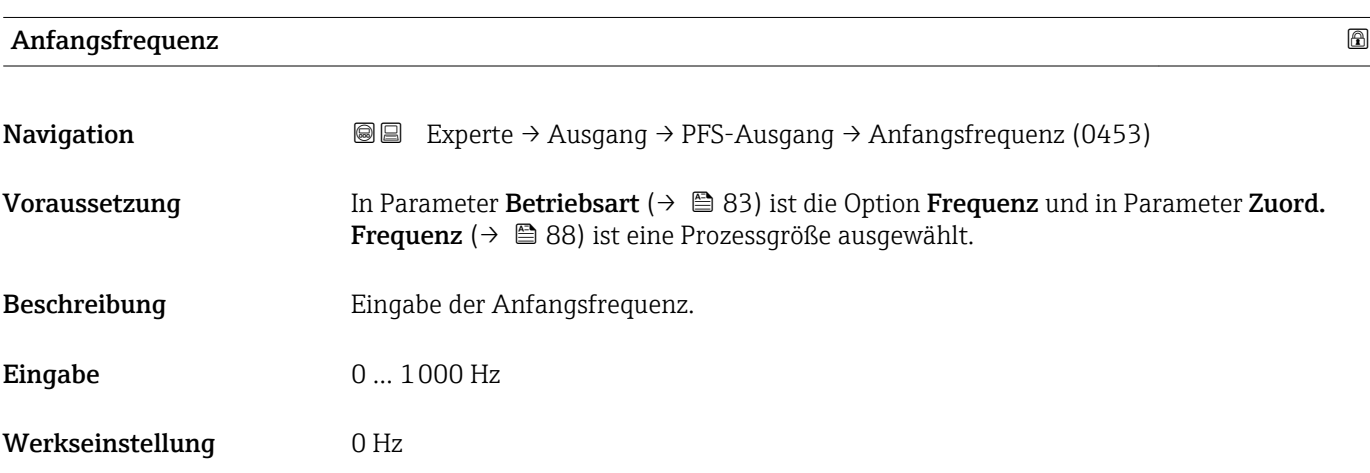

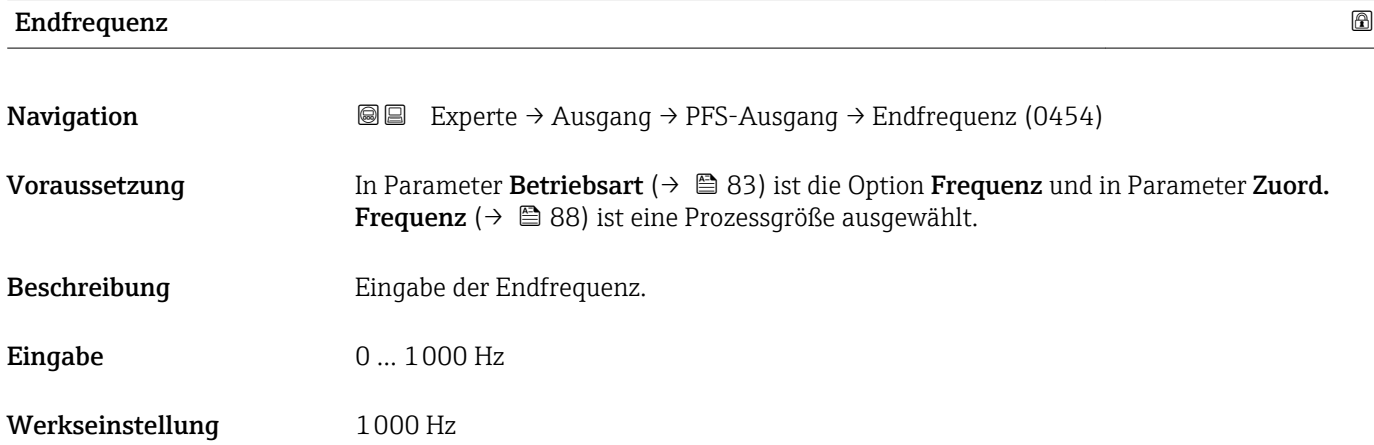

# <span id="page-89-0"></span>**Wert Anfangfreq.**

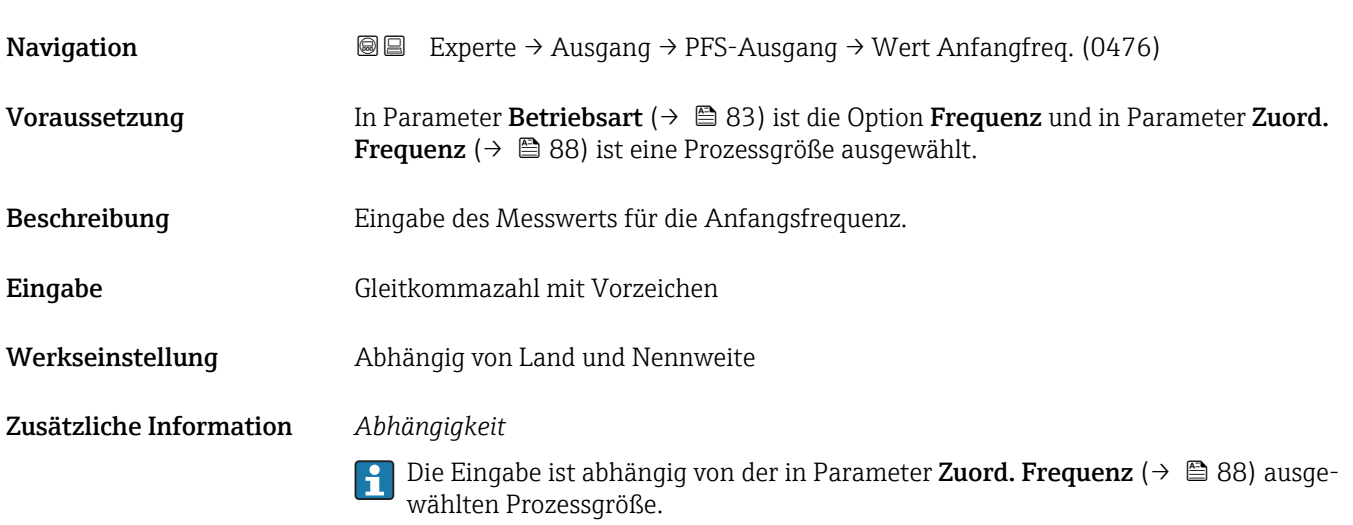

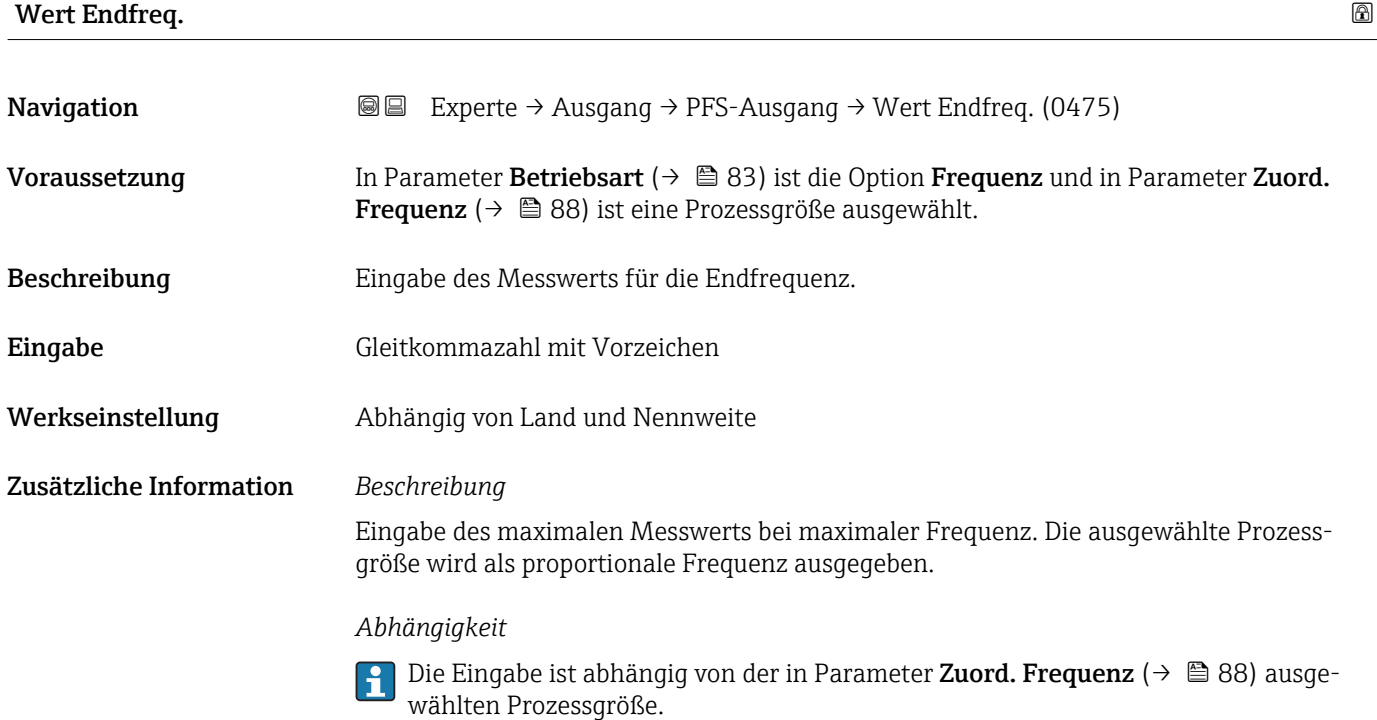

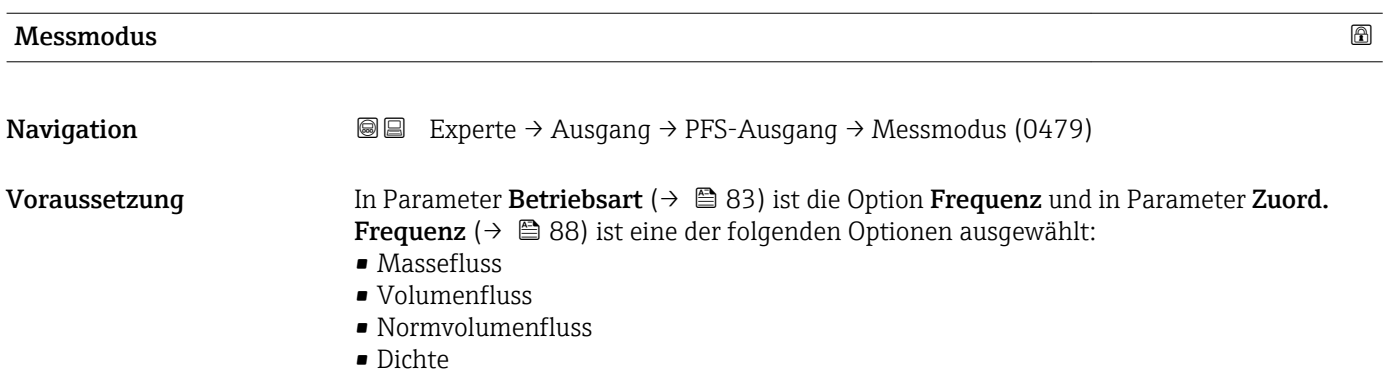

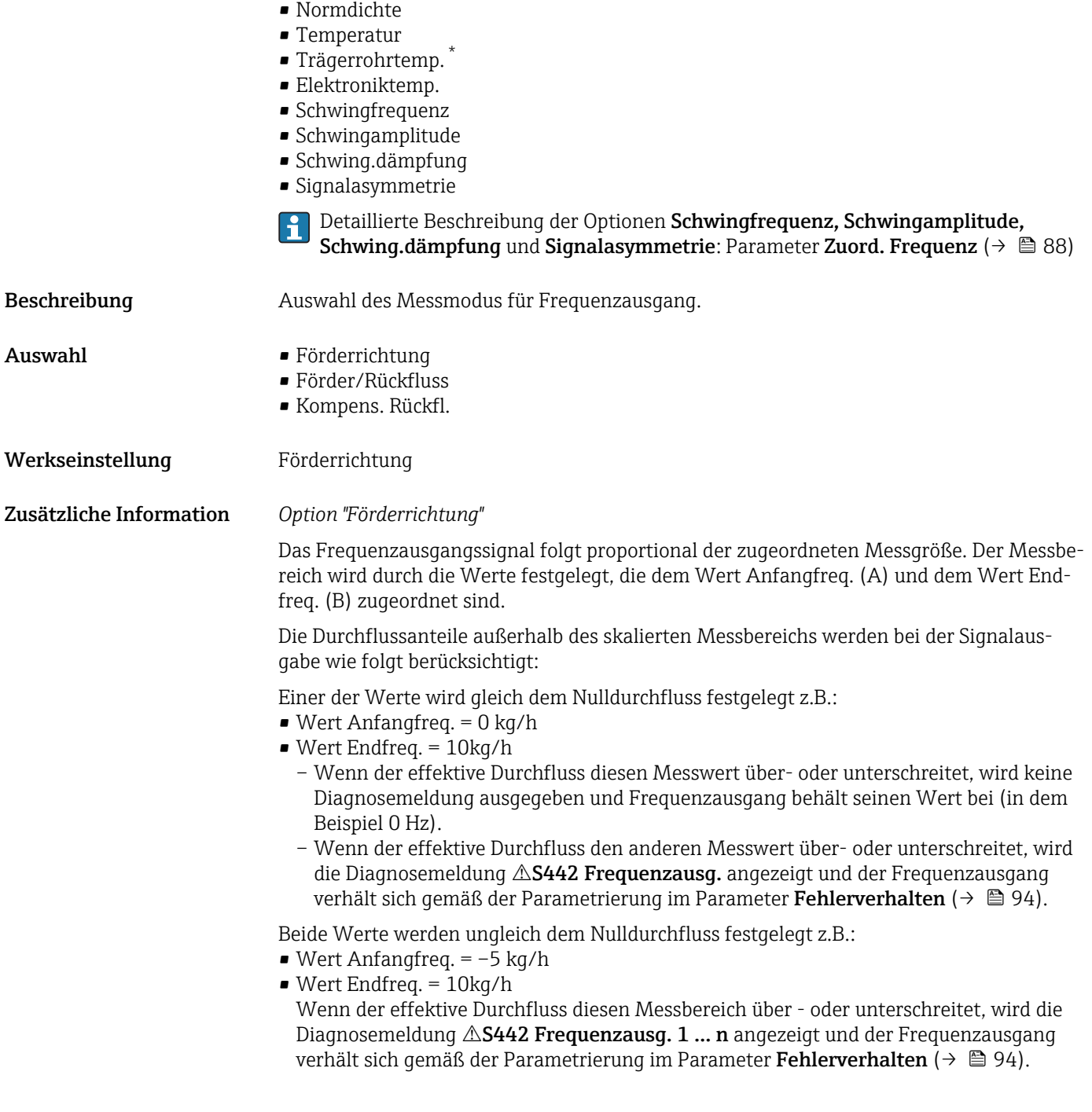

<sup>\*</sup> Sichtbar in Abhängigkeit von Bestelloptionen oder Geräteeinstellungen

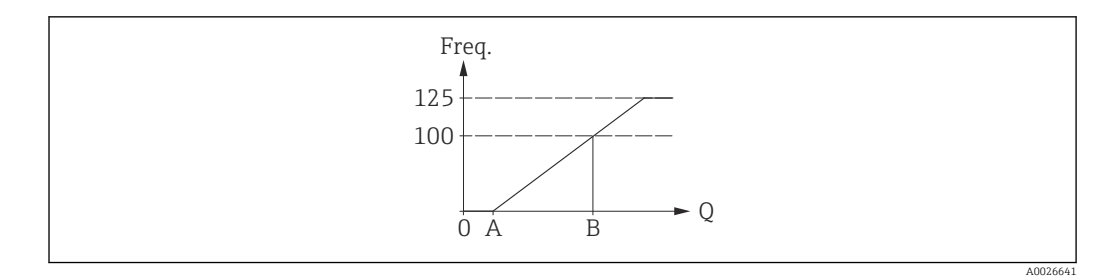

*A Wert Anfangfreq.*

*B Wert Endfreq.*

### *Option "Förder/Rückfluss"*

Das Frequenzausgangssignal ist unabhängig von der Durchflussrichtung (Absolutbetrag der Messgröße). Der Wert Anfangfreq. (A) und Wert Endfreq. (B) müssen das gleiche Vorzeichen besitzen (+ oder -). Der Wert Endfreq. (C) (z.B. Rückfluss) entspricht dem gespiegelten Wert Anfangfreq. (z.B. Vorwärtsfluss).

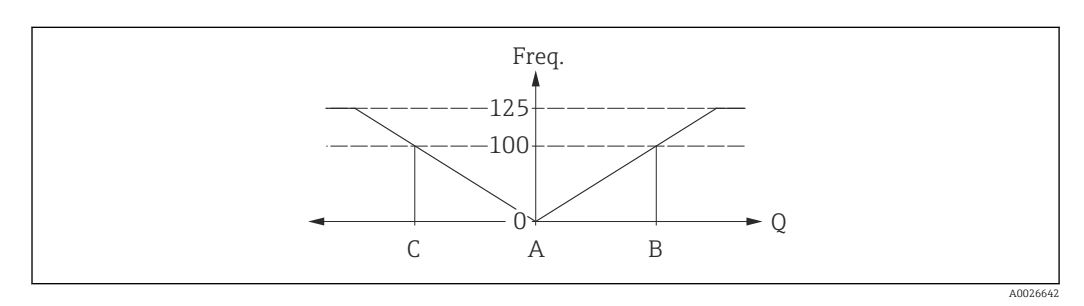

- Die Durchflussrichtung kann über die konfigurierbaren Relais- oder Statusausgänge ausgegeben werden.
- Die Option Förder/Rückfluss kann nur gewählt werden, wenn die Werte im Parameter Wert Anfangfreq. ( $\rightarrow \Box$  90) und Parameter Wert Endfreq. ( $\rightarrow \Box$  90) das gleiche Vorzeichen besitzen bzw. einer der Werte Null ist.
- Besitzen die Werte verschiedene Vorzeichen, ist die Option Förder/Rückfluss nicht anwählbar.

#### *Option "Kompens. Rückfl."*

Bei einem stark schwankenden Durchfluss (z.B. bei Kolbenpumpenanwendungen) werden Durchflussanteile außerhalb der Messspanne zwischengespeichert, verrechnet und max. 60 s zeitversetzt ausgegeben.

Wenn die Zwischenspeicherung nicht innerhalb von ca. 60 s abgearbeitet werden kann, wird die Diagnosemeldung  $\triangle$ S442 Frequenzausg. 1 ... n ausgegeben.

Wenn die Zwischenspeicherung nicht innerhalb von ca. 60 s abgearbeitet werden kann, wird die Diagnosemeldung  $\triangle$ S442 Frequenzausg. ausgegeben.

Unter gewissen Anlagebedingungen können sich Durchflusswerte im Zwischenspeicher aufsummieren, z.B. bei längerem und unerwünschten Rückfluss des Messstoffs. Dieser Zwischenspeicher wird allerdings bei allen relevanten Programmiereingriffen zurückgesetzt, die den Frequenzausgang betreffen.

<span id="page-92-0"></span>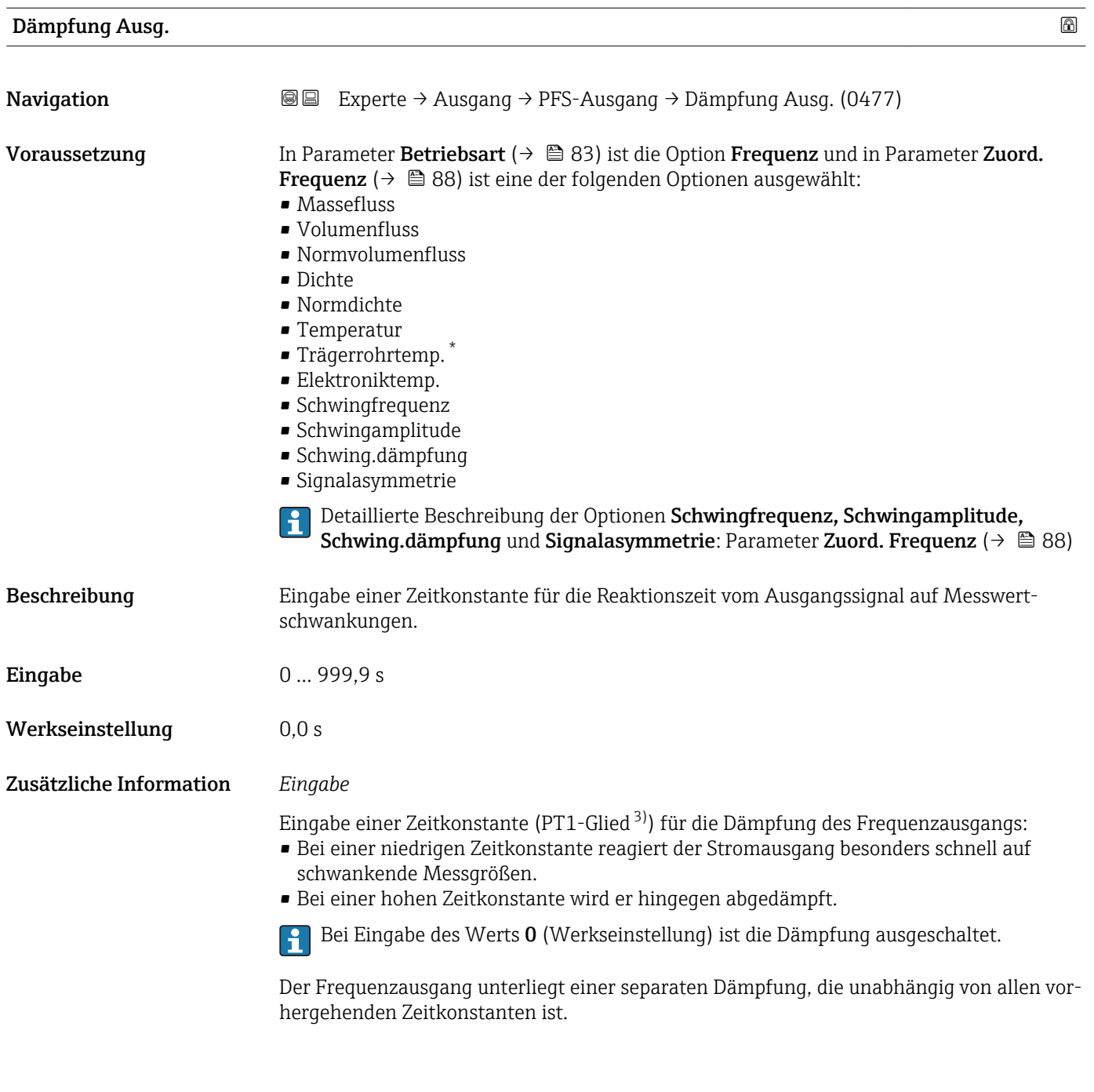

| Sprungantw.zeit |                                                                                                    |
|-----------------|----------------------------------------------------------------------------------------------------|
| Navigation      | Experte $\rightarrow$ Ausgang $\rightarrow$ PFS-Ausgang $\rightarrow$ Sprungantw.zeit (0491)<br>88                                                                                                    |
| Voraussetzung   | In Parameter Betriebsart ( $\rightarrow \Box$ 83) ist die Option Frequenz und in Parameter Zuord.<br><b>Frequenz</b> ( $\rightarrow \Box$ 88) ist eine der folgenden Optionen ausgewählt:<br>$\blacksquare$ Massefluss<br>• Volumenfluss<br>$\blacksquare$ Normvolumenfluss<br>• Dichte |

<sup>\*</sup> Sichtbar in Abhängigkeit von Bestelloptionen oder Geräteeinstellungen

<sup>3)</sup> Proportionales Übertragungsverhalten mit Verzögerung 1. Ordnung

<span id="page-93-0"></span>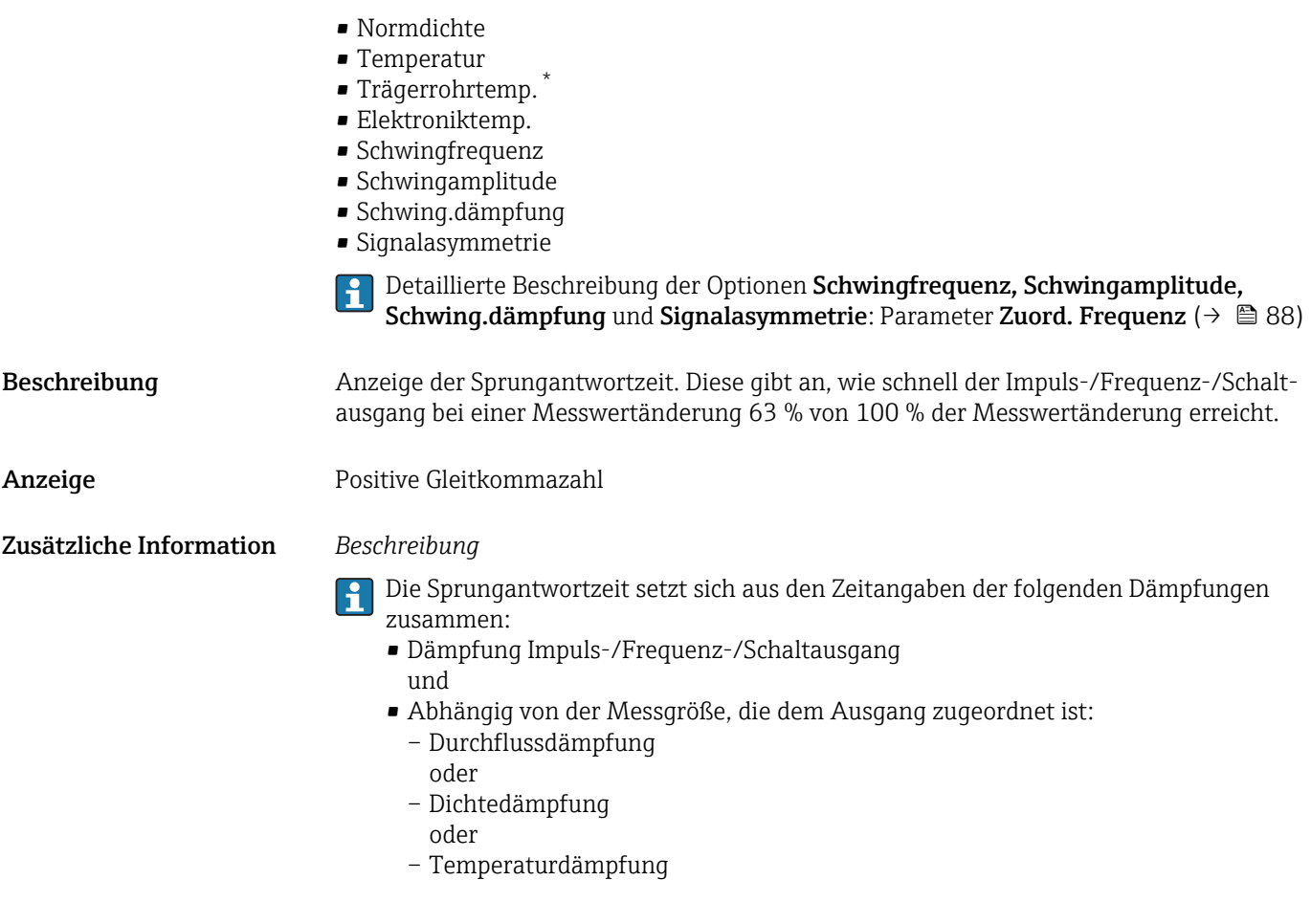

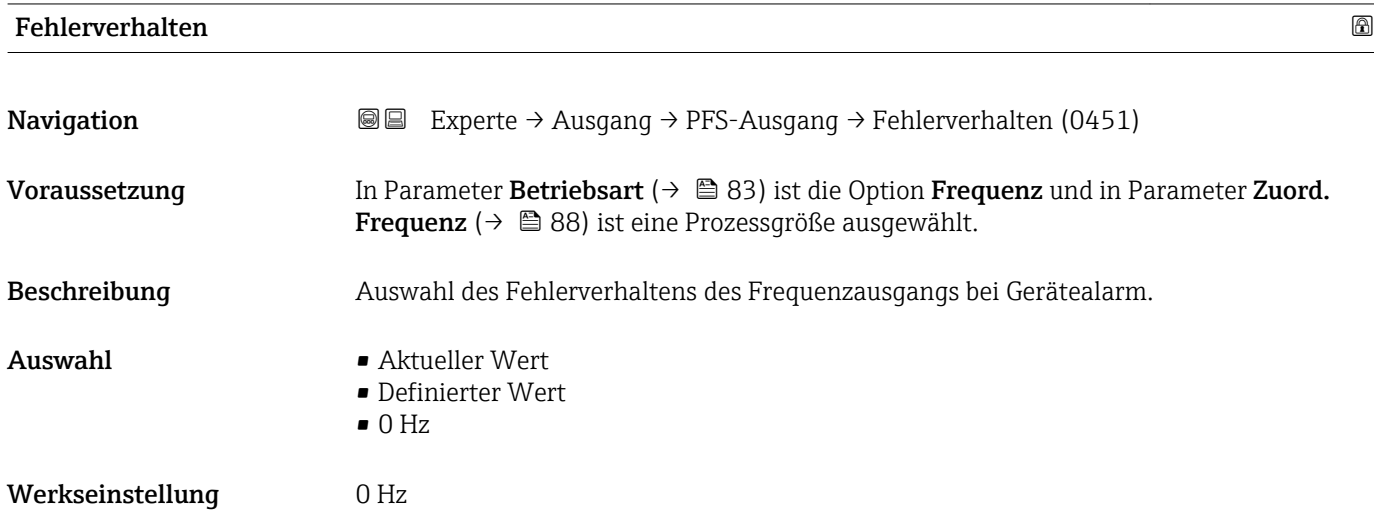

<sup>\*</sup> Sichtbar in Abhängigkeit von Bestelloptionen oder Geräteeinstellungen

<span id="page-94-0"></span>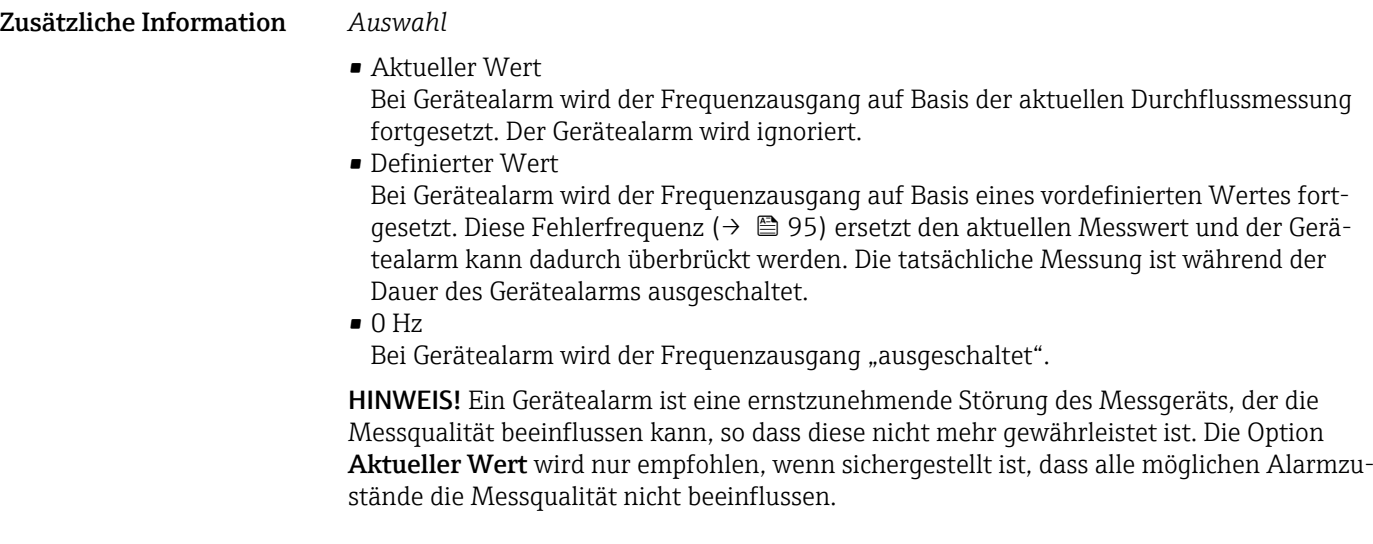

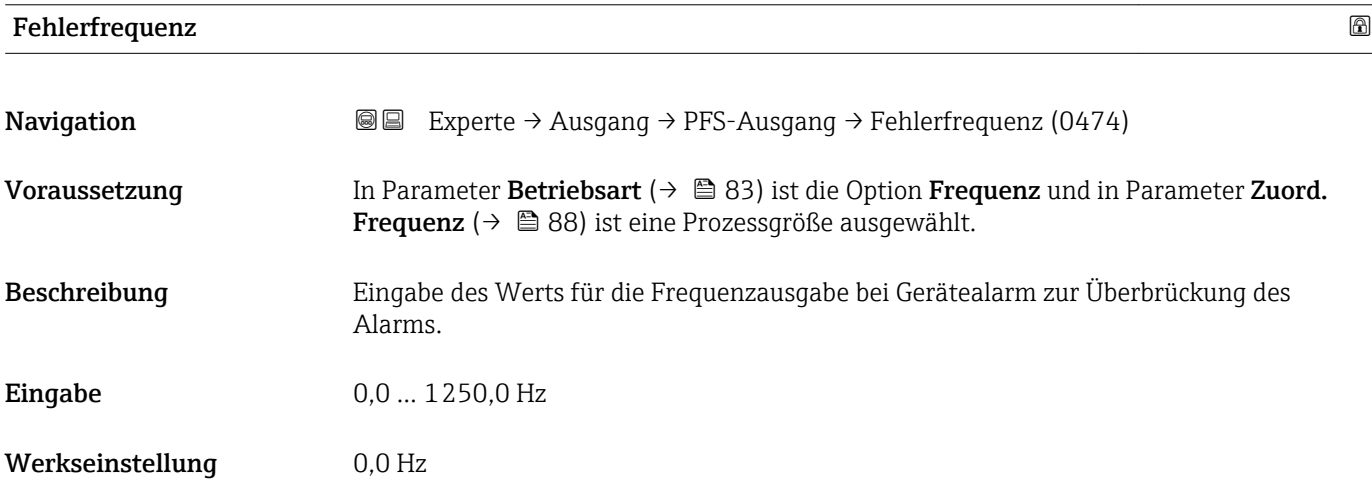

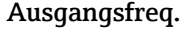

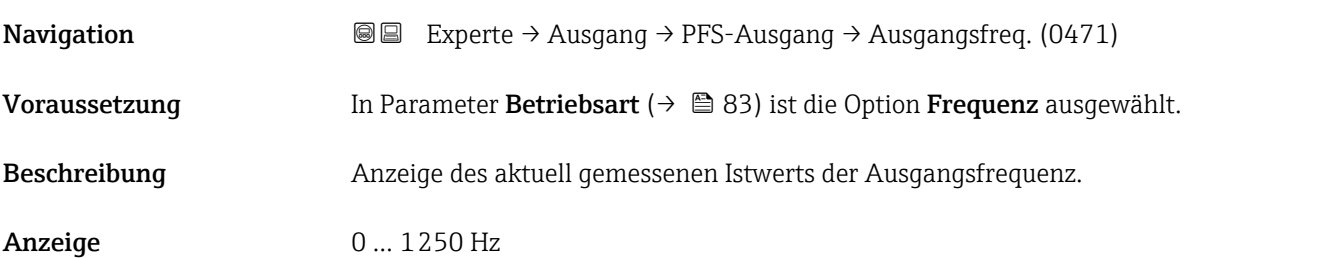

# Funkt.Schaltausg

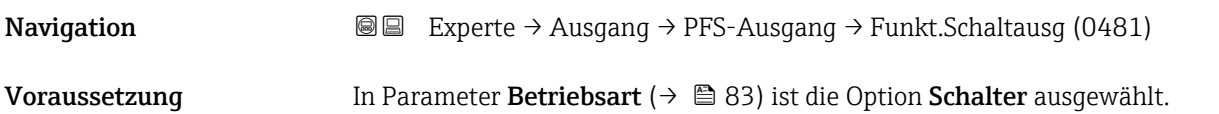

<span id="page-95-0"></span>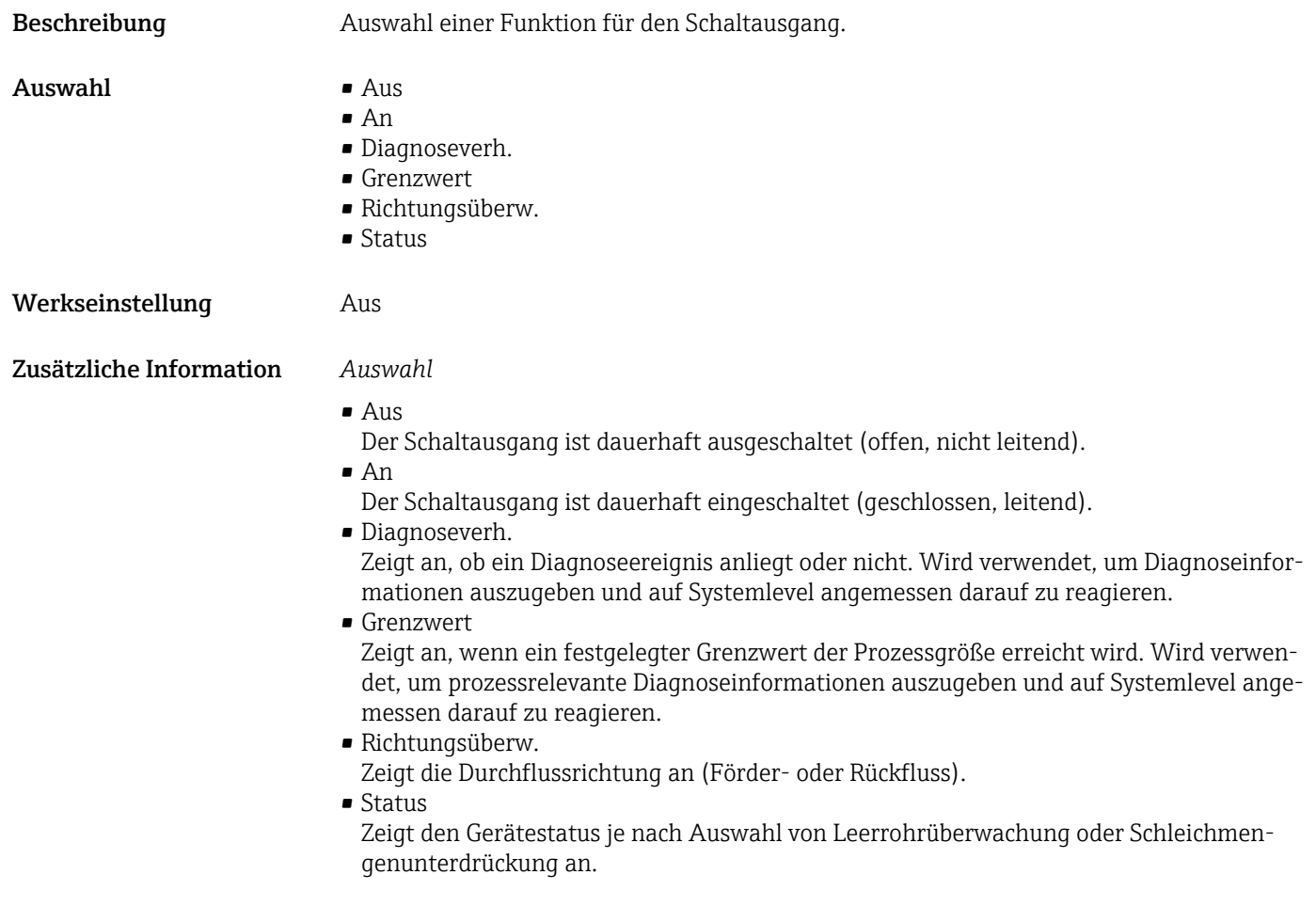

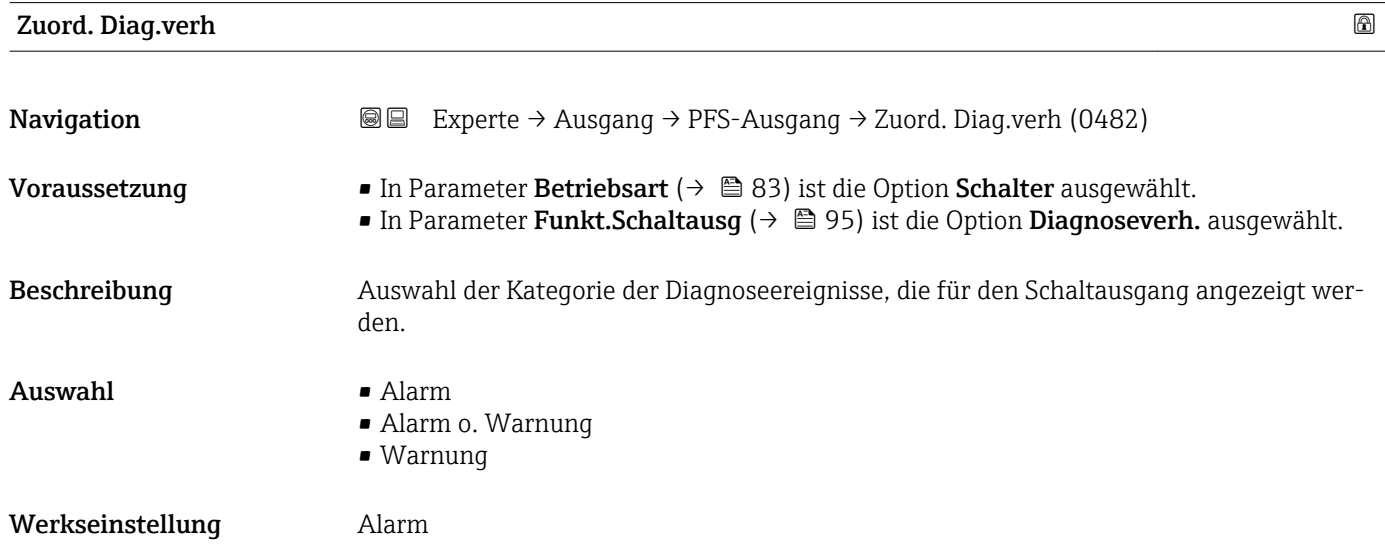

#### <span id="page-96-0"></span>Zusätzliche Information *Beschreibung*

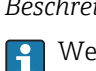

Wenn kein Diagnoseereignis ansteht, ist der Schaltausgang geschlossen und leitend.

t

B

t

*Auswahl*

- Alarm
- Der Schaltausgang zeigt nur Diagnoseereignisse der Kategorie Alarm an. • Alarm o. Warnung
- Der Schaltausgang zeigt Diagnoseereignisse der Kategorie Alarm und Warnung an. • Warnung
- Der Schaltausgang zeigt nur Diagnoseereignisse der Kategorie Warnung an.

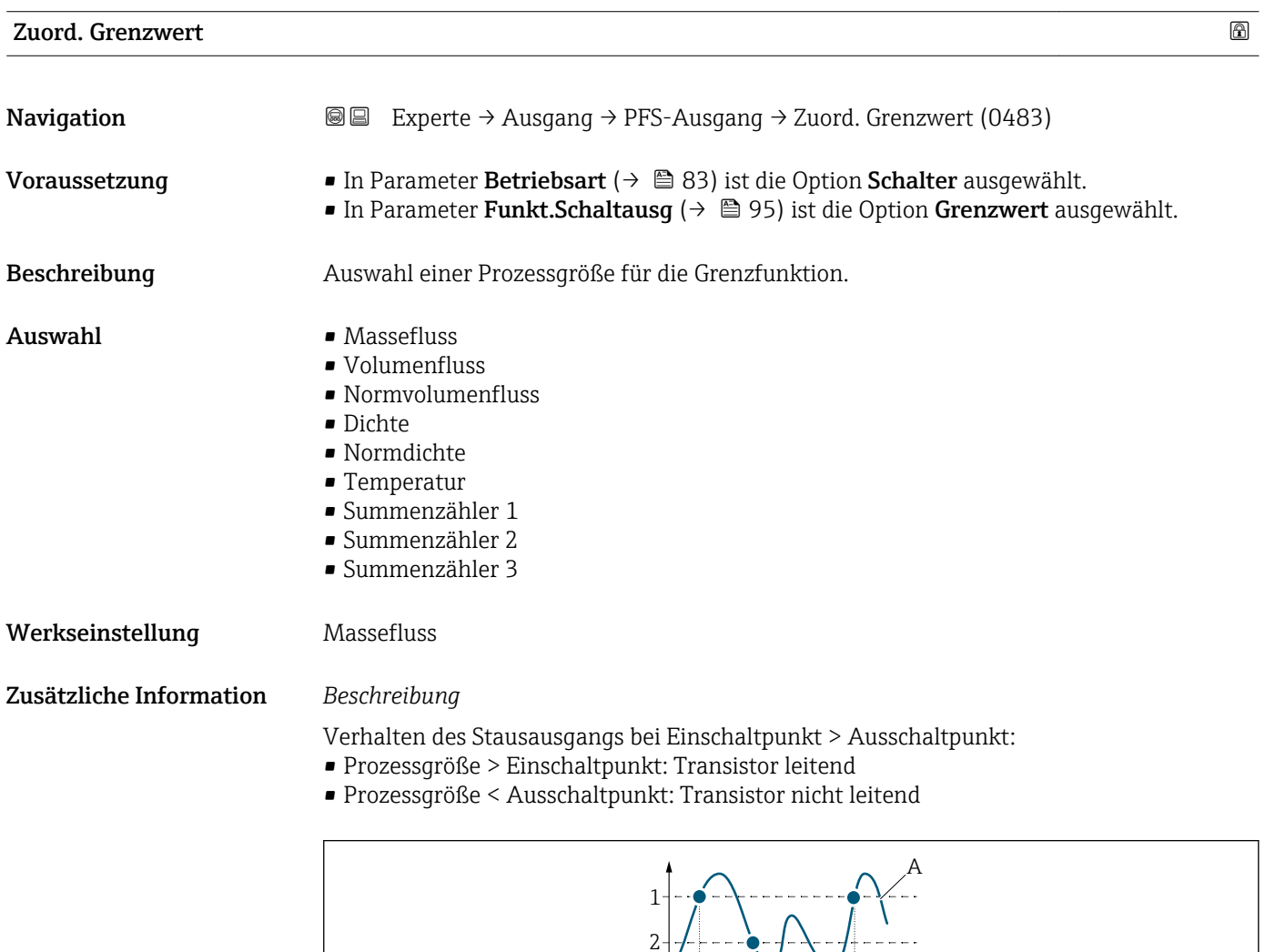

3 4

- *1 Einschaltpunkt*
- *2 Ausschaltpunkt*
- *3 Leitend*
- *4 Nicht leitend*
- *A Prozessgröße*
- *B Statusausgang*

A0026891

<span id="page-97-0"></span>Verhalten des Stausausgangs bei Einschaltpunkt < Ausschaltpunkt:

- Prozessgröße < Einschaltpunkt: Transistor leitend
- Prozessgröße > Ausschaltpunkt: Transistor nicht leitend

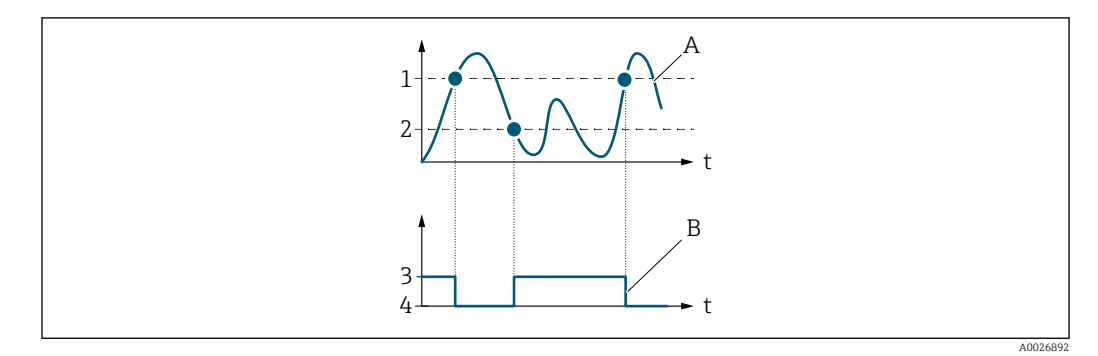

- *1 Ausschaltpunkt*
- *2 Einschaltpunkt*
- *3 Leitend*
- *4 Nicht leitend*
- *A Prozessgröße*
- *B Statusausgang*

Verhalten des Stausausgangs bei Einschaltpunkt = Ausschaltpunkt:

- Prozessgröße > Einschaltpunkt: Transistor leitend
- Prozessgröße < Ausschaltpunkt: Transistor nicht leitend

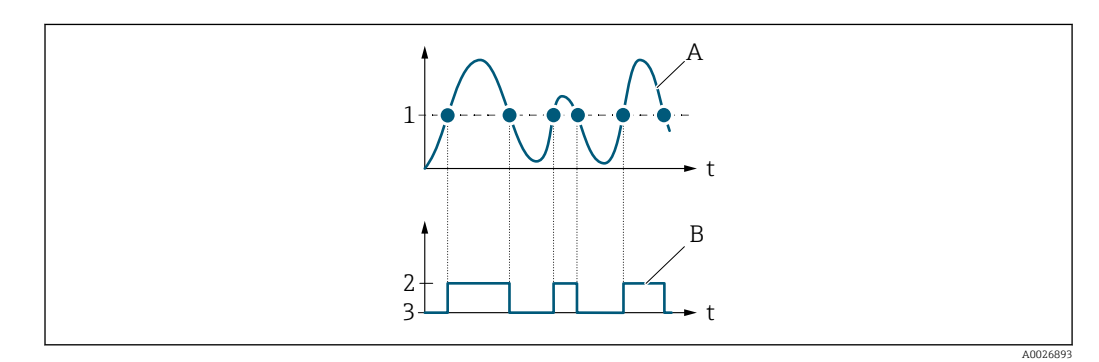

- *1 Einschaltpunkt = Ausschaltpunkt*
- *2 Leitend*
- *3 Nicht leitend*
- *A Prozessgröße*
- *B Statusausgang*

# Einschaltpunkt

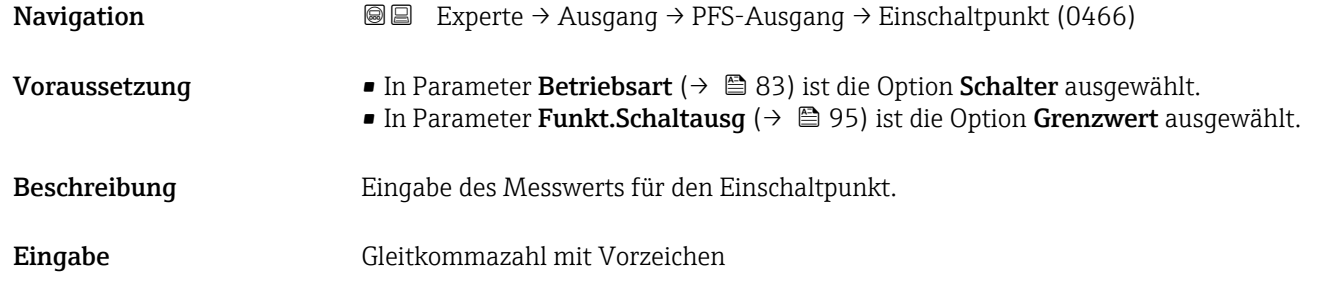

<span id="page-98-0"></span>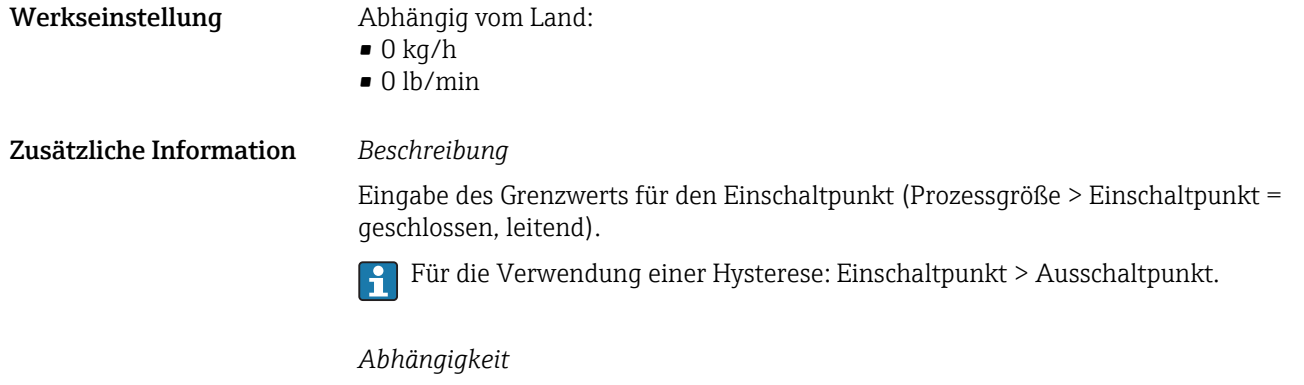

wählten Prozessgröße.

Die Einheit ist abhängig von der in Parameter **Zuord. Grenzwert** (→ 疊 97) ausge-

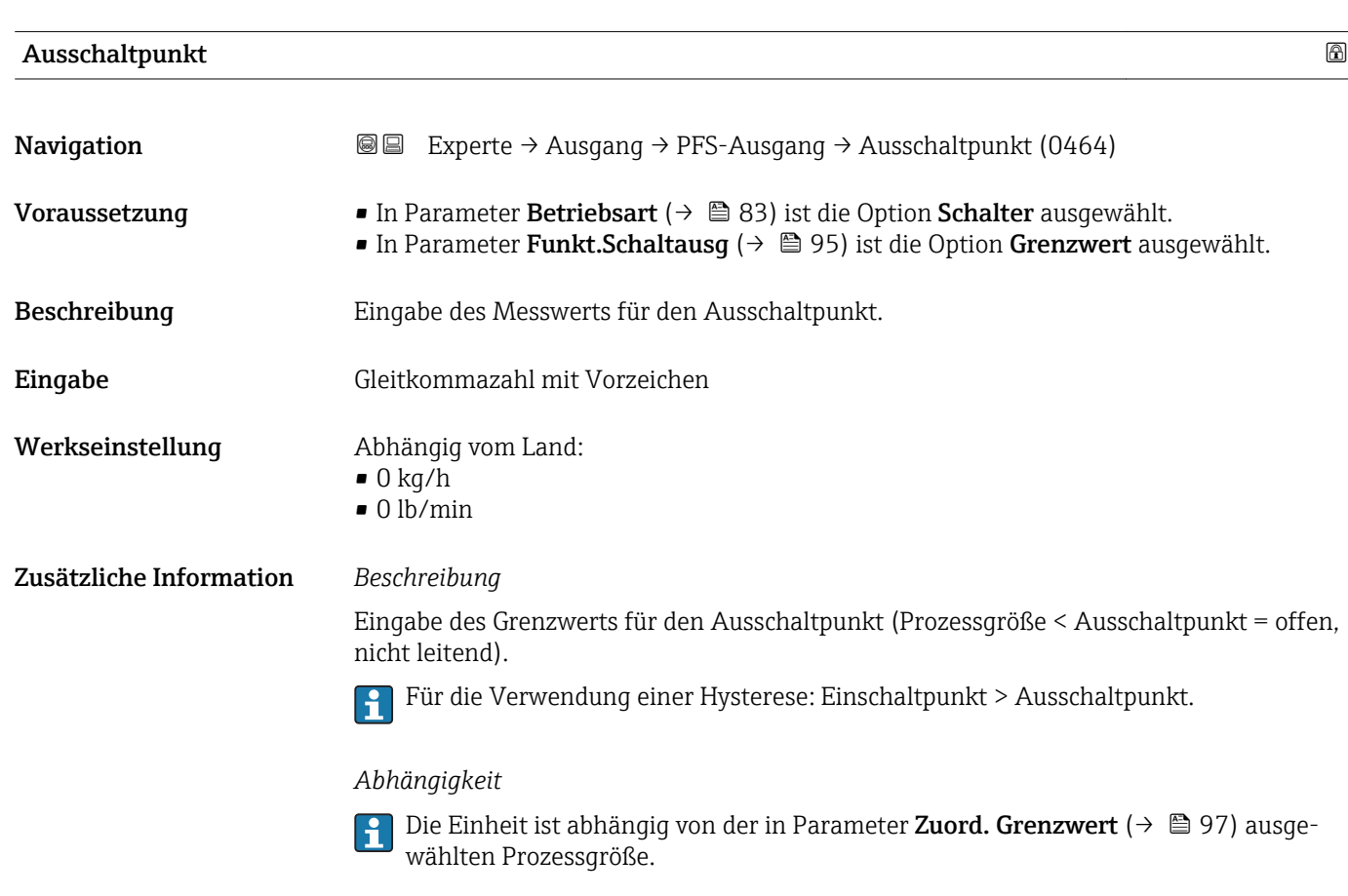

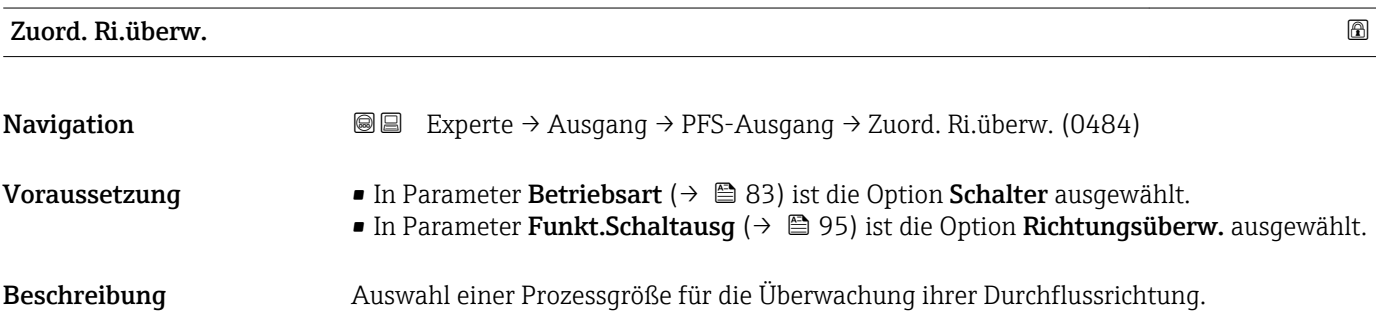

<span id="page-99-0"></span>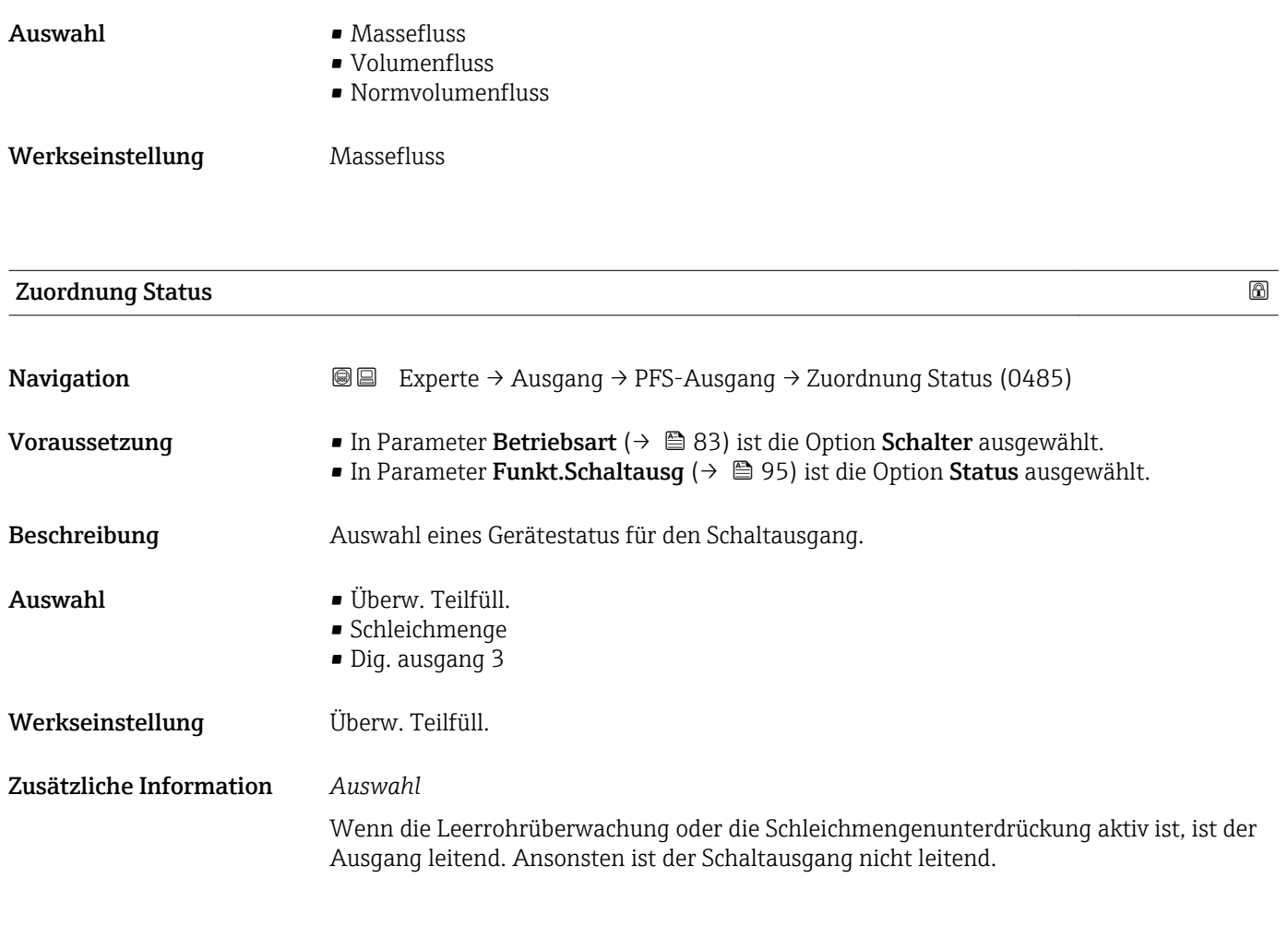

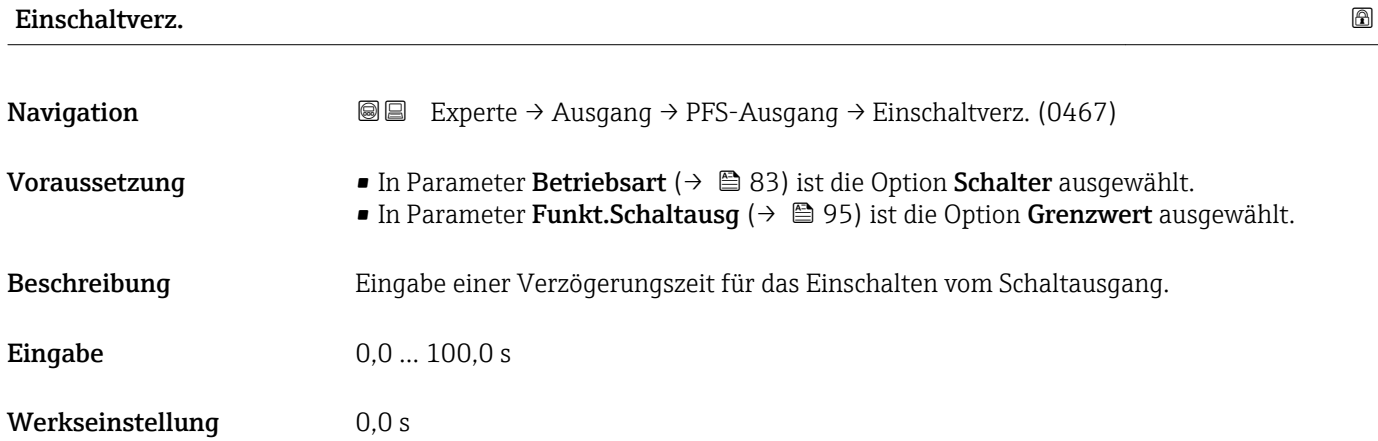

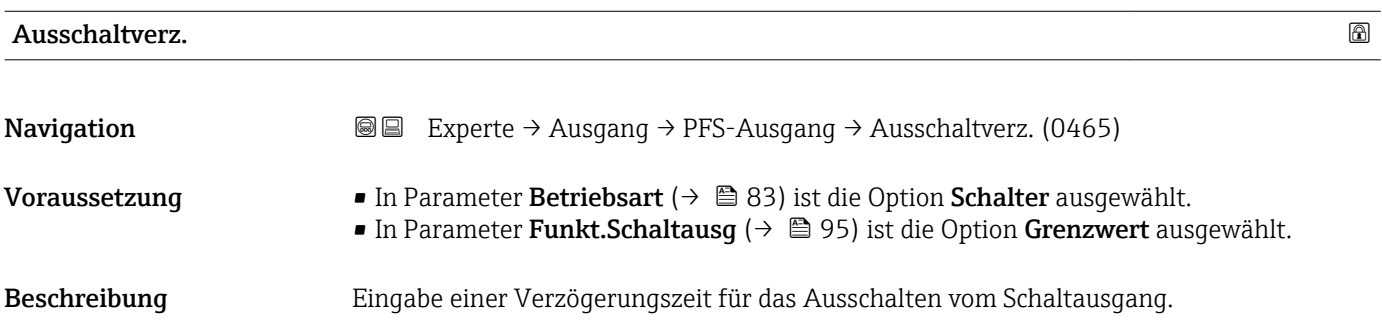

<span id="page-100-0"></span>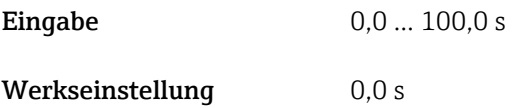

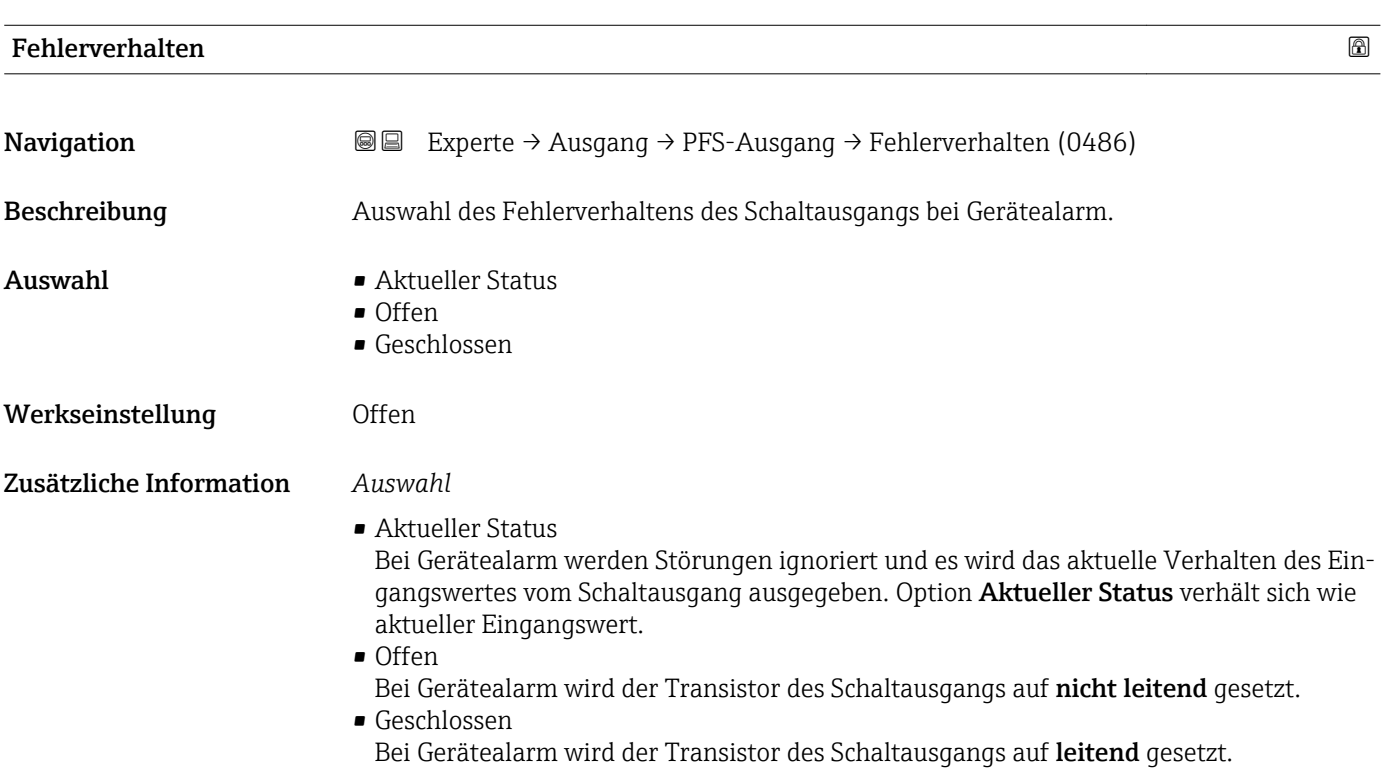

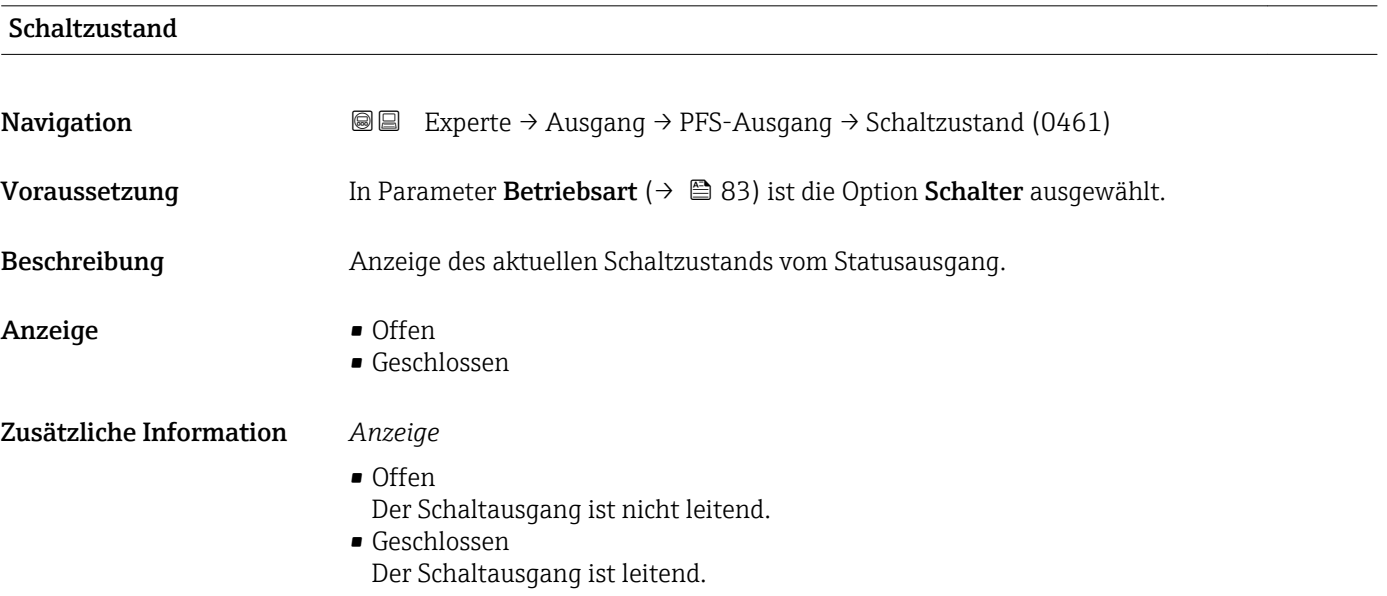

# <span id="page-101-0"></span>**Invert.** Signal **and Signal**

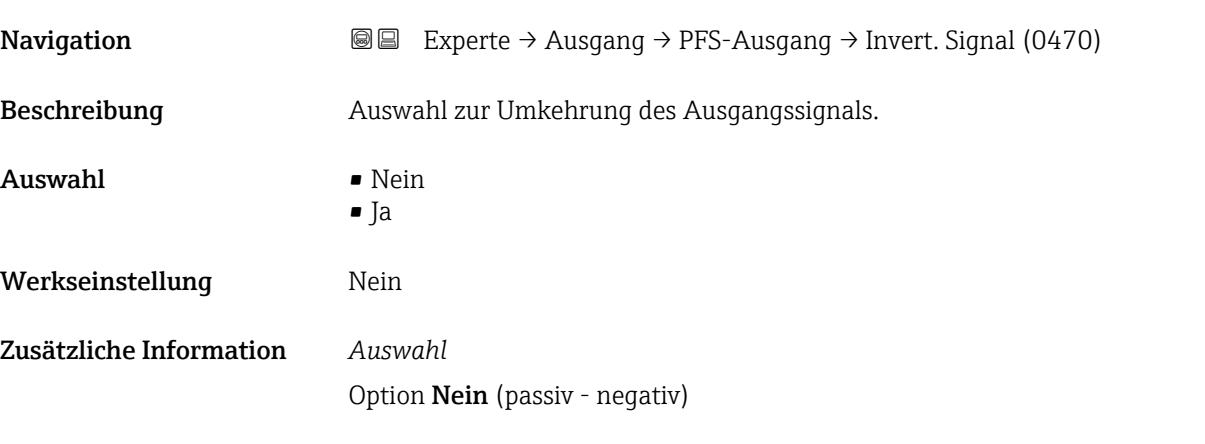

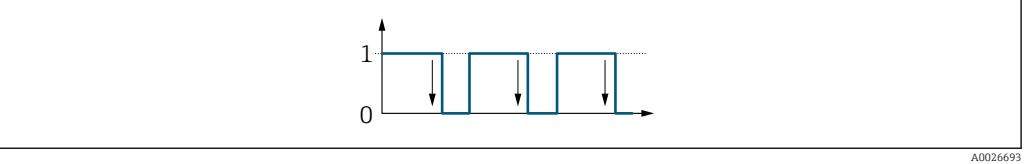

Option Ja (passiv - positiv)

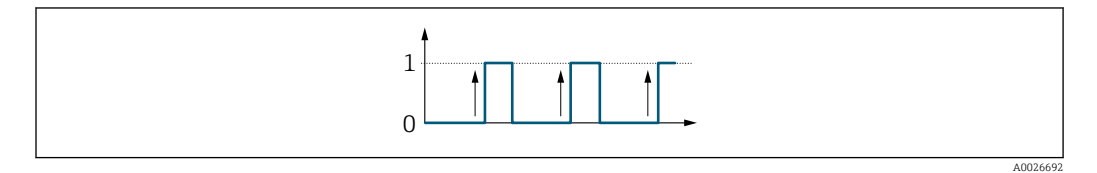

# 3.4 Untermenü "Kommunikation"

*Navigation* 
■■ Experte → Kommunikation

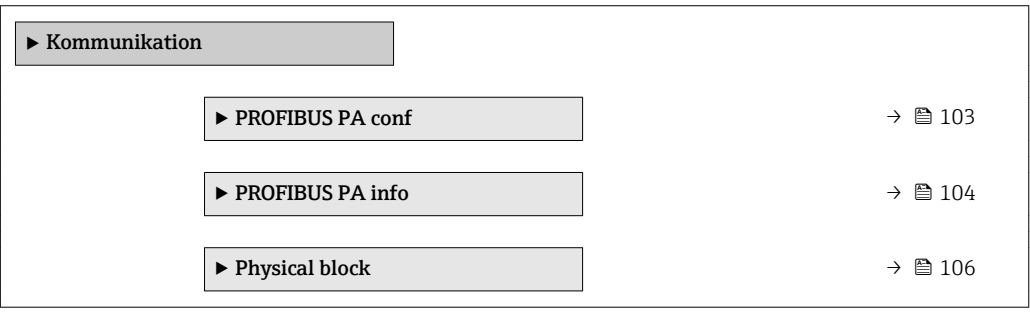

### <span id="page-102-0"></span>3.4.1 Untermenü "PROFIBUS PA conf"

*Navigation* 
■■ Experte → Kommunikation → PROFIBUS PA conf

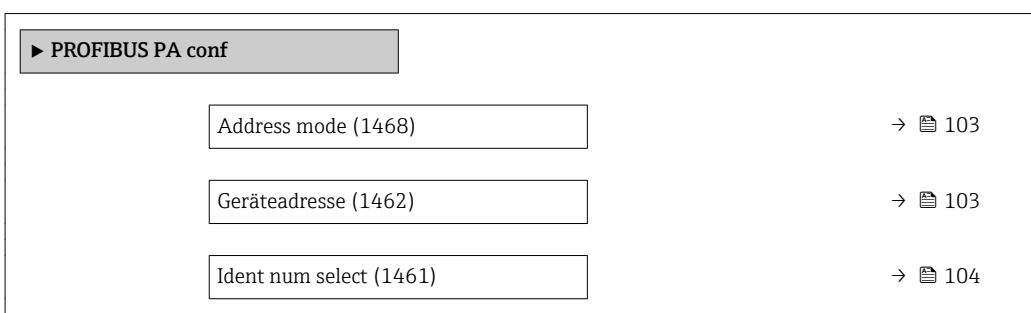

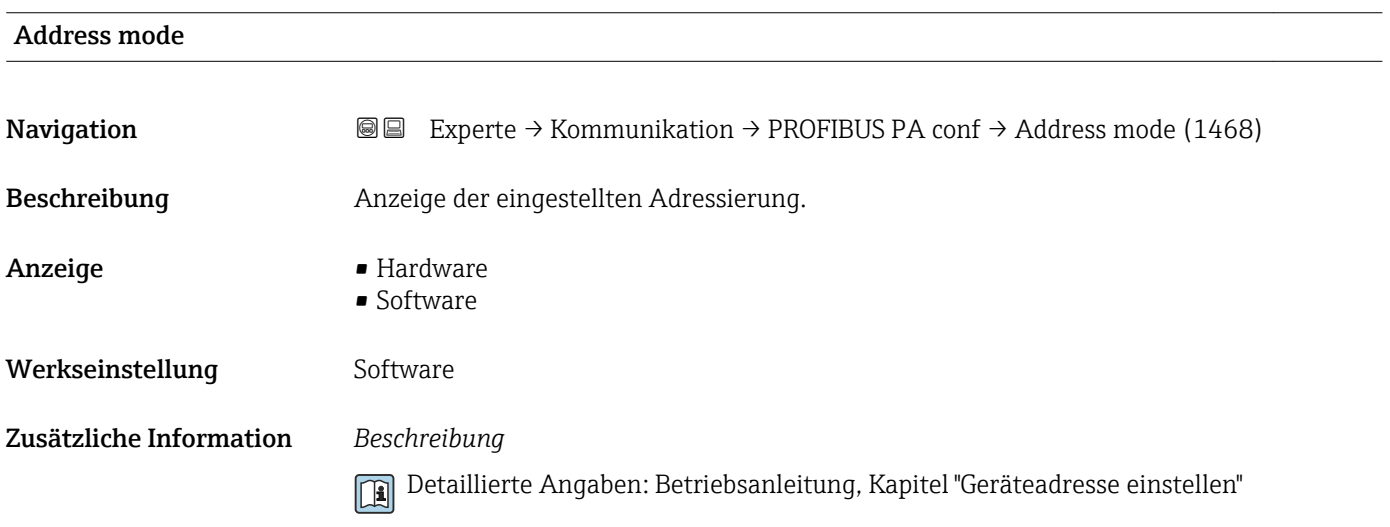

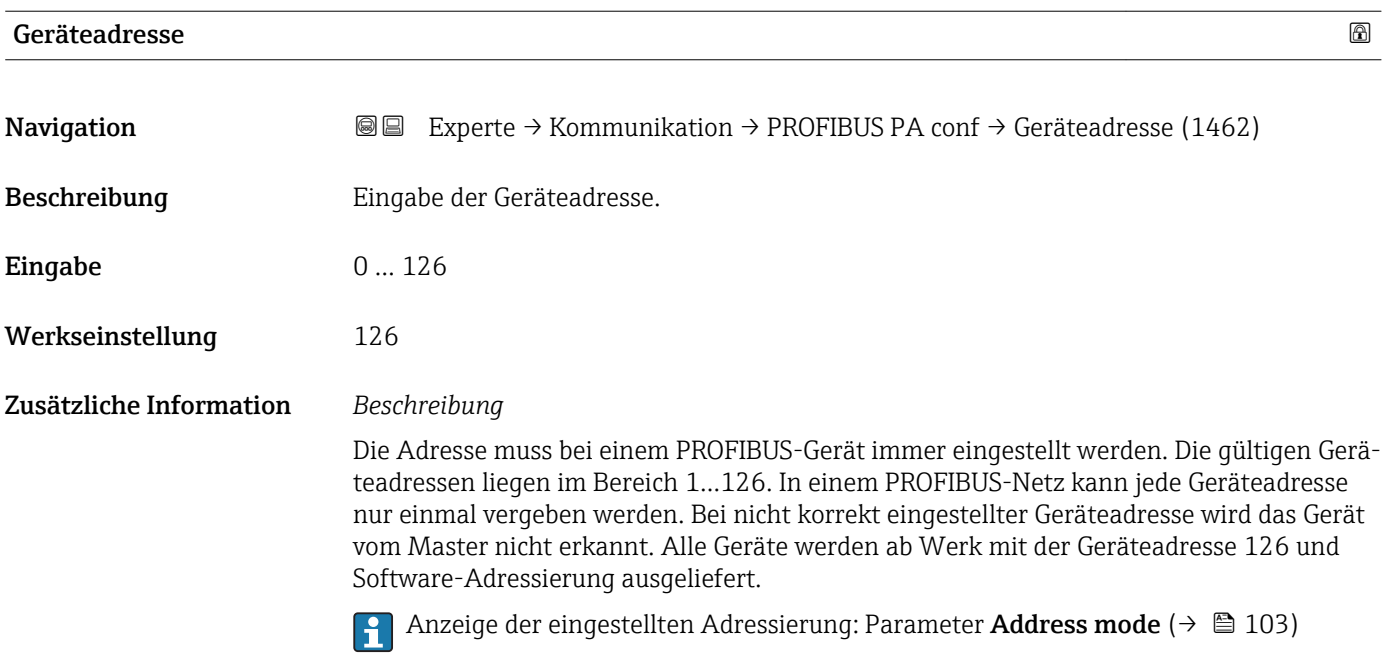

<span id="page-103-0"></span>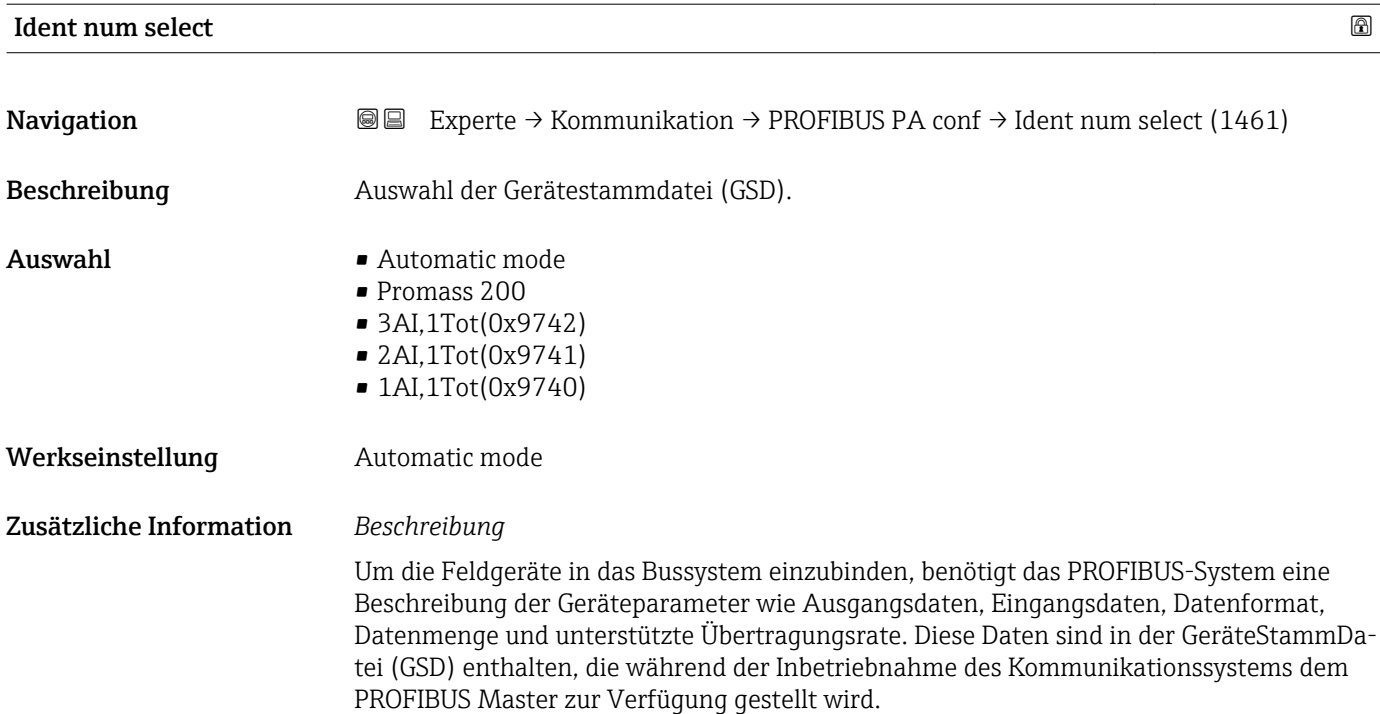

### 3.4.2 Untermenü "PROFIBUS PA info"

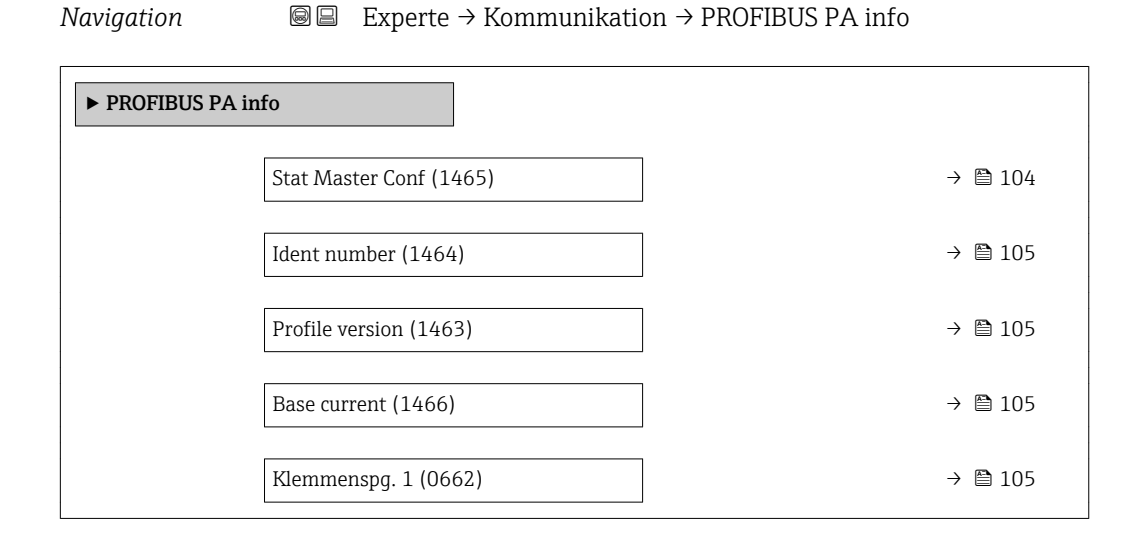

#### Stat Master Conf

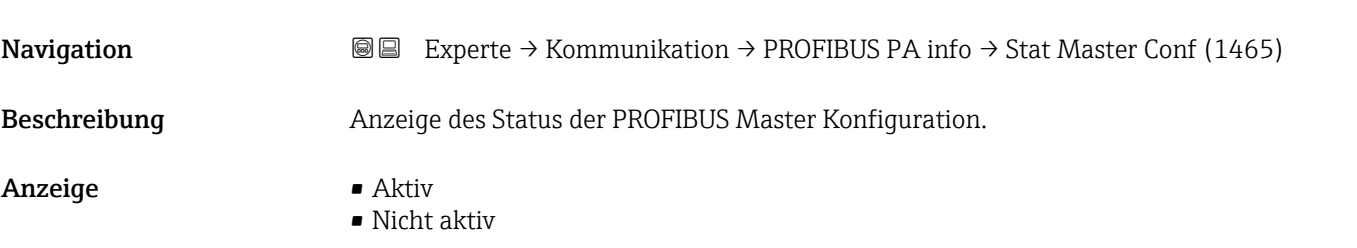

### <span id="page-104-0"></span>Werkseinstellung Micht aktiv

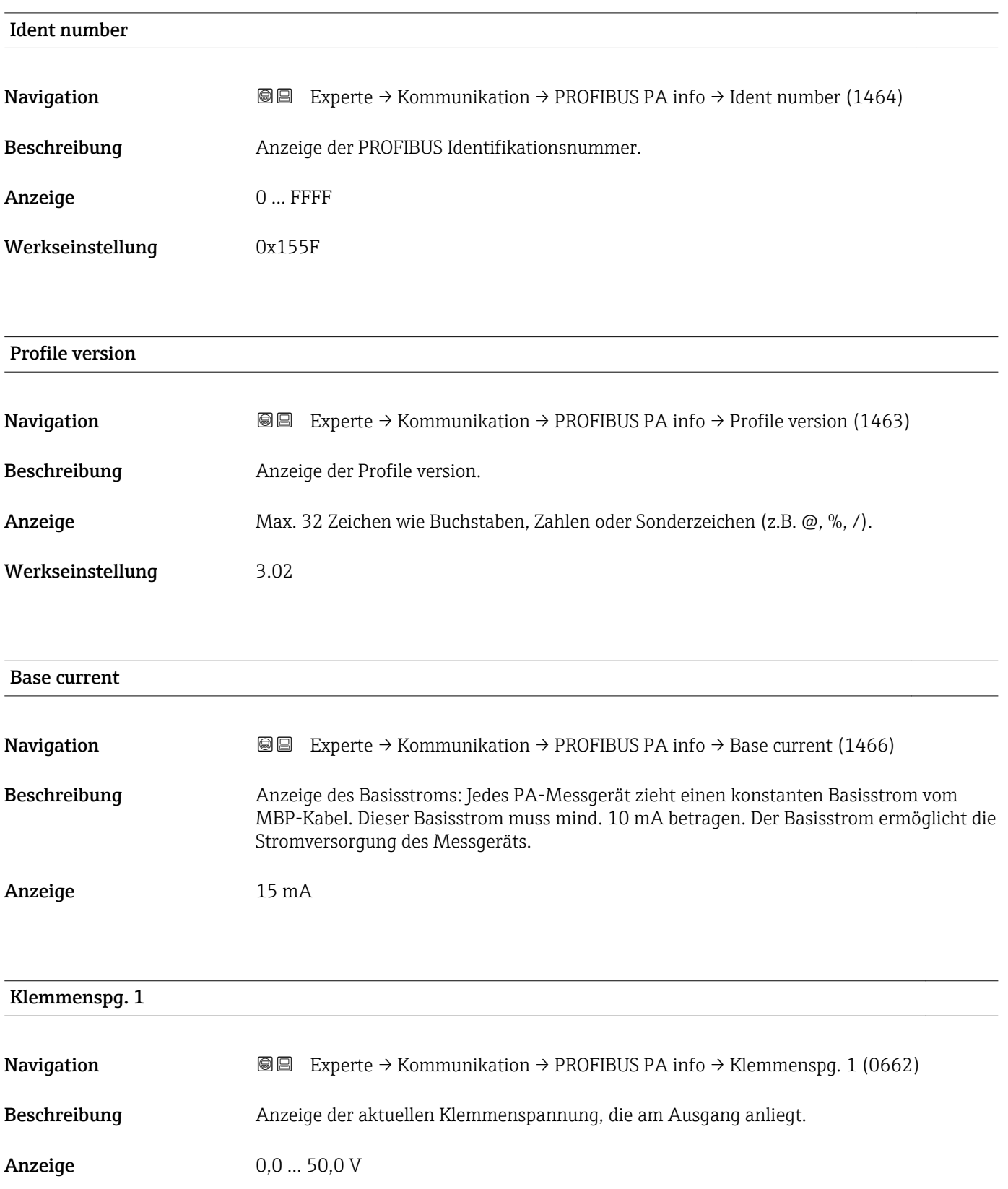

# <span id="page-105-0"></span>3.4.3 Untermenü "Physical block"

*Navigation* 
■■ Experte → Kommunikation → Physical block

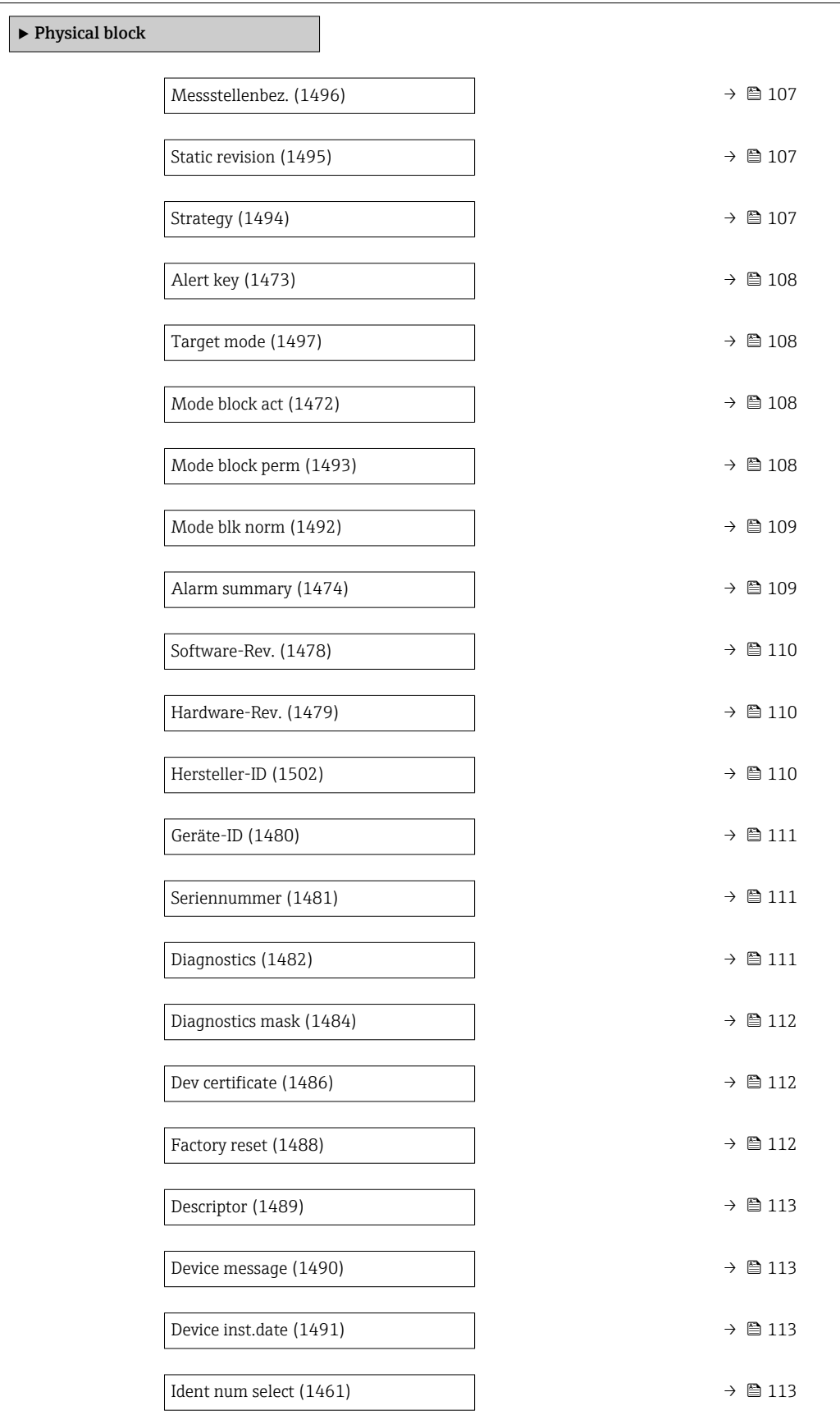

<span id="page-106-0"></span>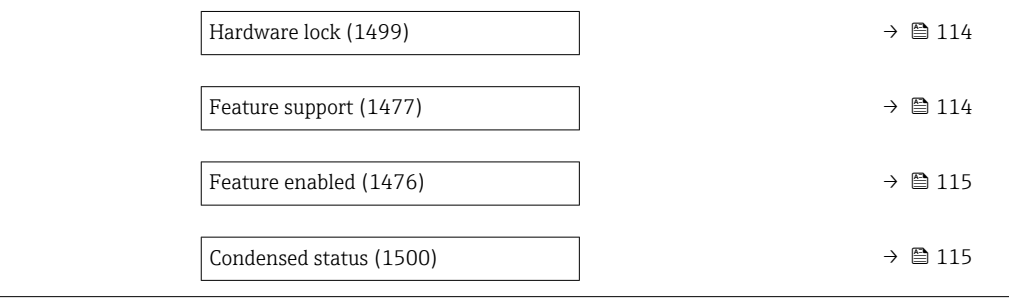

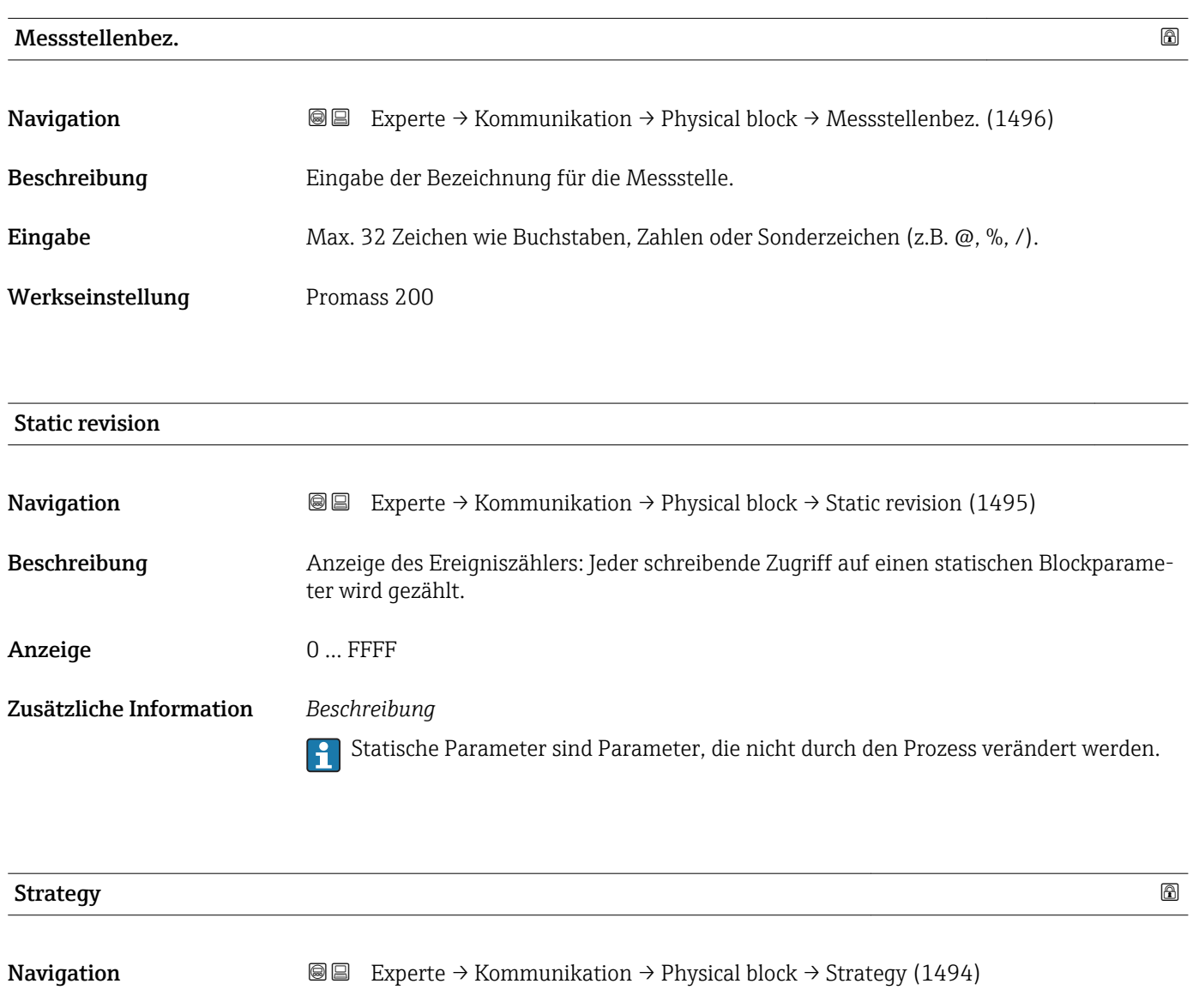

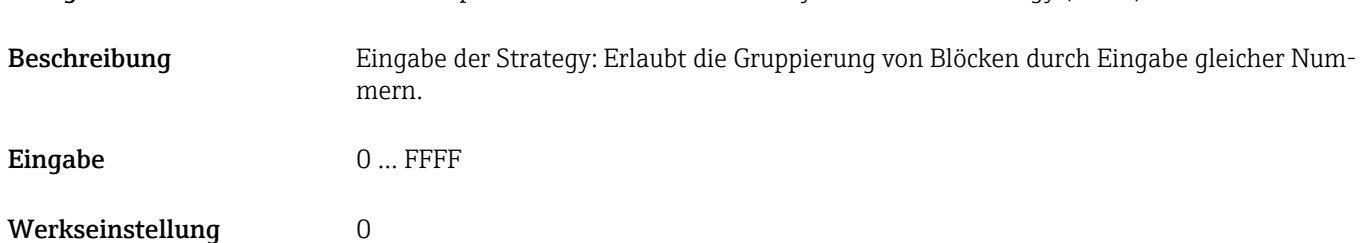

<span id="page-107-0"></span>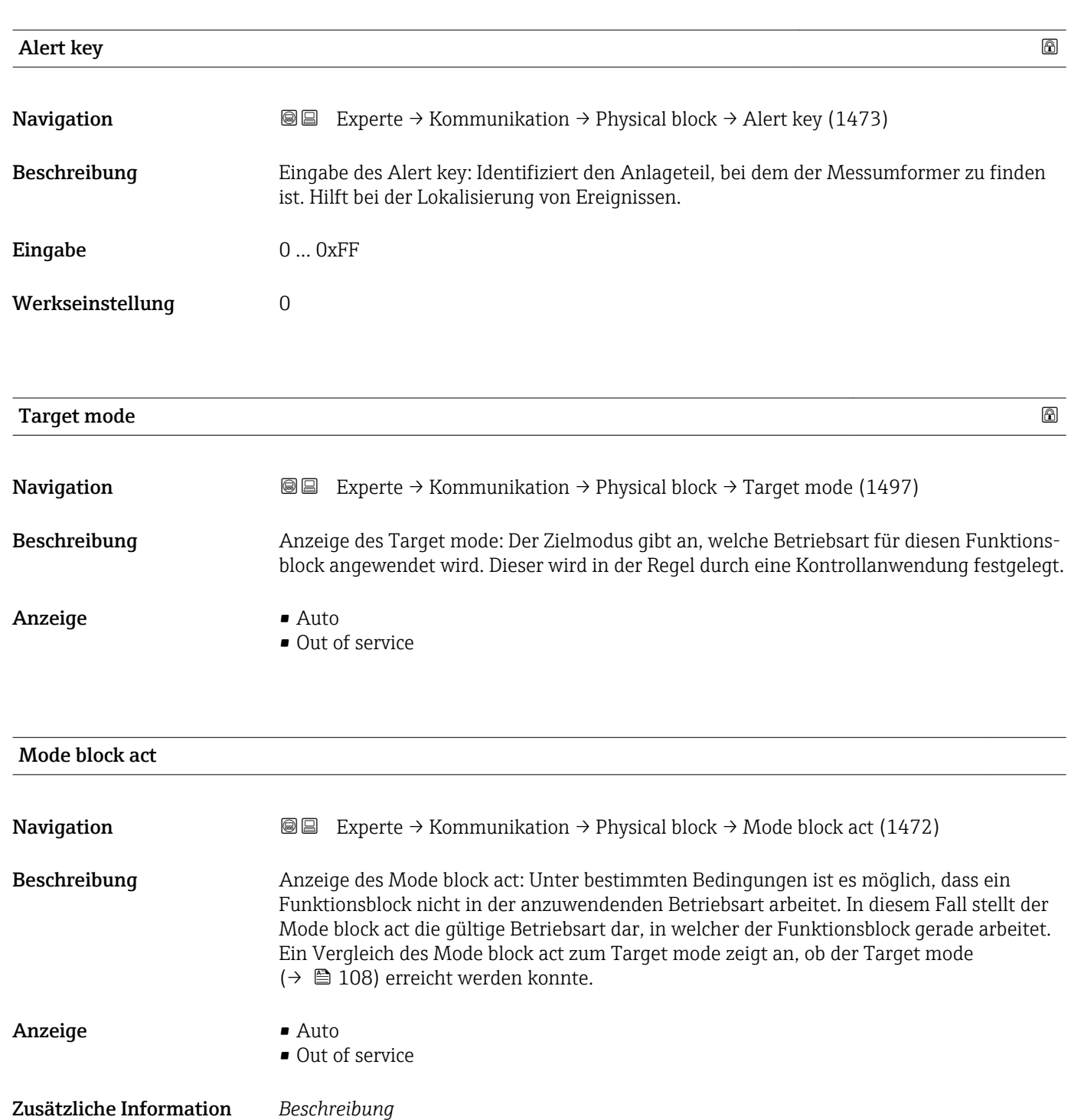

Ein Vergleich des aktuellen Modus zum Zielmodus (Parameter **Target mode** (→ 108)) zeigt an, ob der Zielmodus erreicht werden konnte.

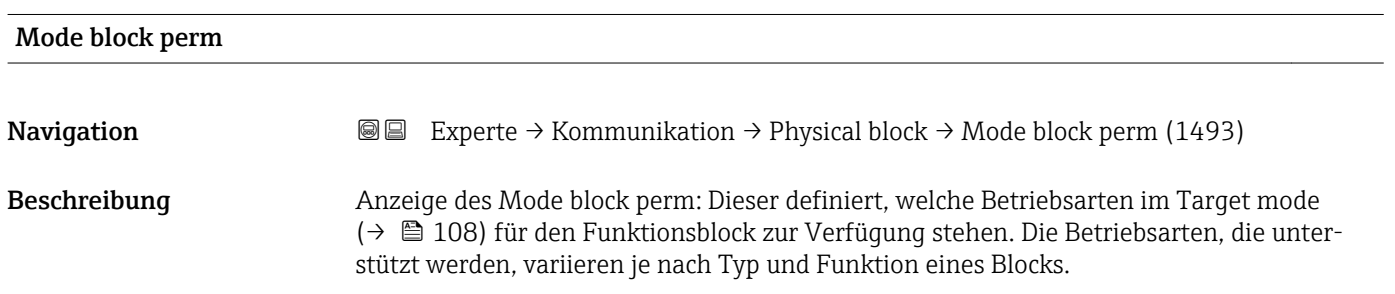
<span id="page-108-0"></span>Anzeige 0... 255

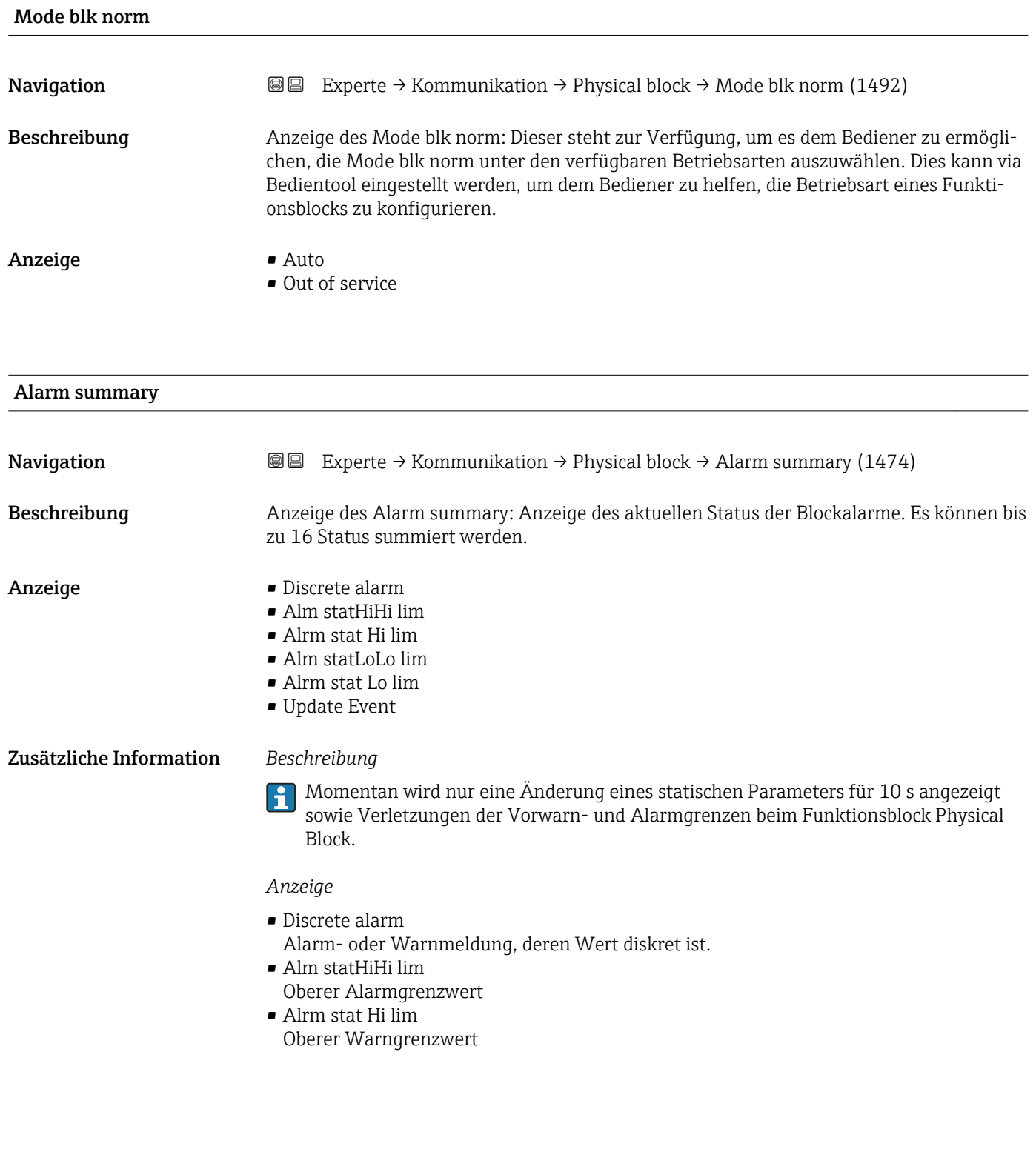

- Alm statLoLo lim Unterer Alarmgrenzwert
- Alrm stat Lo lim Unterer Warngrenzwert
- Update Event

Diese Option ist ein spezieller Alarm, der ausgelöst wird, wenn ein statischer Parameter verändert wird. Wenn ein solcher Parameter verändert wird, wird in Parameter Alarm summary ( $\rightarrow \Box$  109) das zugehörige Bit gesetzt, der Ausgang des Blocks wechselt auf "GOOD (NC) Active Update Event" (wenn der aktuelle Status eine niedrigere Priorität als diese besitzt) und der Block bleibt für die Dauer von 10 s in diesem Zustand. Danach kehrt der Block wieder zum Normalzustand zurück (der Ausgang hat den letzten Status und das Bit Option Update Event in Parameter Alarm summary ( $\rightarrow \Box$  109) wird wieder gelöscht).

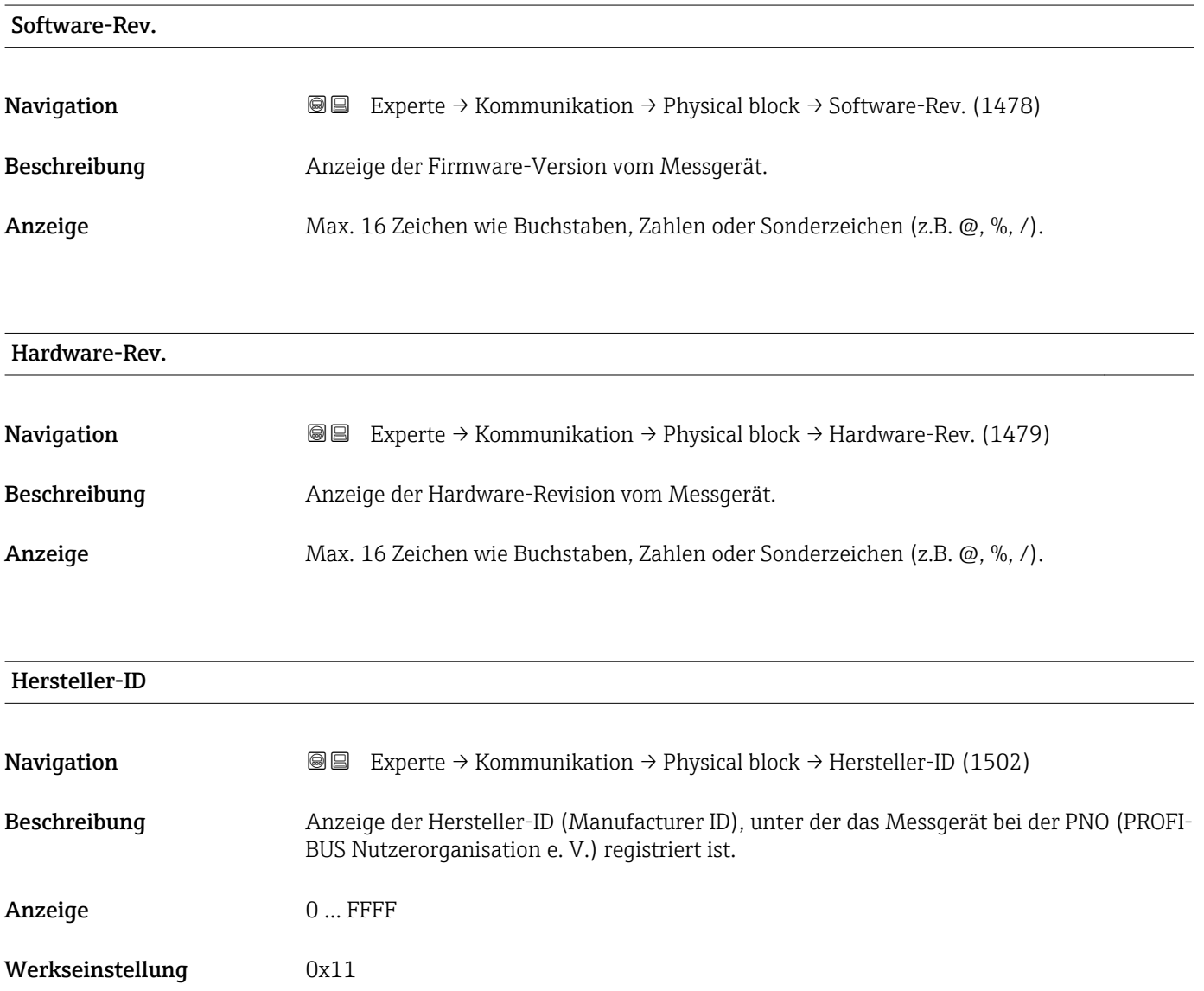

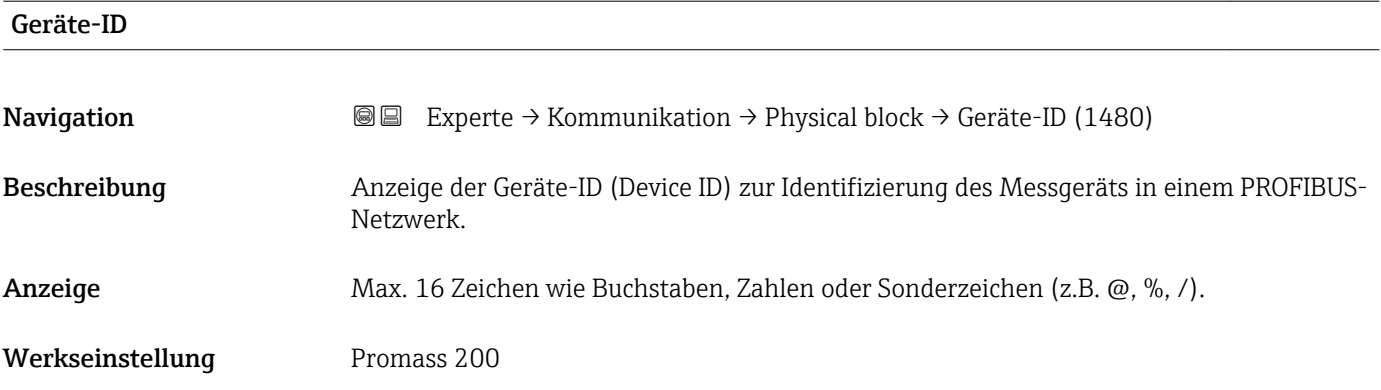

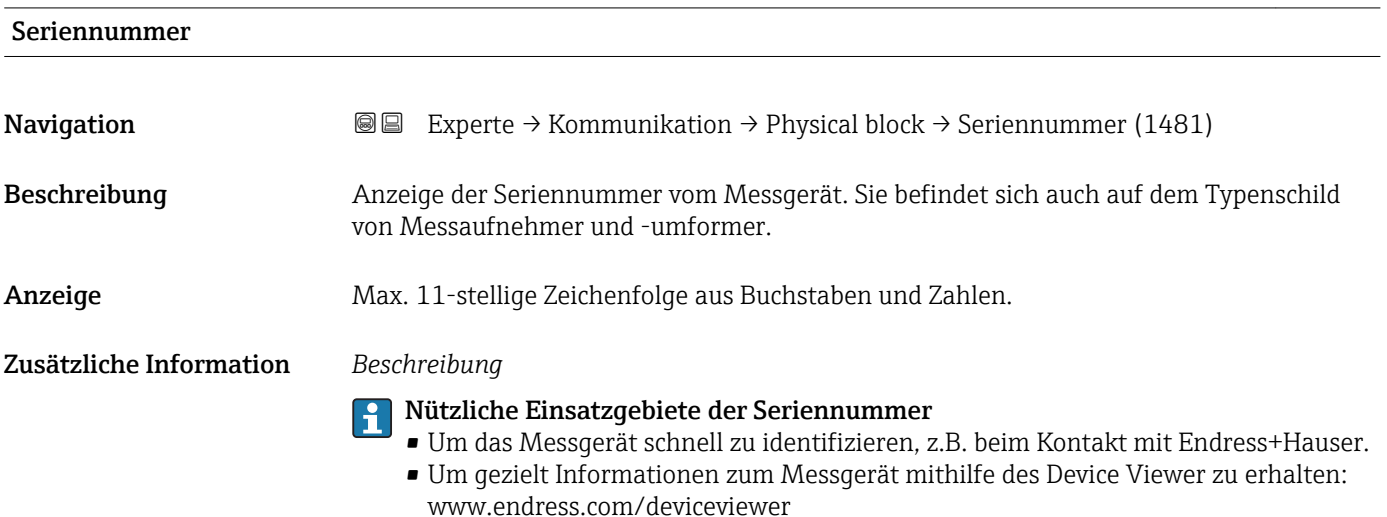

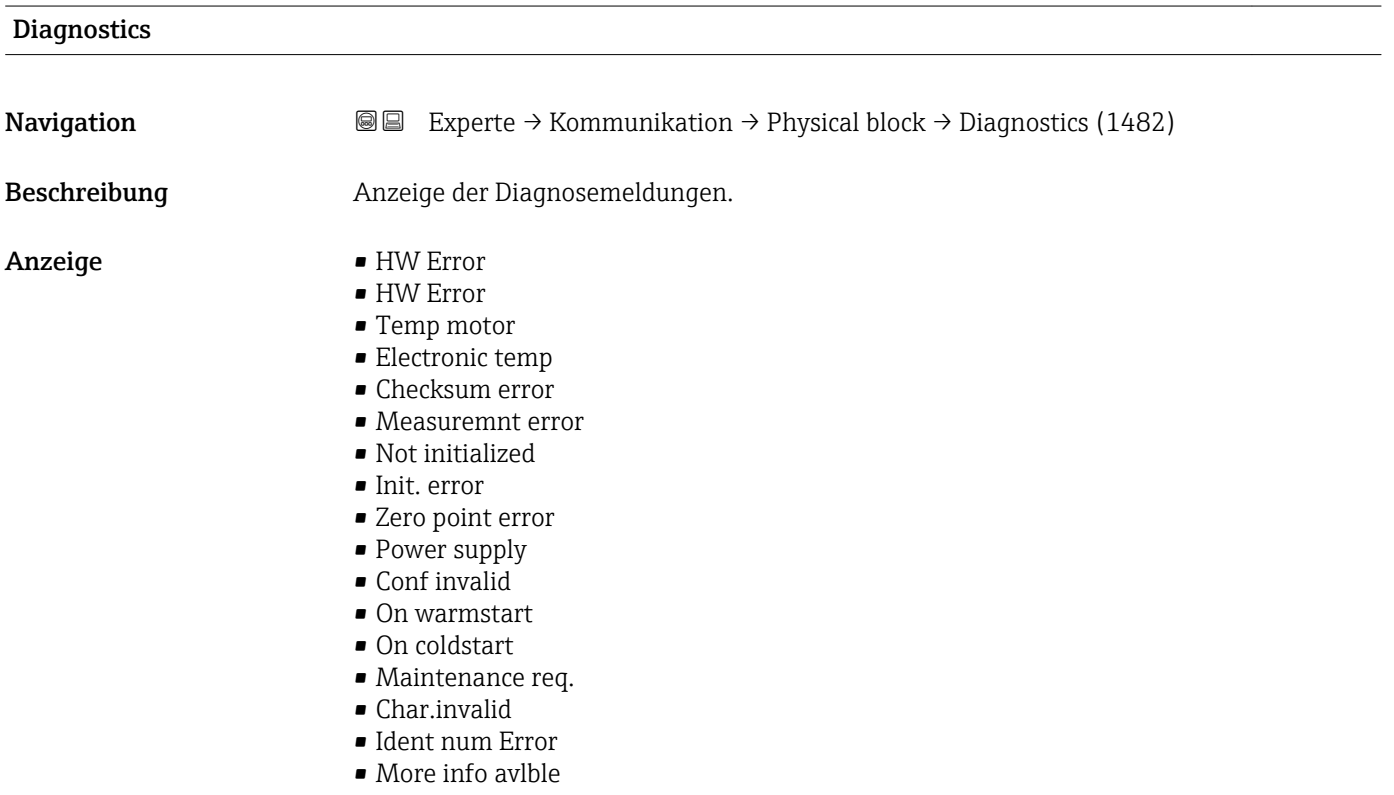

- Mainten. alarm
- Mainten.demanded
- Fct.chk or sim.
- Inval.proc.cond.

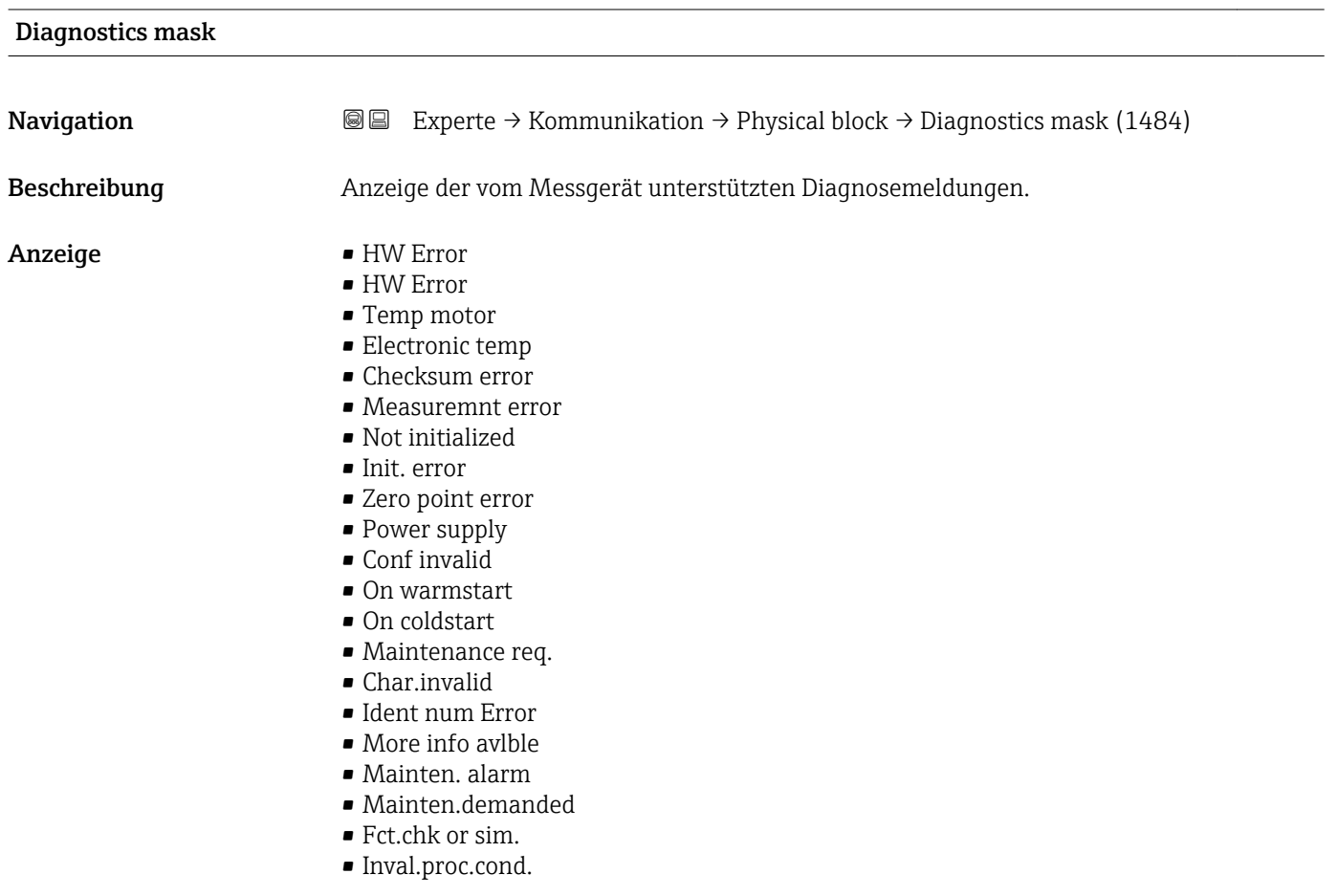

# Dev certificate **Navigation EXPERTED** Experte → Kommunikation → Physical block → Dev certificate (1486) Beschreibung **Anzeige von Zertifikaten des Messgeräts**, z.B. Ex-Zertifikat.

### **Factory reset 2.2 and 2.4 and 2.4 and 2.4 and 2.4 and 2.4 and 2.4 and 2.4 and 2.4 and 2.4 and 2.4 and 2.4 and 2.4 and 2.4 and 2.4 and 2.4 and 2.4 and 2.4 and 2.4 and 2.4 and 2.4 and 2.**

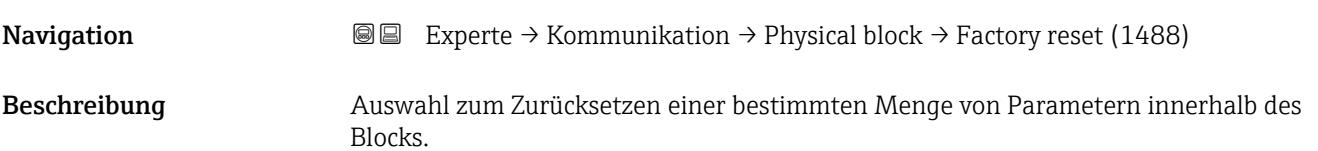

Anzeige Max. 32 Zeichen wie Buchstaben, Zahlen oder Sonderzeichen (z.B. @, %, /).

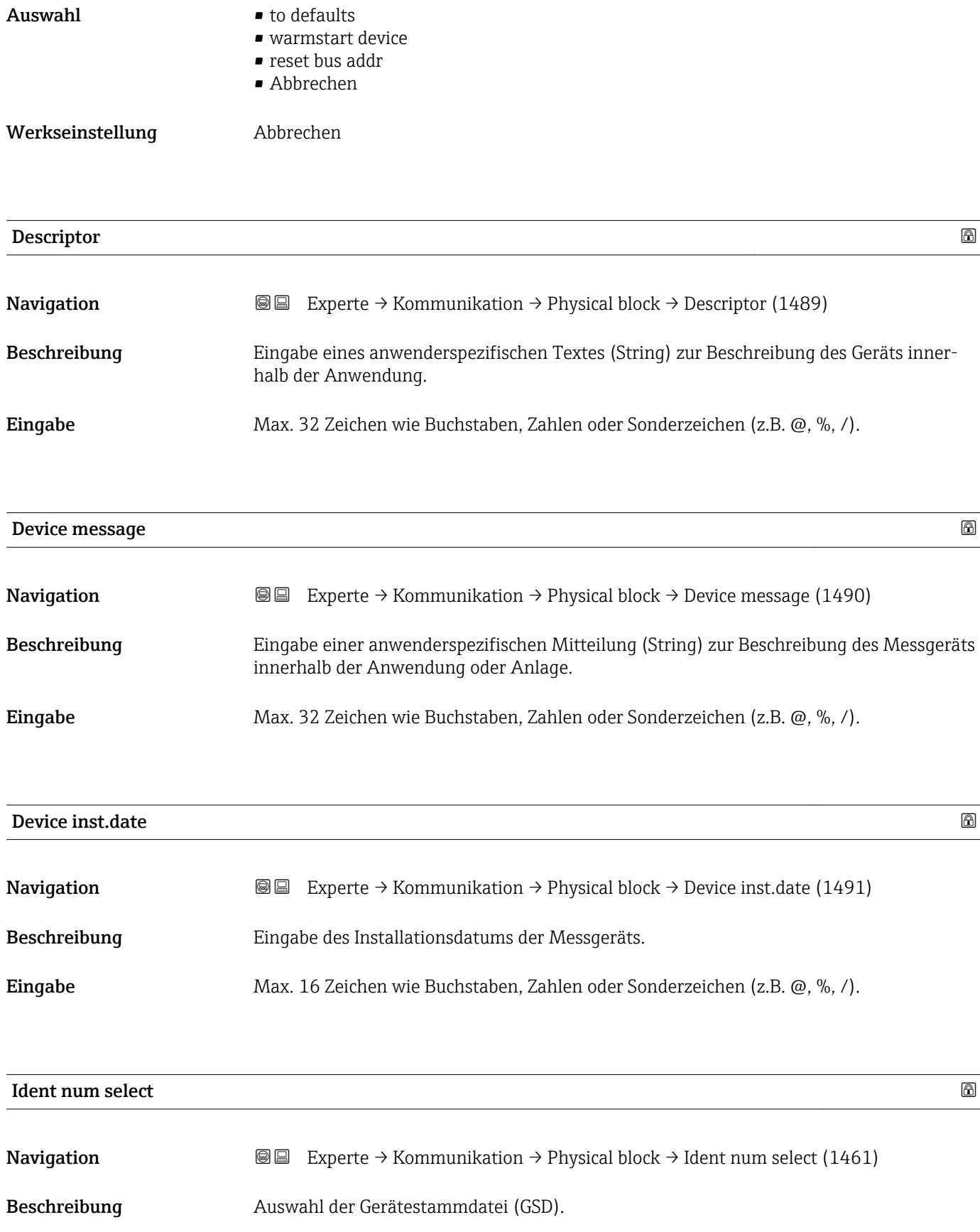

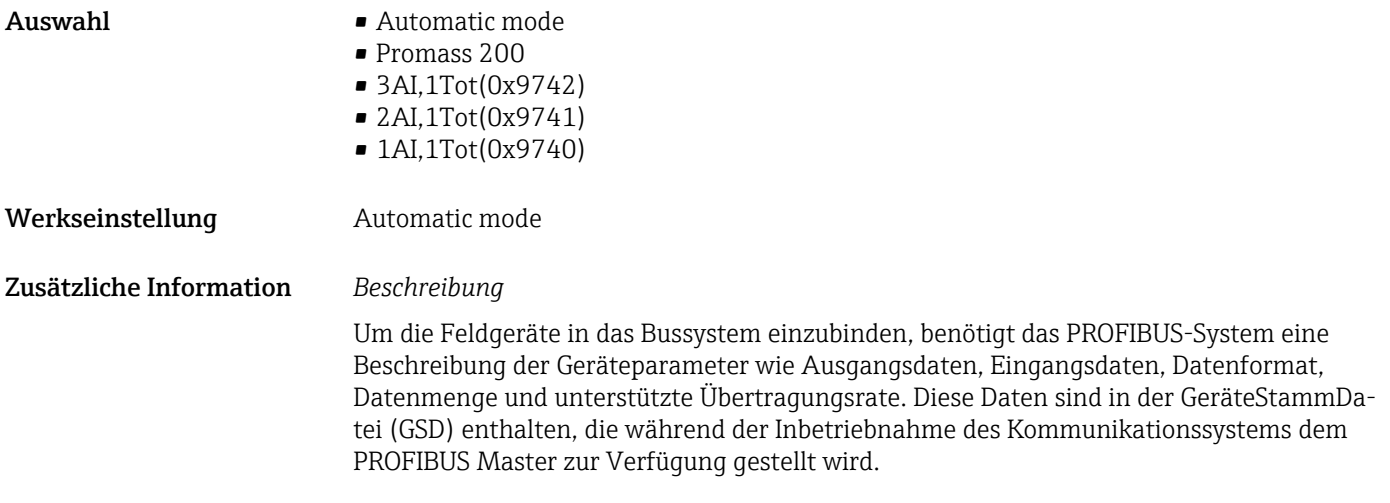

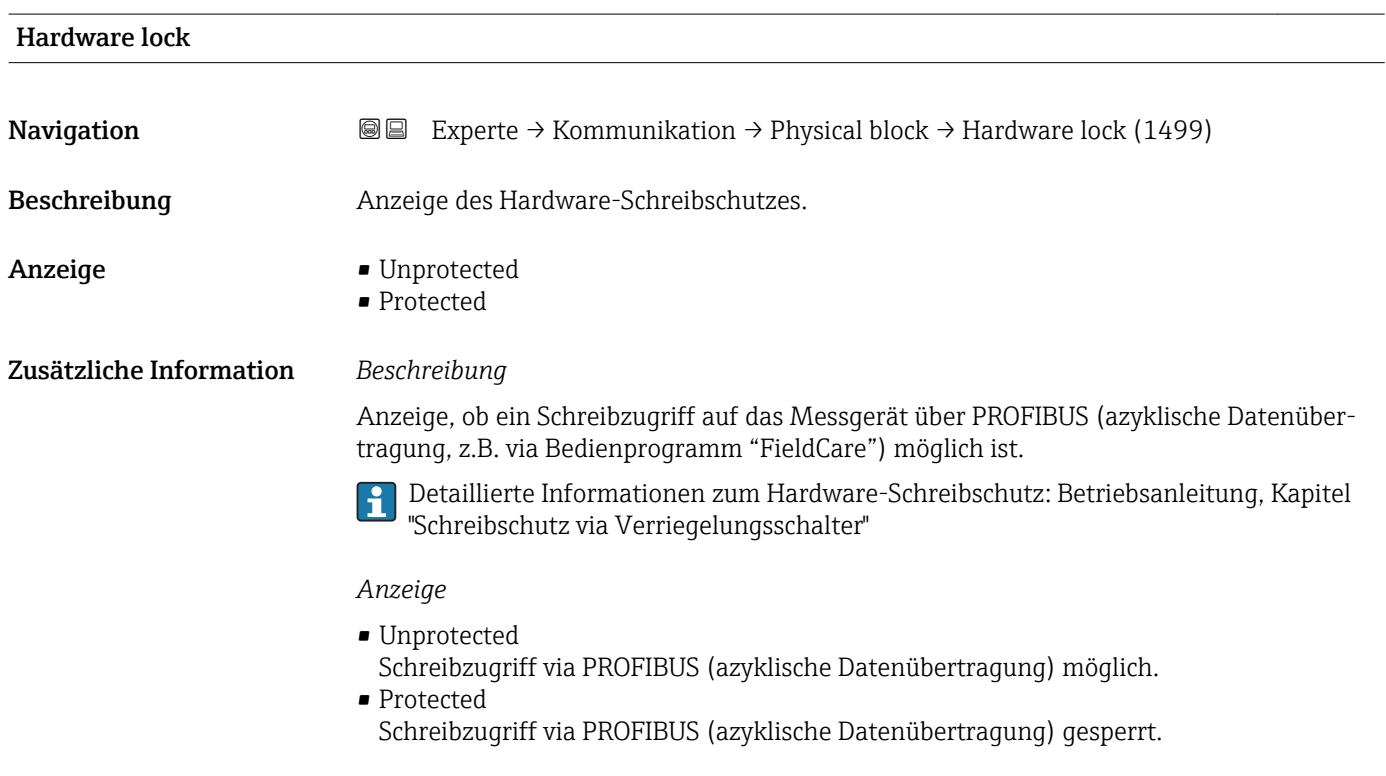

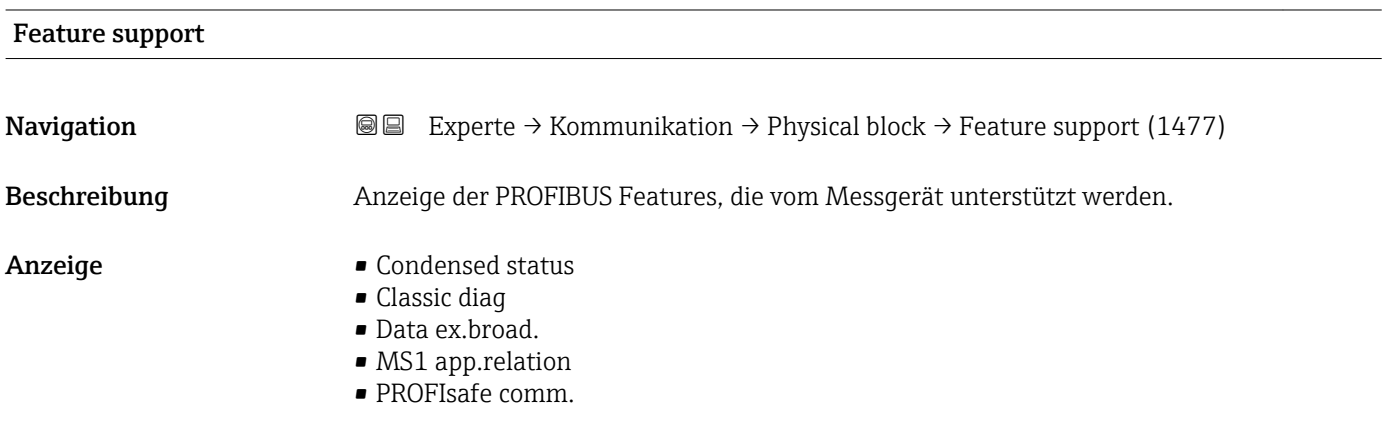

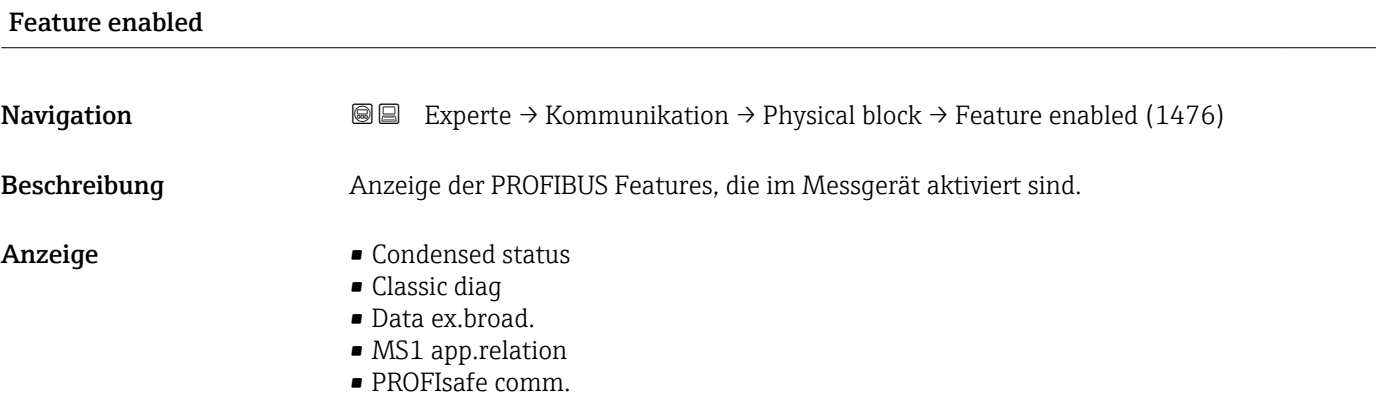

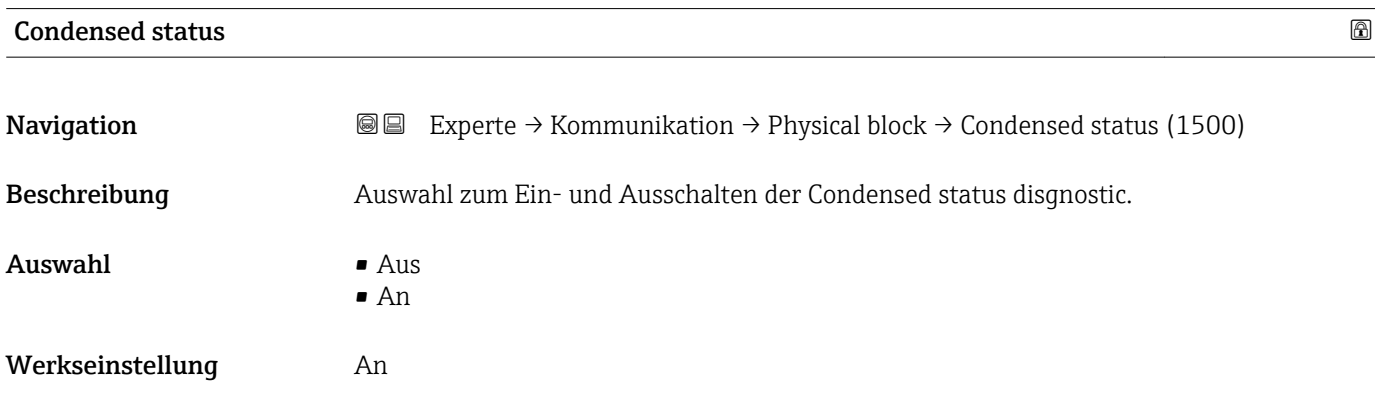

# 3.5 Untermenü "Analog inputs"

*Navigation* 
■■ Experte → Analog inputs

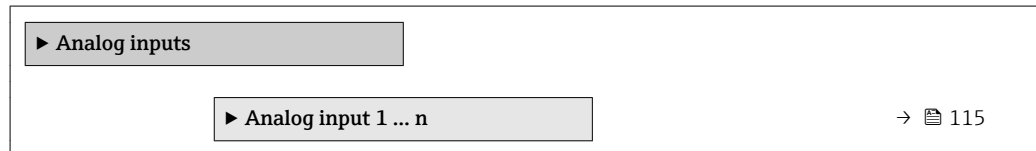

# 3.5.1 Untermenü "Analog input 1 … n"

*Navigation* Experte → Analog inputs → Analog input 1 … n

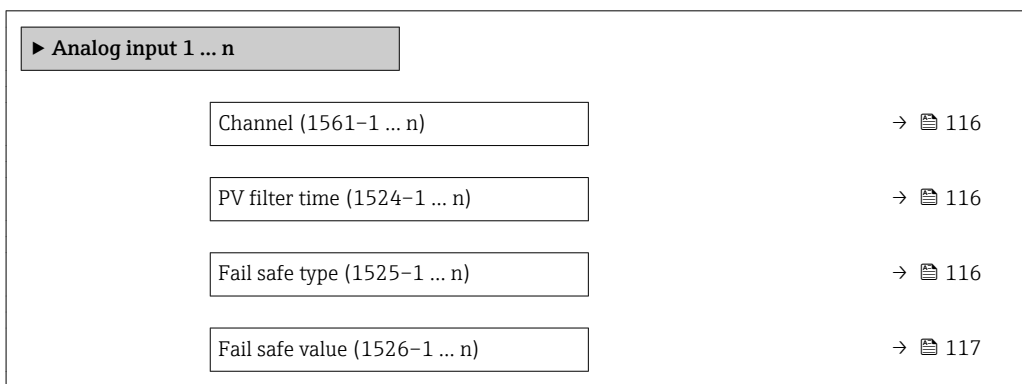

<span id="page-115-0"></span>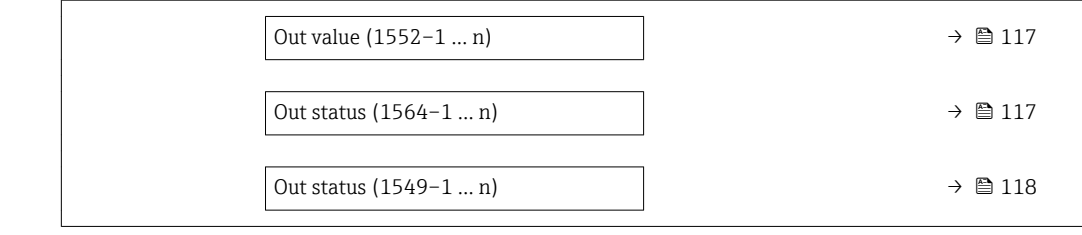

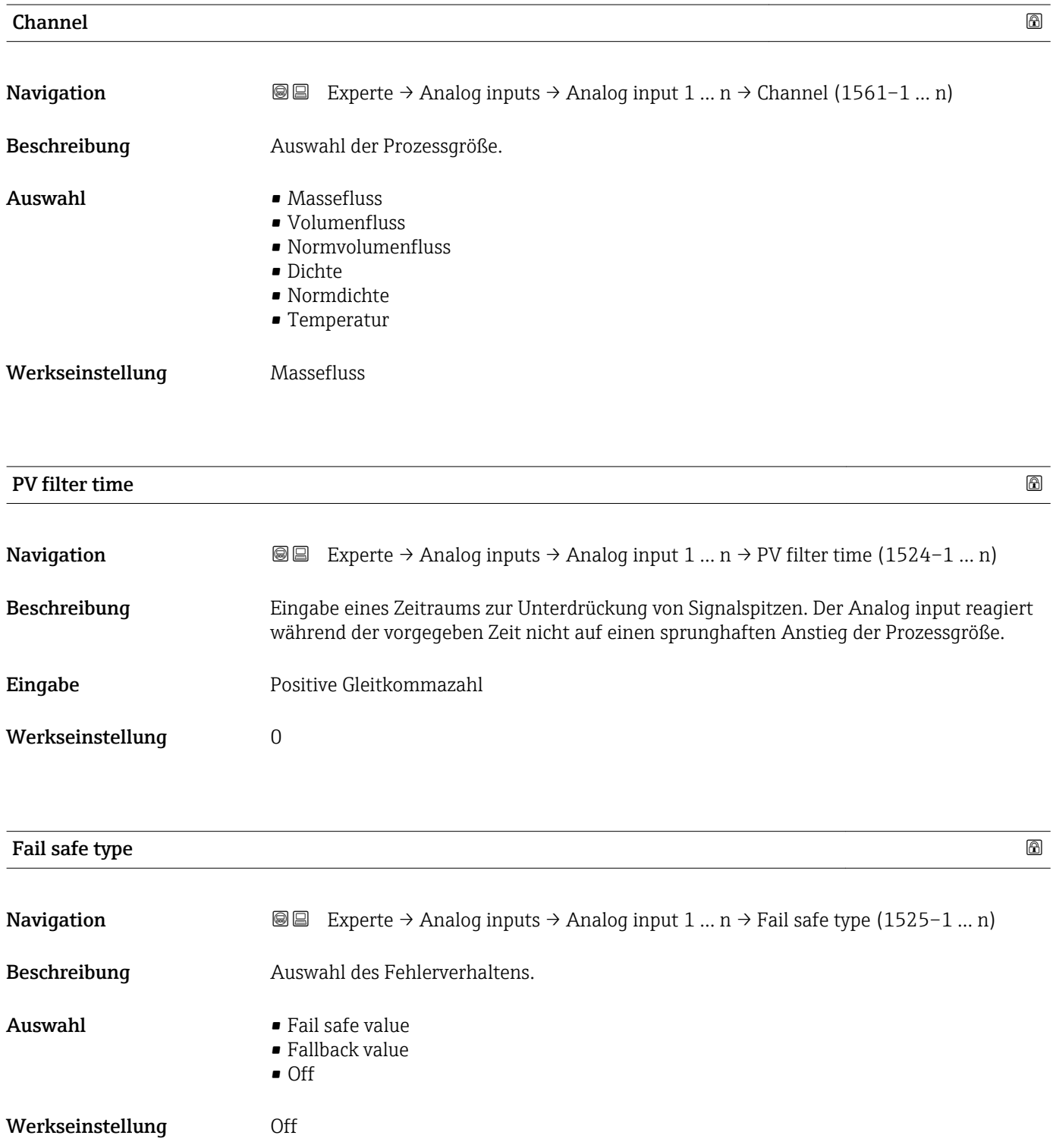

<span id="page-116-0"></span>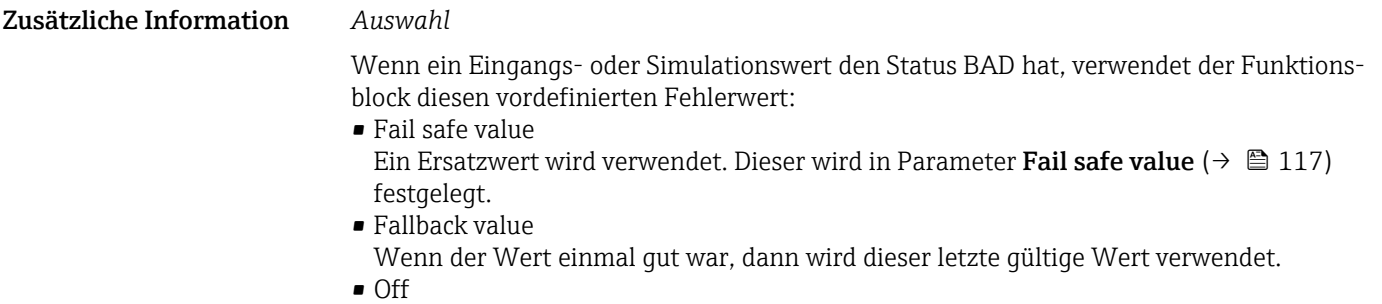

Schlechter Wert wird weiter verwendet.

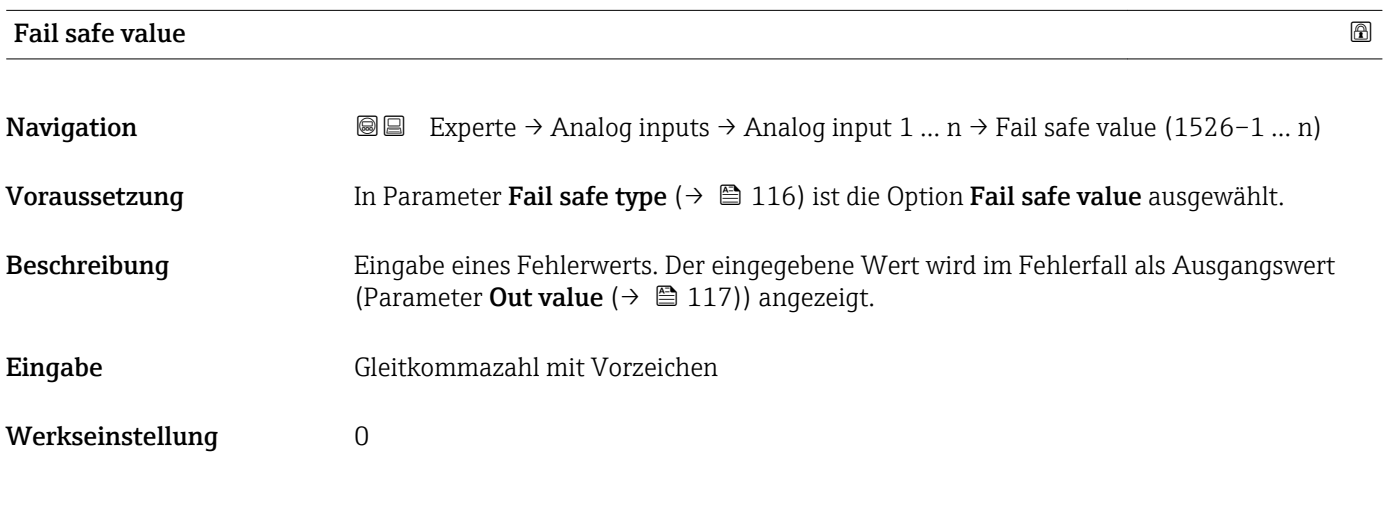

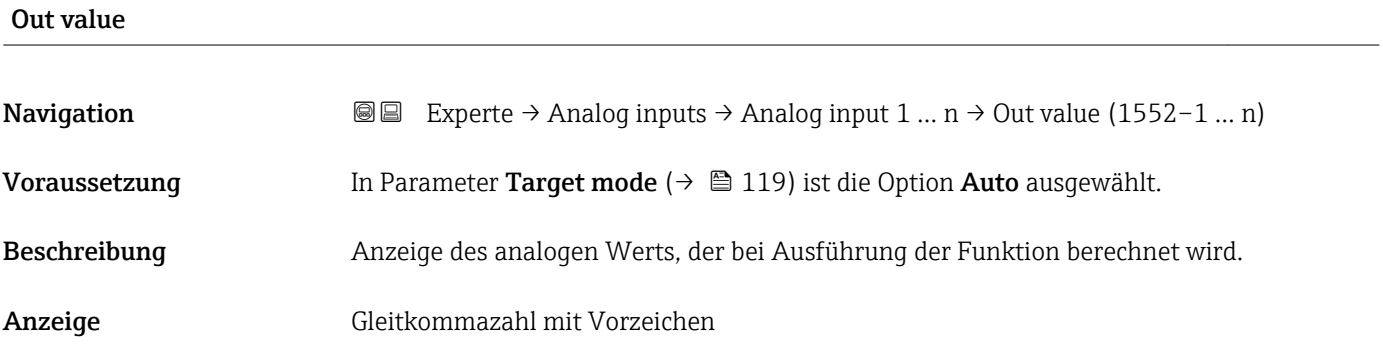

#### Out status

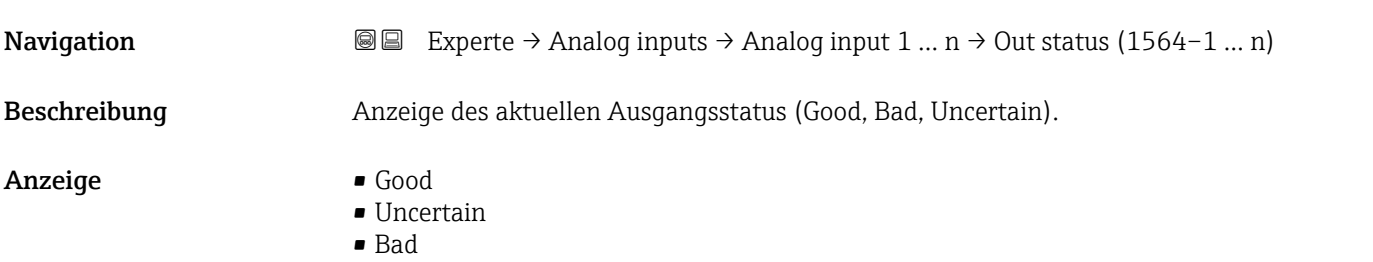

<span id="page-117-0"></span>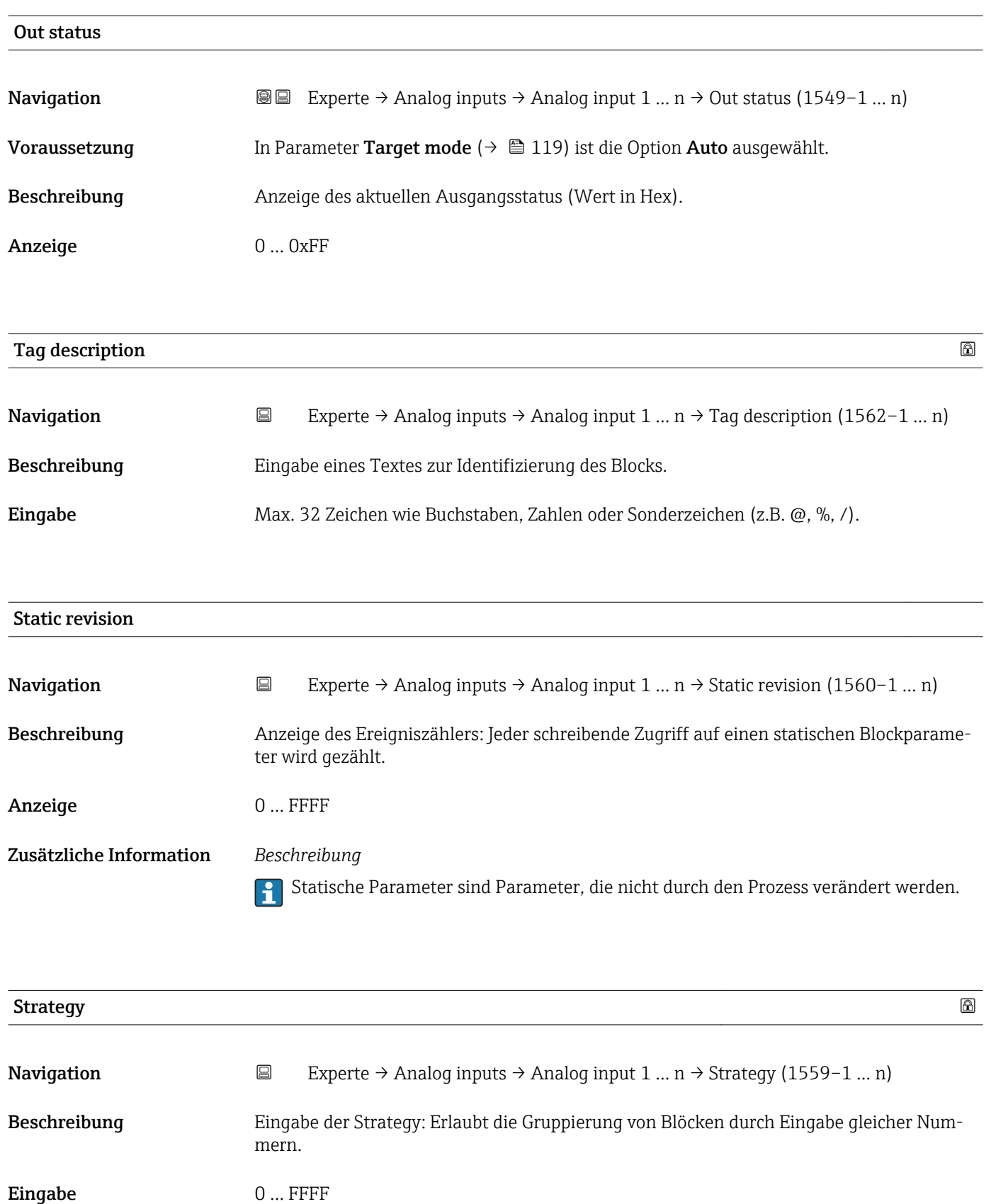

Werkseinstellung 0

<span id="page-118-0"></span>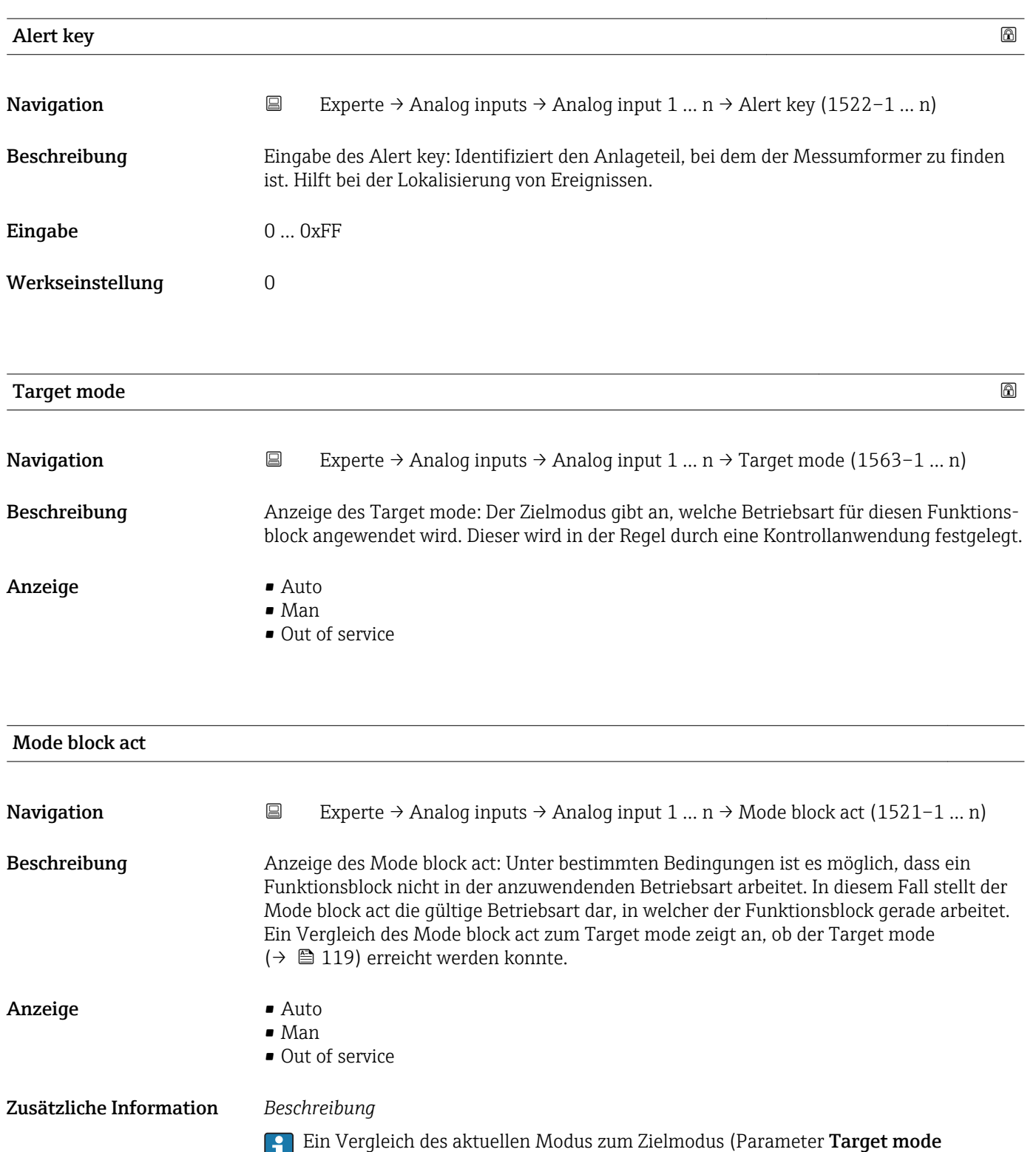

(→ 119)) zeigt an, ob der Zielmodus erreicht werden konnte.

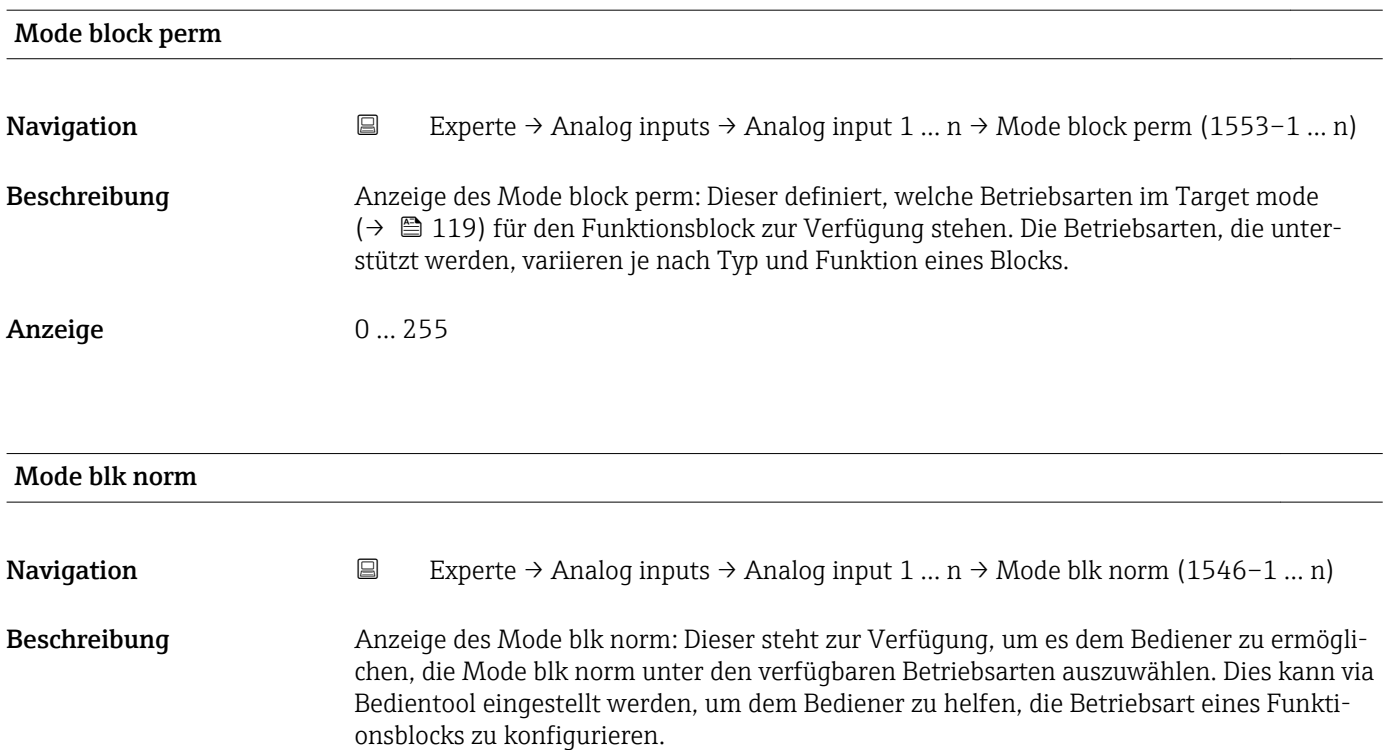

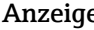

- e **Auto** • Man
	- Out of service

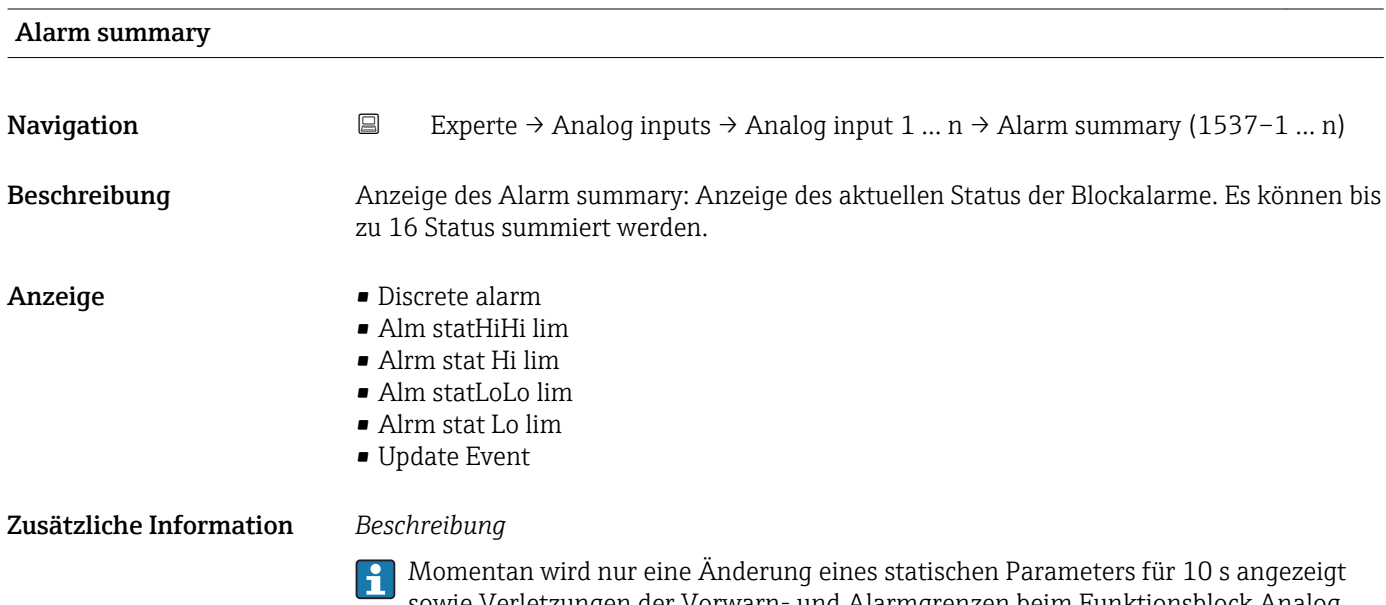

sowie Verletzungen der Vorwarn- und Alarmgrenzen beim Funktionsblock Analog inputs.

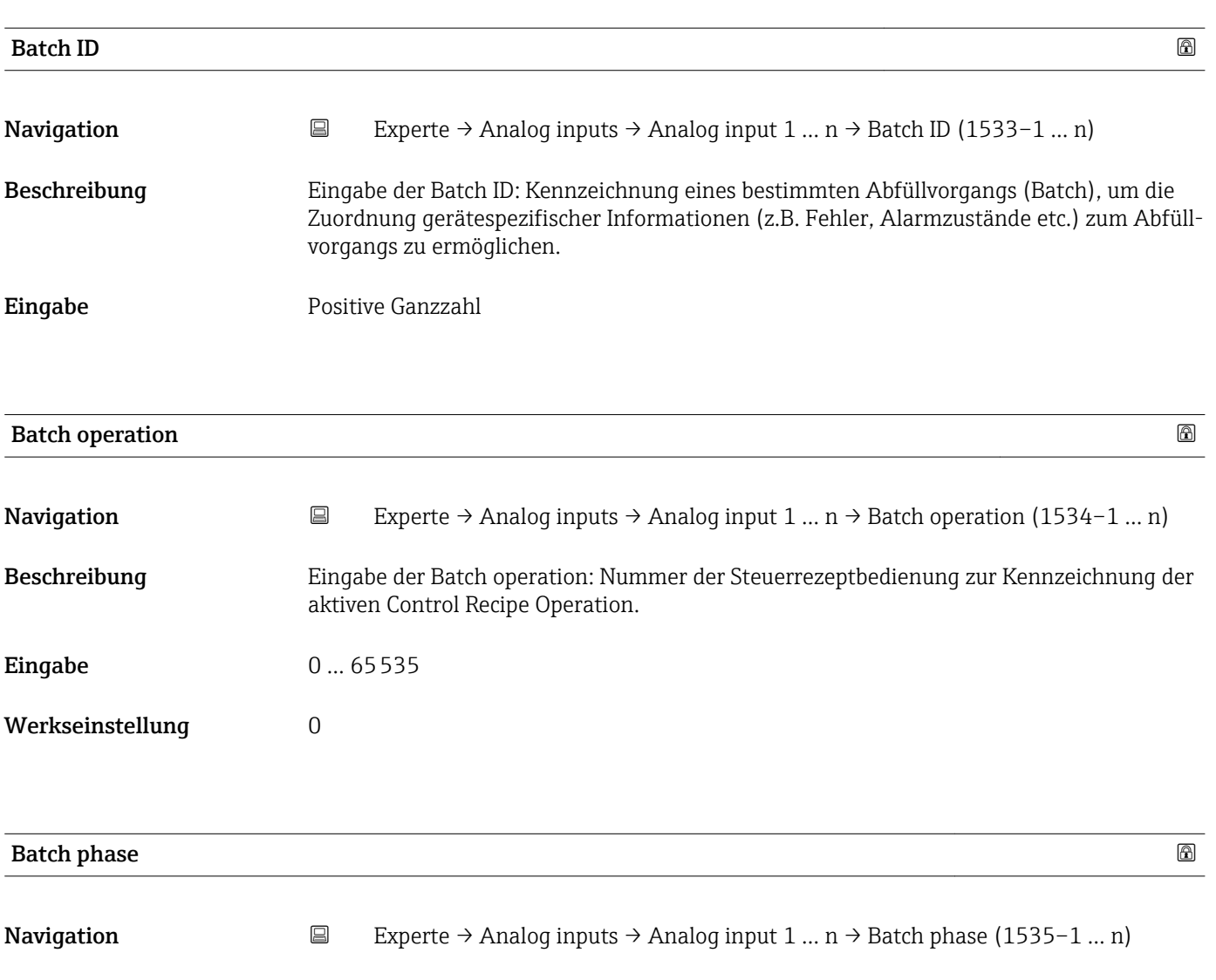

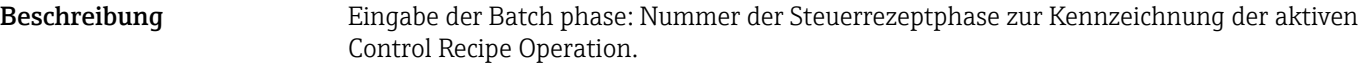

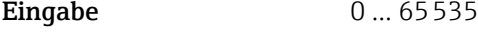

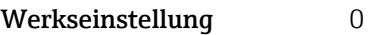

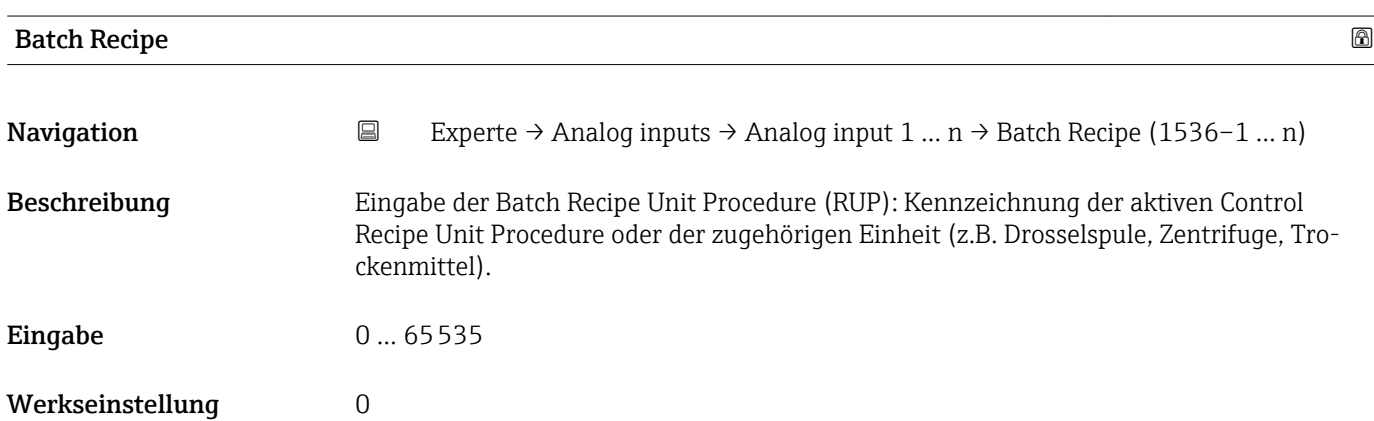

#### <span id="page-121-0"></span>Zusätzliche Information *Beschreibung*

Das Unit wird definiert in IEC61512 Part1/ISA S88, aber es unterschiedet sich in seiner Bedeutung vom Parameter Einheit wie z.B. Systemeinheiten.

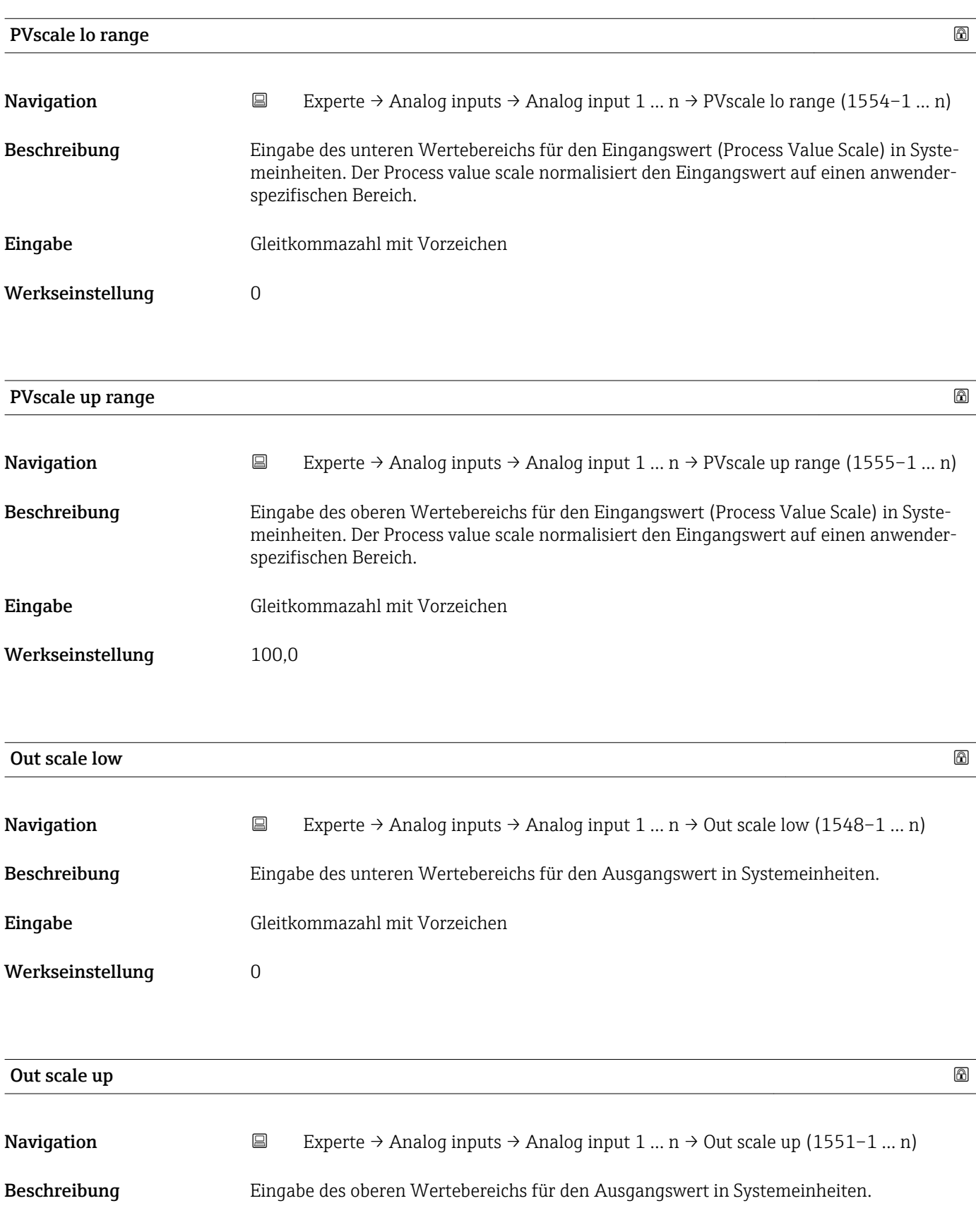

<span id="page-122-0"></span>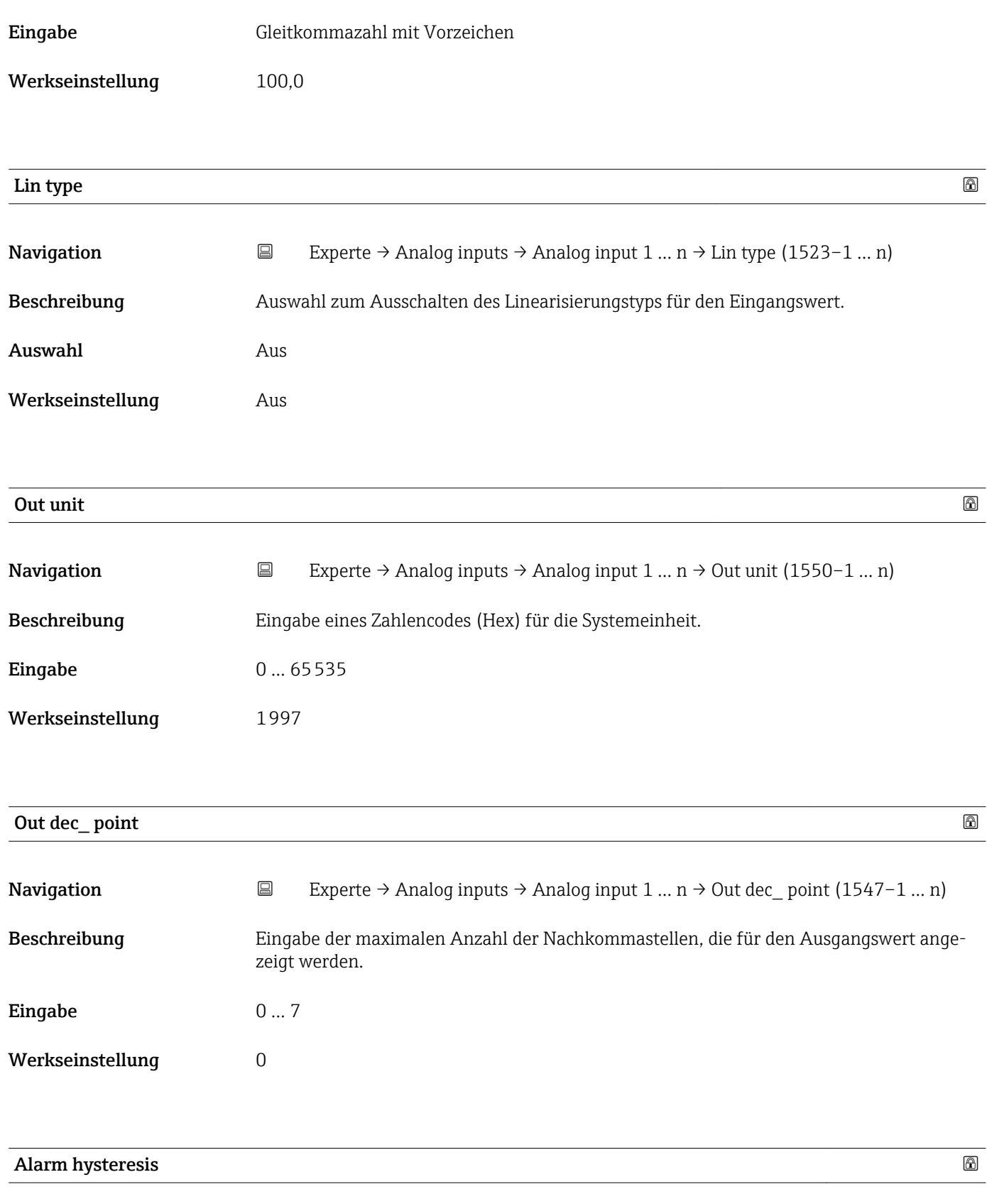

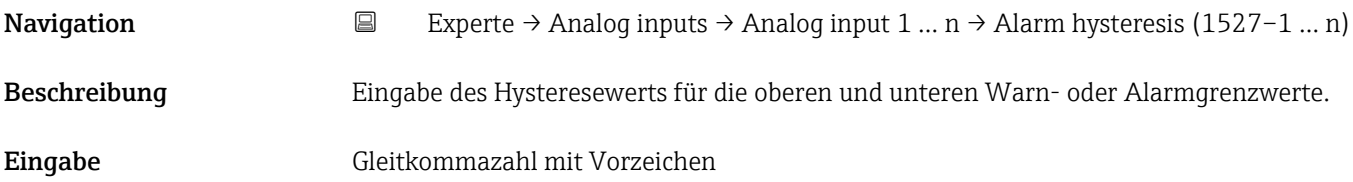

<span id="page-123-0"></span>Werkseinstellung 0

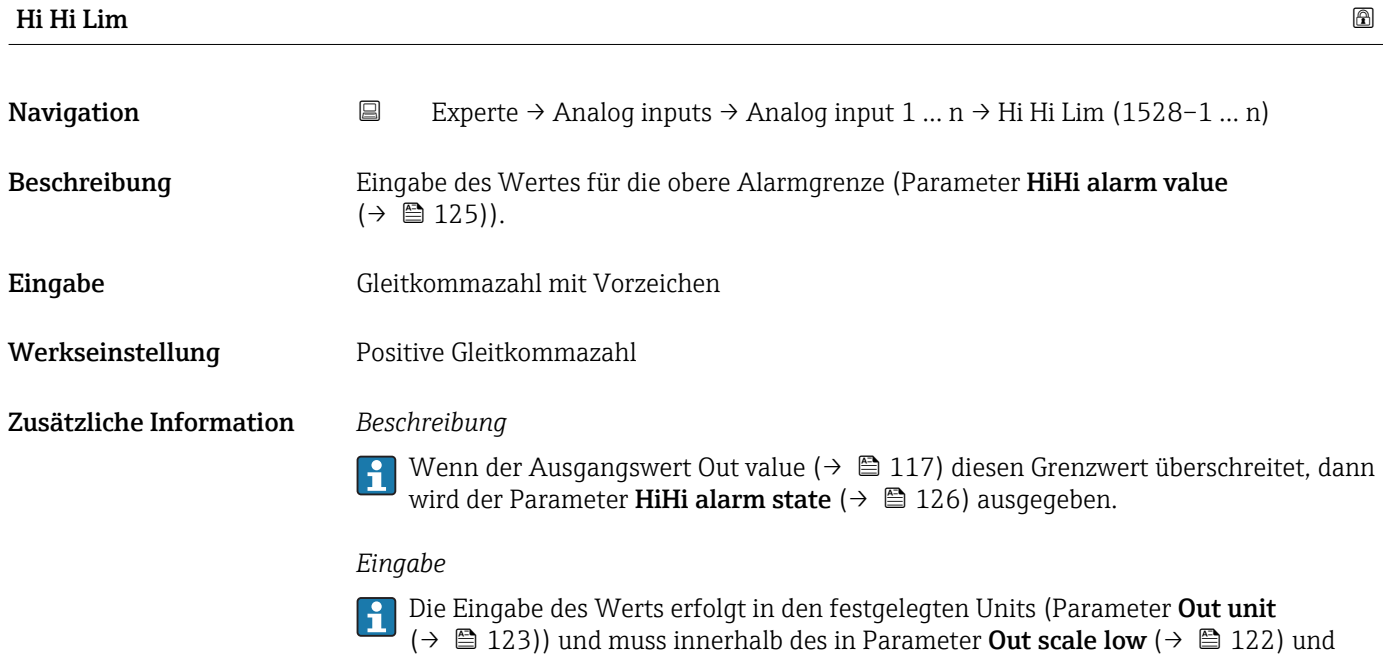

Parameter Out scale up ( $\rightarrow \Box$  122) festgelegten Bereich liegen.

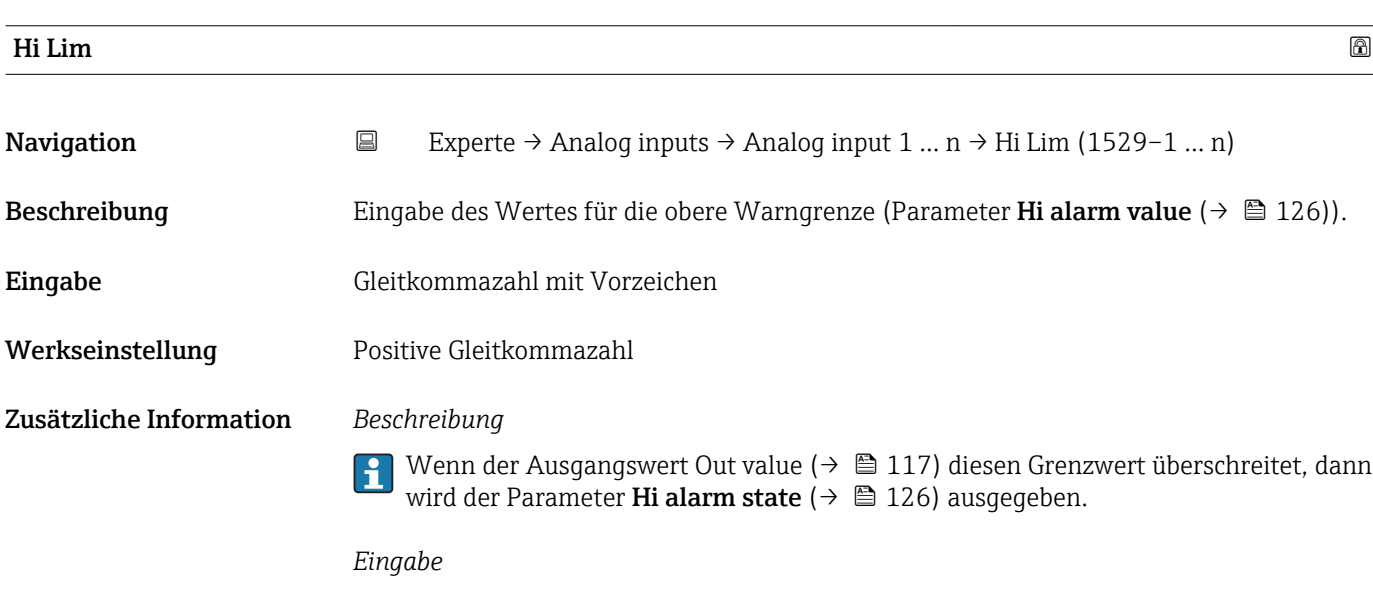

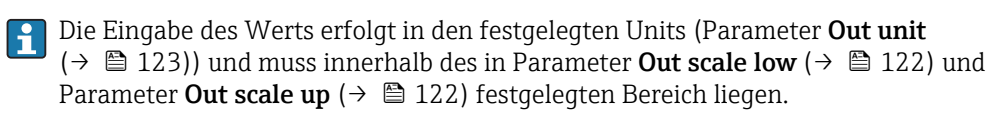

<span id="page-124-0"></span>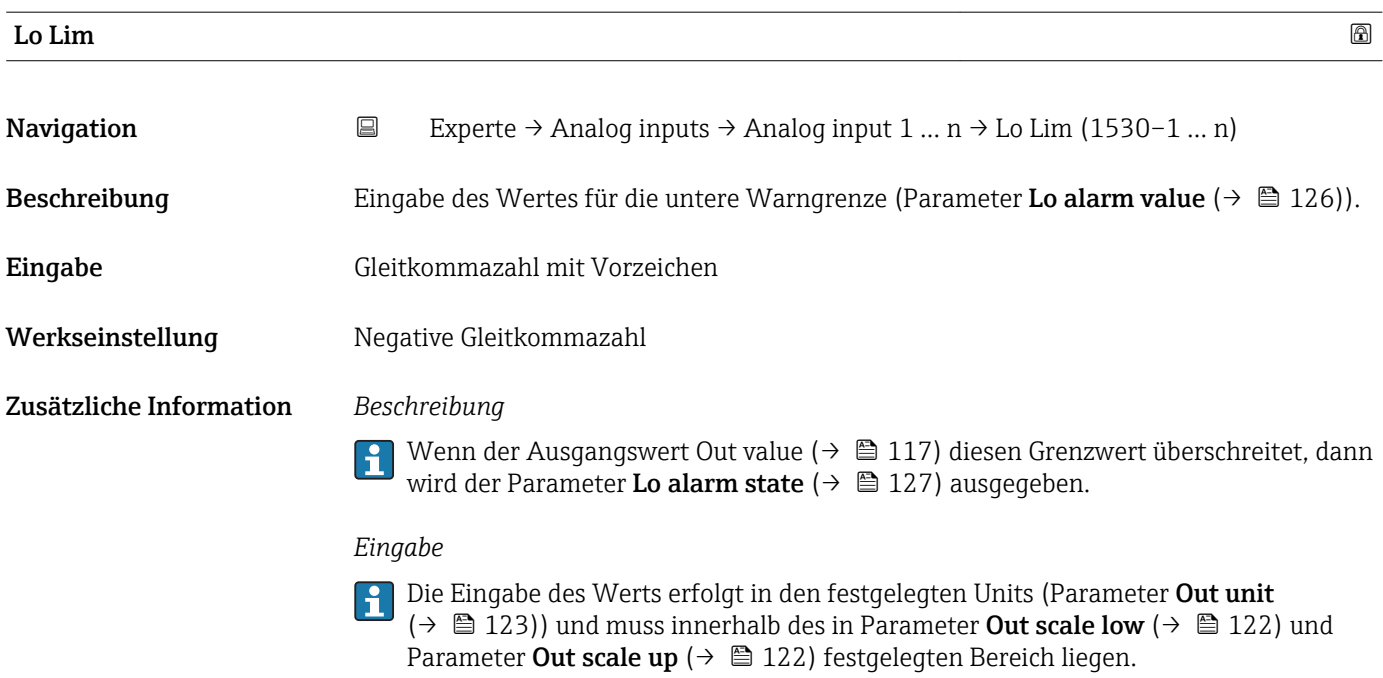

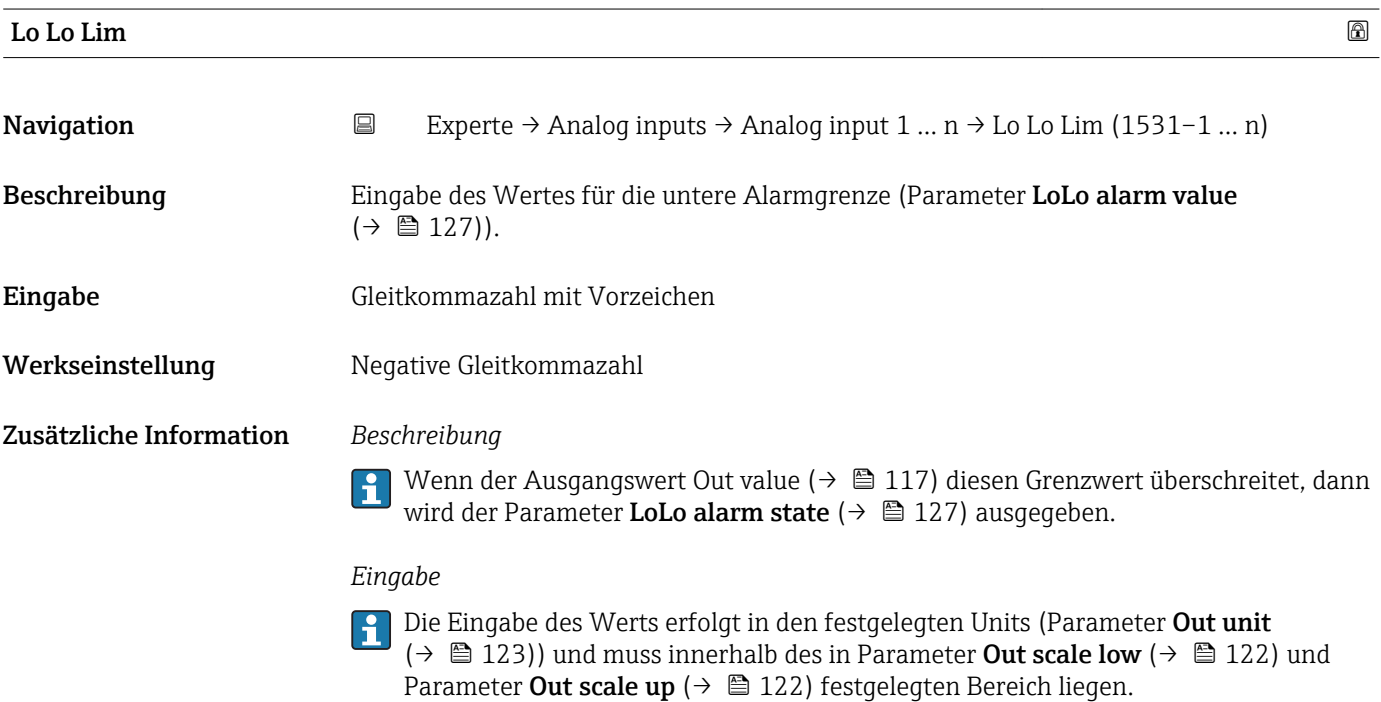

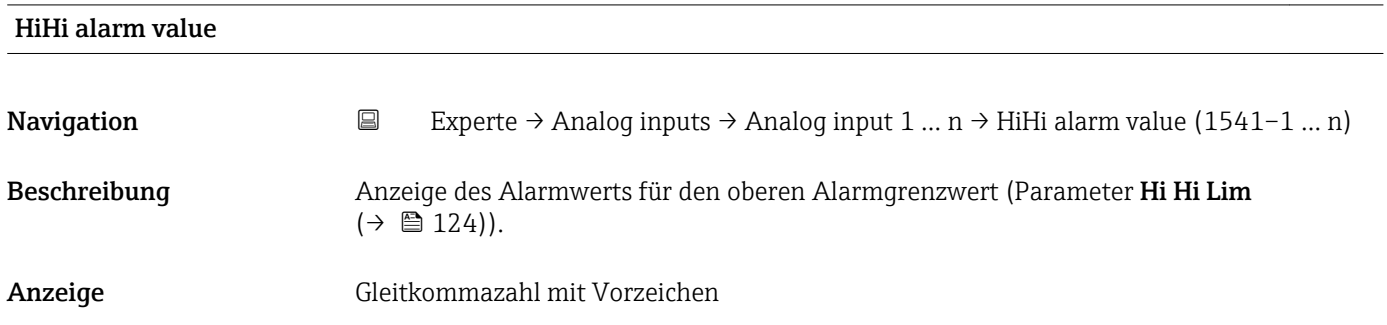

<span id="page-125-0"></span>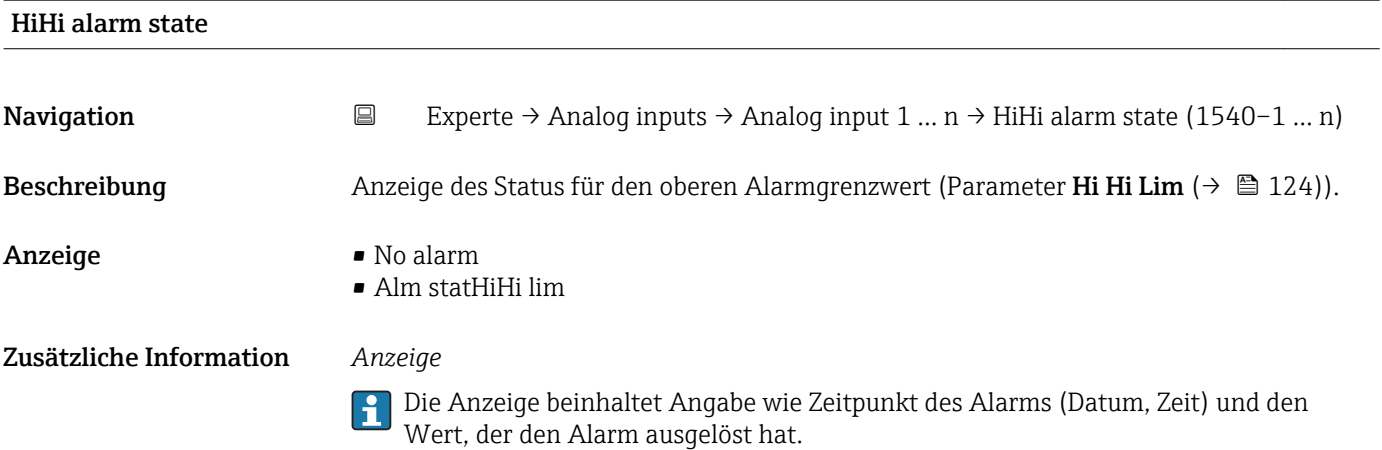

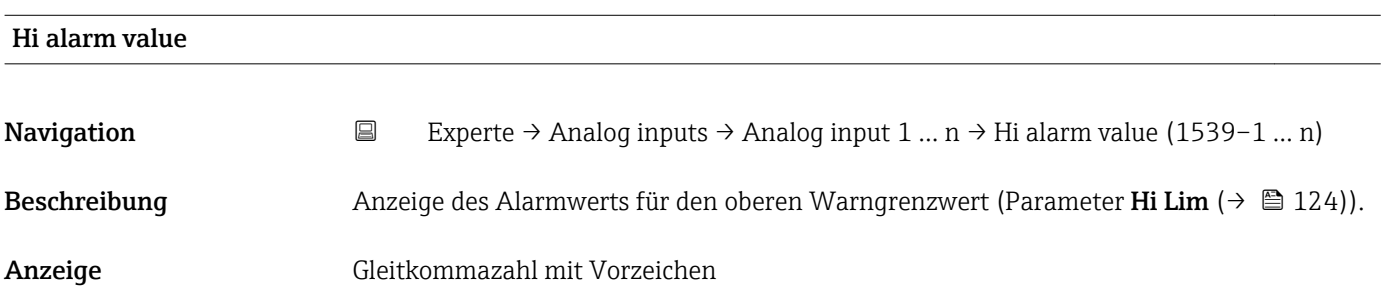

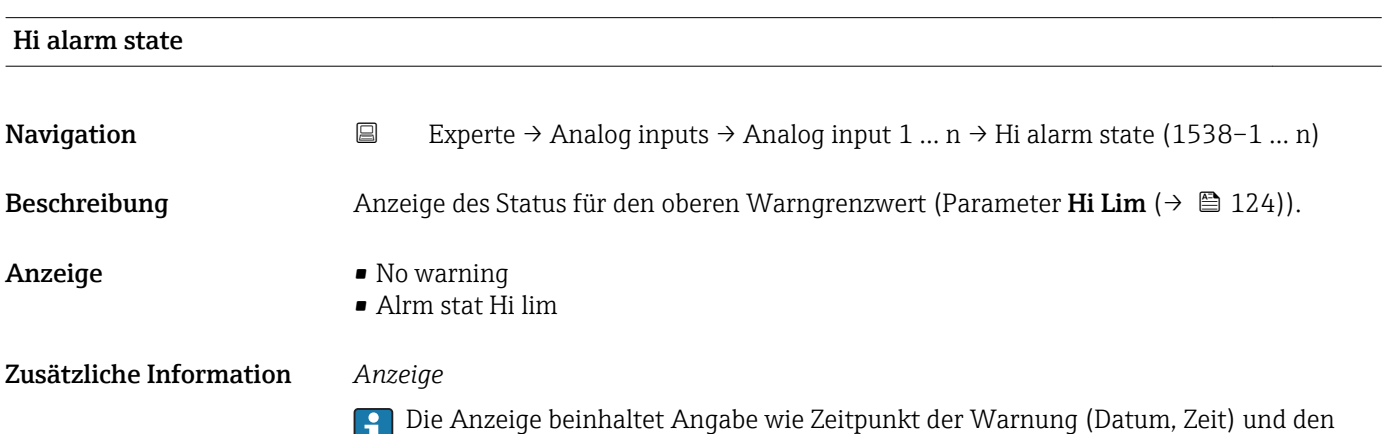

Wert, der den Alarm ausgelöst hat.

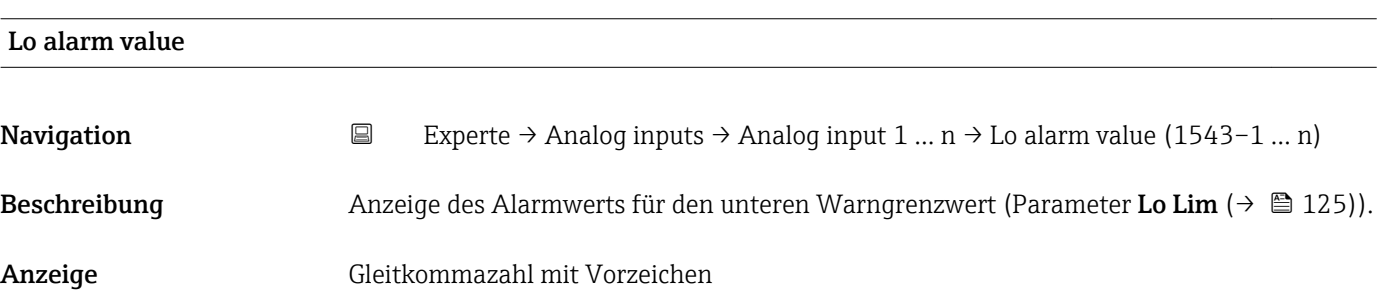

<span id="page-126-0"></span>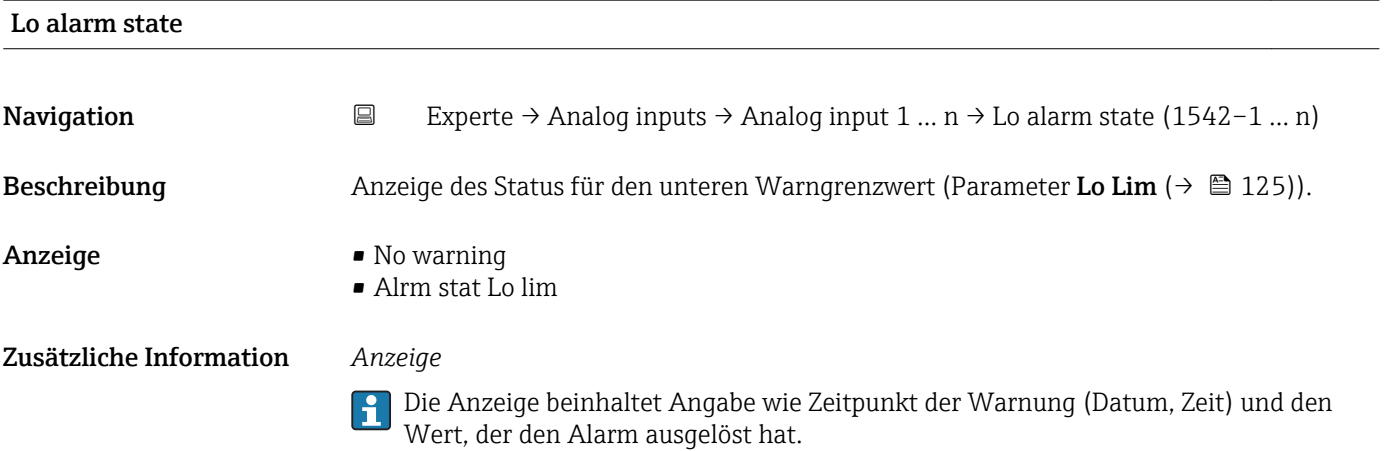

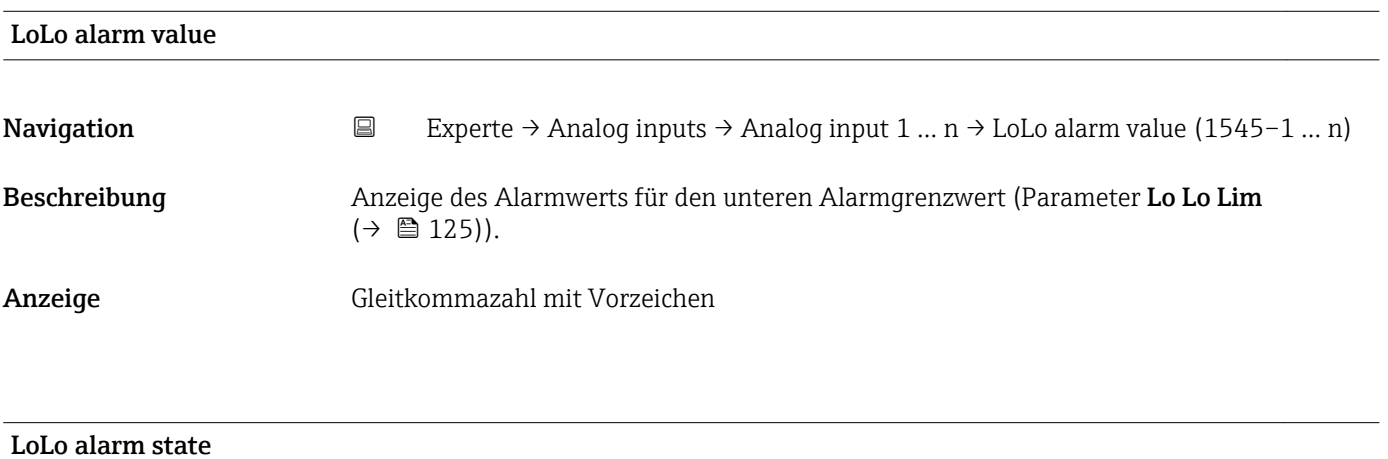

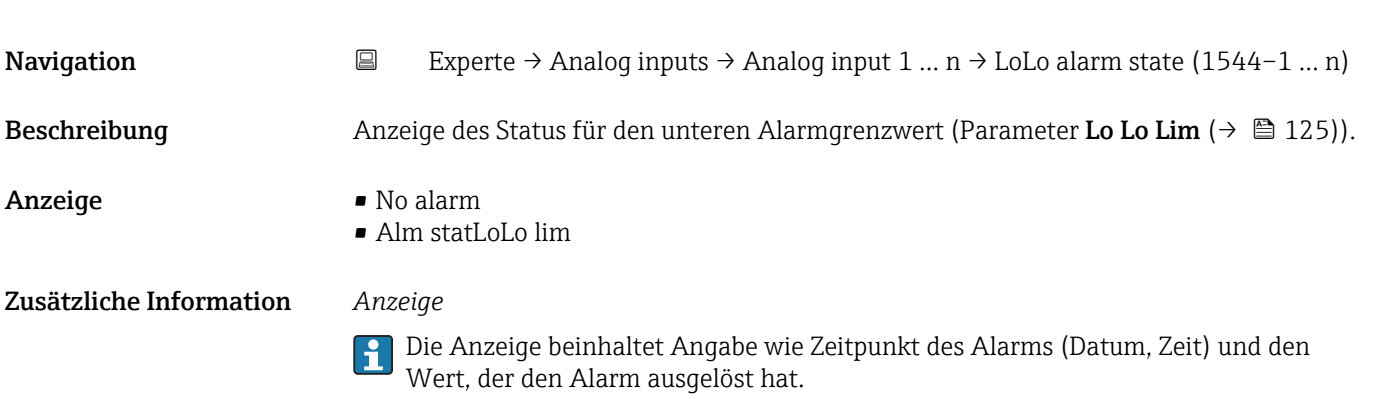

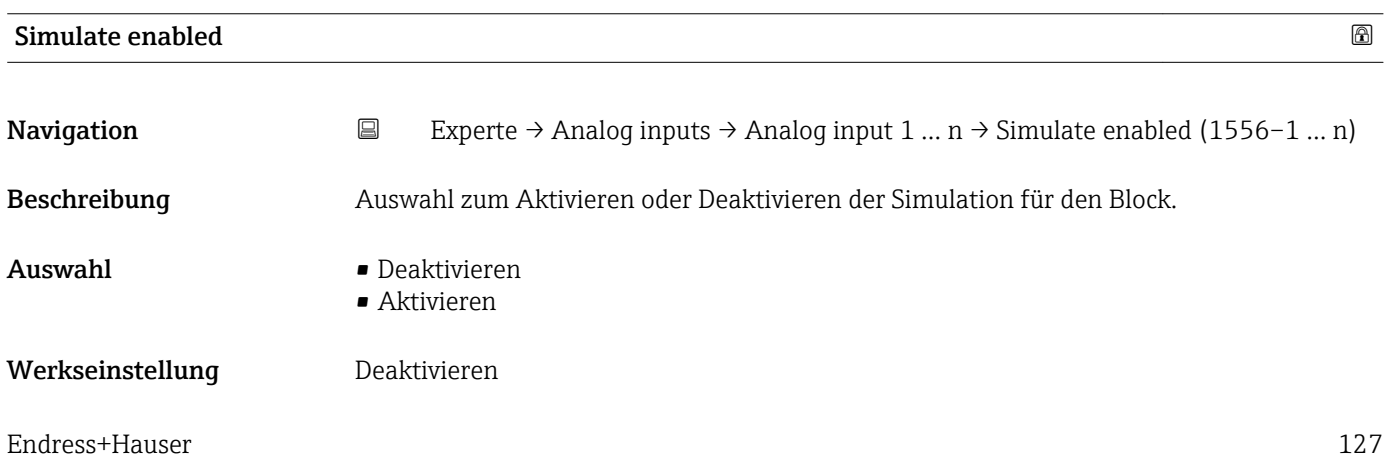

#### Zusätzliche Information *Beschreibung*

Die Simulation wird verwendet, um den physikalischen I/O- Kanal zu umgehen. Dadurch bleibt der Block im normalen Modus unter Verwendung des simulierten diskreten I/O-Kanals in Betrieb.

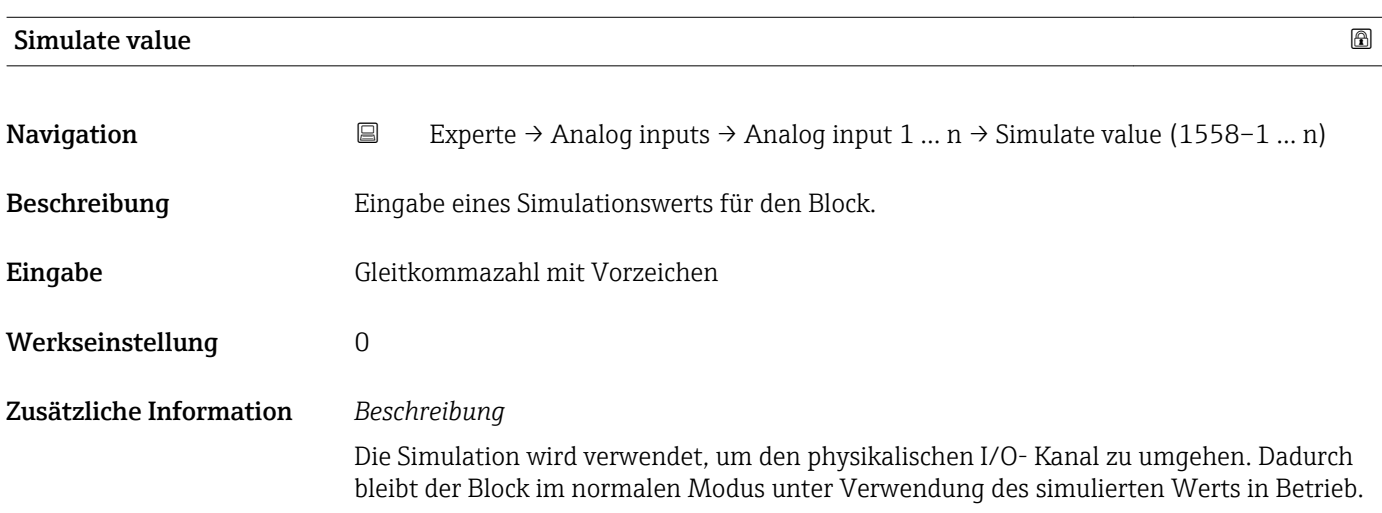

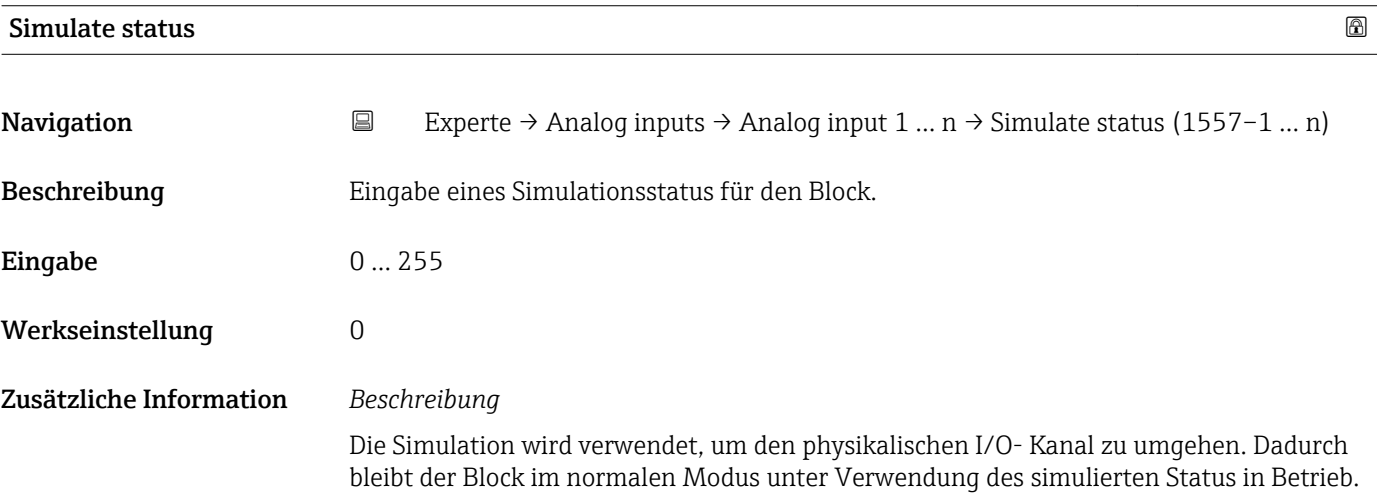

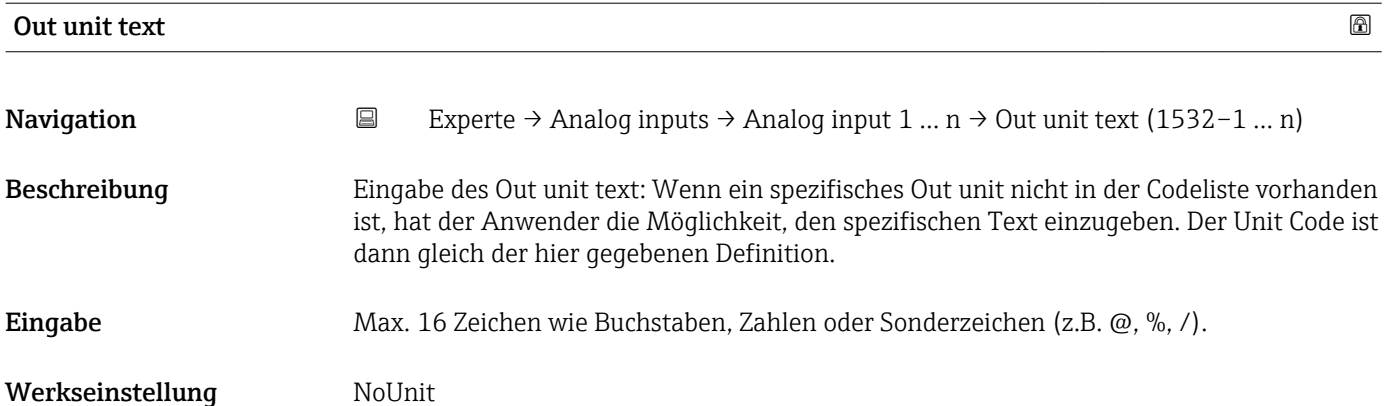

# 3.6 Untermenü "Discrete inputs"

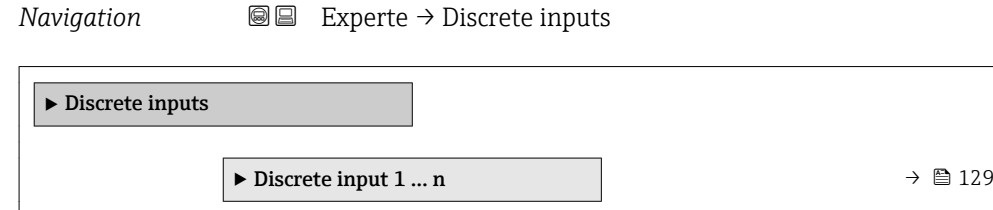

## 3.6.1 Untermenü "Discrete input 1 … n"

*Navigation* Experte → Discrete inputs → Discrete input 1 … n

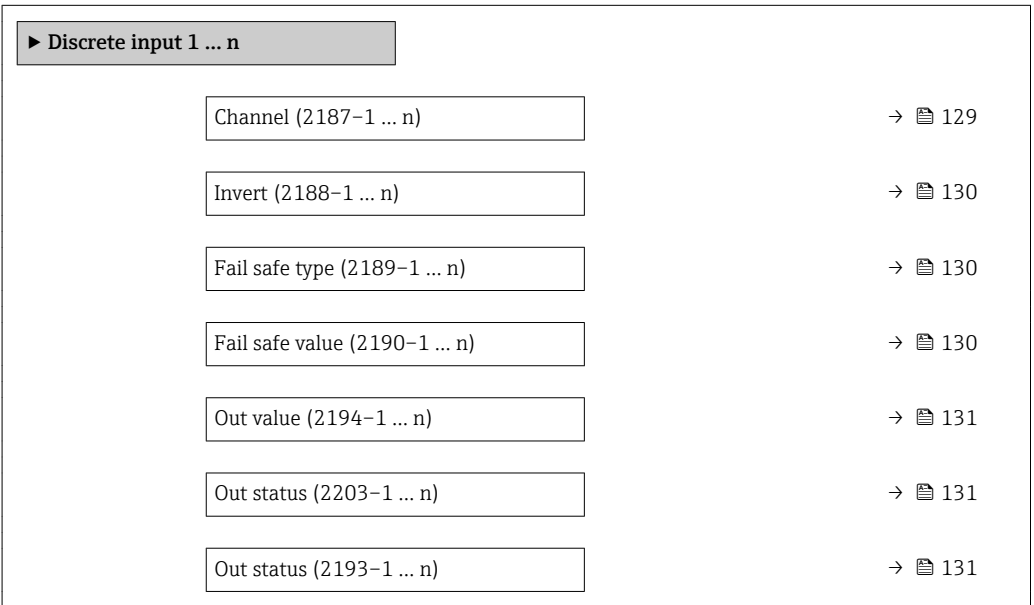

#### $\Box$ Channel  $\Box$

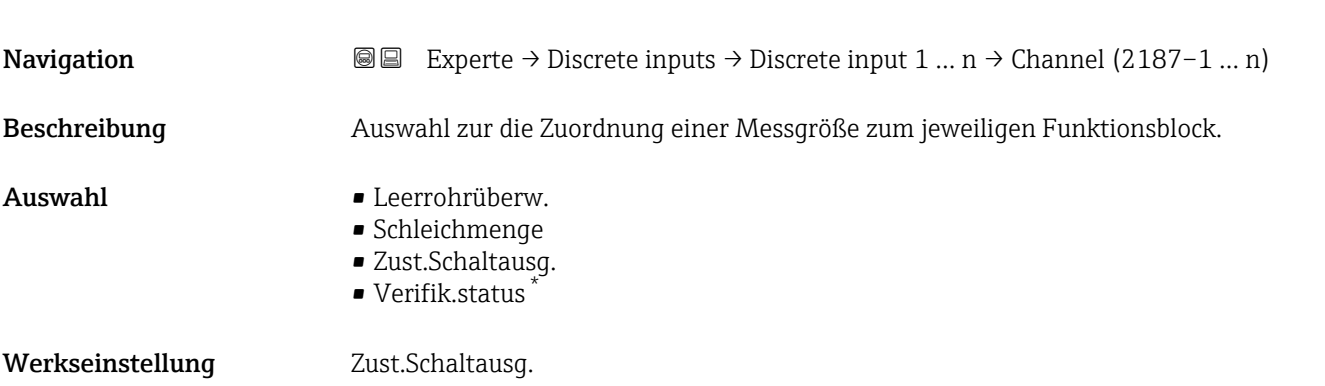

<sup>\*</sup> Sichtbar in Abhängigkeit von Bestelloptionen oder Geräteeinstellungen

<span id="page-129-0"></span>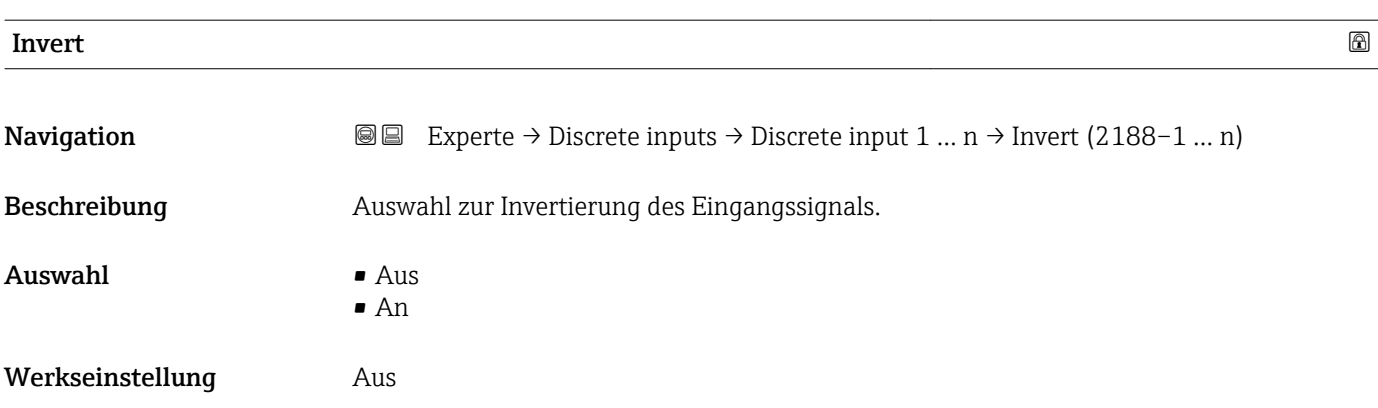

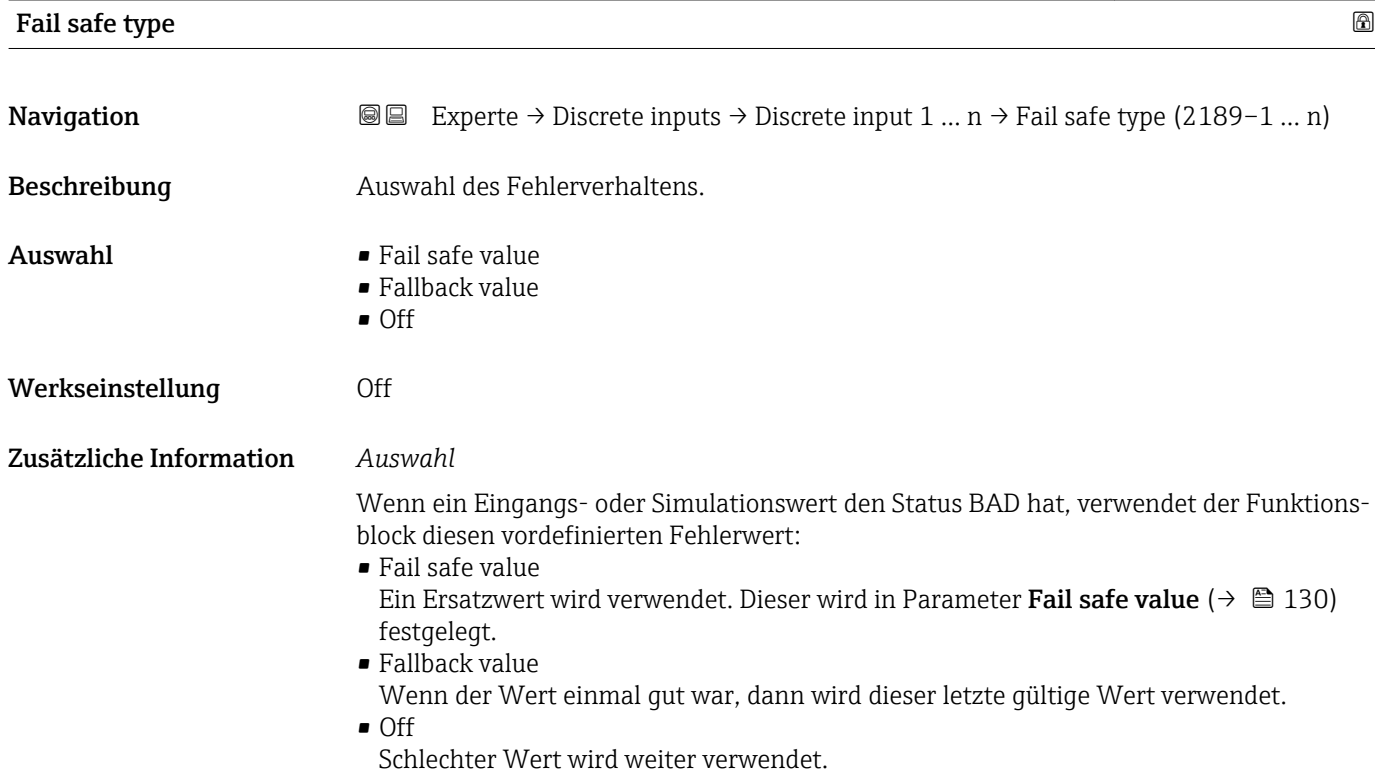

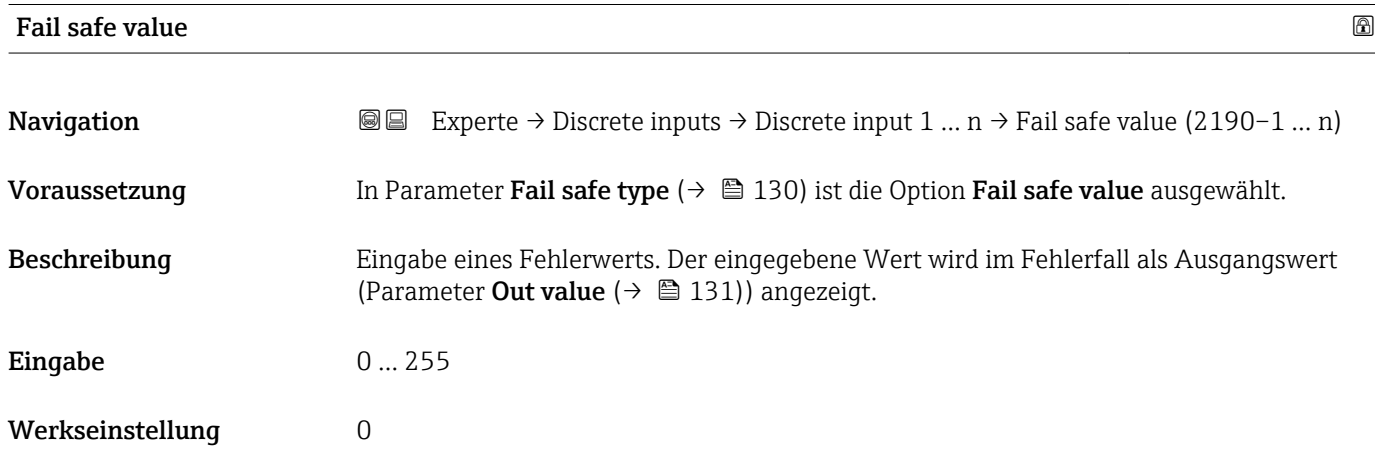

<span id="page-130-0"></span>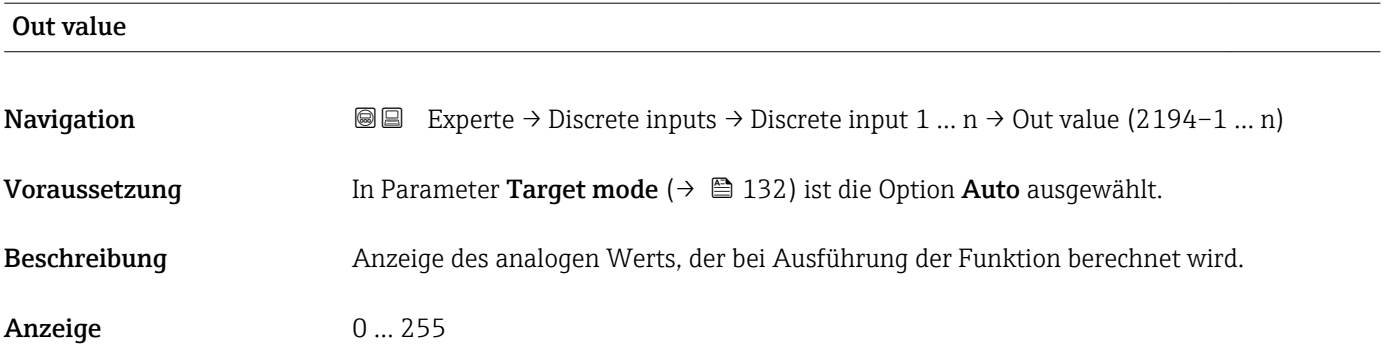

#### Out status

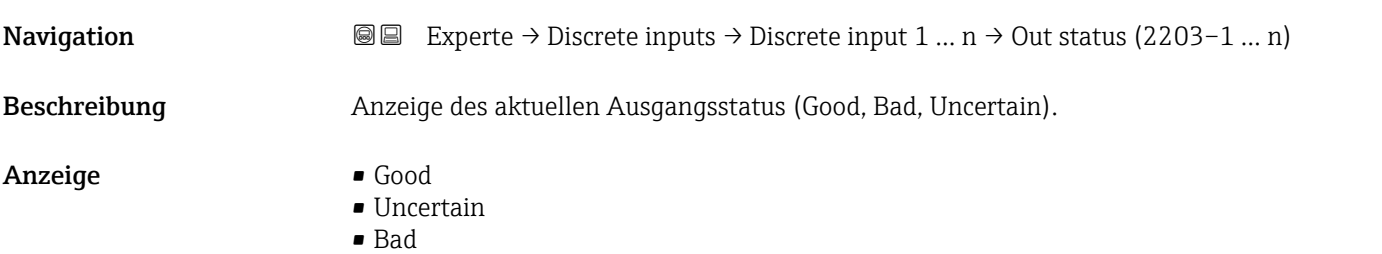

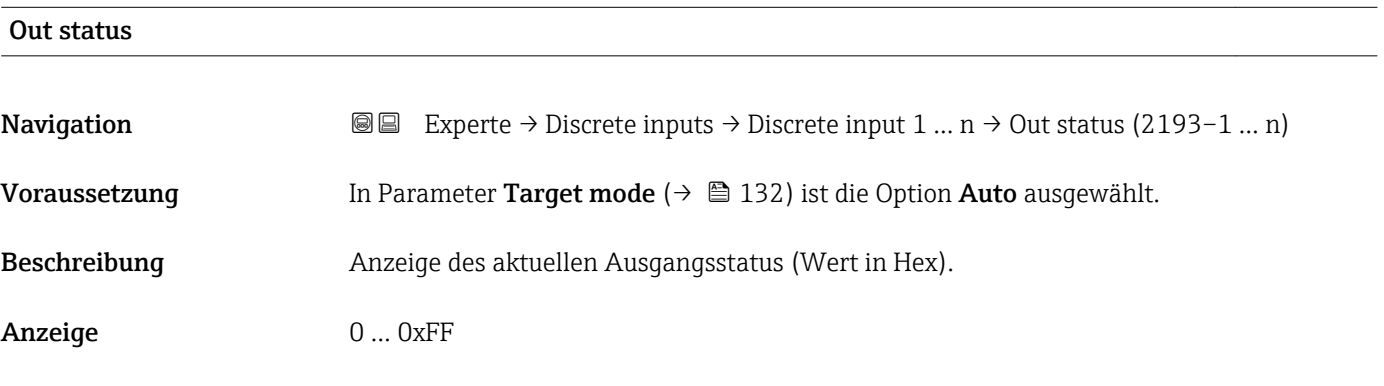

# Tag description Navigation 
Experte → Discrete inputs → Discrete input 1 ... n → Tag description (2201–1 ... n) Beschreibung Eingabe eines Textes zur Identifizierung des Blocks. Eingabe Max. 32 Zeichen wie Buchstaben, Zahlen oder Sonderzeichen (z.B. @, %, /).

<span id="page-131-0"></span>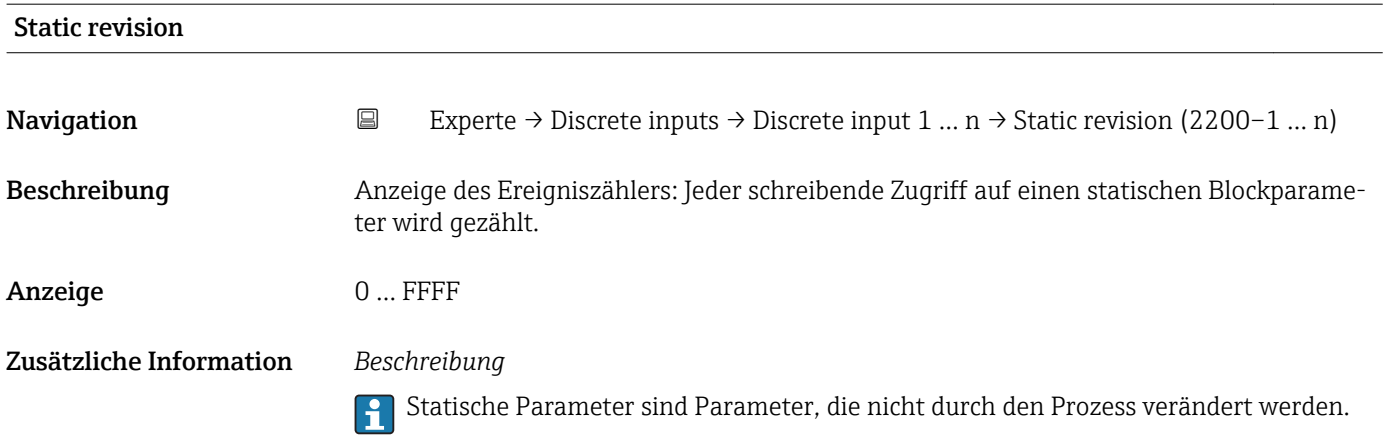

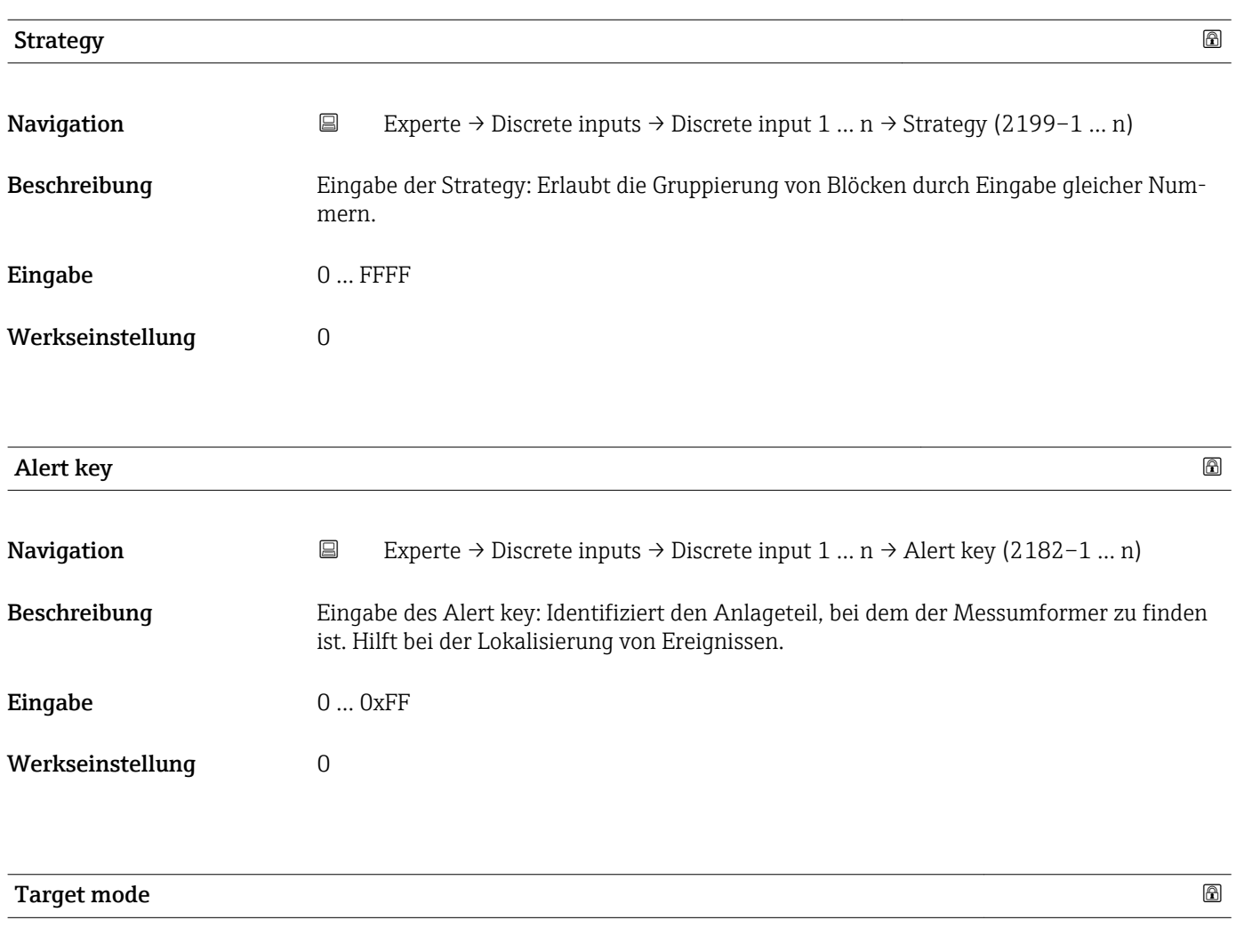

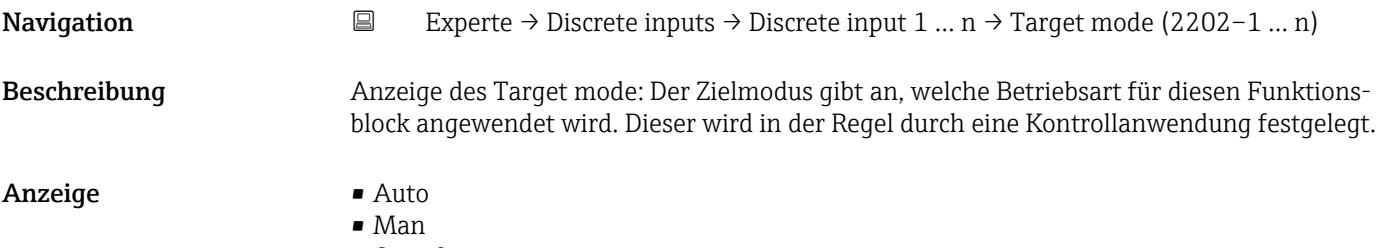

• Out of service

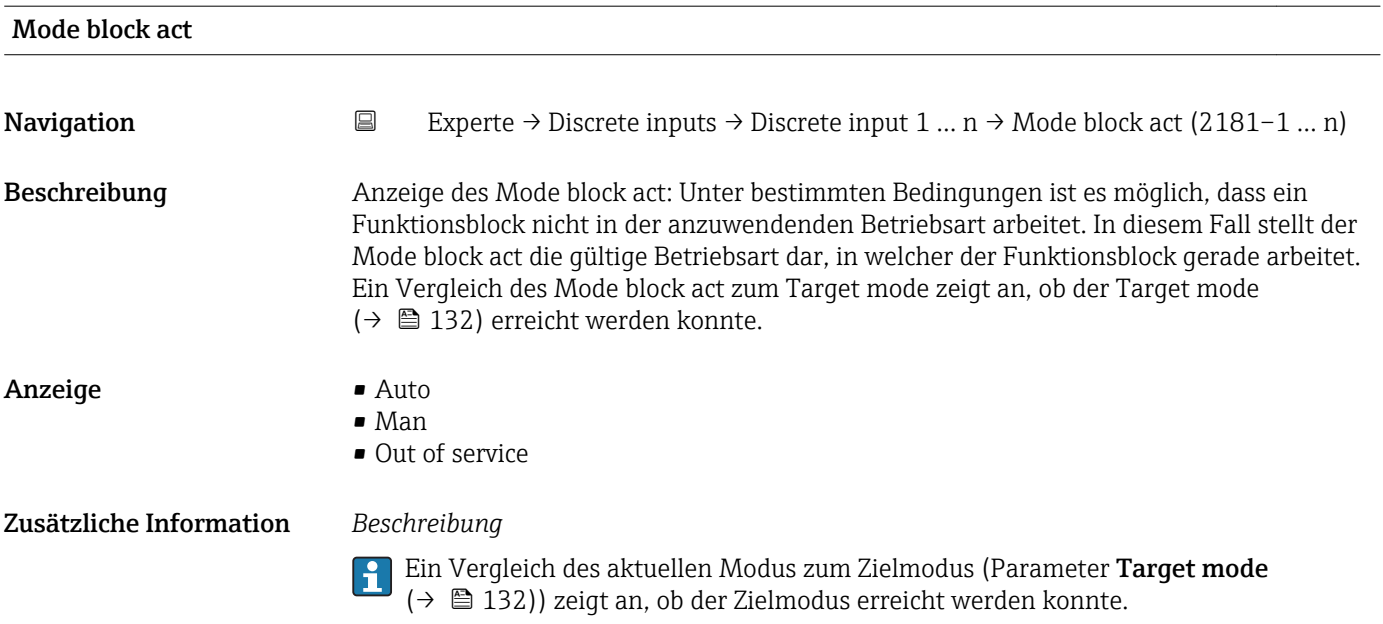

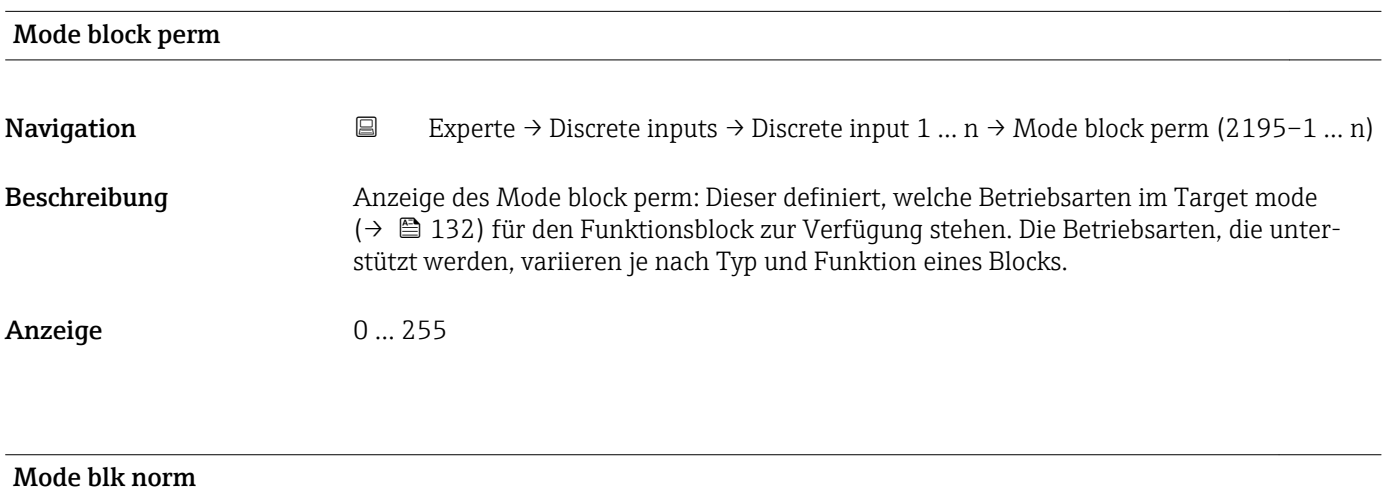

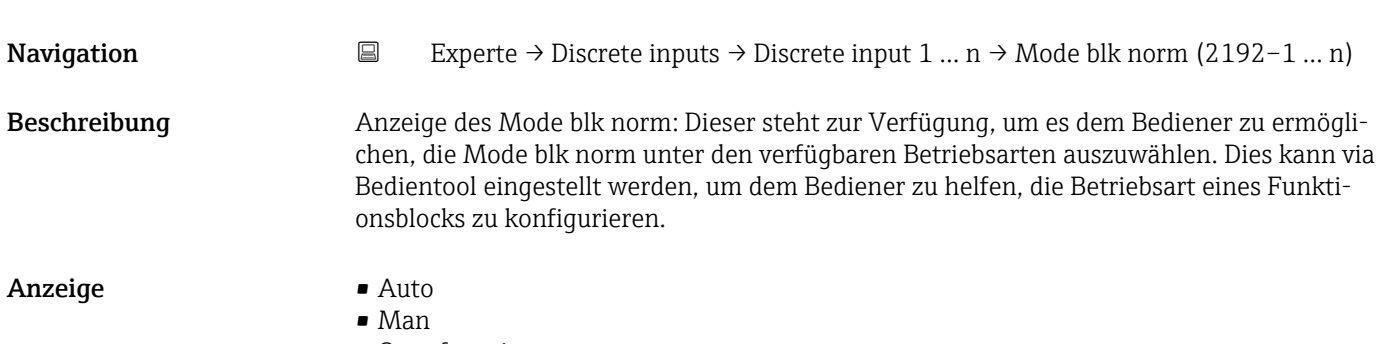

• Out of service

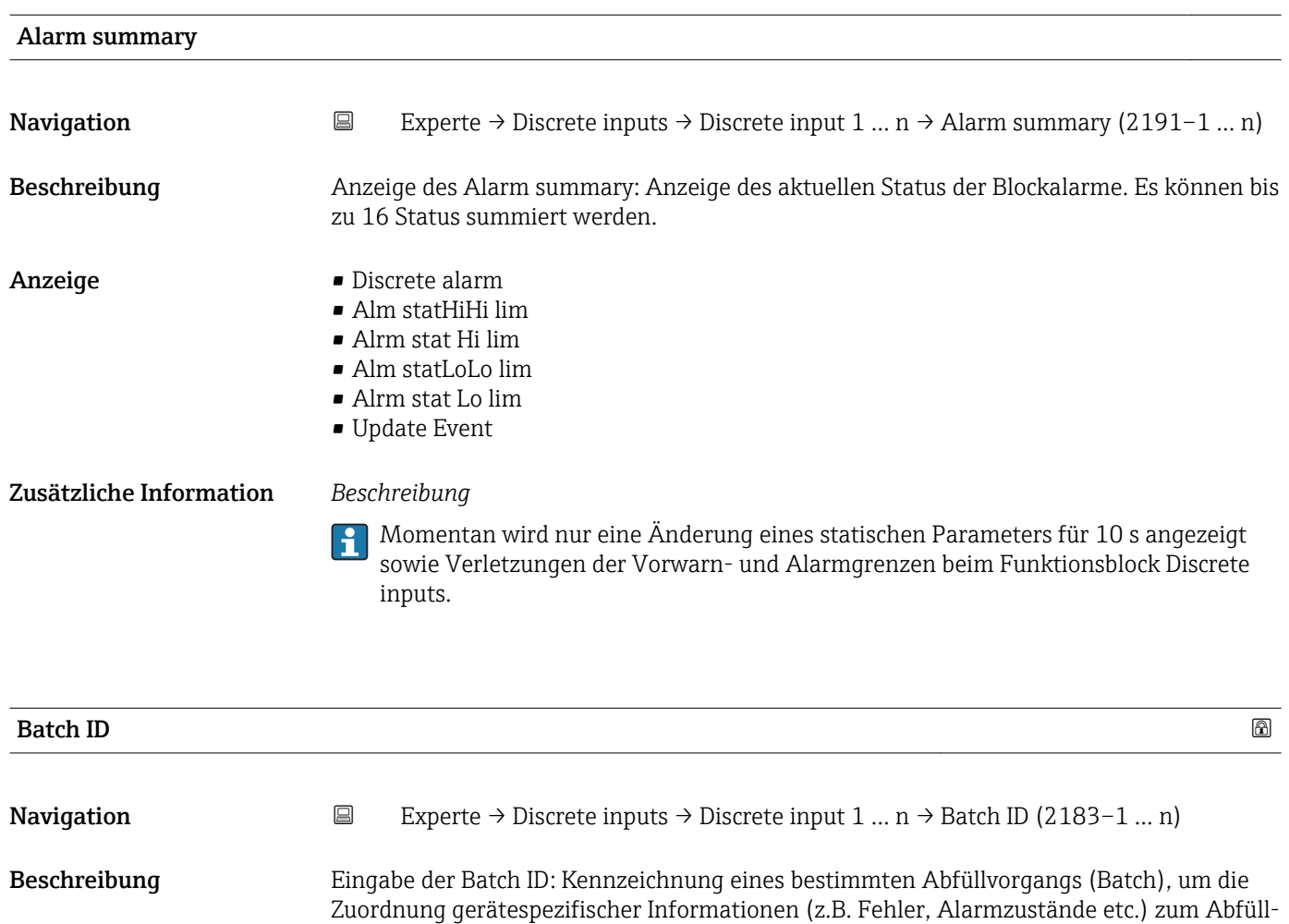

Eingabe Positive Ganzzahl

vorgangs zu ermöglichen.

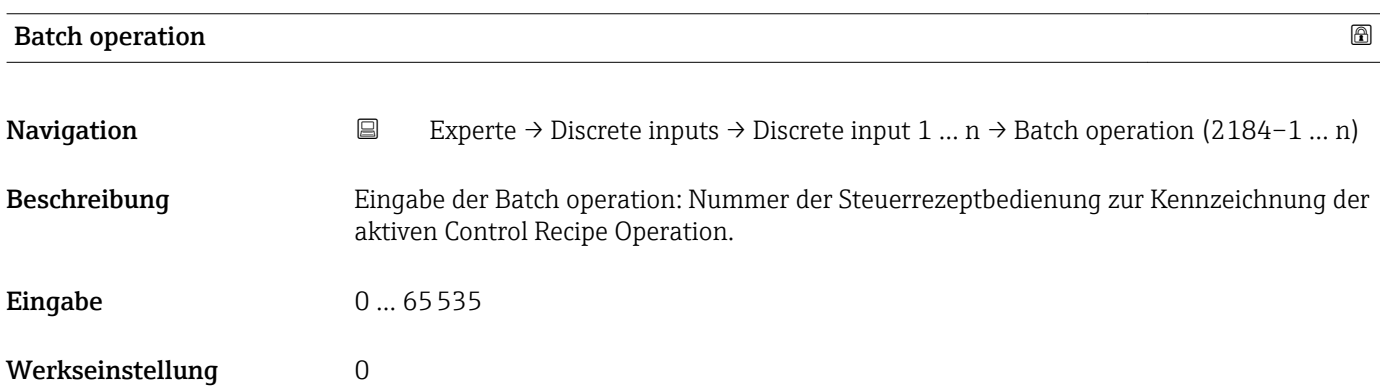

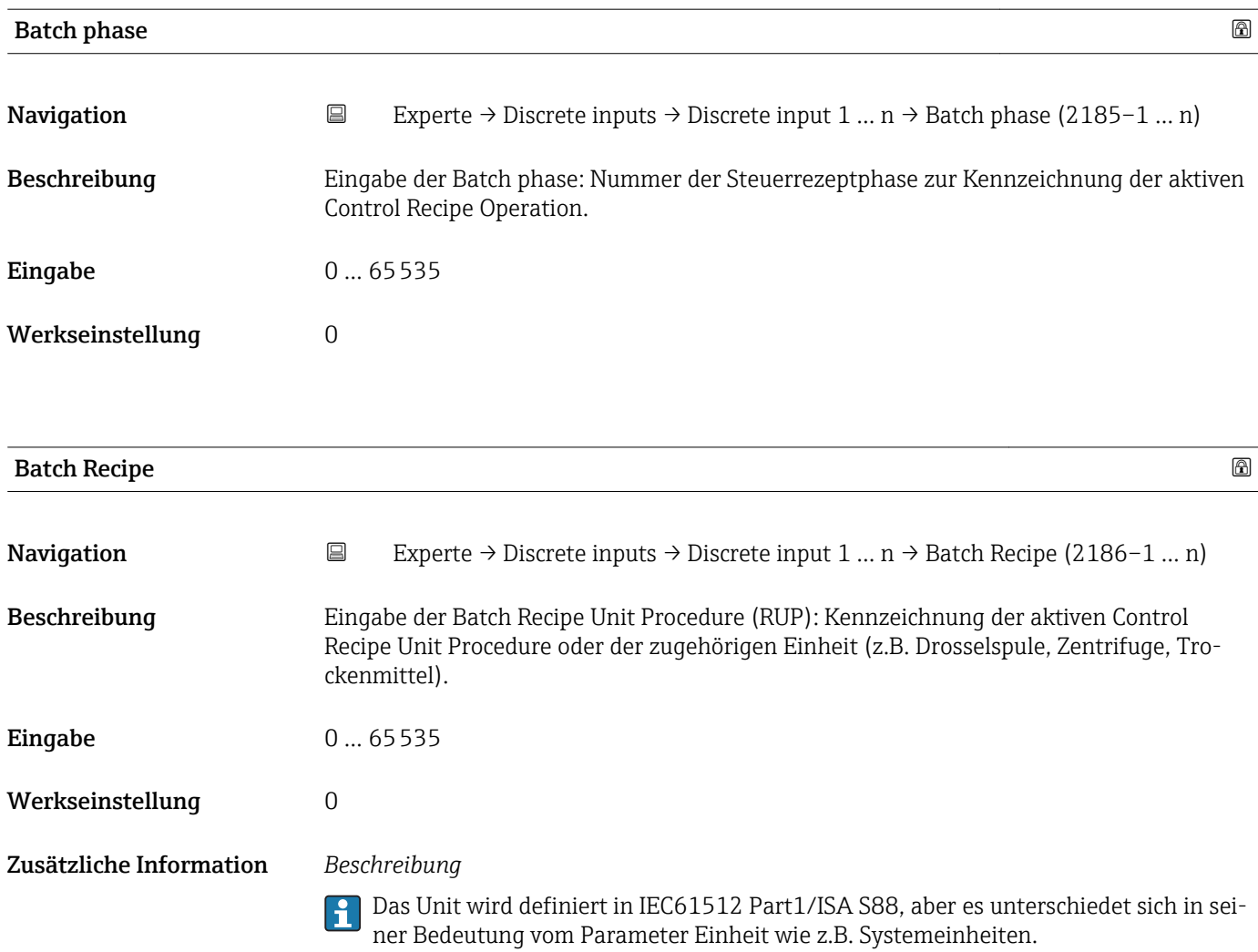

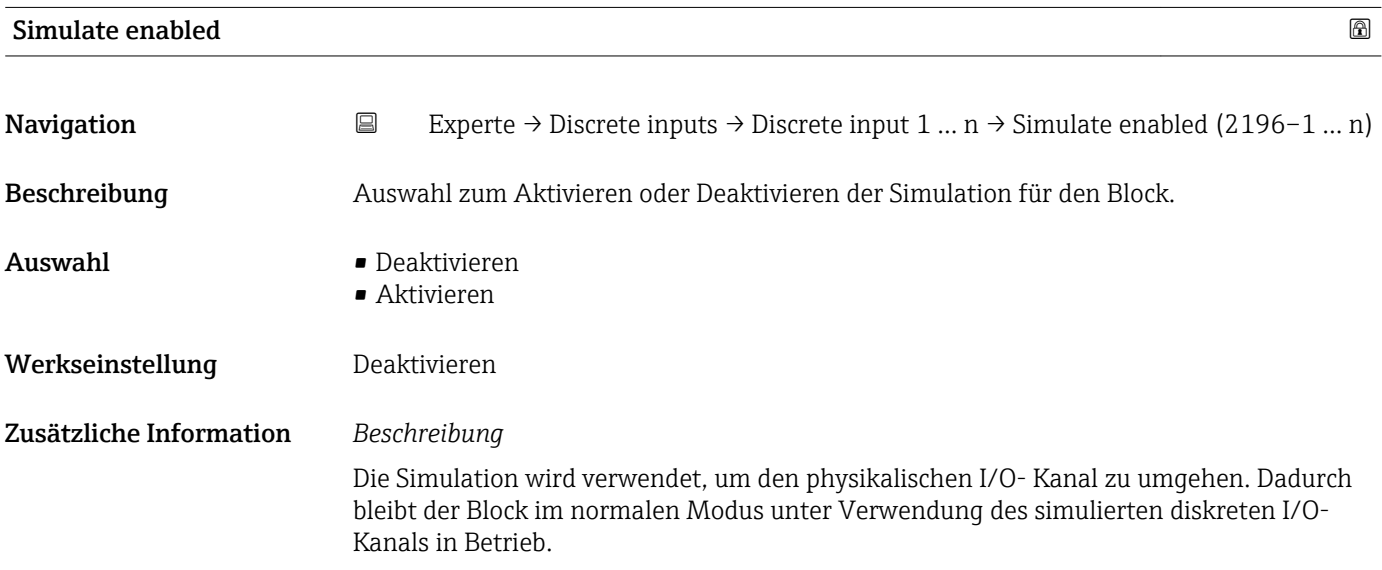

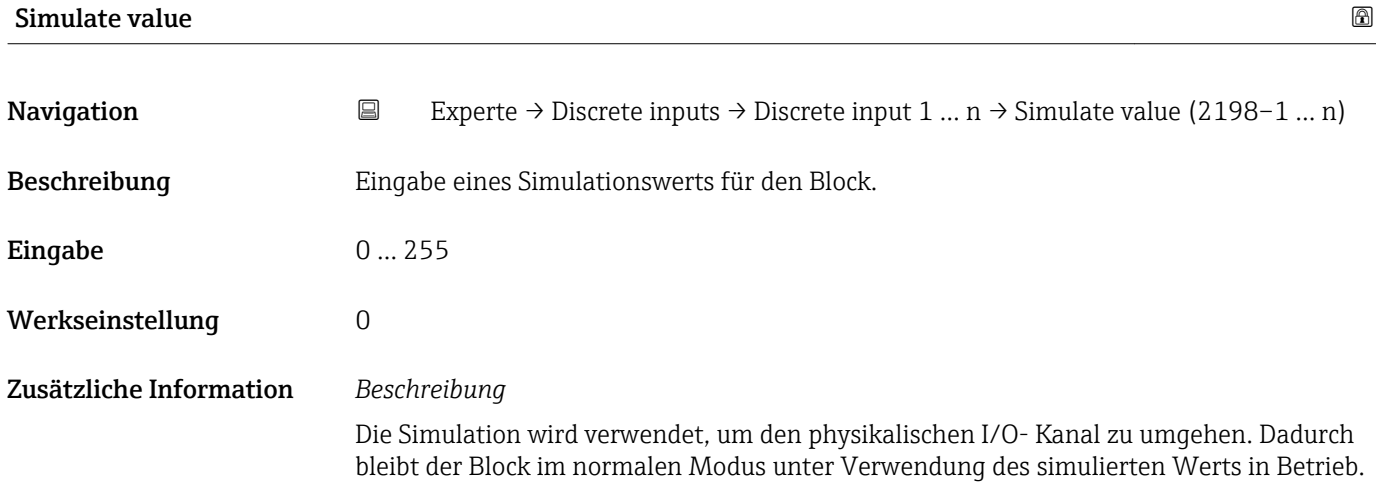

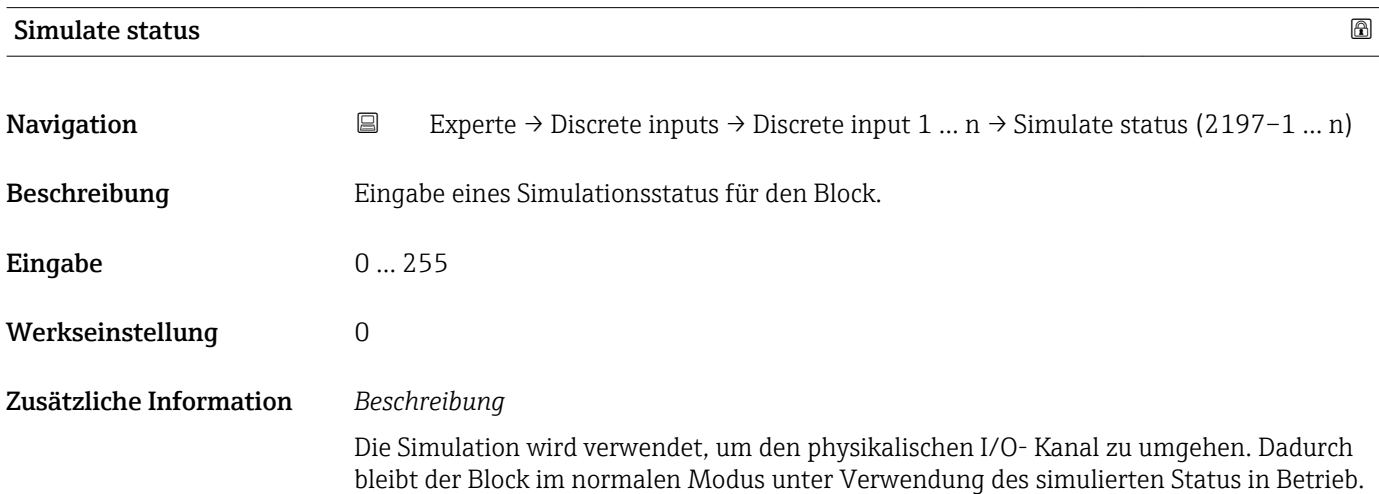

# 3.7 Untermenü "Analog outputs"

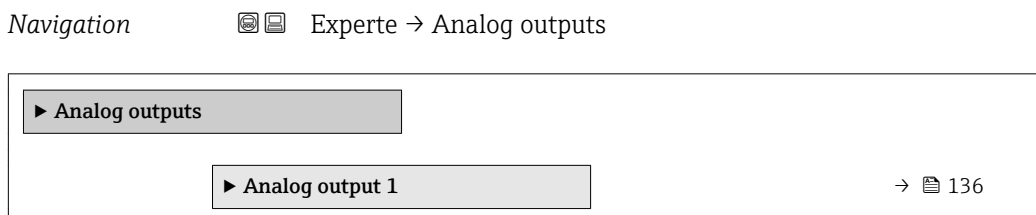

# 3.7.1 Untermenü "Analog output 1 … n"

*Navigation* Experte → Analog outputs → Analog output 1 … n

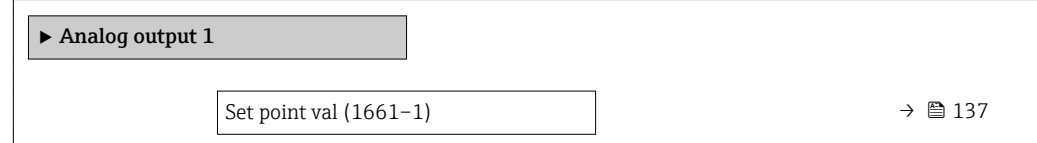

<span id="page-136-0"></span>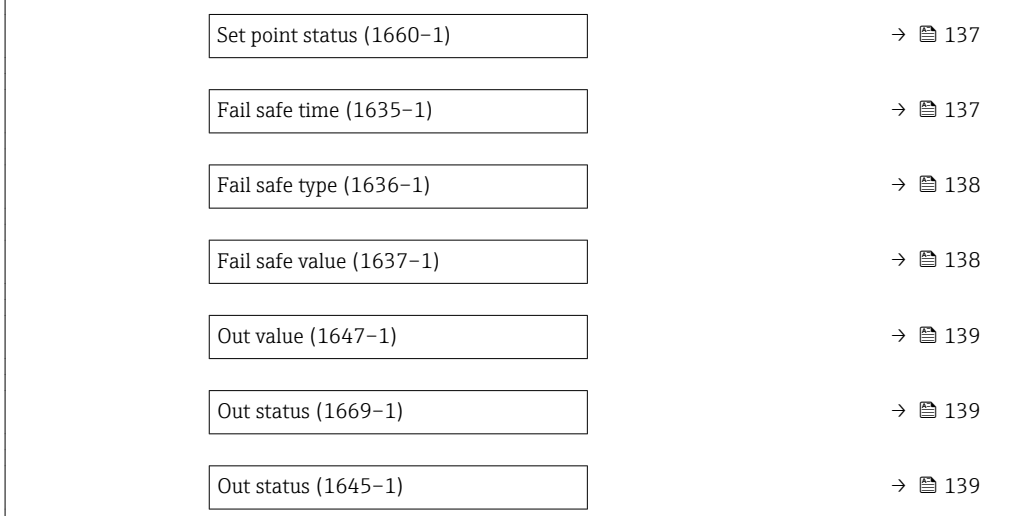

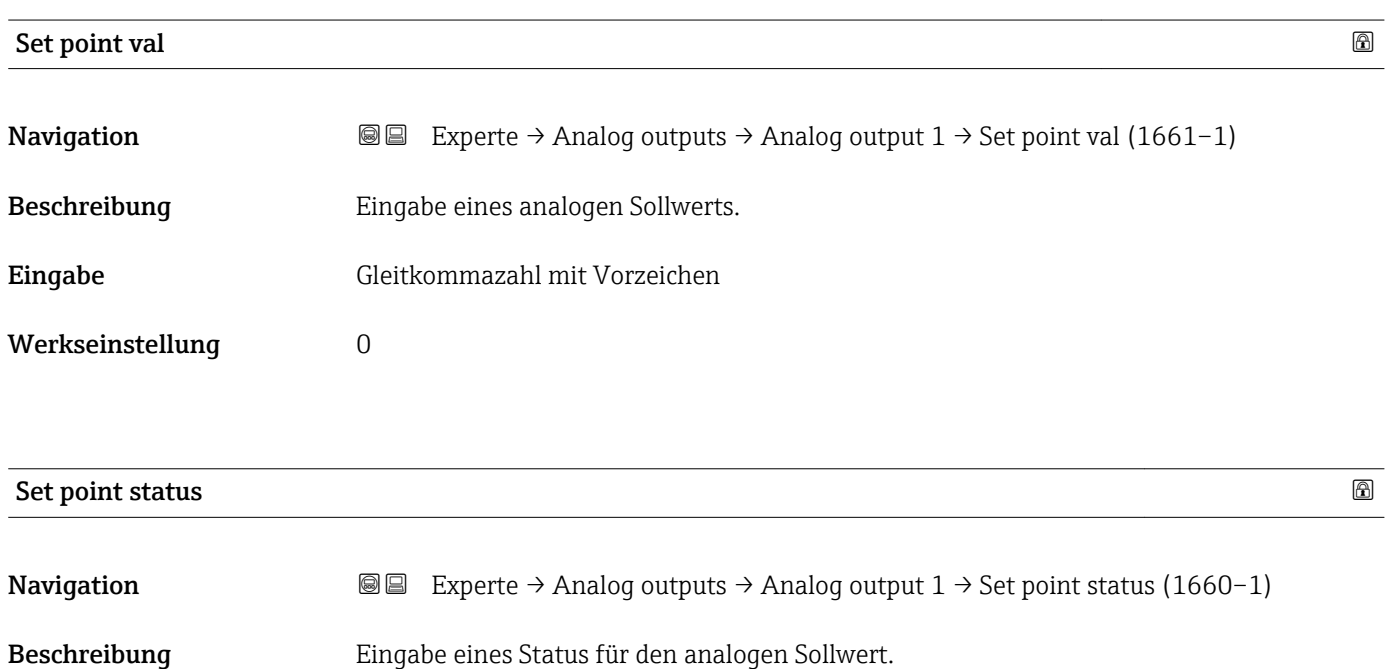

Eingabe 0 … 255 Werkseinstellung 0

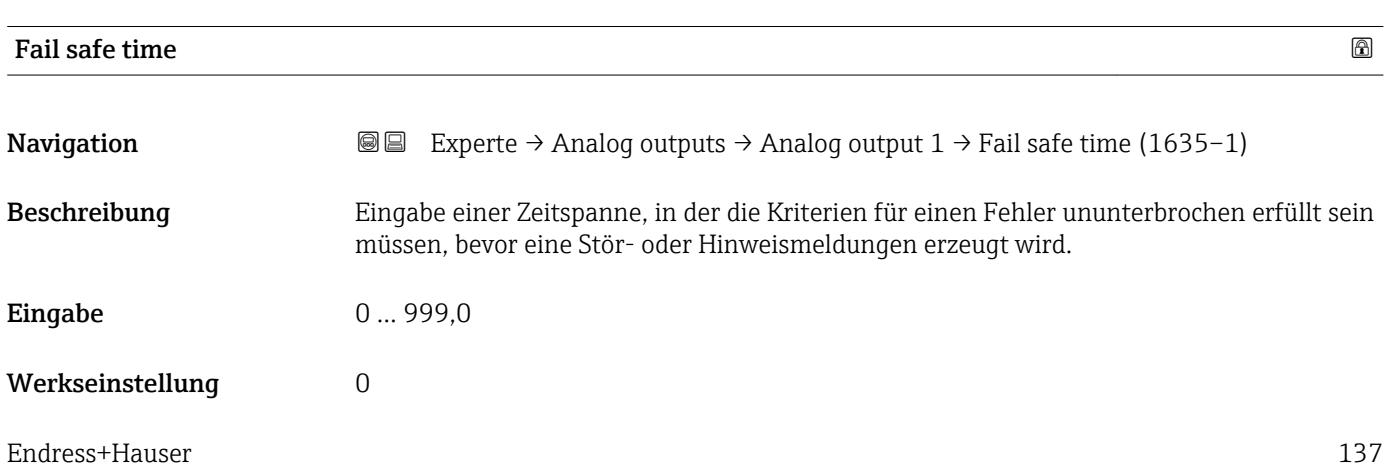

<span id="page-137-0"></span>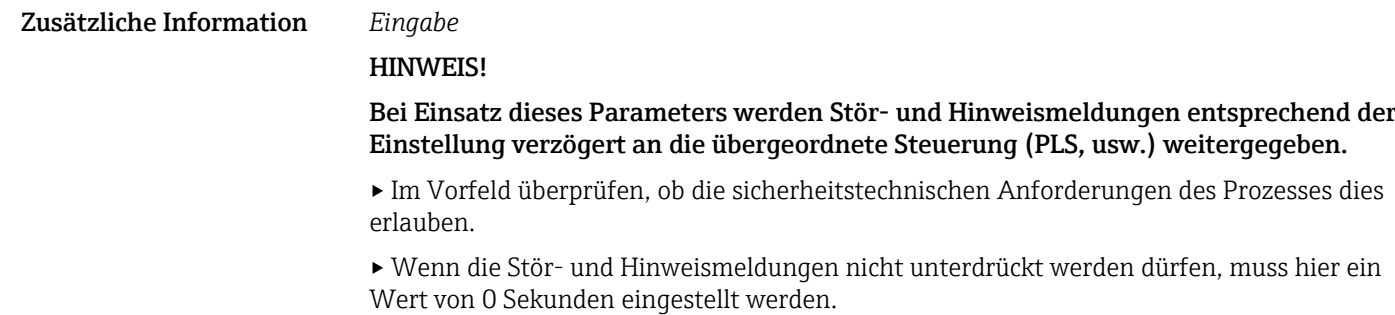

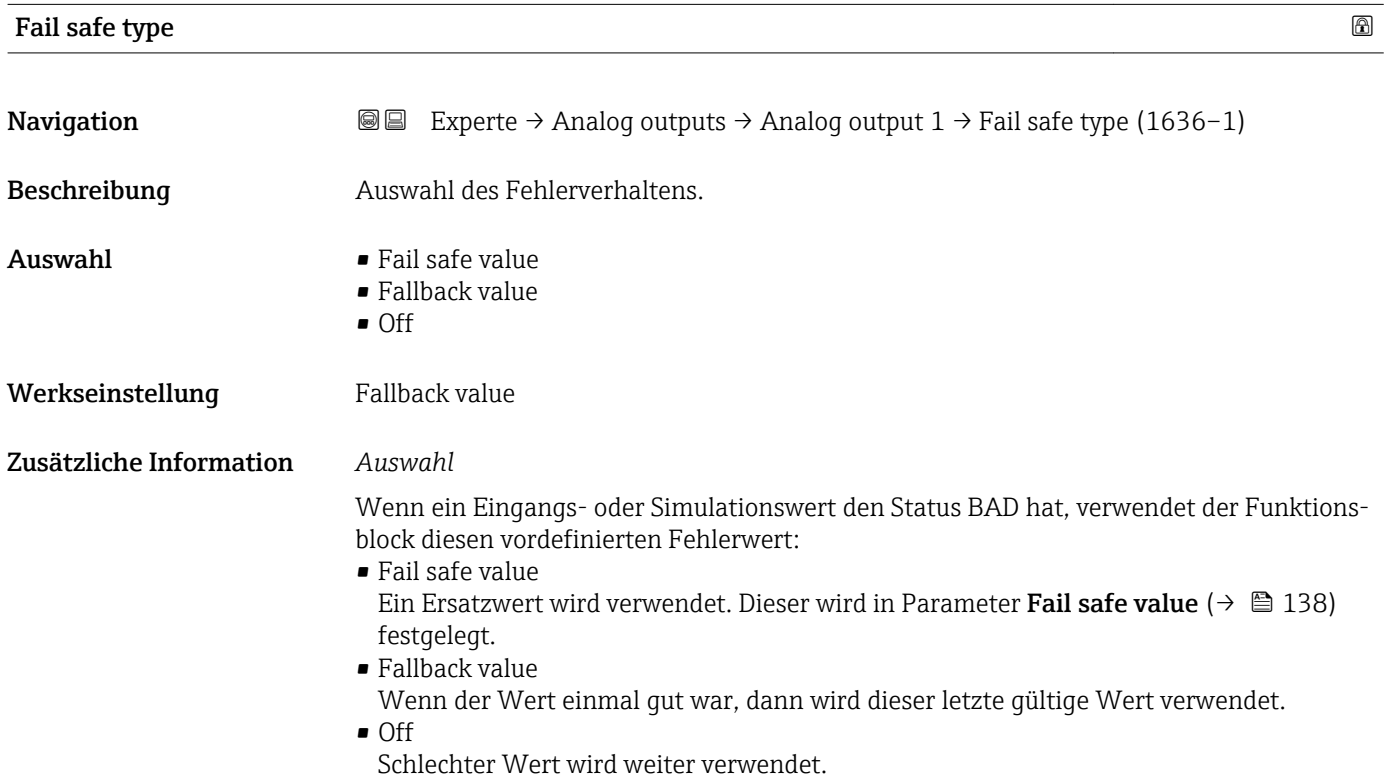

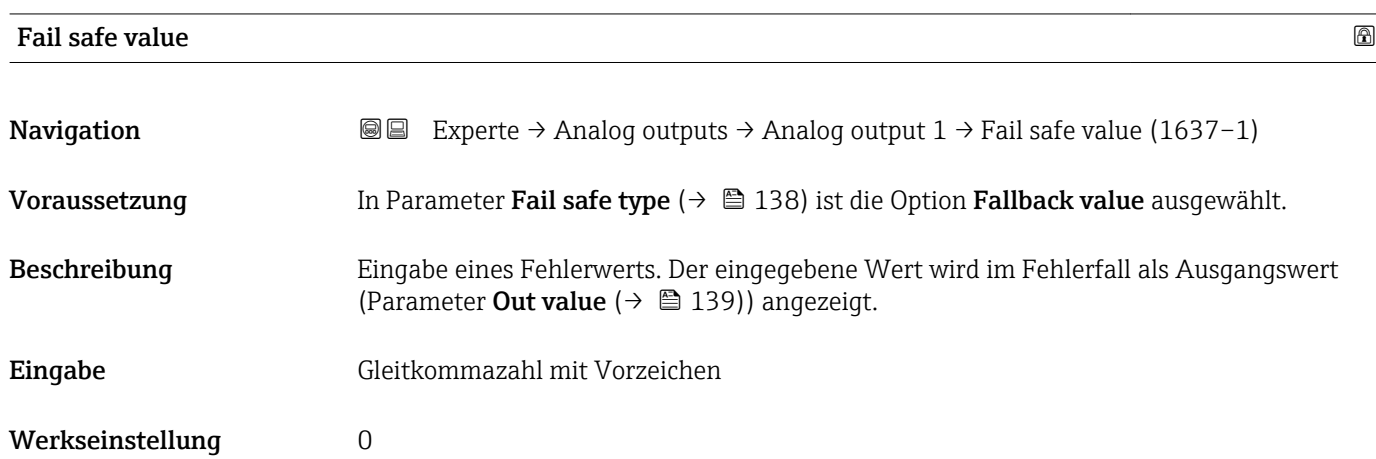

<span id="page-138-0"></span>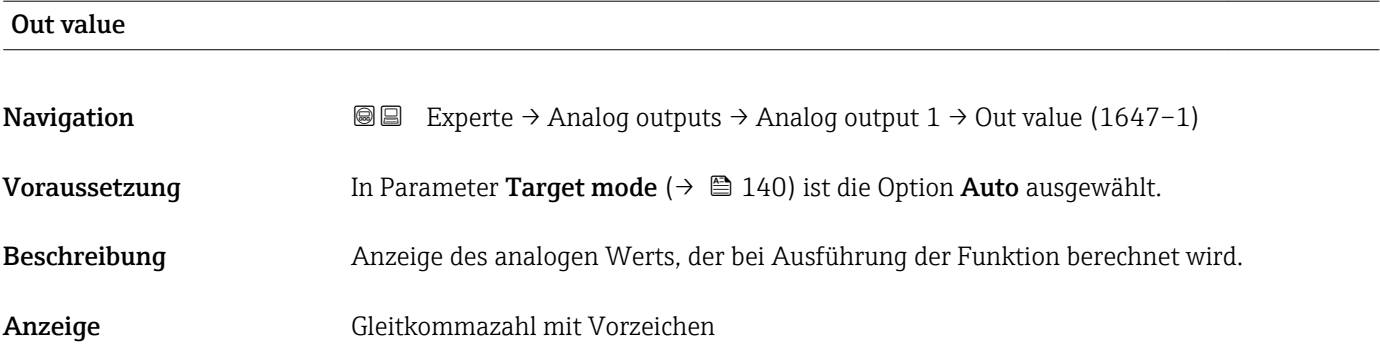

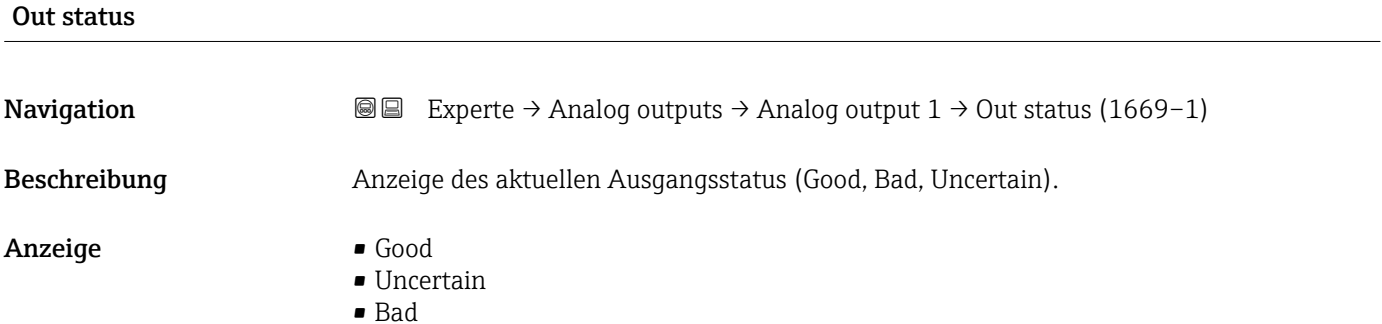

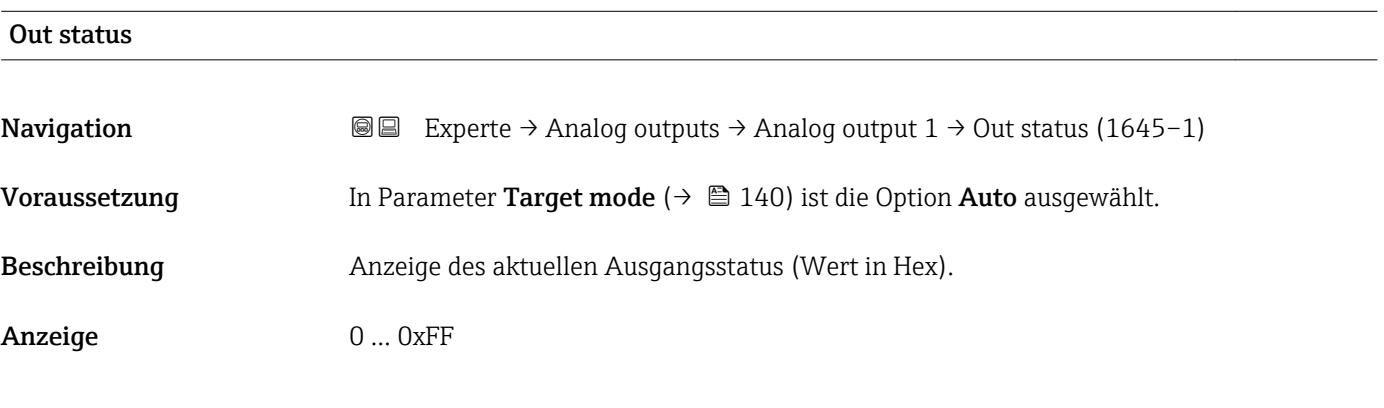

## Tag description

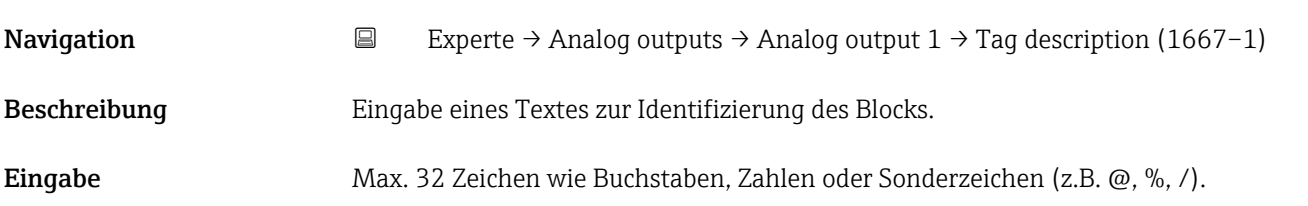

<span id="page-139-0"></span>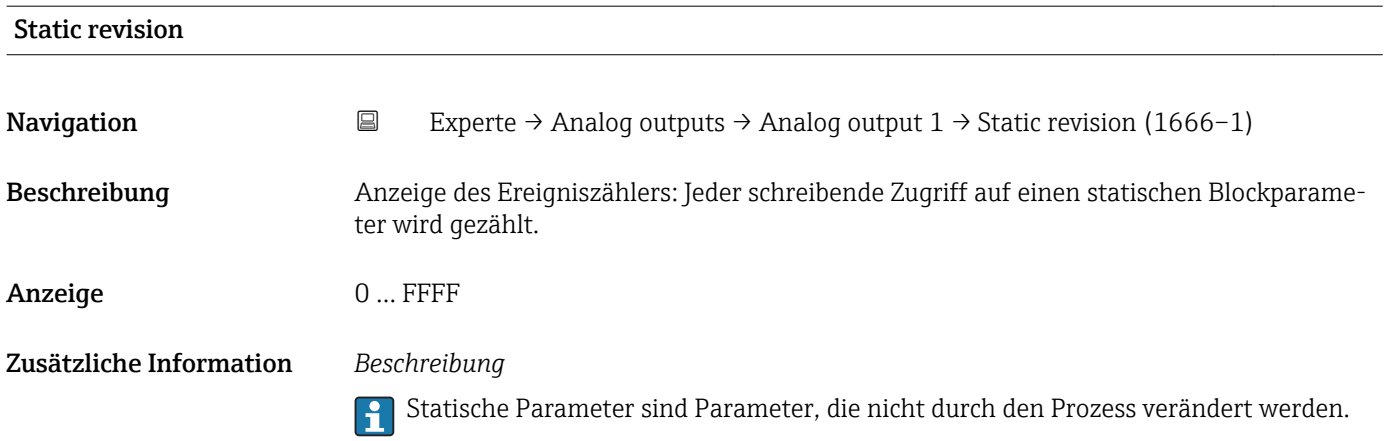

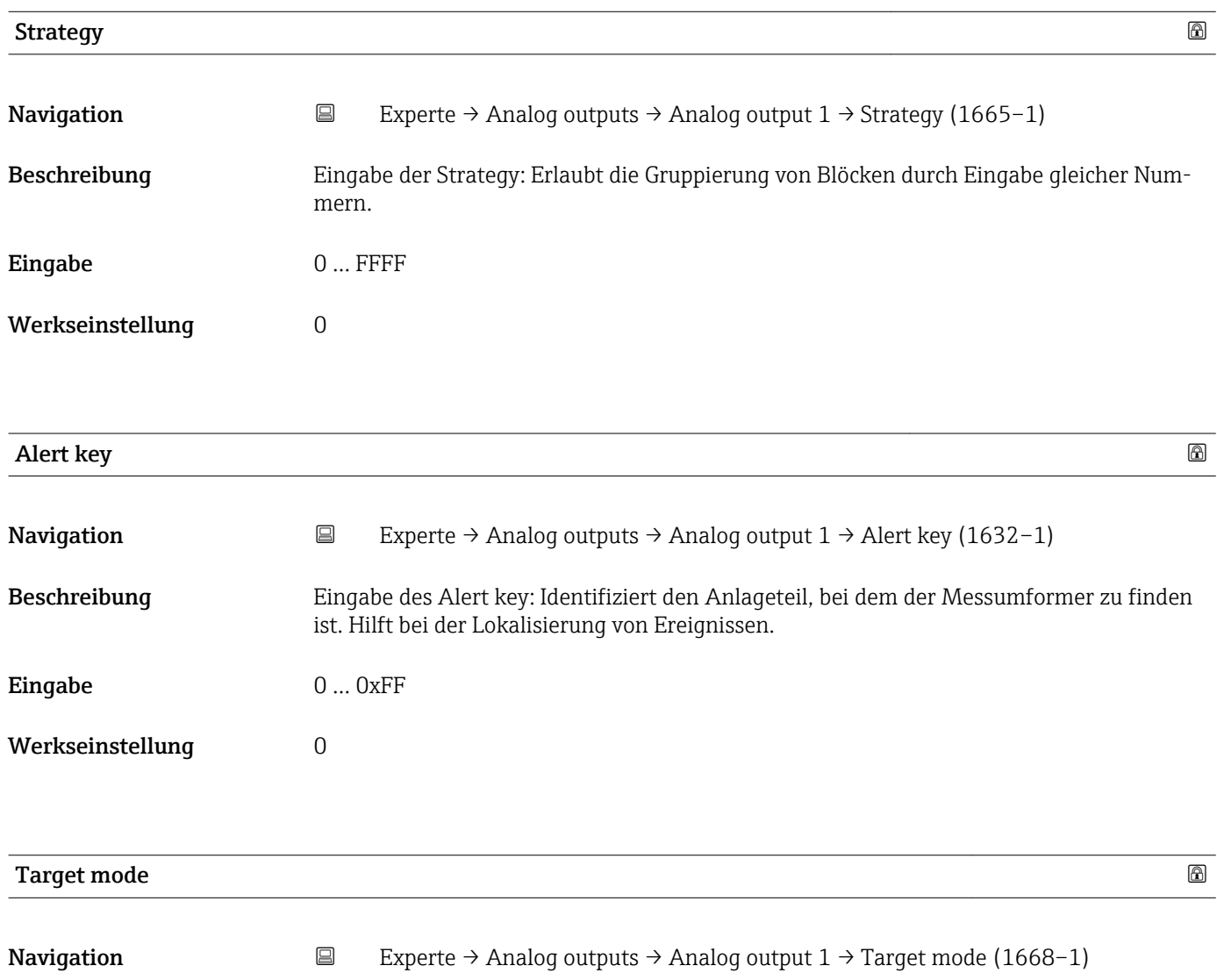

Beschreibung Anzeige des Target mode: Der Zielmodus gibt an, welche Betriebsart für diesen Funktionsblock angewendet wird. Dieser wird in der Regel durch eine Kontrollanwendung festgelegt.

### Anzeige **•** Auto

- 
- Local override
- Man
- Out of service
- Remote Cascaded

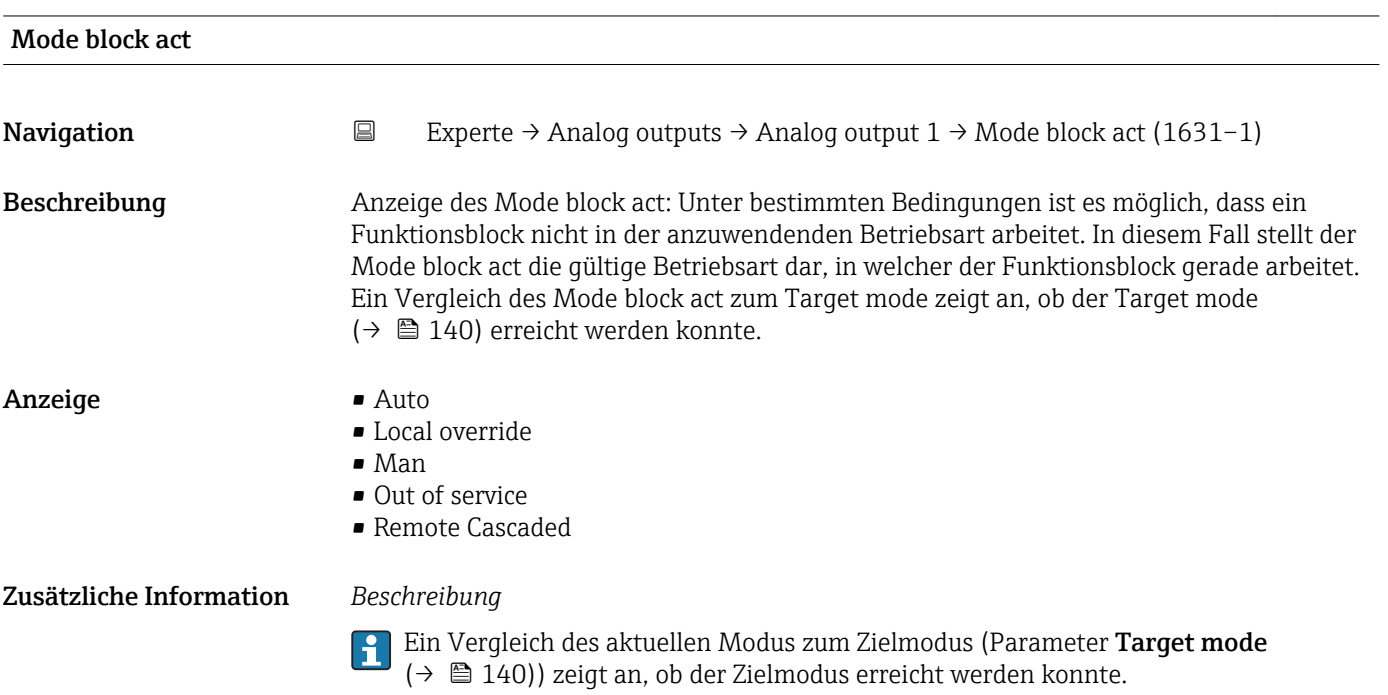

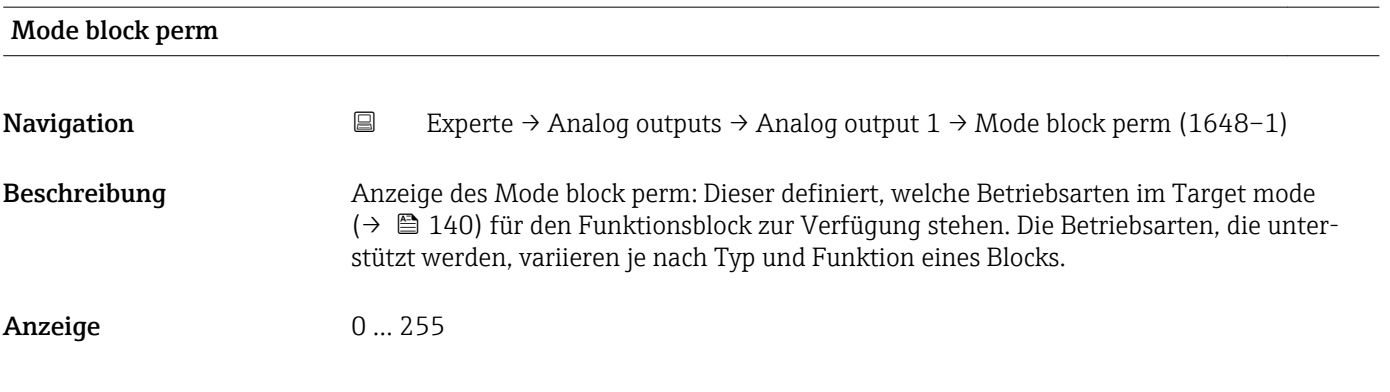

#### Mode blk norm

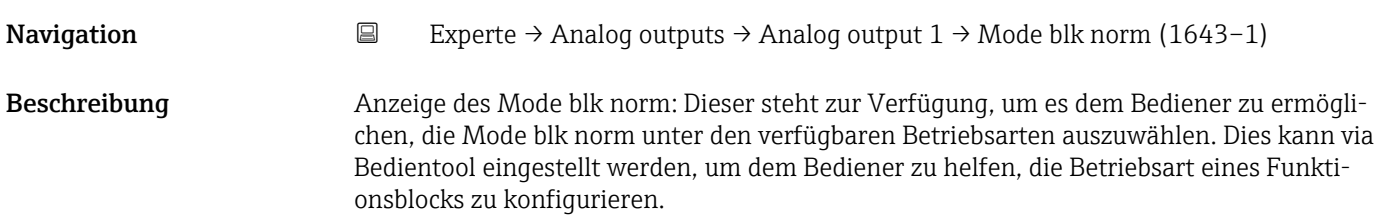

### Anzeige **•** Auto

- Local override
- Man
- Out of service
- Remote Cascaded

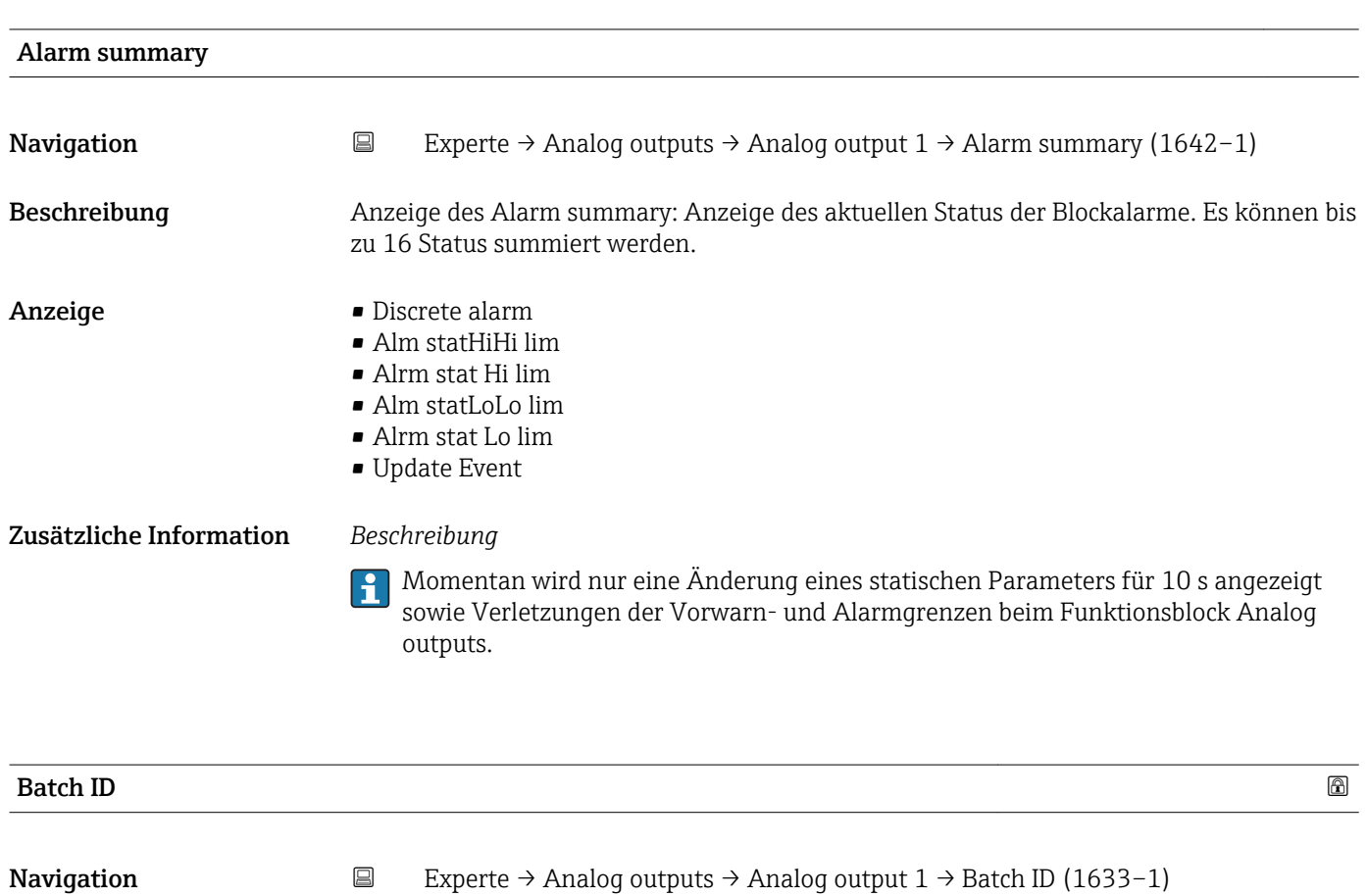

Beschreibung Eingabe der Batch ID: Kennzeichnung eines bestimmten Abfüllvorgangs (Batch), um die Zuordnung gerätespezifischer Informationen (z.B. Fehler, Alarmzustände etc.) zum Abfüllvorgangs zu ermöglichen.

Eingabe Positive Ganzzahl

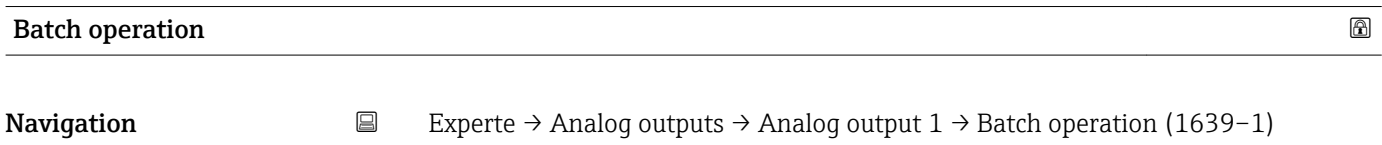

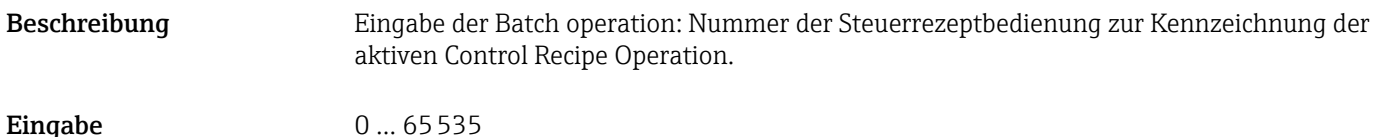

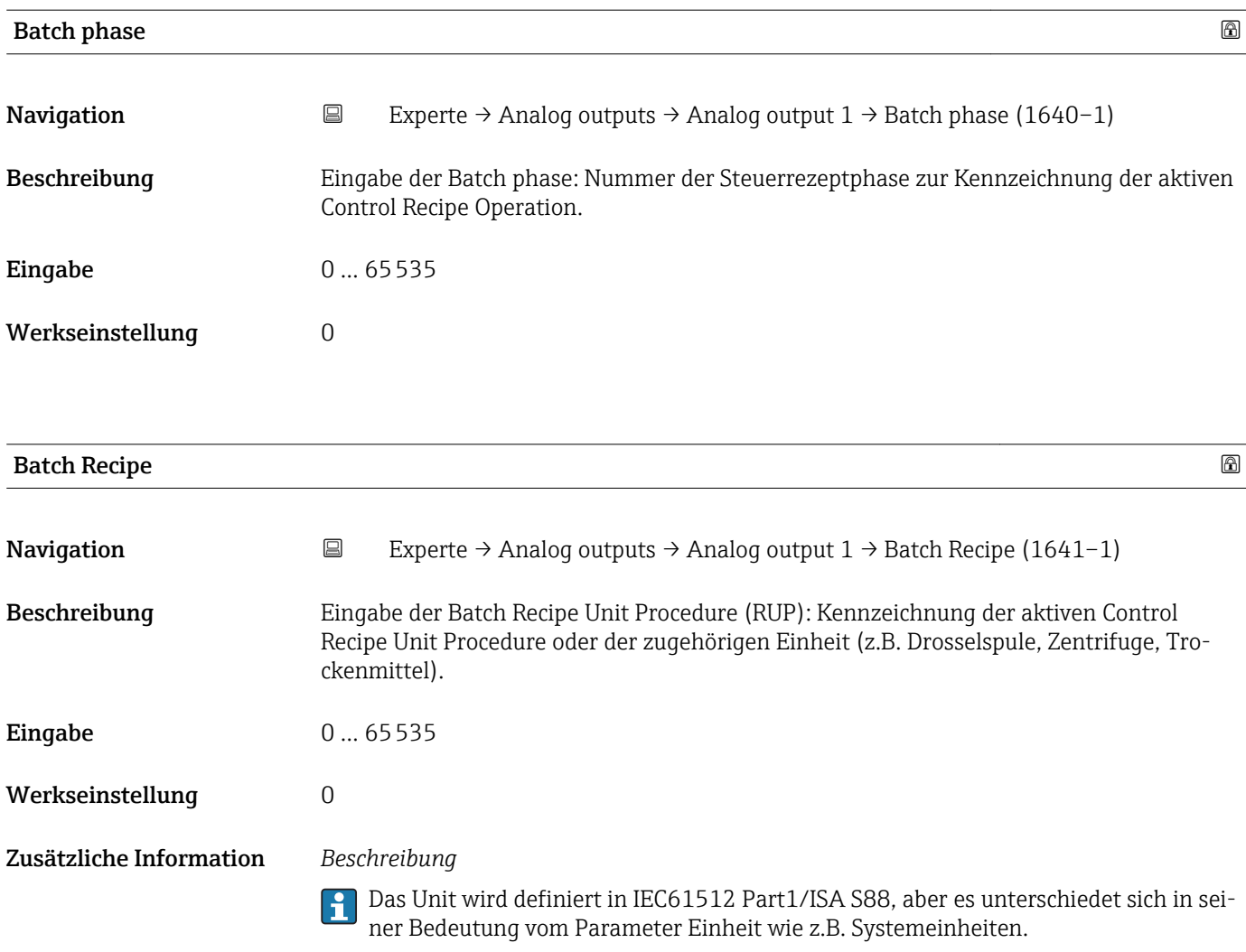

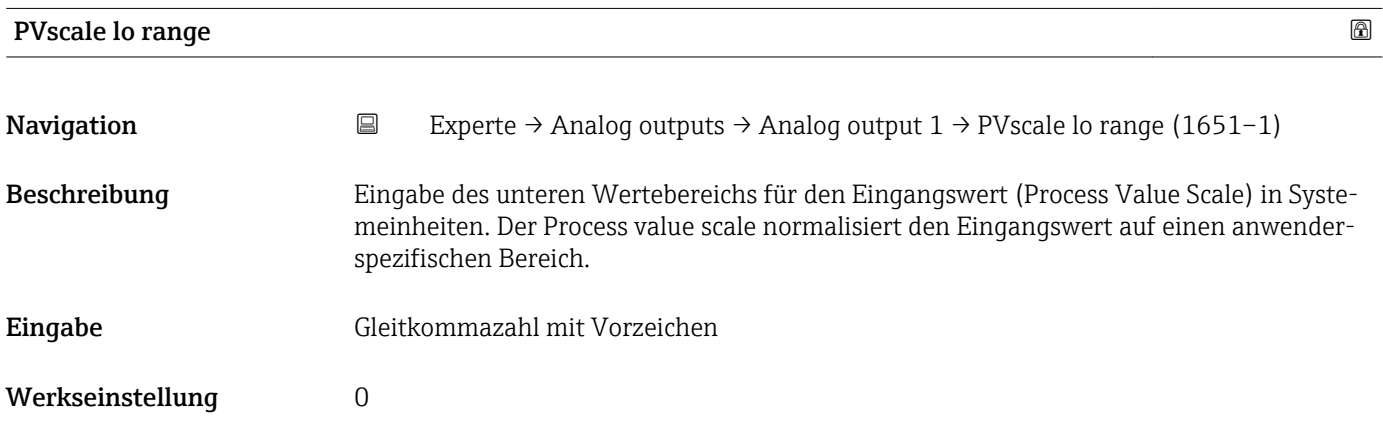

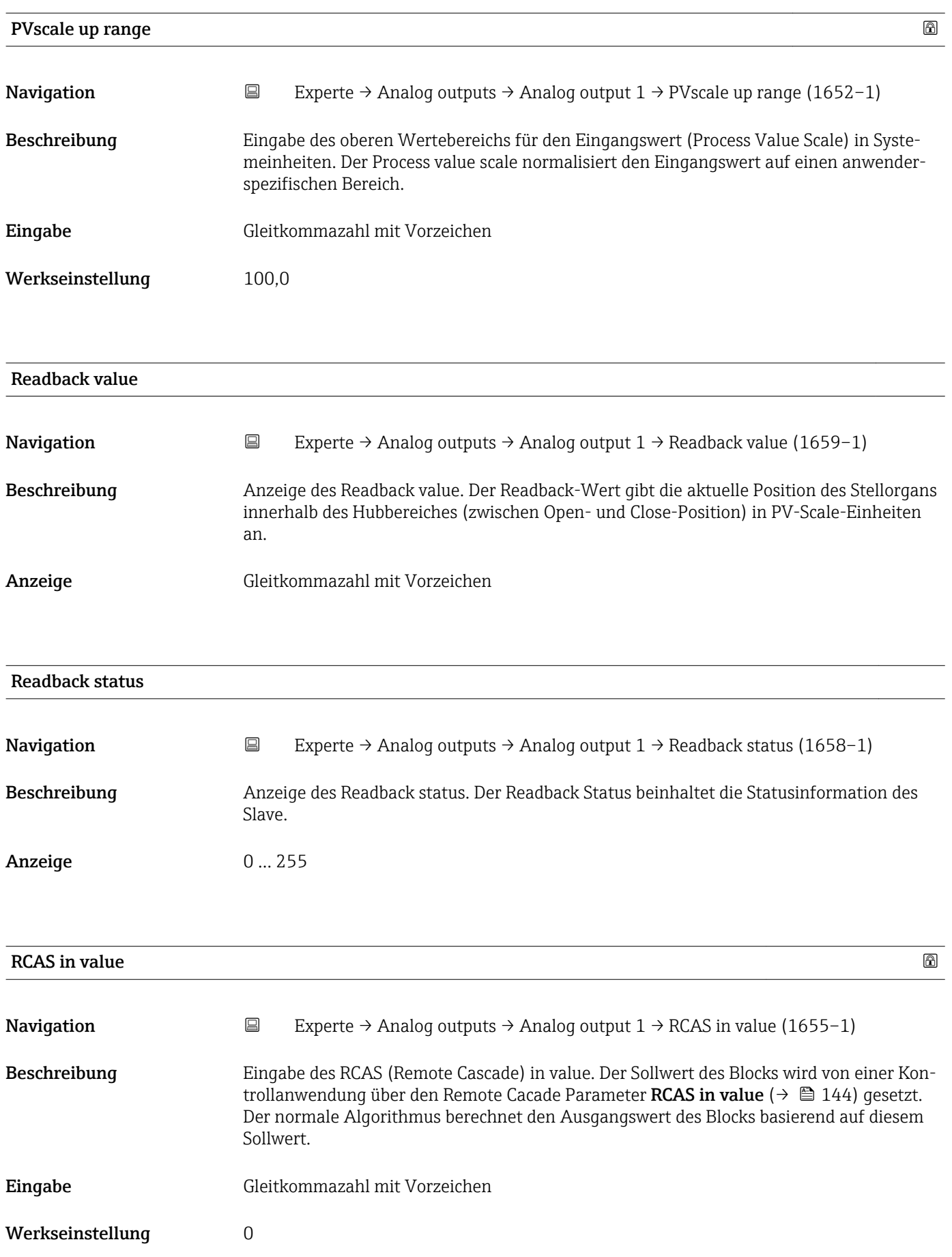
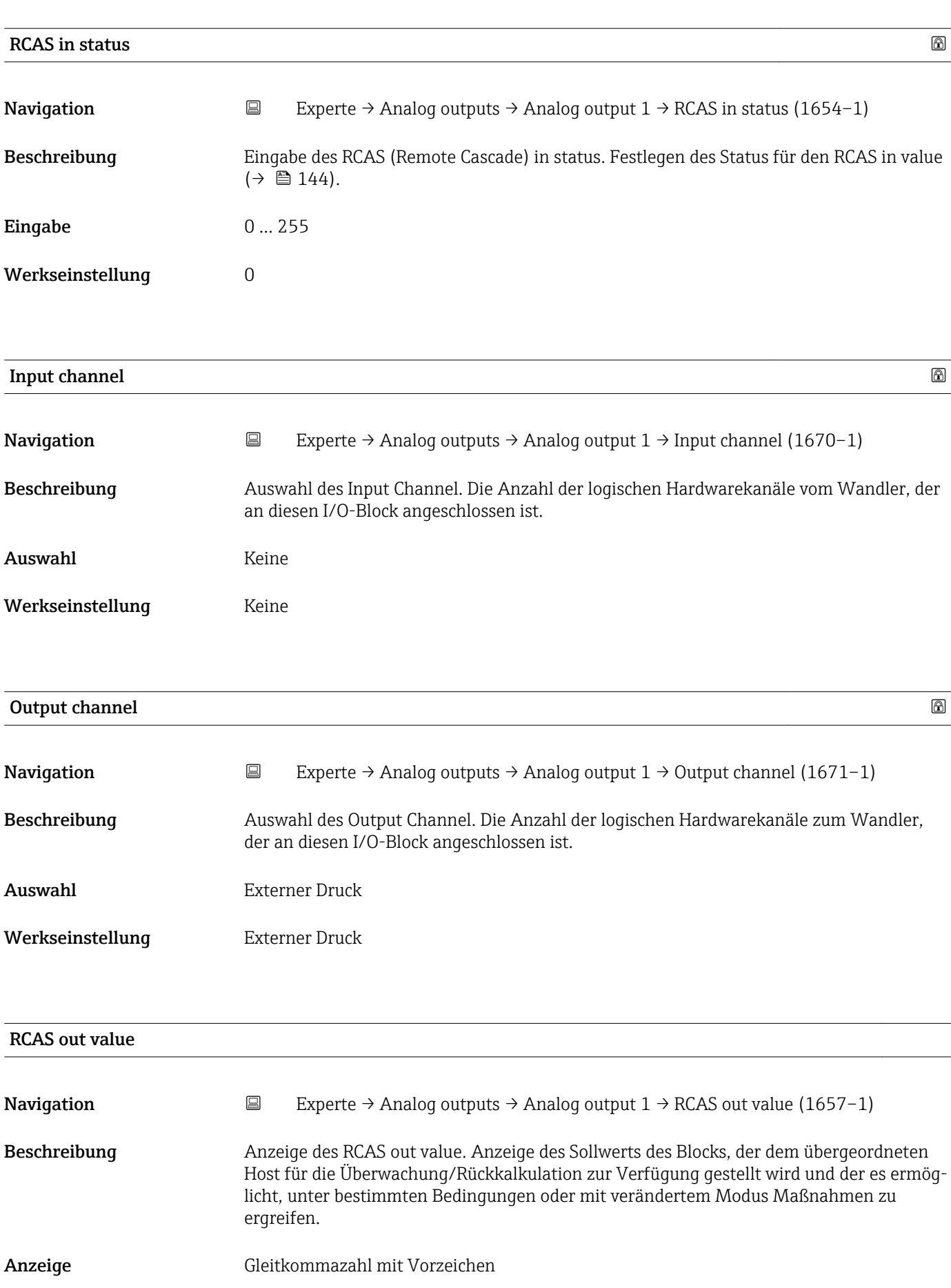

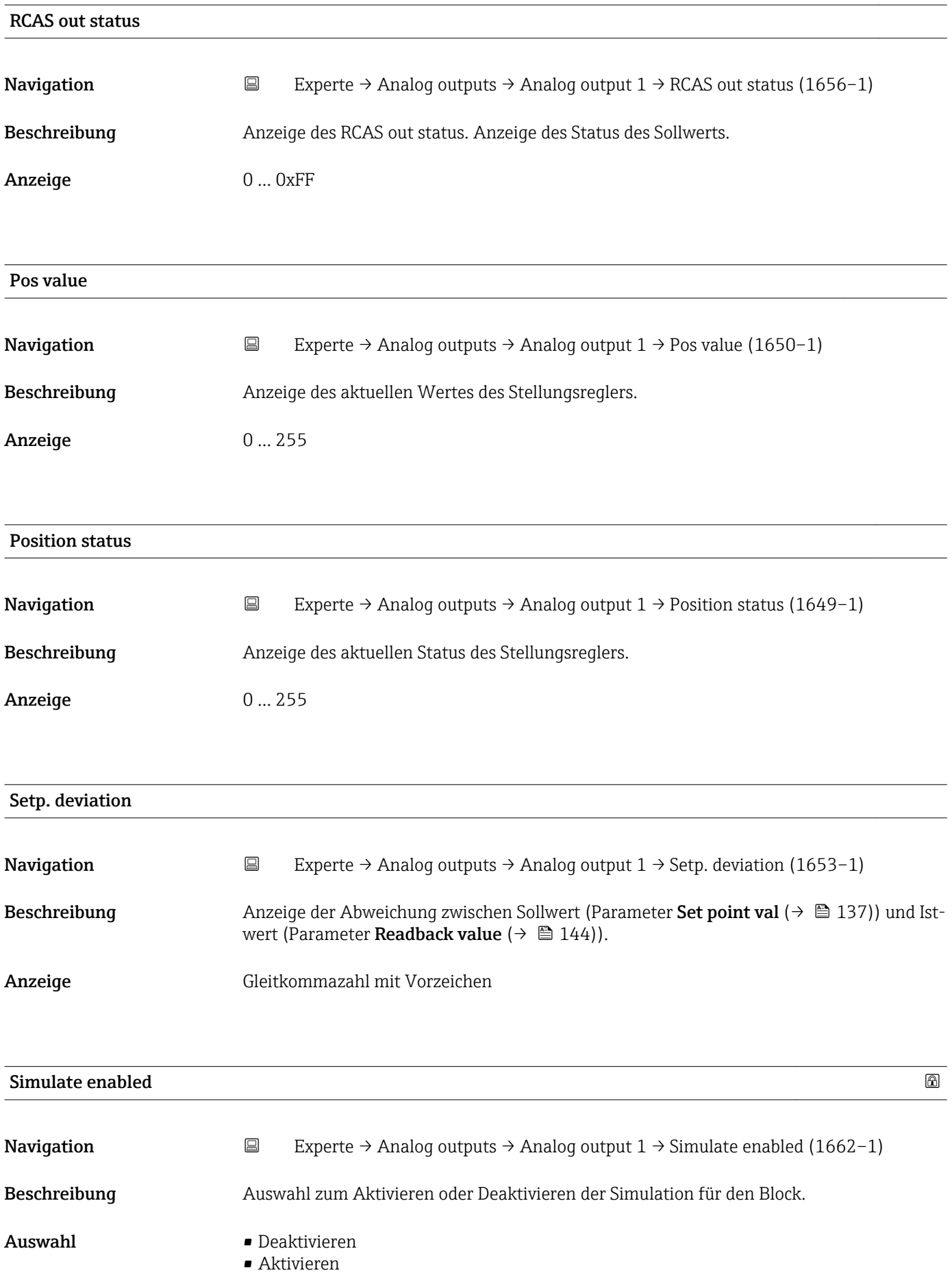

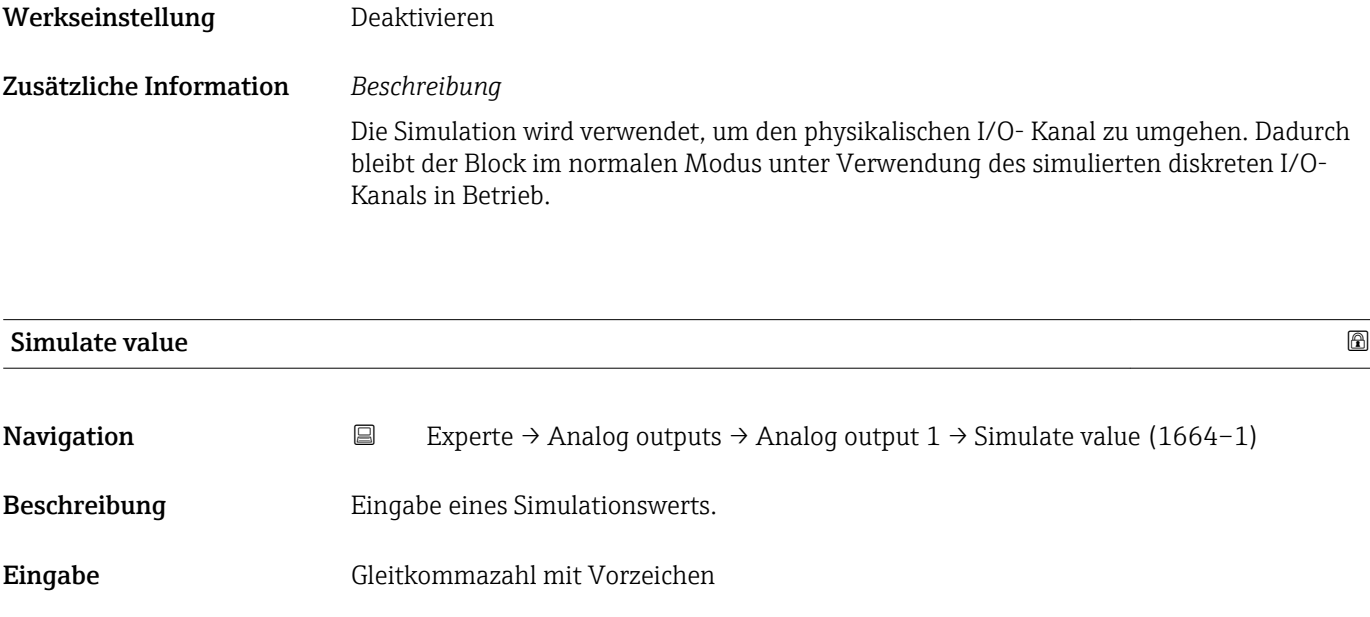

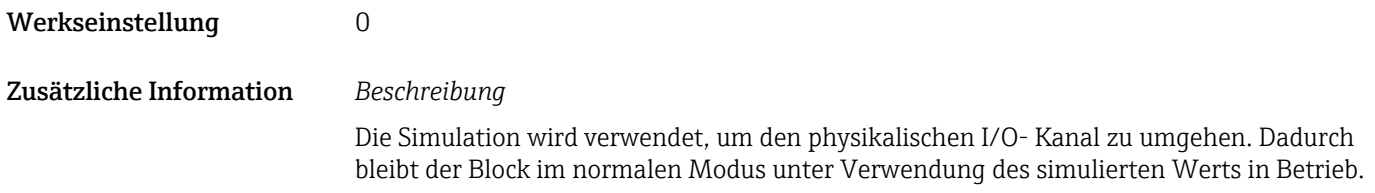

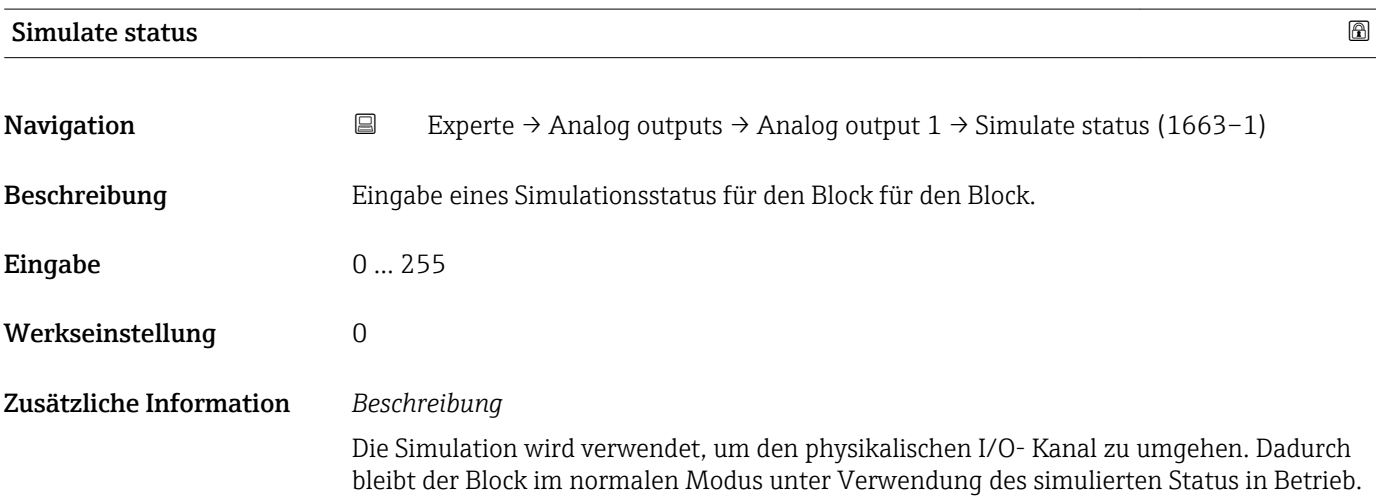

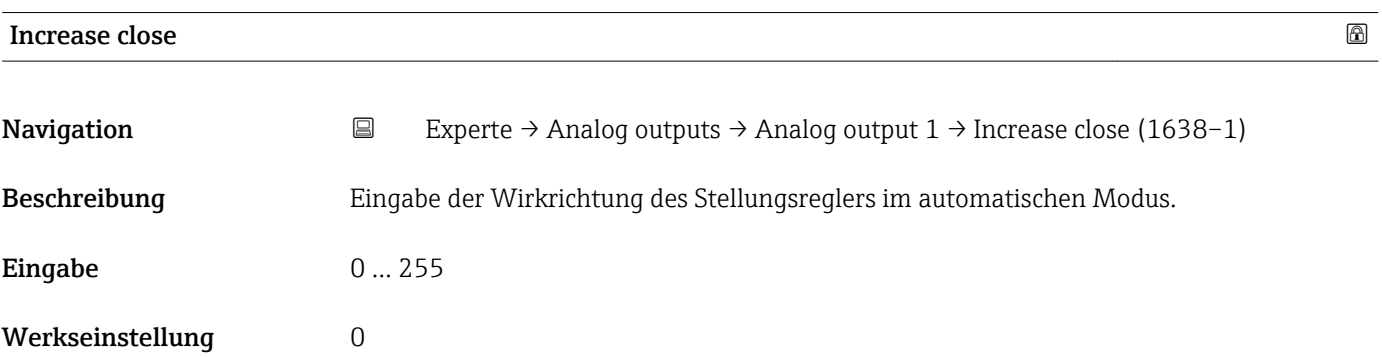

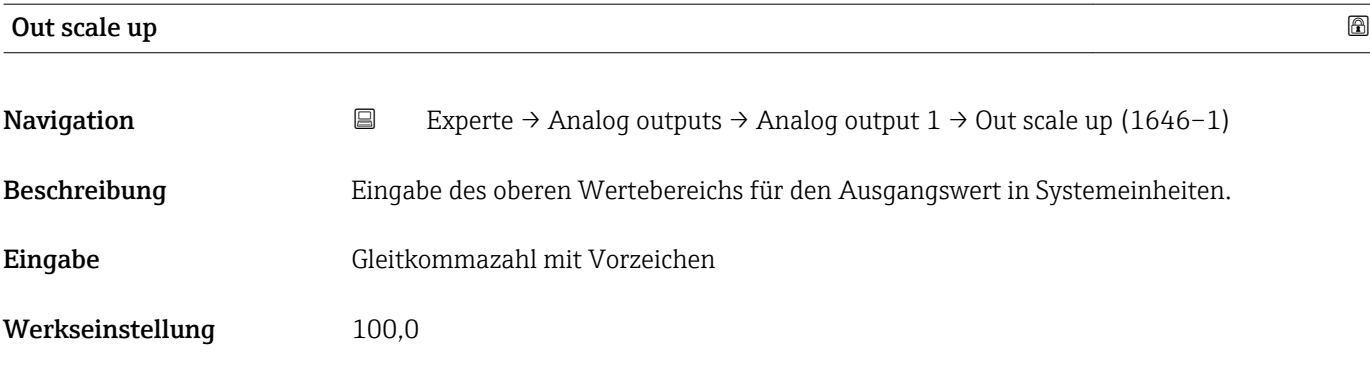

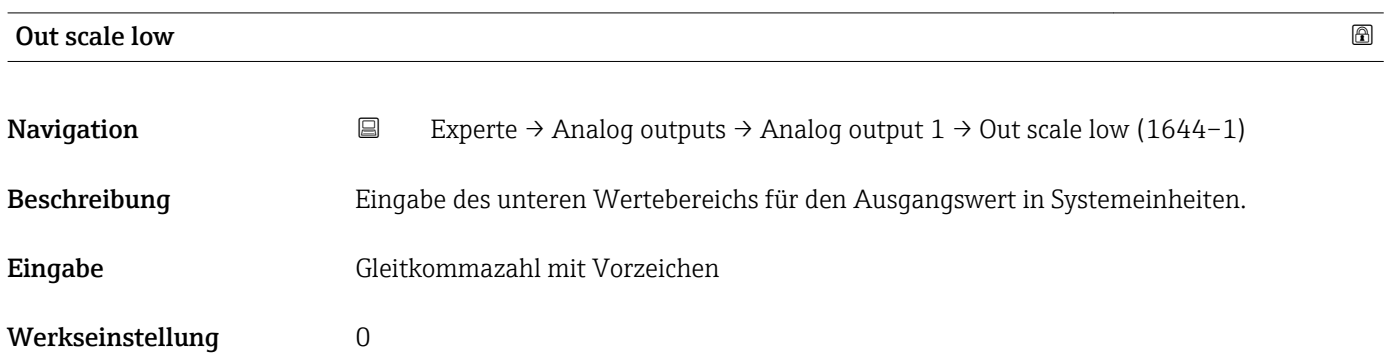

# 3.8 Untermenü "Discrete outputs"

*Navigation* 
■■ Experte → Discrete outputs

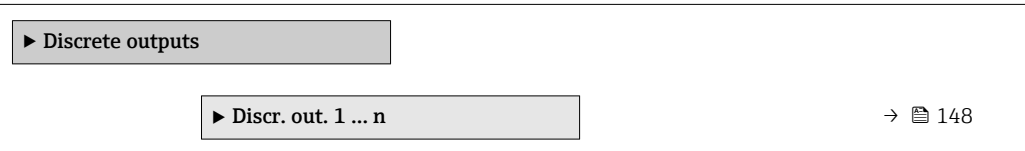

# 3.8.1 Untermenü "Discrete output 1 … n"

*Navigation* 
■■ Experte → Discrete outputs → Discr. out. 1 ... n

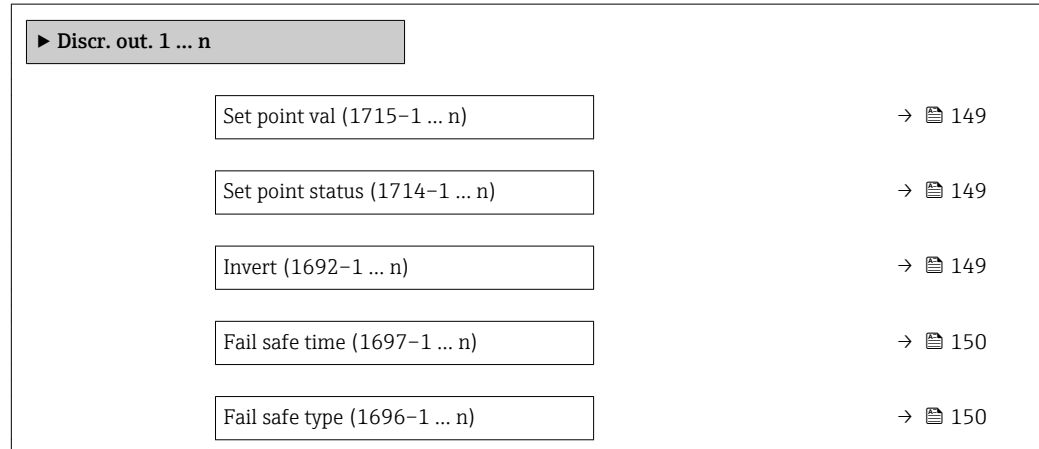

<span id="page-148-0"></span>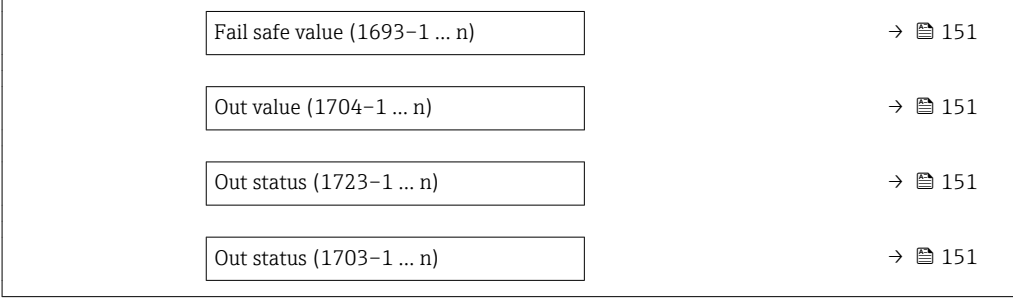

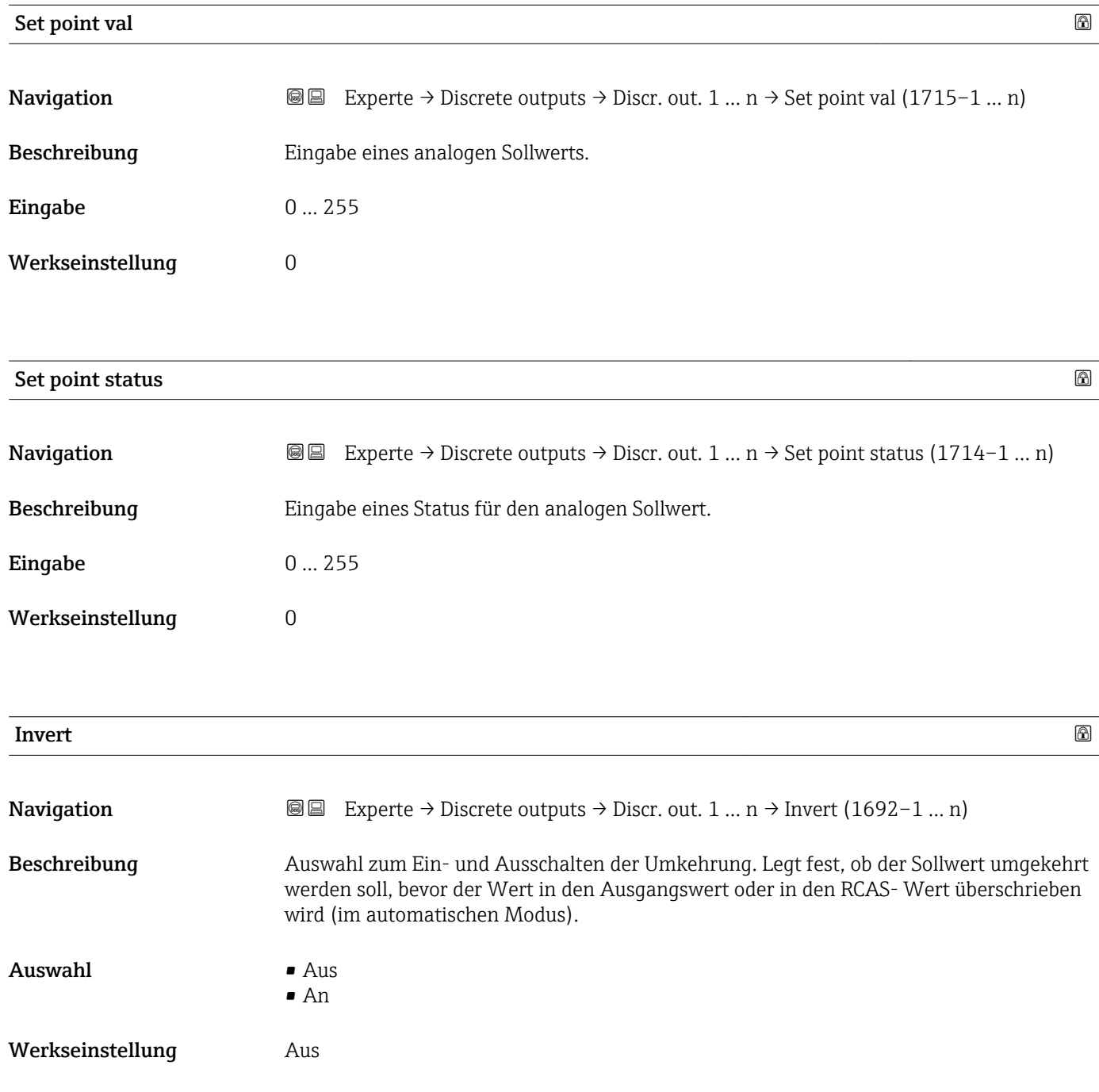

<span id="page-149-0"></span>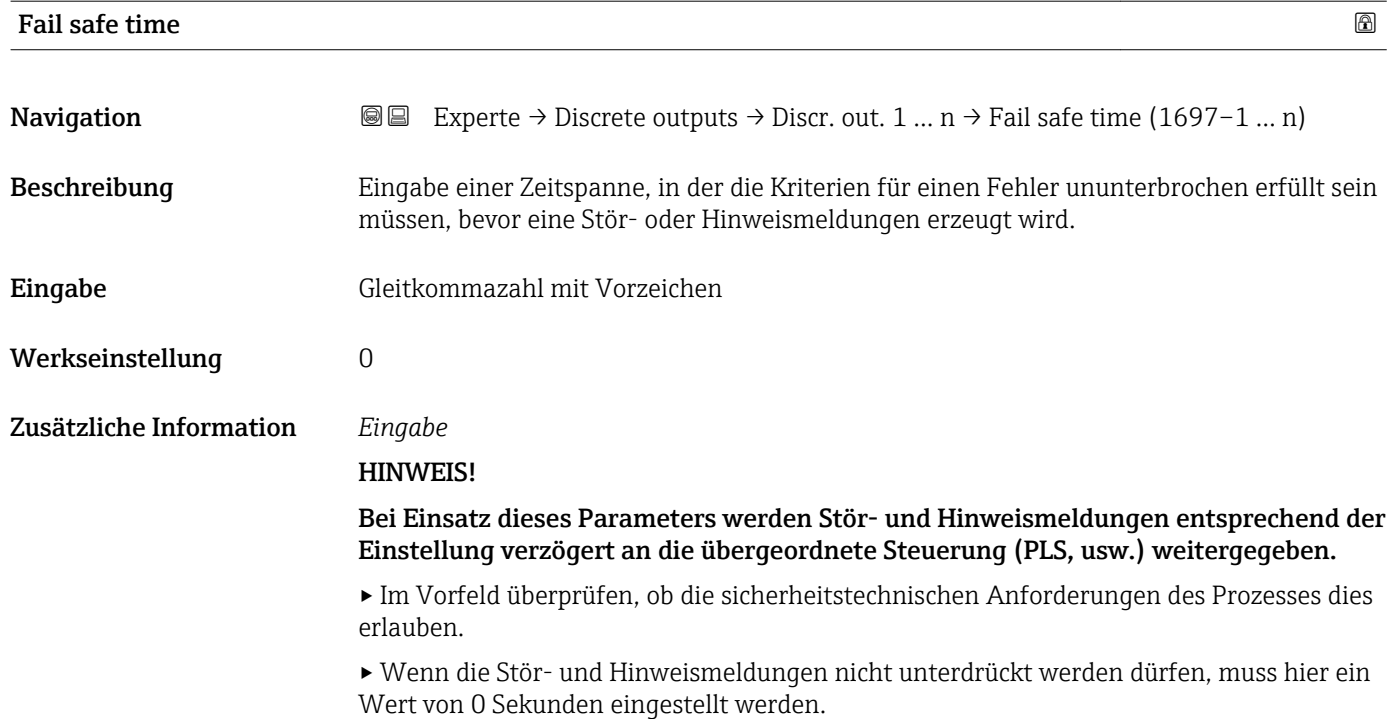

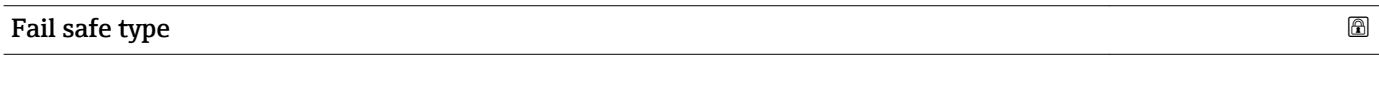

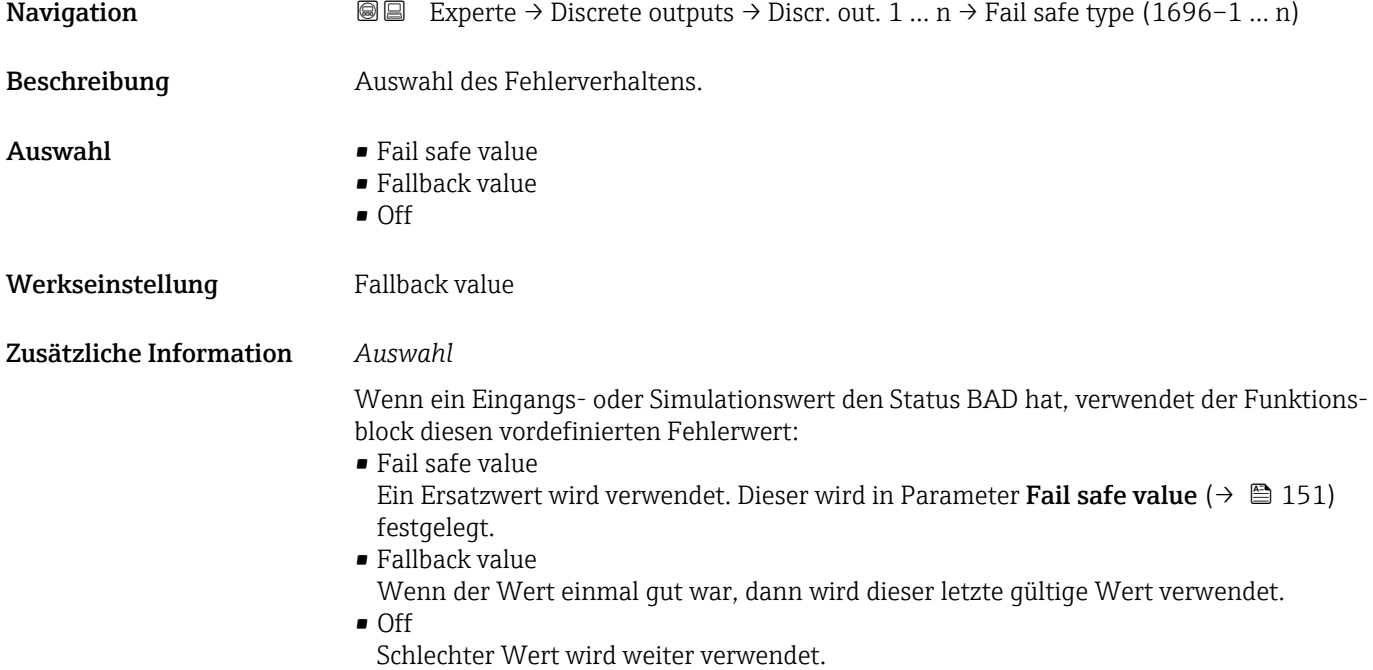

<span id="page-150-0"></span>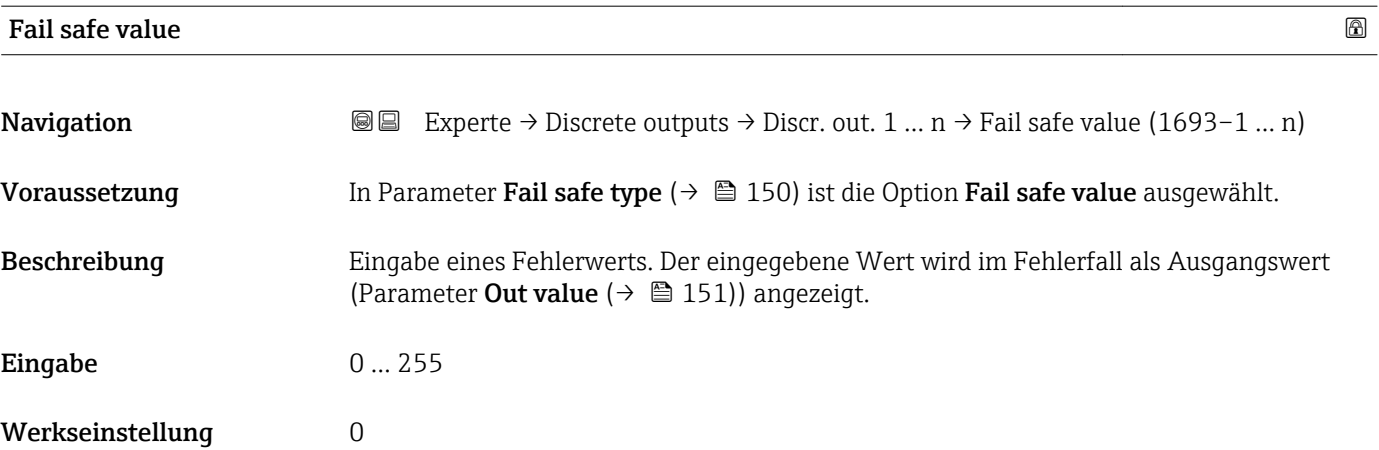

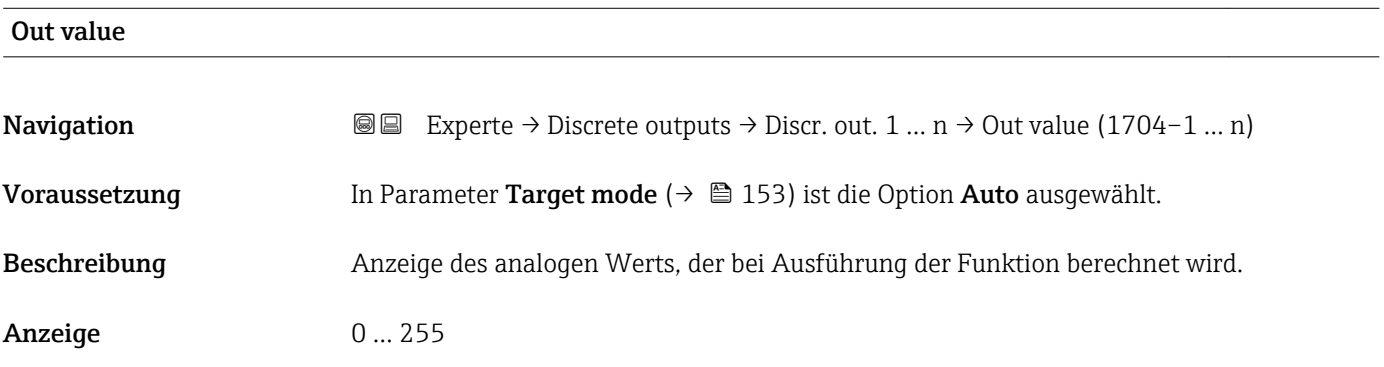

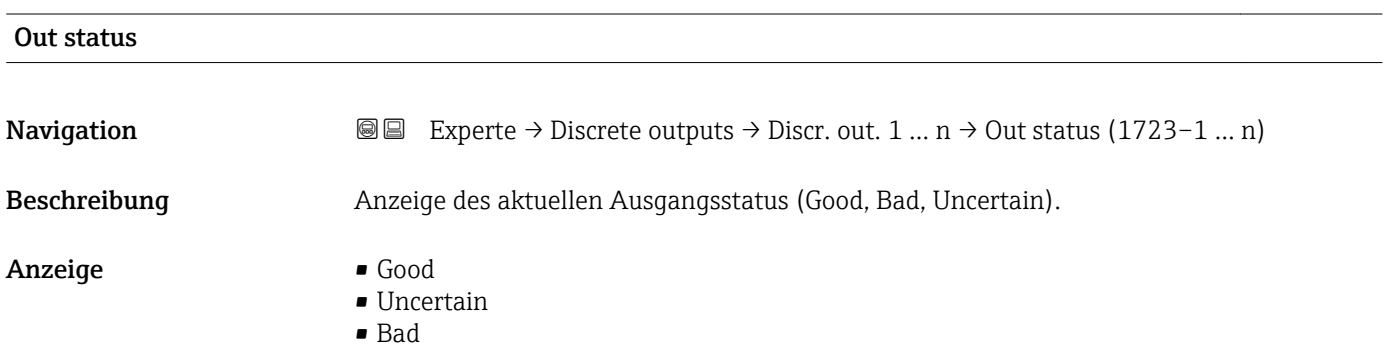

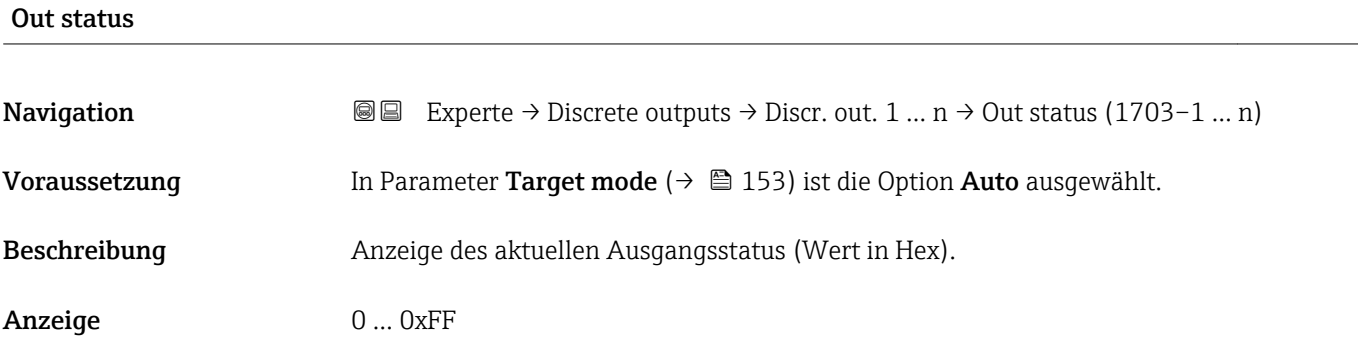

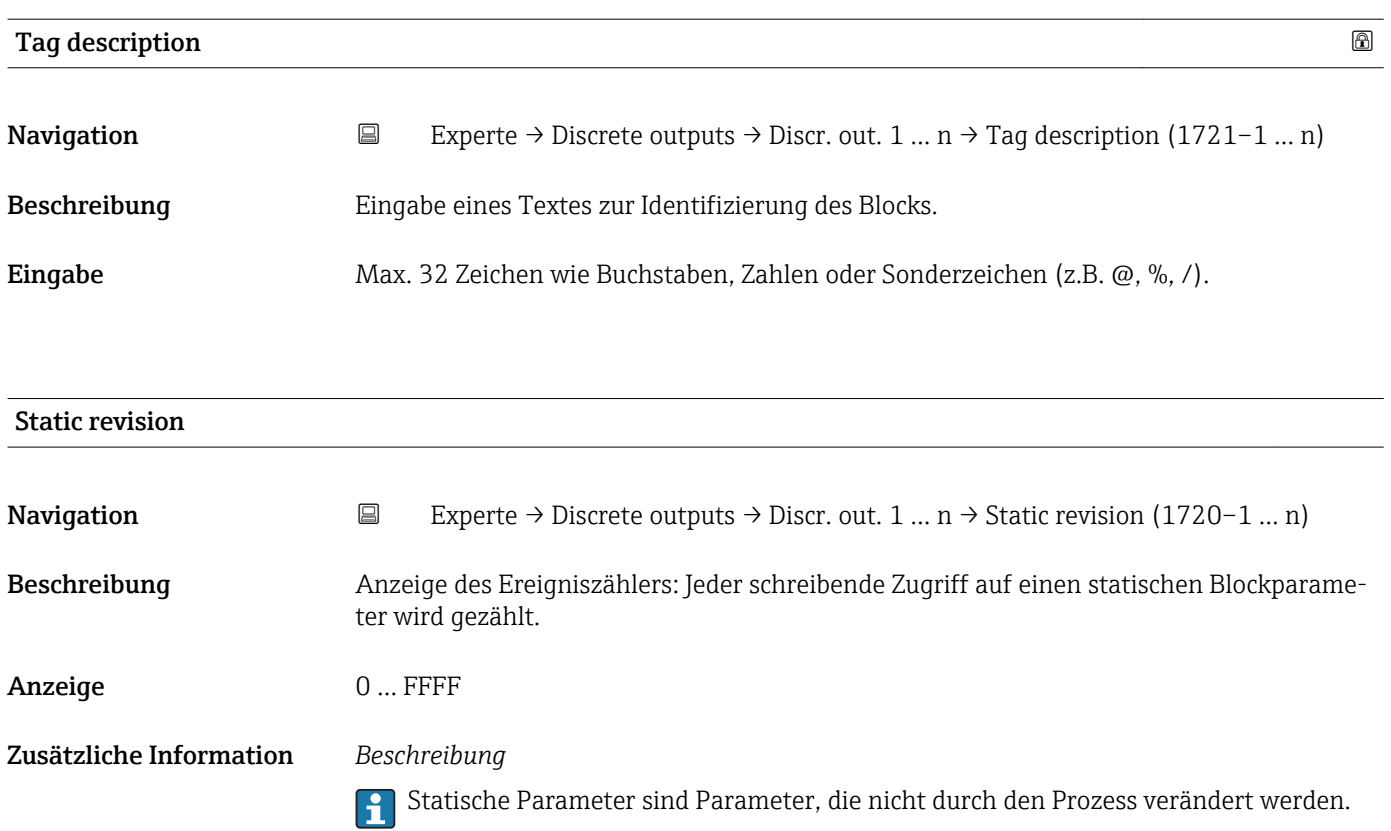

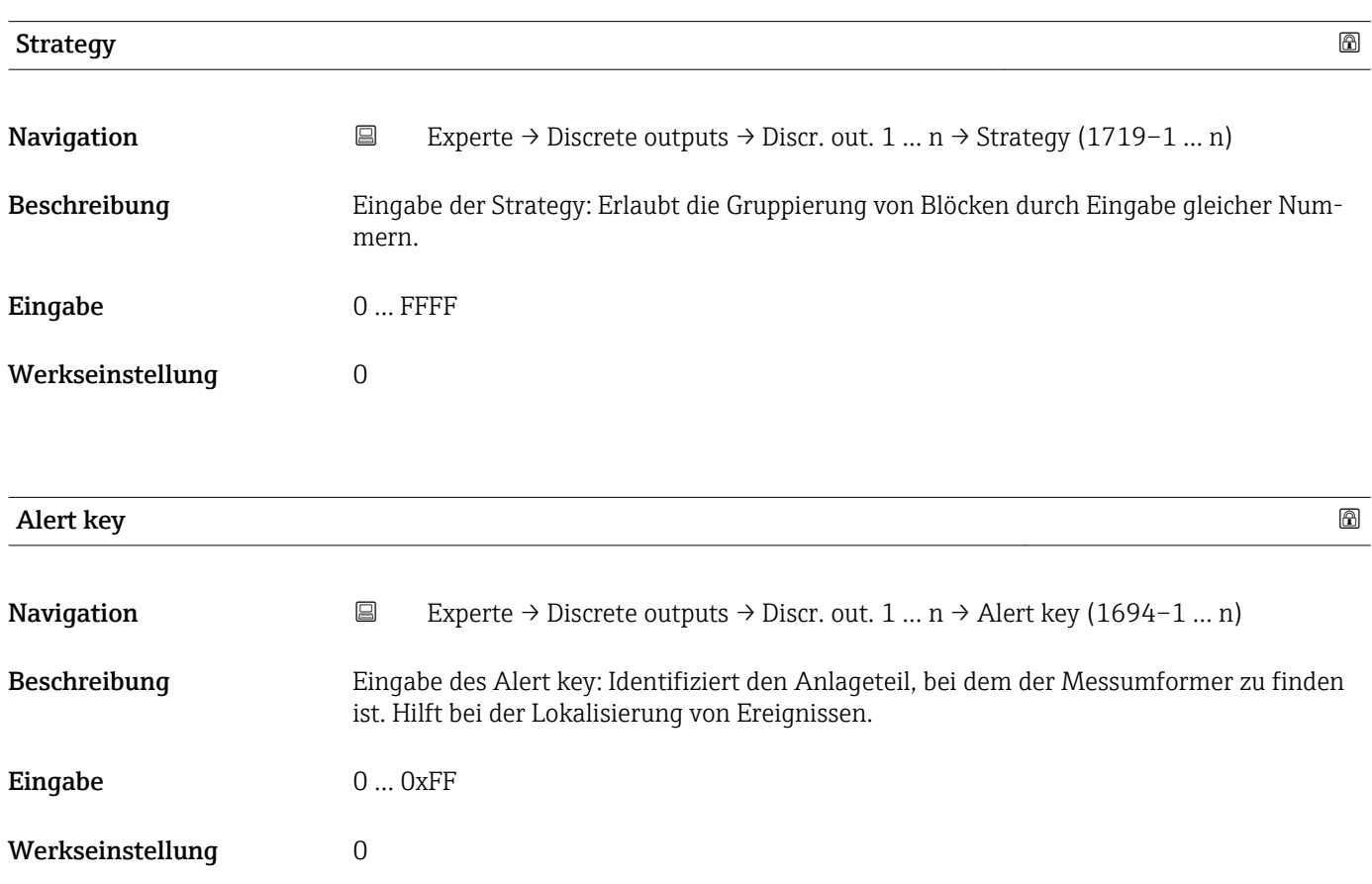

<span id="page-152-0"></span>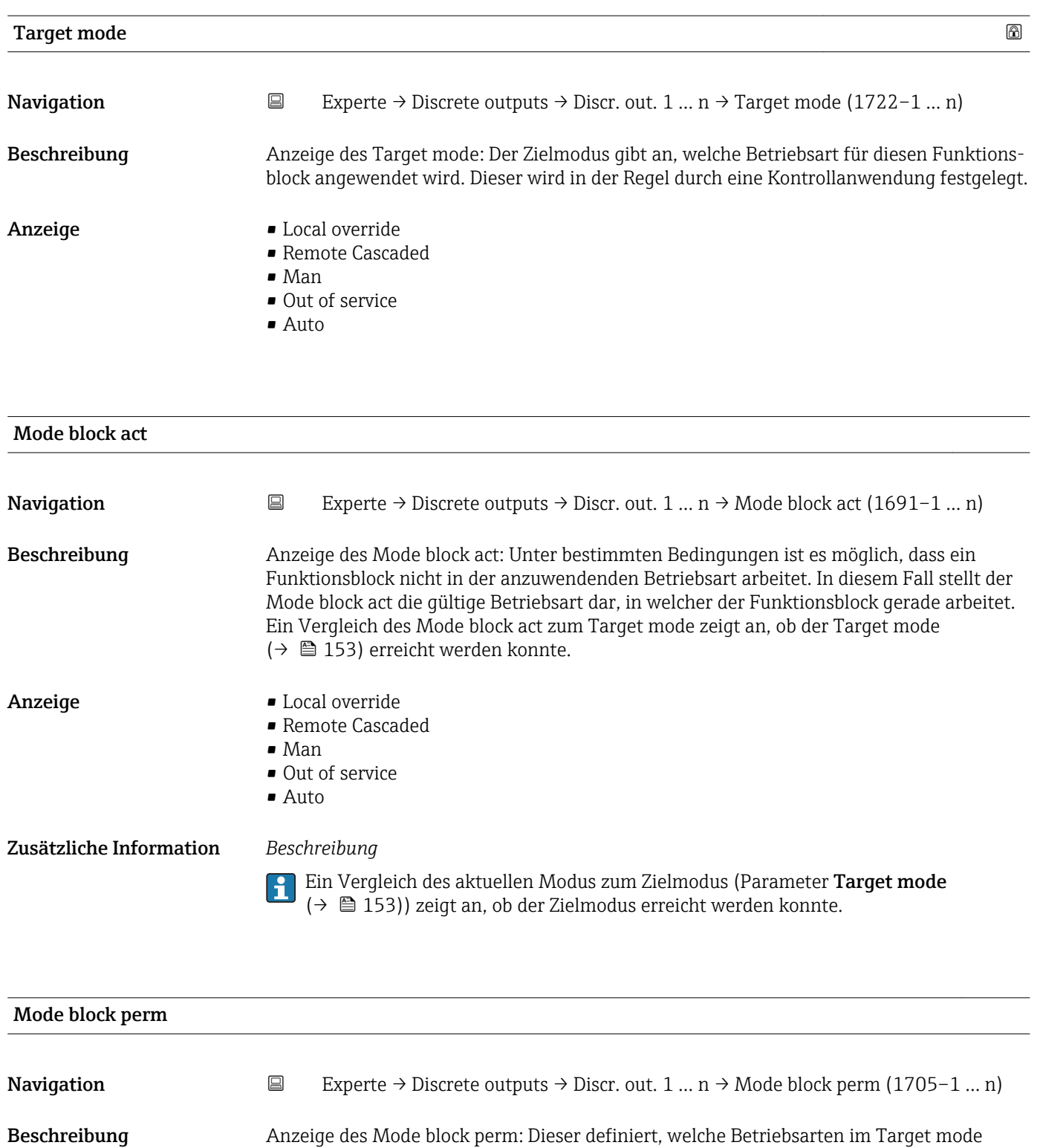

(→ 153) für den Funktionsblock zur Verfügung stehen. Die Betriebsarten, die unter-

stützt werden, variieren je nach Typ und Funktion eines Blocks.

Anzeige 0 … 255

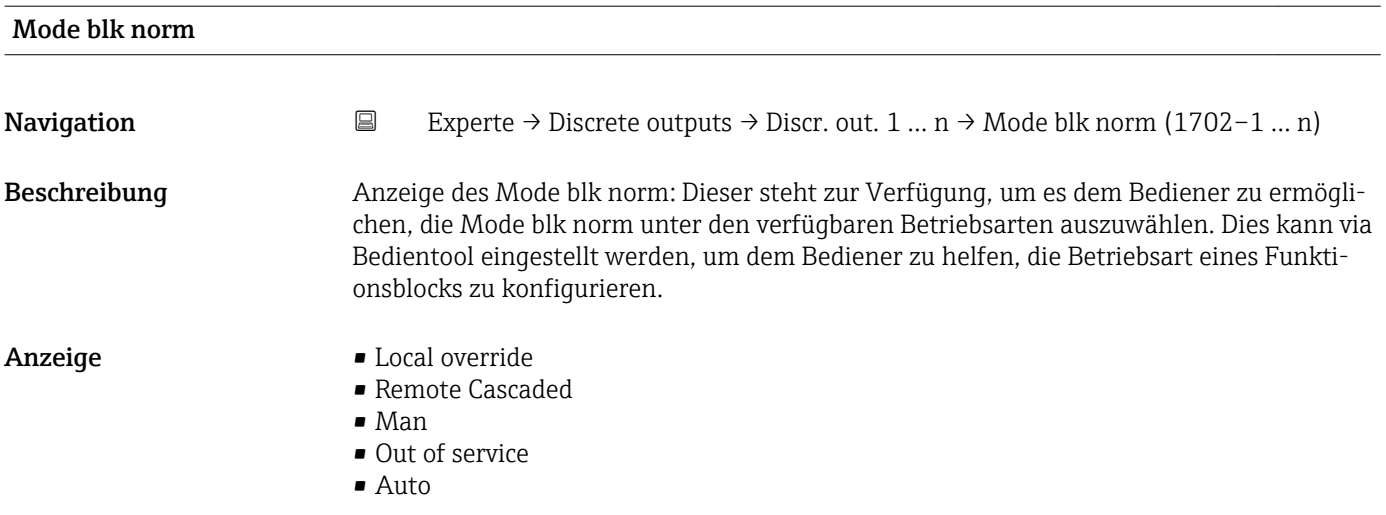

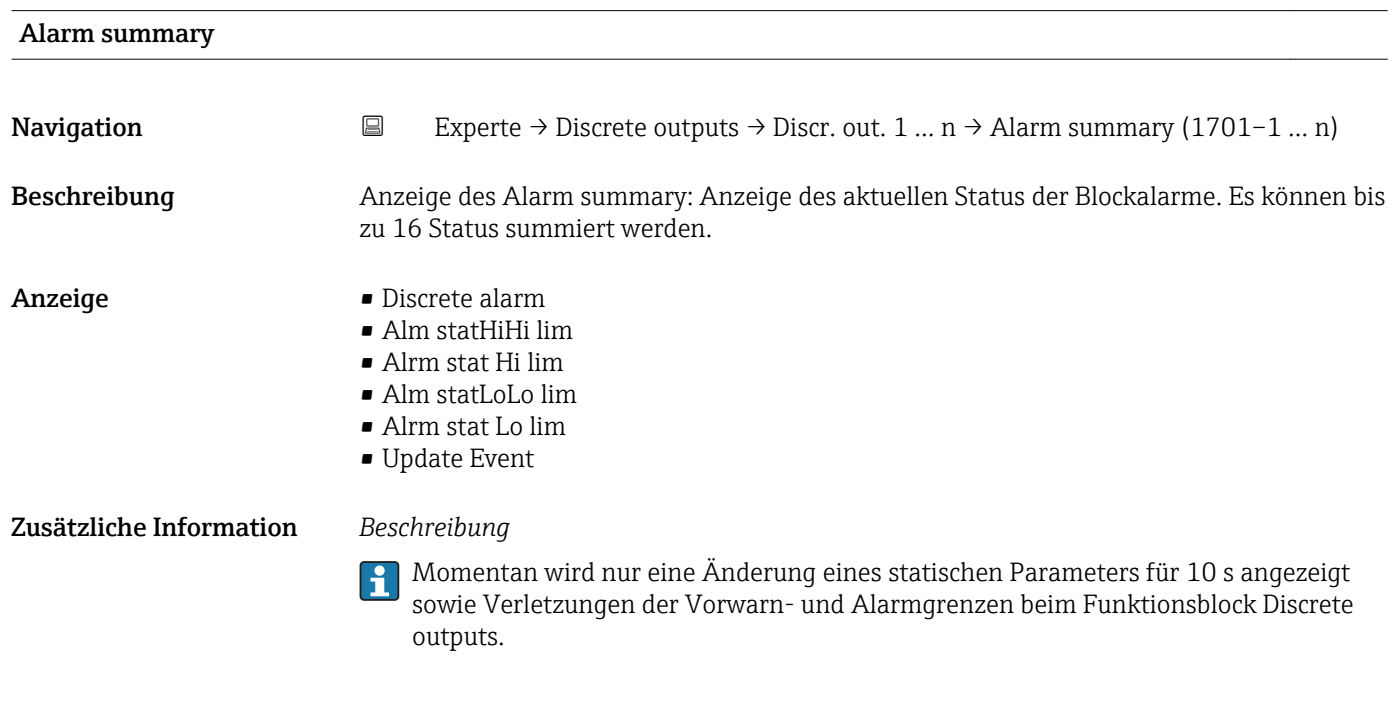

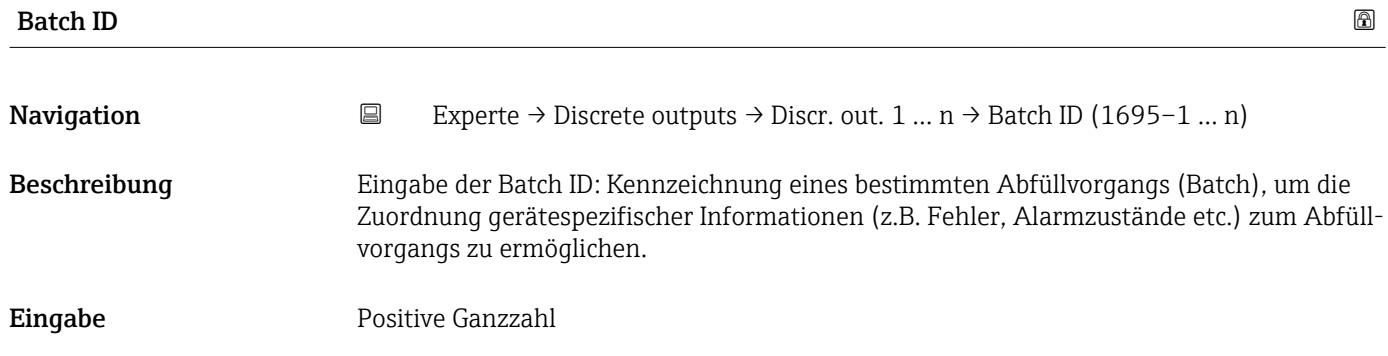

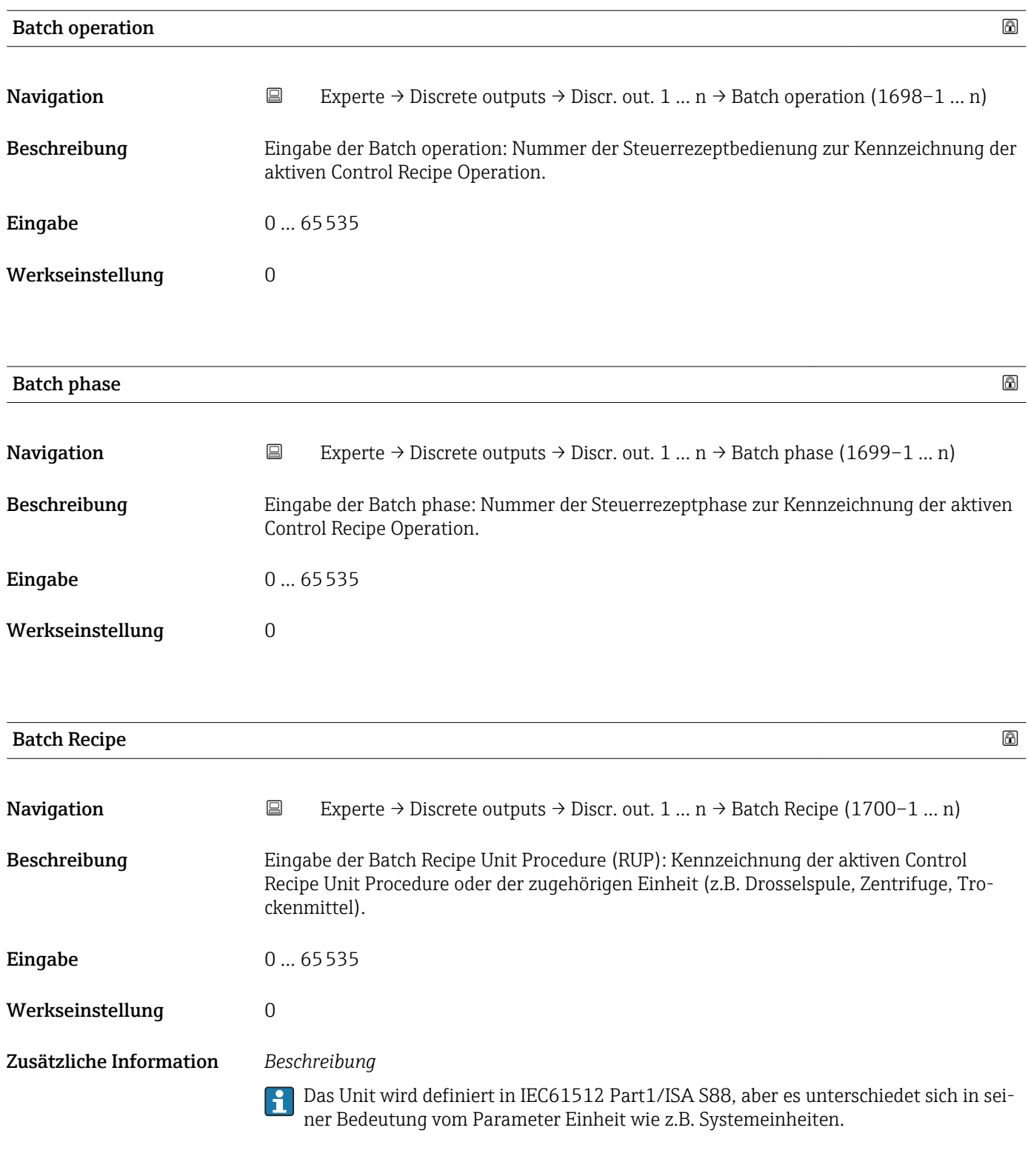

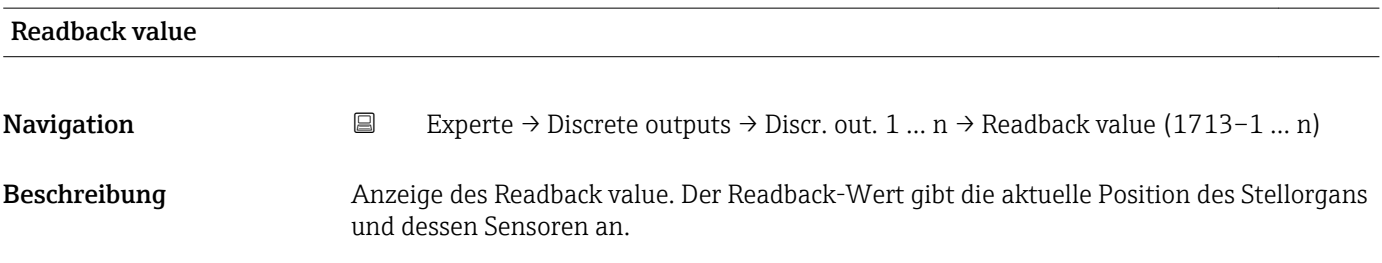

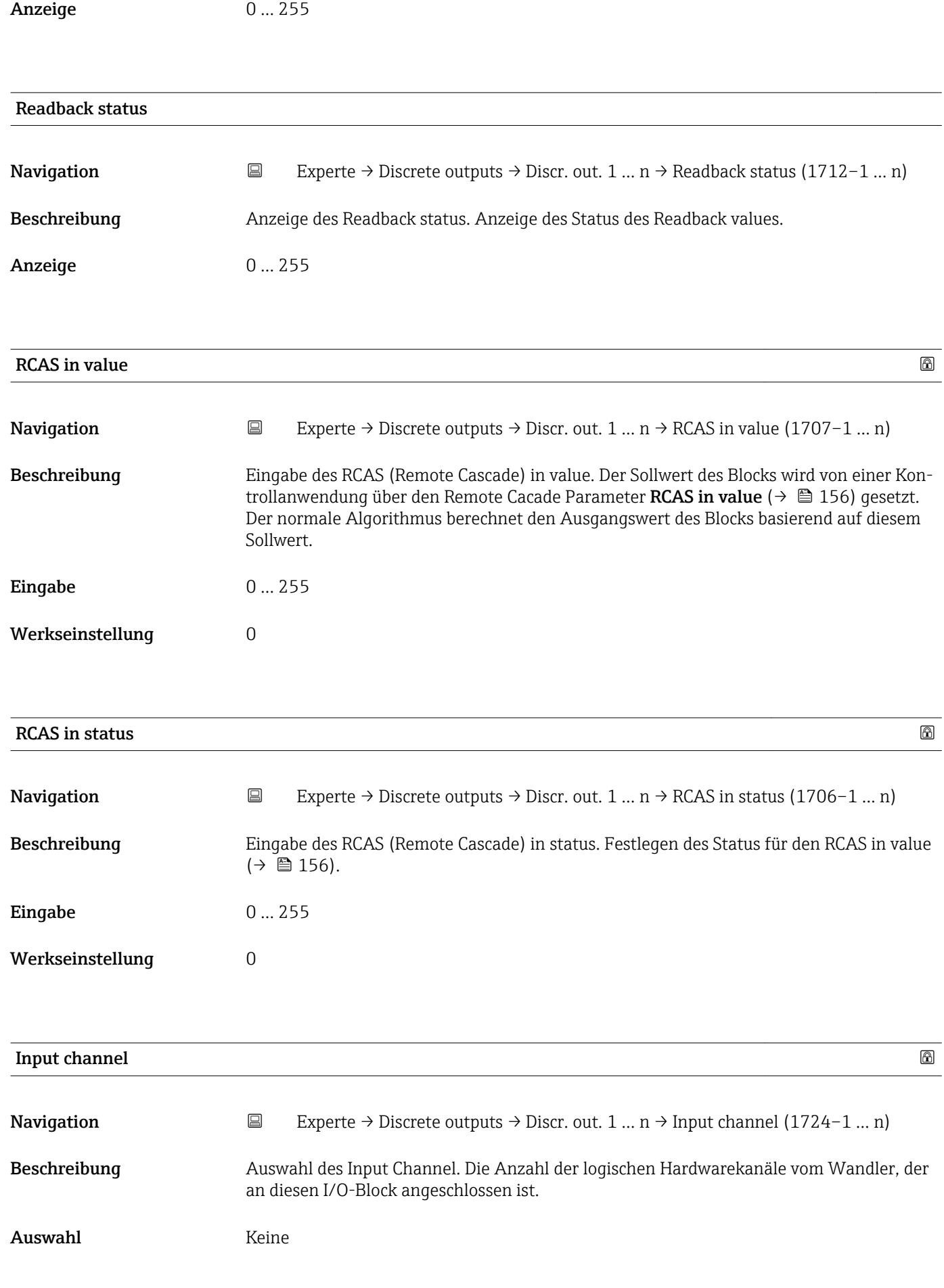

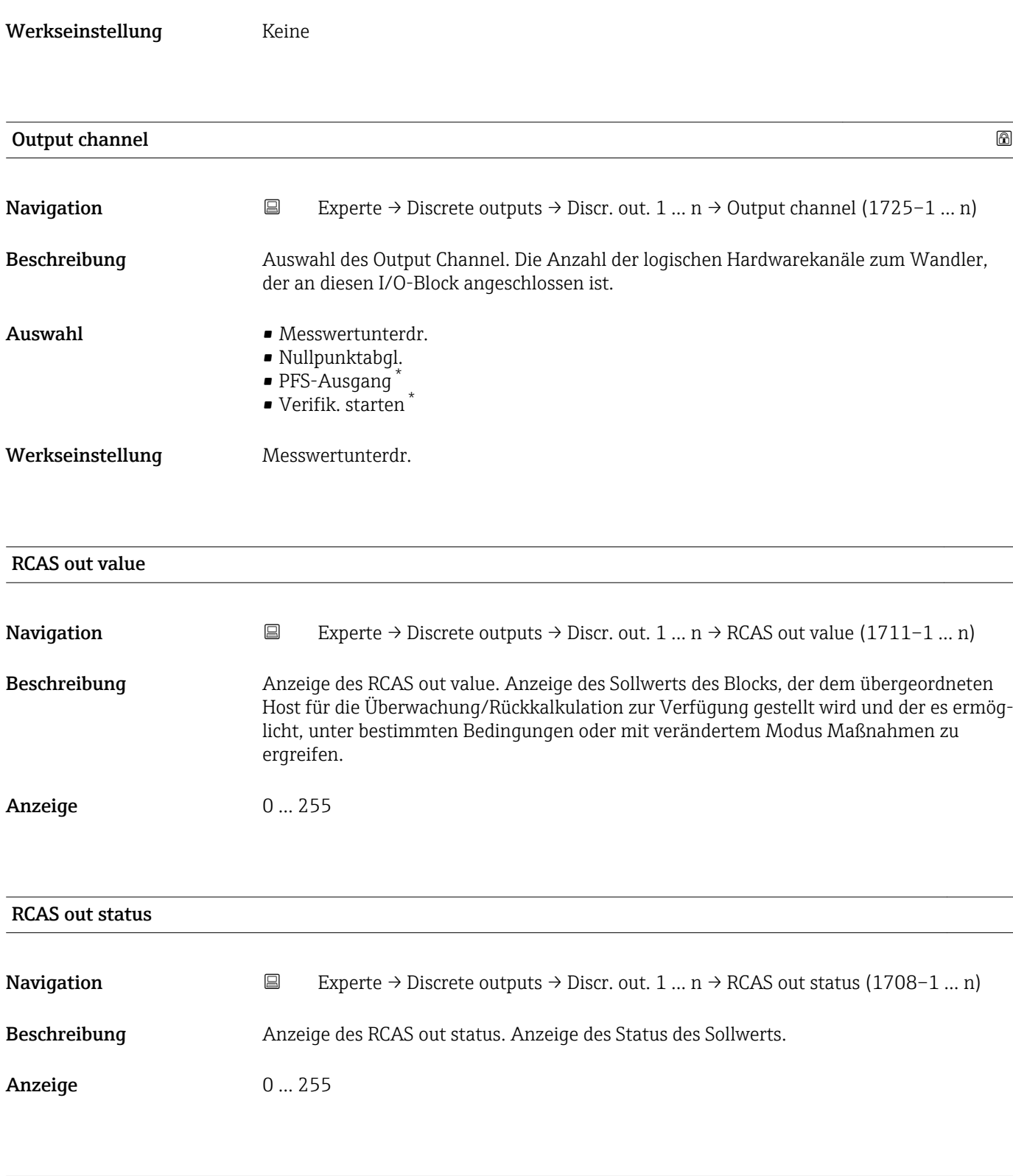

| Simulate enabled  |   | ⋒                                                                                                    |  |
|-------------------|---|----------------------------------------------------------------------------------------------------|--|
| <b>Navigation</b> | e | Experte $\rightarrow$ Discrete outputs $\rightarrow$ Discr. out. 1  n $\rightarrow$ Simulate enabled (1716–1  n) |  |
| Beschreibung      |   | Auswahl zum Aktivieren oder Deaktivieren der Simulation für den Block.                                           |  |

<sup>\*</sup> Sichtbar in Abhängigkeit von Bestelloptionen oder Geräteeinstellungen

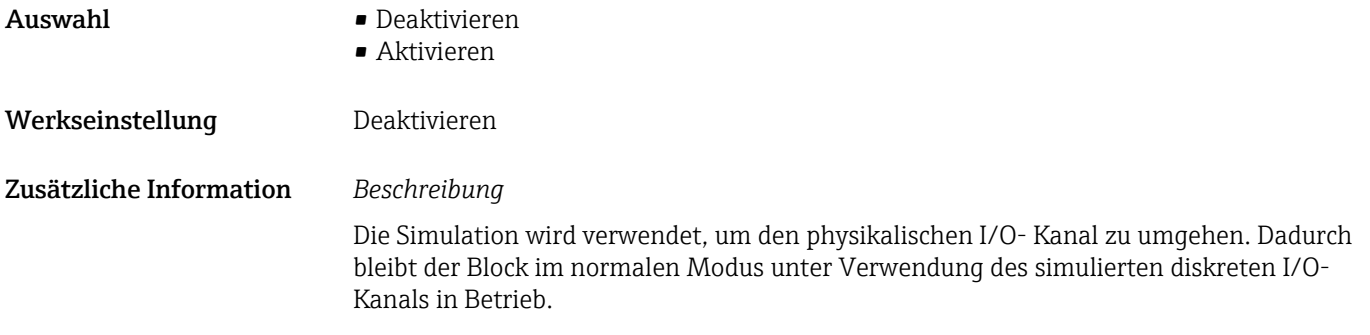

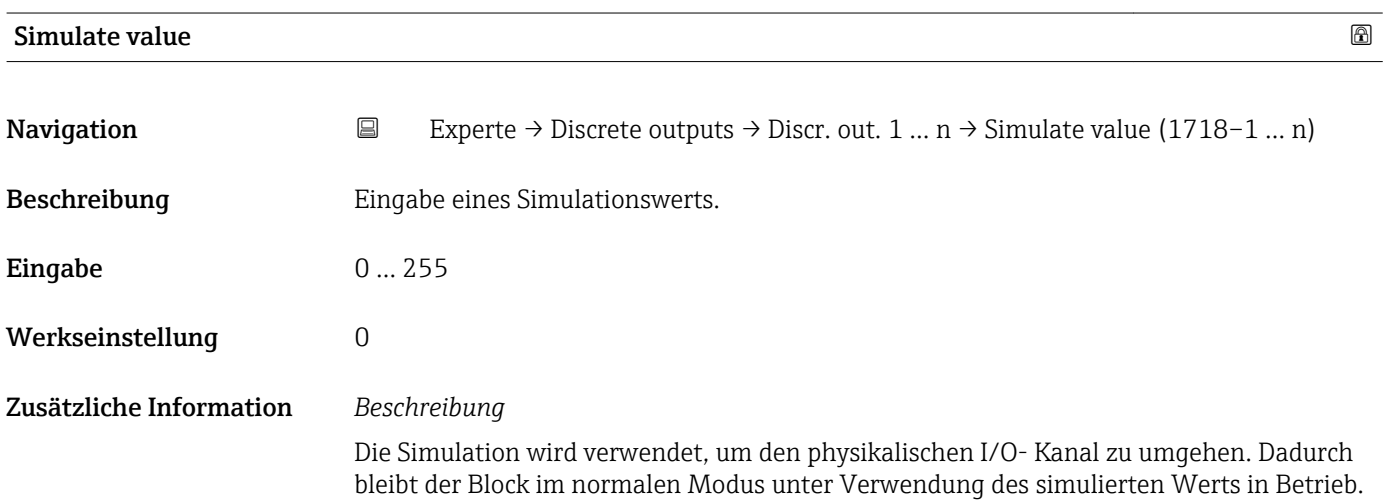

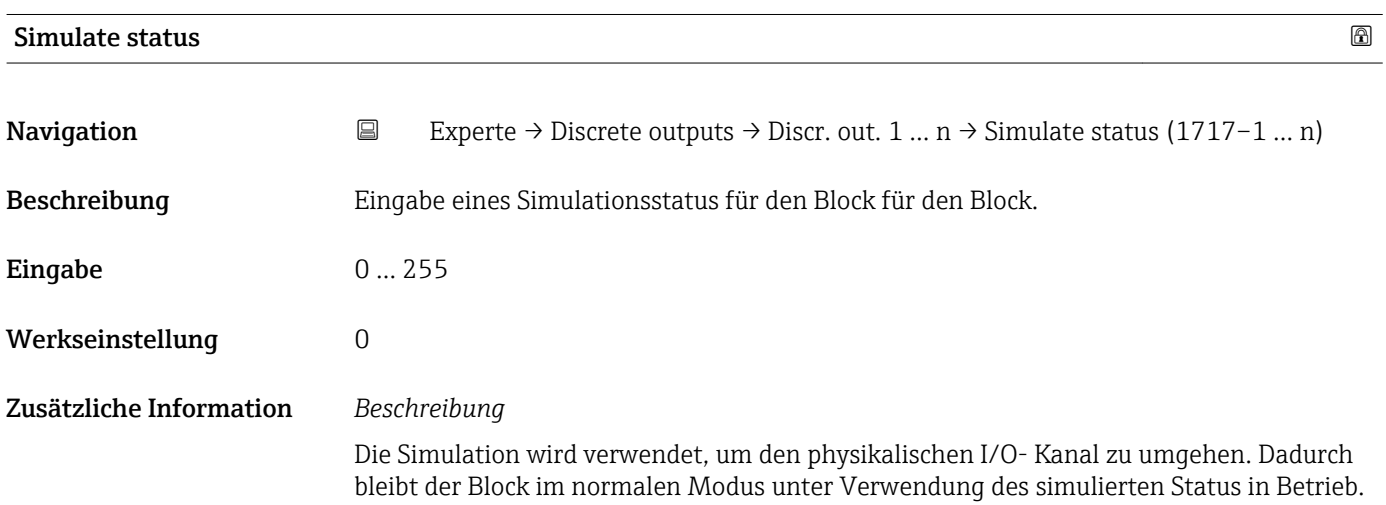

# <span id="page-158-0"></span>3.9 Untermenü "Applikation"

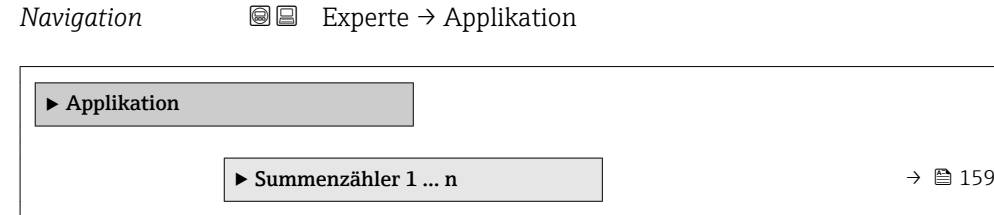

# 3.9.1 Untermenü "Summenzähler 1 … n"

*Navigation* **■**■ **Experte** → Applikation → Summenzähler 1 ... n

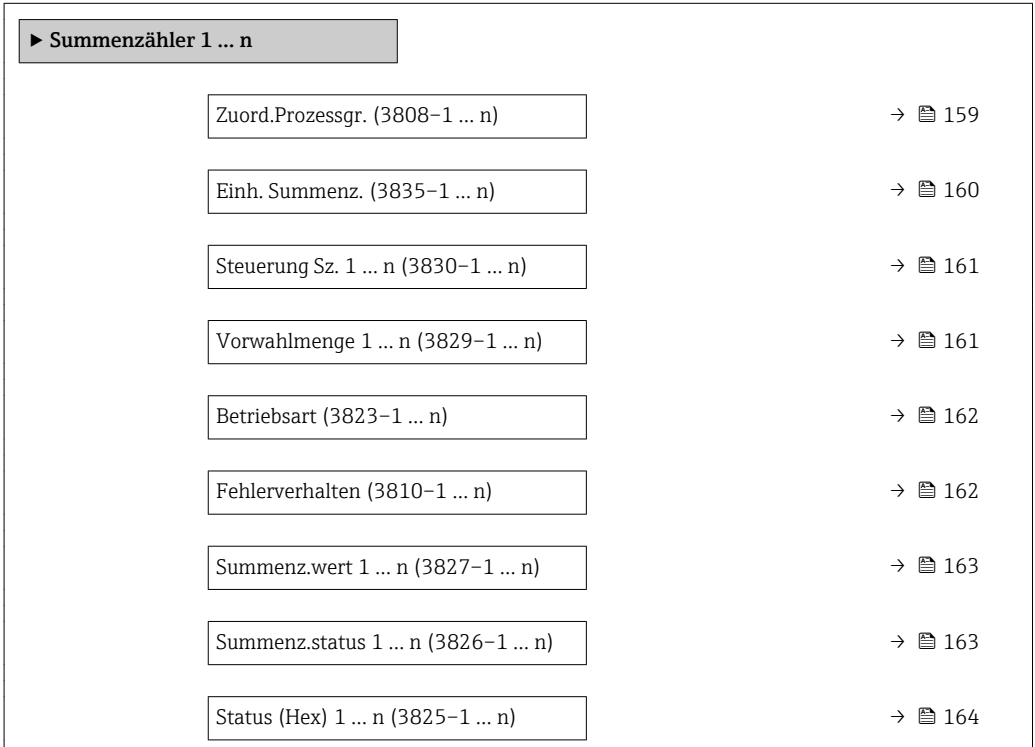

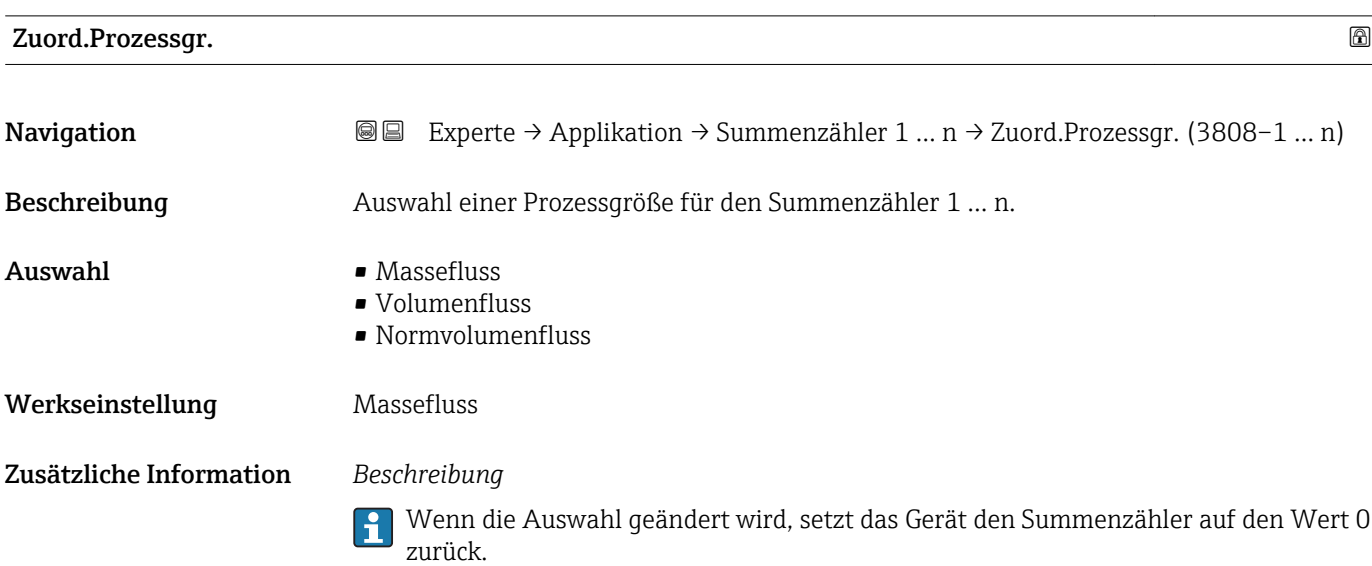

<span id="page-159-0"></span>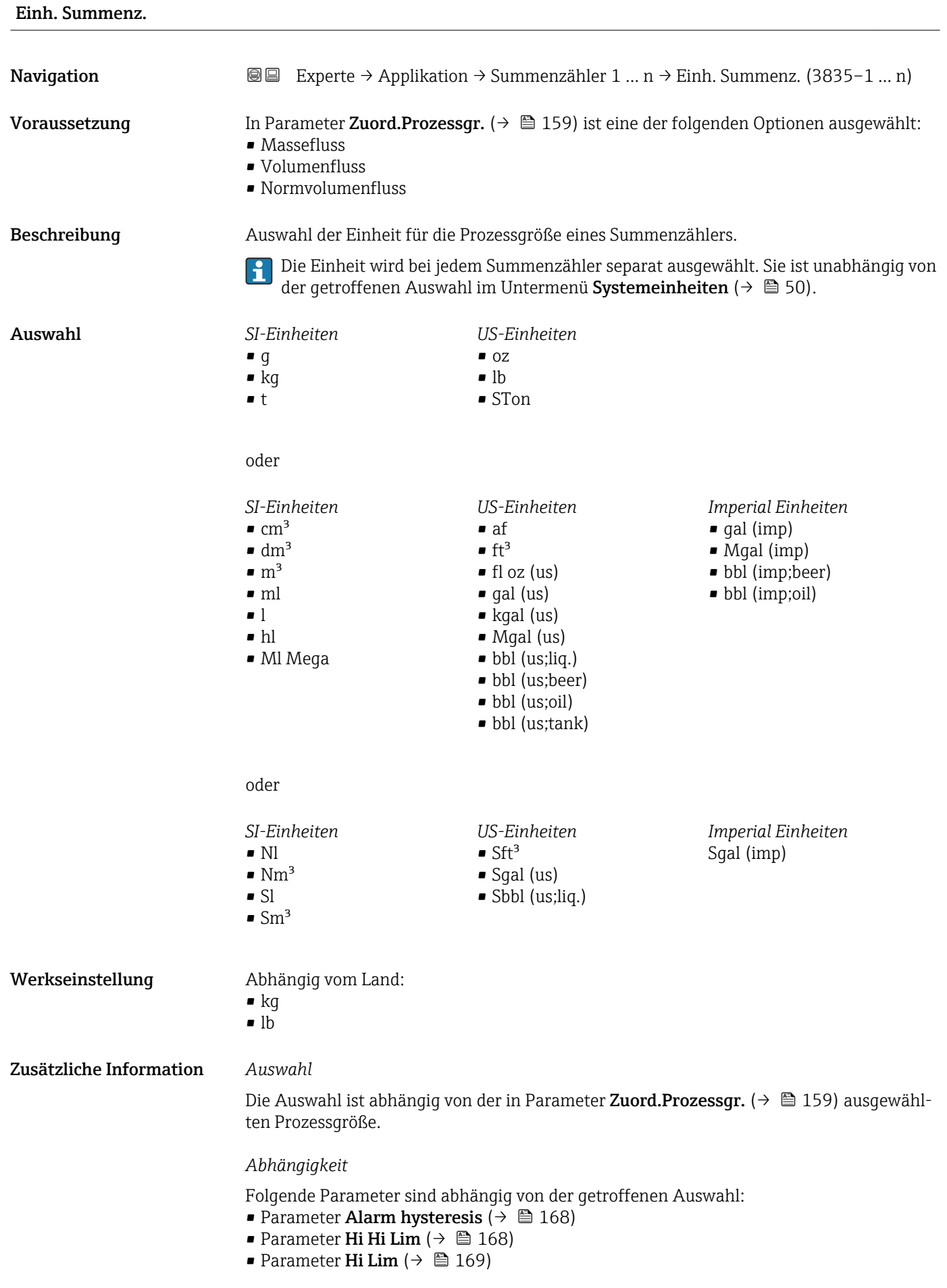

- Parameter Lo Lim ( $\rightarrow \cong 169$ )
- Parameter Lo Lo Lim ( $\rightarrow \cong 170$ )
- Parameter Summenz.wert ( $\rightarrow$   $\approx$  47)
- Parameter Vorwahlmenge ( $\rightarrow \blacksquare$  161)

<span id="page-160-0"></span>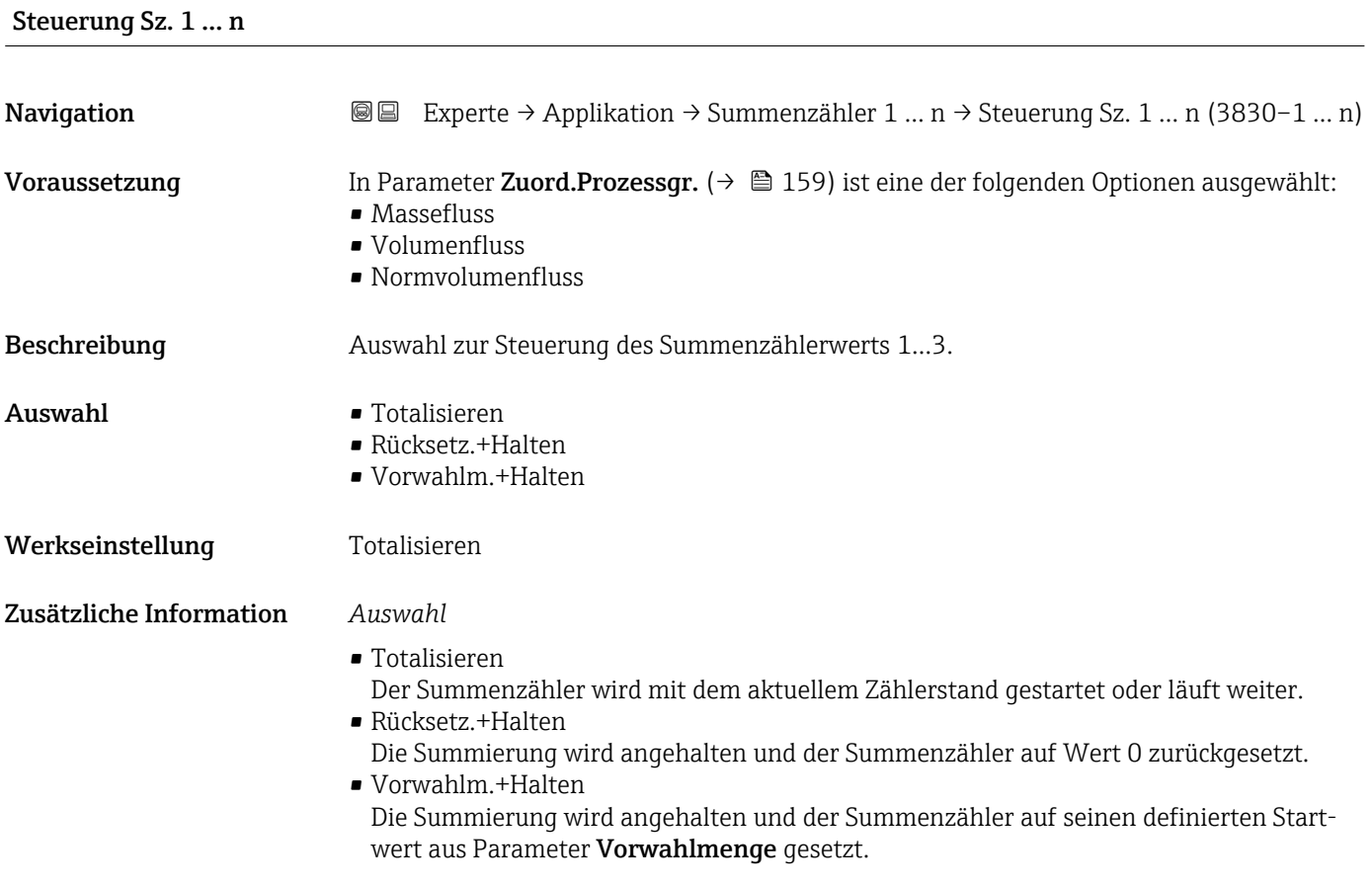

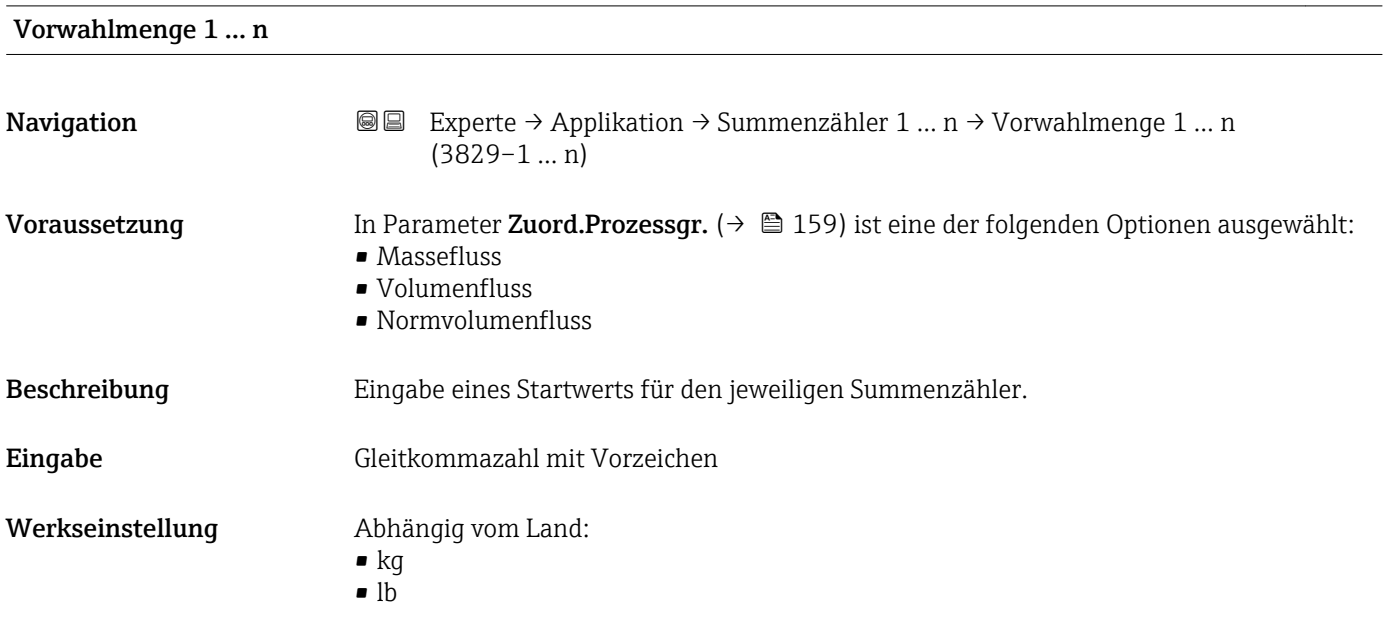

#### <span id="page-161-0"></span>Zusätzliche Information *Eingabe*

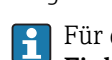

Für den Summenzähler wird die Einheit der ausgewählten Prozessgröße in Parameter Einh. Summenz.  $(\rightarrow \triangleq 160)$  festgelegt.

#### *Beispiel*

Diese Einstellung eignet sich z.B. für wiederkehrende Abfüllprozesse mit einer festen Füllmenge.

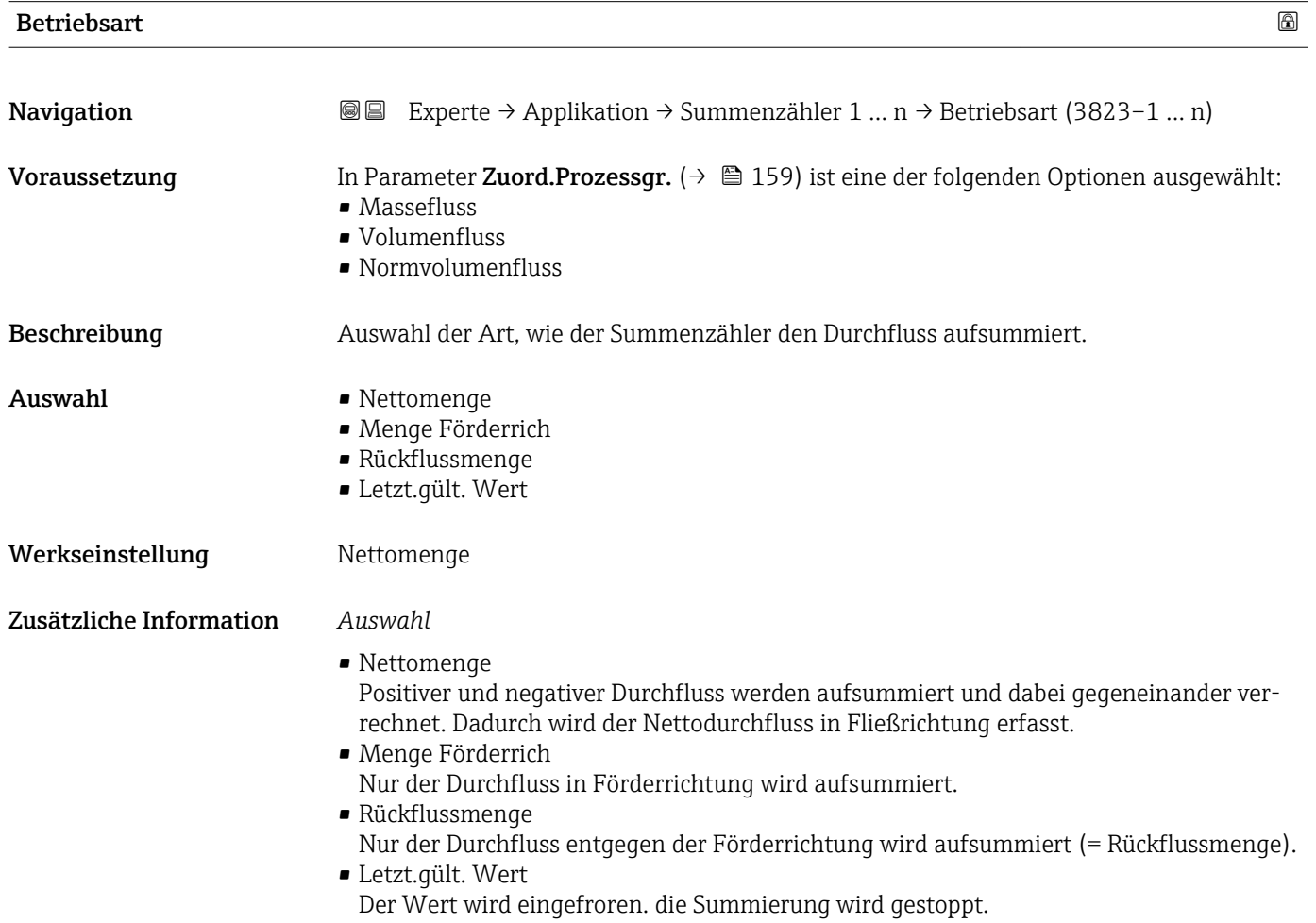

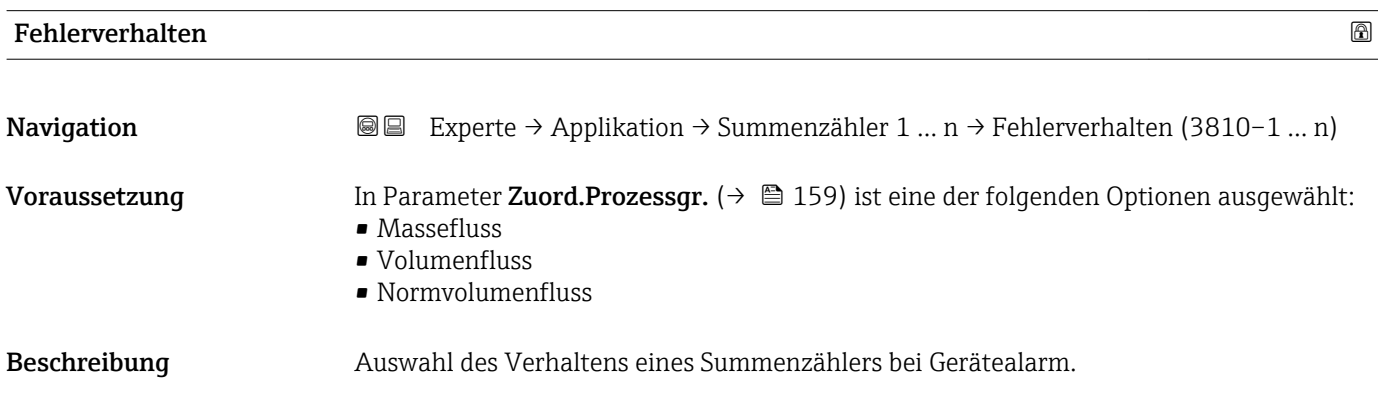

<span id="page-162-0"></span>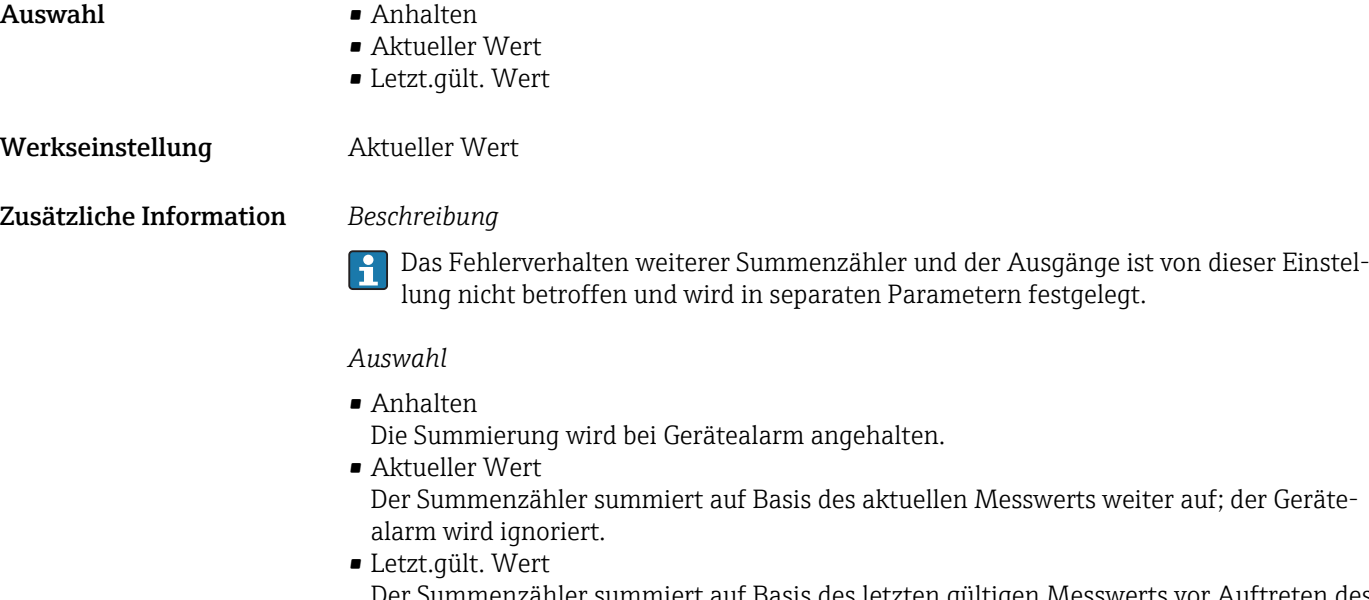

Der Summenzähler summiert auf Basis des letzten gültigen Messwerts vor Auftreten des Gerätealarms weiter auf.

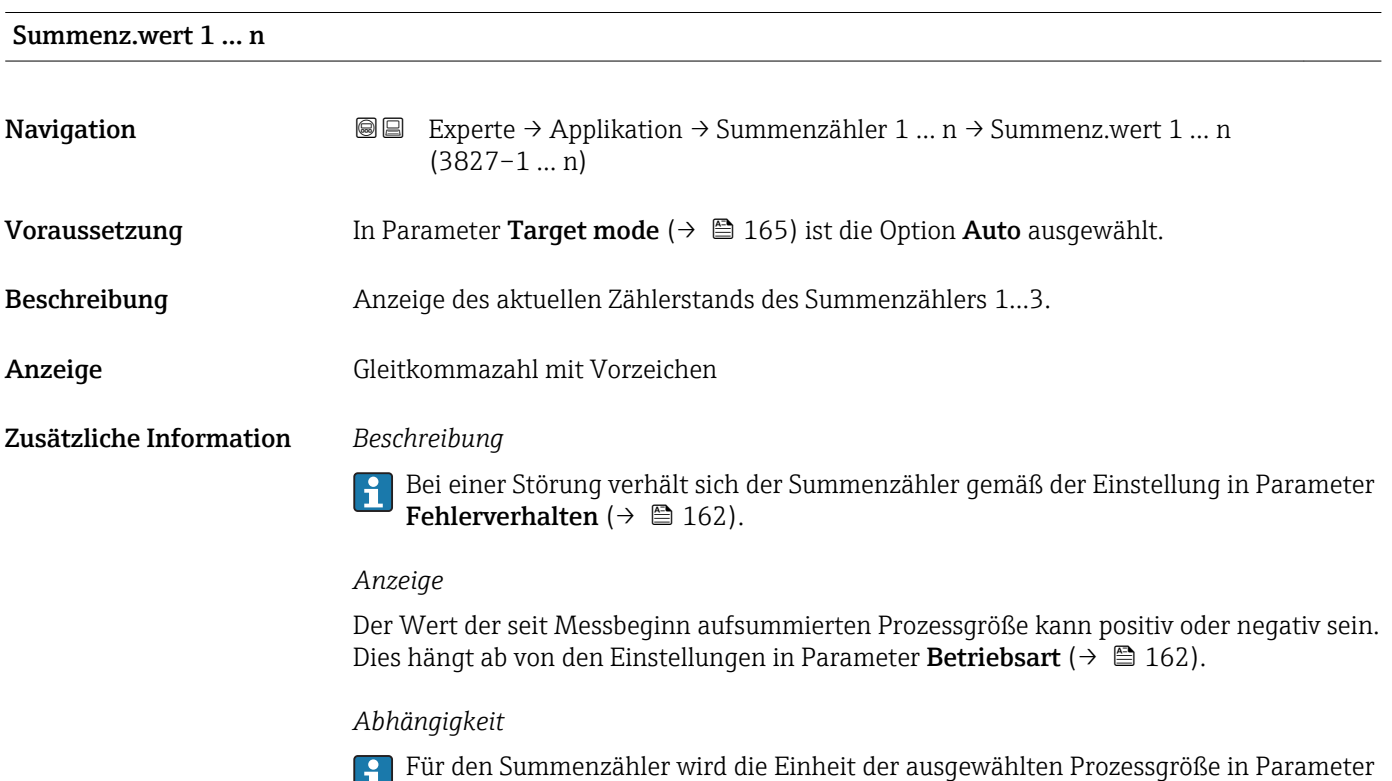

#### Summenz.status 1 … n

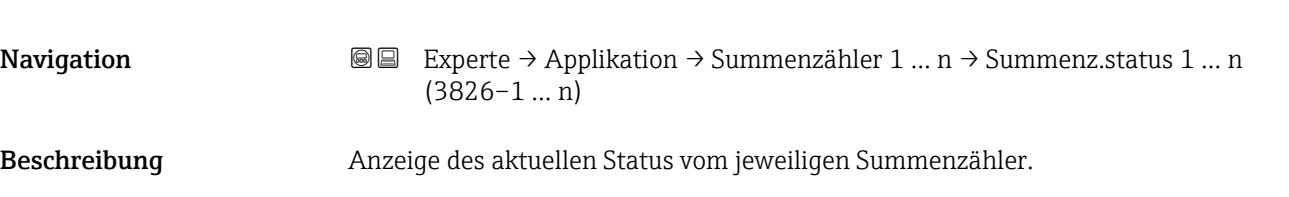

**Einh. Summenz.** ( $\rightarrow$   $\mathbf{\boxplus}$  160) festgelegt.

### <span id="page-163-0"></span>Anzeige **• Good**

- Uncertain
- Bad

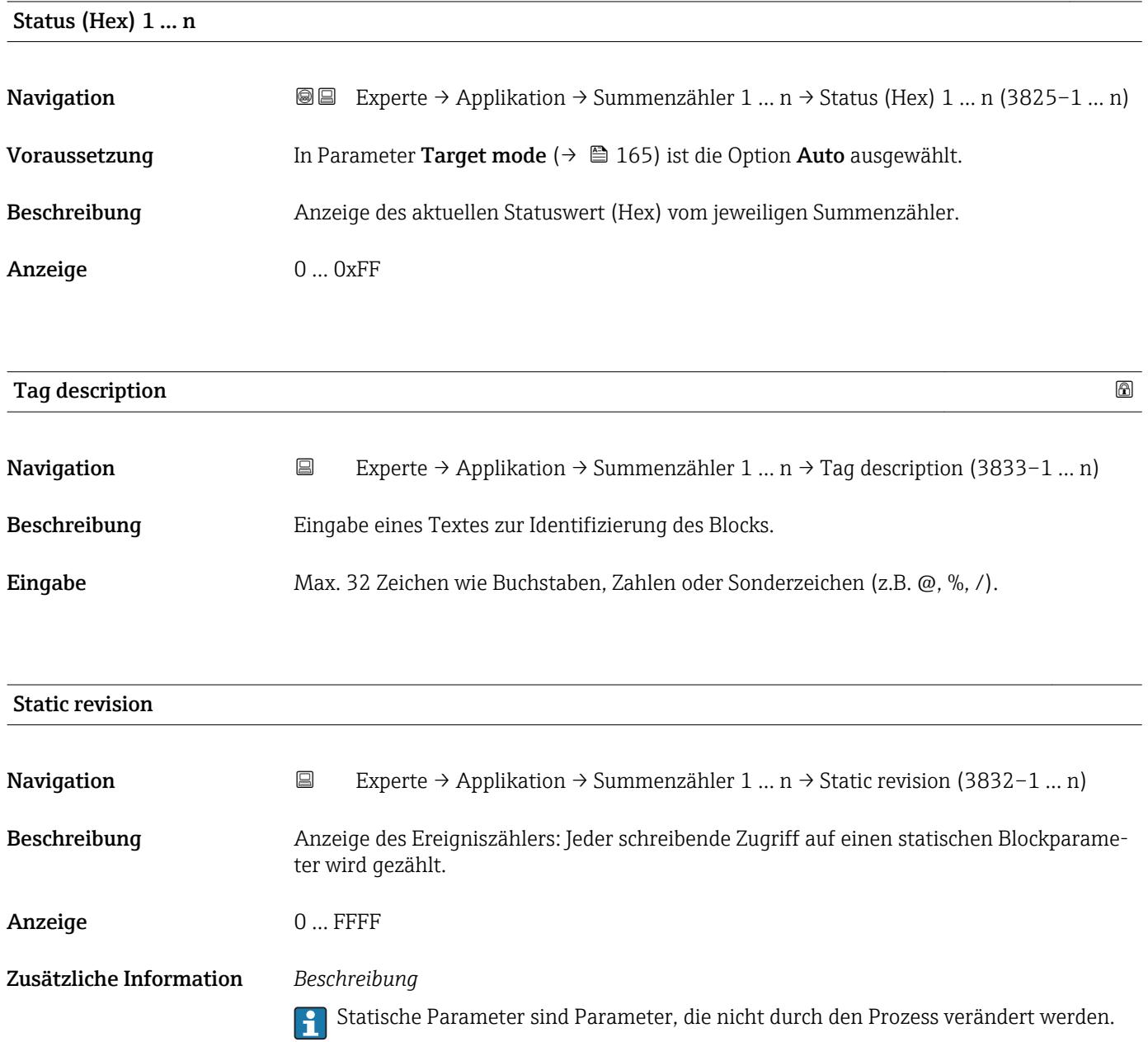

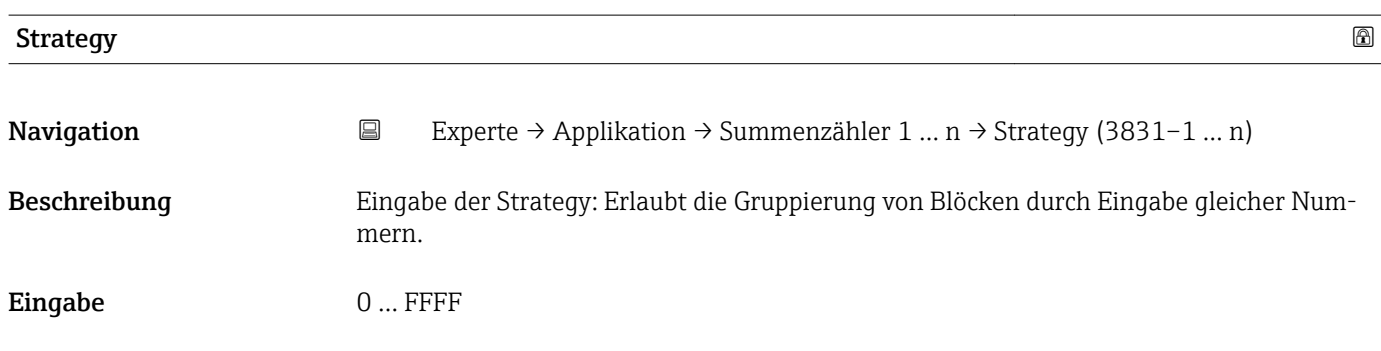

#### <span id="page-164-0"></span>Werkseinstellung 0

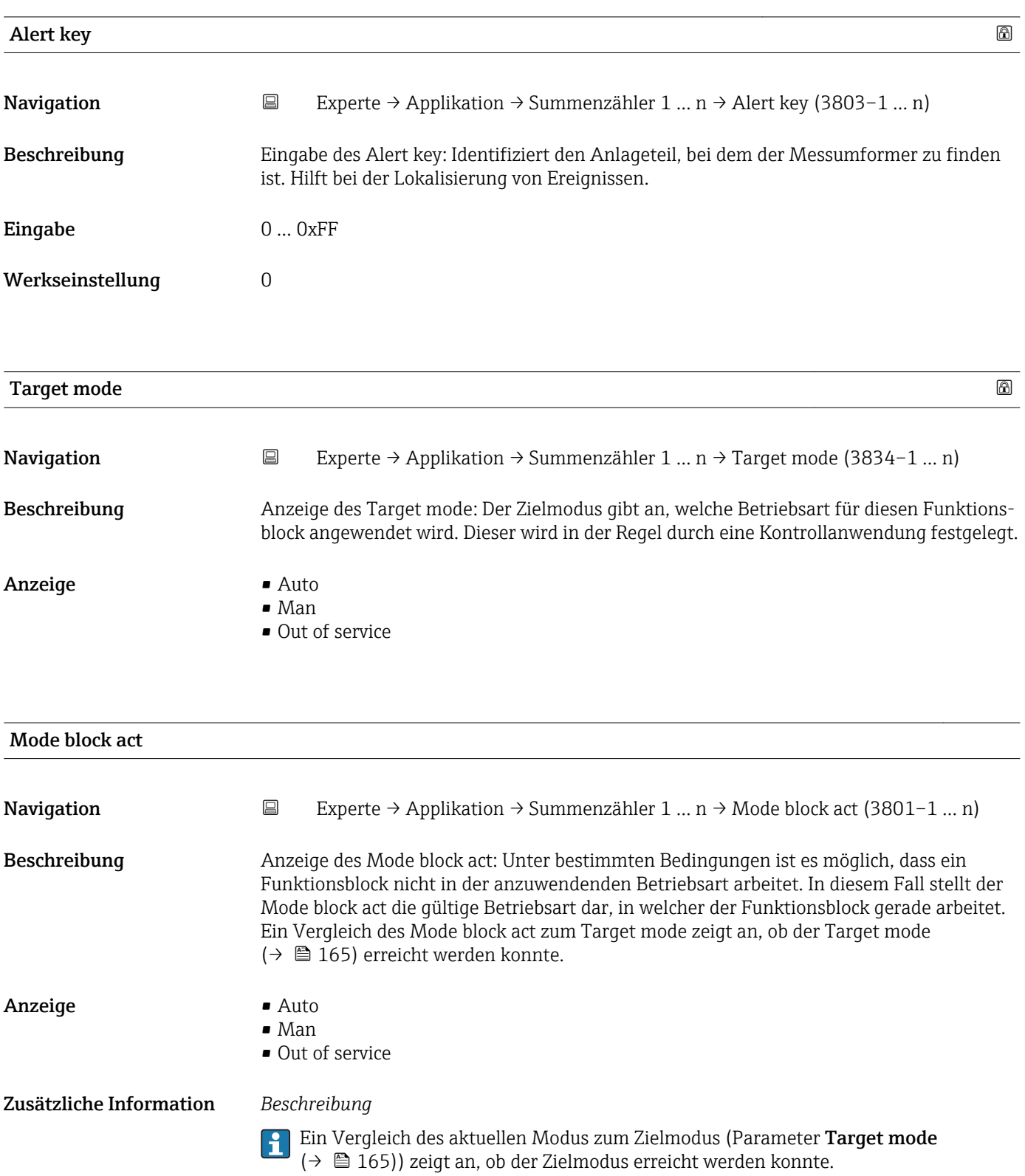

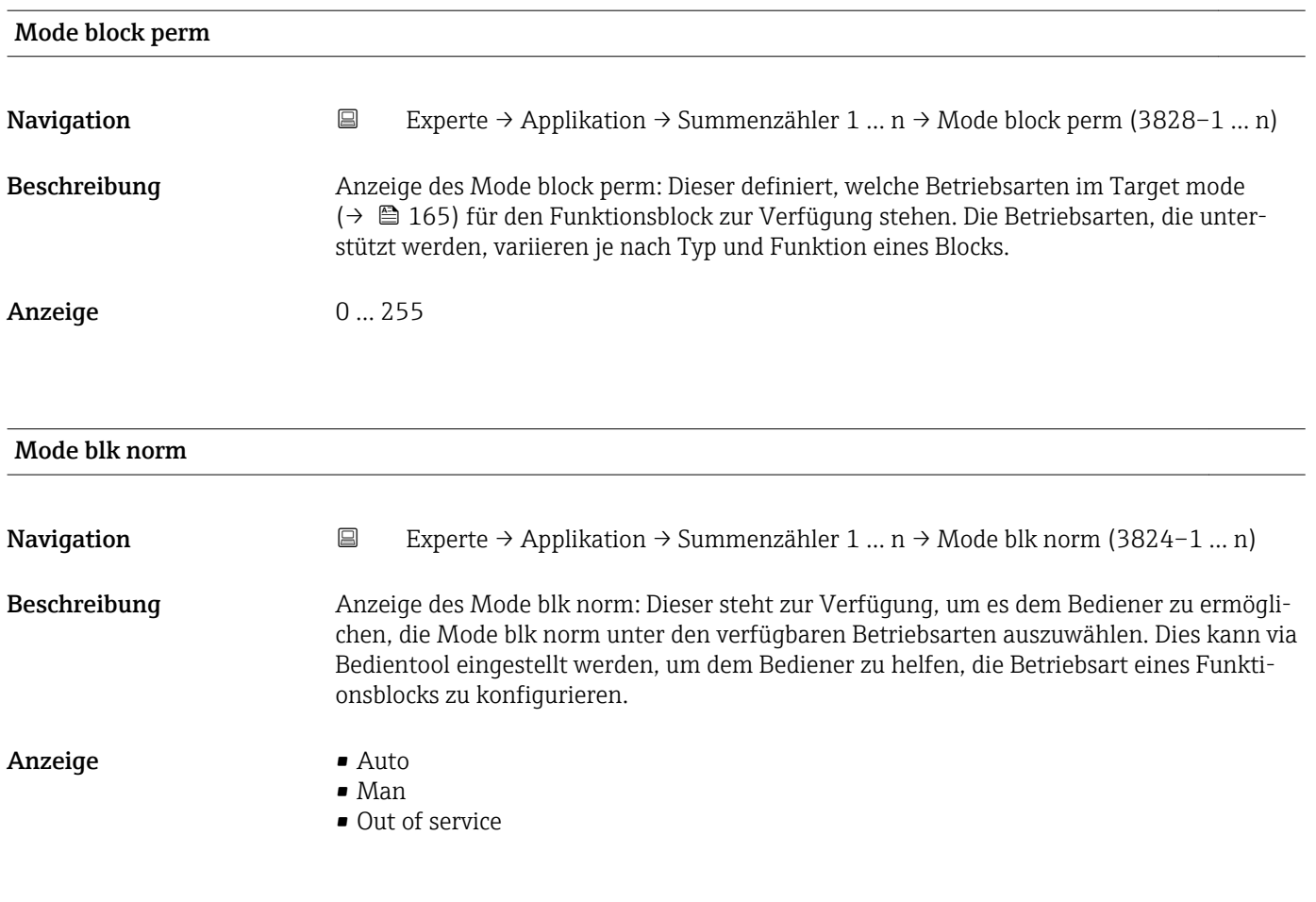

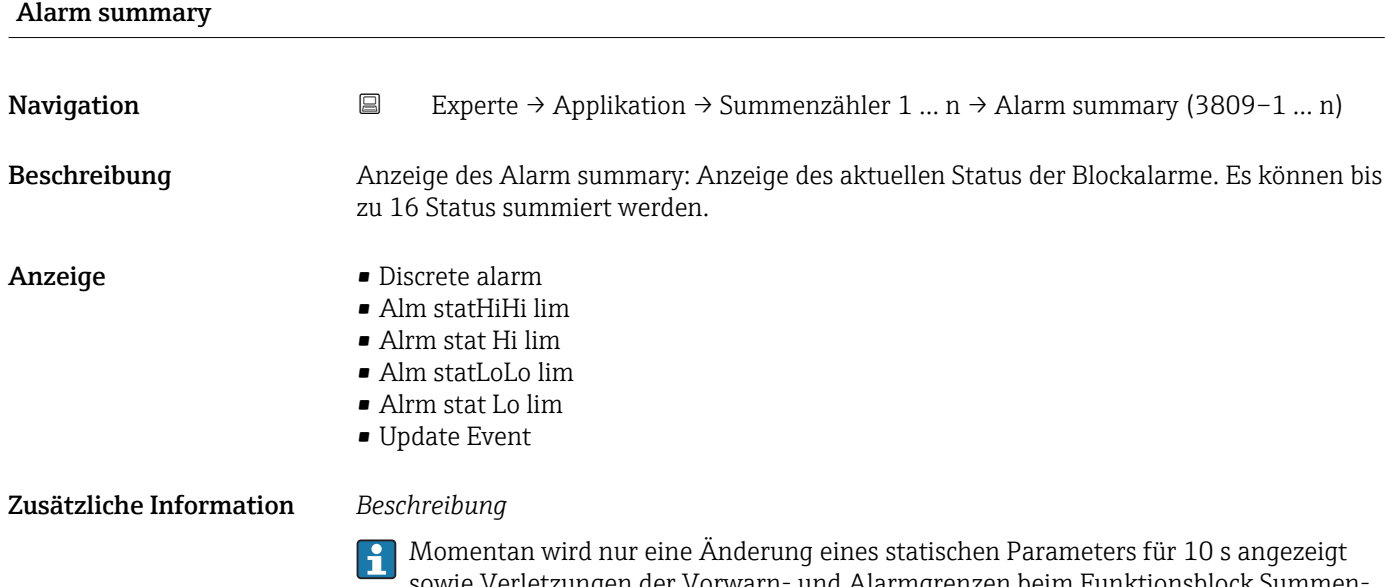

sowie Verletzungen der Vorwarn- und Alarmgrenzen beim Funktionsblock Summenzähler.

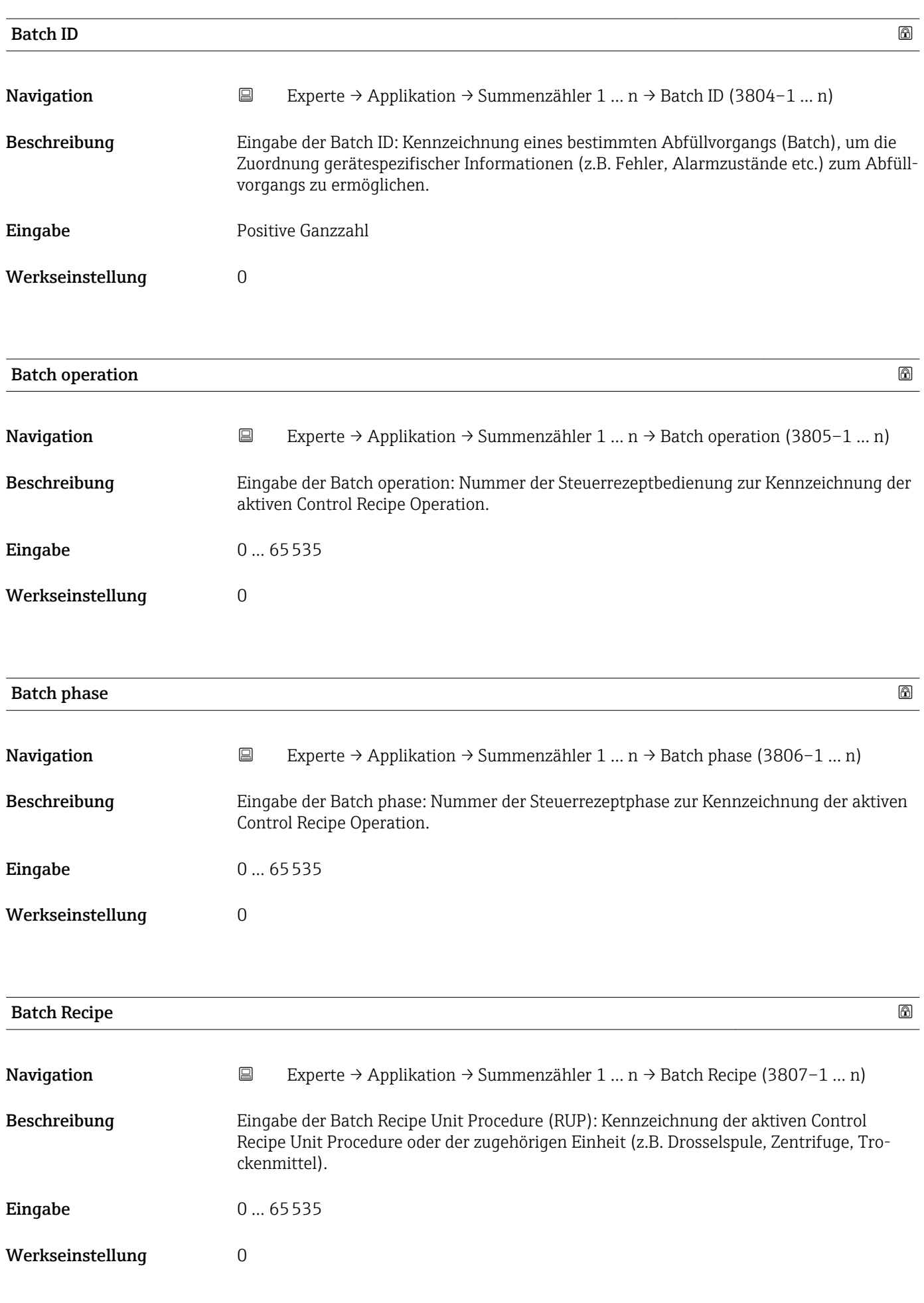

#### <span id="page-167-0"></span>Zusätzliche Information *Beschreibung*

 $\mathbf{L}$ 

Das Unit wird definiert in IEC61512 Part1/ISA S88, aber es unterschiedet sich in seiner Bedeutung vom Parameter Einheit wie z.B. Systemeinheiten.

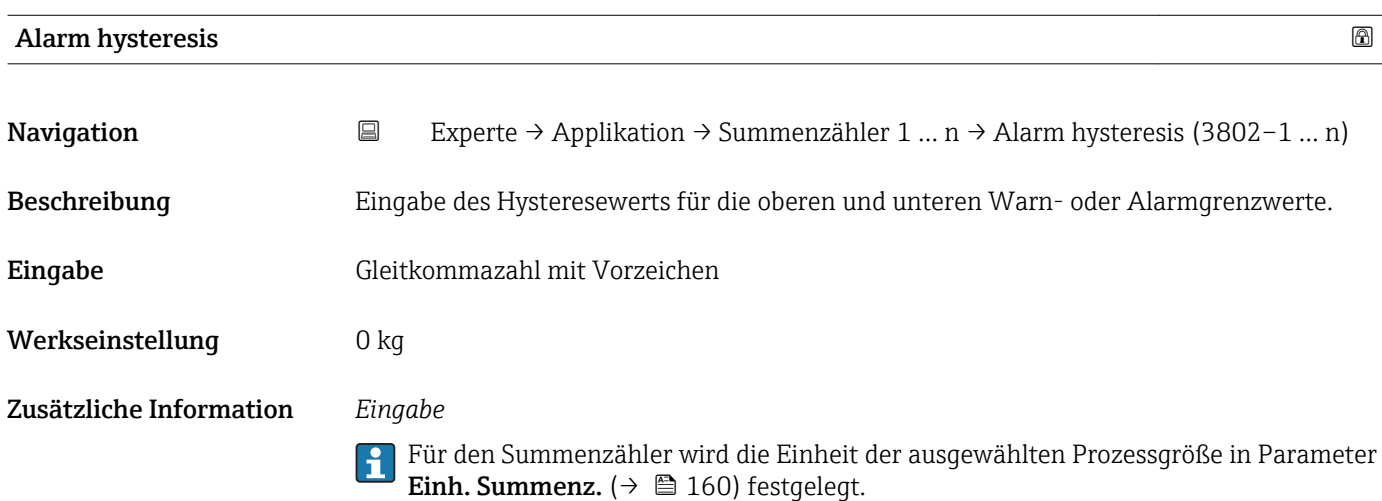

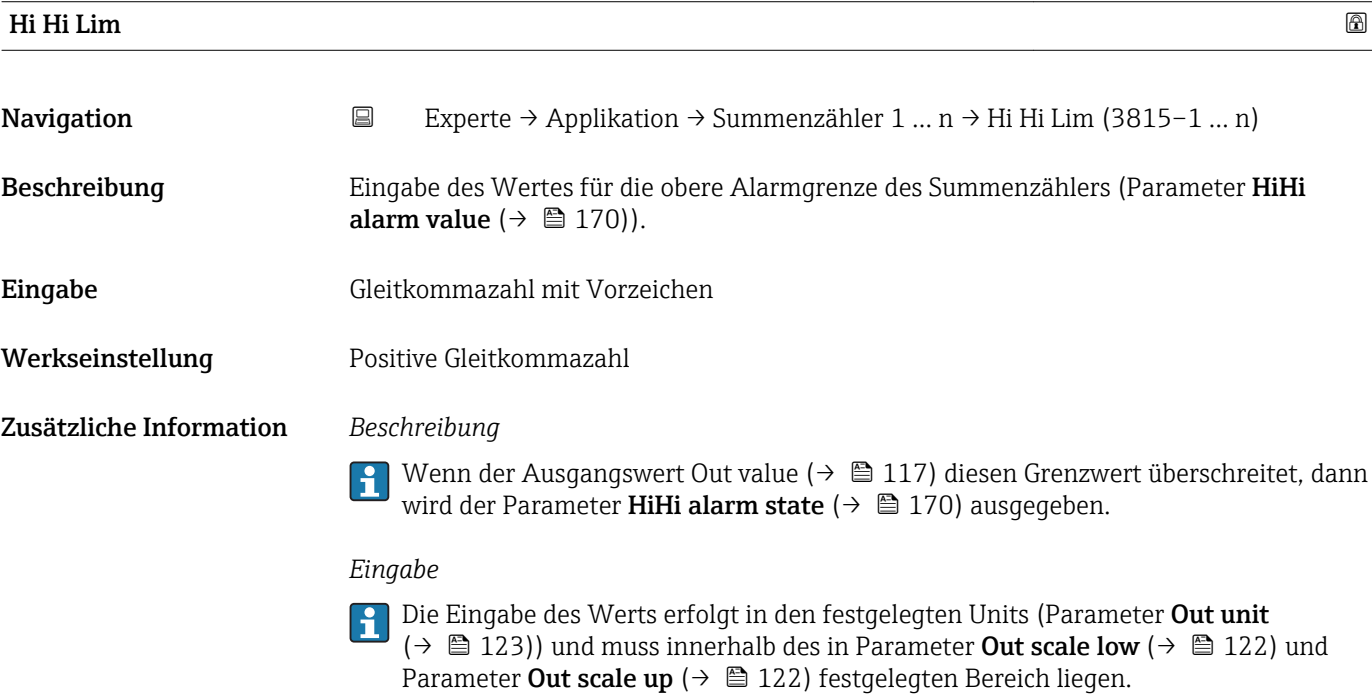

Für den Summenzähler wird die Einheit der ausgewählten Prozessgröße in Parameter  $\vert \mathbf{1} \vert$ Einh. Summenz.  $(\rightarrow \Box$  160) festgelegt.

<span id="page-168-0"></span>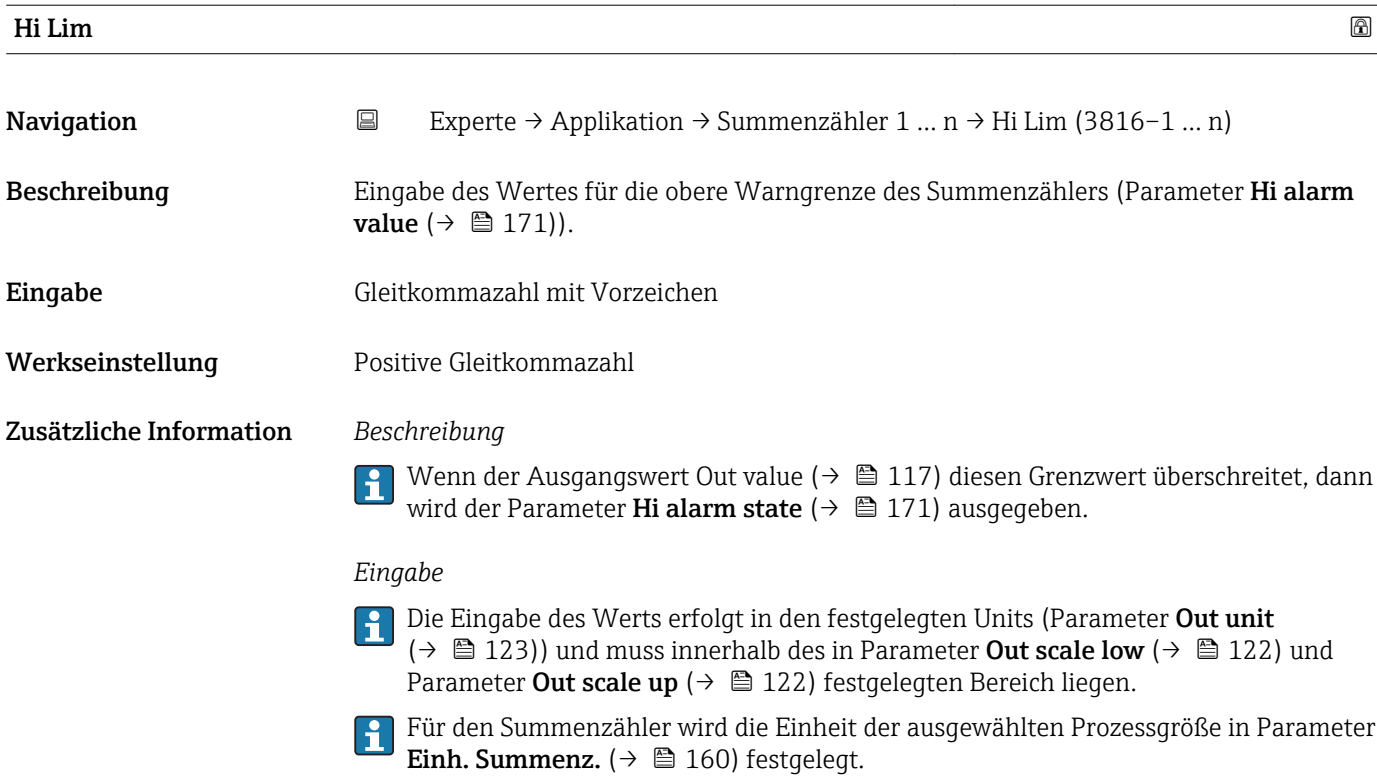

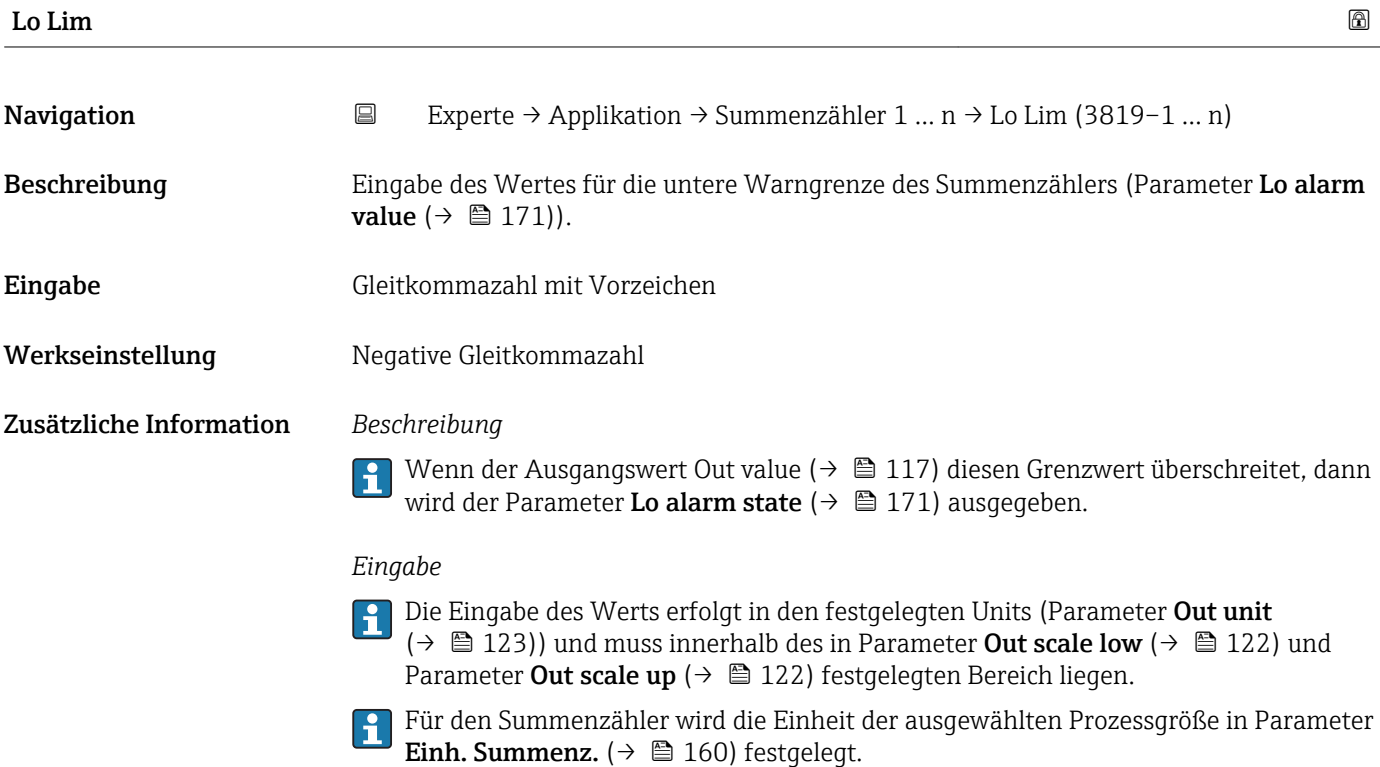

<span id="page-169-0"></span>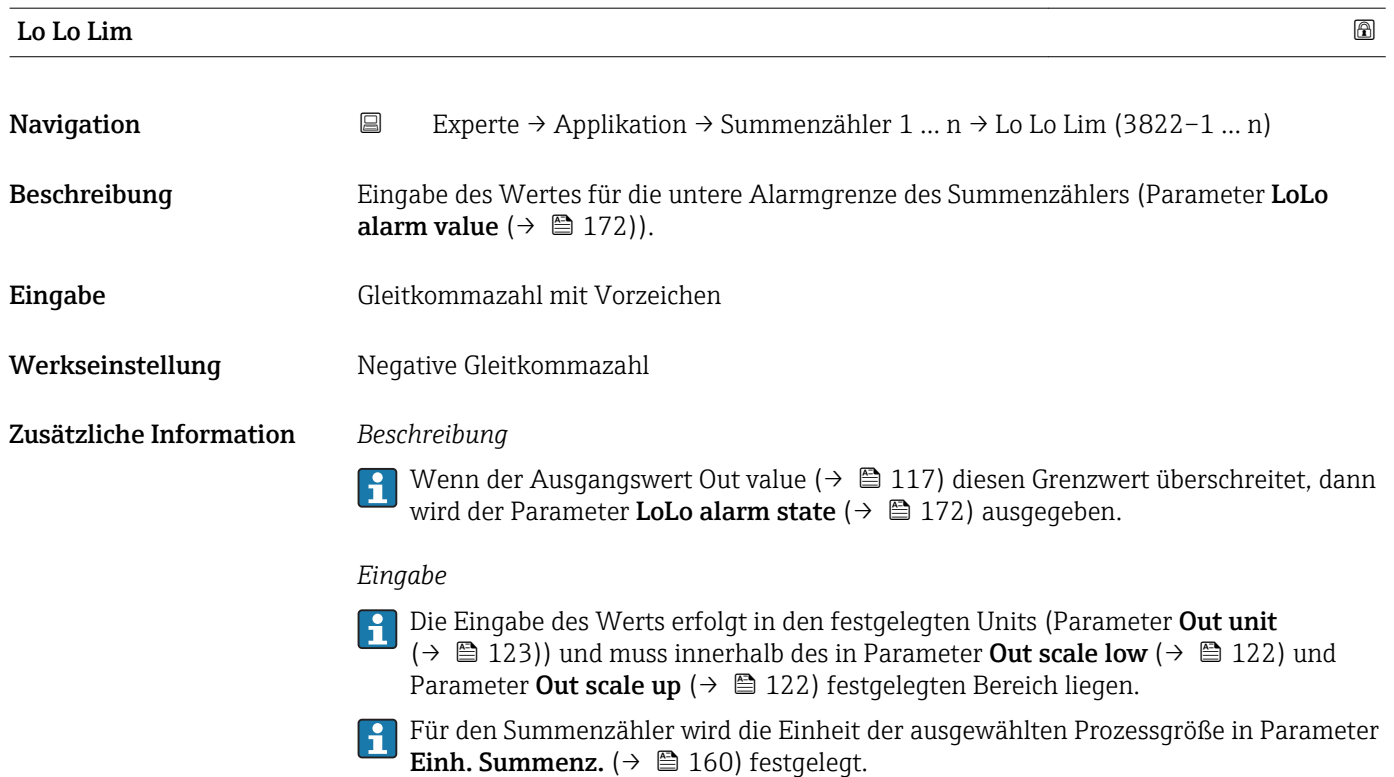

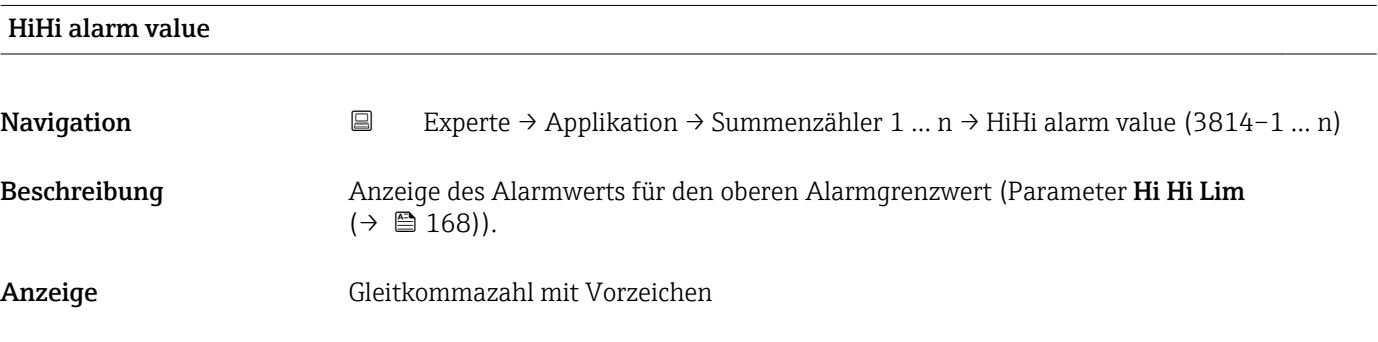

#### HiHi alarm state

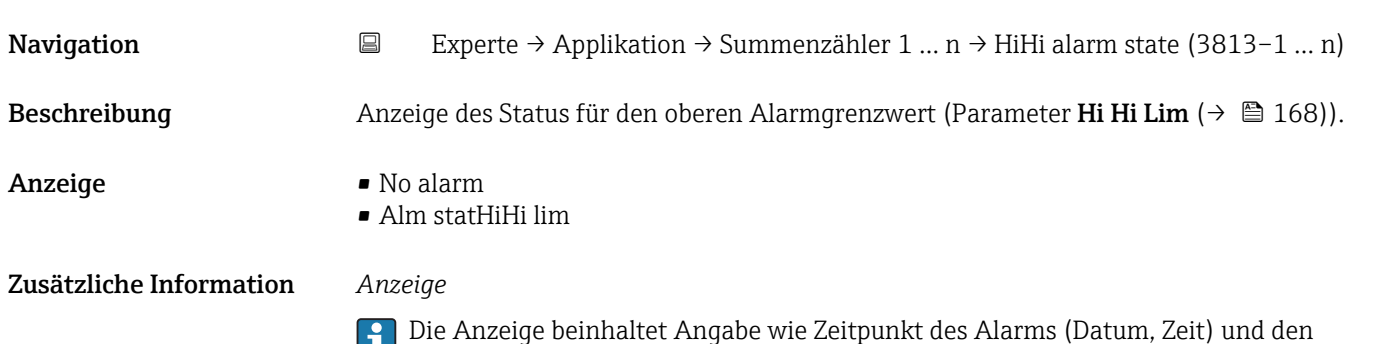

Wert, der den Alarm ausgelöst hat.

<span id="page-170-0"></span>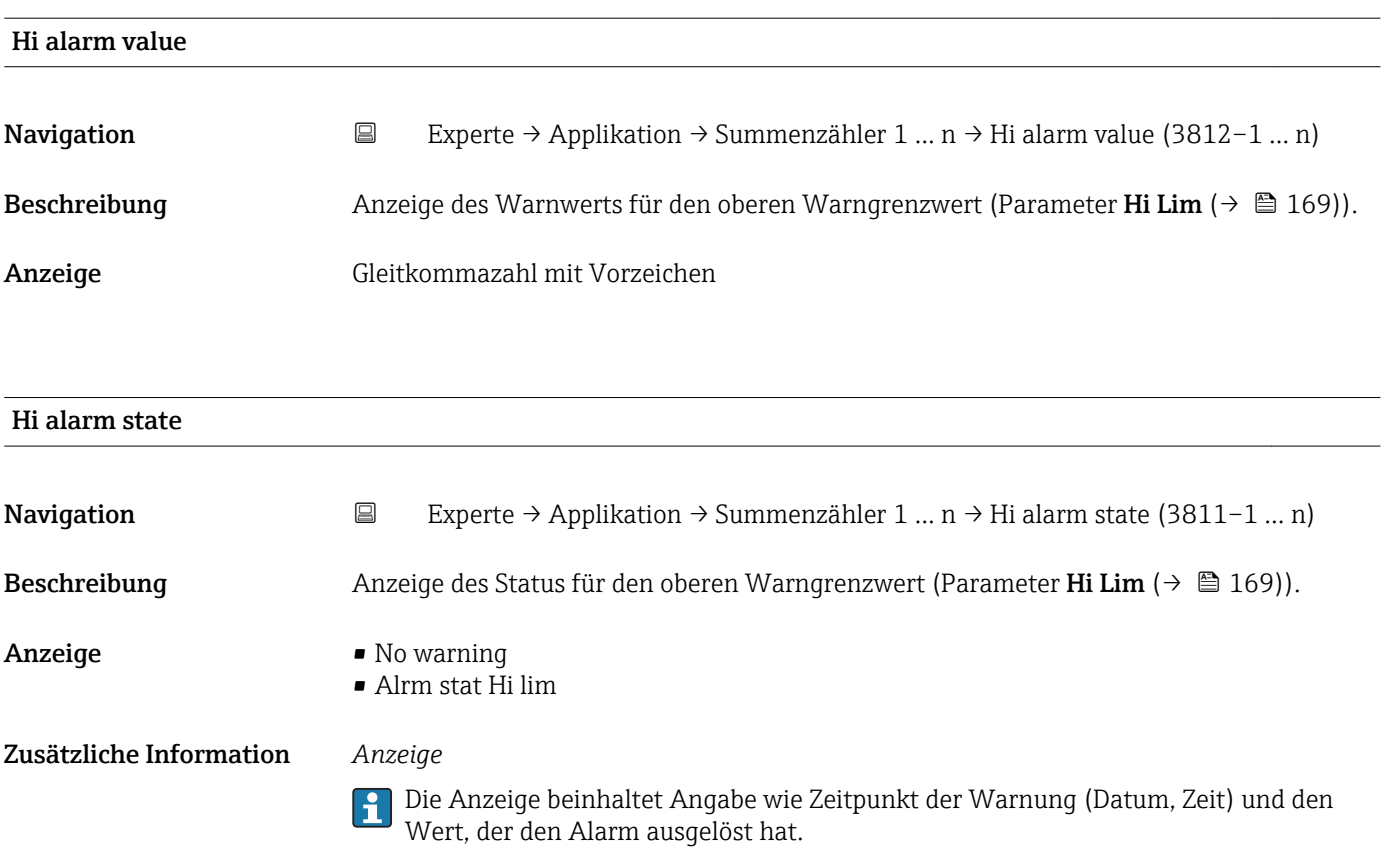

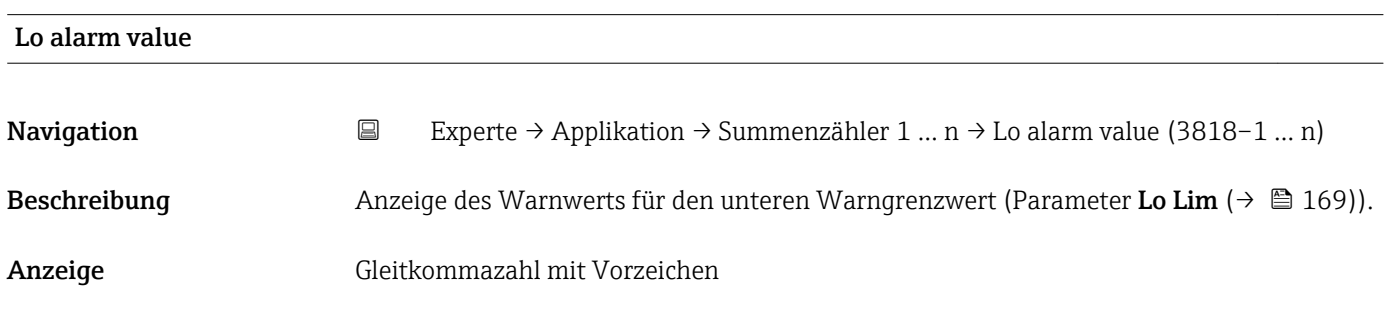

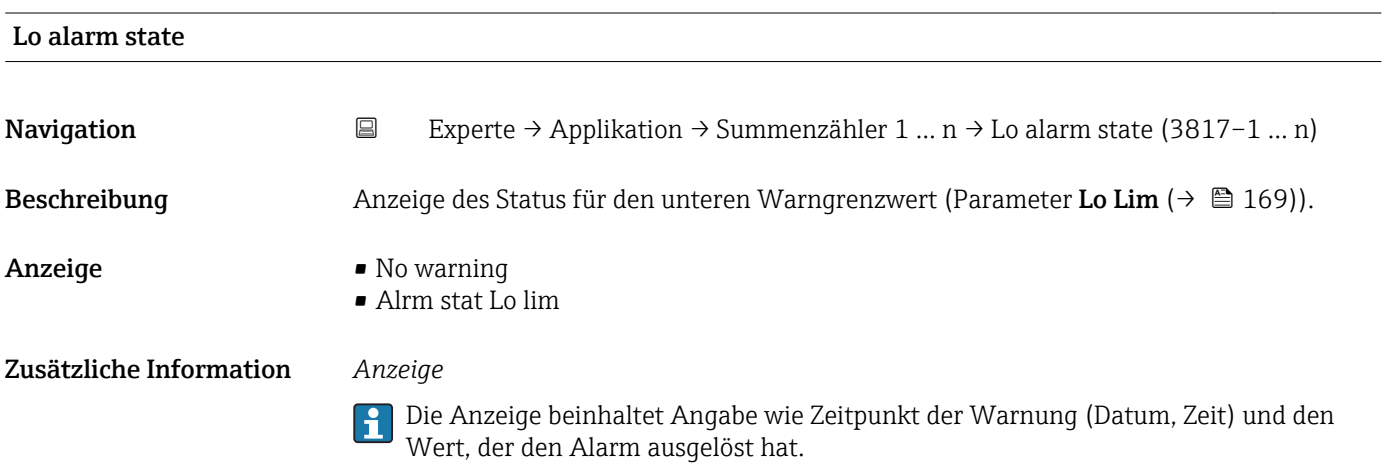

<span id="page-171-0"></span>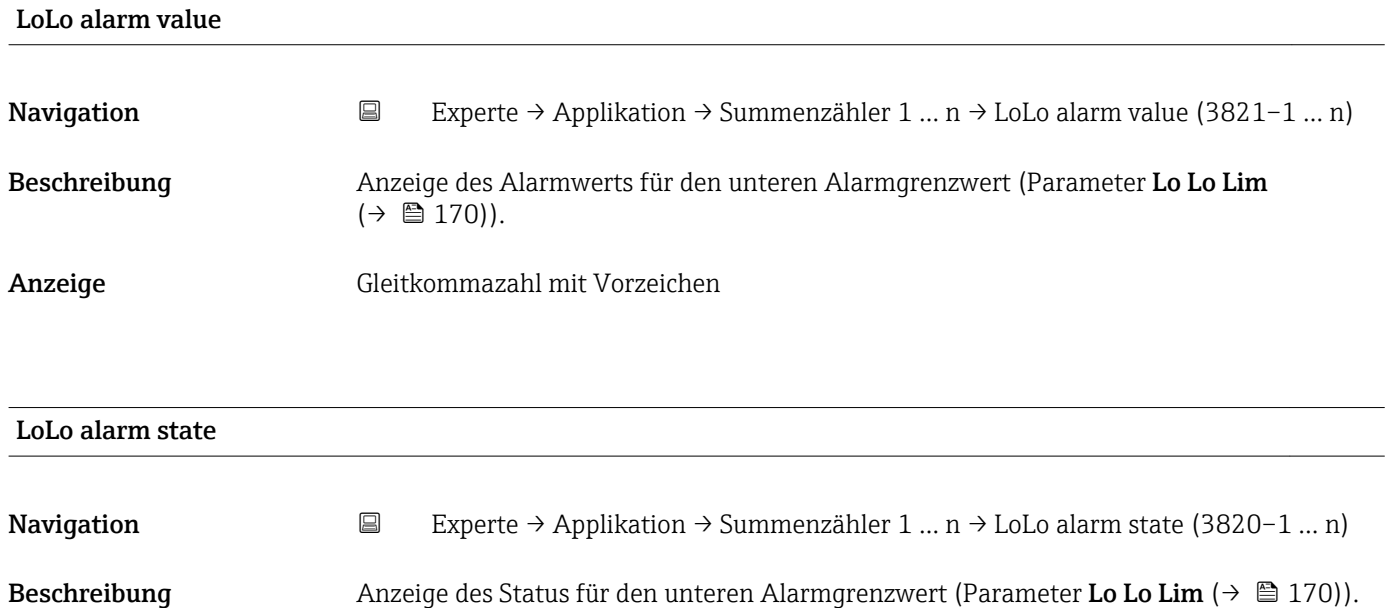

Anzeige • No alarm

• Alm statLoLo lim

Zusätzliche Information *Anzeige*

Die Anzeige beinhaltet Angabe wie Zeitpunkt des Alarms (Datum, Zeit) und den Wert, der den Alarm ausgelöst hat.

# 3.10 Untermenü "Diagnose"

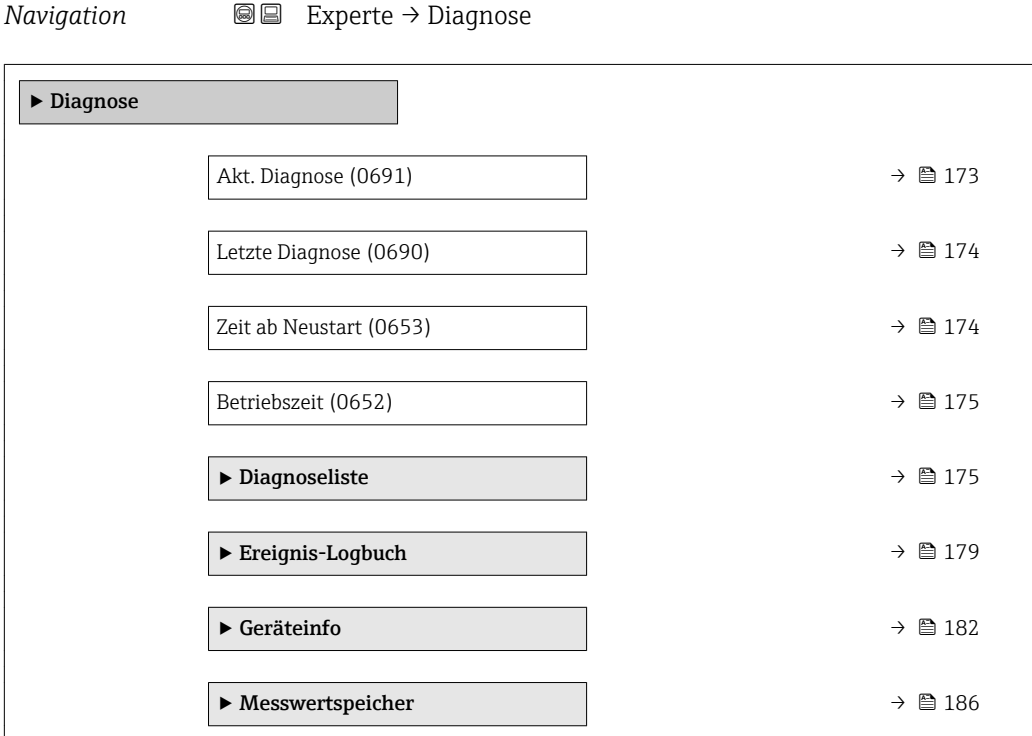

<span id="page-172-0"></span>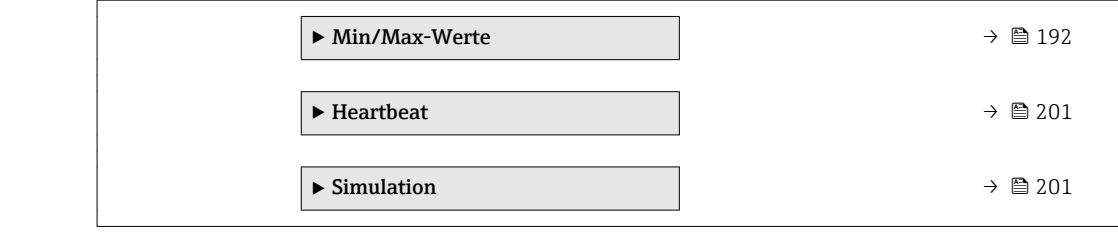

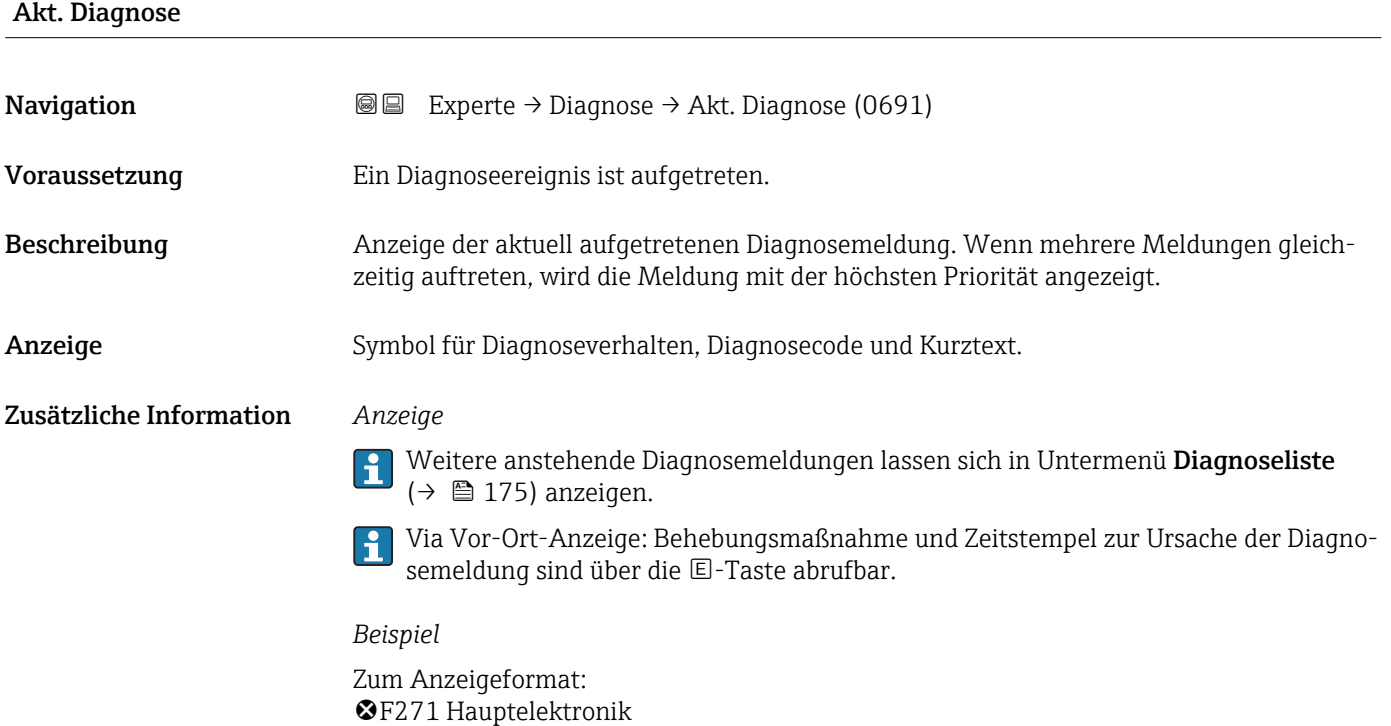

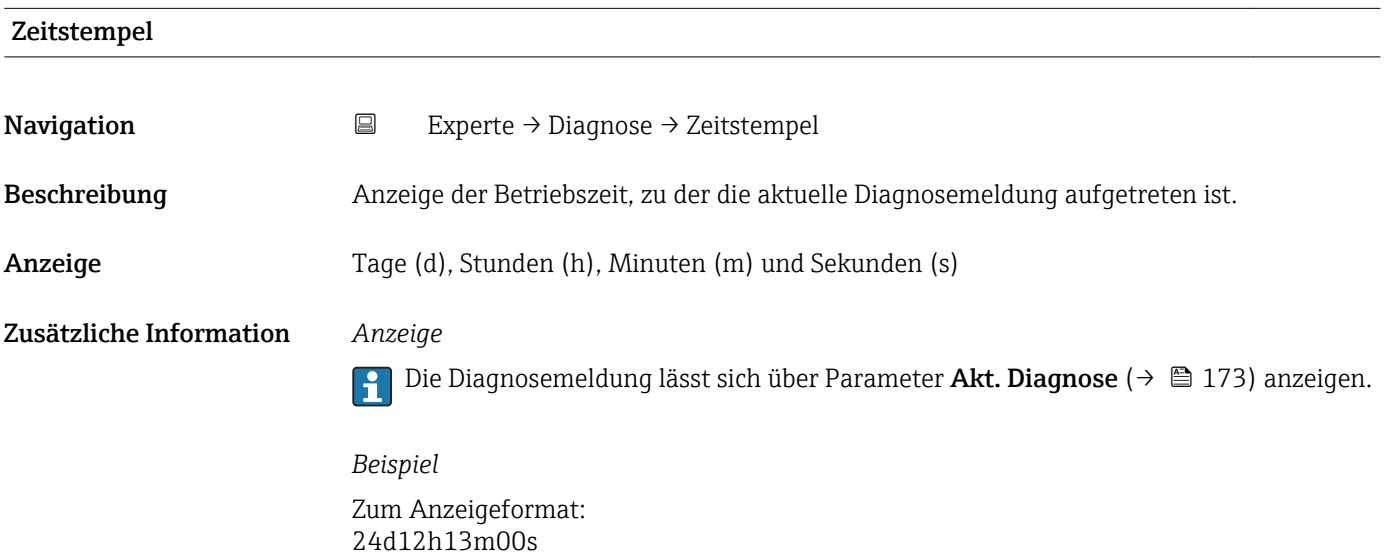

## <span id="page-173-0"></span>Letzte Diagnose

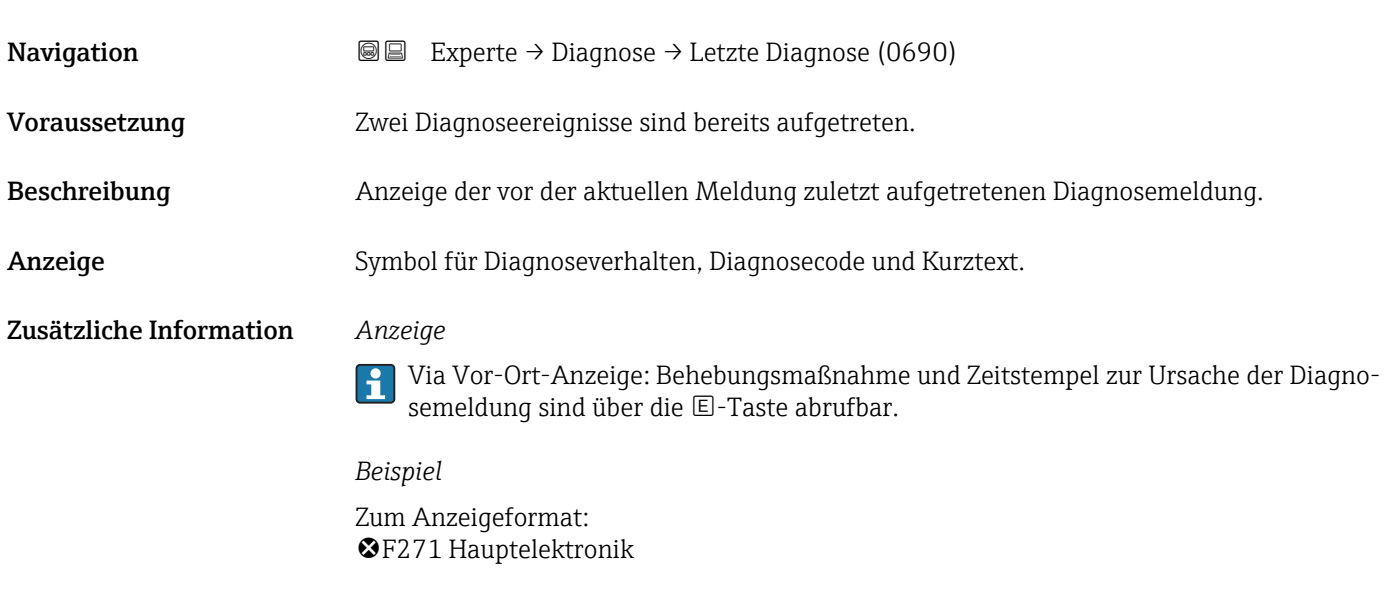

#### Zeitstempel

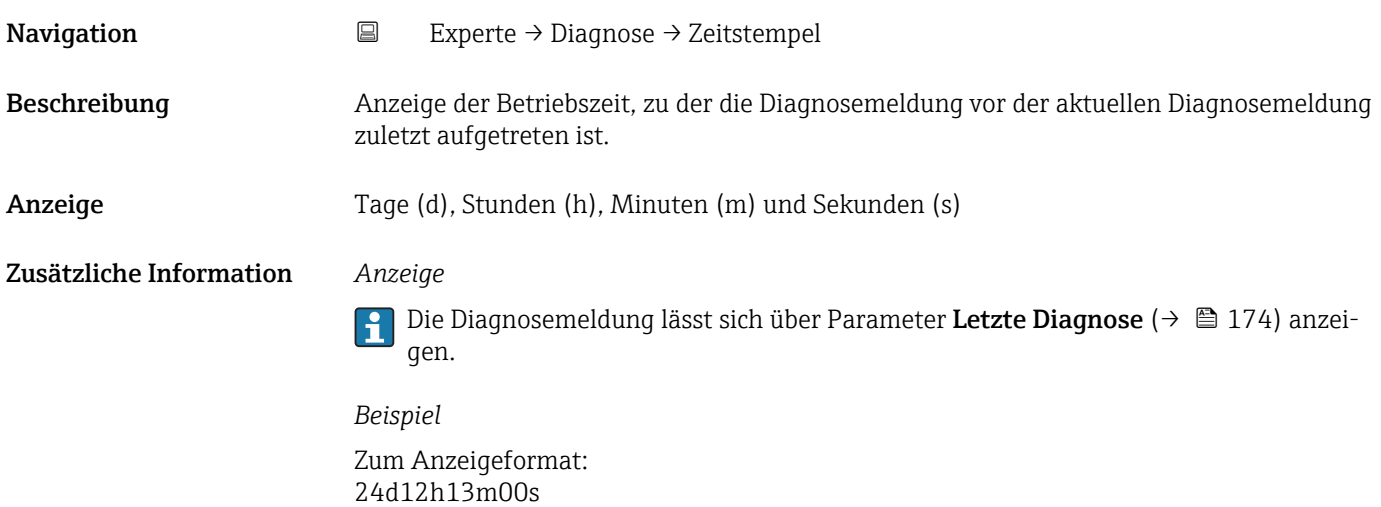

#### Zeit ab Neustart

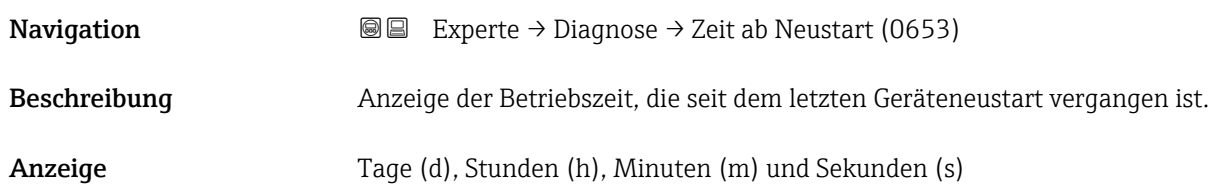

<span id="page-174-0"></span>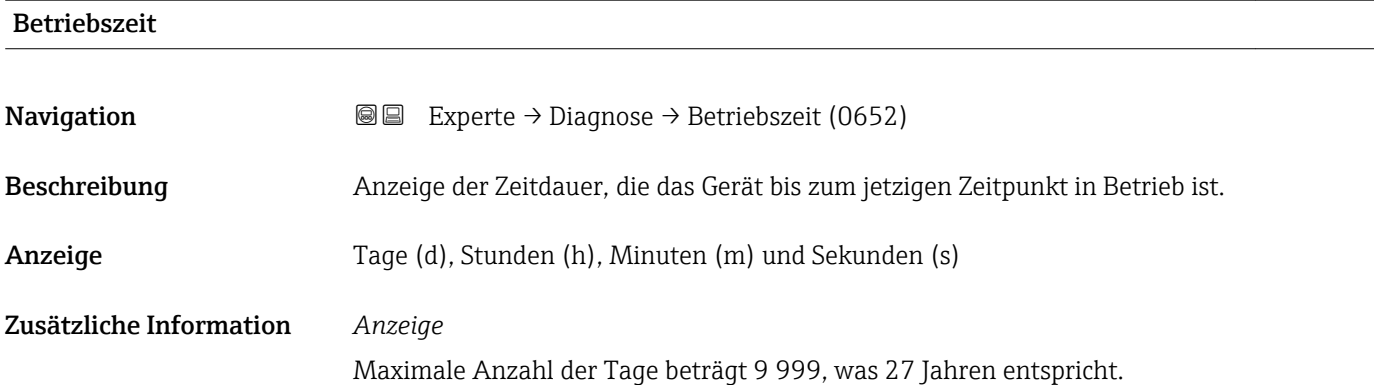

## 3.10.1 Untermenü "Diagnoseliste"

*Navigation* 
■■ Experte → Diagnose → Diagnoseliste

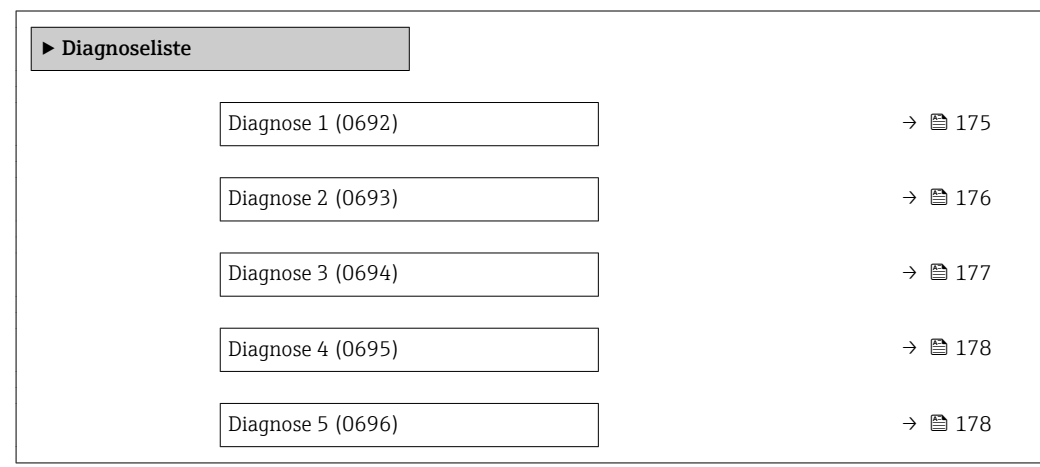

#### Diagnose 1

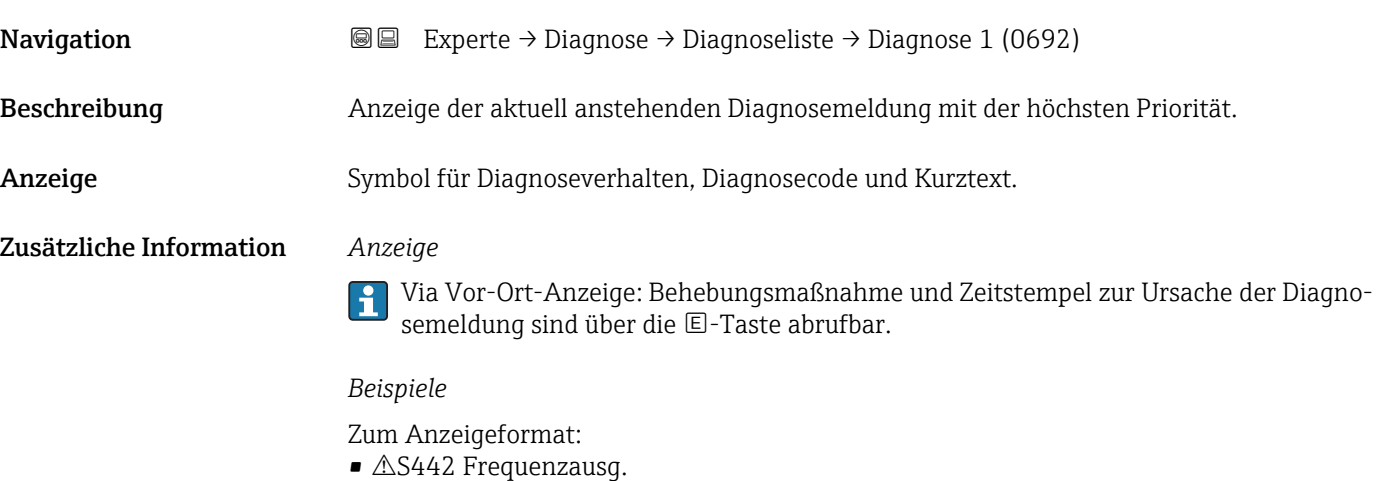

 $\bullet$   $\bullet$  F276 I/O-Modul

<span id="page-175-0"></span>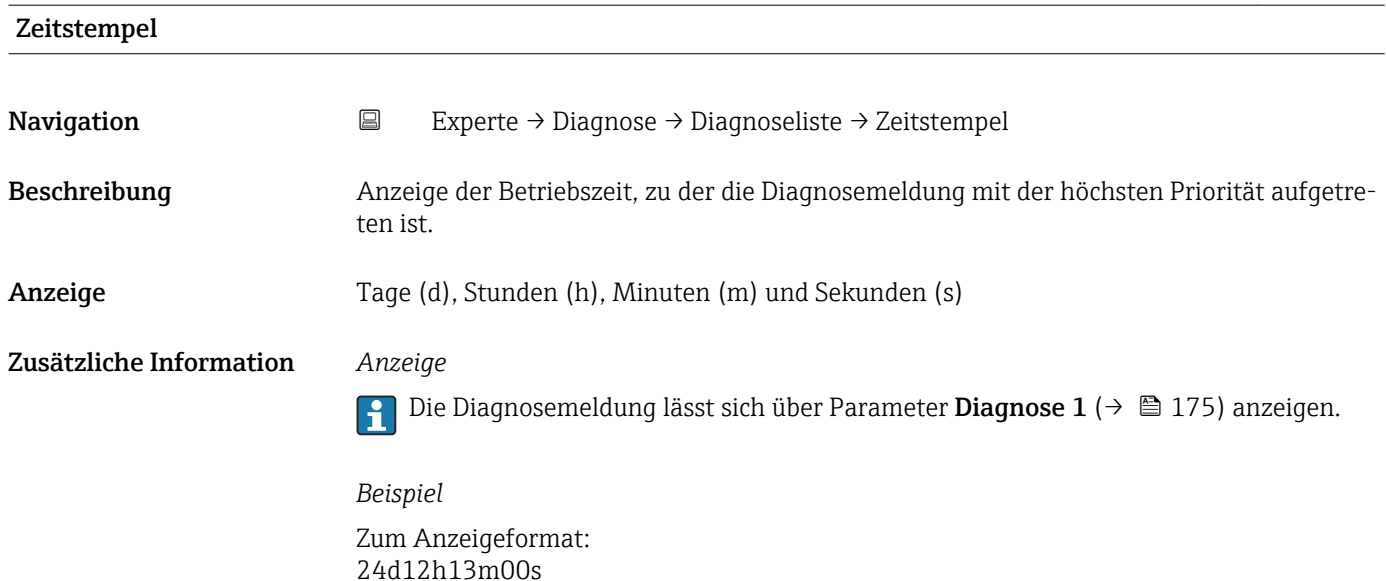

# Diagnose 2 **Navigation EXperte** → Diagnose → Diagnoseliste → Diagnose 2 (0693) Beschreibung Anzeige der aktuell anstehenden Diagnosemeldung mit der zweithöchsten Priorität. Anzeige Symbol für Diagnoseverhalten, Diagnosecode und Kurztext. Zusätzliche Information *Anzeige* Via Vor-Ort-Anzeige: Behebungsmaßnahme und Zeitstempel zur Ursache der Diagnosemeldung sind über die E-Taste abrufbar. *Beispiele* Zum Anzeigeformat:  $\triangle$ S442 Frequenzausg.  $\bullet$   $\bullet$  F276 I/O-Modul

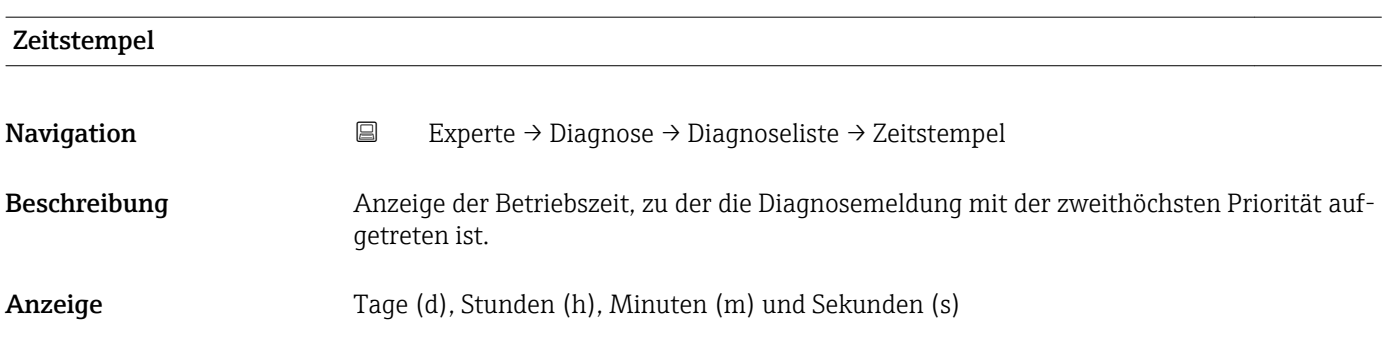

#### <span id="page-176-0"></span>Zusätzliche Information *Anzeige*

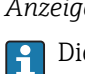

Die Diagnosemeldung lässt sich über Parameter Diagnose 2 ( $\rightarrow \boxplus$  176) anzeigen.

*Beispiel* Zum Anzeigeformat: 24d12h13m00s

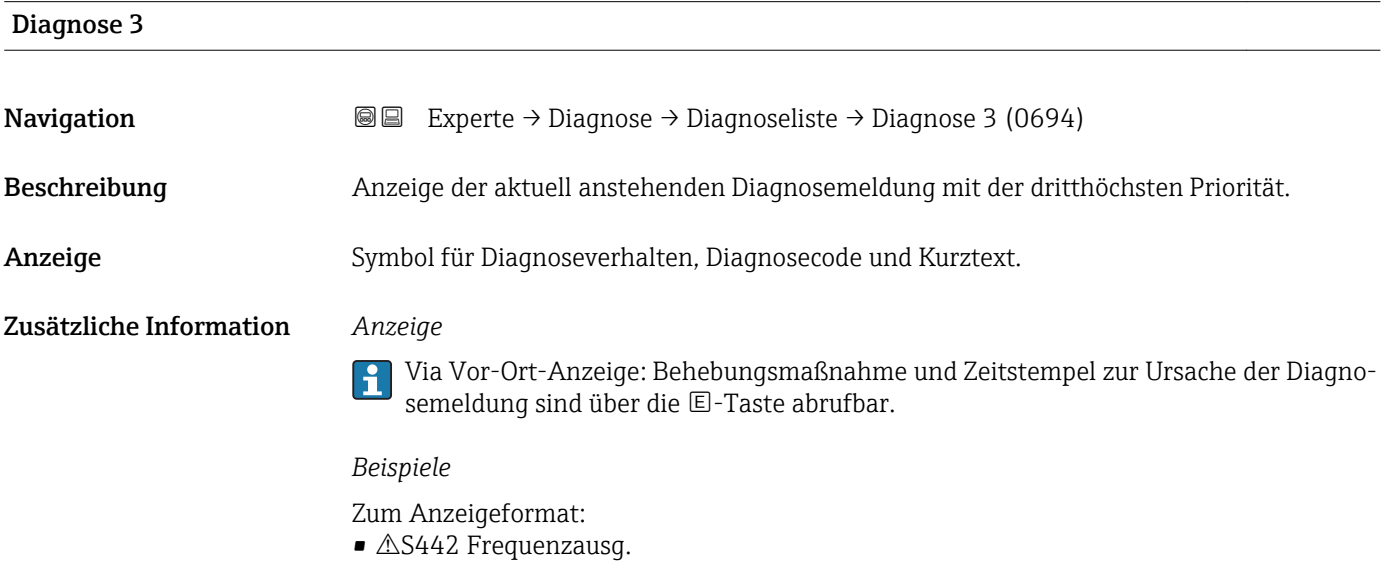

 $\bullet$   $\bullet$  F276 I/O-Modul

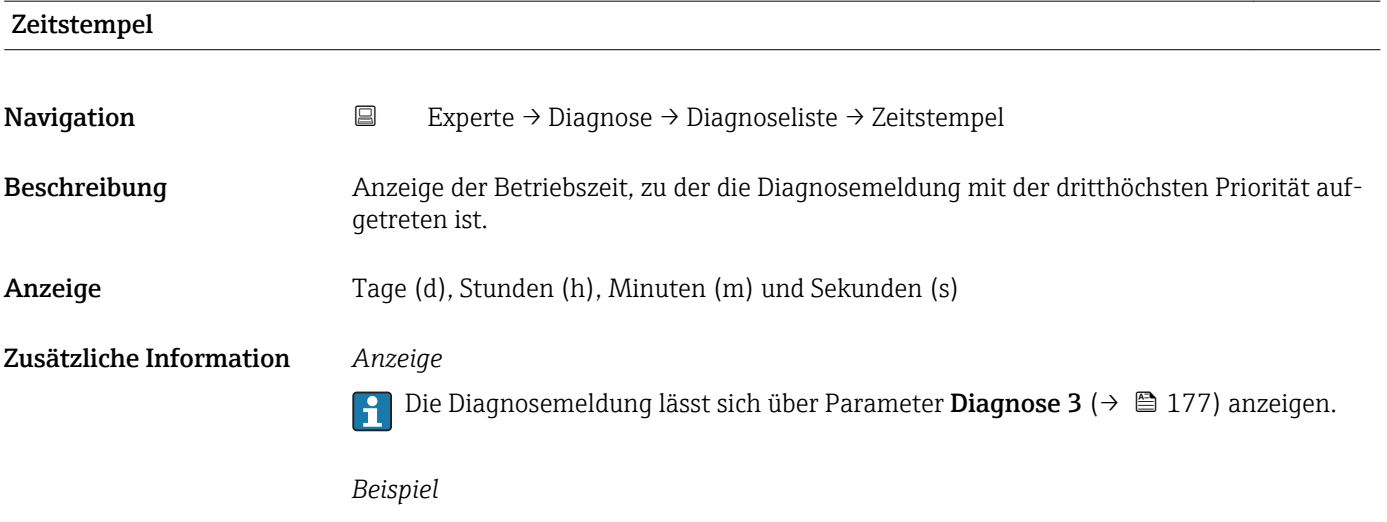

Zum Anzeigeformat: 24d12h13m00s

<span id="page-177-0"></span>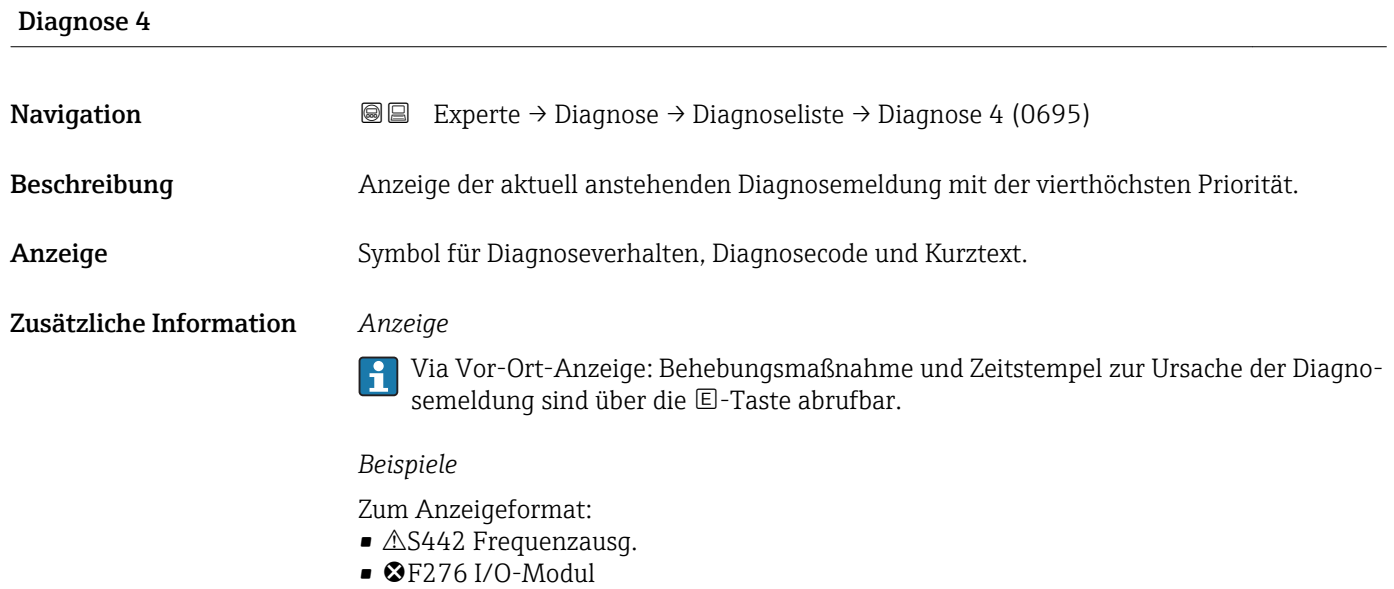

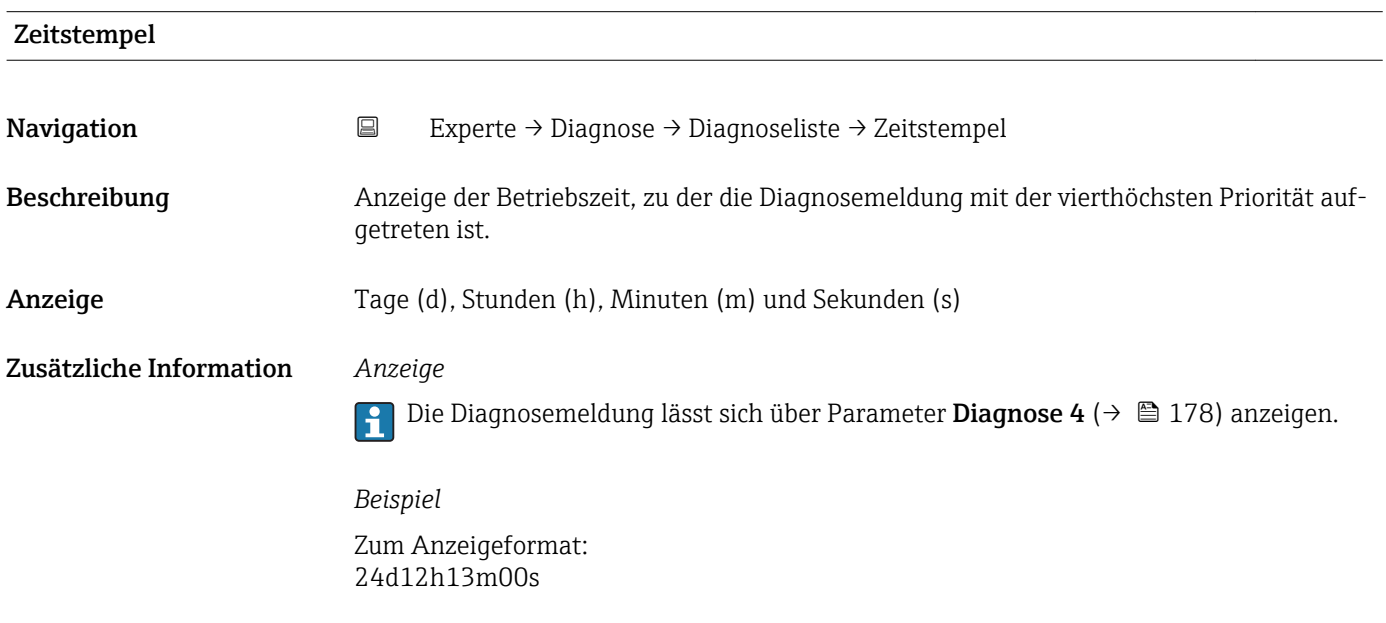

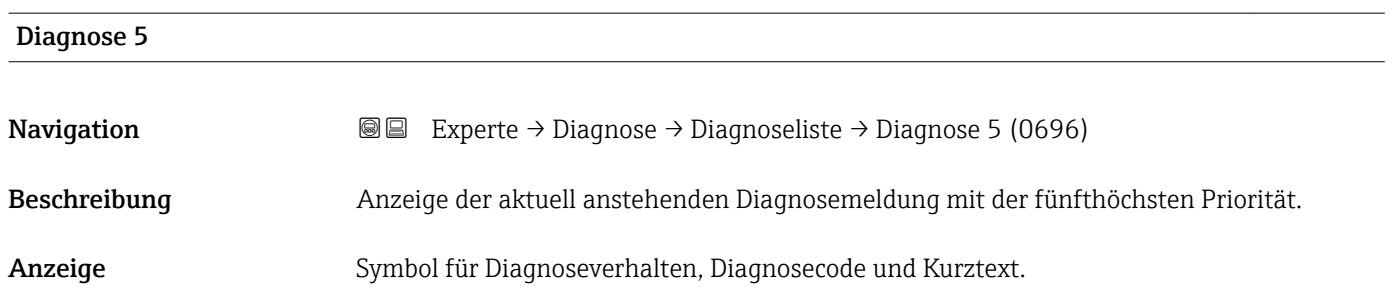

#### <span id="page-178-0"></span>Zusätzliche Information *Anzeige*

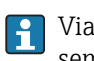

Via Vor-Ort-Anzeige: Behebungsmaßnahme und Zeitstempel zur Ursache der Diagnosemeldung sind über die E-Taste abrufbar.

#### *Beispiele*

Zum Anzeigeformat:

- $\triangle$ S442 Frequenzausg.
- $\bullet$   $\bullet$  F276 I/O-Modul

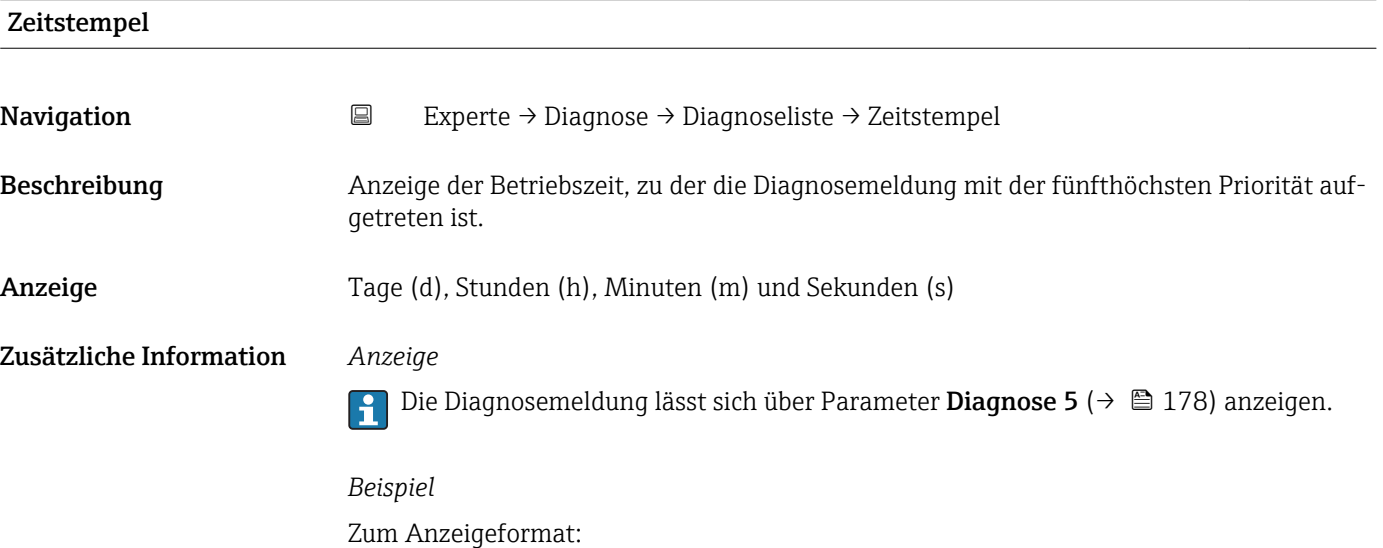

### 3.10.2 Untermenü "Ereignis-Logbuch"

24d12h13m00s

*Navigation* 
■
Experte → Diagnose → Ereignis-Logbuch

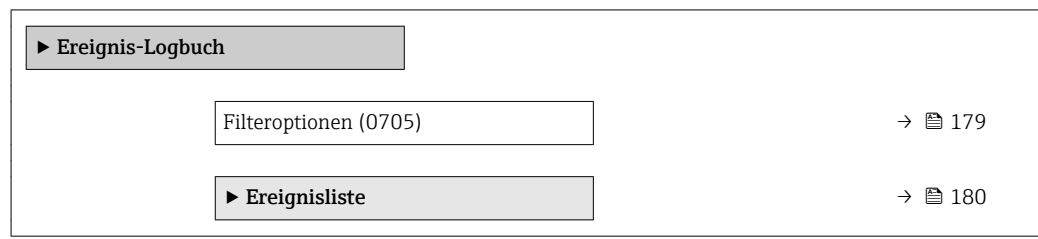

Filteroptionen Navigation 
■
Experte → Diagnose → Ereignis-Logbuch → Filteroptionen (0705) Beschreibung Auswahl der Kategorie, deren Ereignismeldungen in der Ereignisliste der Vor-Ort-Anzeige angezeigt werden.

<span id="page-179-0"></span>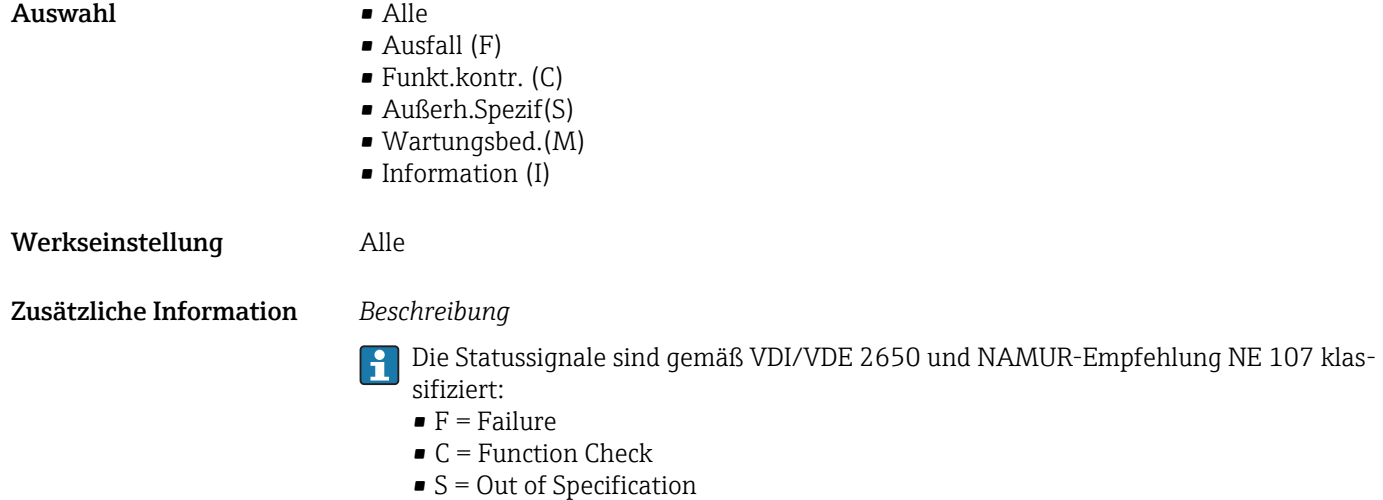

 $\blacksquare$  M = Maintenance Required

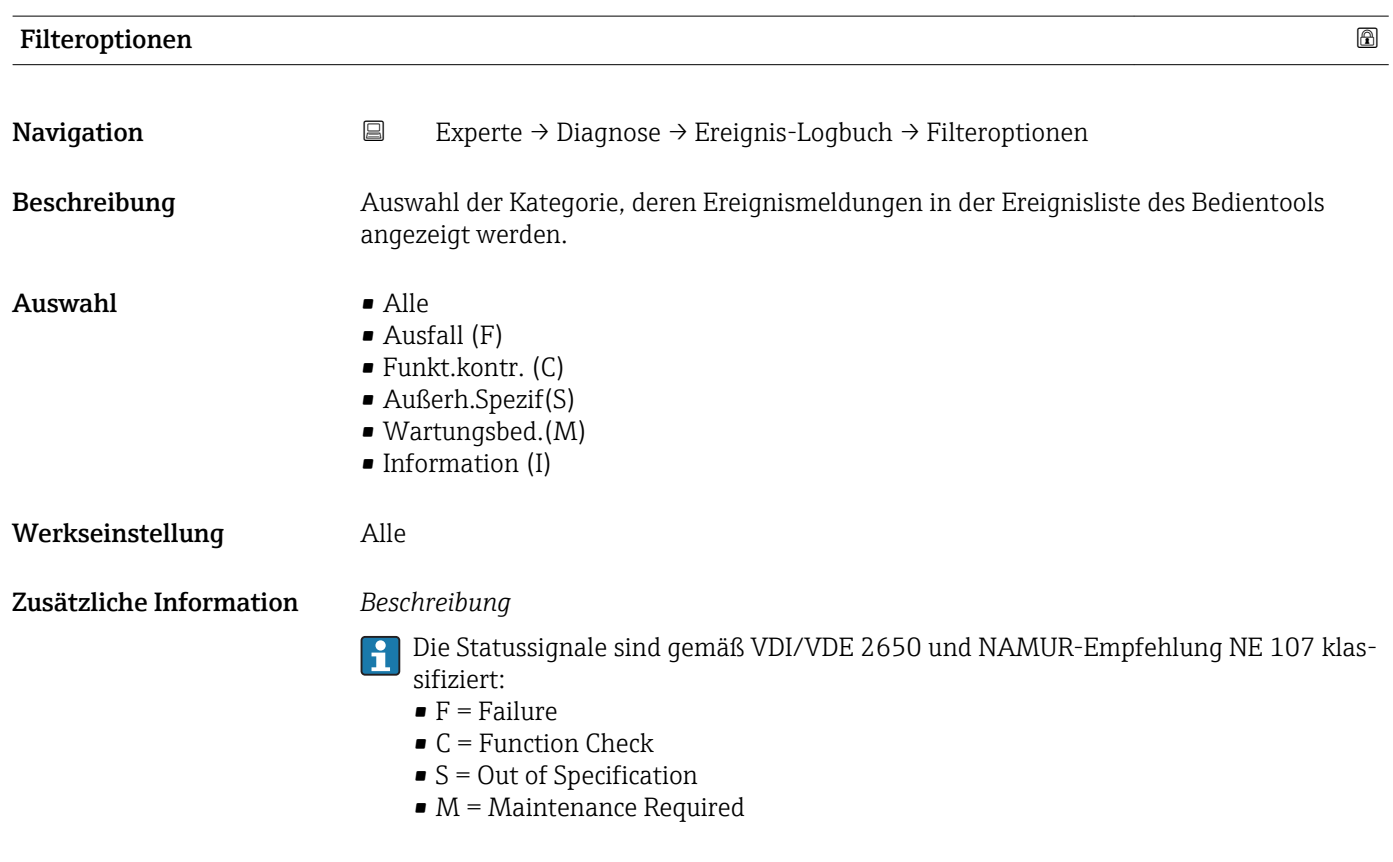

#### Untermenü "Ereignisliste"

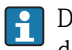

Das Untermenü Ereignisliste ist nur bei Bedienung über die Vor-Ort-Anzeige vorhanden.

Bei Bedienung über das Bedientool FieldCare kann die Ereignisliste über ein separates FieldCare-Modul ausgelesen werden.
*Navigation* **III** III Experte → Diagnose → Ereignis-Logbuch → Ereignisliste

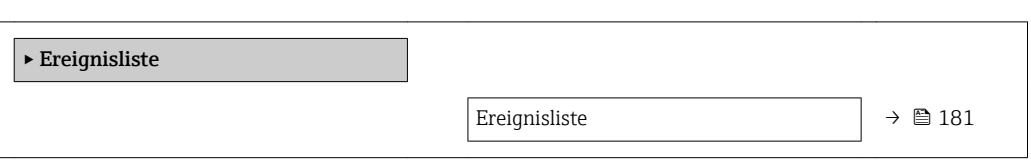

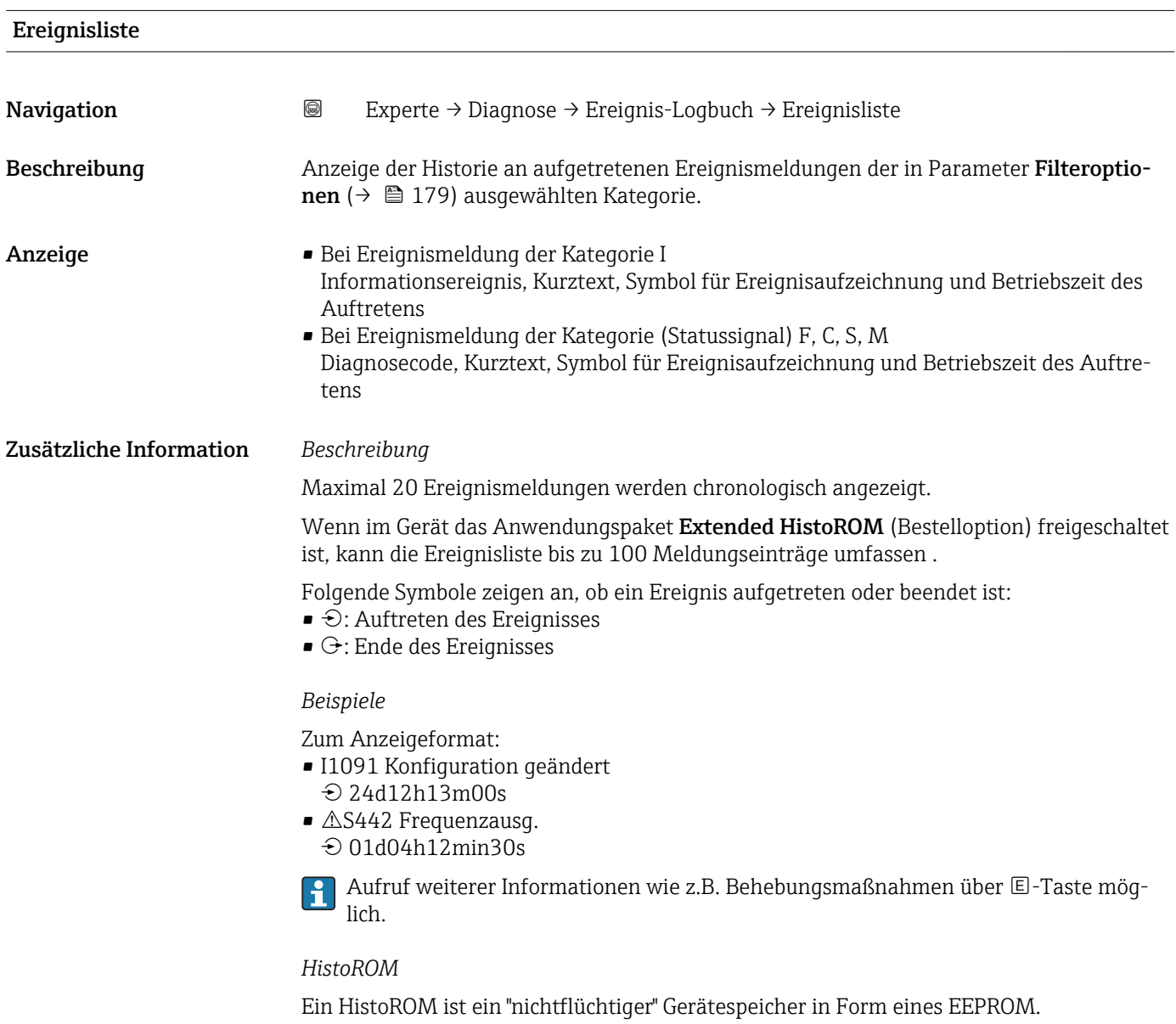

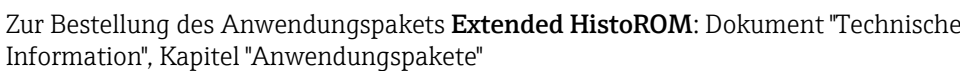

#### <span id="page-181-0"></span>3.10.3 Untermenü "Geräteinfo"

*Navigation* Experte → Diagnose → Geräteinfo

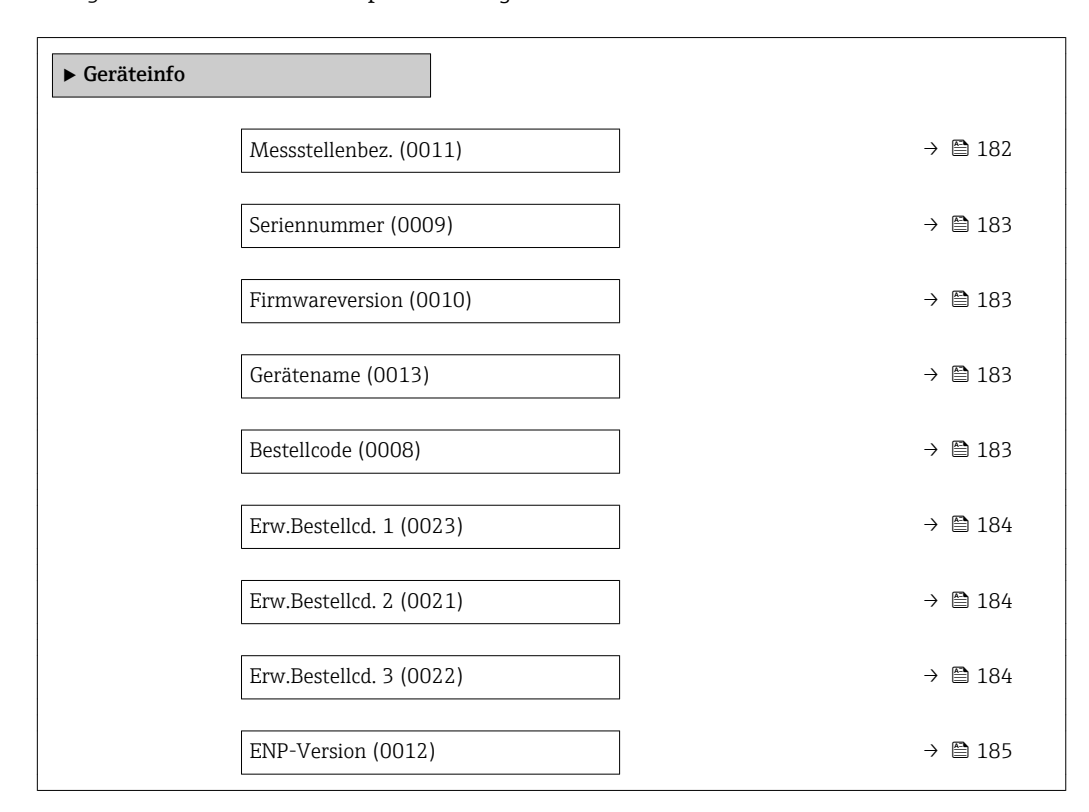

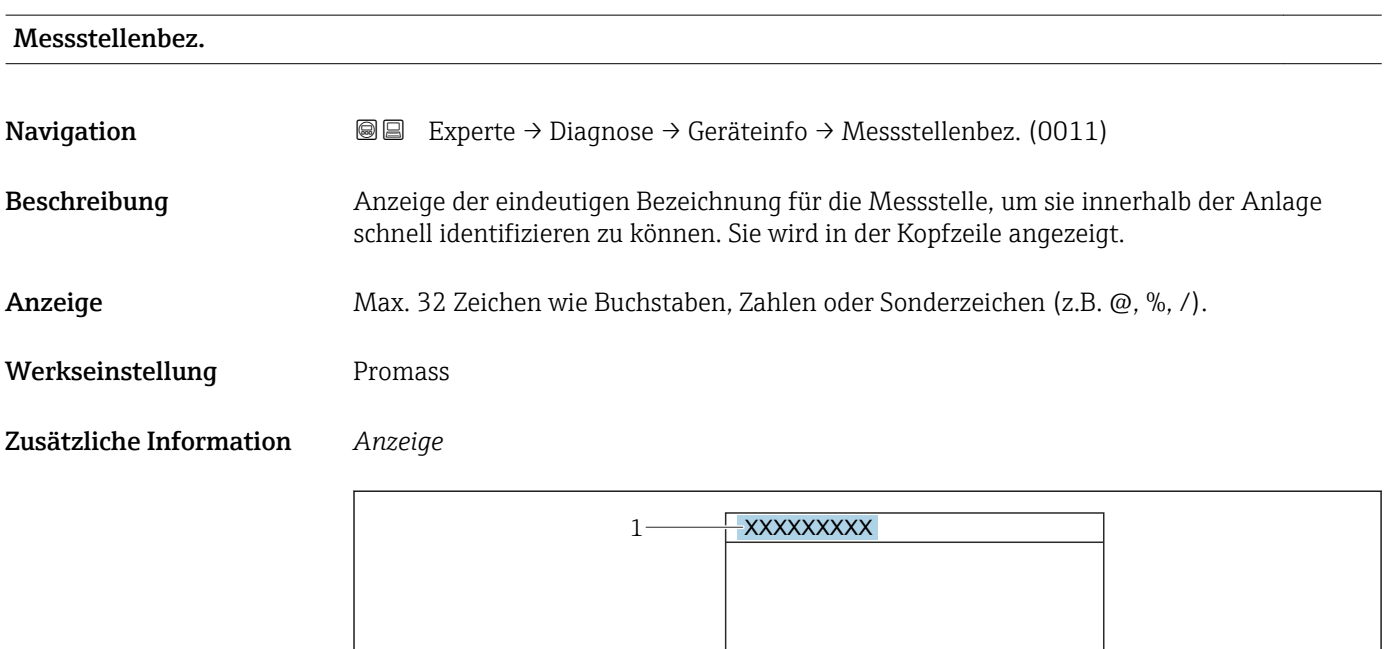

*1 Position des Kopfzeilentexts auf der Anzeige*

Wie viele Zeichen angezeigt werden, ist abhängig von den verwendeten Zeichen.

A0029422

<span id="page-182-0"></span>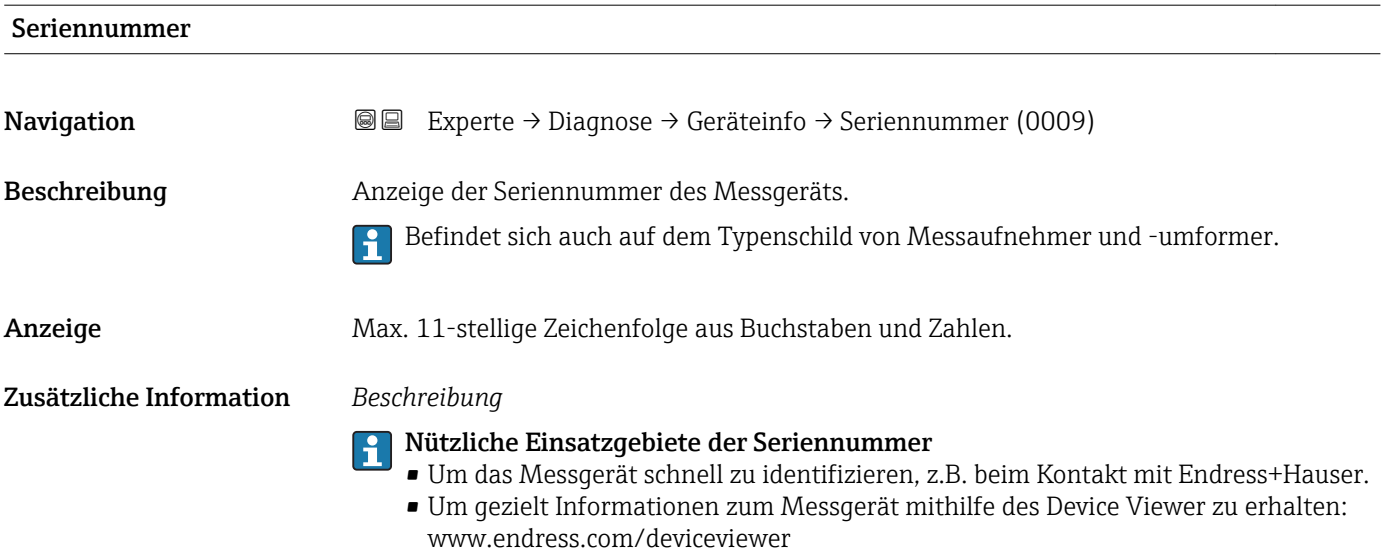

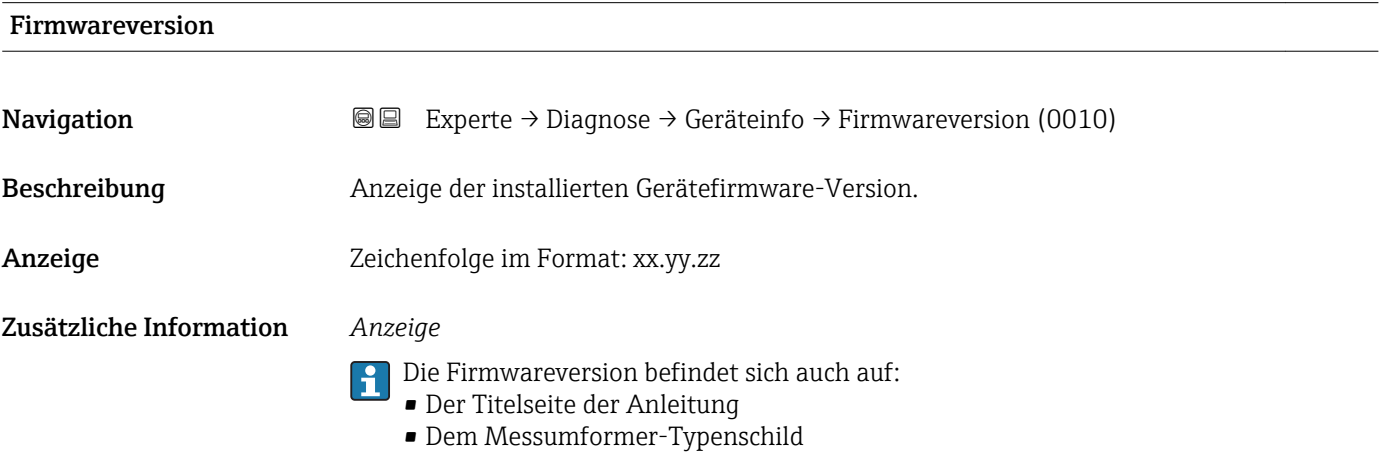

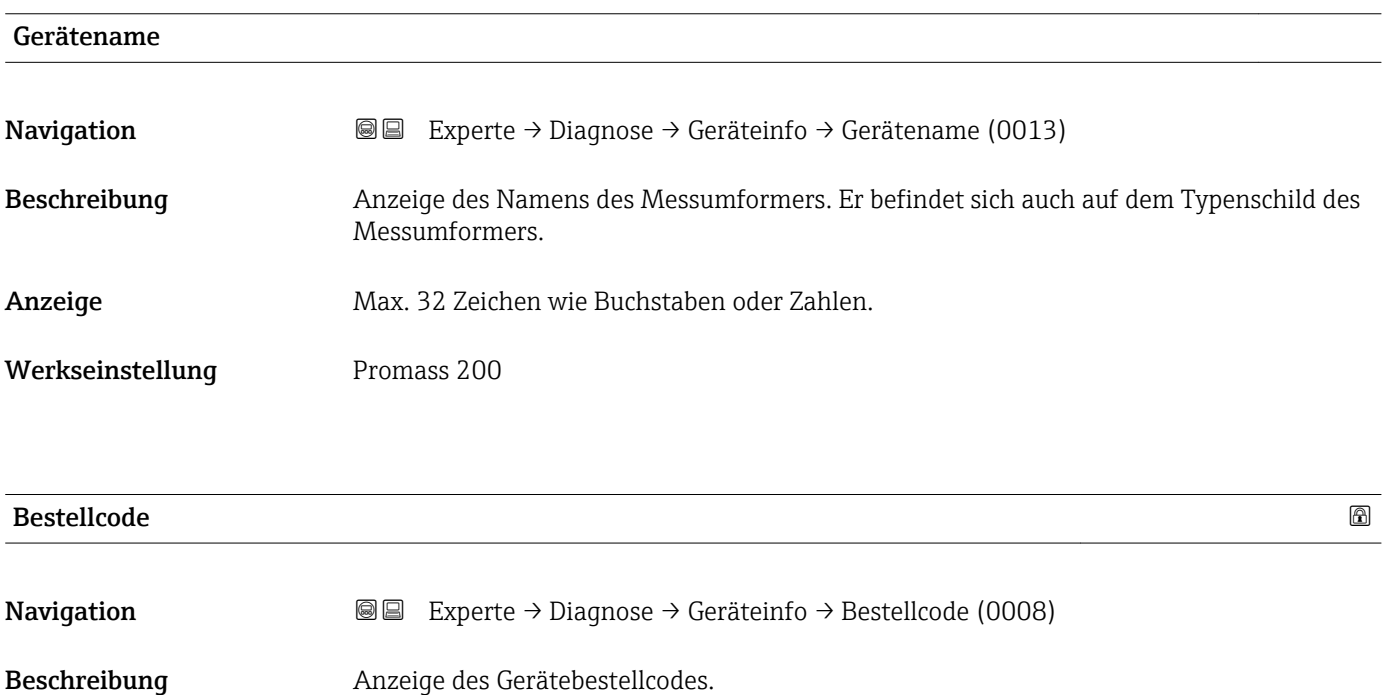

<span id="page-183-0"></span>Anzeige Zeichenfolge aus Buchstaben, Zahlen und bestimmten Satzzeichen (z.B. /).

Zusätzliche Information *Beschreibung*

Befindet sich auch auf Typenschild von Messaufnehmer und Messumformer im Feld "Order code".

Der Bestellcode entsteht durch eine umkehrbare Transformation aus dem erweiterten Bestellcode. Der erweiterte Bestellcode gibt die Ausprägung aller Gerätemerkmale der Produktstruktur an. Am Bestellcode sind die Gerätemerkmale nicht direkt ablesbar.

# Nützliche Einsatzgebiete des Bestellcodes

- Um ein baugleiches Ersatzgerät zu bestellen.
- Um das Messgerät schnell eindeutig zu identifizieren, z.B. beim Kontakt mit Endress+Hauser.

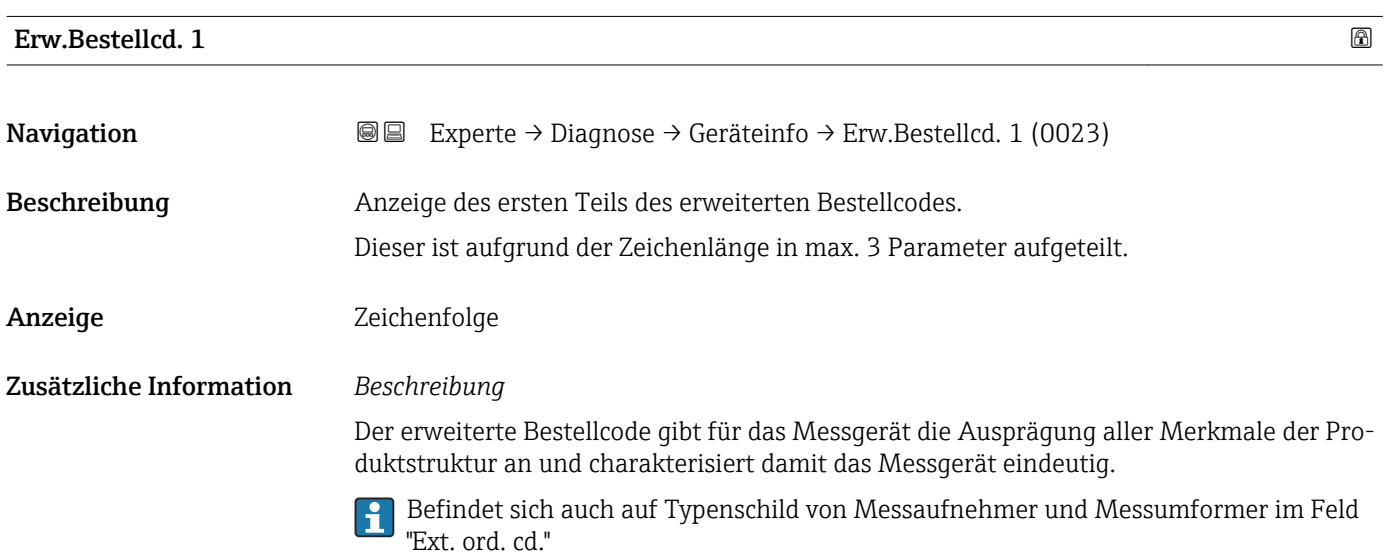

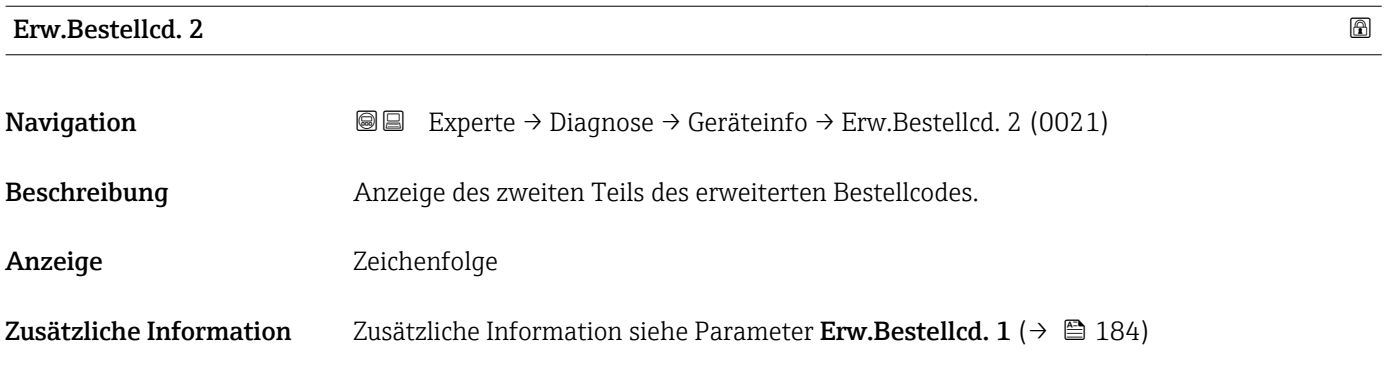

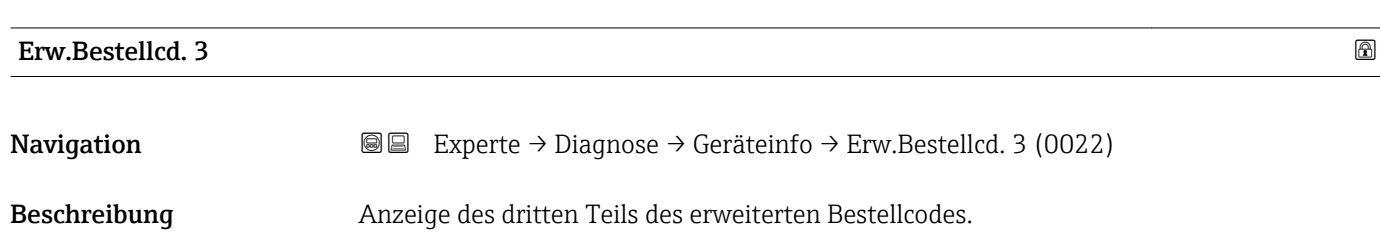

#### <span id="page-184-0"></span>Anzeige Zeichenfolge

Zusätzliche Information Zusätzliche Information siehe Parameter Erw.Bestellcd. 1 (→  $\triangleq$  184)

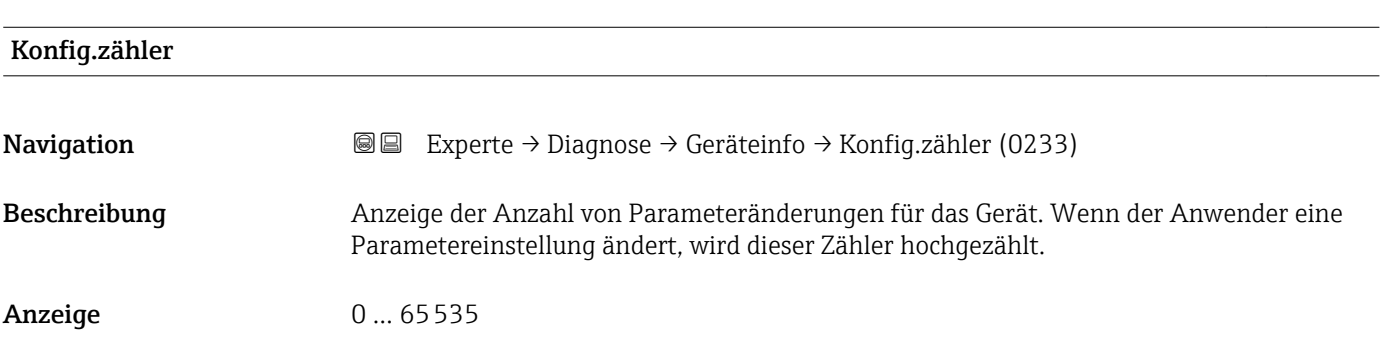

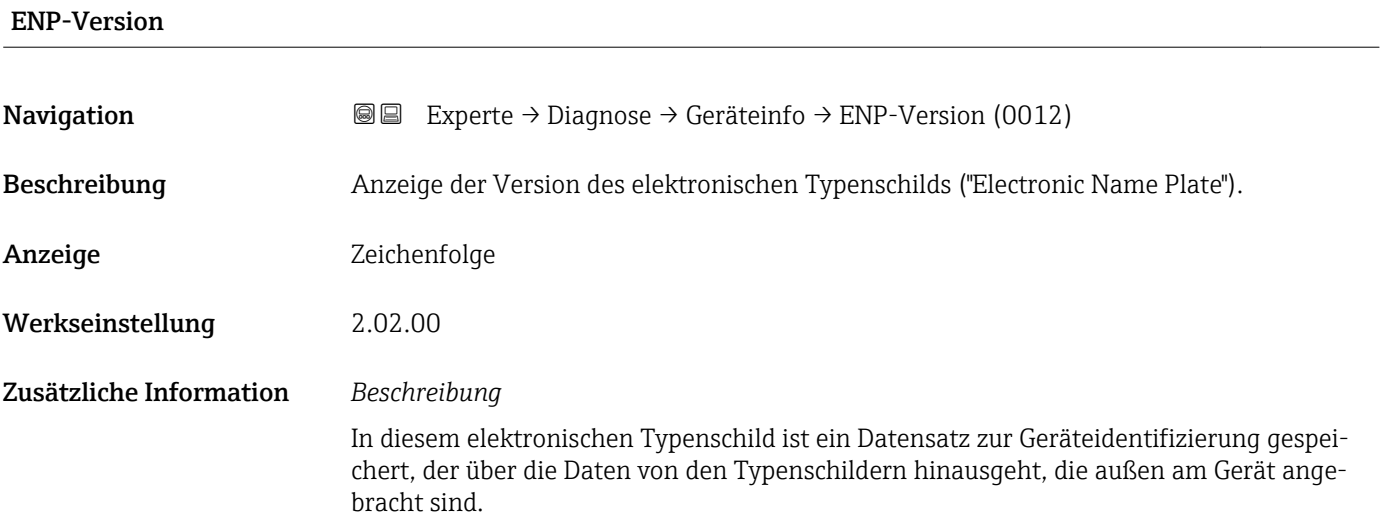

#### 3.10.4 Untermenü "I/O-Modul"

*Navigation* Experte → Diagnose → I/O-Modul

‣ I/O-Modul

# Software-Rev. **Navigation EXperte** → Diagnose → I/O-Modul → Software-Rev. (0072) Beschreibung Anzeige der Software-Revision des Moduls.

#### <span id="page-185-0"></span>Anzeige **Positive Ganzzahl**

#### 3.10.5 Untermenü "Anzeigemodul"

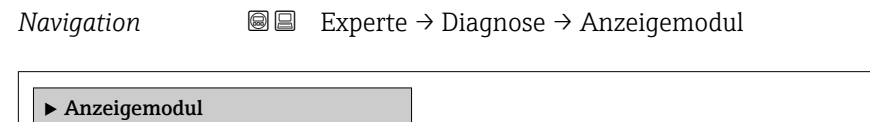

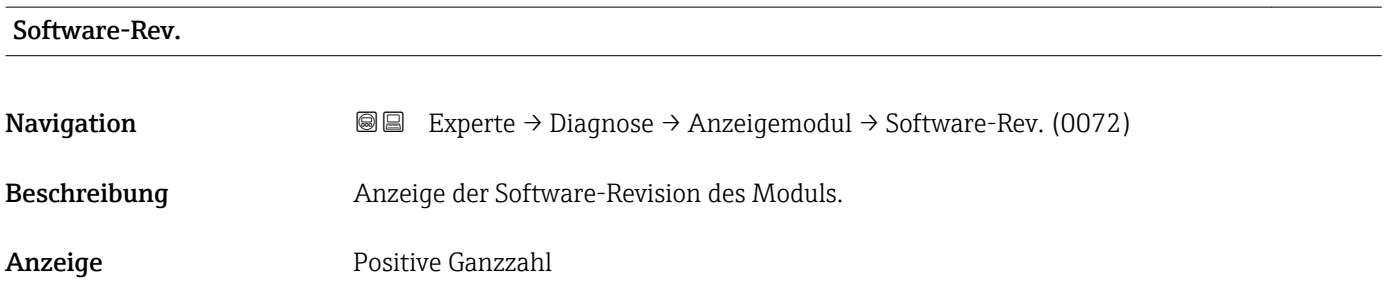

#### 3.10.6 Untermenü "Messwertspeicher"

*Navigation* 
■■ Experte → Diagnose → Messwertspeicher

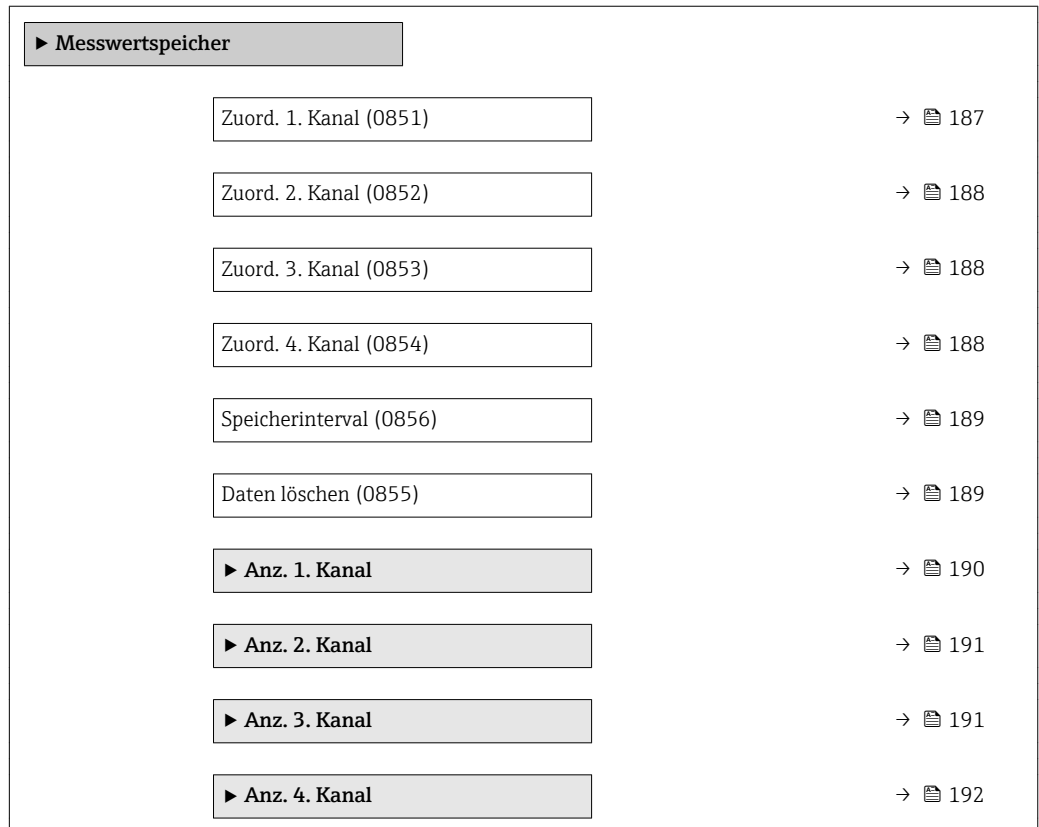

<span id="page-186-0"></span>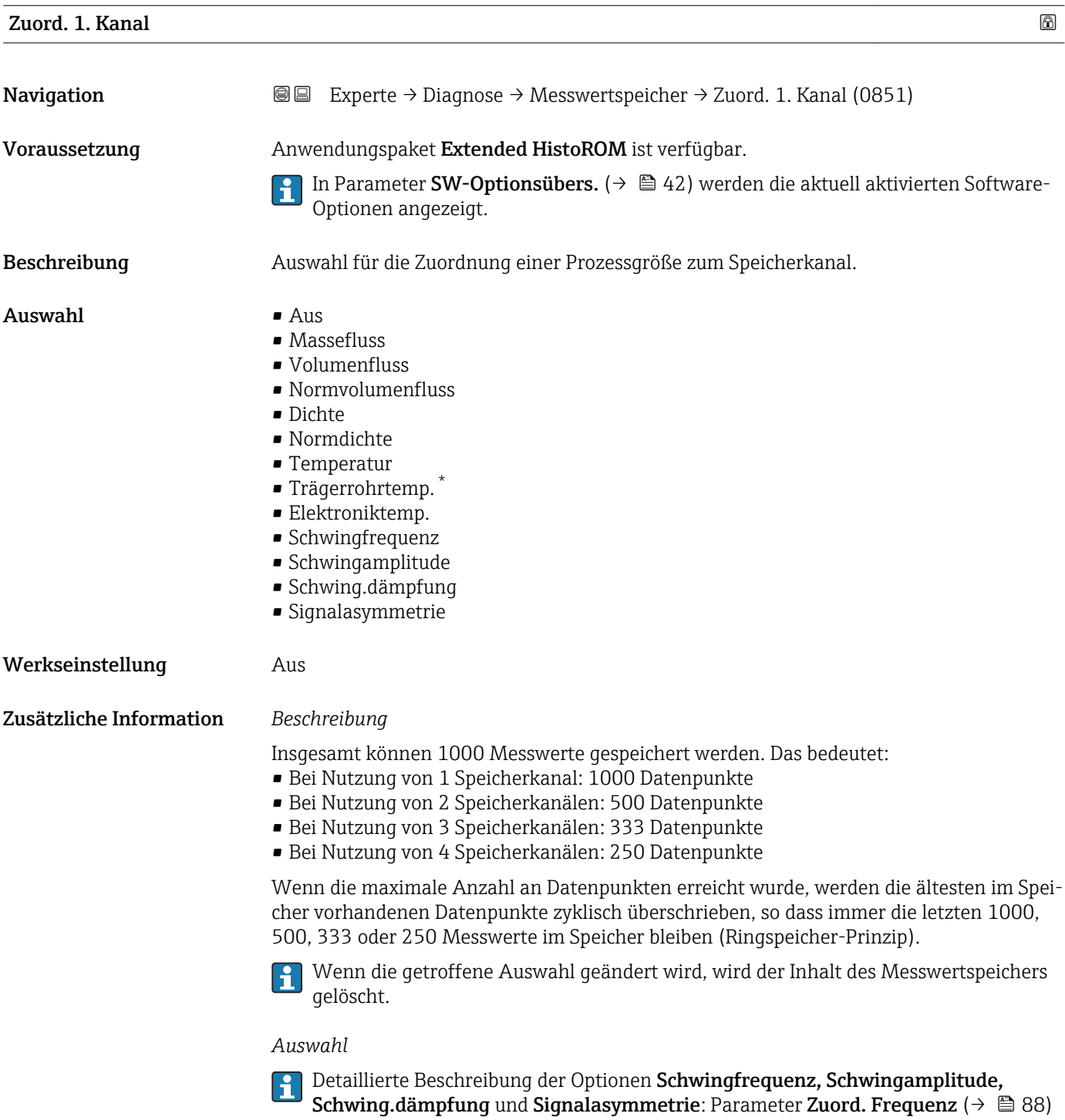

<sup>\*</sup> Sichtbar in Abhängigkeit von Bestelloptionen oder Geräteeinstellungen

<span id="page-187-0"></span>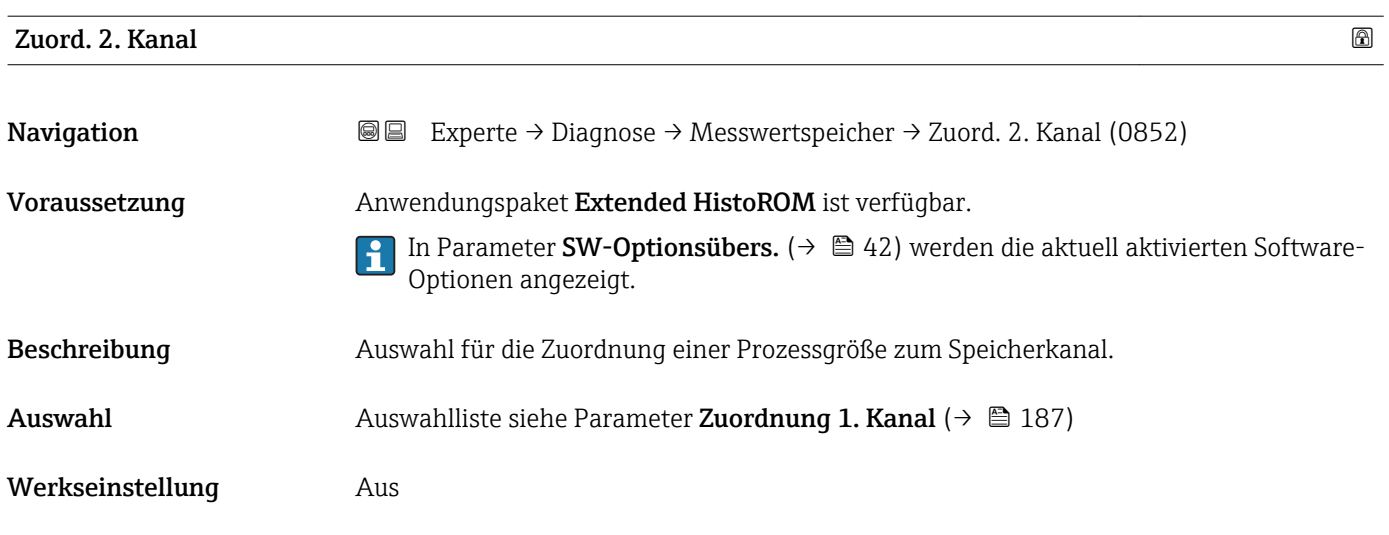

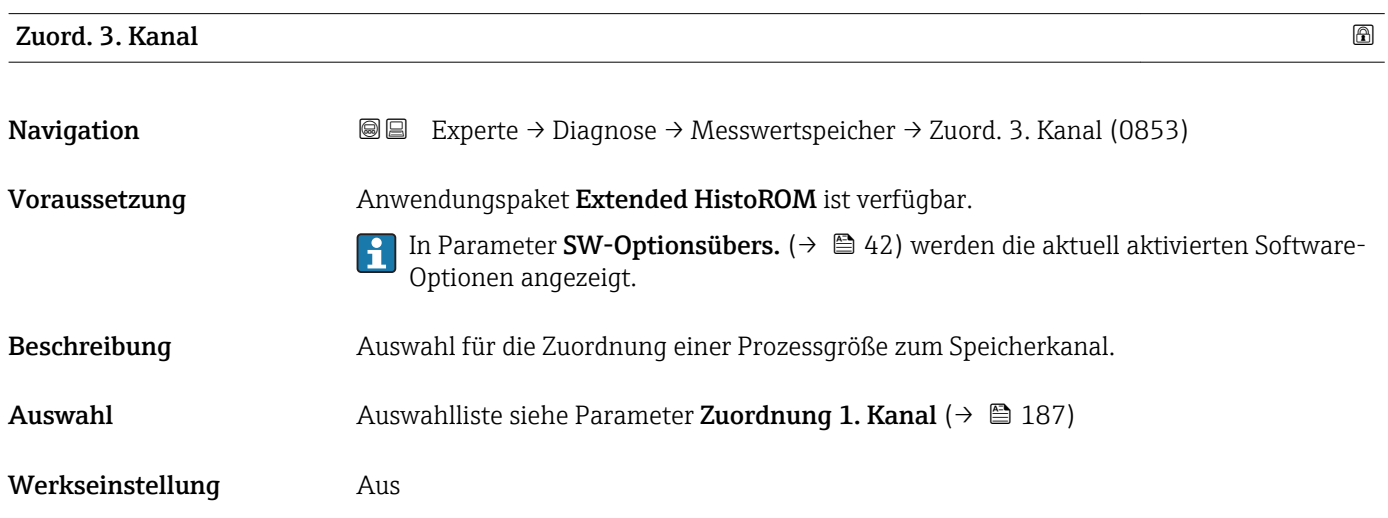

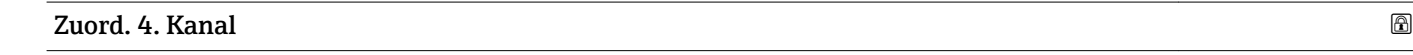

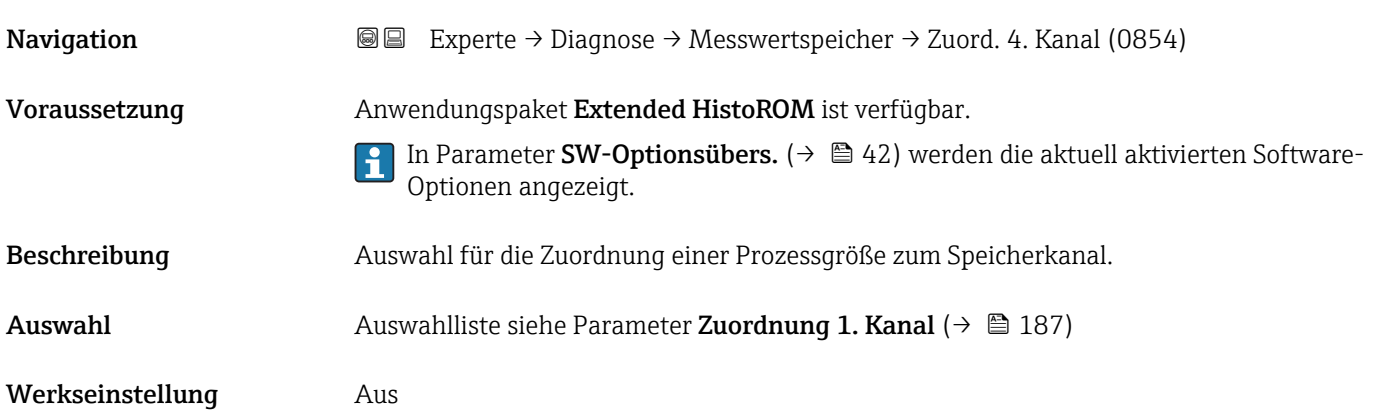

<span id="page-188-0"></span>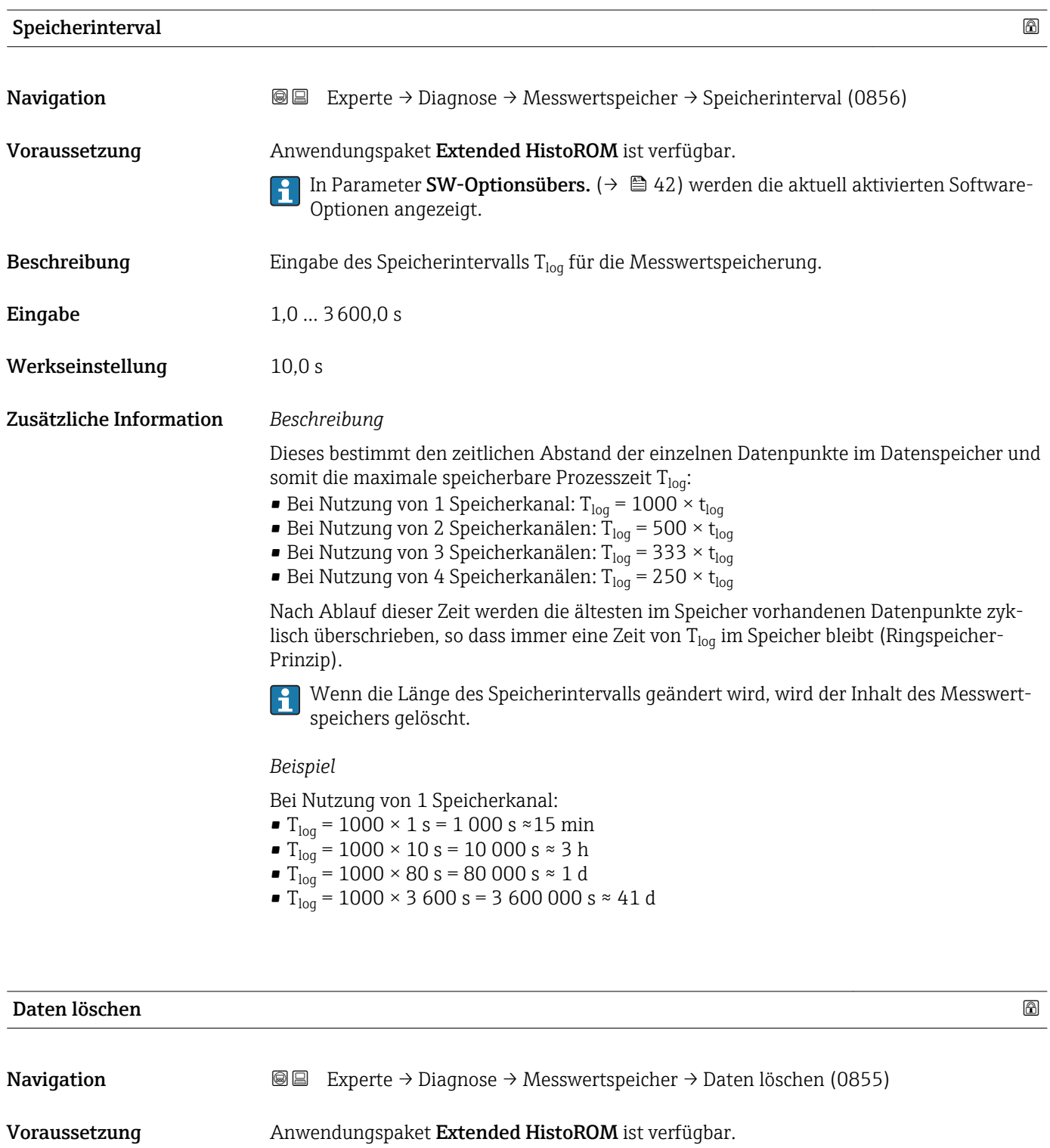

- In Parameter **SW-Optionsübers.** (→  $\mathbf{r} \triangleq 42$ ) werden die aktuell aktivierten Software-Optionen angezeigt.
- Beschreibung Auswahl zum Löschen des gesamten Datenspeichers.
- Auswahl Abbrechen • Daten löschen
- Werkseinstellung Abbrechen

#### <span id="page-189-0"></span>Zusätzliche Information *Auswahl*

• Abbrechen

Der Speicher wird nicht gelöscht, alle Daten bleiben erhalten.

- Daten löschen
- Der Datenspeicher wird gelöscht. Der Speicherungsvorgang beginnt von vorne.

#### Untermenü "Anz. 1. Kanal"

*Navigation* Experte → Diagnose → Messwertspeicher → Anz. 1. Kanal

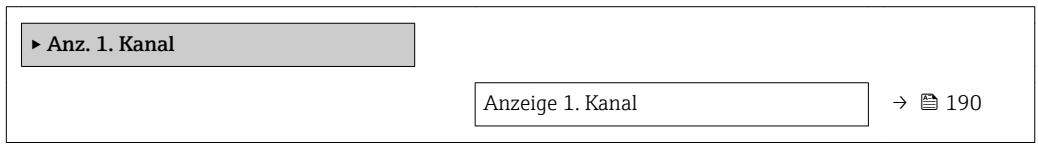

#### Anzeige 1. Kanal **Navigation EXPERIE → Diagnose → Messwertspeicher → Anz. 1. Kanal** Voraussetzung Anwendungspaket Extended HistoROM ist verfügbar. In Parameter SW-Optionsübers. ( $\rightarrow \Box$  42) werden die aktuell aktivierten Software-۱ì Optionen angezeigt. In Parameter Zuord. 1. Kanal ( $\rightarrow \Box$  187) ist eine der folgenden Optionen ausgewählt: • Massefluss • Volumenfluss • Normvolumenfluss • Dichte • Normdichte • Temperatur • Trägerrohrtemp. \* • Elektroniktemp. • Schwingfrequenz • Schwingamplitude • Schwing.dämpfung • Signalasymmetrie

Beschreibung Anzeige des Messwertverlaufs für den Speicherkanal in Form eines Diagramms.

Sichtbar in Abhängigkeit von Bestelloptionen oder Geräteeinstellungen

#### <span id="page-190-0"></span>Zusätzliche Information *Voraussetzung*

Detaillierte Beschreibung der Optionen Schwingfrequenz, Schwingamplitude, Schwing.dämpfung und Signalasymmetrie: Parameter Zuord. Frequenz ( $\rightarrow \Box$  88)

*Beschreibung*

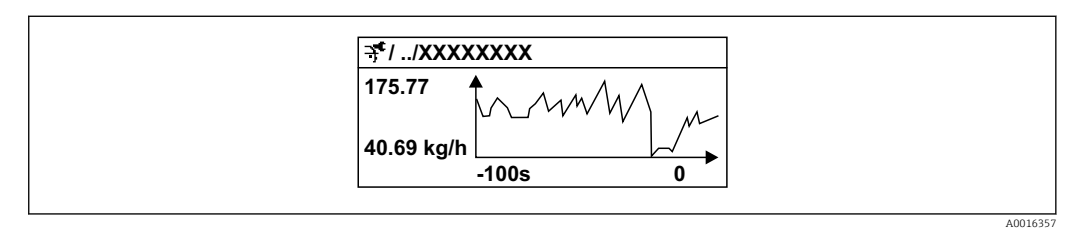

- *6 Diagramm eines Messwertverlaufs*
- x-Achse: Zeigt je nach Anzahl der gewählten Kanäle 250 bis 1000 Messwerte einer Prozessgröße.
- y-Achse: Zeigt die ungefähre Messwertspanne und passt diese kontinuierlich an die laufende Messung an.

#### Untermenü "Anz. 2. Kanal"

*Navigation* Experte → Diagnose → Messwertspeicher → Anz. 2. Kanal

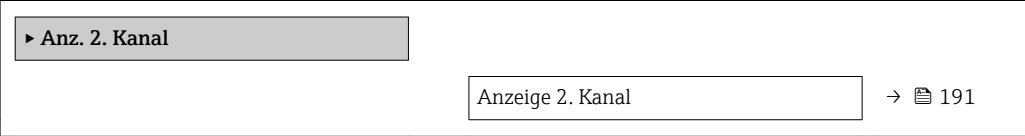

#### Anzeige 2. Kanal

**Navigation EXPERIE → Diagnose → Messwertspeicher → Anz. 2. Kanal** Voraussetzung In Parameter Zuord. 2. Kanal ist ein Prozessgröße festgelegt.

**Beschreibung** Siehe Parameter Anzeige 1. Kanal  $\rightarrow \blacksquare$  190

#### Untermenü "Anz. 3. Kanal"

*Navigation* 
■
Experte → Diagnose → Messwertspeicher → Anz. 3. Kanal

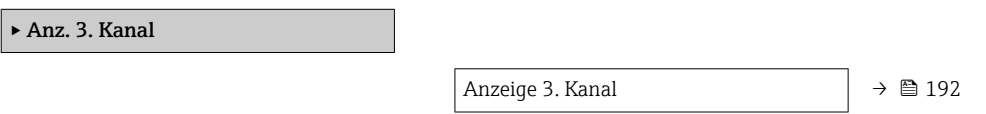

# <span id="page-191-0"></span>Anzeige 3. Kanal Navigation 
■
Experte → Diagnose → Messwertspeicher → Anz. 3. Kanal Voraussetzung In Parameter Zuord. 3. Kanal ist ein Prozessgröße festgelegt. Beschreibung Siehe Parameter Anzeige 1. Kanal → ■ 190

#### Untermenü "Anz. 4. Kanal"

*Navigation* Experte → Diagnose → Messwertspeicher → Anz. 4. Kanal

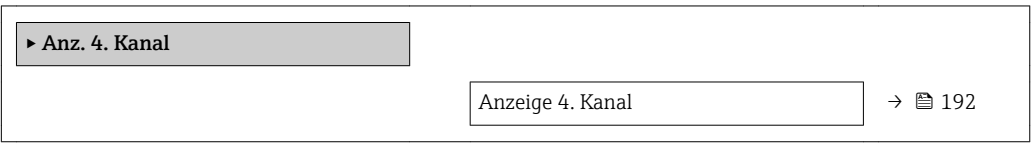

#### Anzeige 4. Kanal

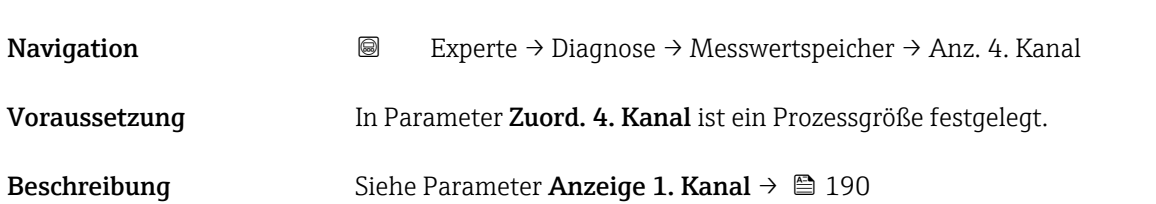

#### 3.10.7 Untermenü "Min/Max-Werte"

#### *Navigation* Experte → Diagnose → Min/Max-Werte

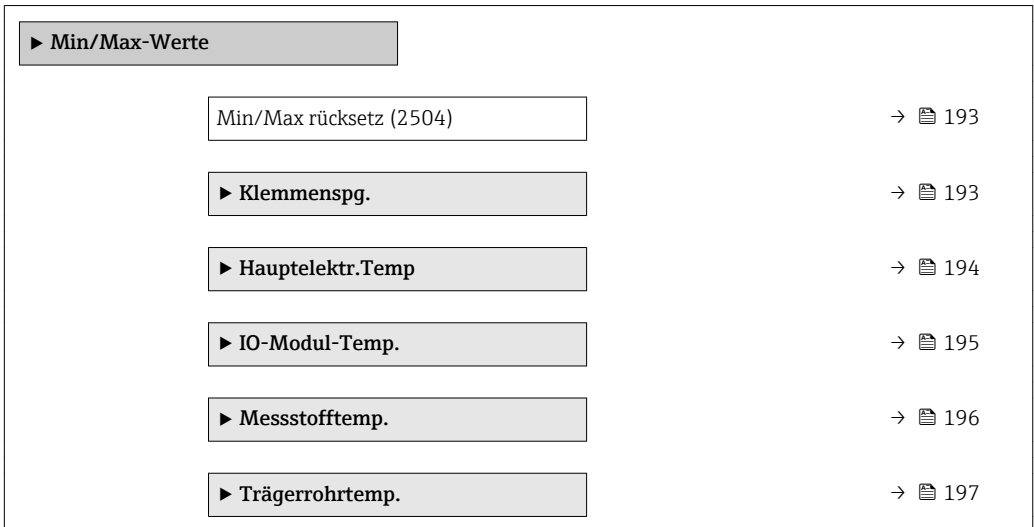

<span id="page-192-0"></span>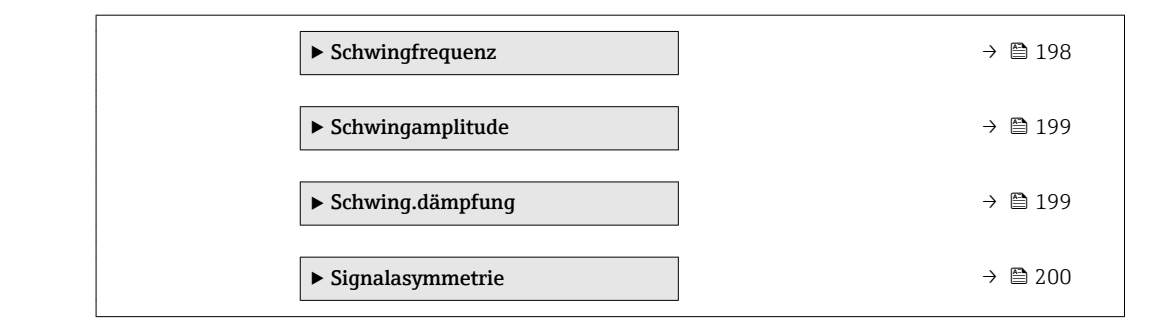

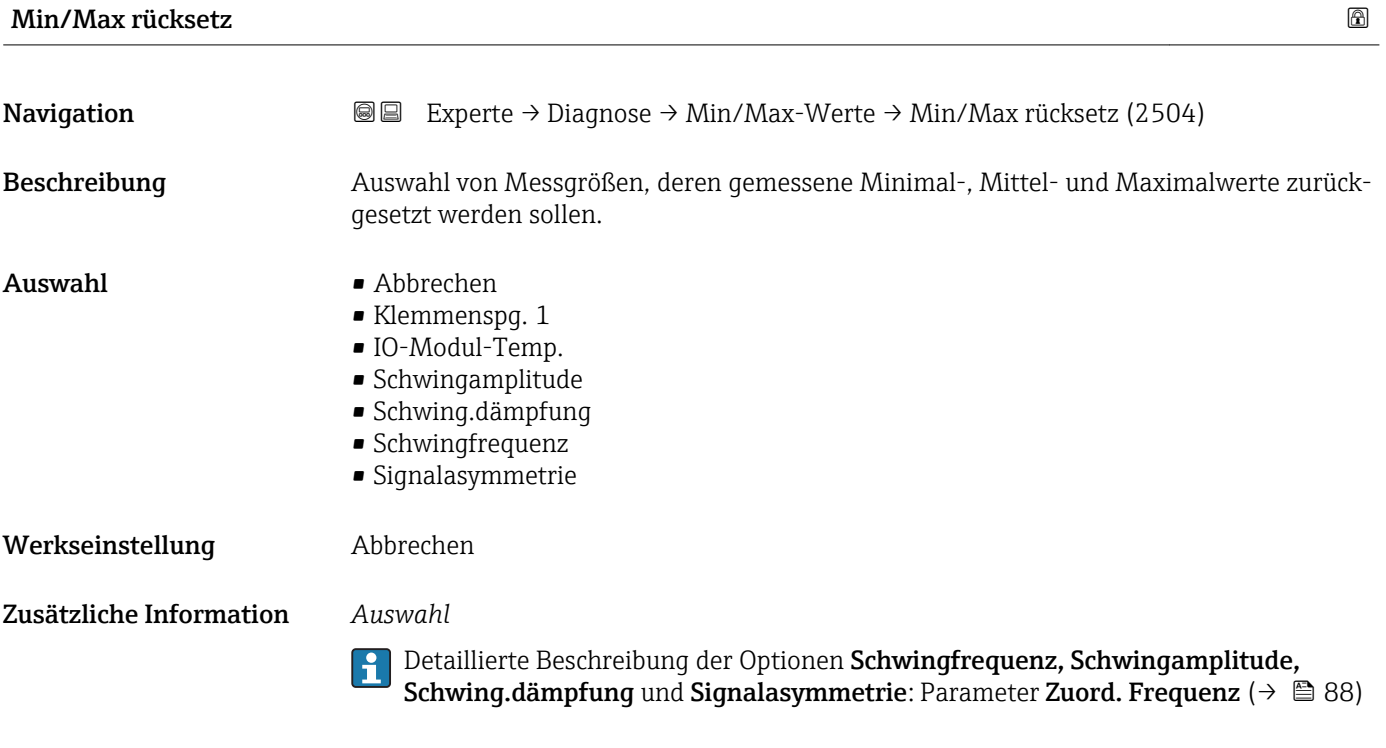

#### Untermenü "Klemmenspg."

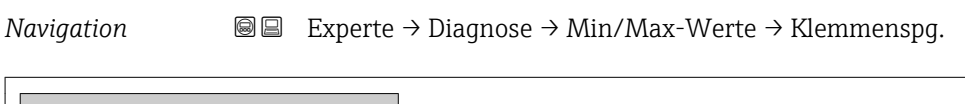

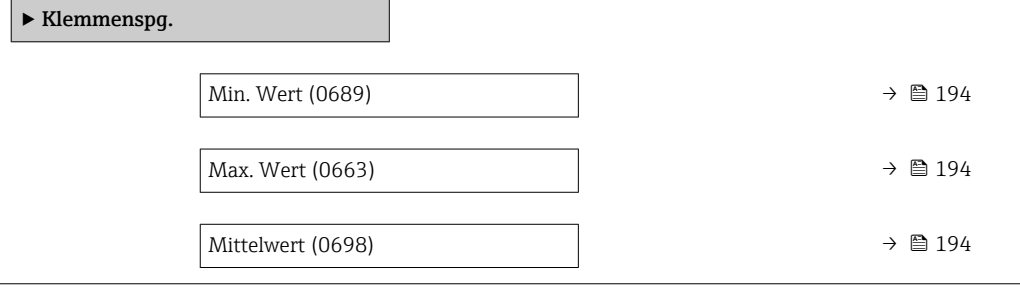

<span id="page-193-0"></span>

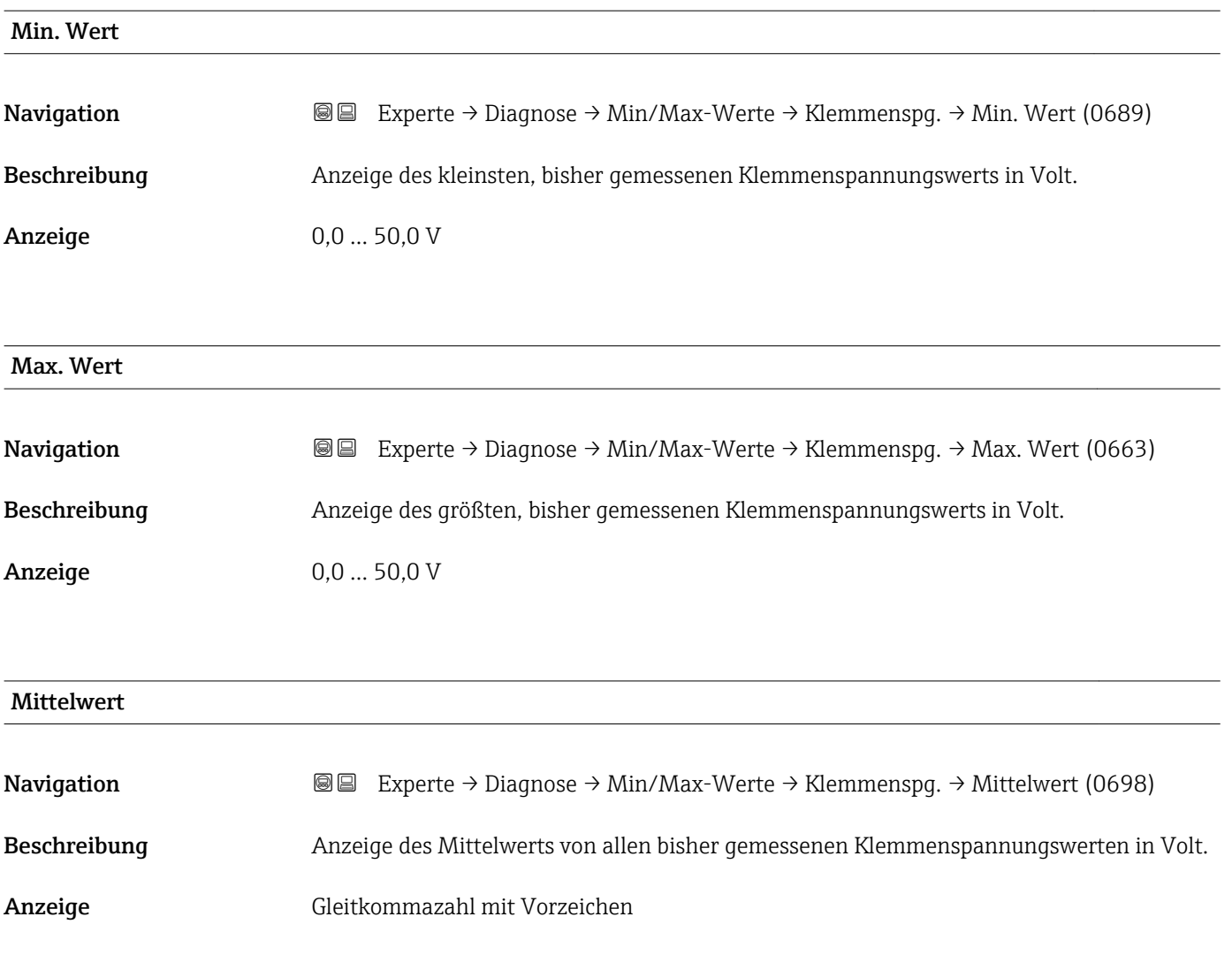

#### Untermenü "Hauptelektr.Temp"

*Navigation* Experte → Diagnose → Min/Max-Werte → Hauptelektr.Temp

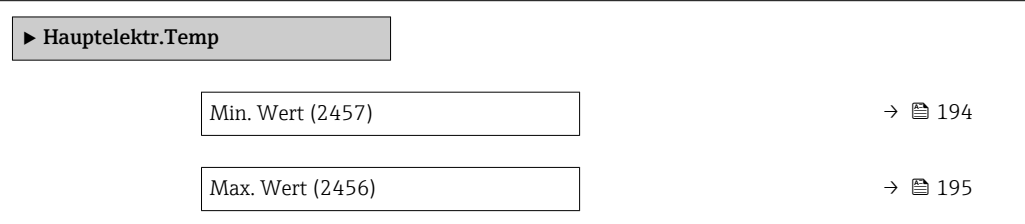

# Min. Wert Navigation **Experte → Diagnose → Min/Max-Werte → Hauptelektr.Temp → Min. Wert (2457)** Beschreibung **Anzeige des niedrigsten, bisher gemessenen Temperaturwerts vom Hauptelektronikmo**dul.

<span id="page-194-0"></span>Anzeige Gleitkommazahl mit Vorzeichen

Zusätzliche Information *Abhängigkeit*

Die Einheit wird übernommen aus: Parameter Temperatureinh. [\(→ 55\)](#page-54-0)

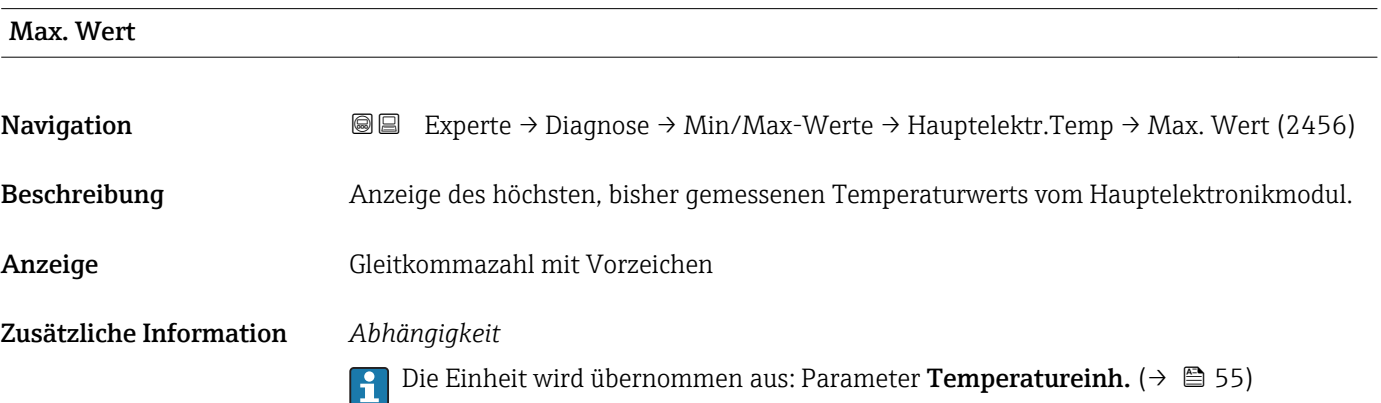

#### Untermenü "IO-Modul-Temperatur"

*Navigation* Experte → Diagnose → Min/Max-Werte → IO-Modul-Temp.

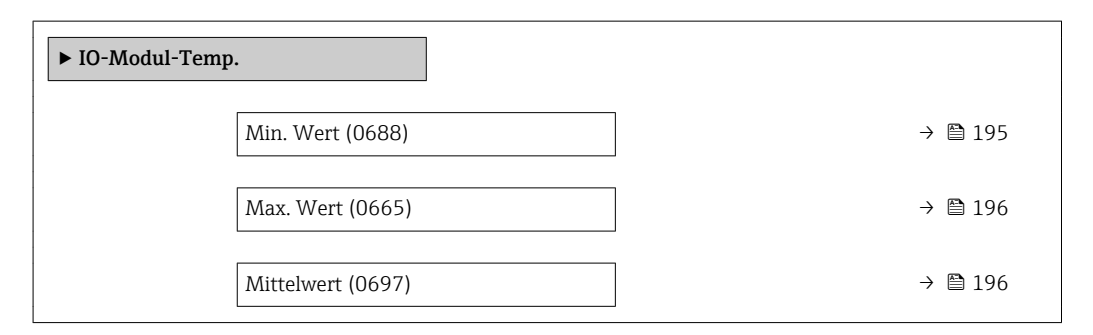

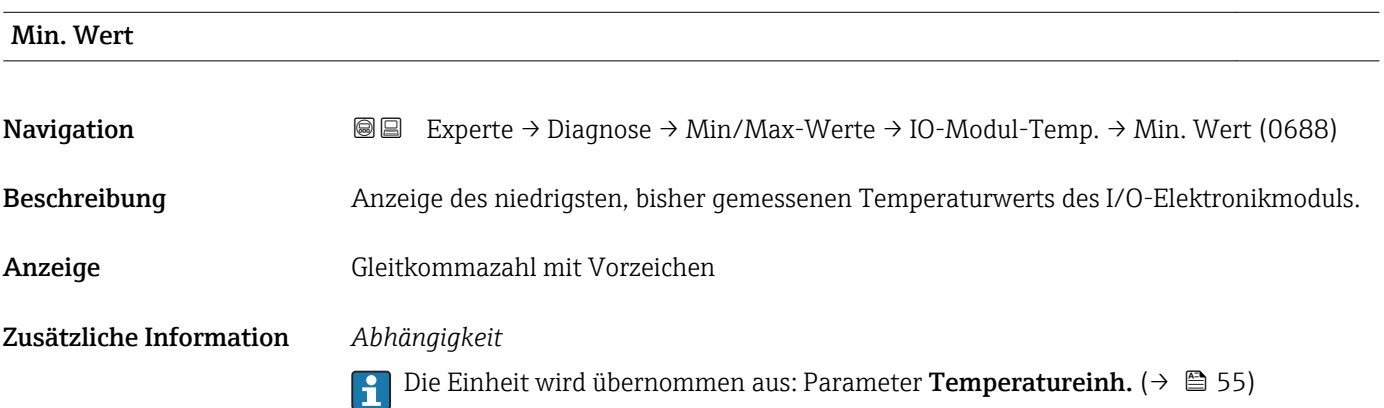

<span id="page-195-0"></span>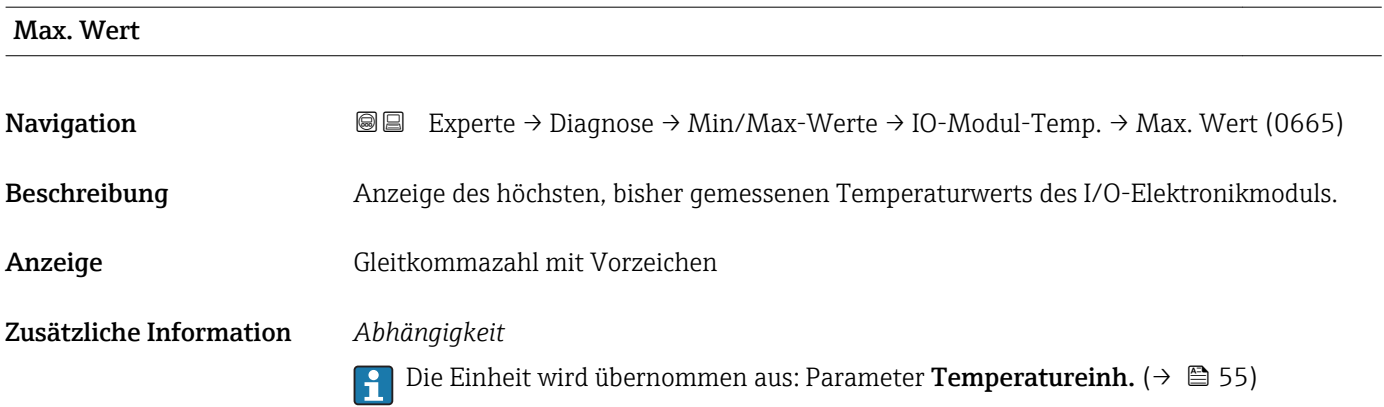

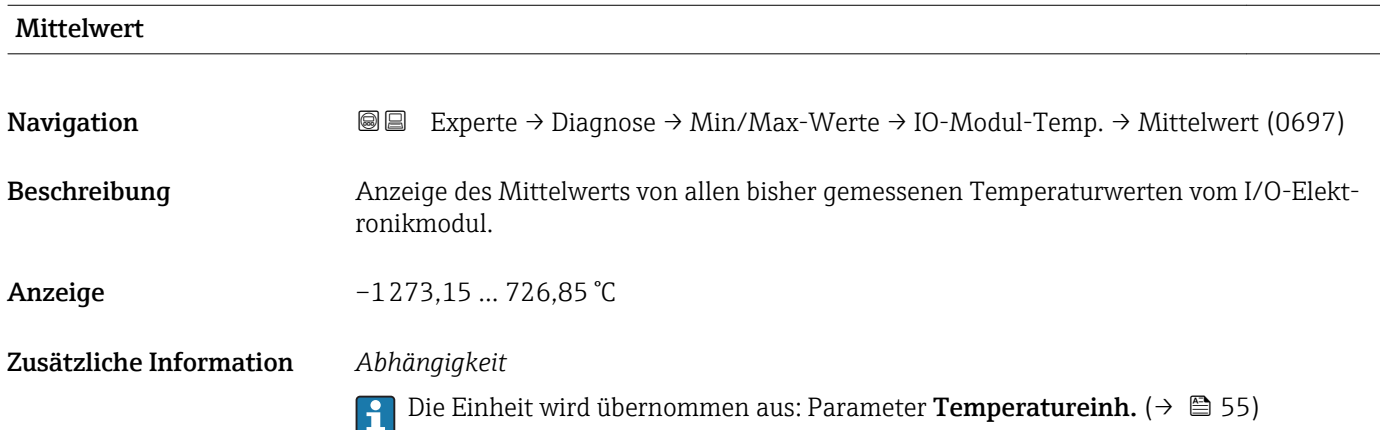

#### Untermenü "Messstofftemp."

*Navigation* **III** III Experte → Diagnose → Min/Max-Werte → Messstofftemp.

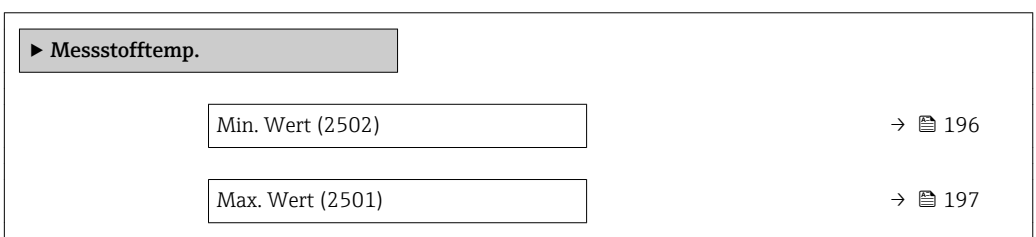

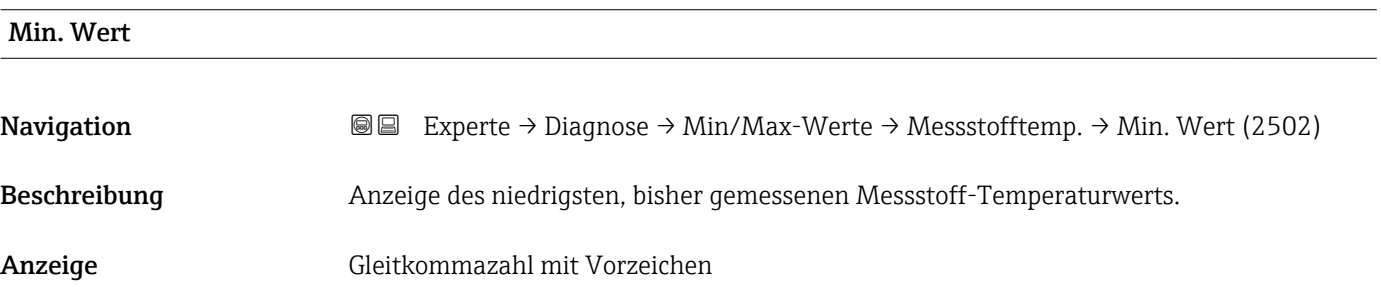

#### <span id="page-196-0"></span>Zusätzliche Information *Abhängigkeit*

1 Die Einheit wird übernommen aus: Parameter Temperatureinh. (→ ■ 55)

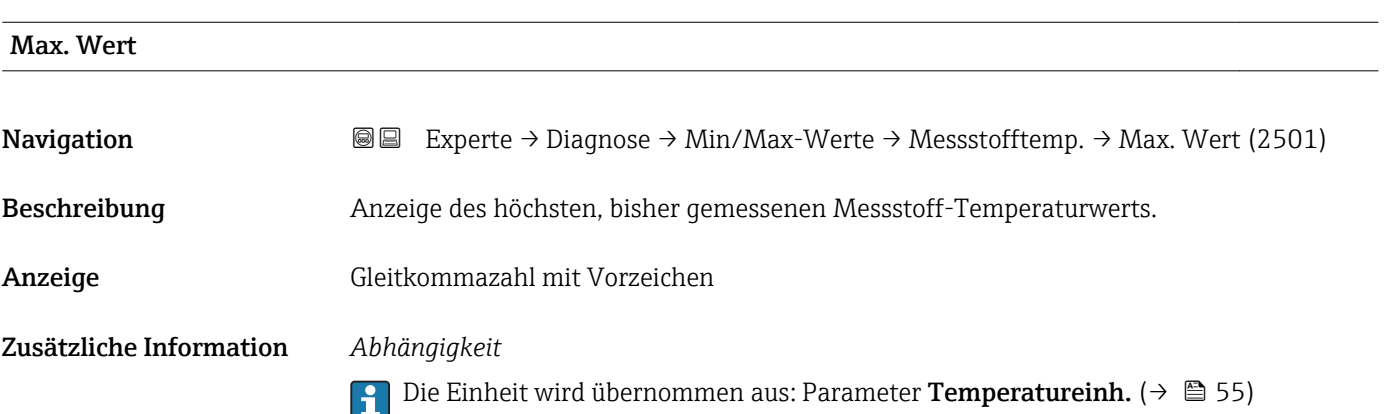

#### Untermenü "Trägerrohrtemp."

*Navigation* Experte → Diagnose → Min/Max-Werte → Trägerrohrtemp.

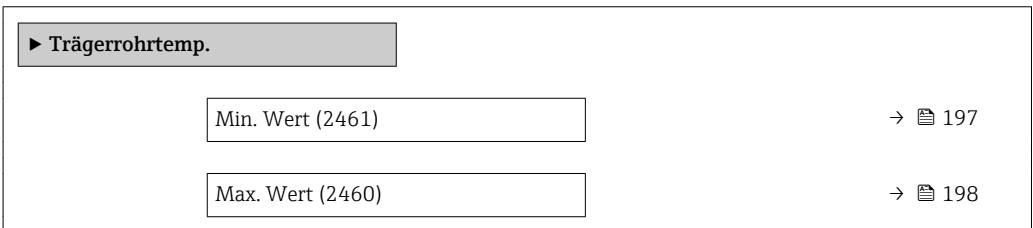

#### Min. Wert

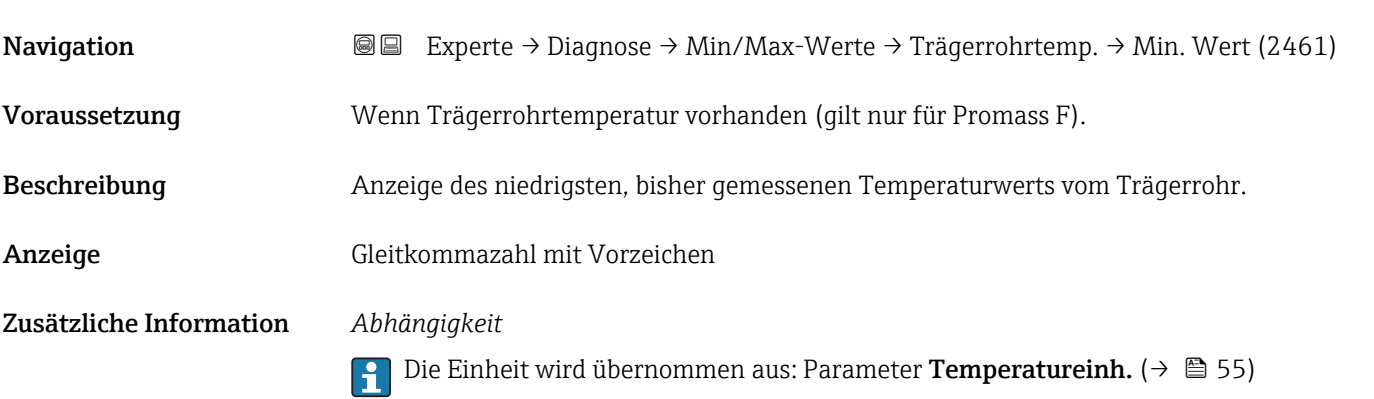

<span id="page-197-0"></span>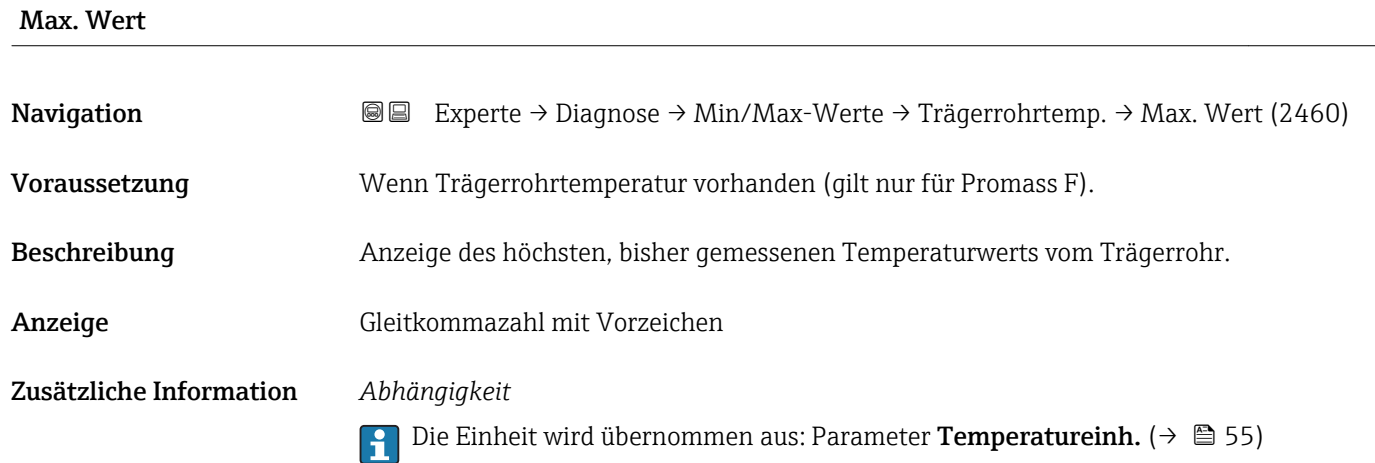

#### Untermenü "Schwingfrequenz"

*Navigation* **III** III Experte → Diagnose → Min/Max-Werte → Schwingfrequenz

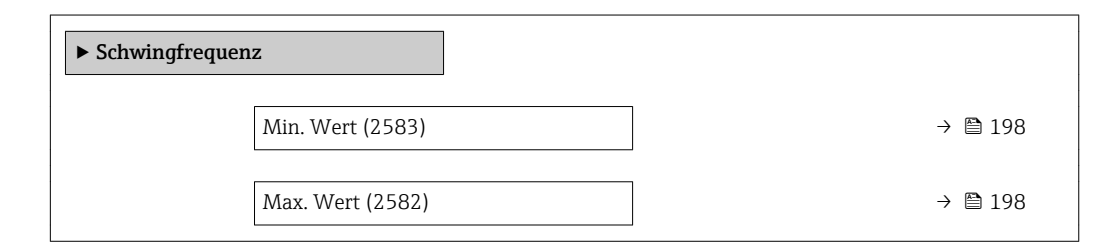

# Min. Wert Navigation **Experte → Diagnose → Min/Max-Werte → Schwingfrequenz → Min. Wert (2583)** Beschreibung Anzeige der niedrigsten, bisher gemessenen Schwingfrequenz. Anzeige Gleitkommazahl mit Vorzeichen

#### Max. Wert

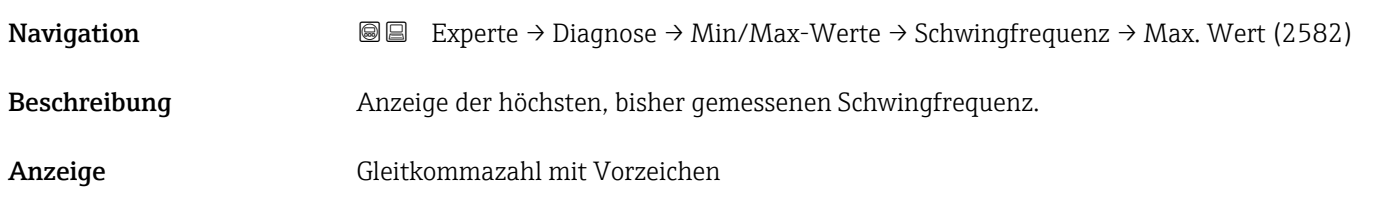

#### <span id="page-198-0"></span>Untermenü "Schwingamplitude"

*Navigation* **I** I Experte → Diagnose → Min/Max-Werte → Schwingamplitude

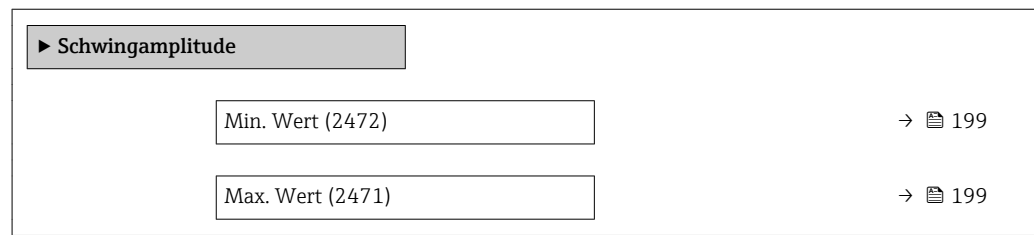

# Min. Wert Navigation **Experte → Diagnose → Min/Max-Werte → Schwingamplitude → Min. Wert (2472)** Beschreibung Anzeige der niedrigsten, bisher gemessenen Schwingamplitude. Anzeige Gleitkommazahl mit Vorzeichen

Max. Wert

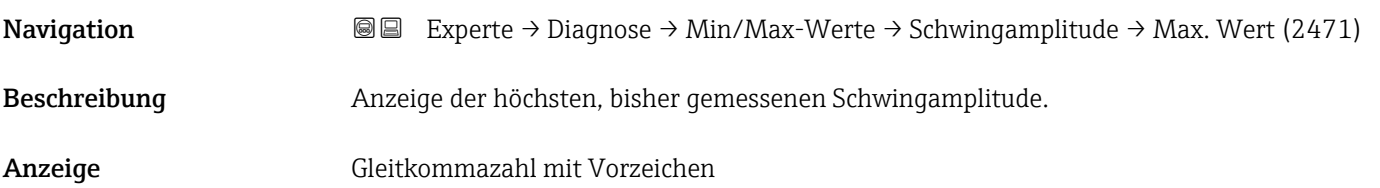

#### Untermenü "Schwing.dämpfung"

*Navigation* Experte → Diagnose → Min/Max-Werte → Schwing.dämpfung

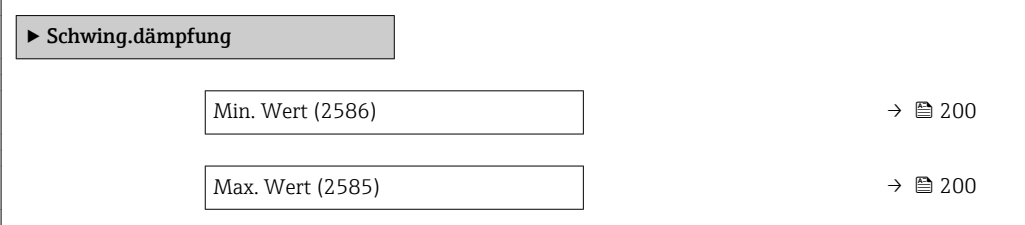

<span id="page-199-0"></span>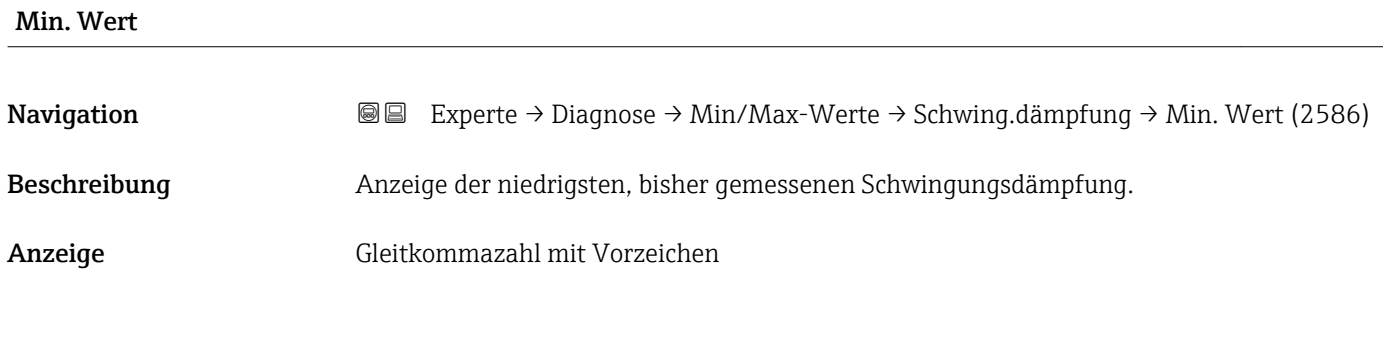

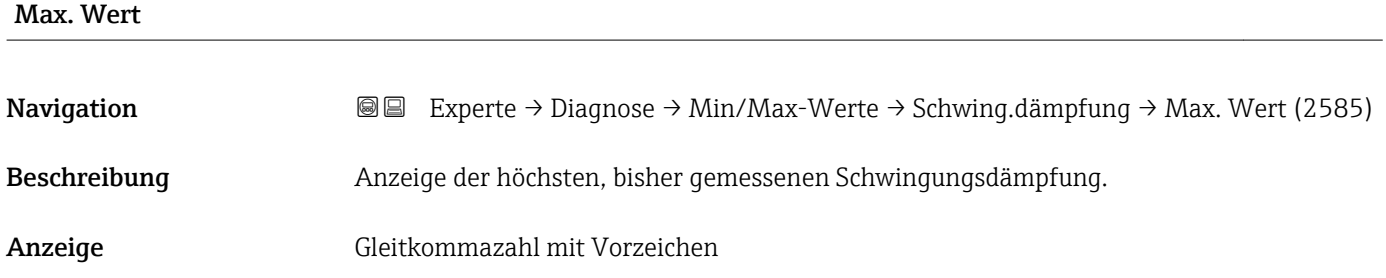

#### Untermenü "Signalasymmetrie"

*Navigation* **III** III Experte → Diagnose → Min/Max-Werte → Signalasymmetrie

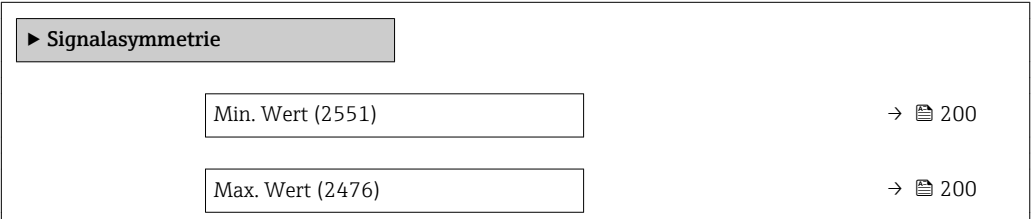

# Min. Wert Navigation **Experte → Diagnose → Min/Max-Werte → Signalasymmetrie → Min. Wert (2551)** Beschreibung Anzeige der niedrigsten, bisher gemessenen Signalasymmetrie. Anzeige Gleitkommazahl mit Vorzeichen

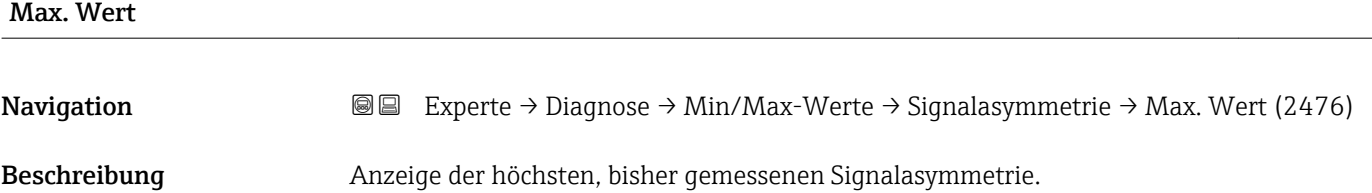

Anzeige Gleitkommazahl mit Vorzeichen

#### 3.10.8 Untermenü "Heartbeat"

Detaillierte Angaben zu den Parameterbeschreibungen des Anwendungspakets Heartbeat Verification+Monitoring: Sonderdokumentation zum Gerät [→ 7](#page-6-0)

*Navigation* Experte → Diagnose → Heartbeat

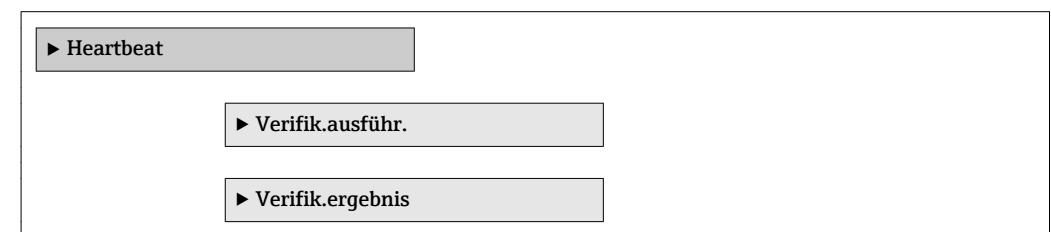

#### 3.10.9 Untermenü "Simulation"

*Navigation* 
■■ Experte → Diagnose → Simulation

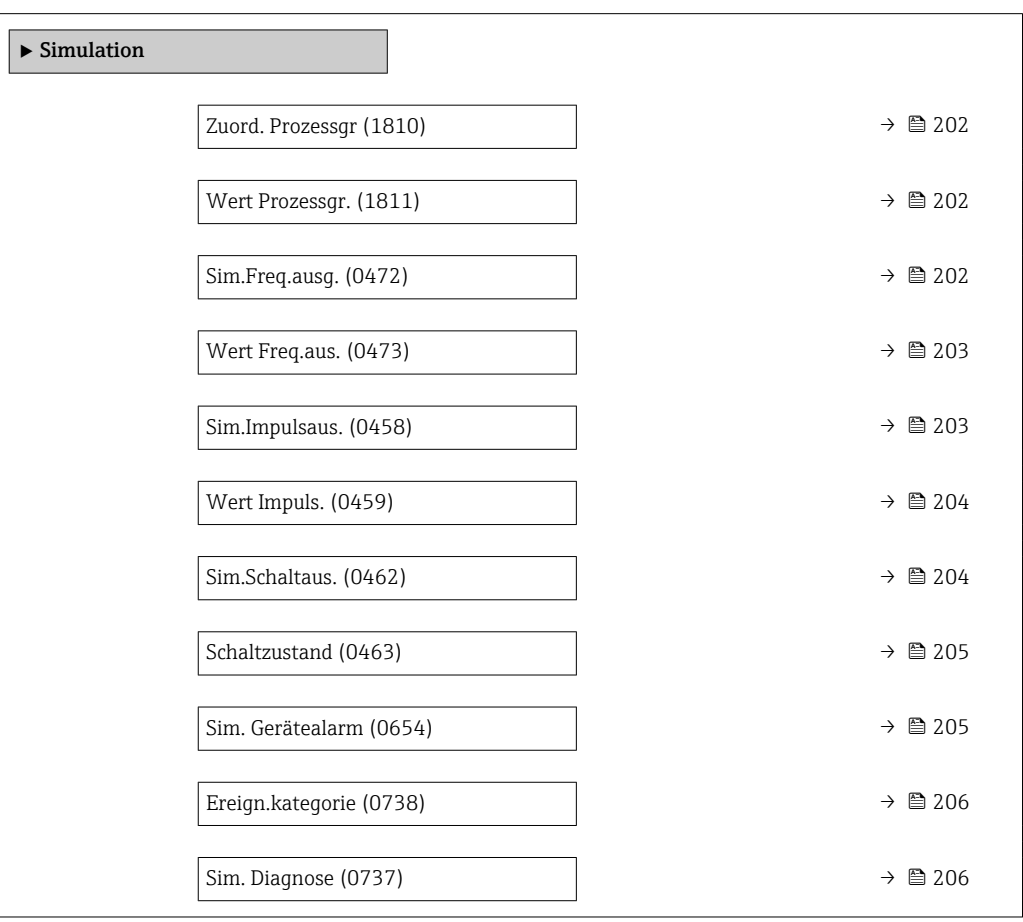

<span id="page-201-0"></span>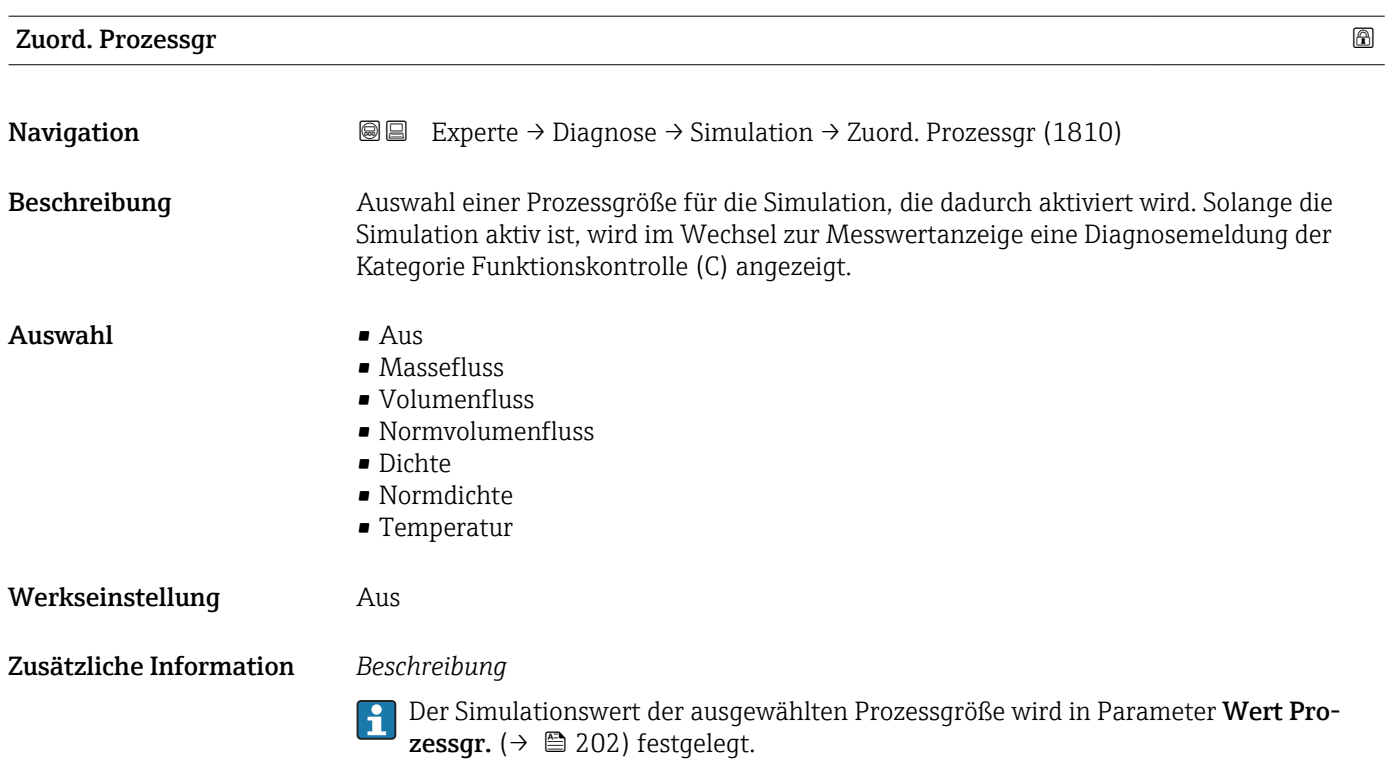

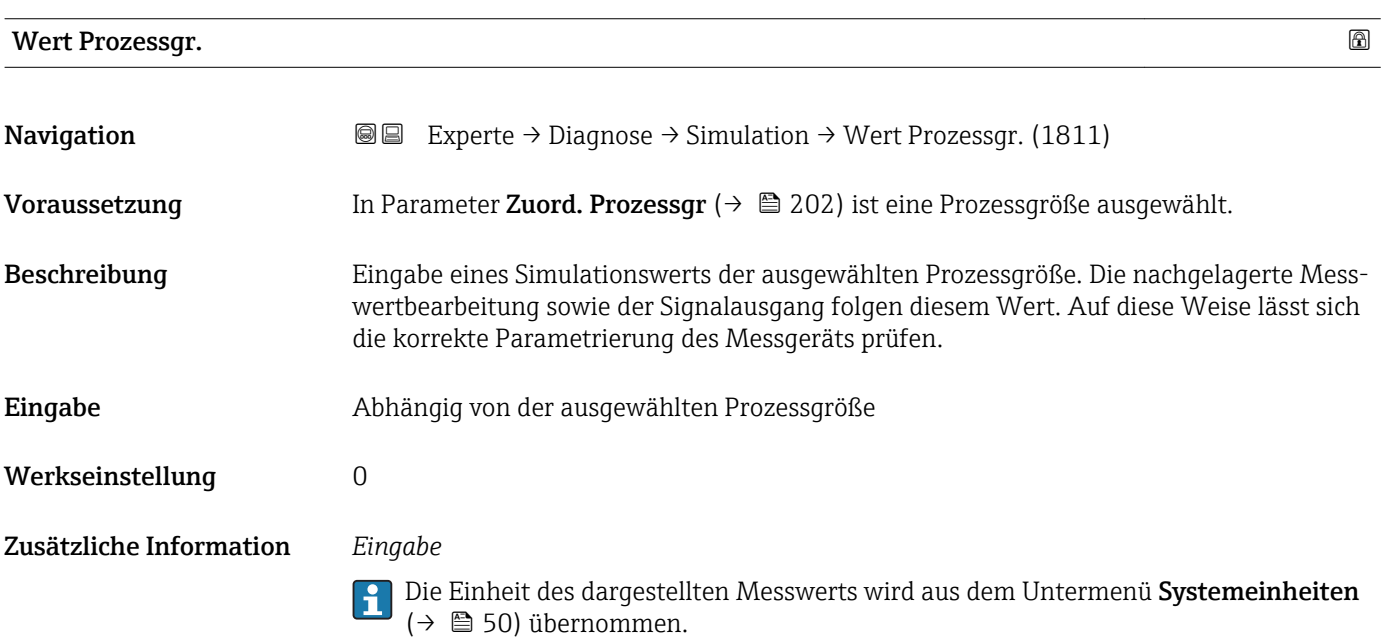

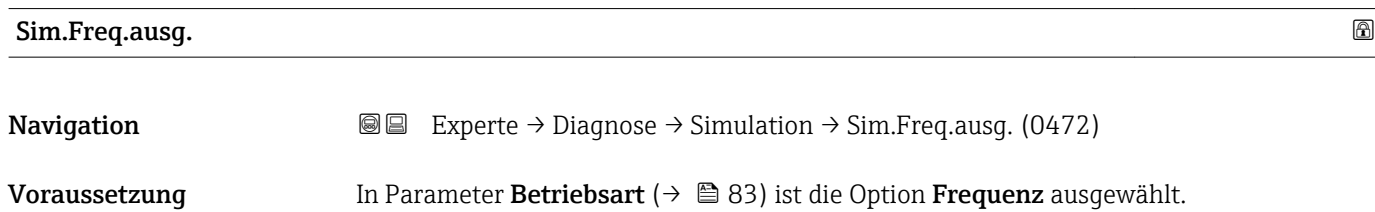

<span id="page-202-0"></span>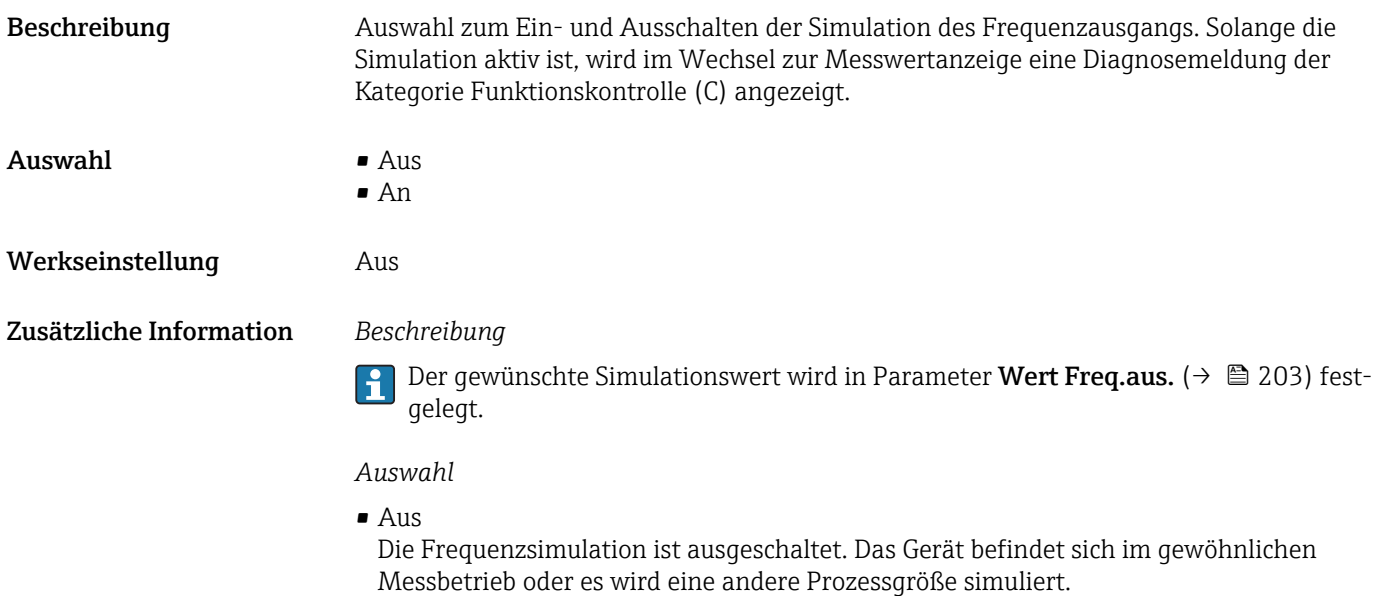

• An

Die Frequenzsimulation ist aktiv.

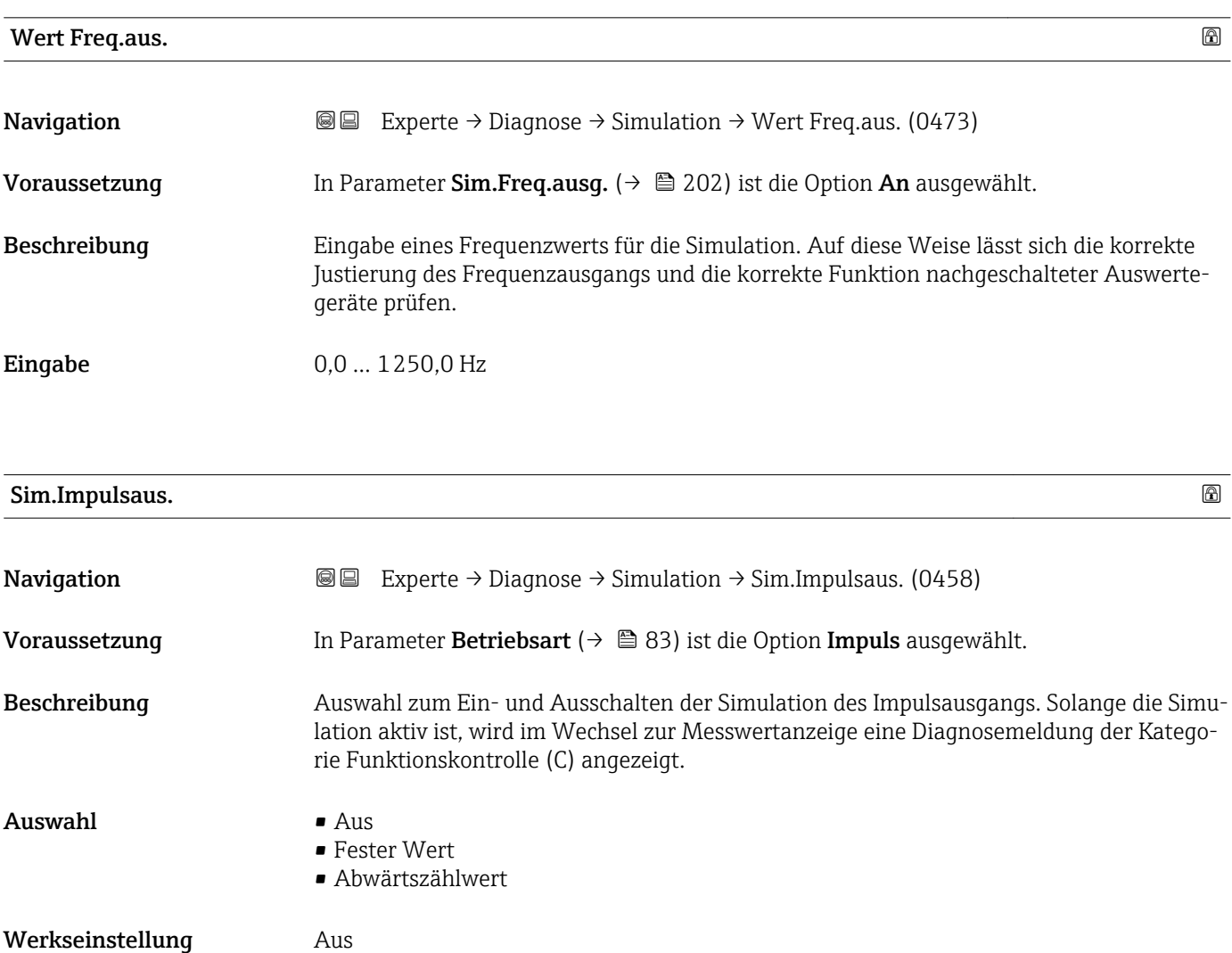

<span id="page-203-0"></span>Zusätzliche Information *Beschreibung*

Der gewünschte Simulationswert wird in Parameter Wert Impuls. ( $\rightarrow \cong 204$ ) festĥ gelegt.

*Auswahl*

• Aus

Die Impulssimulation ist ausgeschaltet. Das Gerät befindet sich im gewöhnlichen Messbetrieb oder es wird eine andere Prozessgröße simuliert.

- Fester Wert Es werden kontinuierlich Impulse mit der in Parameter Impulsbreite ( $\rightarrow \boxplus 85$ ) vorgegebenen Impulsbreite ausgegeben.
- Abwärtszählwert Es werden die in Parameter Wert Impuls. ( $\rightarrow \Box$  204) vorgegebenen Impulse ausgegeben.

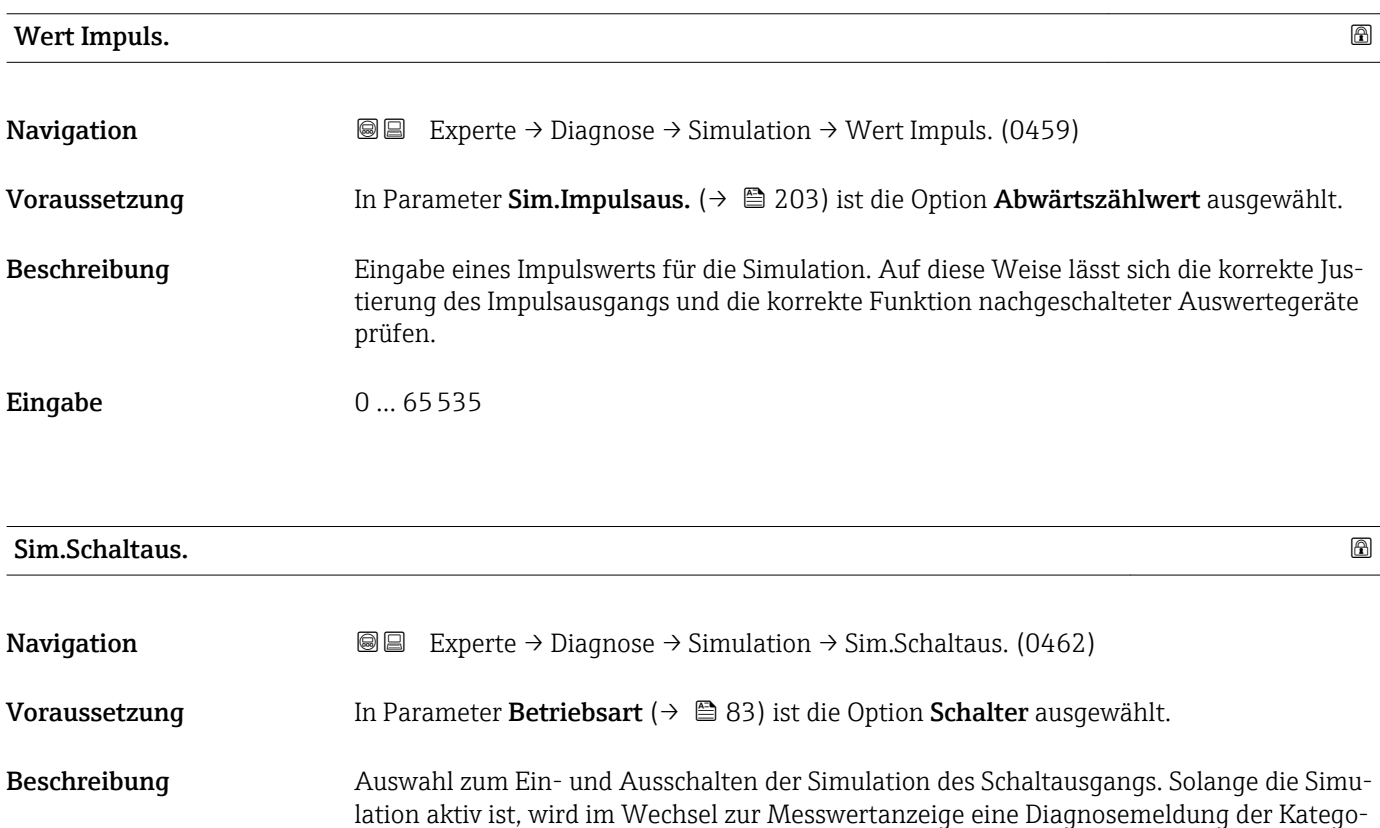

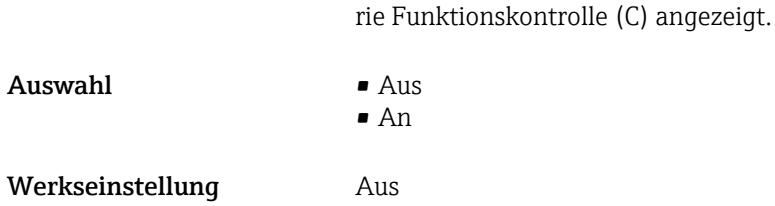

#### <span id="page-204-0"></span>Zusätzliche Information *Beschreibung*

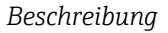

Der gewünschte Simulationswert wird in Parameter Schaltzustand ( $\rightarrow \cong 205$ ) festgelegt.

*Auswahl*

```
• Aus
```
E

Die Schaltsimulation ist ausgeschaltet. Das Gerät befindet sich im gewöhnlichen Messbetrieb oder es wird eine andere Prozessgröße simuliert.

• An

Die Schaltsimulation ist aktiv.

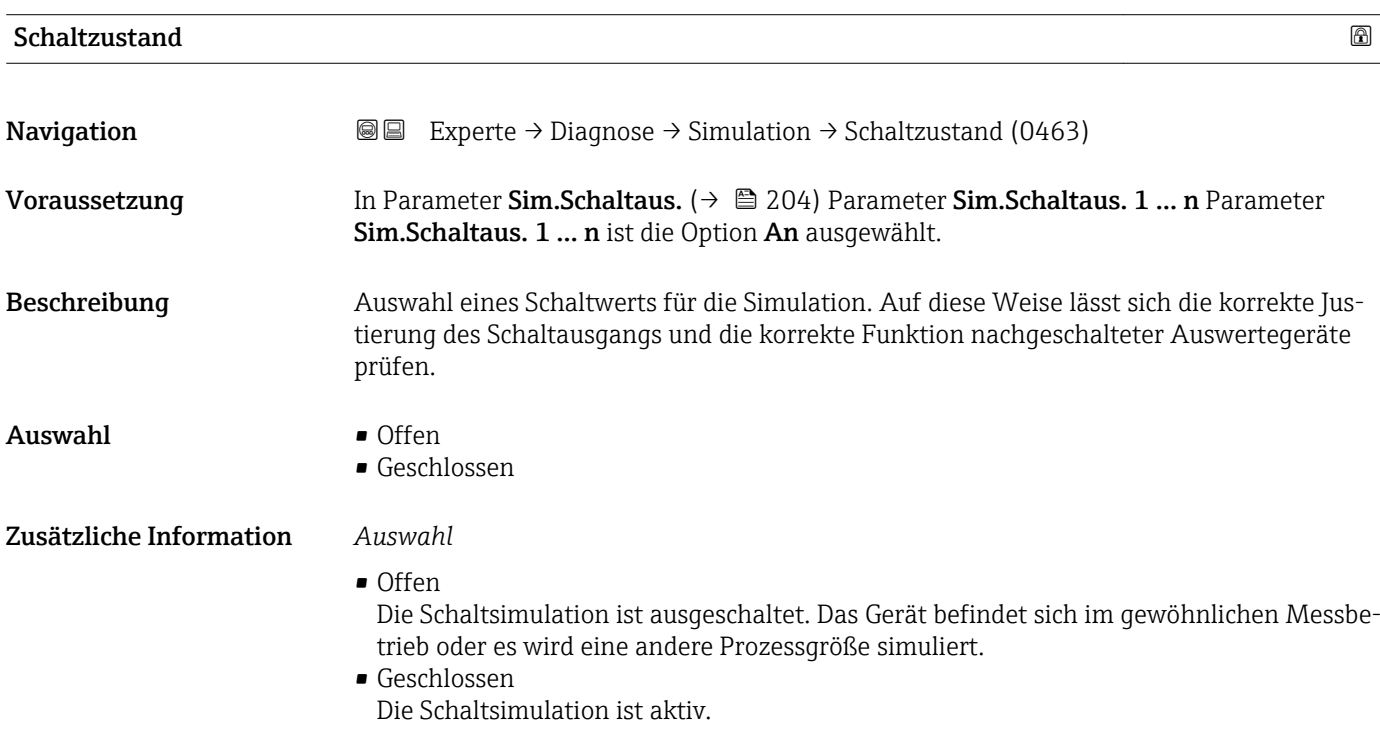

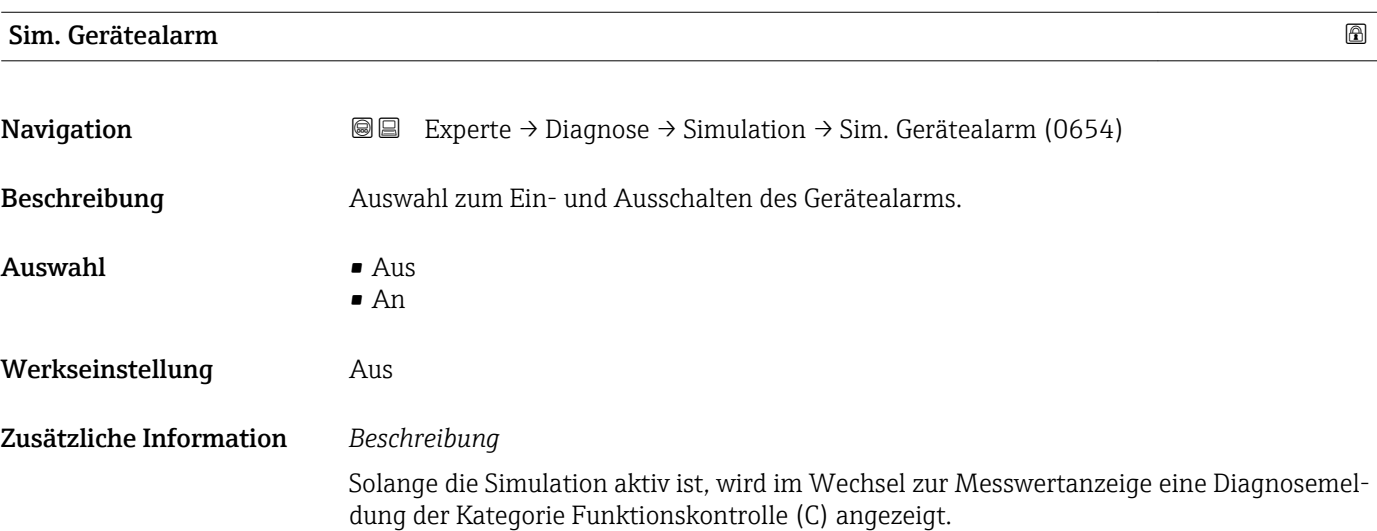

<span id="page-205-0"></span>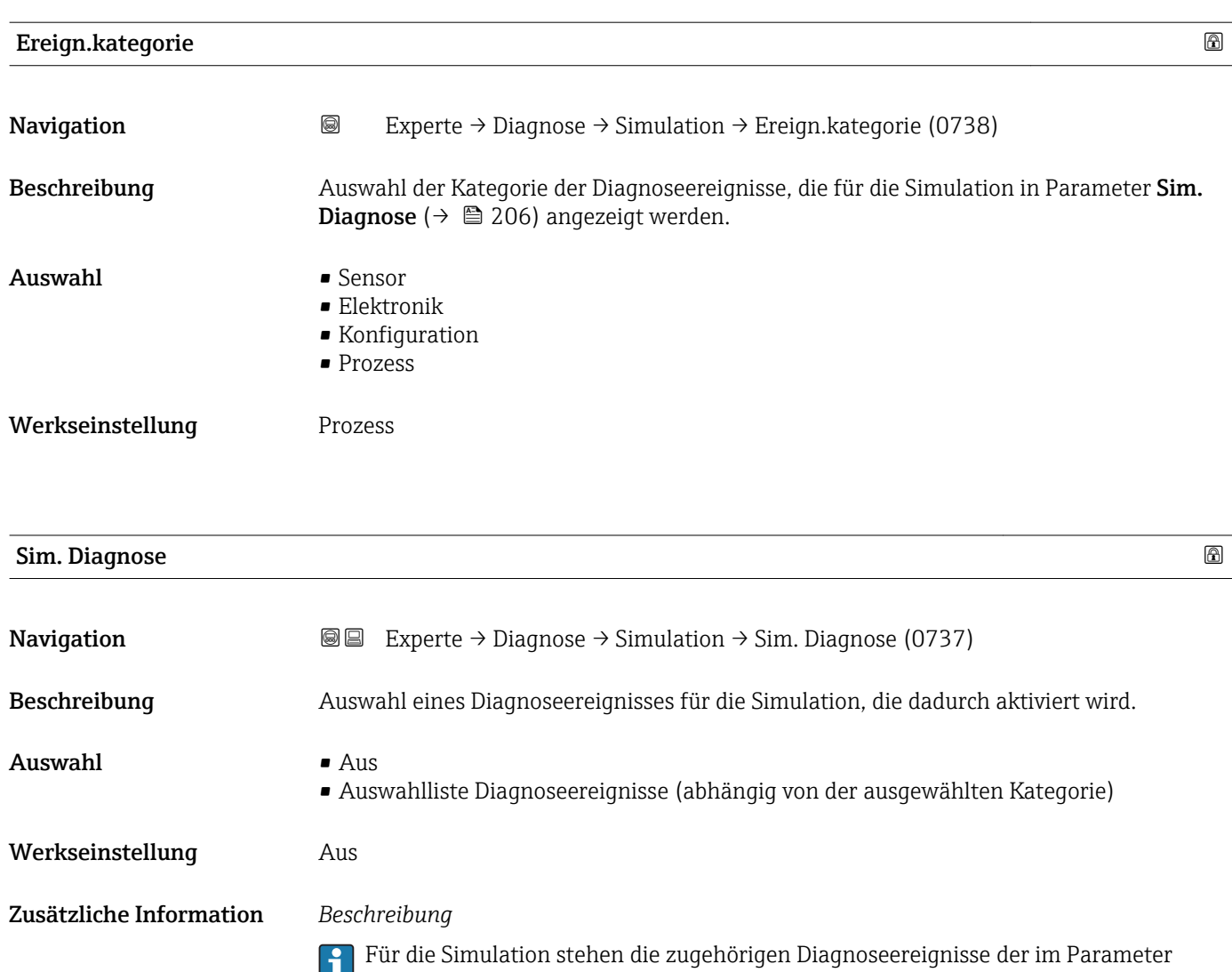

**Ereign.kategorie (→ 을** 206) ausgewählten Kategorie zur Auswahl.

# 4 Länderspezifische Werkseinstellungen

### 4.1 SI-Einheiten

**A** Nicht für USA und Kanada gültig.

#### 4.1.1 Systemeinheiten

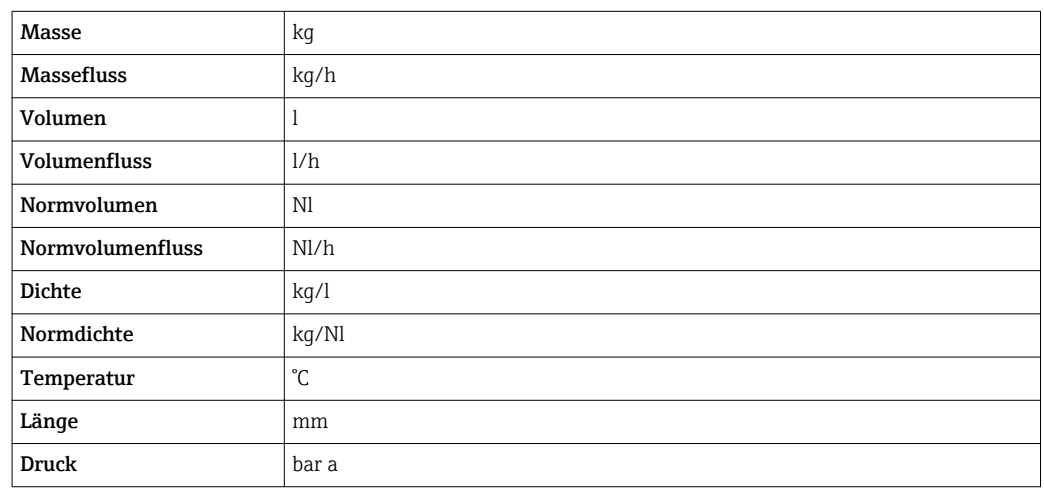

#### 4.1.2 Endwerte

Die Werkseinstellungen gelten für folgende Parameter: 1.Wert 100%-Bargraph

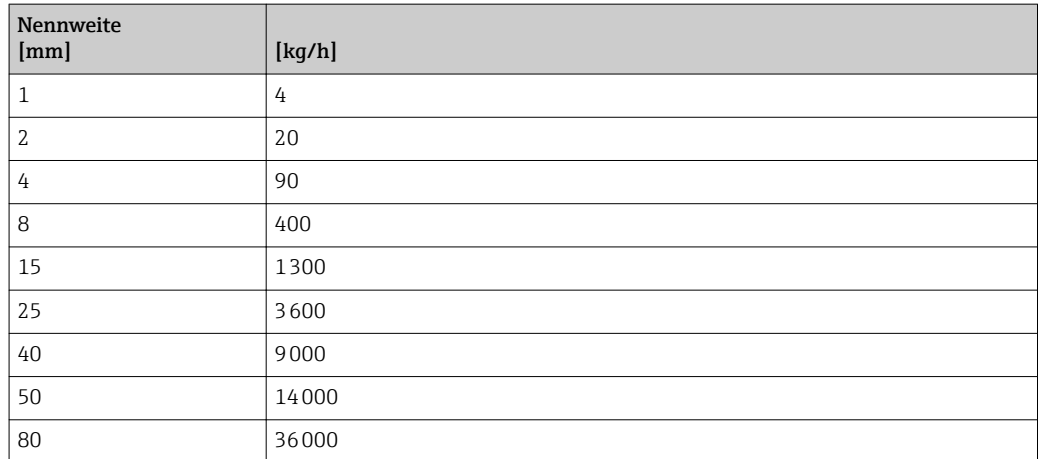

#### 4.1.3 Impulswertigkeit

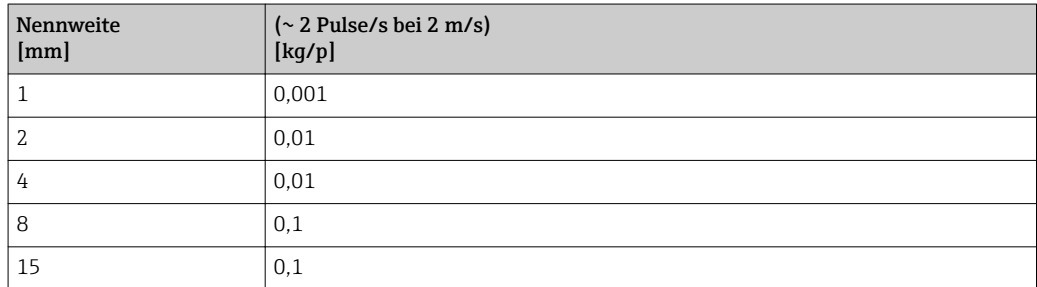

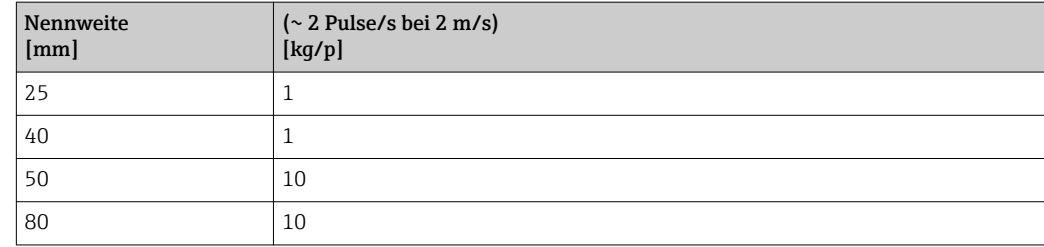

### 4.1.4 Einschaltpunkt Schleichmengenunterdrückung

Der Einschaltpunkt ist abhängig von Messstoffart und Nennweite.

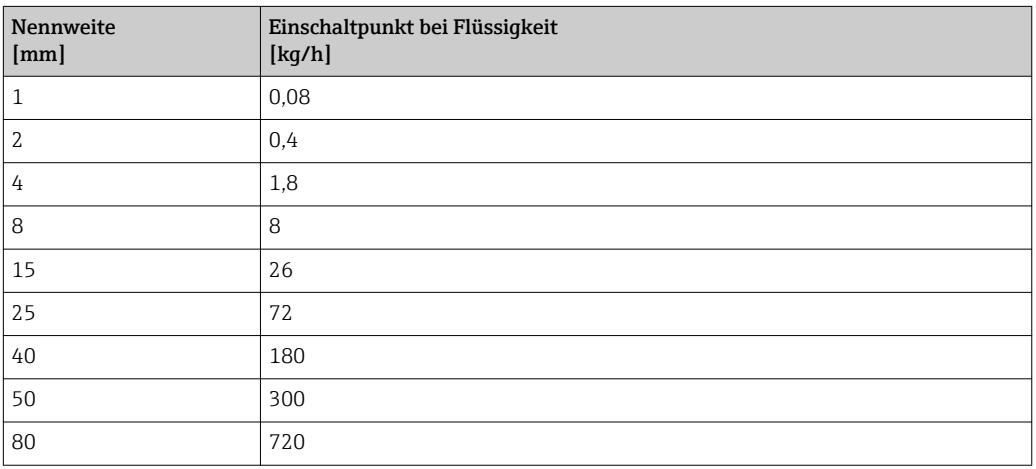

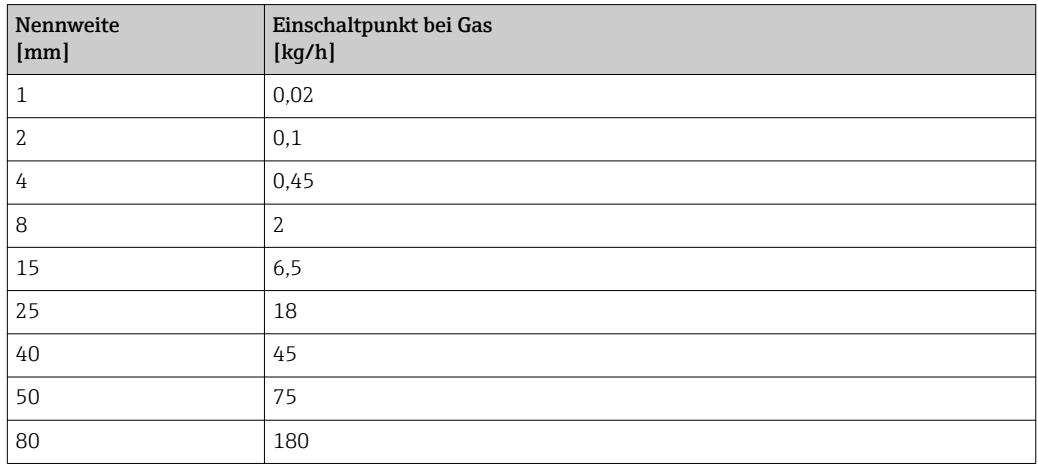

### 4.2 US-Einheiten

Nur für USA und Kanada gültig.

#### 4.2.1 Systemeinheiten

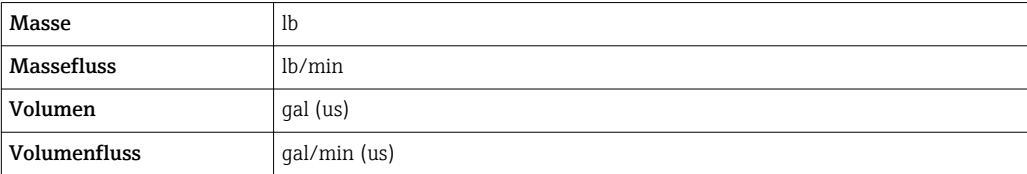

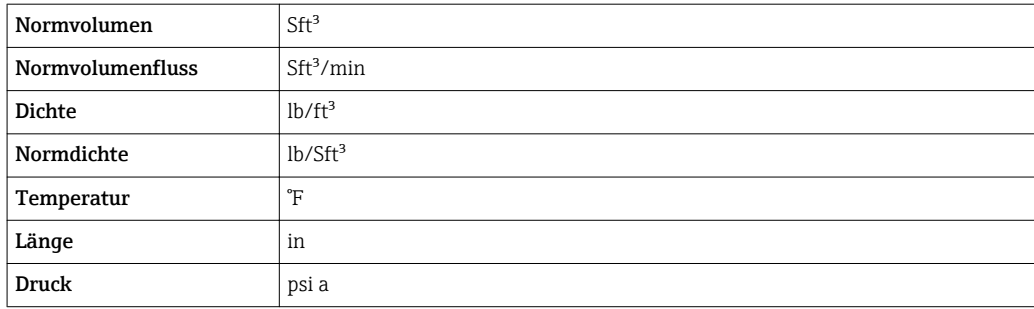

#### 4.2.2 Endwerte

Die Werkseinstellungen gelten für folgende Parameter: 1.Wert 100%-Bargraph

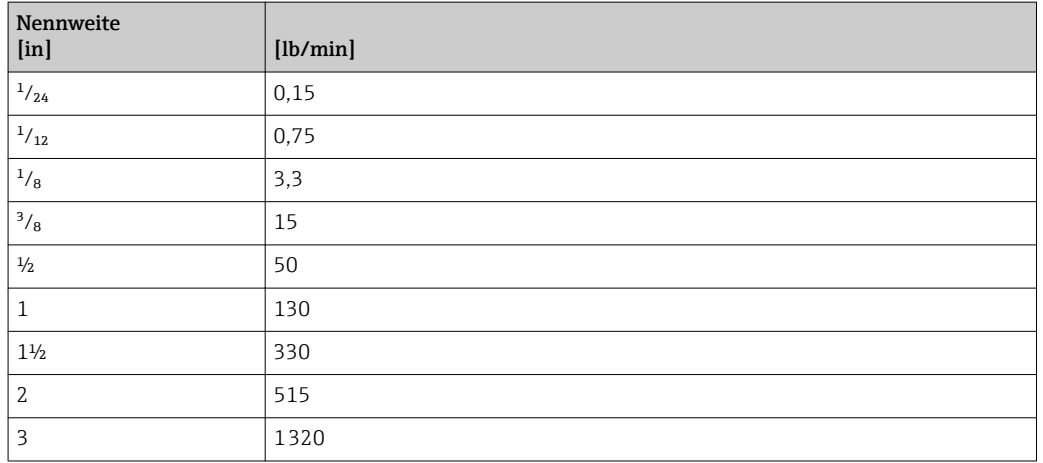

#### 4.2.3 Impulswertigkeit

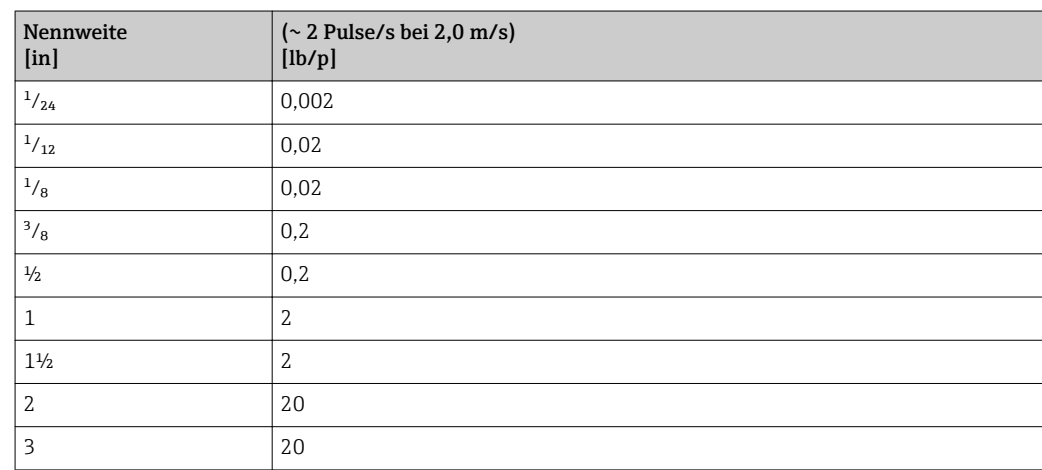

#### 4.2.4 Einschaltpunkt Schleichmengenunterdrückung

Der Einschaltpunkt ist abhängig von Messstoffart und Nennweite.

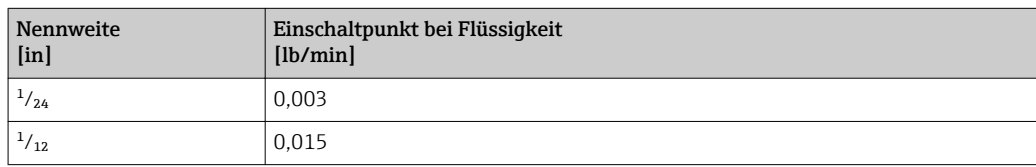

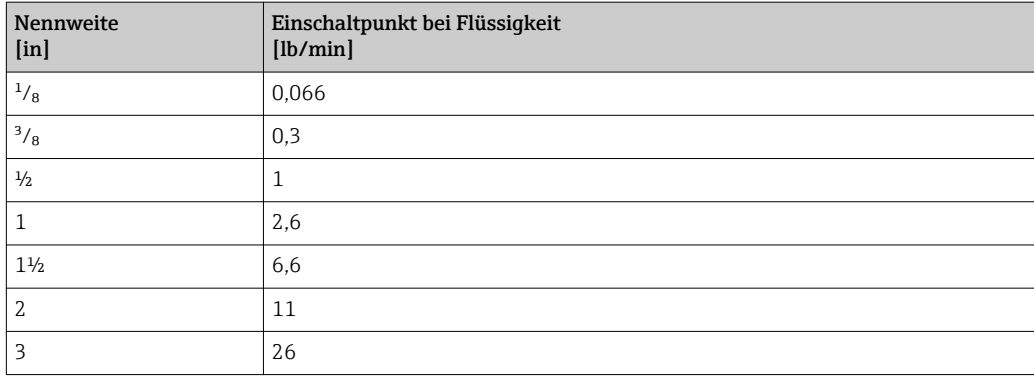

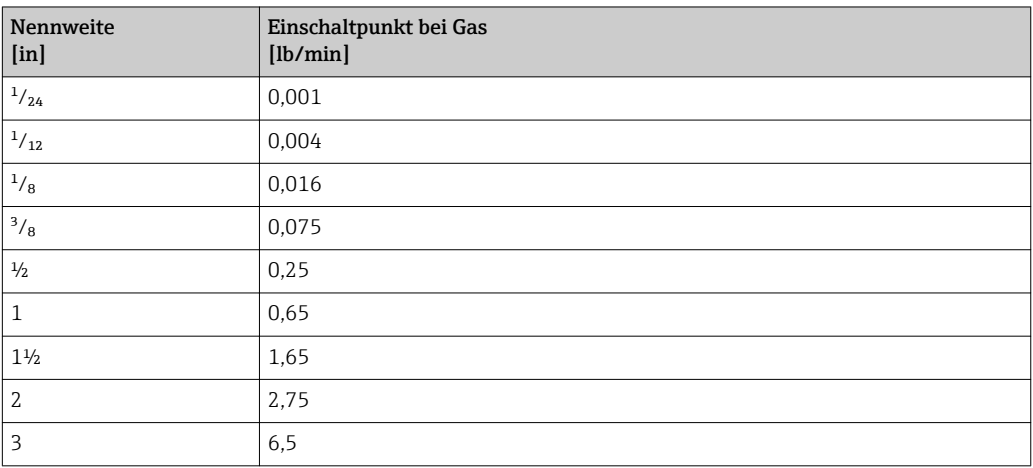

# 5 Erläuterung der Einheitenabkürzungen

## 5.1 SI-Einheiten

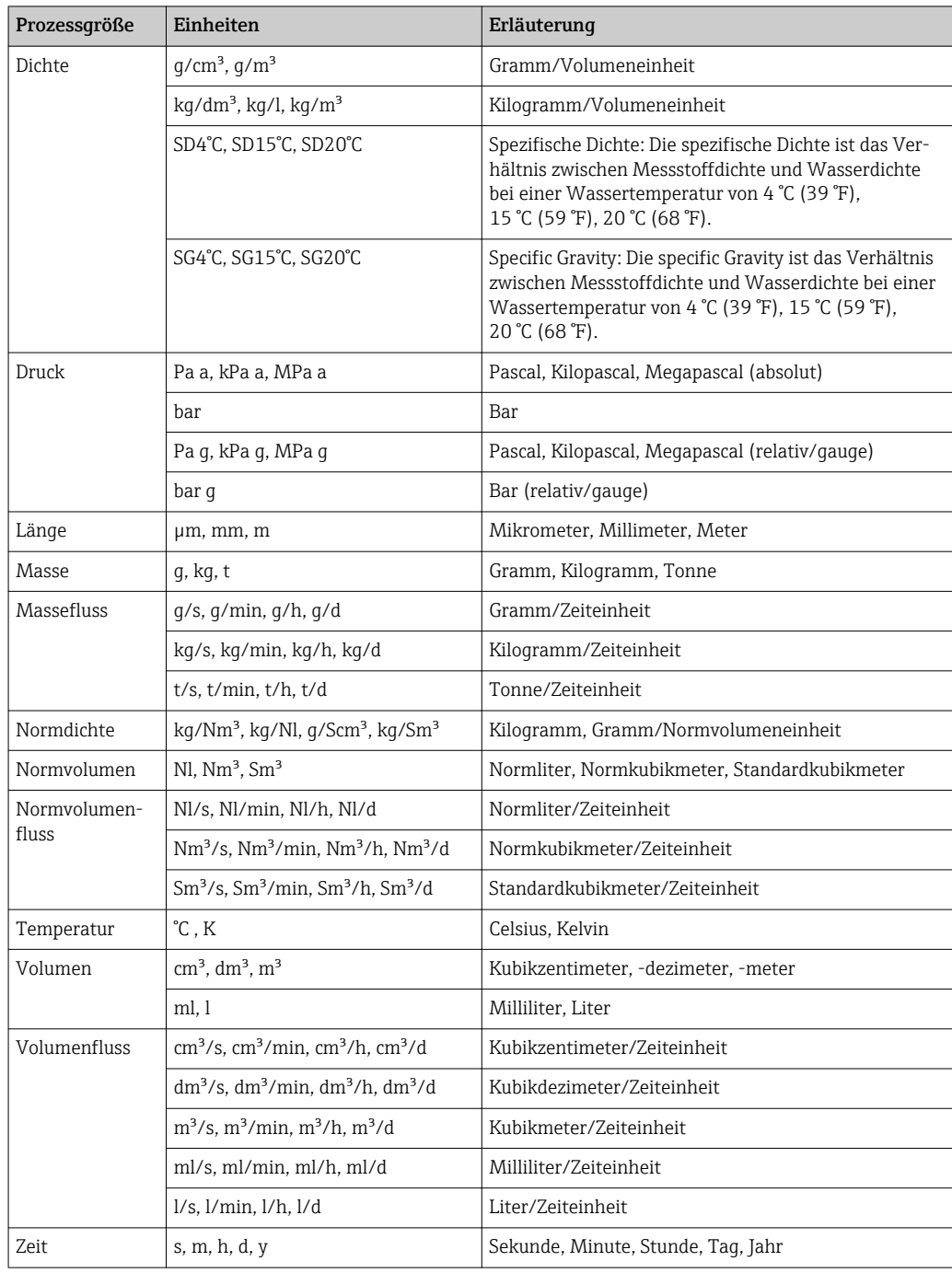

## 5.2 US-Einheiten

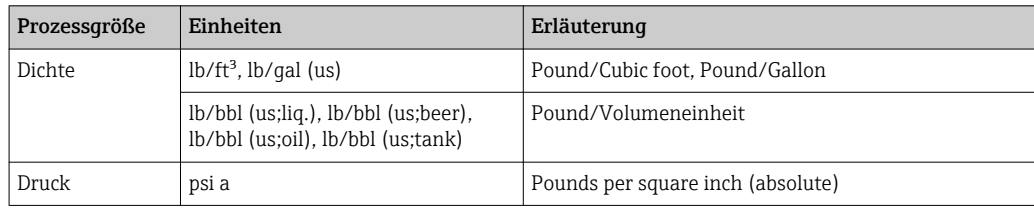

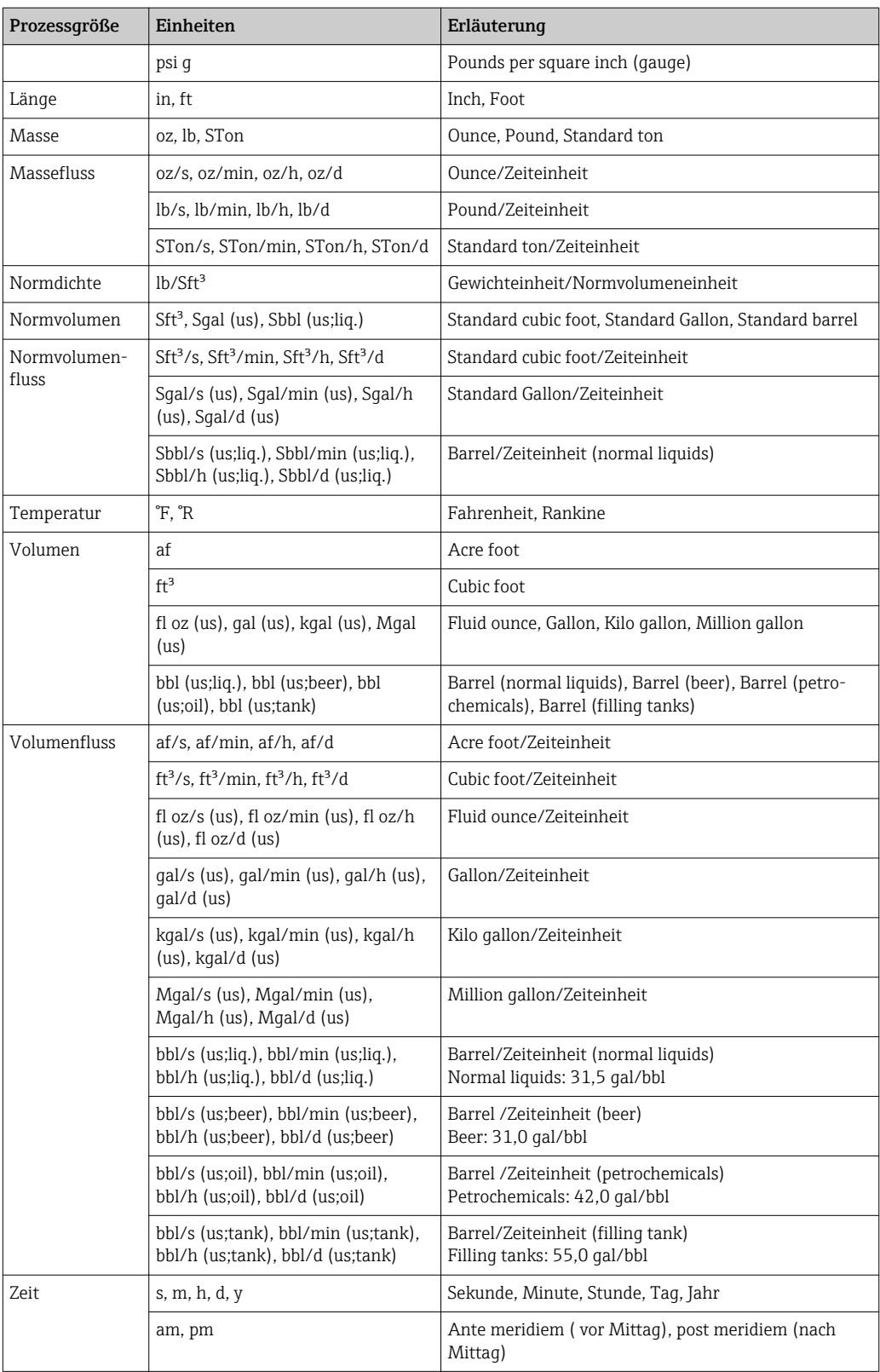

# 5.3 Imperial-Einheiten

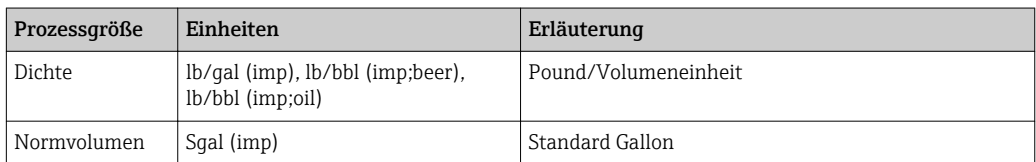

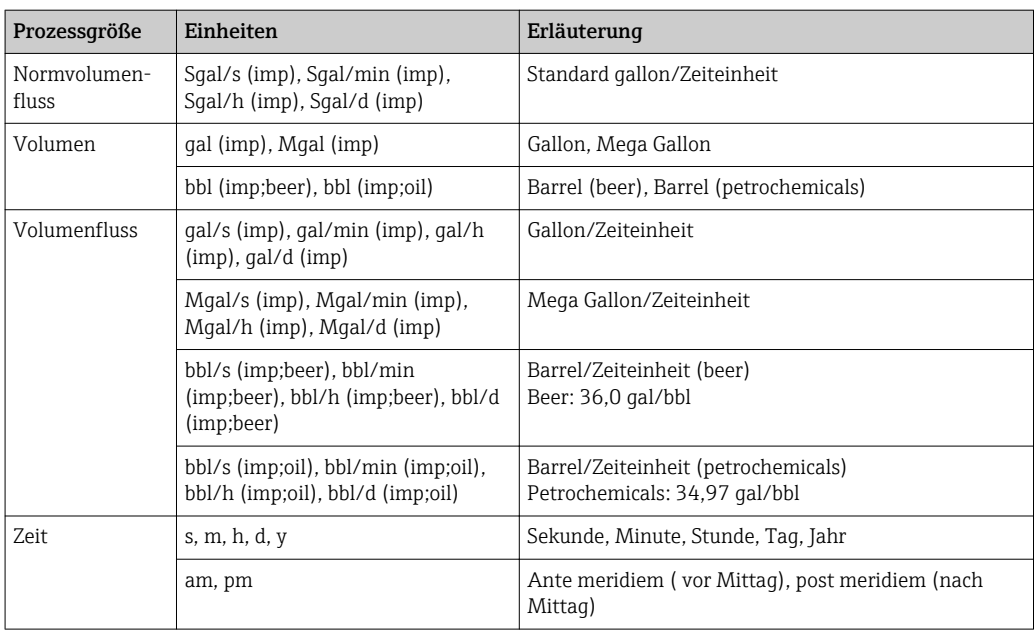

# Stichwortverzeichnis

### 0 … 9

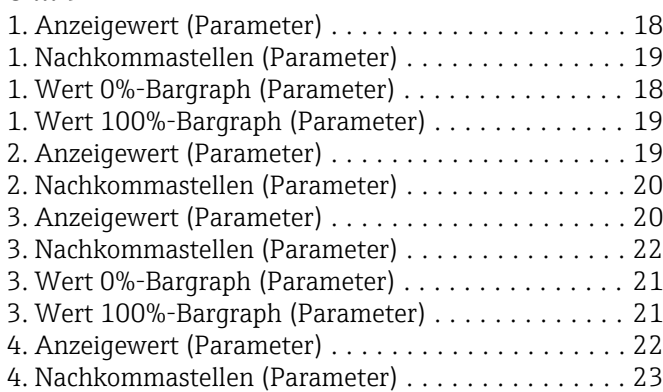

### A

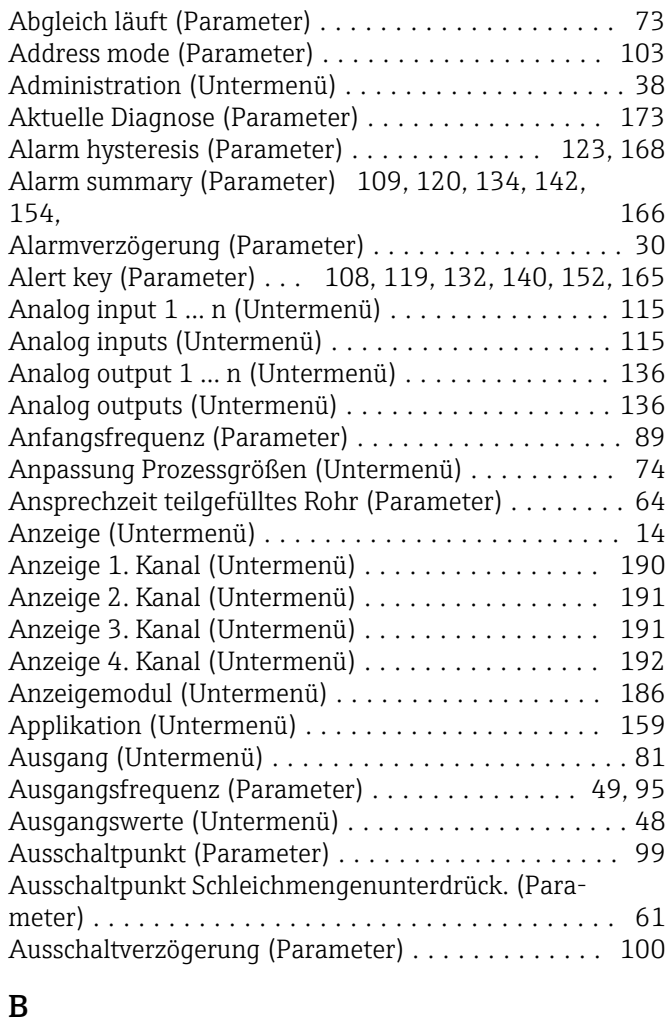

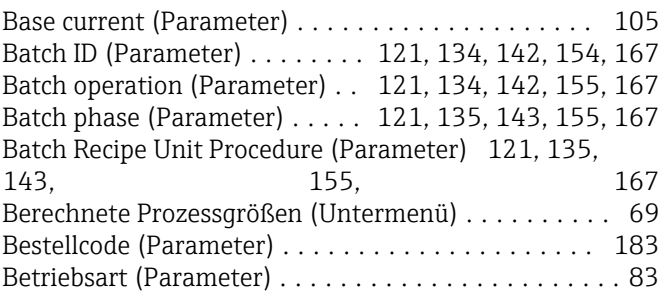

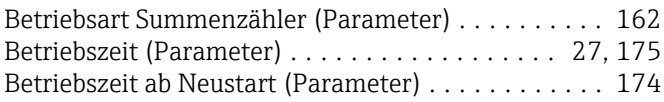

## C

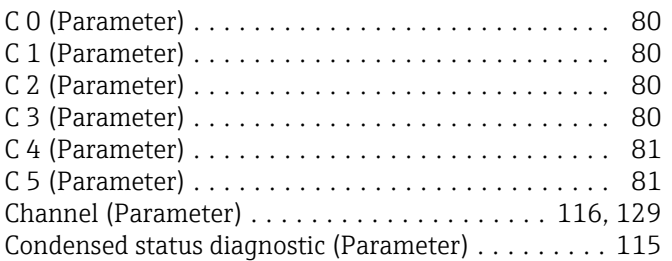

### D

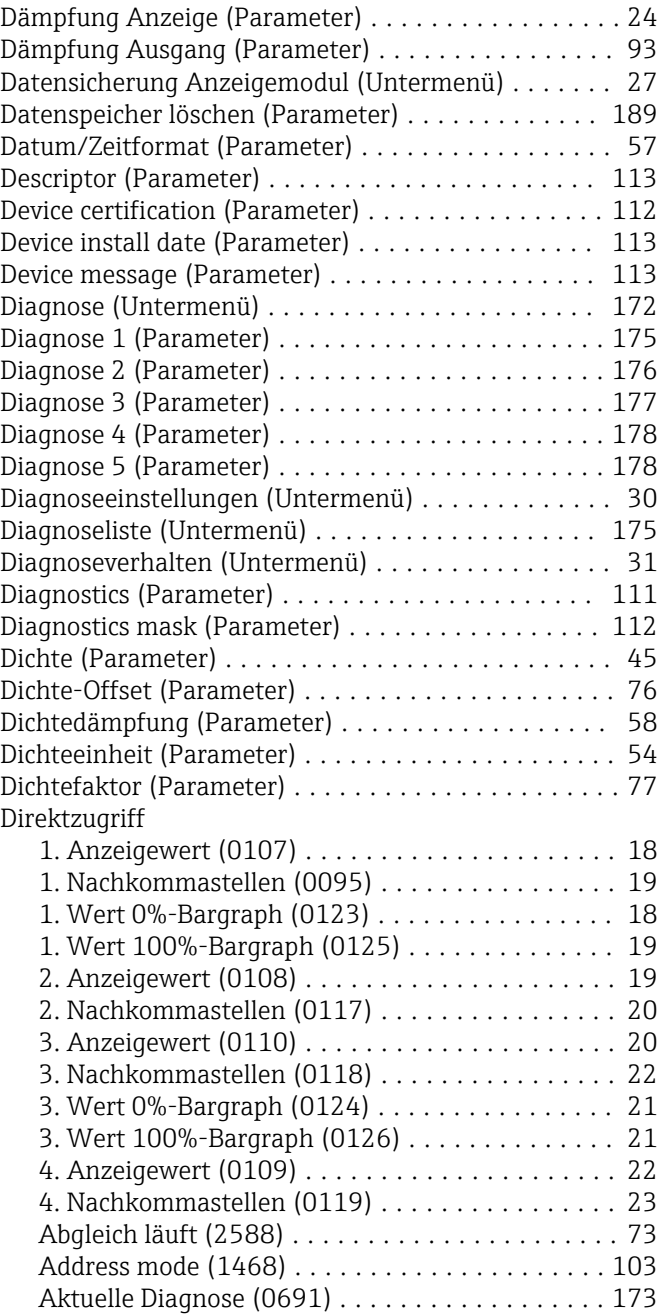

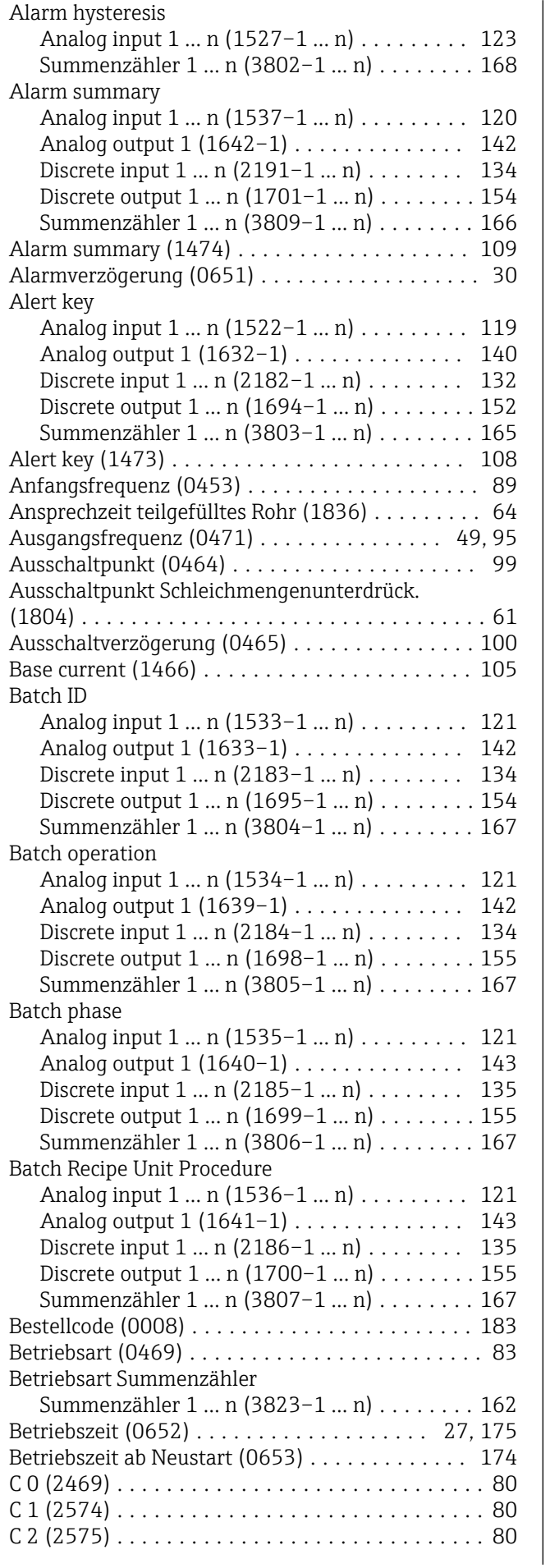

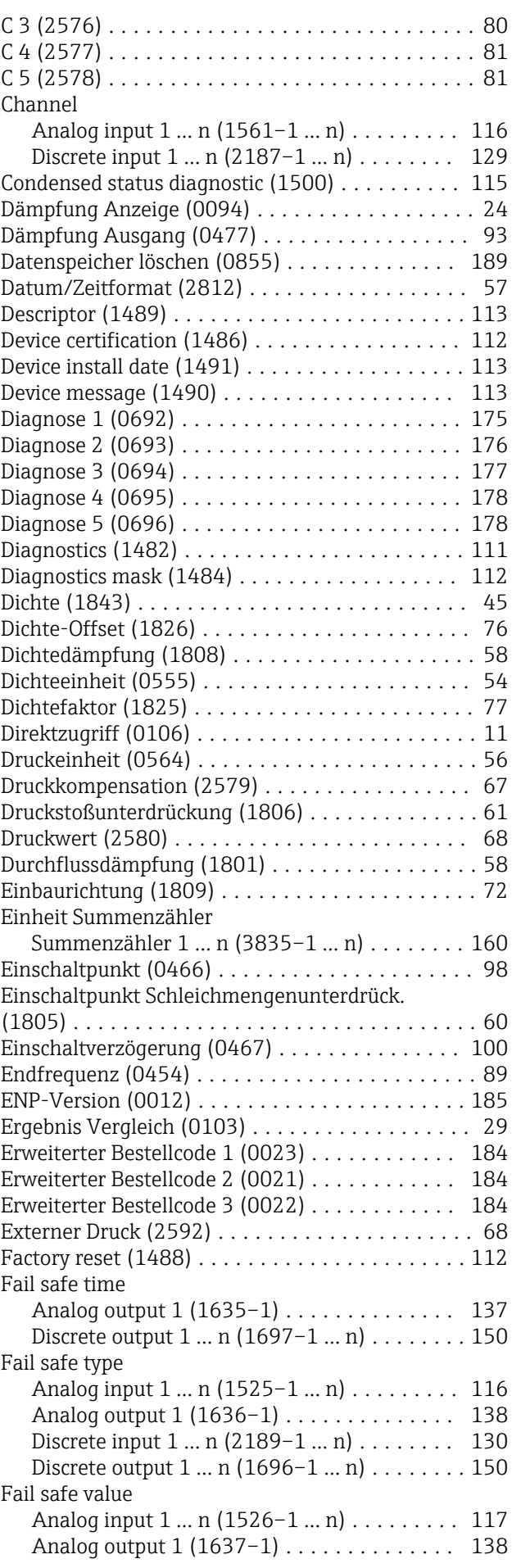

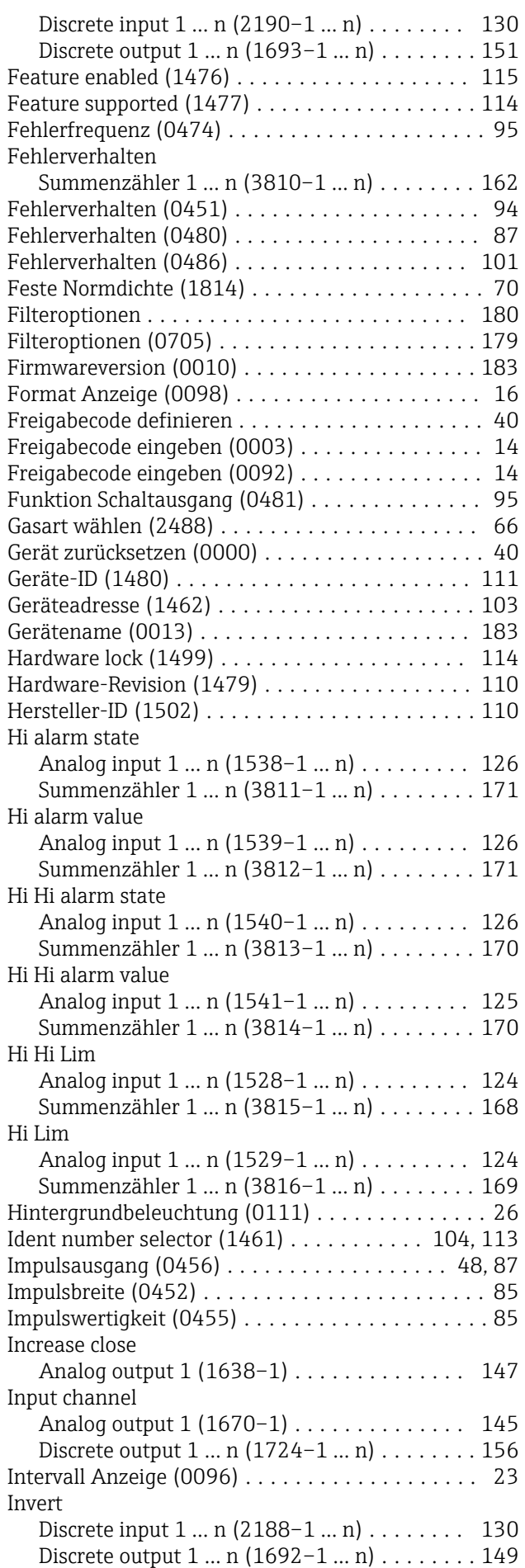

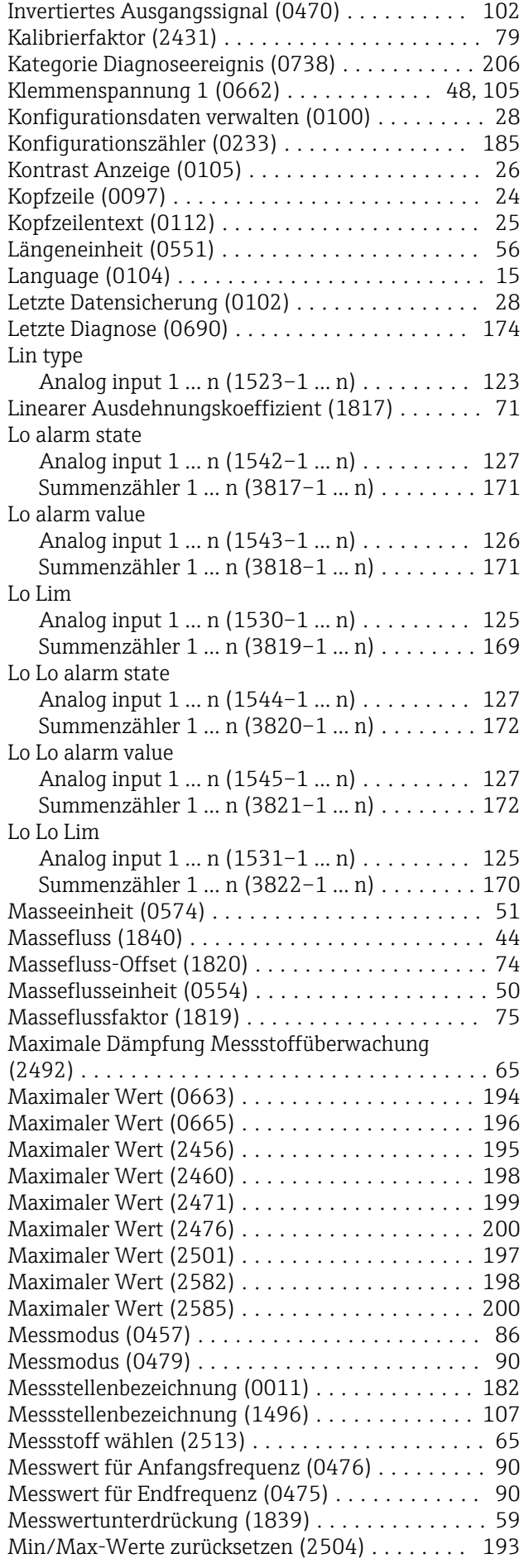
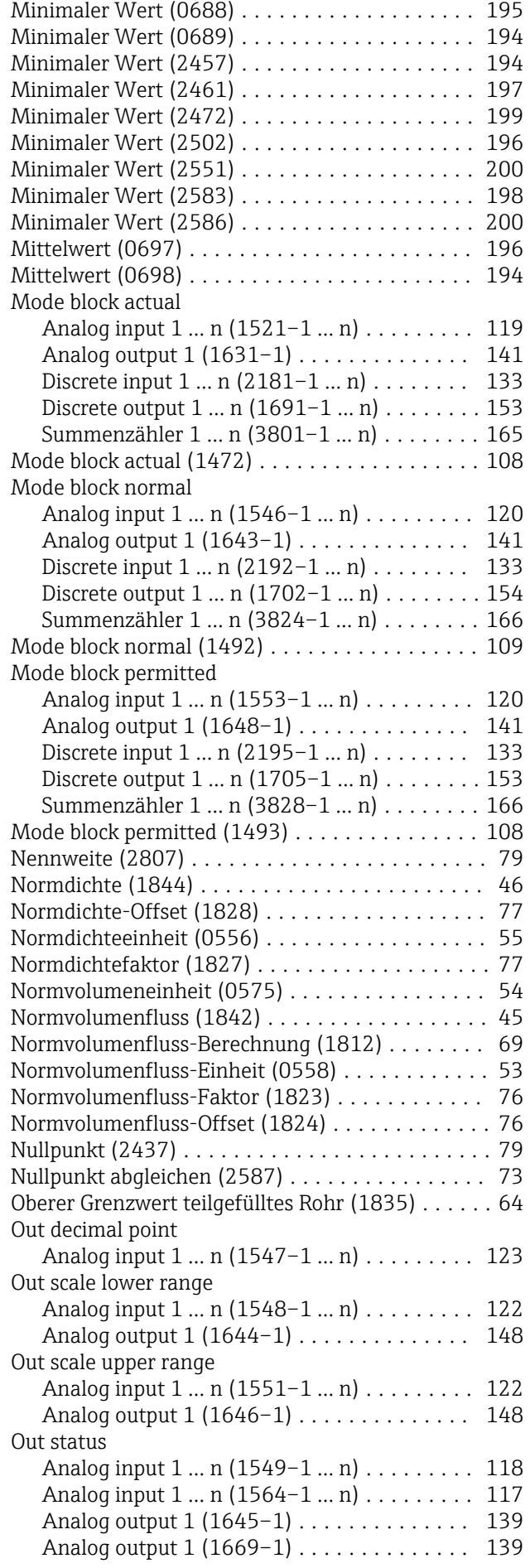

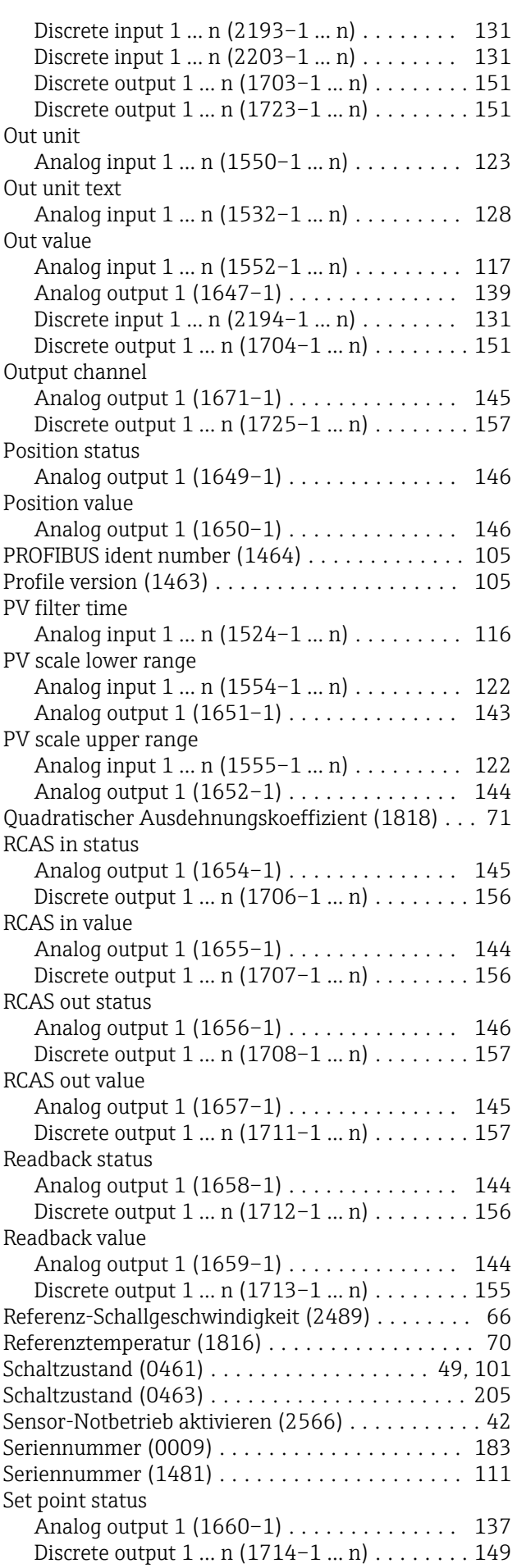

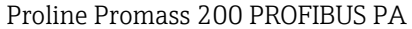

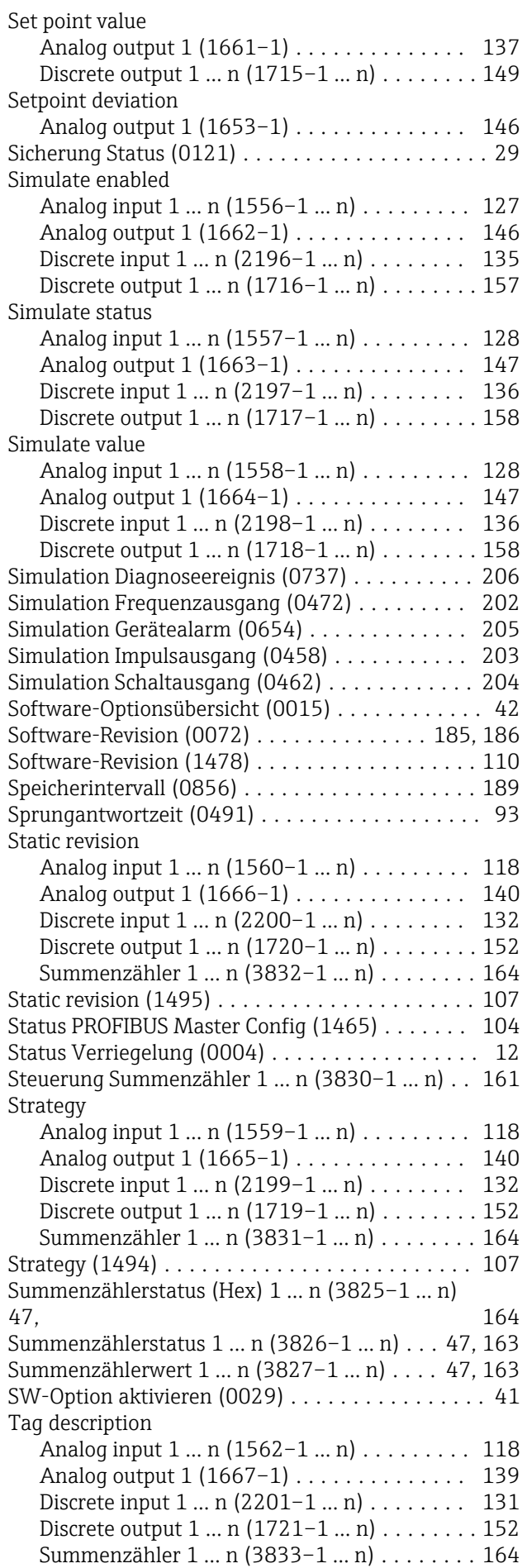

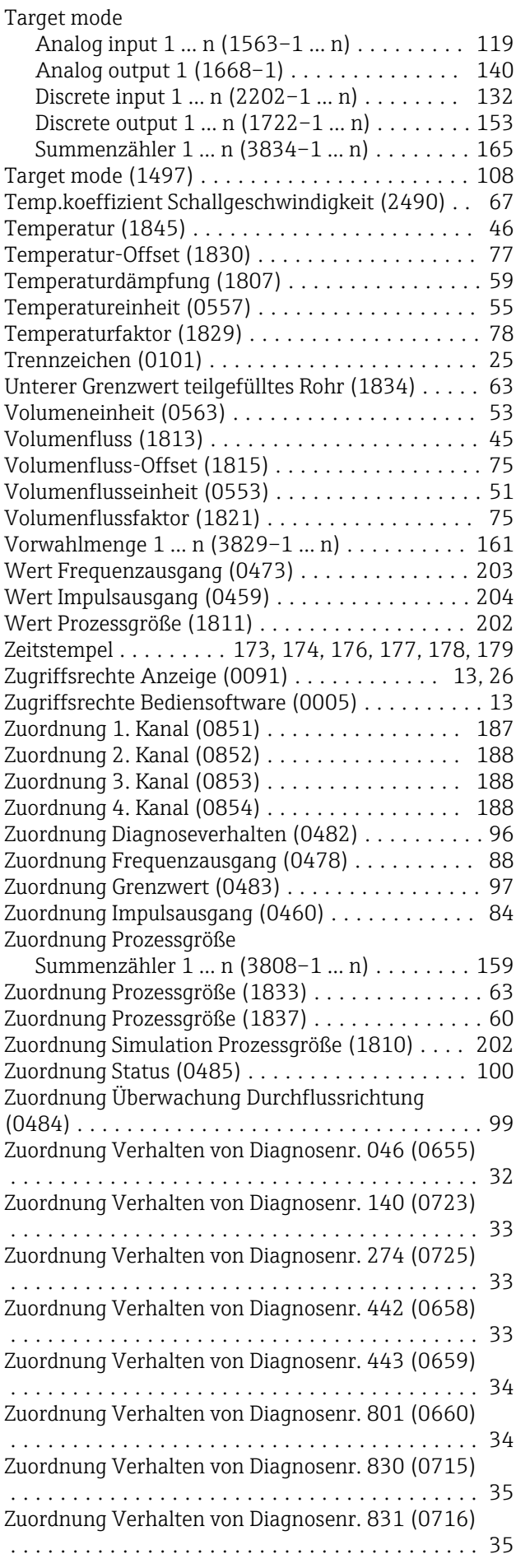

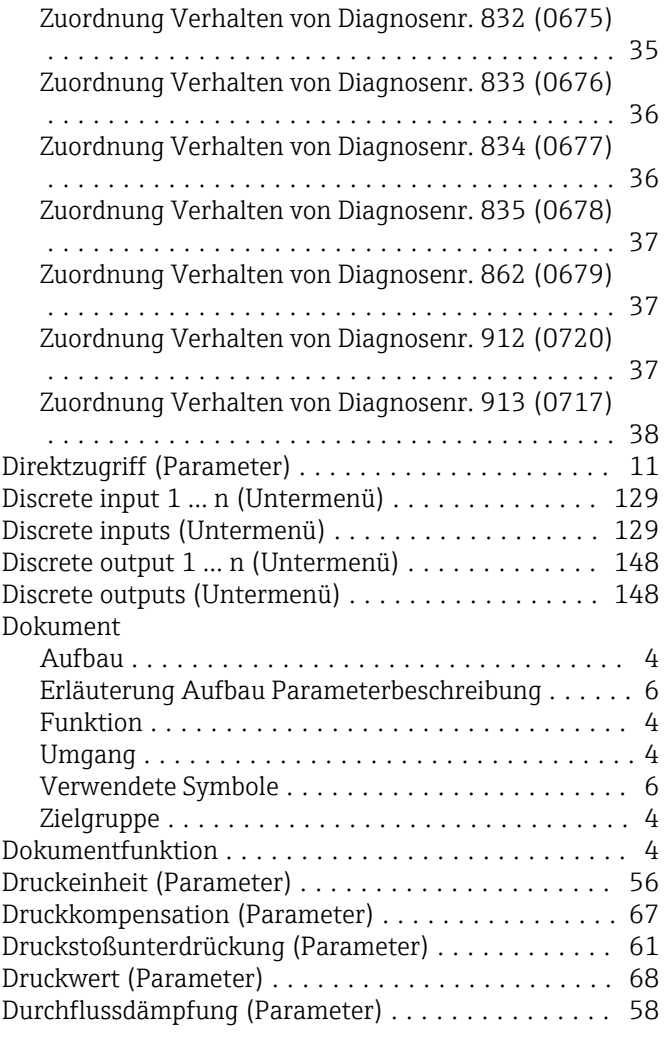

# E

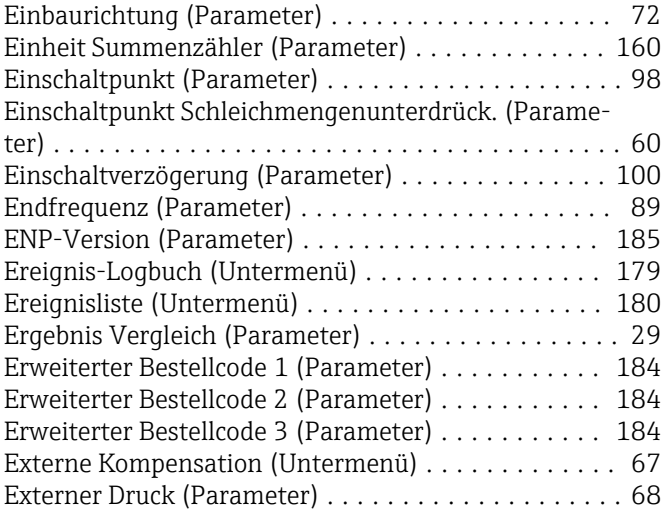

## F

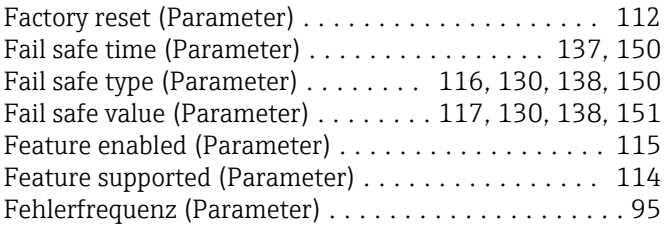

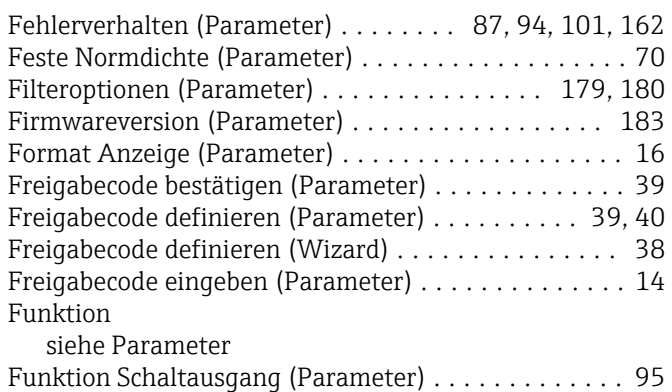

# G

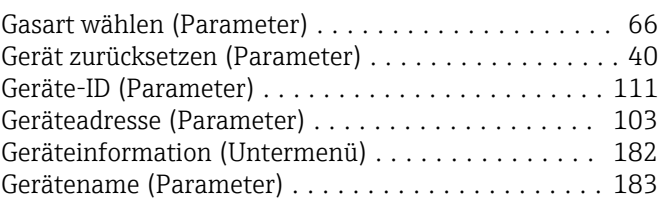

## H

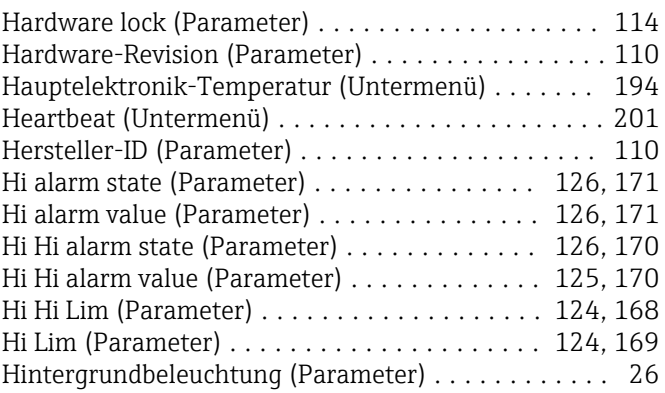

### I

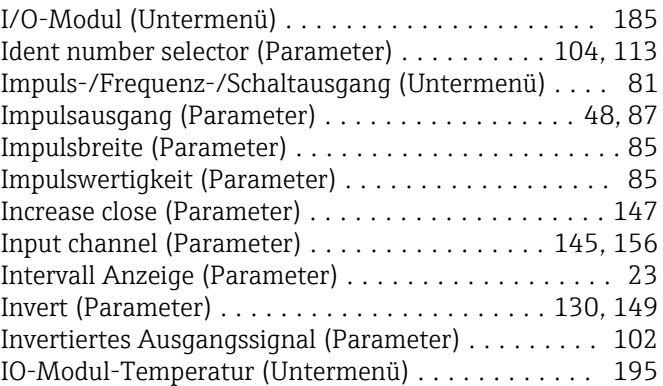

# K

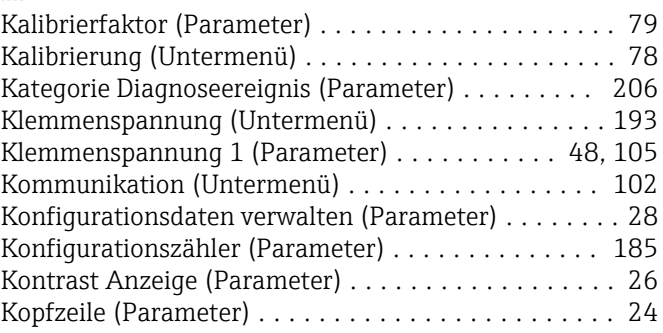

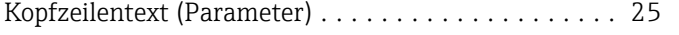

### L

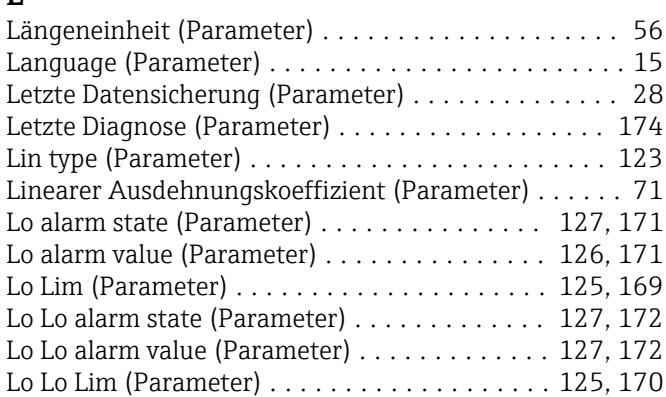

## M

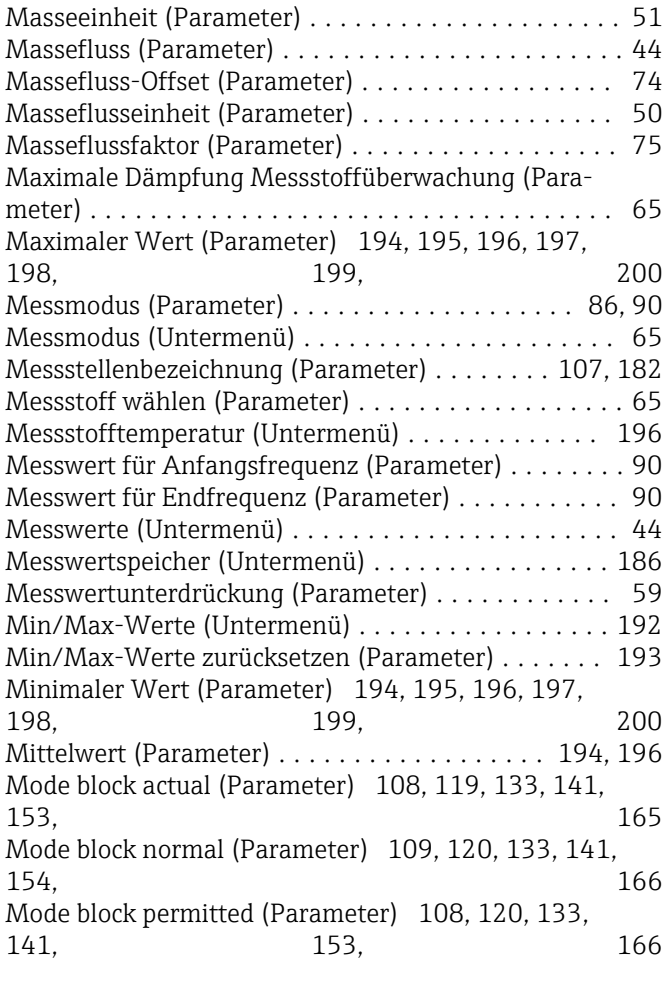

## N

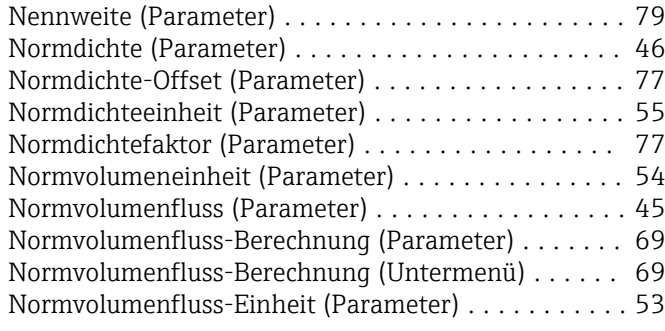

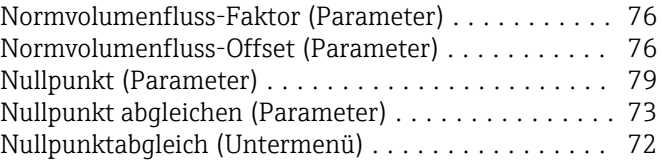

## O

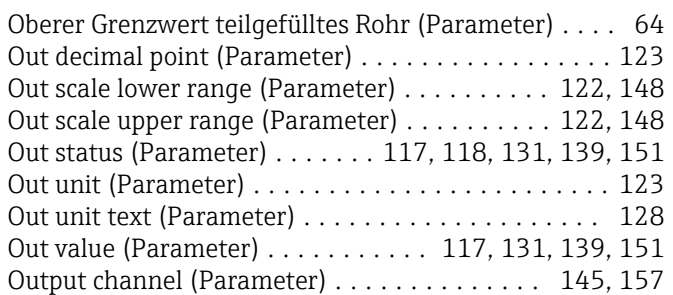

#### P Parameter

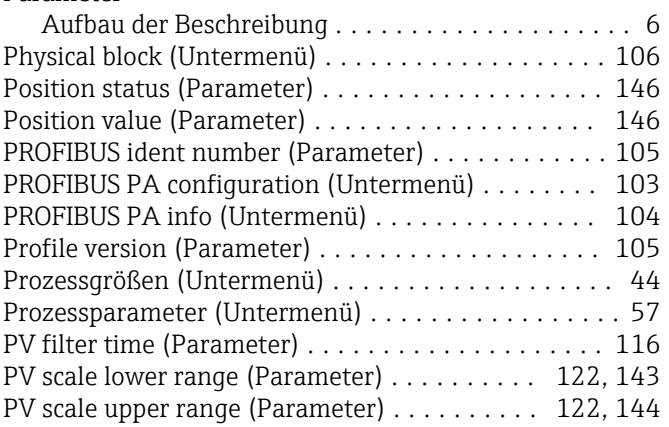

## Q

Quadratischer Ausdehnungskoeffizient (Parameter) . . [71](#page-70-0)

### R

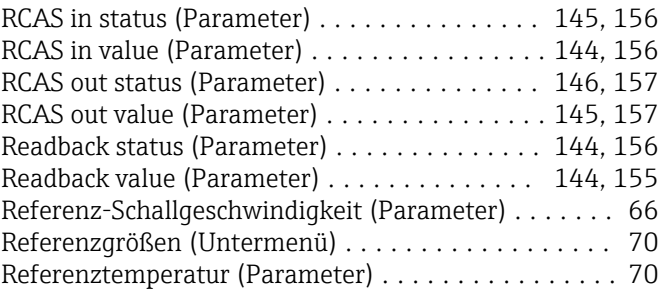

## S

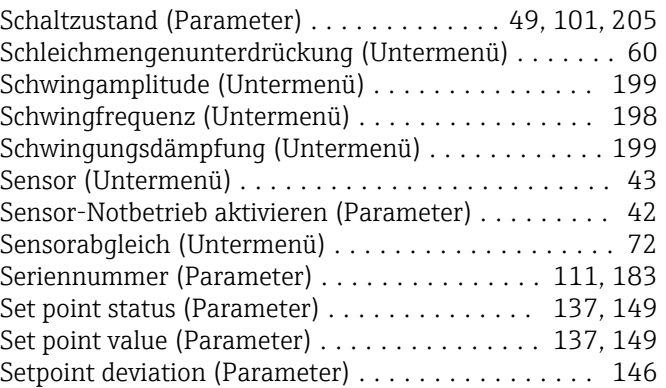

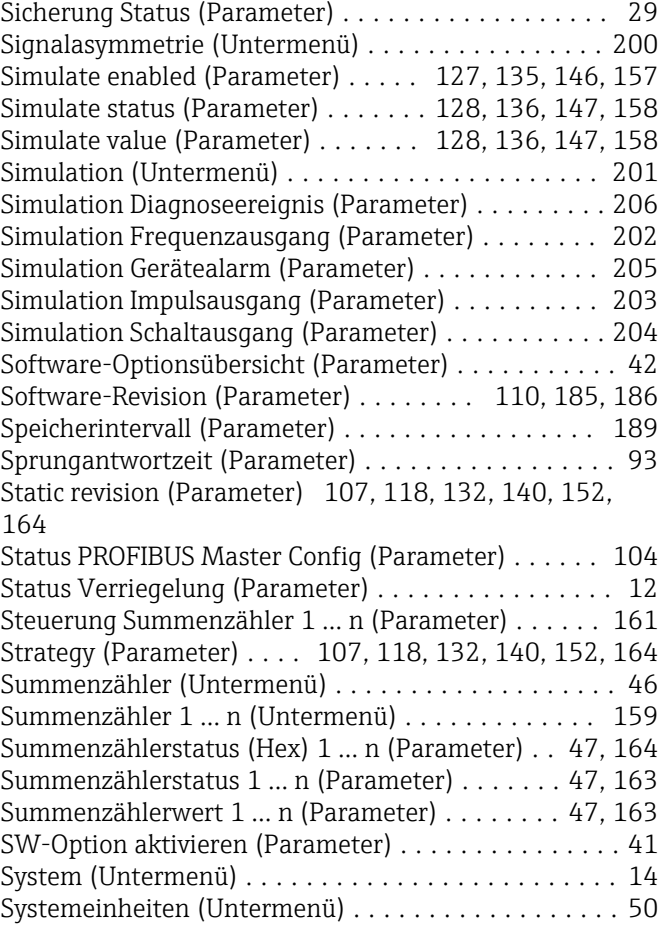

# T

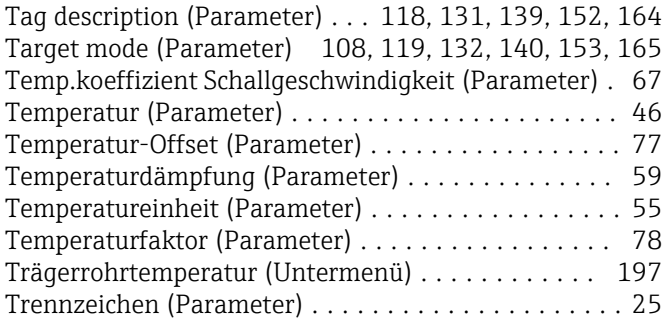

# U

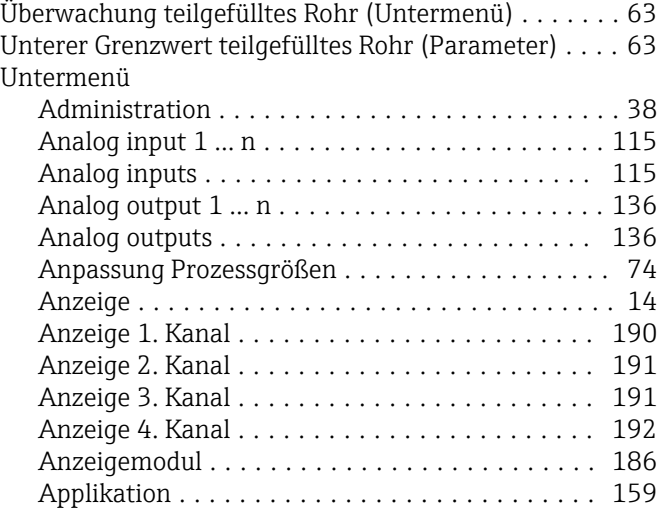

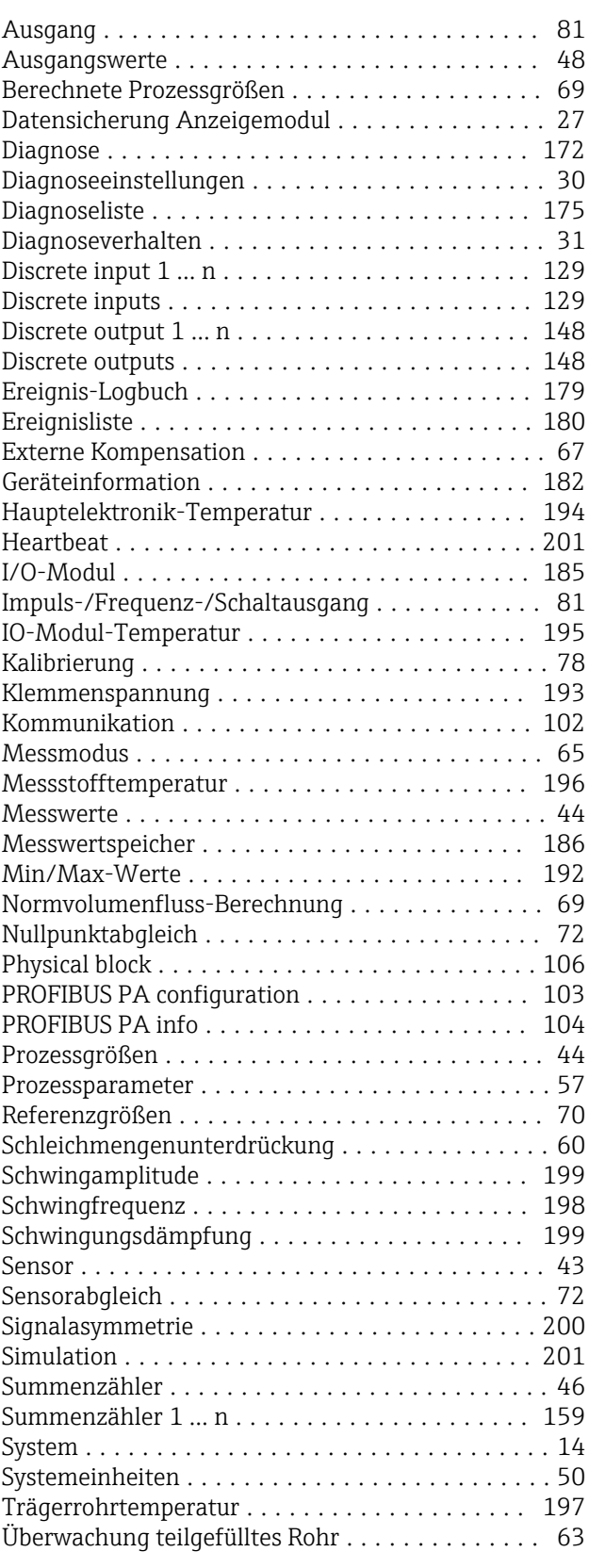

### V

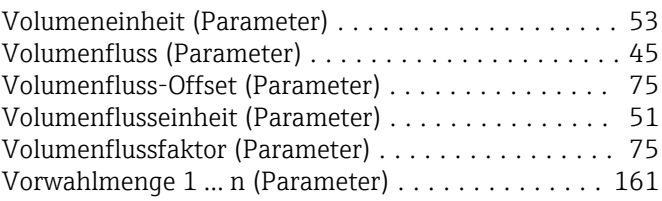

### W

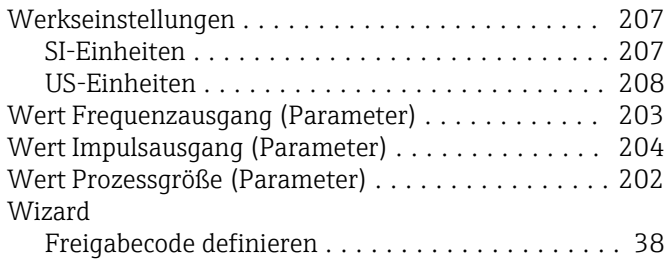

### Z

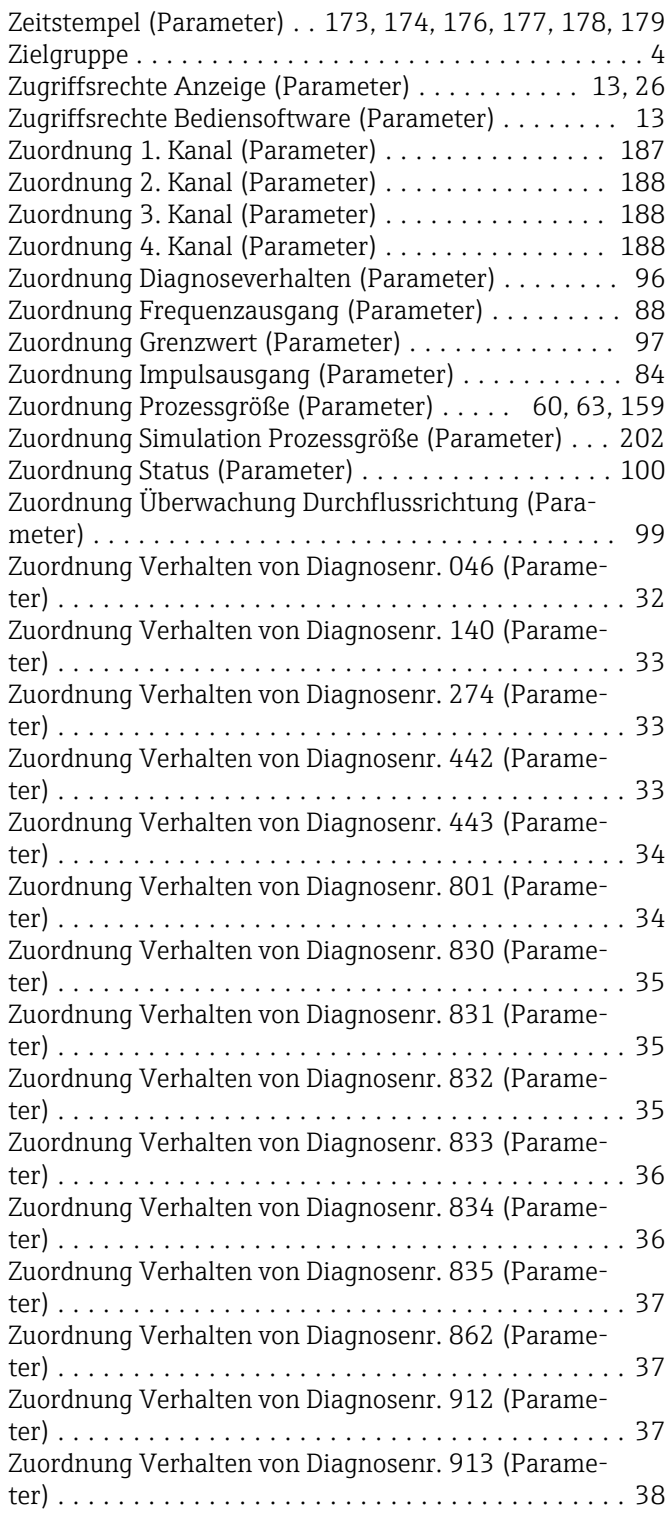

www.addresses.endress.com

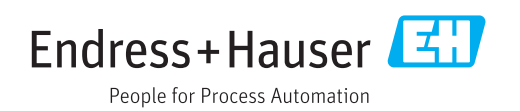